<span id="page-0-0"></span>IBM SPSS Complex Samples 21

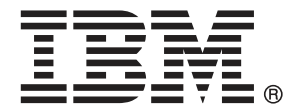

*Hinweis*: Lesen Sie zunächst die allgemeinen Informationen unter Hinweise auf S. [284](#page-297-0), bevor Sie dieses Informationsmaterial sowie das zugehörige Produkt verwenden.

Diese Ausgabe bezieht sich auf IBM® SPSS® Statistics 21 und alle nachfolgenden Versionen sowie Anpassungen, sofern dies in neuen Ausgaben nicht anders angegeben ist.

Screenshots von Adobe-Produkten werden mit Genehmigung von Adobe Systems Incorporated abgedruckt.

Screenshots von Microsoft-Produkten werden mit Genehmigung der Microsoft Corporation abgedruckt.

Lizenziertes Material - Eigentum von IBM

#### **© Copyright IBM Corporation 1989, 2012.**

Eingeschränkte Rechte für Benutzer der US-Regierung: Verwendung, Vervielfältigung und Veröffentlichung eingeschränkt durch GSA ADP Schedule Contract mit der IBM Corp.

# *Vorwort*

IBM® SPSS® Statistics ist ein umfassendes System zum Analysieren von Daten. Das optionale Zusatzmodul Komplexe Stichproben bietet die zusätzlichen Analyseverfahren, die in diesem Handbuch beschrieben sind. Die Prozeduren im Zusatzmodul Komplexe Stichproben müssen zusammen mit SPSS Statistics Core verwendet werden. Sie sind vollständig in dieses System integriert.

#### *Informationen zu IBM Business Analytics*

Die Software IBM Business Analytics liefert umfassende, einheitliche und korrekte Informationen, mit denen Entscheidungsträger die Unternehmensleistung verbessern können. Ein umfassendes Portfolio aus [Business Intelligence,](http://www-01.ibm.com/software/data/businessintelligence/) [Vorhersageanalyse,](http://www-01.ibm.com/software/analytics/spss/) [Finanz- und Strategiemanagement](http://www-01.ibm.com/software/data/cognos/financial-performance-management.html) sowie [Analyseanwendungen](http://www-01.ibm.com/software/data/cognos/products/cognos-analytic-applications/) bietet Ihnen sofort klare und umsetzbare Einblicke in die aktuelle Leistung und gibt Ihnen die Möglichkeit, zukünftige Ergebnisse vorherzusagen. Durch umfassende Branchenlösungen, bewährte Vorgehensweisen und professionellen Service können Unternehmen jeder Größe die Produktivität maximieren, Entscheidungen automatisieren und bessere Ergebnisse erzielen.

Als Teil dieses Portfolios unterstützt IBM SPSS Predictive Analytics-Software Unternehmen dabei, zukünftige Ereignisse vorherzusagen und proaktiv Maßnahmen zu ergreifen, um bessere Geschäftsergebnisse zu erzielen. Kunden aus Wirtschaft, öffentlichem Dienst und dem Bildungsbereich weltweit nutzen IBM SPSS-Technologie als Wettbewerbsvorteil für Kundengewinnung, Kundenbindung und Erhöhung der Kundenumsätze bei gleichzeitiger Eindämmung der Betrugsmöglichkeiten und Minderung von Risiken. Durch die Einbindung von IBM SPSS-Software in ihre täglichen Operationen wandeln sich Organisationen zu "Predictive Enterprises" – die Entscheidungen auf Geschäftsziele ausrichten und automatisieren und einen messbaren Wettbewerbsvorteil erzielen können. Wenn Sie weitere Informationen wünschen oder Kontakt zu einem Mitarbeiter aufnehmen möchten, besuchen Sie die Seite *<http://www.ibm.com/spss>*.

#### *Technischer Support*

Kunden mit Wartungsvertrag können den technischen Support in Anspruch nehmen. Kunden können sich an den Technischen Support wenden, wenn sie Hilfe bei der Arbeit mit den Produkten von IBM Corp. oder bei der Installation in einer der unterstützten Hardware-Umgebungen benötigen. Zur Kontaktaufnahme mit dem technischen Support besuchen Sie die Website von IBM Corp. unter *<http://www.ibm.com/support>*. Wenn Sie Hilfe anfordern, halten Sie bitte Informationen bereit, um sich, Ihre Organisation und Ihren Supportvertrag zu identifizieren.

#### *Technischer Support für Studenten*

Wenn Sie in der Ausbildung eine Studenten-, Bildungs- oder Grad Pack-Version eines IBM SPSS-Softwareprodukts verwenden, informieren Sie sich auf unseren speziellen Online-Seiten für Studenten zu Lösungen für den Bildungsbereich (*<http://www.ibm.com/spss/rd/students/>*). Wenn

Sie in der Ausbildung eine von der Bildungsstätte gestellte Version der IBM SPSS-Software verwenden, wenden Sie sich an den IBM SPSS-Produktkoordinator an Ihrer Bildungsstätte.

#### *Kundendienst*

Bei Fragen bezüglich der Lieferung oder Ihres Kundenkontos wenden Sie sich bitte an Ihre lokale Niederlassung. Halten Sie bitte stets Ihre Seriennummer bereit.

#### *Ausbildungsseminare*

IBM Corp. bietet öffentliche und unternehmensinterne Seminare an. Alle Seminare beinhalten auch praktische Übungen. Seminare finden in größeren Städten regelmäßig statt. Weitere Informationen zu diesen Seminaren finden Sie unter *http://www.ibm.com/software/analytics/spss/training*.

# *Inhalt*

## *Teil I: Benutzerhandbuch*

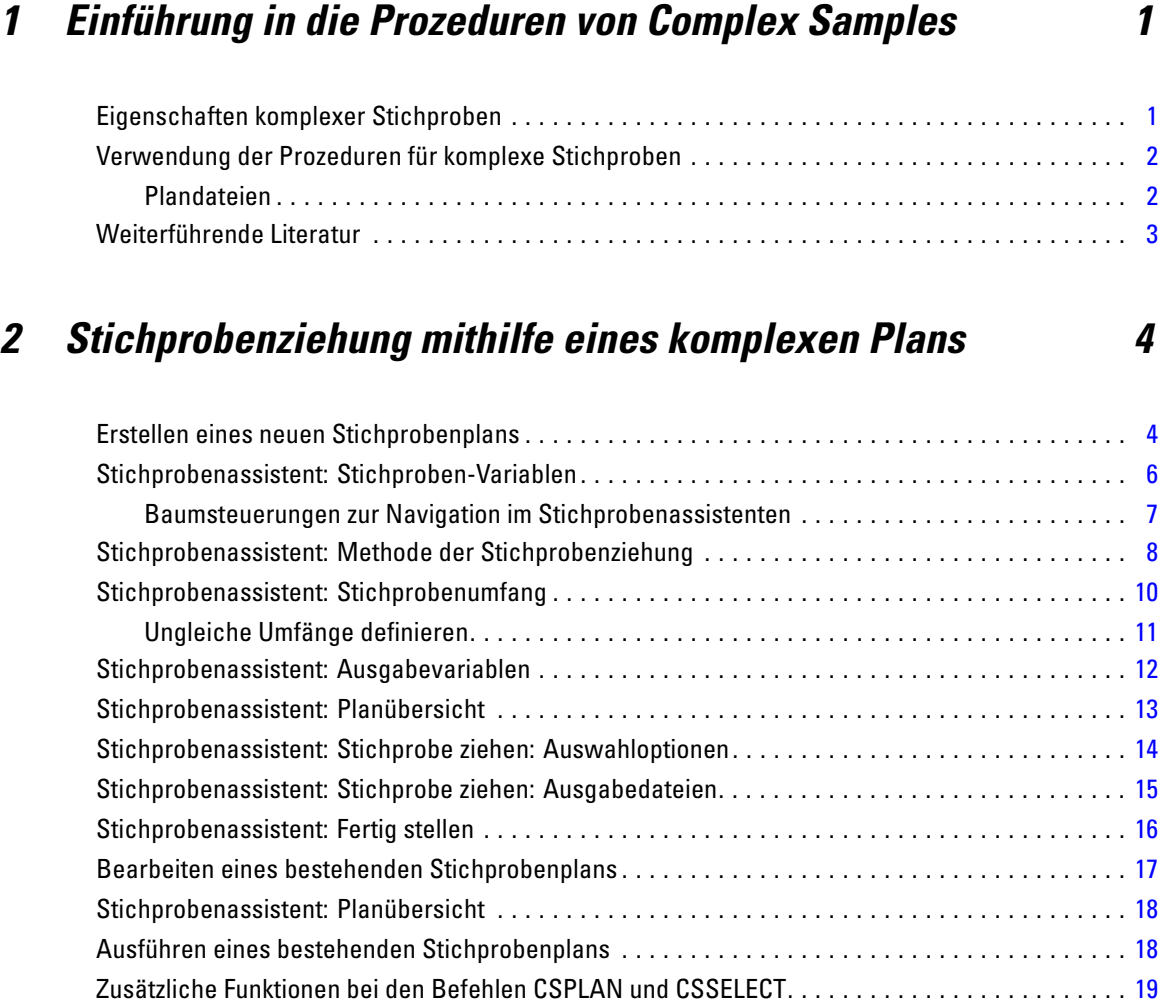

## *3 Vorbereiten einer komplexen Stichprobe für die Analyse [20](#page-33-0)*

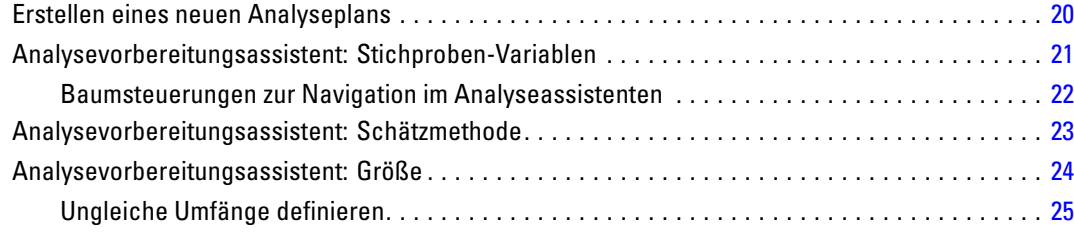

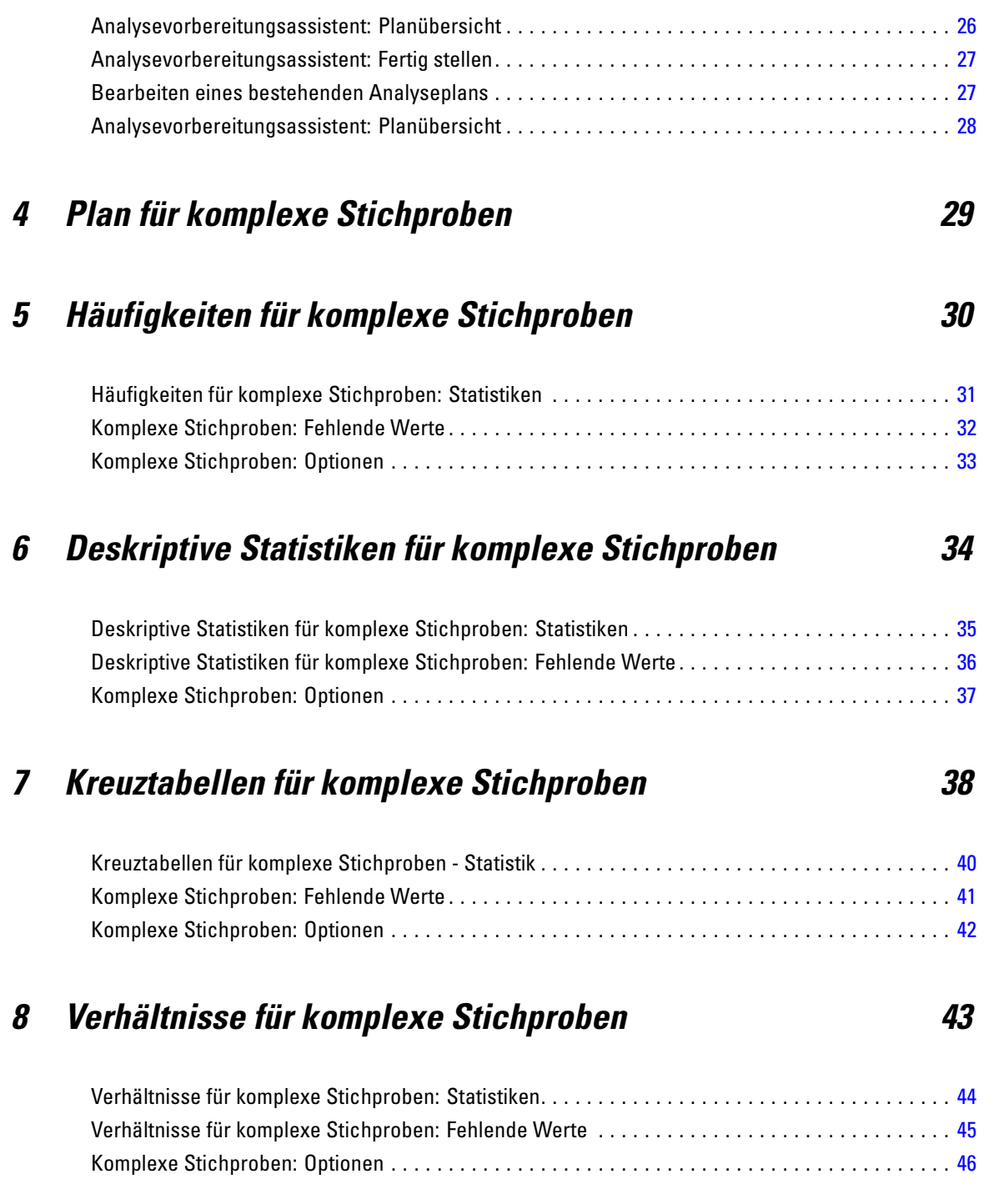

## *9 Allgemeines lineares Modell für komplexe Stichproben [47](#page-60-0)*

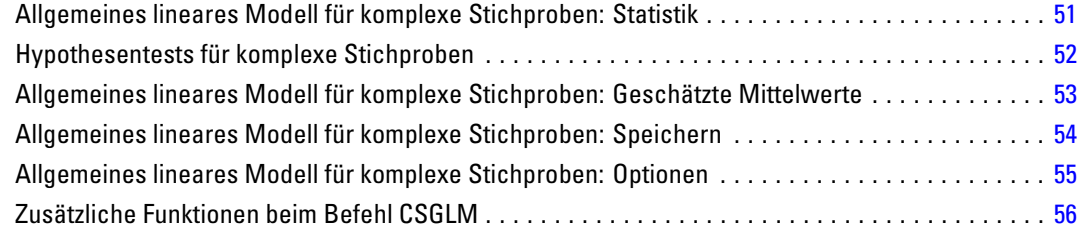

## *10 Logistische Regression für komplexe Stichproben [57](#page-70-0)*

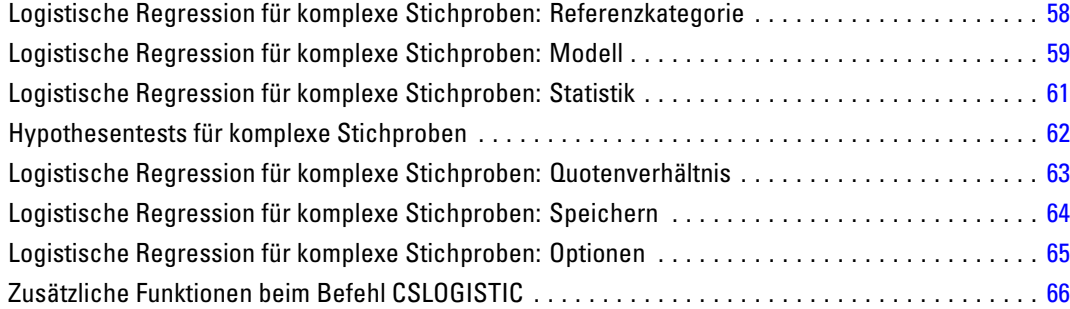

## *11 Ordinale Regression für komplexe Stichproben [67](#page-80-0)*

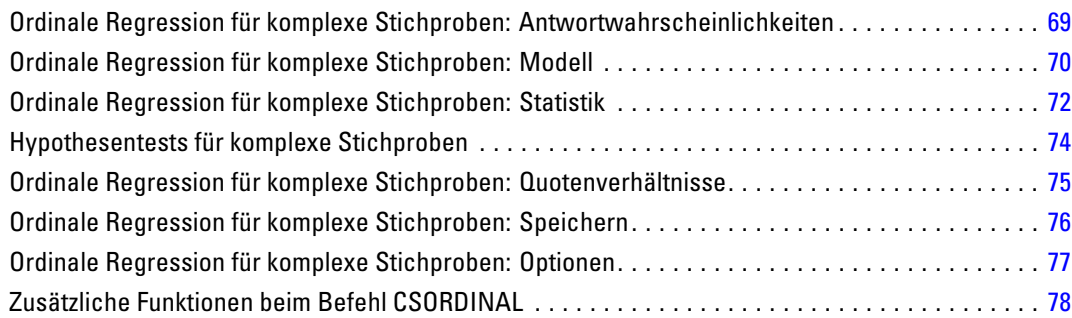

## *12 Cox-Regression für komplexe Stichproben [79](#page-92-0)*

Ereignis definieren . . . . . . . . . . . . . . . . . . . . . . . . . . . . . . . . . . . . . . . . . . . . . . . . . . . . . . . . . . . . [82](#page-95-0)

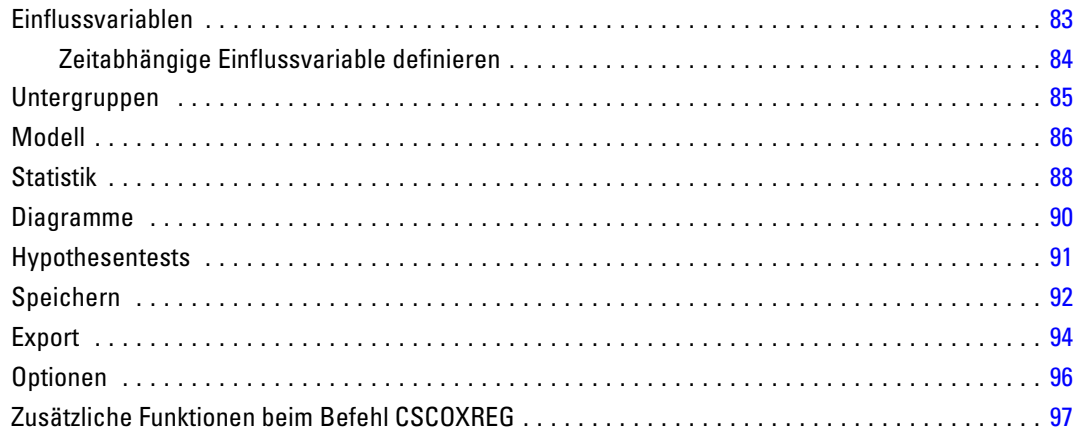

## *Teil II: Beispiele*

## *13 Stichprobenassistent für komplexe Stichproben [100](#page-113-0)*

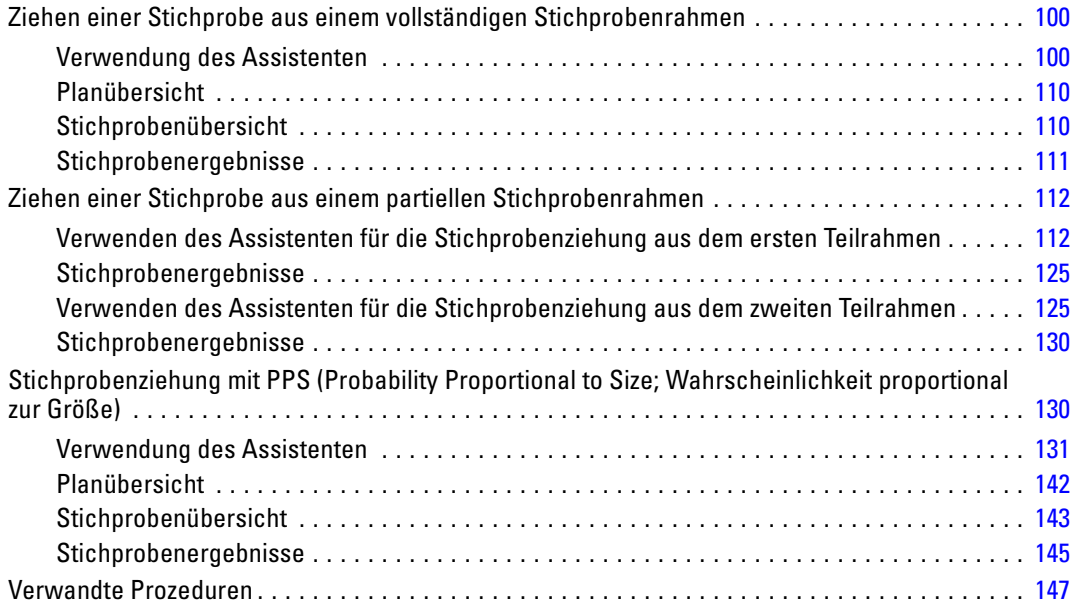

#### *14 Analysevorbereitungsassistent für komplexe Stichproben [148](#page-161-0)*

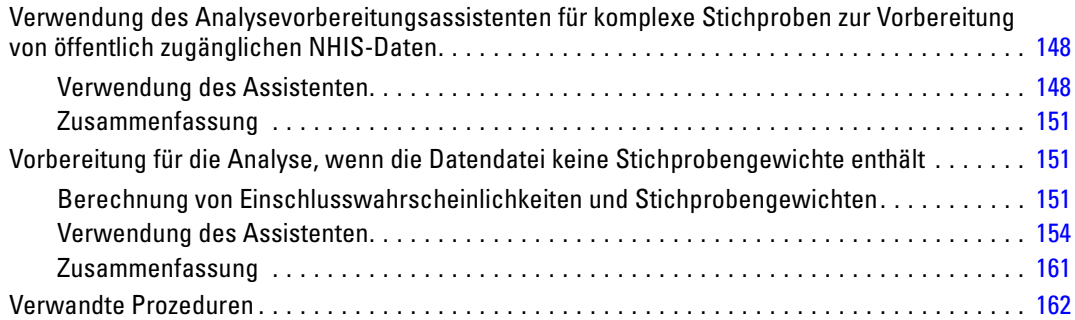

### *15 Häufigkeiten für komplexe Stichproben [163](#page-176-0)*

Verwendung von "Häufigkeiten für komplexe Stichproben" zur Analyse der Verwendung von Nahrungsergänzungen. . . . . . . . . . . . . . . . . . . . . . . . . . . . . . . . . . . . . . . . . . . . . . . . . . . . . . . . [163](#page-176-0) Durchführen der Analyse. . . . . . . . . . . . . . . . . . . . . . . . . . . . . . . . . . . . . . . . . . . . . . . . . . . [163](#page-176-0) Häufigkeitstabelle (Correspondence Analysis) . . . . . . . . . . . . . . . . . . . . . . . . . . . . . . . . . . . [166](#page-179-0) Häufigkeit nach Teilgesamtheit . . . . . . . . . . . . . . . . . . . . . . . . . . . . . . . . . . . . . . . . . . . . . . [167](#page-180-0) Auswertung. . . . . . . . . . . . . . . . . . . . . . . . . . . . . . . . . . . . . . . . . . . . . . . . . . . . . . . . . . . . . [167](#page-180-0) Verwandte Prozeduren . . . . . . . . . . . . . . . . . . . . . . . . . . . . . . . . . . . . . . . . . . . . . . . . . . . . . . . . [168](#page-181-0)

## *16 Deskriptive Statistiken für komplexe Stichproben [169](#page-182-0)*

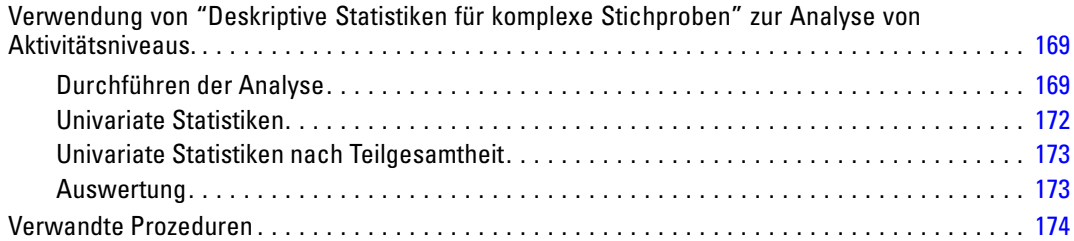

## *17 Kreuztabellen für komplexe Stichproben [175](#page-188-0)*

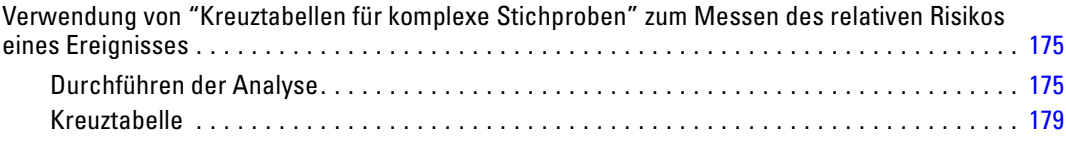

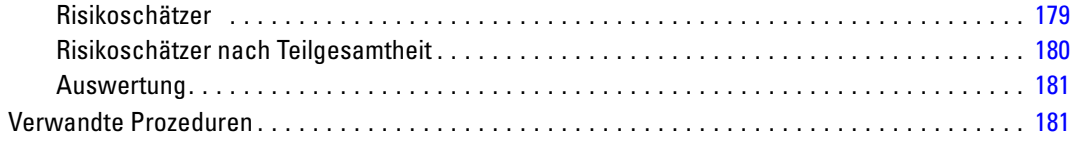

## *18 Verhältnisse für komplexe Stichproben [182](#page-195-0)*

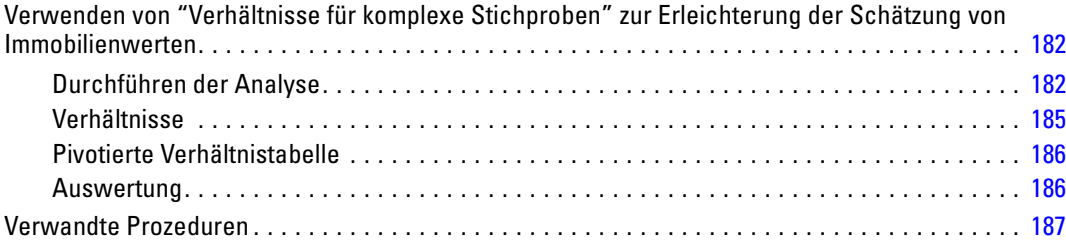

## *19 Allgemeines lineares Modell für komplexe Stichproben [188](#page-201-0)*

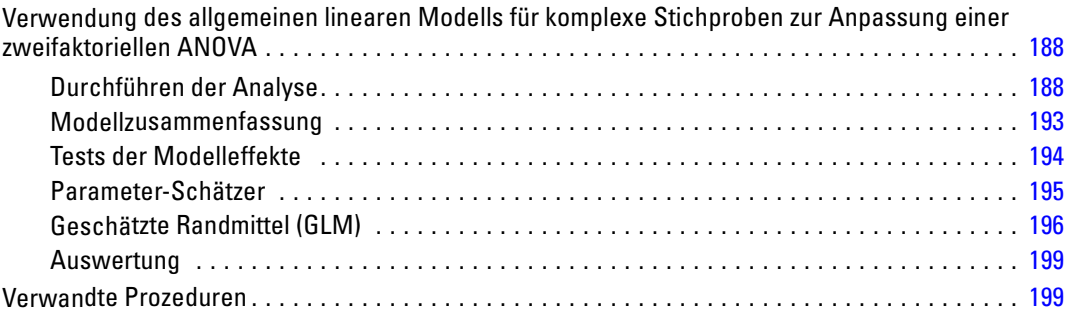

## *20 Logistische Regression für komplexe Stichproben [200](#page-213-0)*

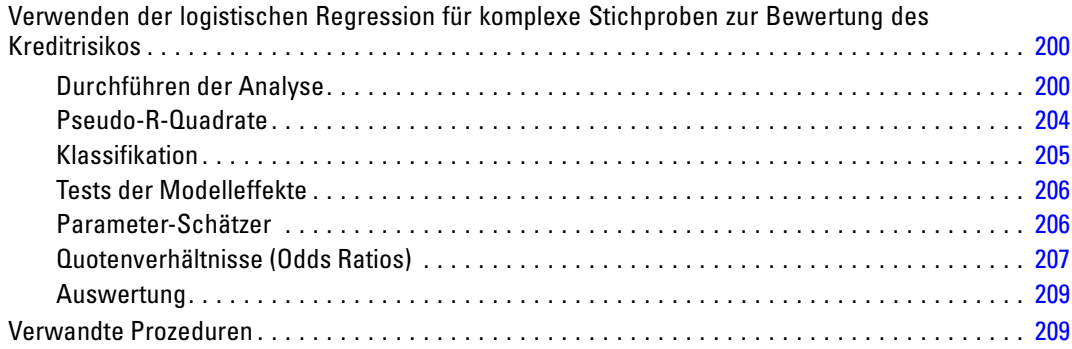

## *21 Ordinale Regression für komplexe Stichproben [210](#page-223-0)*

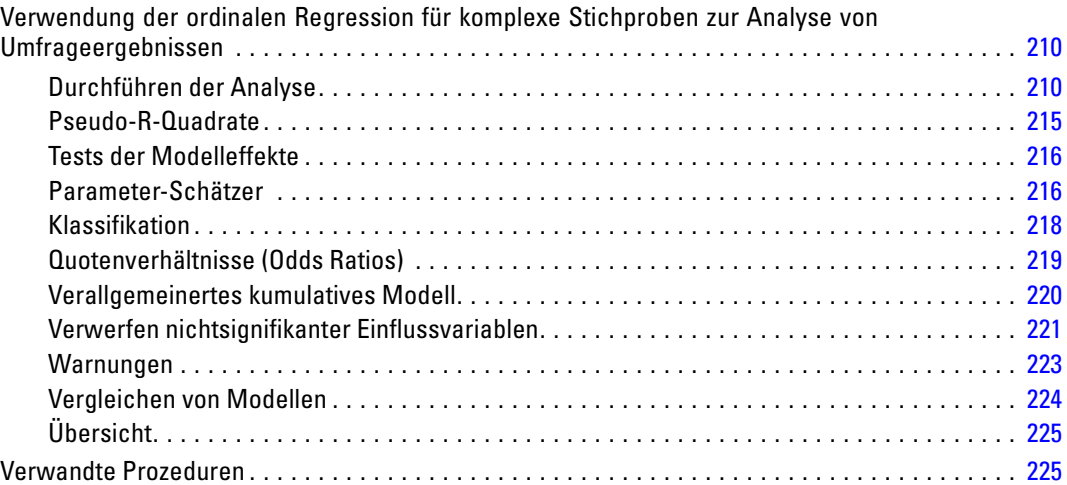

## *22 Cox-Regression für komplexe Stichproben [226](#page-239-0)*

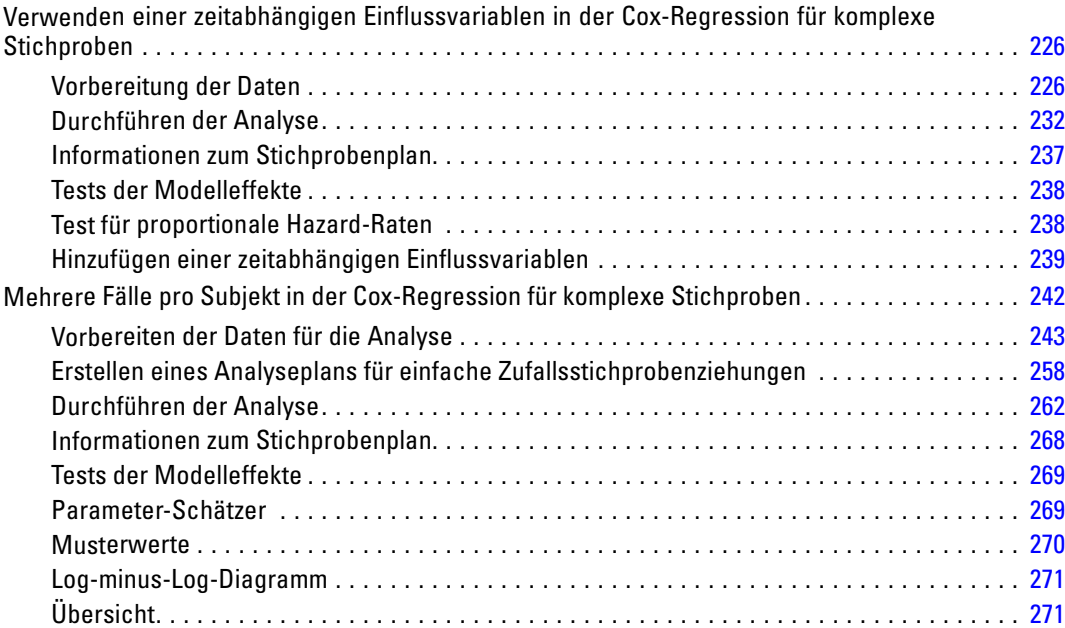

xi

## *Anhänge*

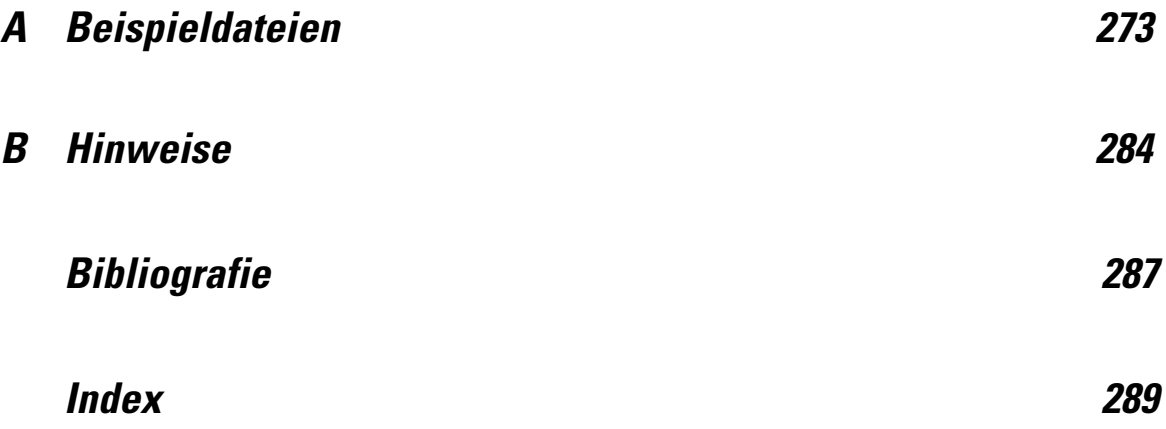

# *Teil I: Benutzerhandbuch*

# <span id="page-14-0"></span>*Einführung in die Prozeduren von Complex Samples*

Eine Grundannahme bei analytischen Prozeduren in herkömmlichen Softwarepaketen ist, dass die Beobachtungen in einer Datendatei eine einfache Zufallsstichprobe aus der zu betrachtenden Grundgesamtheit darstellen. Diese Annahme ist für eine wachsende Anzahl von Unternehmen und Wissenschaftler unhaltbar, für die es kostengünstig und zweckmäßig ist, Stichproben auf strukturiertere Weise zu gewinnen.

Mit der Option "Complex Samples" (Komplexe Stichproben) können Sie eine Stichprobe nach einem komplexen Plan auswählen und die Planspezifikationen in die Datenanalyse integrieren, um sicherzustellen, dass die Ergebnisse gültig sind.

#### *Eigenschaften komplexer Stichproben*

Eine komplexe Stichprobe kann sich in verschiedener Hinsicht von einer einfachen Zufallsstichprobe unterscheiden. Bei einer einfachen Zufallsstichprobe werden die einzelnen Stichprobeneinheiten zufällig mit gleicher Wahrscheinlichkeit und ohne Zurücklegen (OZ) aus der gesamten Grundgesamtheit ausgewählt. Im Gegensatz dazu kann eine komplexe Stichprobe einige oder alle der folgenden Merkmale aufweisen:

**Schichtung.** Bei einer geschichteten Stichprobenziehung werden die Stichproben unabhängig voneinander innerhalb von sich nicht überschneidenden Untergruppen der Grundgesamtheit, den so genannten Schichten, ausgewählt. Beispiele für Schichten sind sozioökonomische Gruppen, Berufsgruppen, Altersgruppen oder ethnische Gruppen. Bei Verwendung einer Schichtung können Sie angemessene Stichprobengrößen für zu untersuchende Untergruppen gewährleisten, die Genauigkeit von Gesamtschätzungen verbessern und unterschiedliche Stichprobenverfahren für die verschiedenen Schichten verwenden.

**Klumpenbildung.** Zur Ziehung von Klumpenstichproben gehört die Auswahl von Gruppen von Stichprobeneinheiten, so genannter Klumpen. Beispiele für Klumpen sind Schulen, Krankenhäuser oder geografische Gebiete; die dazugehörigen Stichprobeneinheiten sind Schüler, Patienten bzw. Einwohner. Klumpenbildung ist bei mehrstufigen Plänen und Gebietsstichproben (geografischen Stichproben) üblich.

**Mehrere Stufen.** Bei einer mehrstufigen Stichprobenziehung wird zunächst auf der Grundlage von Klumpen eine Stichprobe für die erste Stufe ausgewählt. Dann wird eine Stichprobe der zweiten Stufe ausgewählt, indem aus den ausgewählten Klumpen Teilstichproben gezogen werden. Wenn die Stichprobe der zweiten Stufe auf Teilklumpen beruht, können Sie eine dritte Stufe zur Stichprobe hinzufügen. In der ersten Stufe einer Umfrage könnte beispielsweise eine Stichprobe von Städten gezogen werden. Aus den ausgewählten Städten könnten dann Stichproben der Haushalte gezogen werden. Schließlich könnten einzelne Personen aus den ausgewählten Haushalten befragt werden. Mit dem Stichproben- und dem Analysevorbereitungsassistenten können Sie drei Stufen in einem Plan angeben.

<span id="page-15-0"></span>**Ziehen nichtzufälliger Stichproben.** Wenn eine zufällige Auswahl schwer zu erzielen ist, können die Stichprobeneinheiten systematisch (in festgelegten Intervallen) oder sequenziell gezogen werden.

**Ungleiche Auswahlwahrscheinlichkeiten.** Bei der Ziehung von Klumpen, die jeweils eine andere Anzahl von Einheiten enthalten, können Sie eine PPS-Methode (PPS: probability proportional to size; Wahrscheinlichkeit proportional zur Größe) für die Stichprobenziehung verwenden. Diese gewährleistet, dass die Auswahlwahrscheinlichkeit eines Klumpens dem Anteil an Einheiten entspricht, die er enthält. Bei der PPS-Stichprobenziehung können auch allgemeinere Gewichtungsschemata für die Auswahl der Einheiten verwendet werden.

**Unbeschränkte Stichprobenziehung.** Bei der unbeschränkten Stichprobenziehung werden Einheiten mit Zurücklegen (MZ) ausgewählt. Eine Einheit kann also mehrmals für die Stichprobe ausgewählt werden.

**Stichprobengewichte.** Stichprobengewichte werden beim Ziehen komplexer Stichproben automatisch berechnet und entsprechen idealerweise der "Häufigkeit", die jede Stichprobeneinheit in der Ziel-Grundgesamtheit aufweist. Daher sollte die Summe der Gewichte in der Stichprobe einen Schätzwert für den Umfang der Grundgesamtheit darstellen. Für die Analyseverfahren in "Komplexe Stichproben" sind Stichprobengewichte für die ordnungsgemäße Analyse komplexer Stichproben erforderlich. Hinweis: Diese Gewichte sollten ausschließlich in der Option "Komplexe Stichproben" und nicht bei anderen Analyseverfahren über die Prozedur "Fälle gewichten" verwendet werden. Bei der Prozedur "Fälle gewichten" werden die Gewichte als Fallreplikationen behandelt.

#### *Verwendung der Prozeduren für komplexe Stichproben*

Welche Verfahren für komplexe Stichproben für Sie infrage kommen, hängt von Ihren jeweiligen Bedürfnissen ab. Die Hauptbenutzertypen haben folgende Ziele:

- Planung und Durchführung von Studien anhand komplexer Pläne, eventuell spätere Analyse der Stichprobe Das wichtigste Werkzeug für Personen, die Studien durchführen, ist der [Stichprobenassistent.](#page-17-0)
- Analysieren von Dateien mit Stichprobendaten, die zuvor anhand komplexer Pläne gewonnen wurden Bevor Sie die Analyseverfahren für komplexe Stichproben nutzen können, benötigen Sie möglicherweise den [Analysevorbereitungsassistenten.](#page-33-0)

Unabhängig davon, welcher Benutzertyp Sie sind, müssen Sie für die Prozeduren für komplexe Stichproben Planinformationen angeben. Diese Informationen werden zur einfacheren Wiederverwendung in einer **Plandatei** gespeichert.

#### *Plandateien*

Eine Plandatei enthält Festlegungen für komplexe Stichproben. Es gibt zwei Typen von Plandateien:

**Stichprobenplan.** Durch die im Stichprobenassistenten angegebenen Spezifikationen wird ein Stichprobenplan definiert, der zum Ziehen von komplexen Stichproben verwendet wird. Diese Spezifikationen sind in der Stichprobenplan-Datei enthalten. Eine Stichprobenplan-Datei enthält <span id="page-16-0"></span>außerdem einen Standard-Analyseplan, der für den angegebenen Stichprobenplan geeignete Schätzmethoden verwendet.

**Analyseplan.** Diese Plandatei enthält Informationen, die bei den Analyseverfahren in "Komplexe Stichproben" benötigt werden, um die Varianzschätzungen für komplexe Stichproben ordnungsgemäß zu berechnen. Zum Plan gehören die Stichprobenstruktur, Schätzmethoden für die einzelnen Stufen und Verweise auf erforderliche Variablen, wie beispielsweise die Stichprobengewichte. Mit dem Analysevorbereitungsassistenten können Sie Analysepläne erstellen und bearbeiten.

Das Speichern der Angaben in einer Plandatei bringt verschiedene Vorteile mit sich, unter anderem folgende:

- Personen, die Studien durchführen, können die erste Stufe eines mehrstufigen Stichprobenplans angeben und die Einheiten der ersten Stufe sofort ziehen, Informationen für die Ziehung der Stichprobeneinheiten der zweiten Stufe sammeln und dann die zweite Stufe in den Stichprobenplan integrieren.
- Ein Analytiker, dem die Stichprobenplan-Datei nicht zugänglich ist, kann einen Analyseplan angeben und bei jedem Analyseverfahren für komplexe Stichproben auf diesen Plan zurückgreifen.
- Ein Entwickler großer öffentlich zugänglicher Stichproben (Public-Use-Stichproben) kann die Stichprobenplan-Datei veröffentlichen und damit die Anweisungen für die Analytiker vereinfachen und ermöglichen, dass nicht jeder Analytiker einen eigenen Analyseplan entwickeln muss.

#### *Weiterführende Literatur*

Weitere Informationen zu Stichprobenverfahren finden Sie in folgenden Texten:

Cochran, W. G. 1977. *Sampling Techniques*, 3rd (Hg.). New York: John Wiley and Sons.

Kish, L. 1965. *Survey Sampling*. New York: John Wiley and Sons.

Kish, L. 1987. *Statistical Design for Research*. New York: John Wiley and Sons.

Murthy, M. N. 1967. *Sampling Theory and Methods*. Kalkutta, Indien: Statistical Publishing Society.

Särndal, C., B. Swensson, als auch J. Wretman. 1992. *Model Assisted Survey Sampling*. New York: Springer-Verlag.

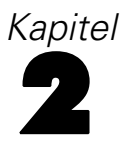

# <span id="page-17-0"></span>*Stichprobenziehung mithilfe eines komplexen Plans*

Abbildung 2-1 *Stichprobenassistent – Schritt "Willkommen"*

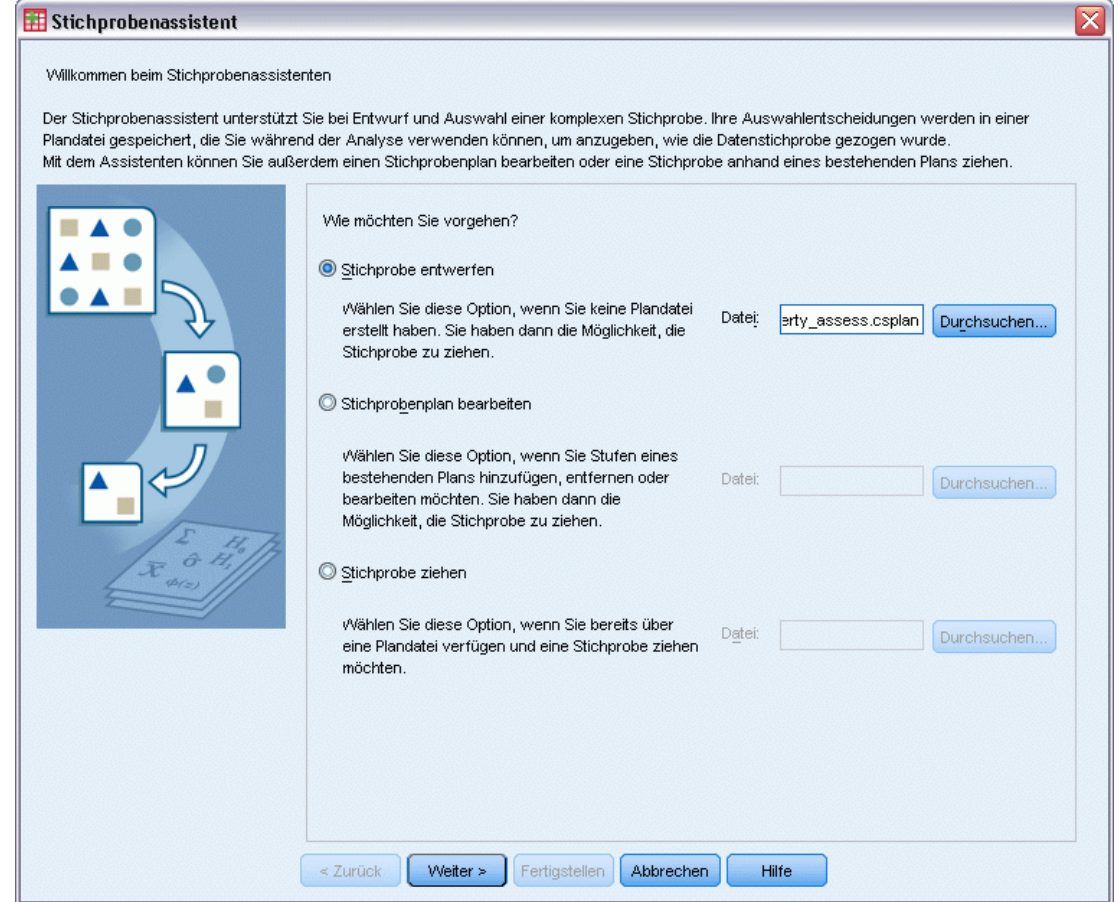

Der Stichprobenassistent führt Sie durch die Schritte zum Erstellen, Bearbeiten bzw. Ausführen einer Stichprobenplan-Datei. Vor der Verwendung des Assistenten sollten Sie über eine klar umrissene Ziel-Grundgesamtheit und eine Liste der Stichprobeneinheiten verfügen und einen geeigneten Stichprobenplan im Kopf haben.

### *Erstellen eines neuen Stichprobenplans*

E Wählen Sie die folgenden Befehle aus den Menüs aus: Analysieren > Komplexe Stichproben > Stichprobe auswählen...

- E Wählen Sie die Option Stichprobe entwerfen und wählen Sie einen Dateinamen für die Plandatei, in der der Stichprobenplan gespeichert werden soll.
- E Klicken Sie auf Weiter, um unter Verwendung des Assistenten fortzufahren.
- E Optional können Sie im Schritt "Stichproben-Variablen" Schichten, Klumpen und Eingabe-Stichprobengewichte definieren. Klicken Sie anschließend auf Weiter.
- E Optional können Sie im Schritt "Methode der Stichprobenziehung" eine Methode für die Auswahl der Items auswählen.

Bei Auswahl von PPS Brewer oder PPS Murthy können Sie auf Fertig stellen klicken, um die Stichprobe zu ziehen. Anderenfalls klicken Sie auf Weiter und gehen Sie dann folgendermaßen vor:

- E Geben Sie im Schritt "Stichprobenumfang" die Anzahl bzw. den Anteil der Einheiten für die Stichprobenziehung an.
- E Jetzt können Sie auf Fertig stellen klicken, um die Stichprobe zu ziehen.

Optional können Sie in weiteren Schritten folgende Aktionen durchführen:

- Ausgabevariablen auswählen, die gespeichert werden sollen.
- Hinzufügen einer zweiten oder dritten Stufe zum Plan.
- Festlegen verschiedener Auswahloptionen, u. a. der folgenden: die Angabe, aus welchen Stufen die Stichproben gezogen werden sollen, der Startwert für Zufallszahlen und die Angabe, ob benutzerdefinierte fehlende Werte als gültige Werte von Stichproben-Variablen behandelt werden sollen.
- Die Auswahl des Speicherorts für die Ausgabedaten.
- Einfügen der getroffenen Auswahl als Befehlssyntax.

### <span id="page-19-0"></span>*Stichprobenassistent: Stichproben-Variablen*

#### Abbildung 2-2

*Stichprobenassistent – Schritt "Stichproben-Variablen"*

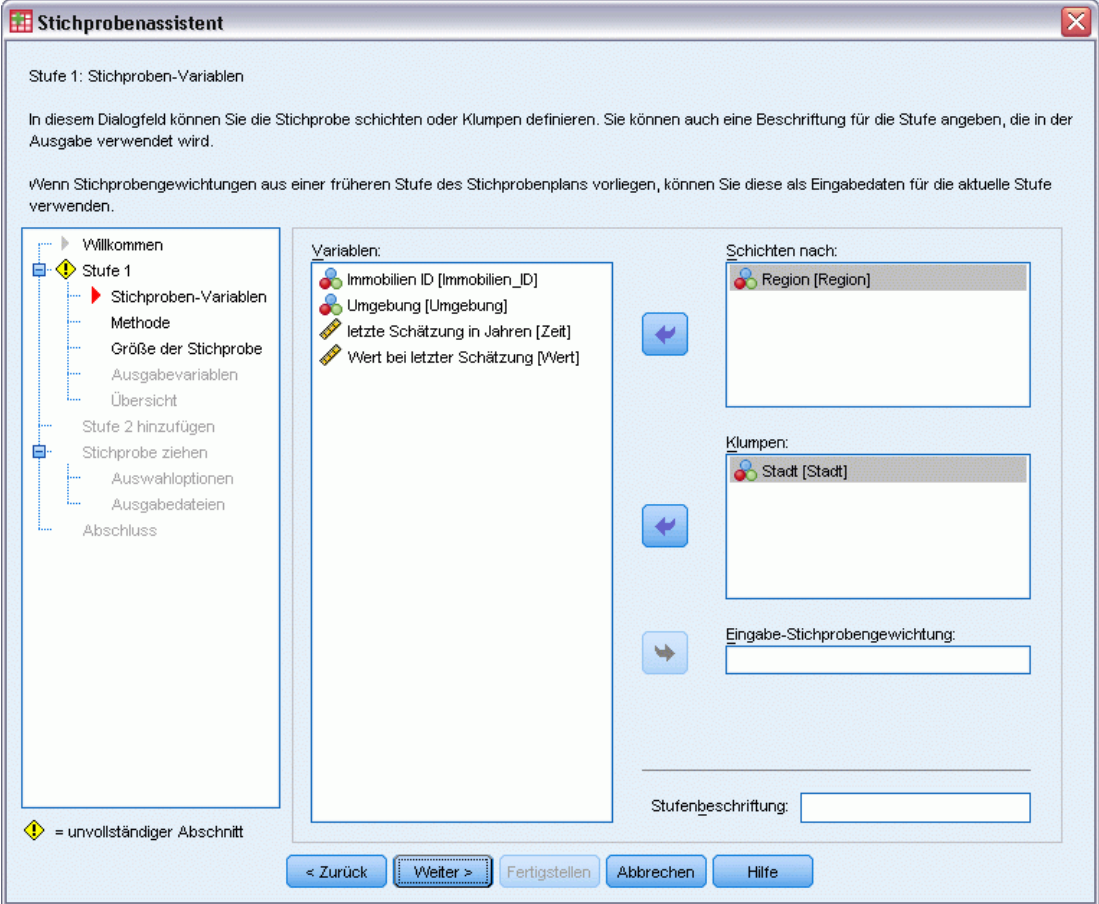

In diesem Schritt können Sie die Schichtungs- und Klumpenvariablen auswählen und Eingabe-Stichprobengewichte definieren. Außerdem können Sie eine Beschriftung für die Stufe angeben.

**Schichten nach:** Durch die Kombination von Schichtungsvariablen werden eindeutige Teilgesamtheiten, so genannte Schichten, definiert. Aus jeder Schicht wird eine eigene Stichprobe gezogen. Zur Verbesserung der Genauigkeit Ihrer Schätzungen sollten Einheiten innerhalb von Schichten für die zu untersuchenden Merkmale so homogen wie möglich sein.

**Klumpen.** Klumpenvariablen definieren Gruppen von Beobachtungseinheiten, so genannte Klumpen. Die Definition von Klumpen ist sinnvoll, wenn eine unmittelbare Stichprobenziehung der Beobachtungseinheiten aus der Grundgesamtheit kostspielig oder nicht möglich ist. Stattdessen können Sie Klumpen aus der Grundgesamtheit ziehen und dann aus den ausgewählten Klumpen die Stichprobe der Beobachtungseinheiten ziehen. Die Verwendung von Klumpen kann jedoch zu Korrelationen zwischen den Stichprobeneinheiten führen, wodurch die Genauigkeit verringert wird. Um diese Wirkung möglichst gering zu halten, sollten die Einheiten innerhalb der Klumpen für die zu untersuchenden Merkmale so heterogen wie möglich sein. Für einen

<span id="page-20-0"></span>mehrstufigen Plan muss mindestens eine Klumpenvariable definiert werden. Klumpen sind außerdem erforderlich, wenn mehrere verschiedene Stichprobenmethoden verwendet werden sollen. [Für weitere Informationen siehe Thema Stichprobenassistent: Methode der](#page-0-0) [Stichprobenziehung auf S.](#page-0-0) [8](#page-21-0)[.](#page-0-0)

**Eingabe-Stichprobengewichtung.** Wenn der aktuelle Stichprobenplan Teil eines größeren Stichprobenplans ist, können Stichprobengewichte aus einer früheren Stufe des größeren Plans vorliegen. In der ersten Stufe des aktuellen Plans können Sie eine numerische Variable angeben, die diese Gewichte enthält. Die Stichprobengewichte für die weiteren Stufen des aktuellen Plans werden automatisch berechnet.

**Stufenbeschriftung.** Sie können für jede Stufe ein optionales String-Label angeben. Dieses wird in der Ausgabe verwendet, um die stufenweisen Informationen besser identifizieren zu können.

*Anmerkung*: Die Liste der Quellvariablen hat in allen Schritten des Assistenten denselben Inhalt. Anders ausgedrückt: Variablen, die in einem Schritt aus der Liste der Quellvariablen entfernt werden, werden in allen Schritten aus der Liste entfernt. Variablen, die wieder zur Liste der Quellvariablen hinzugefügt werden, werden in allen Schritten in der Liste angezeigt.

#### *Baumsteuerungen zur Navigation im Stichprobenassistenten*

Auf der linken Seite jedes Schritts im Stichprobenassistenten finden Sie eine Gliederung, die eine Übersicht über alle Schritte bietet. Sie können im Assistenten navigieren, indem Sie in der Gliederung auf den Namen eines aktivierten Schrittes klicken. Schritte sind aktiviert, wenn alle vorangegangenen Schritte gültig sind, d. h. wenn für jeden vorangegangen Schritt die erforderlichen Mindestangaben vorgenommen wurden. Weitere Informationen dazu, warum ein Schritt möglicherweise ungültig ist, finden Sie in der Hilfe zu den einzelnen Schritten.

### <span id="page-21-0"></span>*Stichprobenassistent: Methode der Stichprobenziehung*

#### Abbildung 2-3

*Stichprobenassistent – Schritt "Methode der Stichprobenziehung"*

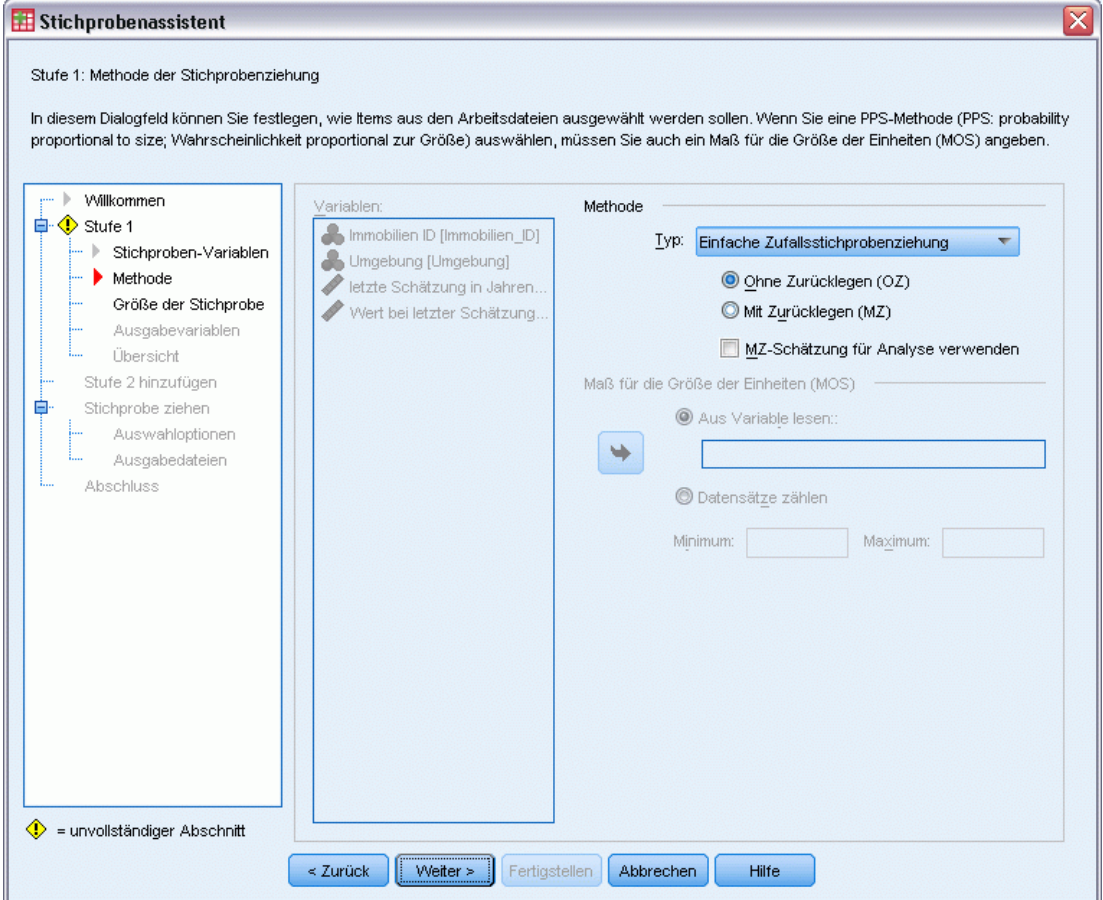

In diesem Schritt können Sie angeben, wie Fälle aus der Arbeitsdatei ausgewählt werden sollen.

**Methode.** Die Steuerelemente in dieser Gruppe werden zur Festlegung einer Auswahlmethode verwendet. Bei einigen Arten der Stichprobenziehung können Sie auswählen, ob die Stichprobenziehung mit Zurücklegen (MZ) oder ohne Zurücklegen (OZ) erfolgen soll. Weitere Informationen finden Sie in den Beschreibungen zu den verschiedenen Arten. Hinweis: einige PPS-Methoden (PPS: probability proportional to size; Wahrscheinlichkeit proportional zur Größe) sind nur verfügbar, wenn Klumpen definiert wurden, und alle PPS-Methoden sind nur in der ersten Stufe eines Plans verfügbar. Außerdem sind Methoden MZ nur in der letzten Stufe eines Plans verfügbar.

- **Einfache Zufallsstichprobenziehung.** Die Einheiten werden mit gleicher Wahrscheinlichkeit ausgewählt. Sie können mit oder ohne Zurücklegen ausgewählt werden.
- **Einfach systematisch.** Die Einheiten werden in festgelegten Intervallen im gesamten Stichprobenrahmen (bzw. den Schichten, wenn sie angegeben wurden) ausgewählt und ohne Zurücklegen gezogen. Eine zufällig ausgewählte Einheit im ersten Intervall wird als Startpunkt festgelegt.
- **Einfach sequenziell.** Die Einheiten werden sequenziell mit gleicher Wahrscheinlichkeit und ohne Zurücklegen ausgewählt.
- **PPS.** Dies ist eine Methode für die erste Stufe, bei der Einheiten zufällig ausgewählt werden; die Auswahlwahrscheinlichkeit ist proportional zum Umfang. Alle Einheiten können mit Zurücklegen ausgewählt werden; nur Klumpen können ohne Zurücklegen ausgewählt werden.
- **PPS systematisch.** Dies ist eine Methode für die erste Stufe, bei der Einheiten systematisch ausgewählt werden; die Auswahlwahrscheinlichkeit ist proportional zum Umfang. Die Auswahl erfolgt ohne Zurücklegen.
- **PPS sequenziell.** Dies ist eine Methode für die erste Stufe, bei der Einheiten sequenziell ohne Zurücklegen ausgewählt werden; die Auswahlwahrscheinlichkeit ist proportional zur Klumpengröße.
- **PPS Brewer.** Dies ist eine Methode für die erste Stufe, bei der aus jeder Schicht zwei Klumpen ohne Zurücklegen ausgewählt werden; die Auswahlwahrscheinlichkeit ist proportional zur Klumpengröße. Damit diese Methode verwendet werden kann, muss eine Klumpenvariable angegeben werden.
- **PPS Murthy.** Dies ist eine Methode für die erste Stufe, bei der aus jeder Schicht zwei Klumpen ohne Zurücklegen ausgewählt werden; die Auswahlwahrscheinlichkeit ist proportional zur Klumpengröße. Damit diese Methode verwendet werden kann, muss eine Klumpenvariable angegeben werden.
- **PPS Sampford.** Dies ist eine Methode für die erste Stufe, bei der aus jeder Schicht mehr als zwei Klumpen ohne Zurücklegen ausgewählt werden; die Auswahlwahrscheinlichkeit ist proportional zur Klumpengröße. Es handelt sich um eine Erweiterung der Brewer-Methode. Damit diese Methode verwendet werden kann, muss eine Klumpenvariable angegeben werden.
- **MZ-Schätzung für Analyse verwenden.** Standardmäßig wird in der Plandatei eine Schätzmethode angegeben, die mit der ausgewählten Stichprobenmethode konsistent ist. Dadurch können Sie eine Schätzung mit Zurücklegen verwenden, selbst wenn die Stichprobenmethode eine Schätzung ohne Zurücklegen beinhaltet. Diese Option ist nur in Stufe 1 verfügbar.

**Maß für die Größe der Einheiten (MOS).** Bei Auswahl einer PPS-Methode müssen Sie ein Maß für die Größe angeben, mit dem die Größe jeder Einheit festgelegt wird. Diese Größen können explizit in einer Variablen definiert oder aus den Daten berechnet werden. Optional können Sie für das MOS Unter- und Obergrenzen festlegen, die Vorrang vor allen Werten haben, die in der MOS-Variablen gefunden oder aus den Daten berechnet werden. Diese Optionen sind nur in Stufe 1 verfügbar.

### <span id="page-23-0"></span>*Stichprobenassistent: Stichprobenumfang*

#### Abbildung 2-4

*Stichprobenassistent – Schritt "Stichprobenumfang"*

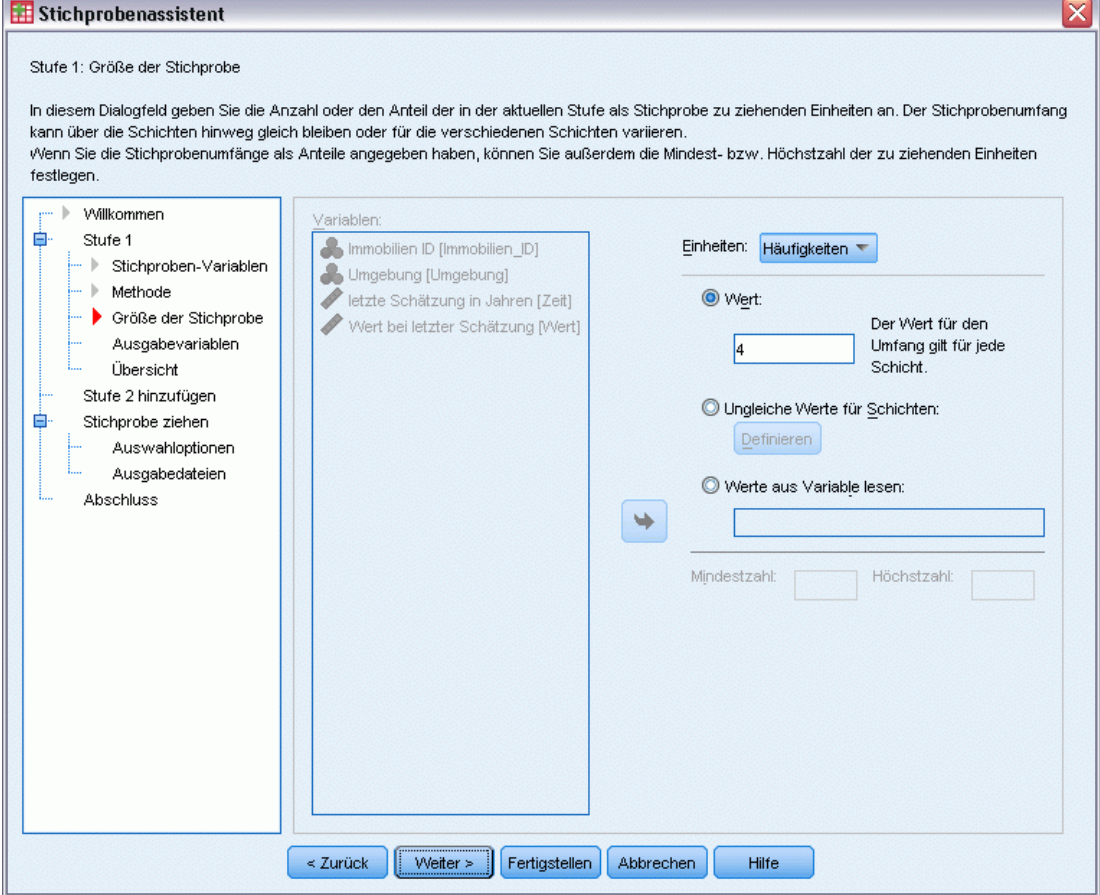

In diesem Schritt können Sie die Anzahl bzw. den Anteil der Einheiten festlegen, die in der aktuellen Stufe als Stichprobe gezogen werden sollen. Der Stichprobenumfang kann fest oder für die verschiedenen Schichten unterschiedlich sein. Für die Angabe des Stichprobenumfangs können die in den vorangegangenen Stufen ausgewählten Klumpen verwendet werden, um Schichten zu definieren.

**Einheiten.** Sie können einen genauen Stichprobenumfang oder den Anteil der Einheiten für die Stichprobe angeben.

- **Wert.** Allen Schichten wird derselbe Wert zugewiesen. Wenn Anzahl als Metrik für die Einheiten ausgewählt wurde, sollten Sie eine positive Ganzzahl eingeben. Bei Auswahl von Anteile sollten Sie einen nichtnegativen Wert eingeben. Außer bei Stichprobenziehung mit Zurücklegen dürfen die Anteilswerte außerdem nicht größer als 1 sein.
- **Ungleiche Werte für Schichten.** Ermöglicht die Eingabe von Umfangswerten für die einzelnen Schichten über das Dialogfeld "Ungleiche Werte für Schichten".
- **Werte aus Variable lesen.** Ermöglicht die Auswahl einer numerischen Variablen, die die Umfangswerte für Schichten enthält.

<span id="page-24-0"></span>Bei Auswahl von Anteile haben Sie die Möglichkeit, Unter- und Obergrenzen für die Anzahl der in der Stichprobe enthaltenen Einheiten festzulegen.

#### *Ungleiche Umfänge definieren*

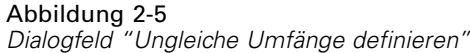

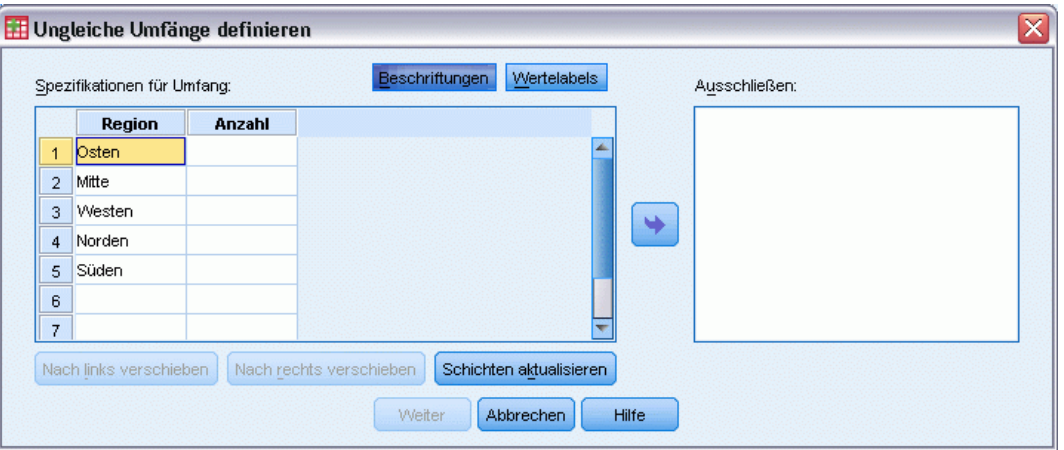

Im Dialogfeld "Ungleiche Umfänge definieren" können Sie Umfänge schichtweise eingeben.

**Gitter "Spezifikationen für Umfang".** Das Gitter zeigt die Kombination von bis zu fünf Schichtoder Klumpenvariablen an, in jeder Zeile eine Schicht-/Klumpenkombination. Als Gittervariablen zulässig sind alle Schichtungsvariablen aus der aktuellen Stufe und den vorangegangenen Stufen sowie alle Klumpenvariablen aus den vorangegangenen Stufen. Die Variablen können im Gitter neu angeordnet oder in die Ausschlussliste verschoben werden. Geben Sie die Werte für den Umfang in die Spalte rechts außen ein. Klicken Sie auf Labels (Beschriftungen) oder Werte, um die Anzeige der Wertelabels und der Datenwerte für die Schichtungs- und Klumpenvariablen in den Gitterzellen ein- bzw. auszuschalten. Bei Zellen, die Werte ohne Labels enthalten, werden immer Werte angezeigt. Klicken Sie auf Schichten aktualisieren, um das Gitter mit allen Kombinationen von beschrifteten Datenwerten für Variablen im Gitter neu auszufüllen.

**Ausschließen.** Um die Umfänge für eine Teilmenge von Schicht-/Klumpenkombinationen anzugeben, verschieben Sie eine oder mehrere Variablen in die Ausschlussliste. Diese Variablen werden nicht für die Festlegung der Stichprobenumfänge verwendet.

## <span id="page-25-0"></span>*Stichprobenassistent: Ausgabevariablen*

#### Abbildung 2-6

*Stichprobenassistent – Schritt "Ausgabevariablen"*

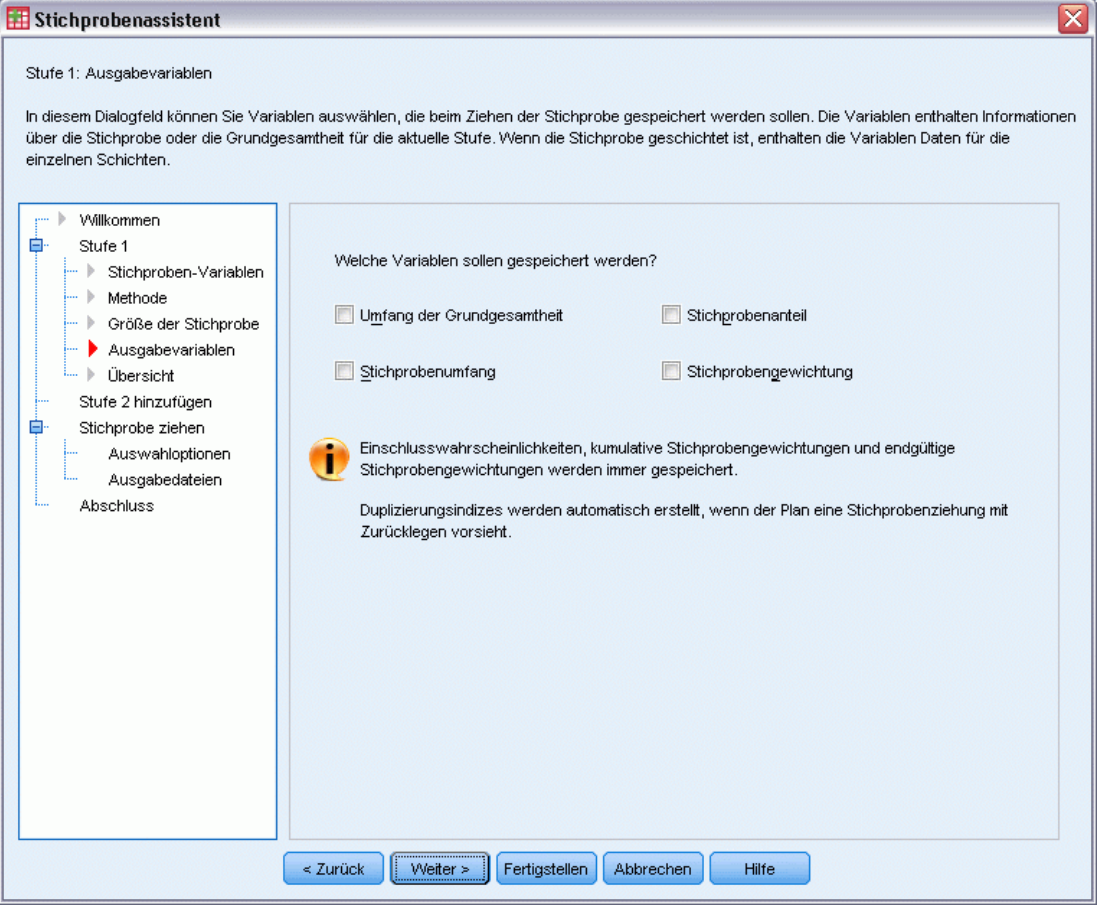

In diesem Schritt können Sie Variablen auswählen, die beim Ziehen der Stichprobe gespeichert werden sollen.

**Umfang der Grundgesamtheit.** Die geschätzte Anzahl an Einheiten in der Grundgesamtheit für eine bestimmte Stufe. Der Stammname der gespeicherten Variablen lautet *PopulationSize\_*.

**Stichprobenanteil.** Die Stichprobenquote in einer bestimmten Stufe. Der Stammname der gespeicherten Variablen lautet *SamplingRate\_*.

**Stichprobenumfang.** Die Anzahl der Einheiten, die in einer bestimmten Stufe als Stichprobe gezogen wurden. Der Stammname der gespeicherten Variablen lautet *SampleSize\_*.

**Stichprobengewichtung.** Dies ist die Inverse der Einschlusswahrscheinlichkeiten. Der Stammname der gespeicherten Variablen lautet *SampleWeight\_*.

<span id="page-26-0"></span>Einige stufenweise Variablen werden automatisch generiert. Dazu gehören:

**Einschlusswahrscheinlichkeiten.** Der Anteil der Einheiten, die in einer bestimmten Stufe als Stichprobe gezogen wurden. Der Stammname der gespeicherten Variablen lautet *InclusionProbability\_*.

**Kumulierte Gewichtung.** Die kumulierte Stichprobengewichtung über alle Stufen einschließlich der aktuellen. Der Stammname der gespeicherten Variablen lautet *SampleWeightCumulative\_*.

**Index.** Identifiziert Einheiten, die mehrmals in einer Stufe ausgewählt wurden. Der Stammname der gespeicherten Variablen lautet *Index\_*.

*Anmerkung*: Die Stammnamen der gespeicherten Variablen beinhalten ein ganzzahliges Suffix, das der Stufennummer entspricht, beispielsweise *PopulationSize\_1\_* für die gespeicherte Größe des Stichprobenumfangs für Stufe 1.

## *Stichprobenassistent: Planübersicht*

#### Abbildung 2-7 *Stichprobenassistent – Schritt "Planübersicht"*

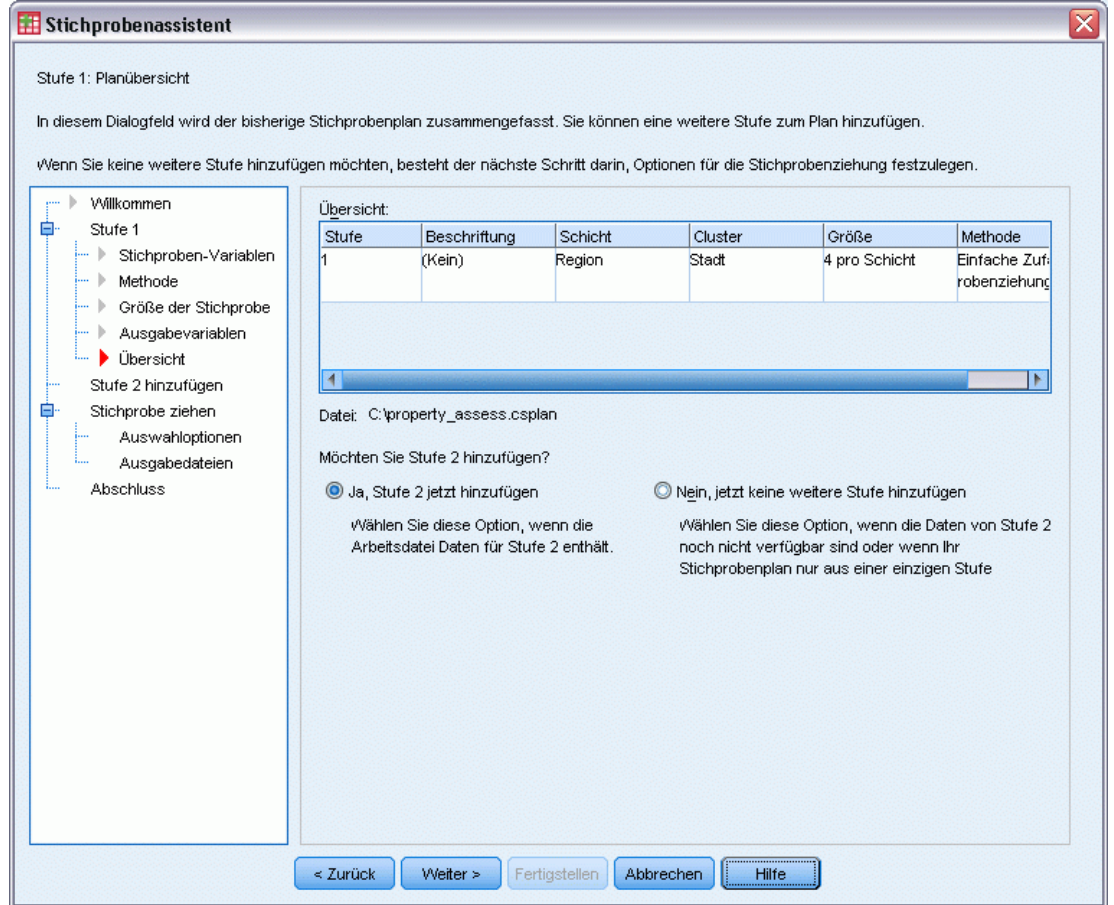

<span id="page-27-0"></span>14

Dies ist der letzte Schritt in jeder Stufe, in der eine Übersicht der in der aktuellen Stufe vorgenommenen Angaben zum Stichprobenplan angezeigt wird. Anschließend können Sie entweder zur nächsten Stufe weitergehen (und sie, falls erforderlich, erstellen) oder die Optionen für die Stichprobenziehung festlegen.

### *Stichprobenassistent: Stichprobe ziehen: Auswahloptionen*

#### Abbildung 2-8

*Stichprobenassistent – Schritt "Stichprobe ziehen: Auswahloptionen"*

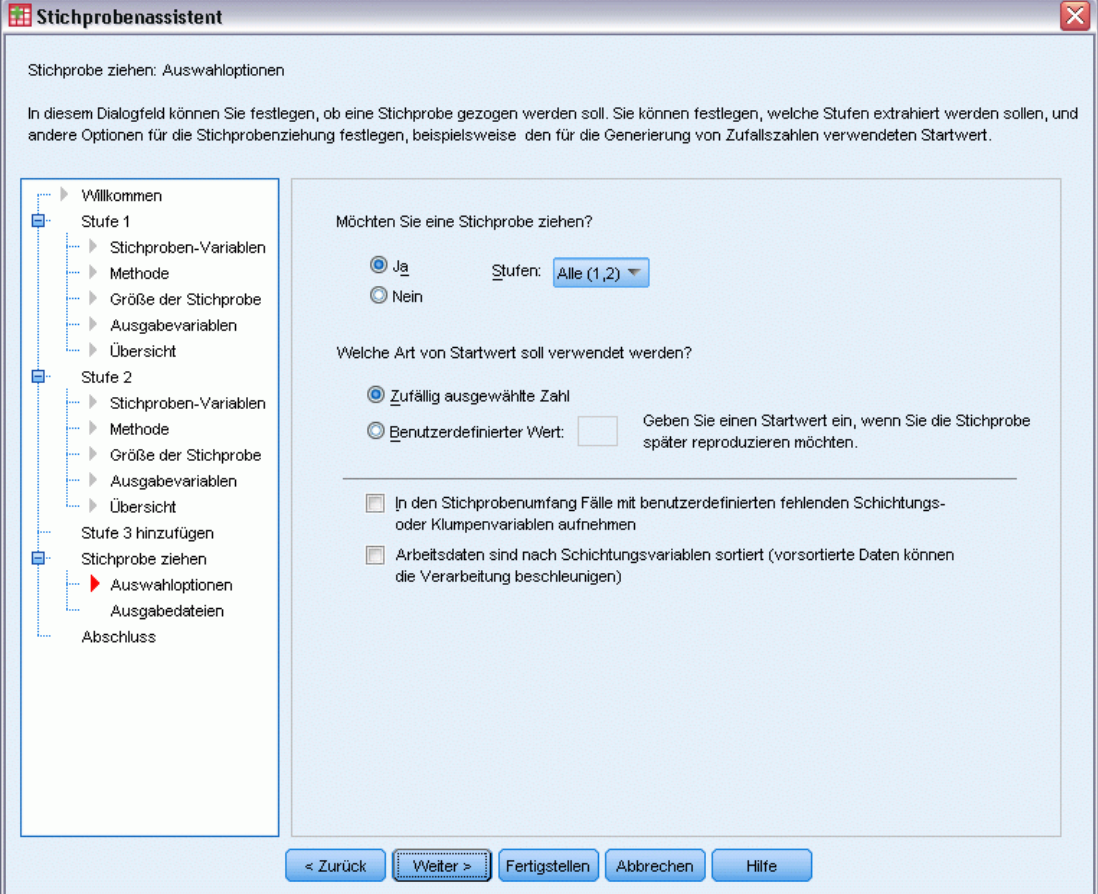

In diesem Schritt können Sie auswählen, ob eine Stichprobe gezogen werden soll. Außerdem können Sie andere Optionen für die Stichprobenauswahl festlegen, beispielsweise den zufälligen Startwert und den Umgang mit fehlenden Werten.

**Stichprobe ziehen.** Sie können auswählen, ob eine Stichprobe gezogen werden soll. Außerdem können Sie festlegen, dass ein Teil des Stichprobenplans ausgeführt werden soll. Die Stichprobenziehungen für die Stufen muss der Reihe nach erfolgen. Die Stichprobenziehung für Stufe 2 kann also erst erfolgen, wenn die Stichprobe für Stufe 1 gezogen wurde. Bei der Bearbeitung oder Ausführung eines Plans kann für gesperrte Stufen keine erneute Stichprobenziehung erfolgen.

<span id="page-28-0"></span>**Startwert.** Damit können Sie einen Startwert für die Generierung von Zufallszahlen auswählen.

**Benutzerdefinierte fehlende Werte einschließen.** Hiermit wird festgelegt, ob benutzerdefinierte fehlende Werte gültig sind. Wenn ja, werden benutzerdefinierte fehlende Werte als gesonderte Kategorie behandelt.

**Daten sind bereits sortiert.** Wenn der Stichprobenrahmen anhand der Werte der Schichtungsvariablen vorsortiert wurde, können Sie mit dieser Option den Auswahlvorgang beschleunigen.

#### *Stichprobenassistent: Stichprobe ziehen: Ausgabedateien*

#### Abbildung 2-9

*Stichprobenassistent – Schritt "Stichprobe ziehen: Ausgabedateien"*

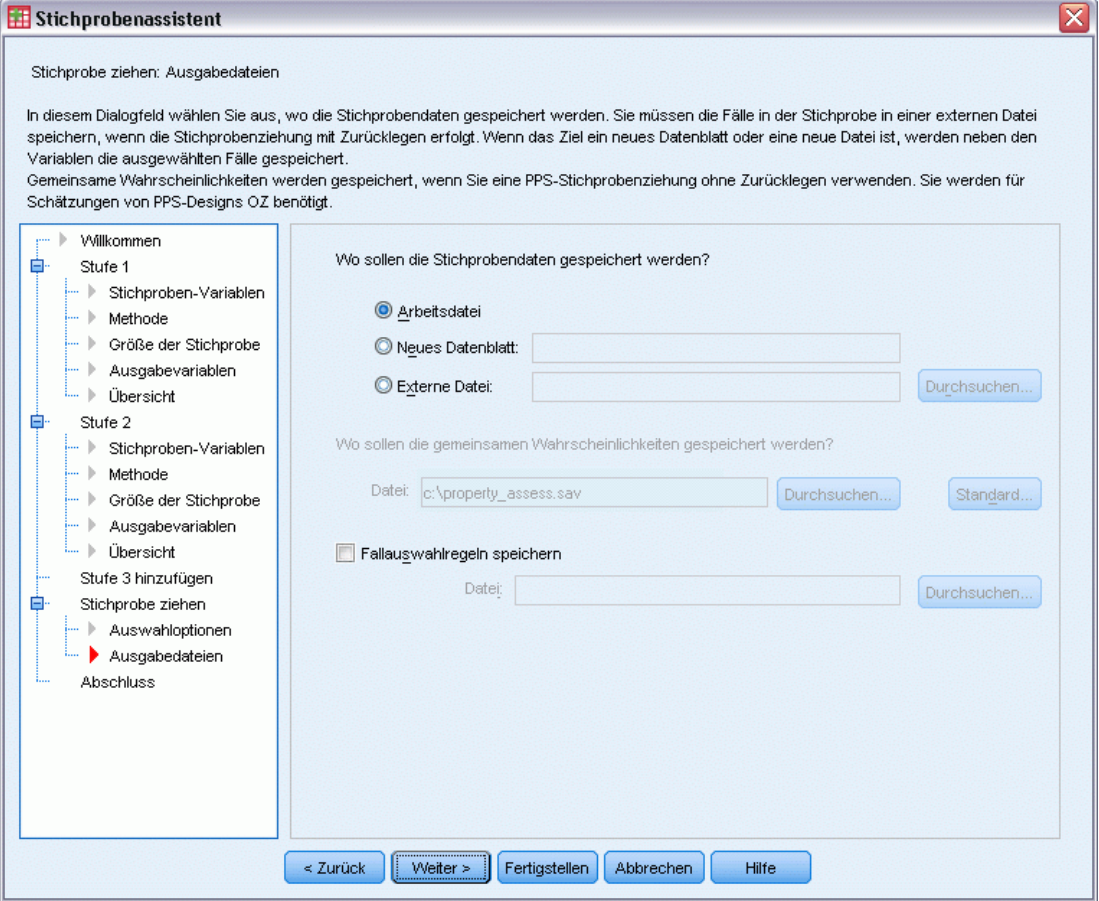

In diesem Schritt können Sie die Ausgabedateien für die in der Stichprobe enthaltenen Fälle, die Gewichtungsvariablen, gemeinsamen Wahrscheinlichkeiten und Fallauswahlregeln angeben.

**Stichprobendaten.** Mit diesen Optionen können Sie festlegen, wo die Ausgabedaten für die Stichprobe gespeichert werden sollen. Sie können der Arbeitsdatei hinzugefügt, in ein neues Daten-Set geschrieben oder in einer externen Datendatei im IBM® SPSS® Statistics-Format gespeichert werden. Daten-Sets sind in der aktuellen Sitzung verfügbar. In nachfolgenden

<span id="page-29-0"></span>Sitzungen stehen Daten-Sets nur zur Verfügung, wenn Sie sie ausdrücklich als Datendateien speichern. Die Namen von Daten-Sets müssen den Regeln zum Benennen von Variablen entsprechen. Wenn eine externe Datei oder ein neues Daten-Set angegeben wird, werden die Ausgabevariablen für die Stichprobenziehung und die Variablen in der Arbeitsdatei für die ausgewählten Fälle gespeichert.

**Gemeinsame Wahrscheinlichkeiten.** Mit diesen Optionen können Sie festlegen, in welche Datei die gemeinsamen Wahrscheinlichkeiten geschrieben werden sollen. Sie werden in einer externen Datendatei im SPSS Statistics-Format gespeichert. Gemeinsame Wahrscheinlichkeiten werden erstellt, wenn die PPS-Methode ohne Zurücklegen, "PPS Brewer", "PPS Sampford" oder "PPS Murthy" ausgewählt und "MZ-Schätzung" nicht angegeben ist.

**Fallauswahlregeln.** Wenn Sie die Stichprobe für jede Stufe einzeln konstruieren, sollten Sie die Fallauswahlregeln in einer Textdatei speichern. Die Fallauswahlregeln unterstützen die Erstellung des Teilrahmens für die weiteren Stufen.

#### *Stichprobenassistent: Fertig stellen*

Abbildung 2-10

*Stichprobenassistent – Schritt "Fertig stellen"*

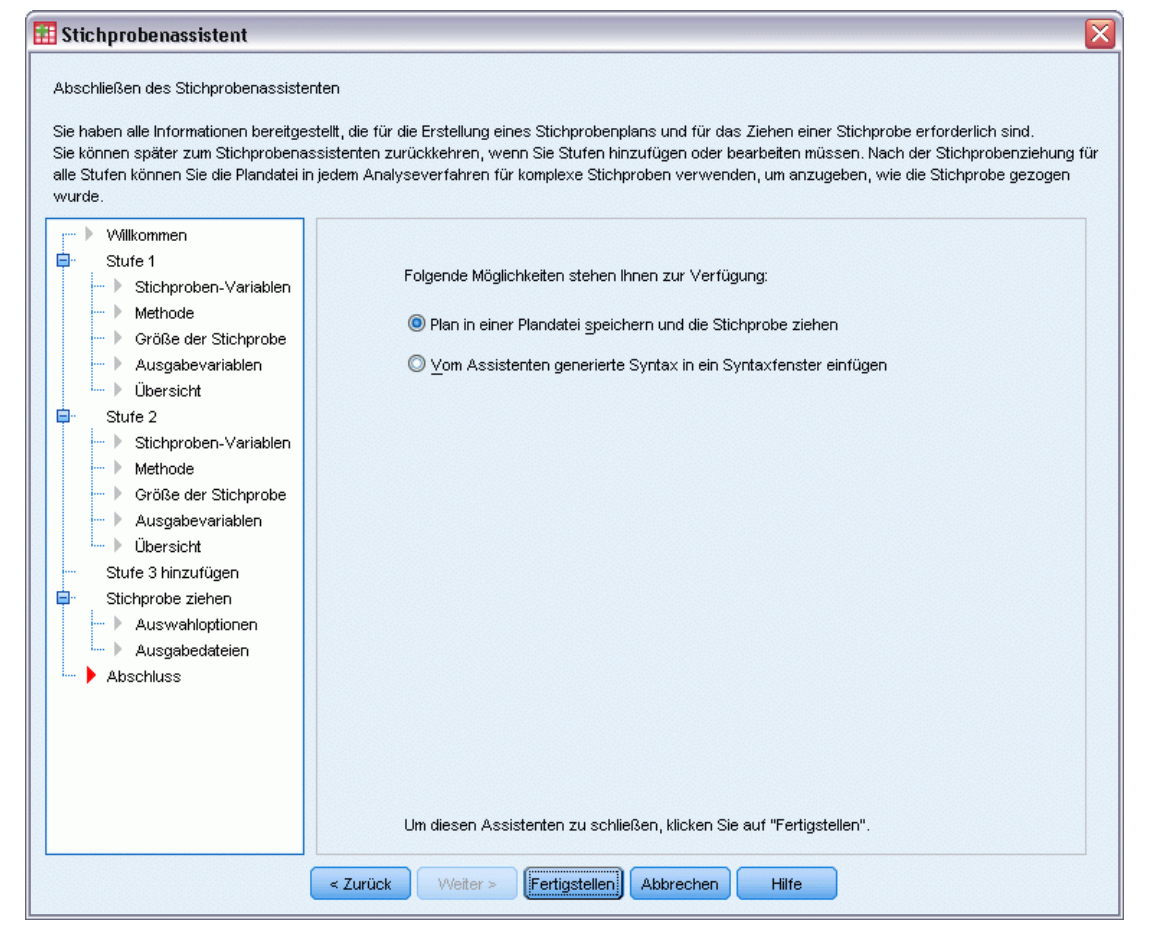

<span id="page-30-0"></span>Dies ist der letzte Schritt. Sie können die Plandatei jetzt speichern und die Stichprobe ziehen oder Ihre Auswahl in ein Syntax-Fenster einfügen.

Wenn Sie Änderungen an Schritten in der bestehenden Plandatei vornehmen, können Sie den bearbeiteten Plan in einer neuen Datei speichern oder die bestehende Plandatei überschreiben. Wenn Sie Stufen hinzufügen, ohne Änderungen an bestehenden Stufen vorzunehmen, überschreibt der Assistent die bestehende Plandatei. Wenn Sie den Plan in einer neuen Datei speichern möchten, wählen Sie die Option Vom Assistenten generierte Syntax in ein Syntaxfenster einfügen aus und ändern Sie den Dateinamen in den Syntaxbefehlen.

### *Bearbeiten eines bestehenden Stichprobenplans*

- E Wählen Sie die folgenden Befehle aus den Menüs aus: Analysieren > Komplexe Stichproben > Stichprobe auswählen...
- E Wählen Sie die Option Stichprobenplan bearbeiten und wählen Sie eine Plandatei zur Bearbeitung aus.
- E Klicken Sie auf Weiter, um unter Verwendung des Assistenten fortzufahren.
- E Überarbeiten Sie den Stichprobenplan im Schritt "Planübersicht" und klicken Sie auf Weiter.

Die darauf folgenden Schritte sind größtenteils mit denen für einen neuen Plan identisch. Weitere Informationen finden Sie in der Hilfe zu den einzelnen Schritten.

E Wechseln Sie zum Schritt "Fertig stellen" und geben Sie einen neuen Namen für die bearbeitete Plandatei an oder legen Sie fest, dass die bestehende Plandatei überschrieben werden soll.

Die folgenden Optionen sind verfügbar:

- Angabe der Stufen, für die die Stichprobenziehung bereits erfolgt ist.
- Stufen aus dem Plan entfernen.

### <span id="page-31-0"></span>*Stichprobenassistent: Planübersicht*

#### Abbildung 2-11

*Stichprobenassistent – Schritt "Planübersicht"*

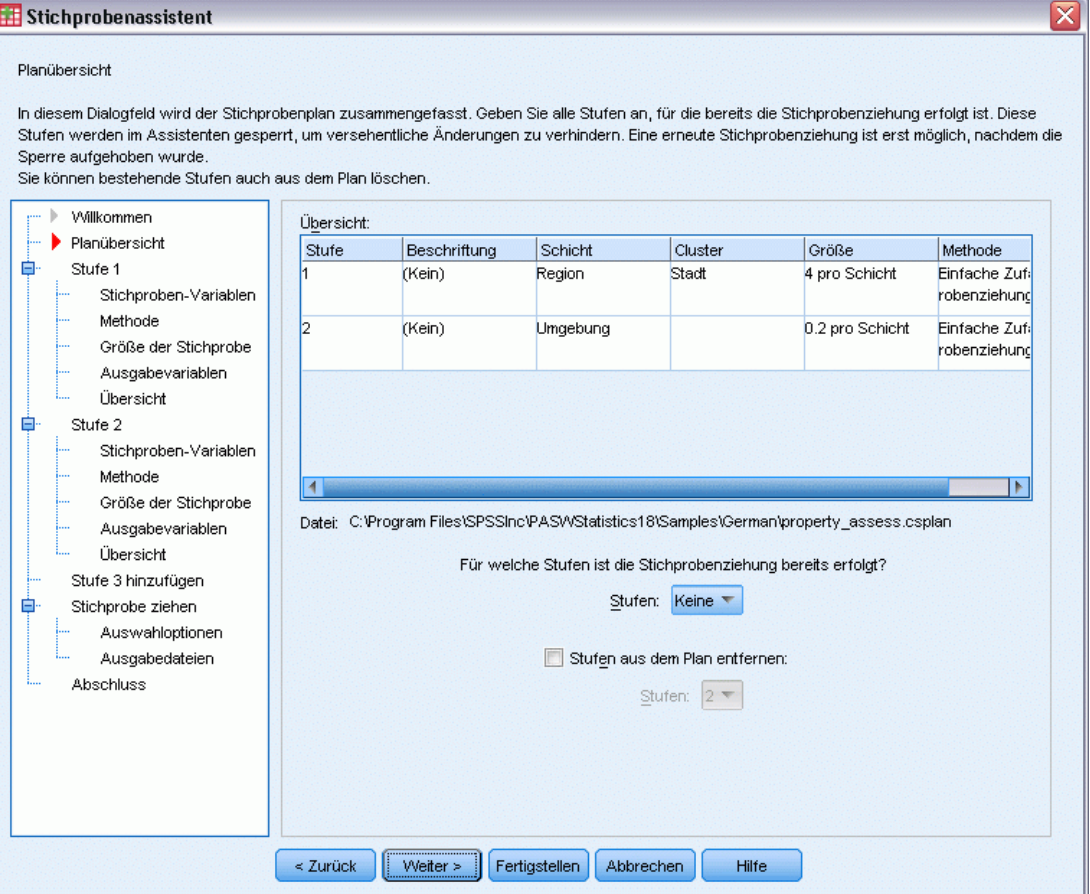

In diesem Schritt können Sie den Stichprobenplan überprüfen und Stufen angeben, für die die Stichprobenziehung bereits erfolgt ist. Wenn Sie einen Plan bearbeiten, können Sie auch Stufen aus dem Plan entfernen.

**Stufen mit erfolgter Stichprobenziehung.** Wenn kein erweiterter Stichprobenrahmen verfügbar ist, müssen Sie einen mehrstufigen Stichprobenplan für jede Stufe einzeln ausführen. Wählen Sie in der Dropdown-Liste aus, für welche Stufen die Stichprobenziehung bereits erfolgt ist. Alle Stufen, die bereits ausgeführt wurden, sind gesperrt, stehen also im Schritt "Stichprobe ziehen: Auswahloptionen" nicht zur Verfügung und können beim Bearbeiten des Plans nicht geändert werden.

**Stufen entfernen.** Sie können die Stufen 2 und 3 aus einem mehrstufigen Plan entfernen.

#### *Ausführen eines bestehenden Stichprobenplans*

E Wählen Sie die folgenden Befehle aus den Menüs aus: Analysieren > Komplexe Stichproben > Stichprobe auswählen...

- <span id="page-32-0"></span>E Wählen Sie die Option Stichprobe ziehen und wählen Sie eine Plandatei für die Ausführung aus.
- E Klicken Sie auf Weiter, um unter Verwendung des Assistenten fortzufahren.
- E Überarbeiten Sie den Stichprobenplan im Schritt "Planübersicht" und klicken Sie auf Weiter.
- E Die einzelnen Schritte mit Informationen zur Stufe werden bei der Ausführung eines Stichprobenplans übersprungen. Sie können nun jederzeit mit dem Schritt "Fertig stellen" fortfahren.

Optional können Sie die Stufen angeben, für die die Stichprobenziehung bereits erfolgt ist.

## *Zusätzliche Funktionen bei den Befehlen CSPLAN und CSSELECT*

Mit der Befehlssyntax-Sprache verfügen Sie außerdem über folgende Möglichkeiten:

- Festlegen der benutzerdefinierten Namen für Ausgabevariablen.
- Festlegen der Ausgabe im Viewer. Sie können beispielsweise die stufenweise Übersicht über den Plan unterdrücken, der angezeigt wird, wenn eine Stichprobe entworfen oder bearbeitet wird, die Übersicht über die Fälle in der Stichprobe für die einzelnen Schichten unterdrücken und eine Zusammenfassung der Fallverarbeitung abrufen.
- Wählen Sie eine Teilmenge der Variablen in der Arbeitsdatei aus, die in eine externe Stichprobendatei oder in ein anderes Daten-Set geschrieben werden soll.

Vollständige Informationen zur Syntax finden Sie in der *Command Syntax Reference*.

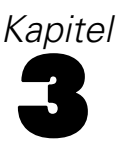

# <span id="page-33-0"></span>*Vorbereiten einer komplexen Stichprobe für die Analyse*

Abbildung 3-1 *Analysevorbereitungsassistent – Schritt "Willkommen"*

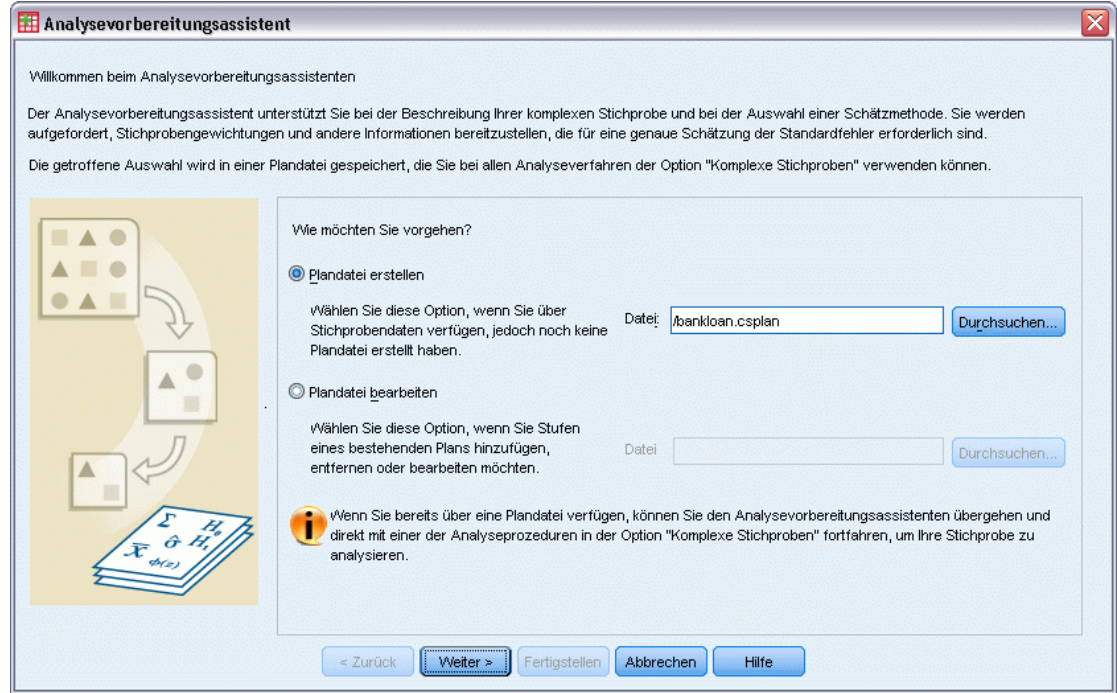

Der Analysevorbereitungsassistent führt Sie durch die Schritte zum Erstellen bzw. Bearbeiten eines Analyseplans zur Verwendung mit den verschiedenen Analyseverfahren für komplexe Stichproben. Vor der Verwendung des Assistenten sollten Sie nach einem komplexen Plan eine Stichprobe gezogen haben.

Das Erstellen eines neuen Plans ist am sinnvollsten, wenn Sie keinen Zugriff auf die Datei mit dem Stichprobenplan haben, der zum Ziehen der Stichprobe verwendet wurde (der Stichprobenplan enthält einen Standard-Analyseplan). Wenn Sie Zugriff auf die Datei mit dem Stichprobenplan haben, der zum Ziehen der Stichprobe verwendet wurde, können Sie den in der Datei enthaltenen Standard-Analyseplan verwenden oder die Standardfestlegungen für die Analyse abändern und Ihre Änderungen in einer neuen Datei speichern.

## *Erstellen eines neuen Analyseplans*

E Wählen Sie die folgenden Befehle aus den Menüs aus: Analysieren > Komplexe Stichproben > Für Analyse vorbereiten...

- <span id="page-34-0"></span>E Wählen Sie die Option Plandatei erstellen aus und wählen Sie einen Dateinamen für die Plandatei, in der der Analyseplan gespeichert werden soll.
- E Klicken Sie auf Weiter, um unter Verwendung des Assistenten fortzufahren.
- E Geben Sie die Variable mit den Stichprobengewichten im Schritt "Stichproben-Variablen" an. Definieren Sie gegebenenfalls Schichten und Klumpen.
- E Jetzt können Sie auf Fertig stellen klicken, um den Plan zu speichern.

Optional können Sie in weiteren Schritten folgende Aktionen durchführen:

- Auswahl der Methode zum Schätzen der Standardfehler im Schritt "Schätzmethode".
- Angabe der Anzahl der Einheiten in der Stichprobe oder der Einschlusswahrscheinlichkeit pro Einheit im Schritt "Umfang".
- Hinzufügen einer zweiten oder dritten Stufe zum Plan.
- Einfügen der getroffenen Auswahl als Befehlssyntax.

#### *Analysevorbereitungsassistent: Stichproben-Variablen*

#### Abbildung 3-2

*Analysevorbereitungsassistent – Schritt "Stichproben-Variablen"*

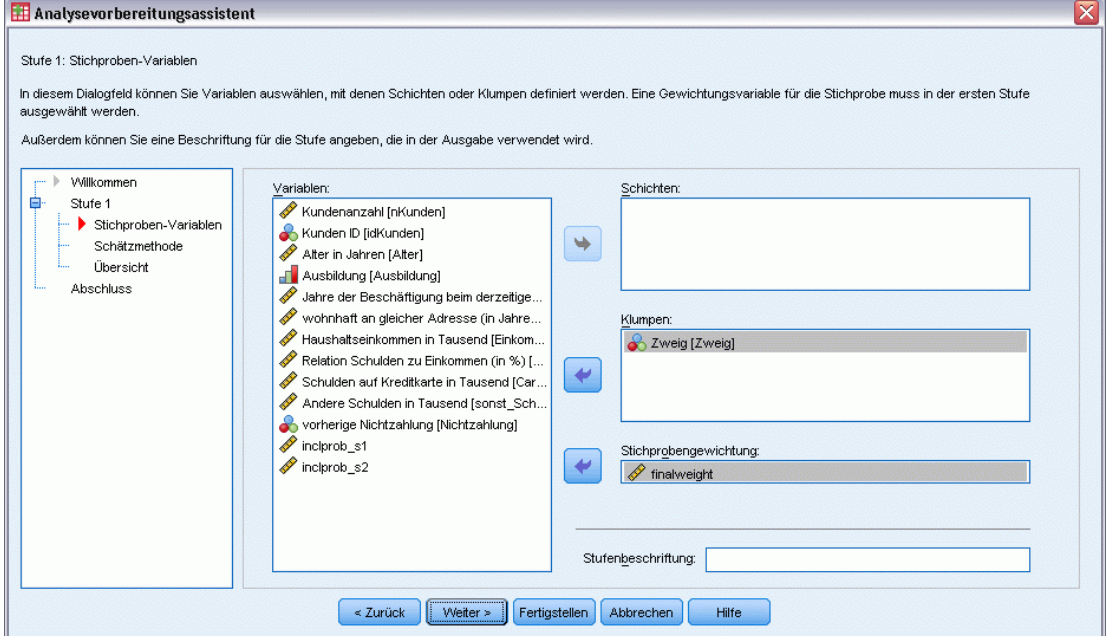

In diesem Schritt können Sie die Schichtungs- und Klumpenvariablen identifizieren und Stichprobengewichte definieren. Außerdem können Sie eine Beschriftung für die Stufe angeben.

**Schichten.** Durch die Kombination von Schichtungsvariablen werden eindeutige Teilgesamtheiten, so genannte Schichten, definiert. Die gesamte Stichprobe besteht aus der Kombination unabhängiger Stichproben aus jeder Schicht.

<span id="page-35-0"></span>**Klumpen.** Klumpenvariablen definieren Gruppen von Beobachtungseinheiten, so genannte Klumpen. Bei in mehreren Stufen gezogenen Stichproben werden Klumpen in den früheren Stufen und anschließend Teilstichproben aus den ausgewählten Klumpen gezogen. Beim Analysieren von Datendateien, die durch die Ziehung von Klumpenstichproben mit Zurücklegen erstellt werden, sollten Sie auch den Duplizierungsindex als Klumpenvariable verwenden.

**Stichprobengewichtung.** In der ersten Stufe müssen Sie Stichprobengewichte angeben. Die Stichprobengewichte für die weiteren Stufen des aktuellen Plans werden automatisch berechnet.

**Stufenbeschriftung.** Sie können für jede Stufe ein optionales String-Label angeben. Dieses wird in der Ausgabe verwendet, um die stufenweisen Informationen besser identifizieren zu können.

*Anmerkung*: Die Liste der Quellvariablen hat in allen Schritten des Assistenten denselben Inhalt. Anders ausgedrückt: Variablen, die in einem Schritt aus der Liste der Quellvariablen entfernt werden, werden in allen Schritten aus der Liste entfernt. Variablen, die wieder zur Liste der Quellvariablen hinzugefügt werden, erscheinen in allen Schritten.

#### *Baumsteuerungen zur Navigation im Analyseassistenten*

Auf der linken Seite jedes Schritts im Analyseassistenten finden Sie eine Gliederung, die eine Übersicht über alle Schritte bietet. Sie können im Assistenten navigieren, indem Sie in der Gliederung auf den Namen eines aktivierten Schrittes klicken. Schritte sind aktiviert, wenn alle vorangegangenen Schritte gültig sind – d. h. solange für jeden vorangegangen Schritt die erforderlichen Mindestangaben vorgenommen wurden. Weitere Informationen dazu, warum ein Schritt möglicherweise ungültig ist, finden Sie in der Hilfe zu den einzelnen Schritten.
# *Analysevorbereitungsassistent: Schätzmethode*

#### Abbildung 3-3

*Analysevorbereitungsassistent – Schritt "Schätzmethode"*

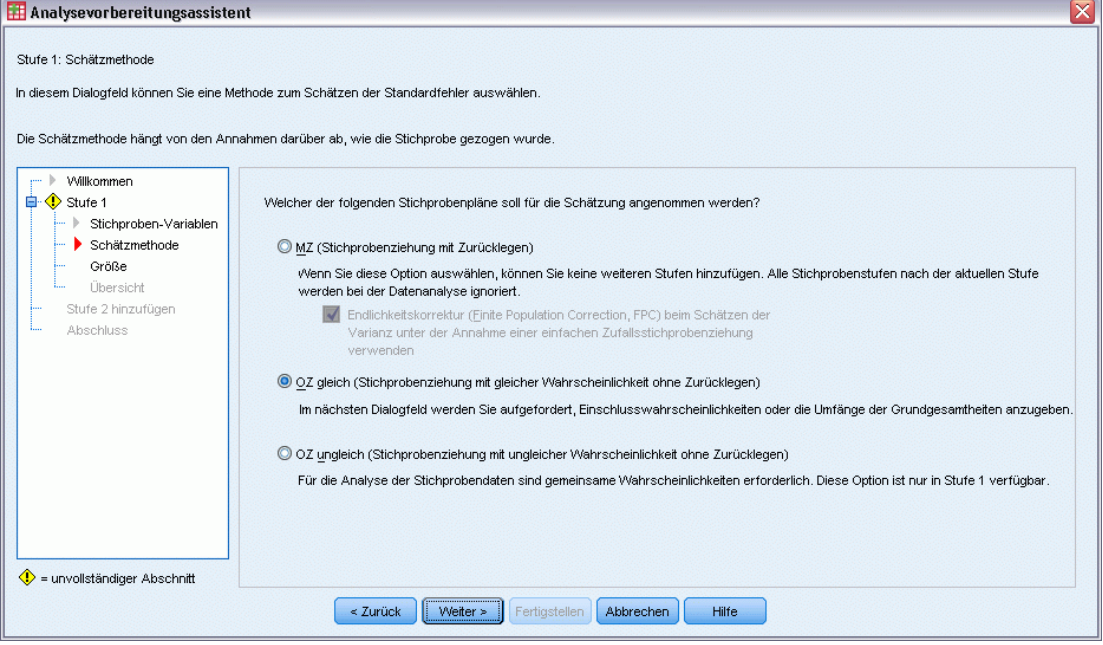

In diesem Schritt können Sie eine Schätzmethode für die Stufe angeben.

**MZ (Stichprobenziehung mit Zurücklegen).** Die MZ-Schätzung beinhaltet keine Endlichkeitskorrektur, (Finite Population Correction, FPC) bei der Schätzung der Varianz in einem komplexen Stichprobenplan. Beim Schätzen der Varianz bei einer einfachen Zufallsstrichprobenziehung (Simple Random Sampling, SRS) können Sie auswählen, ob die Endlichkeitskorrektur (FPC) aufgenommen oder ausgeschlossen werden soll.

Es wird empfohlen, bei der SRS-Varianzschätzung keine FPC aufzunehmen, wenn die Analysegewichtungen skaliert wurden, sodass ihre Summe nicht die Populationsgröße ergibt. Der SRS-Varianzschätzer wird bei der Berechnung von Statistiken wie dem Effekt des Stichprobenplans verwendet. MZ-Schätzung kann nur in der letzten Stufe eines Planes angegeben werden; der Assistent lässt nicht zu, dass eine weitere Stufe hinzugefügt wird, wenn die Option für die MZ-Schätzung ausgewählt wird.

**OZ gleich (Stichprobenziehung mit gleicher Wahrscheinlichkeit ohne Zurücklegen).** Die Schätzung für "OZ gleich" beinhaltet eine Endlichkeitskorrektur und geht davon aus, dass die Stichprobenziehung bei den Einheiten mit gleicher Wahrscheinlichkeit erfolgt. "OZ gleich" kann in jeder Stufe eines Plans angegeben werden.

**OZ ungleich (Stichprobenziehung mit ungleicher Wahrscheinlichkeit ohne Zurücklegen).** Neben der Endlichkeitskorrektur berücksichtigt "OZ ungleich" auch Stichprobeneinheiten (in der Regel Klumpen), die mit ungleicher Wahrscheinlichkeit ausgewählt wurden. Diese Schätzmethode ist nur in der ersten Stufe verfügbar.

# *Analysevorbereitungsassistent: Größe*

#### Abbildung 3-4

*Analysevorbereitungsassistent – Schritt "Umfang"*

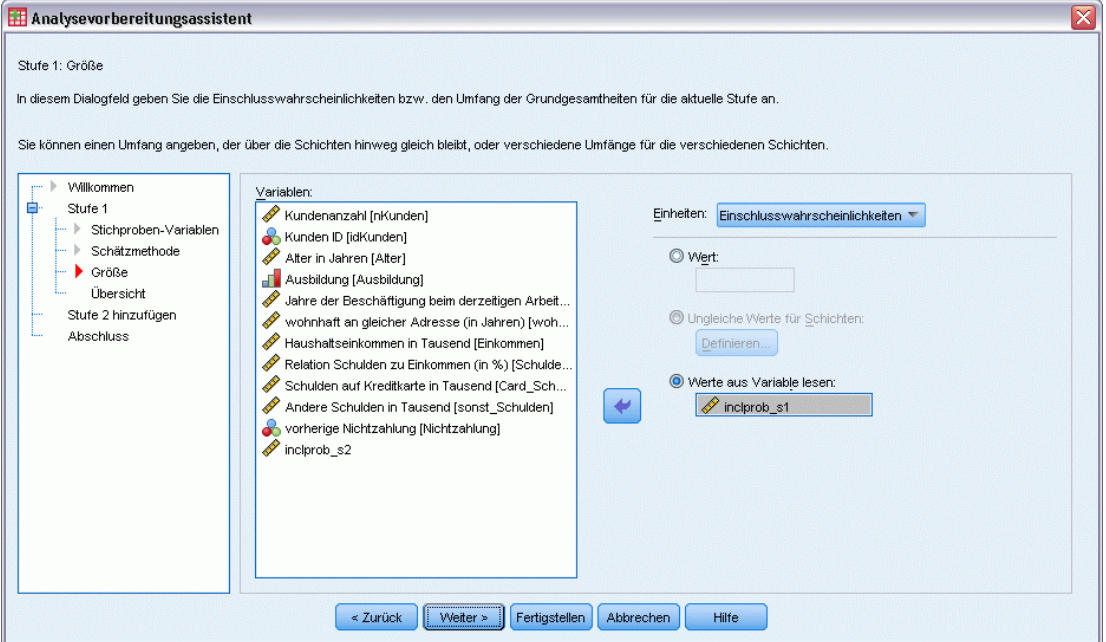

Dieser Schritt dient zur Angabe der Einschlusswahrscheinlichkeiten bzw. der Umfänge der Grundgesamtheiten für die aktuelle Stufe. Die Umfänge können fest oder für die verschiedenen Schichten unterschiedlich sein. Für die Angabe der Umfänge können die in den vorangegangenen Stufen festgelegten Klumpen verwendet werden, um Schichten zu definieren. Beachten Sie, dass dieser Schritt nur dann erforderlich ist, wenn als Schätzmethode "OZ gleich" ausgewählt wurde.

**Einheiten.** Sie können den genauen Umfang der Grundgesamtheiten angeben oder die Wahrscheinlichkeiten, mit denen die Stichprobenziehung der Einheiten erfolgte.

- **Wert.** Allen Schichten wird derselbe Wert zugewiesen. Wenn Umfang der Grundgesamtheiten als Metrik für die Einheiten ausgewählt wurde, sollten Sie eine nichtnegative Ganzzahl eingeben. Bei Auswahl von Einschlusswahrscheinlichkeiten sollten Sie einen Wert aus dem Bereich von 0 bis 1 eingeben.
- **Ungleiche Werte für Schichten.** Ermöglicht die Eingabe von Umfangswerten für die einzelnen Schichten über das Dialogfeld "Ungleiche Werte für Schichten".
- **Werte aus Variable lesen.** Ermöglicht die Auswahl einer numerischen Variablen, die die Umfangswerte für Schichten enthält.

*Vorbereiten einer komplexen Stichprobe für die Analyse*

#### *Ungleiche Umfänge definieren*

#### Abbildung 3-5

*Dialogfeld "Ungleiche Umfänge definieren"*

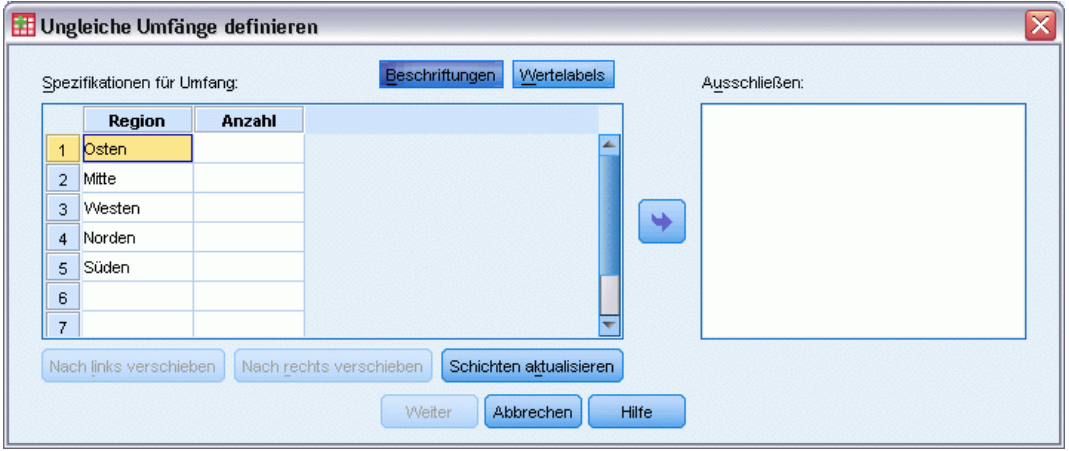

Im Dialogfeld "Ungleiche Umfänge definieren" können Sie Umfänge schichtweise eingeben.

**Gitter "Spezifikationen für Umfang".** Das Gitter zeigt die Kombination von bis zu fünf Schichtoder Klumpenvariablen an, in jeder Zeile eine Schicht-/Klumpenkombination. Als Gittervariablen zulässig sind alle Schichtungsvariablen aus der aktuellen Stufe und den vorangegangenen Stufen sowie alle Klumpenvariablen aus den vorangegangenen Stufen. Die Variablen können im Gitter neu angeordnet oder in die Ausschlussliste verschoben werden. Geben Sie die Werte für den Umfang in die Spalte rechts außen ein. Klicken Sie auf Labels (Beschriftungen) oder Werte, um die Anzeige der Wertelabels und der Datenwerte für die Schichtungs- und Klumpenvariablen in den Gitterzellen ein- bzw. auszuschalten. Bei Zellen, die Werte ohne Labels enthalten, werden immer Werte angezeigt. Klicken Sie auf Schichten aktualisieren, um das Gitter mit allen Kombinationen von beschrifteten Datenwerten für Variablen im Gitter neu auszufüllen.

**Ausschließen.** Um die Umfänge für eine Teilmenge von Schicht-/Klumpenkombinationen anzugeben, verschieben Sie eine oder mehrere Variablen in die Ausschlussliste. Diese Variablen werden nicht für die Festlegung der Stichprobenumfänge verwendet.

# *Analysevorbereitungsassistent: Planübersicht*

#### Abbildung 3-6

*Analysevorbereitungsassistent, Schritt "Planübersicht"*

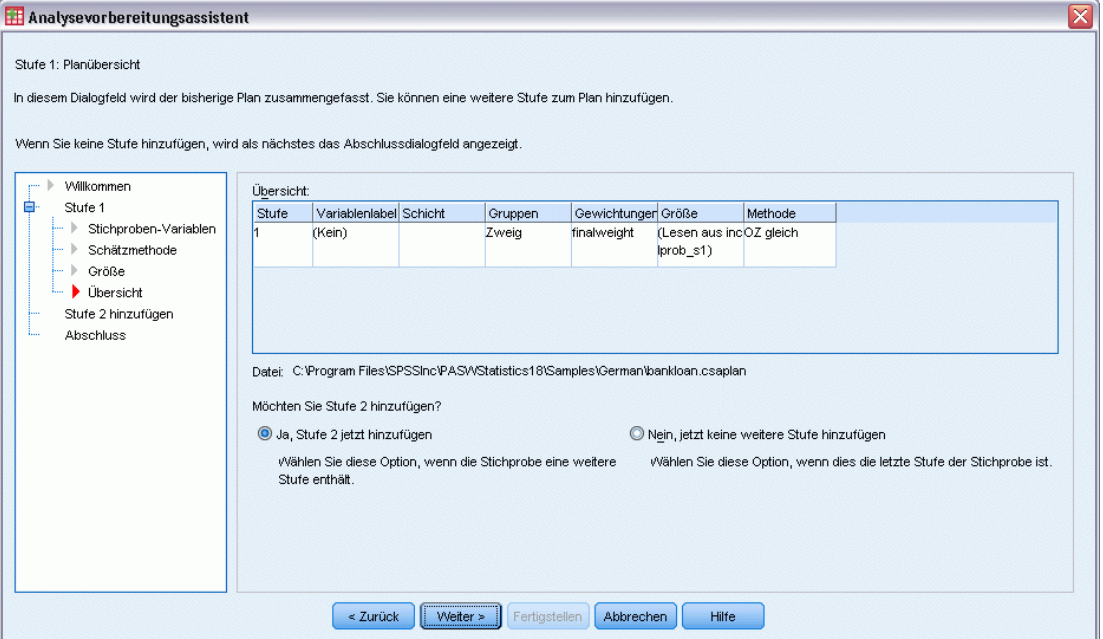

Dies ist der letzte Schritt in jeder Stufe, in dem eine Übersicht der in der aktuellen Stufe vorgenommenen Angaben zum Analyseplan angezeigt wird. Anschließend können Sie entweder zur nächsten Stufe weitergehen (und sie, falls erforderlich, erstellen) oder die Analyseangaben speichern.

Wenn keine weitere Stufe hinzugefügt werden kann, hat dies vermutlich einen der folgenden Gründe:

- Im Schritt "Stichproben-Variablen" wurde keine Klumpenvariable angegeben.
- Im Schritt "Schätzmethode" wurde "MZ-Schätzung" angegeben.
- Dies ist die dritte Stufe der Analyse, und der Assistent unterstützt maximal drei Stufen.

*Vorbereiten einer komplexen Stichprobe für die Analyse*

# *Analysevorbereitungsassistent: Fertig stellen*

#### Abbildung 3-7

*Analysevorbereitungsassistent – Schritt "Fertig stellen".*

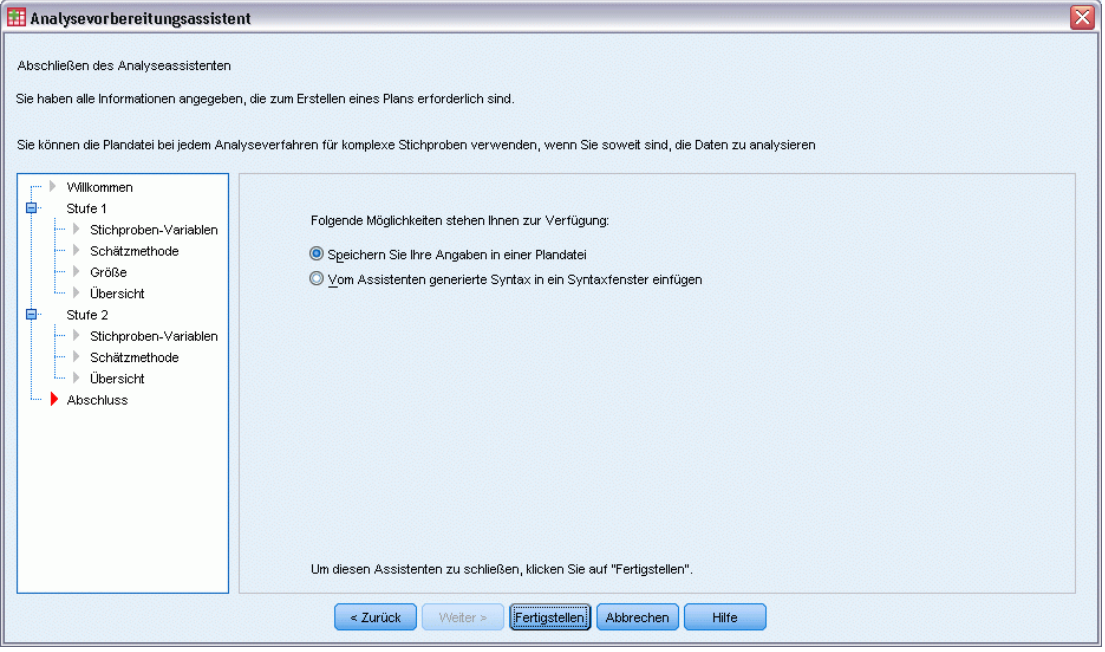

Dies ist der letzte Schritt. Sie können die Plandatei jetzt speichern oder Ihre Auswahl in ein Syntax-Fenster einfügen.

Wenn Sie Änderungen an Schritten in der bestehenden Plandatei vornehmen, können Sie den bearbeiteten Plan in einer neuen Datei speichern oder die bestehende Plandatei überschreiben. Wenn Sie Stufen hinzufügen, ohne Änderungen an bestehenden Stufen vorzunehmen, überschreibt der Assistent die bestehende Plandatei. Wenn Sie den Plan in einer neuen Datei speichern möchten, wählen Sie die Option Vom Assistenten generierte Syntax in ein Syntaxfenster einfügen aus und ändern Sie den Dateinamen in den Syntaxbefehlen.

## *Bearbeiten eines bestehenden Analyseplans*

- E Wählen Sie die folgenden Befehle aus den Menüs aus: Analysieren > Komplexe Stichproben > Für Analyse vorbereiten...
- E Wählen Sie die Option Plandatei bearbeiten aus und wählen Sie einen Dateinamen für die Plandatei, in der der Analyseplan gespeichert werden soll.
- E Klicken Sie auf Weiter, um unter Verwendung des Assistenten fortzufahren.

28

E Überarbeiten Sie den Analyseplan im Schritt "Planübersicht" und klicken Sie auf Weiter.

Die darauf folgenden Schritte sind größtenteils mit denen für einen neuen Plan identisch. Weitere Informationen finden Sie in der Hilfe zu den einzelnen Schritten.

E Wechseln Sie zum Schritt "Fertig stellen" und geben Sie einen neuen Namen für die bearbeitete Plandatei an oder legen Sie fest, dass die bestehende Plandatei überschrieben werden soll.

Optional können Sie Stufen aus dem Plan entfernen.

## *Analysevorbereitungsassistent: Planübersicht*

#### Abbildung 3-8

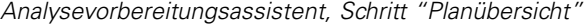

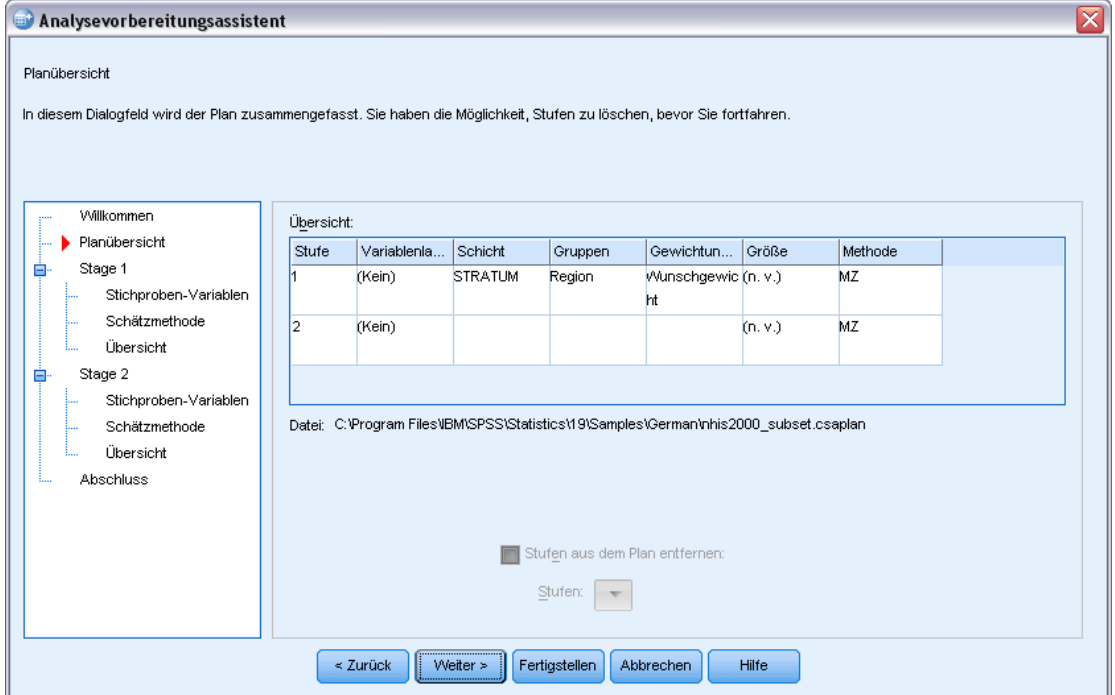

In diesem Schritt können Sie den Analyseplan überprüfen und Stufen aus dem Plan entfernen.

**Stufen entfernen.** Sie können die Stufen 2 und 3 aus einem mehrstufigen Plan entfernen. Da ein Plan mindestens eine Stufe aufweisen muss, können Sie die Stufe 1 zwar bearbeiten, nicht jedoch aus dem Plan entfernen.

# <span id="page-42-0"></span>*Plan für komplexe Stichproben*

Für die Analyseverfahren für komplexe Stichproben sind Analysespezifikationen aus einer Analyse- oder Stichprobenplan-Datei erforderlich, um gültige Ergebnisse zu erzielen.

Abbildung 4-1 *Dialogfeld "Komplexe Stichproben: Plan"*

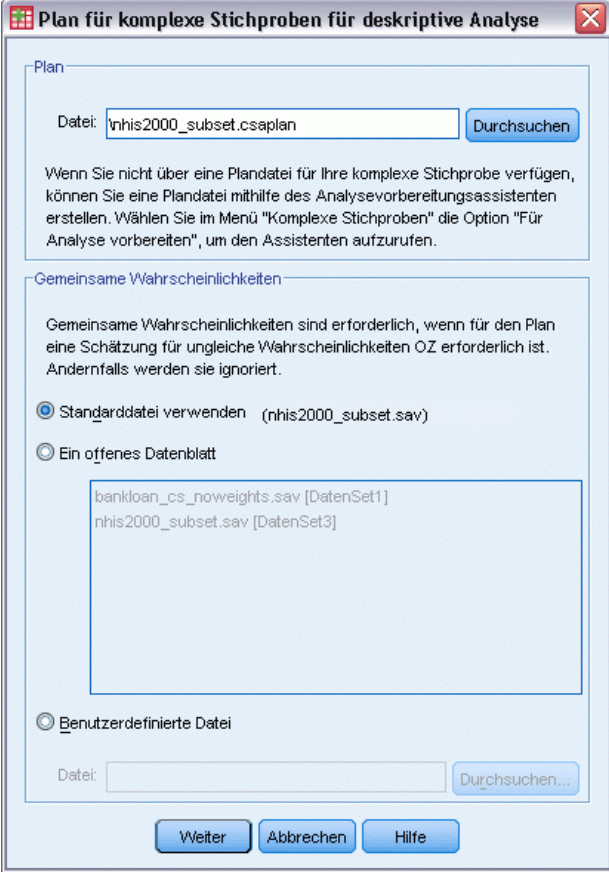

**Plan.** Geben Sie den Pfad zu einer Analyse- oder Beispielplan-Datei an.

**Gemeinsame Wahrscheinlichkeiten.** Um die Schätzung "OZ ungleich" für Klumpen verwenden zu können, die mit einer PPS-Methode OZ gezogen wurden, müssen Sie eine gesonderte Datei oder ein geöffnetes Daten-Set angeben, die bzw. das die gemeinsamen Wahrscheinlichkeiten enthält. Diese Datei bzw. dieses Daten-Set wird vom Stichprobenassistenten während der Stichprobenziehung erstellt.

# *Häufigkeiten für komplexe Stichproben*

Mit der Prozedur "Häufigkeiten für komplexe Stichproben" können Sie Häufigkeitstabellen für ausgewählte Variablen erstellen und univariate Statistiken anzeigen. Optional können Sie Statistiken nach Untergruppen anfordern, die durch eine oder mehrere kategoriale Variablen definiert sind.

**Beispiel.** Mit der Prozedur "Häufigkeiten für komplexe Stichproben" können Sie univariate Statistiken in Tabellenform für die Einnahme von Vitaminpräparaten bei US-Bürgern erstellen, die auf den Ergebnissen der Umfrage National Health Interview Survey (NHIS) beruhen und einen geeigneten Analyseplan für diese öffentlich zugänglichen Daten beinhalten.

**Statistiken.** Mit diesem Verfahren erhalten Sie Schätzungen für die Umfänge der Grundgesamtheiten für die Zellen und Tabellenprozentsätze, außerdem Standardfehler, Konfidenzintervalle, Variationskoeffizienten, Effekte des Stichprobenplans, Quadratwurzeln aus den Effekten des Stichprobenplans, kumulative Werte sowie die ungewichtete Anzahl für jede Schätzung. Des Weiteren werden die Chi-Quadrat-Statistik und die Likelihood-Quotienten-Statistik für den Test auf gleiche Spaltenanteile berechnet.

**Daten.** Variablen, für die Häufigkeitstabellen erstellt werden, sollten kategorial sein. Bei den Variablen für die Teilgesamtheiten kann es sich um String-Variablen oder numerische Variablen handeln, sie sollten jedoch kategorial sein.

**Annahmen.** Die Fälle in der Datendatei stehen für eine Stichprobe aus einem komplexen Plan, deren Analyse gemäß den Angaben in der Datei erfolgen soll, die im [Dialogfeld "Komplexe](#page-42-0) [Stichproben: Plan"](#page-42-0) ausgewählt wurde.

#### *Berechnen von Häufigkeiten für komplexe Stichproben*

- E Wählen Sie die folgenden Befehle aus den Menüs aus: Analysieren > Komplexe Stichproben > Häufigkeiten...
- E Wählen Sie eine Plandatei aus. Optional können Sie eine benutzerdefinierte Datei für die gemeinsamen Wahrscheinlichkeiten auswählen.
- $\blacktriangleright$  Klicken Sie auf Weiter.

*Häufigkeiten für komplexe Stichproben*

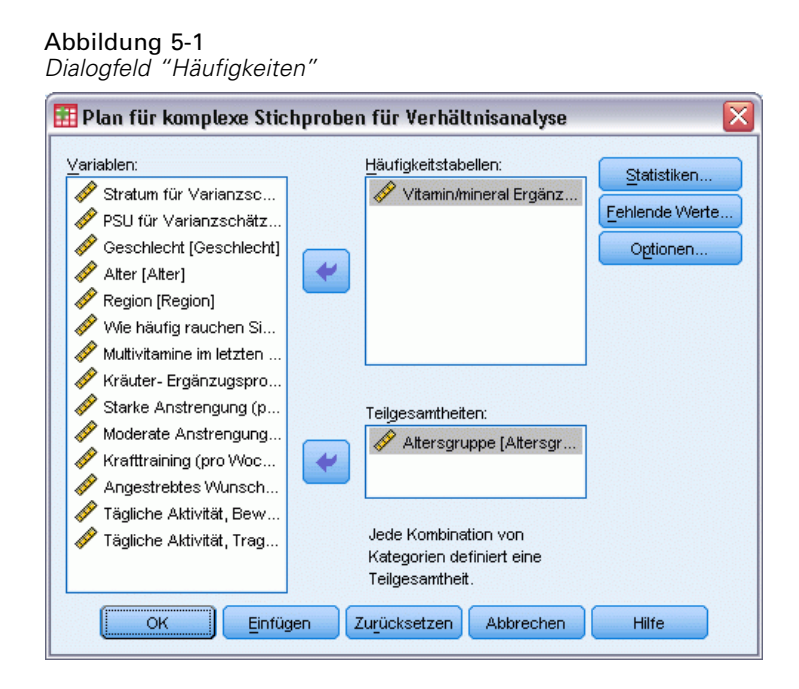

E Wählen Sie mindestens eine Häufigkeitsvariable aus.

Optional können Sie Variablen zur Definition von Teilgesamtheiten angeben. Die Statistiken werden für jede Teilgesamtheit getrennt berechnet.

## *Häufigkeiten für komplexe Stichproben: Statistiken*

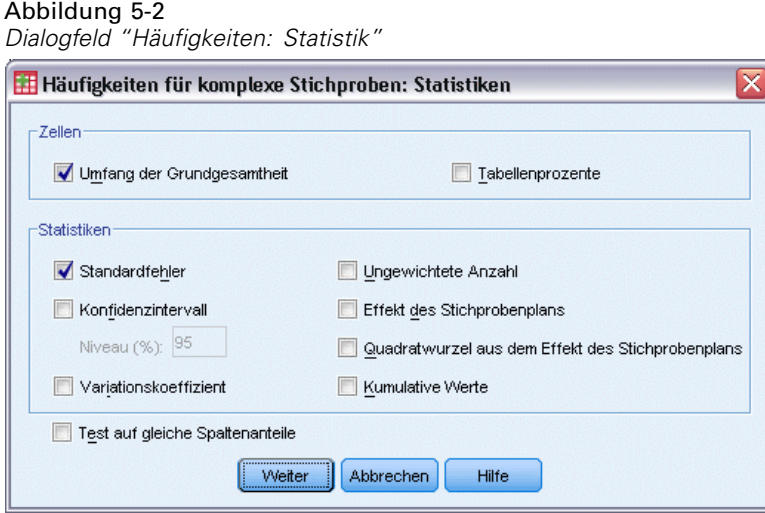

**Zellen.** In dieser Gruppe können Sie Schätzungen für die Umfänge der Grundgesamtheiten für die Zellen und Tabellenprozentsätze abrufen.

**Statistiken.** Mit dieser Gruppe können Statistiken zum Umfang der Grundgesamtheit oder zum Tabellenprozentsatz erstellt werden.

32

- **Standardfehler.** Der Standardfehler des Schätzers.
- **Konfidenzintervall.** Ein Konfidenzintervall für den Schätzer unter Verwendung der festgelegten Niveaus.
- **Variationskoeffizient.** Das Verhältnis des Standardfehlers des Schätzers zum Schätzer.
- **Ungewichtete Anzahl.** Die Anzahl der Einheiten, die zur Berechnung des Schätzers verwendet wurden.
- **Effekt des Stichprobenplans.** Das Verhältnis der Varianz des Schätzers zur Varianz unter der Annahme, dass es sich bei der Stichprobe um eine einfache Zufallsstichprobe handelt. Dies ist ein Maß für den Effekt eines komplexen Stichprobenplans, wobei eine größere Abweichung von 1 auf größere Effekte hinweist.
- **Quadratwurzel aus dem Effekt des Stichprobenplans.** Dies ist ein Maß für den Effekt der Angabe eines komplexen Plans. Je stärker der Wert von 1 abweicht, desto größer ist der Effekt.
- **Kumulative Werte.** Die kumulierte Schätzung über jeden einzelnen Wert der Variablen.

**Test auf gleiche Spaltenanteile.** Mit dieser Option werden Chi-Quadrat- und Likelihood-Quotienten-Tests für die Hypothese erstellt, dass die Kategorien einer Variable die gleichen Häufigkeiten aufweisen. Für jede Variable werden separate Tests durchgeführt.

### *Komplexe Stichproben: Fehlende Werte*

Abbildung 5-3 *Dialogfeld "Fehlende Werte"*

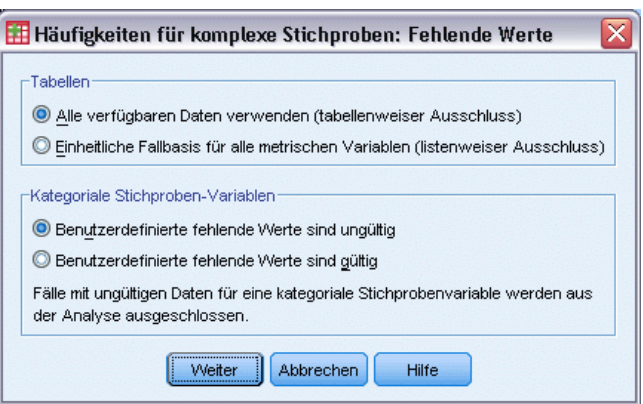

**Tabellen.** Diese Gruppe bestimmt, welche Fälle bei der Analyse verwendet werden.

- **Alle verfügbaren Daten verwenden.** Fehlende Werte werden jeweils für einzelne Tabellen bestimmt. Daher können die zur Berechnung von Statistiken verwendeten Fälle zwischen den einzelnen Häufigkeits- bzw. Kreuztabellen variieren.
- **Einheitliche Fallbasis verwenden.** Fehlende Werte werden über alle Variablen bestimmt. Daher sind die zur Berechnung der Statistiken verwendeten Fälle über die verschiedenen Tabellen konsistent.

**Kategoriale Stichproben-Variablen** Diese Gruppe bestimmt, ob benutzerdefinierte fehlende Werte gültig oder ungültig sind.

*Häufigkeiten für komplexe Stichproben*

# *Komplexe Stichproben: Optionen*

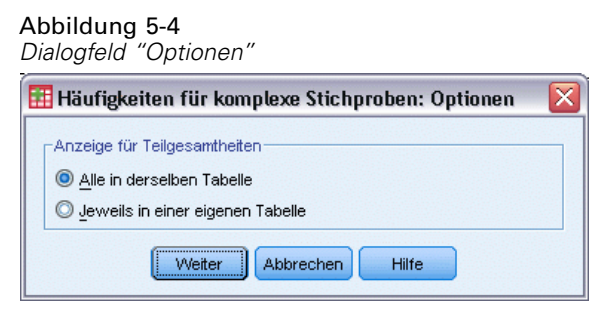

**Anzeige für Teilgesamtheiten.** Sie können Teilgesamtheiten in derselben Tabelle oder in getrennten Tabellen anzeigen lassen.

# *Deskriptive Statistiken für komplexe Stichproben*

Die Prozedur "Deskriptive Statistiken für komplexe Stichproben" zeigt univariate Auswertungsstatistiken für verschiedene Variablen an. Optional können Sie Statistiken nach Untergruppen anfordern, die durch eine oder mehrere kategoriale Variablen definiert sind.

**Beispiel.** Mit der Prozedur "Deskriptive Statistiken für komplexe Stichproben" können Sie univariate deskriptive Statistiken für das Aktivitätsniveau von US-Bürgern erstellen, die auf den Ergebnissen der Umfrage National Health Interview Survey (NHIS) beruhen und einen geeigneten Analyseplan für diese öffentlich zugänglichen Daten beinhalten.

**Statistiken.** Mit diesem Verfahren erhalten Sie Mittelwerte und Summen sowie *T*-Tests, Standardfehler, Konfidenzintervalle, Variationskoeffizienten, die ungewichteten Anzahlen, den Umfang der Grundgesamtheiten, die Effekte des Stichprobenplans und die Quadratwurzeln aus den Effekten des Stichprobenplans für jede Schätzung.

**Daten.** Die Maße sollten metrische Variablen sein. Bei den Variablen für die Teilgesamtheiten kann es sich um String-Variablen oder numerische Variablen handeln, sie sollten jedoch kategorial sein.

**Annahmen.** Die Fälle in der Datendatei stehen für eine Stichprobe aus einem komplexen Plan, deren Analyse gemäß den Angaben in der Datei erfolgen soll, die im [Dialogfeld "Komplexe](#page-42-0) [Stichproben: Plan"](#page-42-0) ausgewählt wurde.

#### *Erstellen von deskriptiven Statistiken für komplexe Stichproben*

- E Wählen Sie die folgenden Befehle aus den Menüs aus: Analysieren > Komplexe Stichproben > Deskriptive Statistiken...
- E Wählen Sie eine Plandatei aus. Optional können Sie eine benutzerdefinierte Datei für die gemeinsamen Wahrscheinlichkeiten auswählen.
- $\blacktriangleright$  Klicken Sie auf Weiter.

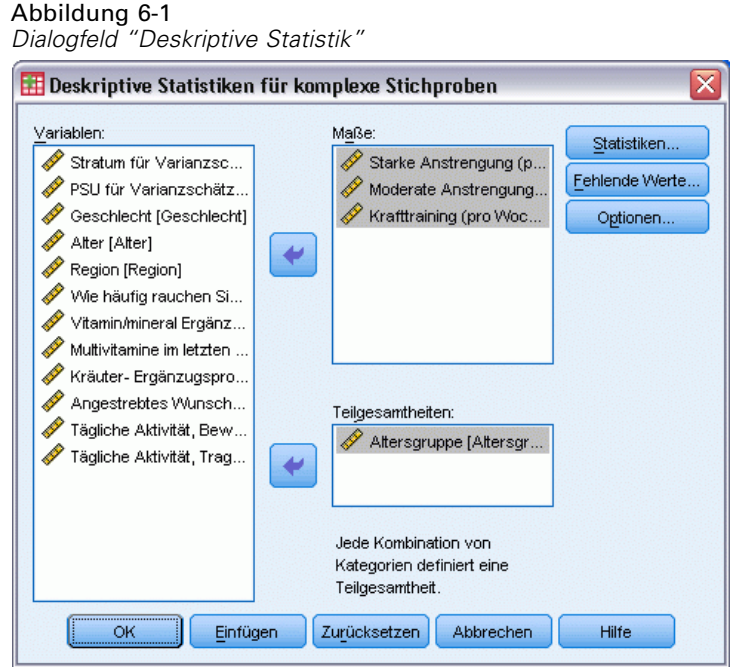

E Wählen Sie mindestens eine metrische Variable aus.

Optional können Sie Variablen zur Definition von Teilgesamtheiten angeben. Die Statistiken werden für jede Teilgesamtheit getrennt berechnet.

# *Deskriptive Statistiken für komplexe Stichproben: Statistiken*

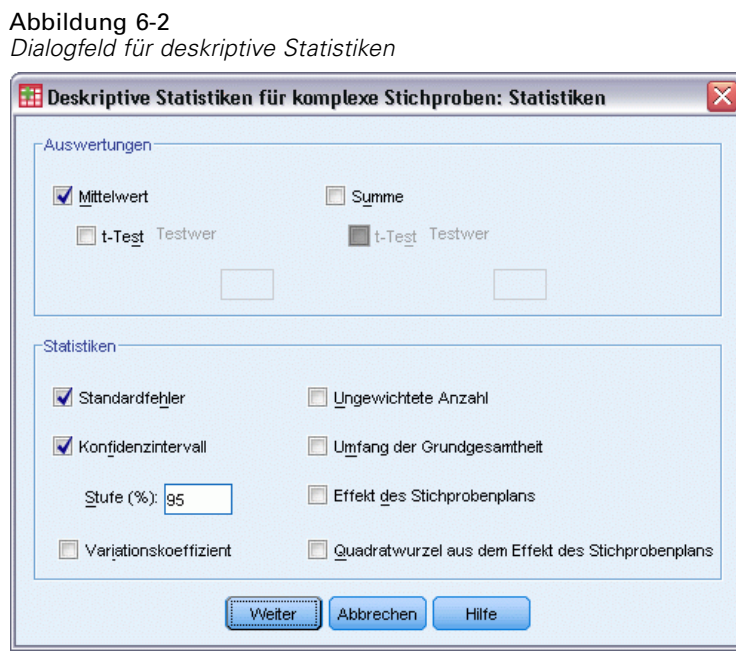

36

**Auswertung.** Mit dieser Gruppe können Sie Schätzer der Mittelwerte und Summen der Maßvariablen abrufen. Außerdem können Sie *T*-Tests der Schätzer unter Verwendung eines angegebenen Werts abrufen.

**Statistiken.** Mit dieser Gruppe erhalten Sie Statistiken zu Mittelwert oder Summe.

- **Standardfehler.** Der Standardfehler des Schätzers.
- **Konfidenzintervall.** Ein Konfidenzintervall für den Schätzer unter Verwendung der festgelegten Niveaus.
- **Variationskoeffizient.** Das Verhältnis des Standardfehlers des Schätzers zum Schätzer.
- **Ungewichtete Anzahl.** Die Anzahl der Einheiten, die zur Berechnung des Schätzers verwendet wurden.
- **Umfang der Grundgesamtheit.** Die geschätzte Anzahl an Einheiten in der Grundgesamtheit.
- **Effekt des Stichprobenplans.** Das Verhältnis der Varianz des Schätzers zur Varianz unter der Annahme, dass es sich bei der Stichprobe um eine einfache Zufallsstichprobe handelt. Dies ist ein Maß für den Effekt eines komplexen Stichprobenplans, wobei eine größere Abweichung von 1 auf größere Effekte hinweist.
- **Quadratwurzel aus dem Effekt des Stichprobenplans.** Dies ist ein Maß für den Effekt der Angabe eines komplexen Plans. Je stärker der Wert von 1 abweicht, desto größer ist der Effekt.

## *Deskriptive Statistiken für komplexe Stichproben: Fehlende Werte*

#### Abbildung 6-3

*Dialogfeld für fehlende Werte bei deskriptiven Statistiken*

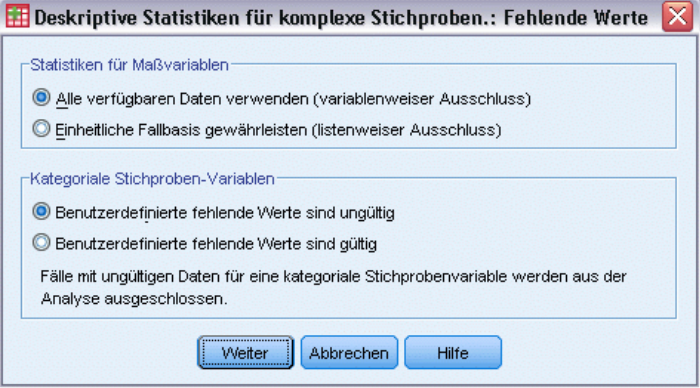

**Statistiken für Maßvariablen.** Diese Gruppe bestimmt, welche Fälle bei der Analyse verwendet werden.

- **Alle verfügbaren Daten verwenden.** Die fehlenden Werte werden variablenweise bestimmt, sodass die für die Berechnung der Statistiken verwendeten Werte bei den verschiedenen Maßvariablen voneinander abweichen können.
- **Einheitliche Fallbasis gewährleisten.** Die fehlenden Werte werden über alle Variablen bestimmt, sodass die für die Berechnung der Statistiken verwendeten Fälle konsistent sind.

**Kategoriale Stichproben-Variablen** Diese Gruppe bestimmt, ob benutzerdefinierte fehlende Werte gültig oder ungültig sind.

*Deskriptive Statistiken für komplexe Stichproben*

# *Komplexe Stichproben: Optionen*

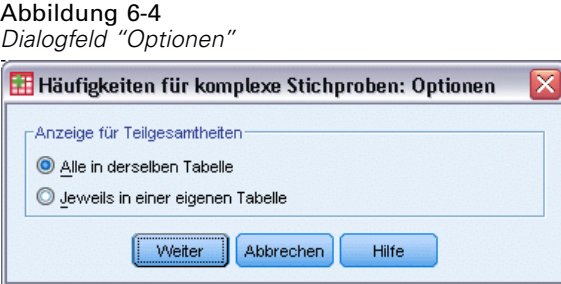

**Anzeige für Teilgesamtheiten.** Sie können Teilgesamtheiten in derselben Tabelle oder in getrennten Tabellen anzeigen lassen.

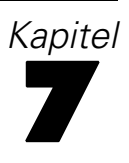

# *Kreuztabellen für komplexe Stichproben*

Mit der Prozedur "Kreuztabellen für komplexe Stichproben" werden Kreuztabellen für Paare von ausgewählten Variablen erstellt und bivariate Statistiken angezeigt. Optional können Sie Statistiken nach Untergruppen anfordern, die durch eine oder mehrere kategoriale Variablen definiert sind.

**Beispiel.** Mit der Prozedur "Kreuztabellen für komplexe Stichproben" können Sie Kreuzklassifikationsstatistiken für die Häufigkeit des Rauchens im Verhältnis zur Einnahme von Vitaminpräparaten bei US-Bürgern erstellen, die auf den Ergebnissen der Umfrage National Health Interview Survey (NHIS) beruhen und einen geeigneten Analyseplan für diese öffentlich zugänglichen Daten beinhalten.

**Statistiken.** Mit diesem Verfahren erhalten Sie Schätzungen für die Umfänge der Grundgesamtheiten der Zellen sowie Prozentsätze für Zeilen, Spalten und die Tabelle, außerdem Standardfehler, Konfidenzintervalle, Variationskoeffizienten, erwartete Werte, Effekte des Stichprobenplans, Quadratwurzeln aus den Effekten des Stichprobenplans, Residuen, korrigierte Residuen sowie die ungewichtete Anzahl für jede Schätzung. Das Quotenverhältnis, das relative Risiko und die Risiko-Differenz werden für 2x2-Tabellen berechnet. Des Weiteren werden die Pearson-Statistik und die Statistik für den Likelihood-Quotienten für den Test auf Unabhängigkeit der Zeilen- und Spaltenvariablen berechnet.

**Daten.** Die Zeilen- und Spaltenvariablen sollten kategorial sein. Bei den Variablen für die Teilgesamtheiten kann es sich um String-Variablen oder numerische Variablen handeln, sie sollten jedoch kategorial sein.

**Annahmen.** Die Fälle in der Datendatei stehen für eine Stichprobe aus einem komplexen Plan, deren Analyse gemäß den Angaben in der Datei erfolgen soll, die im [Dialogfeld "Komplexe](#page-42-0) [Stichproben: Plan"](#page-42-0) ausgewählt wurde.

#### *Erstellen von Kreuztabellen für komplexe Stichproben*

- E Wählen Sie die folgenden Befehle aus den Menüs aus: Analysieren > Komplexe Stichproben > Kreuztabellen...
- E Wählen Sie eine Plandatei aus. Optional können Sie eine benutzerdefinierte Datei für die gemeinsamen Wahrscheinlichkeiten auswählen.
- $\blacktriangleright$  Klicken Sie auf Weiter.

#### *Kreuztabellen für komplexe Stichproben*

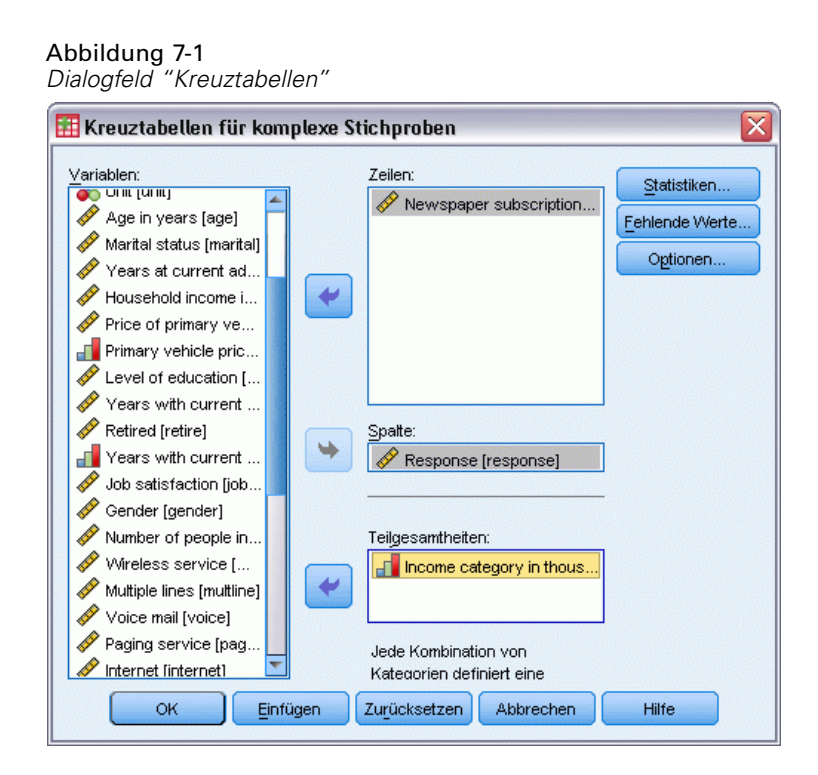

E Wählen Sie mindestens eine Zeilen- und eine Spaltenvariable aus.

Optional können Sie Variablen zur Definition von Teilgesamtheiten angeben. Die Statistiken werden für jede Teilgesamtheit getrennt berechnet.

## *Kreuztabellen für komplexe Stichproben - Statistik*

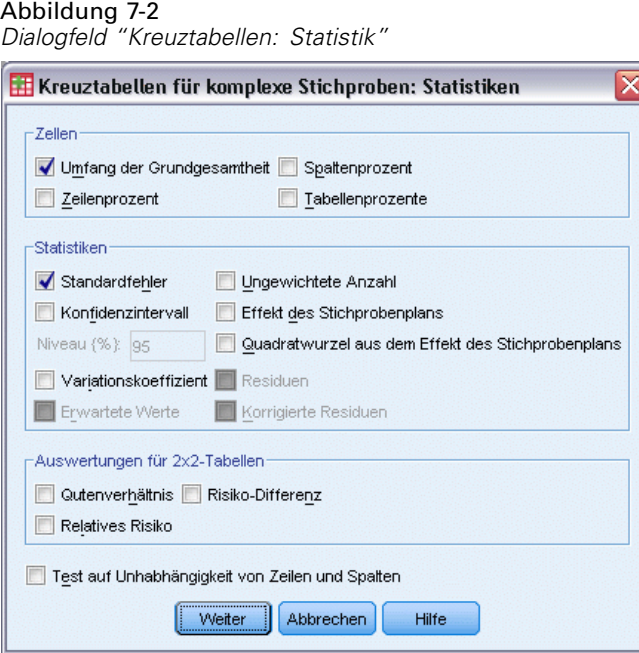

**Zellen.** In dieser Gruppe können Sie Schätzungen für den Umfang der Grundgesamtheit für die Zellen sowie Prozentsätze für Zeilen, Spalten und die Tabelle abrufen.

**Statistiken.** In dieser Gruppe finden Sie Statistiken zu den Umfängen der Grundgesamtheiten und zu den Prozentsätzen für Zeilen, Spalten und die Tabelle.

- **Standardfehler.** Der Standardfehler des Schätzers.
- **Konfidenzintervall.** Ein Konfidenzintervall für den Schätzer unter Verwendung der festgelegten Niveaus.
- **Variationskoeffizient.** Das Verhältnis des Standardfehlers des Schätzers zum Schätzer.
- **Erwartete Werte.** Der erwartete Wert des Schätzers, unter der Hypothese der Unabhängigkeit der Zeilen- und Spaltenvariable.
- **Ungewichtete Anzahl.** Die Anzahl der Einheiten, die zur Berechnung des Schätzers verwendet wurden.
- **Effekt des Stichprobenplans.** Das Verhältnis der Varianz des Schätzers zur Varianz unter der Annahme, dass es sich bei der Stichprobe um eine einfache Zufallsstichprobe handelt. Dies ist ein Maß für den Effekt eines komplexen Stichprobenplans, wobei eine größere Abweichung von 1 auf größere Effekte hinweist.
- **Quadratwurzel aus dem Effekt des Stichprobenplans.** Dies ist ein Maß für den Effekt der Angabe eines komplexen Plans. Je stärker der Wert von 1 abweicht, desto größer ist der Effekt.
- **Residuen.** Der erwartete Wert ist die Anzahl von Fällen, die in einer Zelle erwartet würden, wenn kein Zusammenhang zwischen den beiden Variablen bestünde. Ein positives Residuum zeigt an, dass in der Zelle mehr Fälle vorliegen, als dies der Fall wäre, wenn die Zeilen- und Spaltenvariable unabhängig wären.
- **Korrigierte Residuen.** Der Quotient aus dem Residuum einer Zelle (beobachteter Wert minus erwarteter Wert) und dessen geschätztem Standardfehler. Das resultierende standardisierte Residuum wird in Einheiten der Standardabweichung über oder unter dem Mittelwert angegeben.

**Auswertungen für 2x2-Tabellen.** In dieser Gruppe finden Sie Statistiken für Tabellen, in denen die Zeilen- und die Spaltenvariable jeweils zwei Kategorien aufweisen. Beide messen die Stärke des Zusammenhangs zwischen dem Vorhandensein eines Faktors und dem Auftreten eines Ereignisses.

- **Quotenverhältnis.** Das Quotenverhältnis kann als Schätzer des relativen Risikos verwendet werden, wenn der Faktor selten auftritt.
- **Relatives Risiko.** Das Verhältnis zwischen dem Risiko eines Ereignisses bei Vorliegen des Faktors zum Risiko des Ereignisses bei Fehlen des Faktors.
- **Risiko-Differenz.** Die Differenz zwischen dem Risiko eines Ereignisses bei Vorliegen des Faktors zum Risiko des Ereignisses bei Fehlen des Faktors.

**Test auf Unhabhängigkeit von Zeilen und Spalten.** Mit dieser Option werden Chi-Quadrat- und Likelihood-Quotienten-Tests für die Hypothese erstellt, dass eine Zeilen- und eine Spaltenvariable unabhängig sind. Für jedes Variablenpaar werden separate Tests durchgeführt.

# *Komplexe Stichproben: Fehlende Werte*

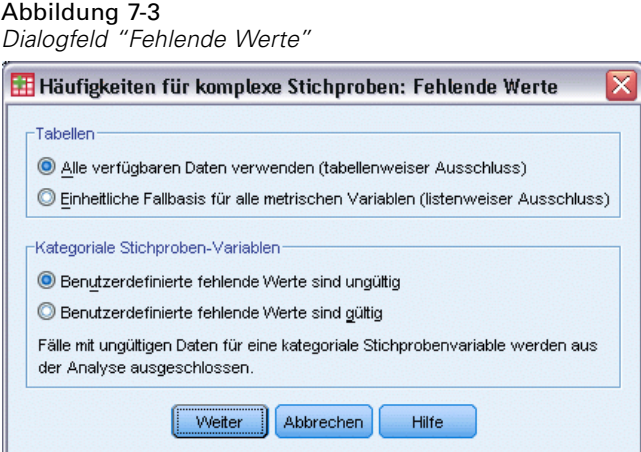

**Tabellen.** Diese Gruppe bestimmt, welche Fälle bei der Analyse verwendet werden.

- **Alle verfügbaren Daten verwenden.** Fehlende Werte werden jeweils für einzelne Tabellen bestimmt. Daher können die zur Berechnung von Statistiken verwendeten Fälle zwischen den einzelnen Häufigkeits- bzw. Kreuztabellen variieren.
- **Einheitliche Fallbasis verwenden.** Fehlende Werte werden über alle Variablen bestimmt. Daher sind die zur Berechnung der Statistiken verwendeten Fälle über die verschiedenen Tabellen konsistent.

**Kategoriale Stichproben-Variablen** Diese Gruppe bestimmt, ob benutzerdefinierte fehlende Werte gültig oder ungültig sind.

# *Komplexe Stichproben: Optionen*

Abbildung 7-4 *Dialogfeld "Optionen"*  $\overline{\mathsf{x}}$ Häufigkeiten für komplexe Stichproben: Optionen -Anzeige für Teilgesamtheiten Alle in derselben Tabelle O Jeweils in einer eigenen Tabelle Weiter Abbrechen Hilfe

**Anzeige für Teilgesamtheiten.** Sie können Teilgesamtheiten in derselben Tabelle oder in getrennten Tabellen anzeigen lassen.

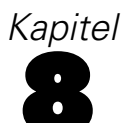

# *Verhältnisse für komplexe Stichproben*

Die Prozedur "Verhältnisse für komplexe Stichproben" zeigt univariate Auswertungsstatistiken für Verhältnisse von Variablen an. Optional können Sie Statistiken nach Untergruppen anfordern, die durch eine oder mehrere kategoriale Variablen definiert sind.

**Beispiel.** Mit der Prozedur "Verhältnisse für komplexe Stichproben" können Sie deskriptive Statistiken für das Verhältnis des aktuellen Eigenschaftswerts zum letzten bewerteten Wert erstellen. Diese Statistiken beruhen auf den Ergebnissen einer Studie, die anhand eines komplexen Plans und mit einem geeigneten Analyseplan für die Daten in einem US-Bundesstaat durchgeführt wurde.

**Statistiken.** Mit diesem Verfahren erhalten Sie Verhältnisschätzer, *T*-Tests, Standardfehler, Konfidenzintervalle, Variationskoeffizienten, die ungewichteten Anzahlen, den Umfang der Grundgesamtheiten, die Effekte des Stichprobenplans und die Quadratwurzeln aus den Effekten des Stichprobenplans.

**Daten.** Zähler und Nenner sollten metrische Variablen mit positivem Wert sein. Bei den Variablen für die Teilgesamtheiten kann es sich um String-Variablen oder numerische Variablen handeln, sie sollten jedoch kategorial sein.

**Annahmen.** Die Fälle in der Datendatei stehen für eine Stichprobe aus einem komplexen Plan, deren Analyse gemäß den Angaben in der Datei erfolgen soll, die im [Dialogfeld "Komplexe](#page-42-0) [Stichproben: Plan"](#page-42-0) ausgewählt wurde.

#### *Ermitteln von Verhältnissen für komplexe Stichproben*

- E Wählen Sie die folgenden Befehle aus den Menüs aus: Analysieren > Komplexe Stichproben > Verhältnisse...
- E Wählen Sie eine Plandatei aus. Optional können Sie eine benutzerdefinierte Datei für die gemeinsamen Wahrscheinlichkeiten auswählen.
- $\blacktriangleright$  Klicken Sie auf Weiter.

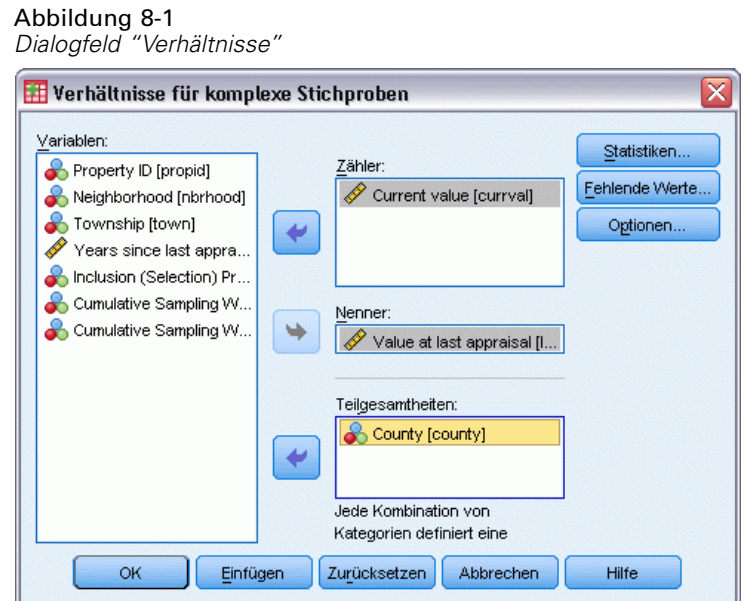

E Wählen Sie mindestens eine Zähler- und eine Nennervariable aus.

Optional können Sie Variablen zur Definition der Untergruppen angeben, für die Statistiken erstellt werden.

# *Verhältnisse für komplexe Stichproben: Statistiken*

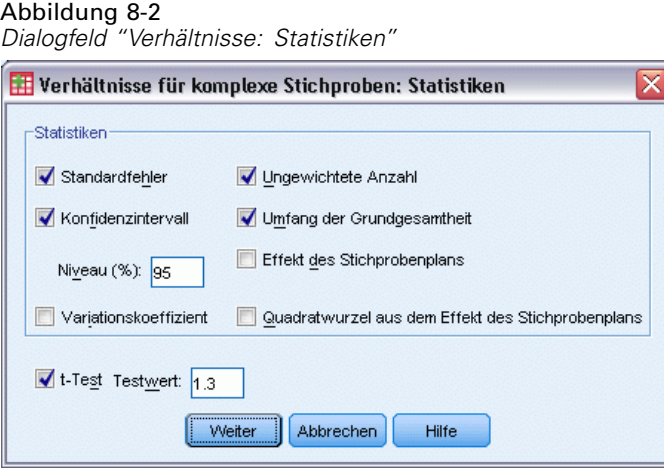

**Statistiken.** Mit dieser Gruppe erhalten Sie Statistiken zum Verhältnisschätzer.

- **Standardfehler.** Der Standardfehler des Schätzers.
- **Konfidenzintervall.** Ein Konfidenzintervall für den Schätzer unter Verwendung der festgelegten Niveaus.
- **Variationskoeffizient.** Das Verhältnis des Standardfehlers des Schätzers zum Schätzer.
- **Ungewichtete Anzahl.** Die Anzahl der Einheiten, die zur Berechnung des Schätzers verwendet wurden.
- **Umfang der Grundgesamtheit.** Die geschätzte Anzahl an Einheiten in der Grundgesamtheit.
- **Effekt des Stichprobenplans.** Das Verhältnis der Varianz des Schätzers zur Varianz unter der Annahme, dass es sich bei der Stichprobe um eine einfache Zufallsstichprobe handelt. Dies ist ein Maß für den Effekt eines komplexen Stichprobenplans, wobei eine größere Abweichung von 1 auf größere Effekte hinweist.
- **Quadratwurzel aus dem Effekt des Stichprobenplans.** Dies ist ein Maß für den Effekt der Angabe eines komplexen Plans. Je stärker der Wert von 1 abweicht, desto größer ist der Effekt.

**T-Test.** Sie können *T*-Tests der Schätzer unter Verwendung eines angegebenen Werts abrufen.

### *Verhältnisse für komplexe Stichproben: Fehlende Werte*

#### Abbildung 8-3

*Dialogfeld "Verhälntisse: Fehlende Werte"*

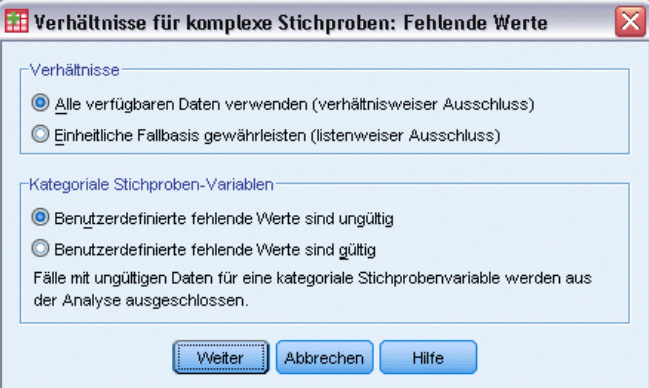

**Verhältnisse.** Diese Gruppe bestimmt, welche Fälle bei der Analyse verwendet werden.

- **Alle verfügbaren Daten verwenden.** Fehlende Werte werden jeweils für einzelne Verhältnisse bestimmt. Daher können die zur Berechnung von Statistiken verwendeten Fälle zwischen den einzelnen Zähler/Nenner-Paaren variieren.
- **Einheitliche Fallbasis gewährleisten.** Fehlende Werte werden über alle Variablen bestimmt. Daher sind die zur Berechnung der Statistiken verwendeten Fälle konsistent.

**Kategoriale Stichproben-Variablen** Diese Gruppe bestimmt, ob benutzerdefinierte fehlende Werte gültig oder ungültig sind.

# *Komplexe Stichproben: Optionen*

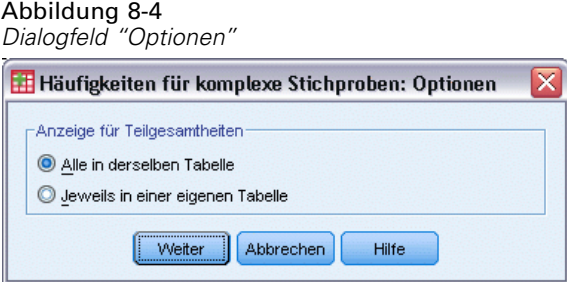

**Anzeige für Teilgesamtheiten.** Sie können Teilgesamtheiten in derselben Tabelle oder in getrennten Tabellen anzeigen lassen.

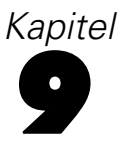

# *Allgemeines lineares Modell für komplexe Stichproben*

Die Prozedur "Allgemeines lineares Modell für komplexe Stichproben" besteht aus einer linearen Regressionsanalyse sowie aus einer Analyse der Varianz und Kovarianz für Stichproben, die mit Methoden für komplexe Stichproben gezogen wurden. Optional können Sie auch Analysen für eine Teilgesamtheit vornehmen.

**Beispiel.** Eine Lebensmittelkette hat eine Kundenumfrage über die Kaufgewohnheiten durchgeführt, die nach einem komplexen Plan ausgeführt wurde. Auf der Grundlage der Umfrageergebnisse und der Zahlen über die Ausgaben der einzelnen Kunden im vergangenen Monat möchte das Unternehmen ermitteln, ob die Einkaufshäufigkeit in einem Zusammenhang mit den monatlichen Ausgaben steht, und zwar getrennt nach Geschlecht. Bei dieser Untersuchung soll der Stichprobenplan berücksichtigt werden.

**Statistiken.** Mit dieser Prozedur erhalten Sie Schätzungen, Standardfehler, Konfidenzintervalle, *t*-Tests, Effekte des Stichprobenplans und Quadratwurzeln aus den Effekten des Stichprobenplans, außerdem die Korrelationen und Kovarianzen bei den Parameterschätzern. Auch Maße für die Anpassungsgüte des Modells und deskriptive Statistken für die abhängigen und unabhängigen Variablen stehen zur Verfügung. Und nicht zuletzt können Sie geschätzte Randmittel für die Modellfaktorebenen und die Wechselwirkungen zwischen den Faktoren anfordern.

**Daten.**Die abhängige Variable ist quantitativ. Faktoren sind kategorial. Kovariaten sind quantitative Variablen, die mit der abhängigen Variablen in Beziehung stehen. Bei den Variablen für die Teilgesamtheiten kann es sich um String-Variablen oder numerische Variablen handeln, sie sollten jedoch kategorial sein.

**Annahmen.** Die Fälle in der Datendatei stehen für eine Stichprobe aus einem komplexen Plan, deren Analyse gemäß den Angaben in der Datei erfolgen soll, die im [Dialogfeld "Komplexe](#page-42-0) [Stichproben: Plan"](#page-42-0) ausgewählt wurde.

#### *Erzeugen eines allgemeinen linearen Modells für komplexe Stichproben*

Wählen Sie die folgenden Befehle aus den Menüs aus: Analysieren > Komplexe Stichproben > Allgemeines Lineares Modell...

- E Wählen Sie eine Plandatei aus. Optional können Sie eine benutzerdefinierte Datei für die gemeinsamen Wahrscheinlichkeiten auswählen.
- $\blacktriangleright$  Klicken Sie auf Weiter.

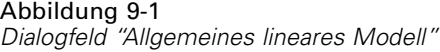

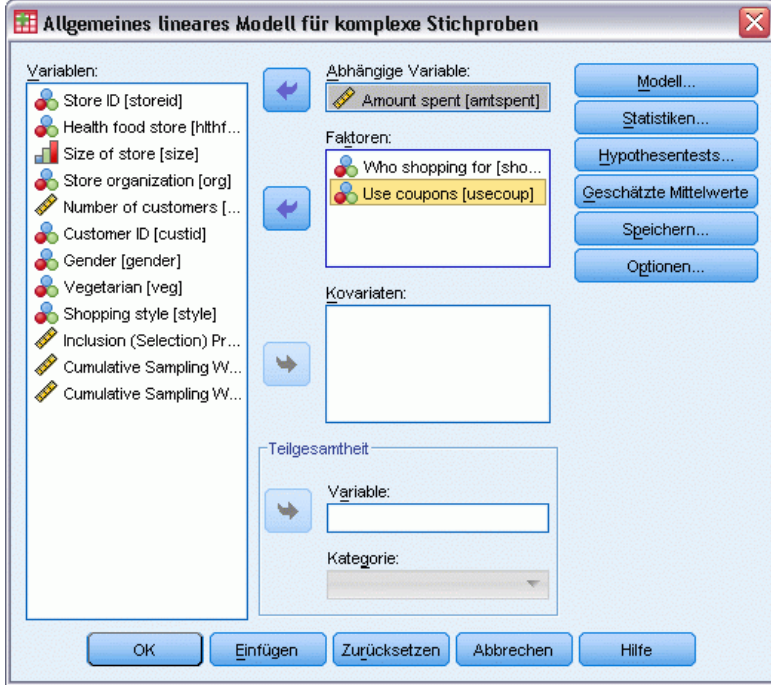

E Wählen Sie eine abhängige Variable aus.

Die folgenden Optionen sind verfügbar:

- Wählen Sie die entsprechenden Variablen für Faktoren und Kovariaten gemäß den vorliegenden Daten aus.
- Legen Sie eine Variable fest, um so eine Teilgesamtheit zu definieren. Die Analyse wird ausschließlich für die ausgewählte Kategorie der Teilgesamtheit-Variable vorgenommen.

*Allgemeines lineares Modell für komplexe Stichproben*

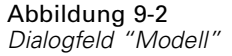

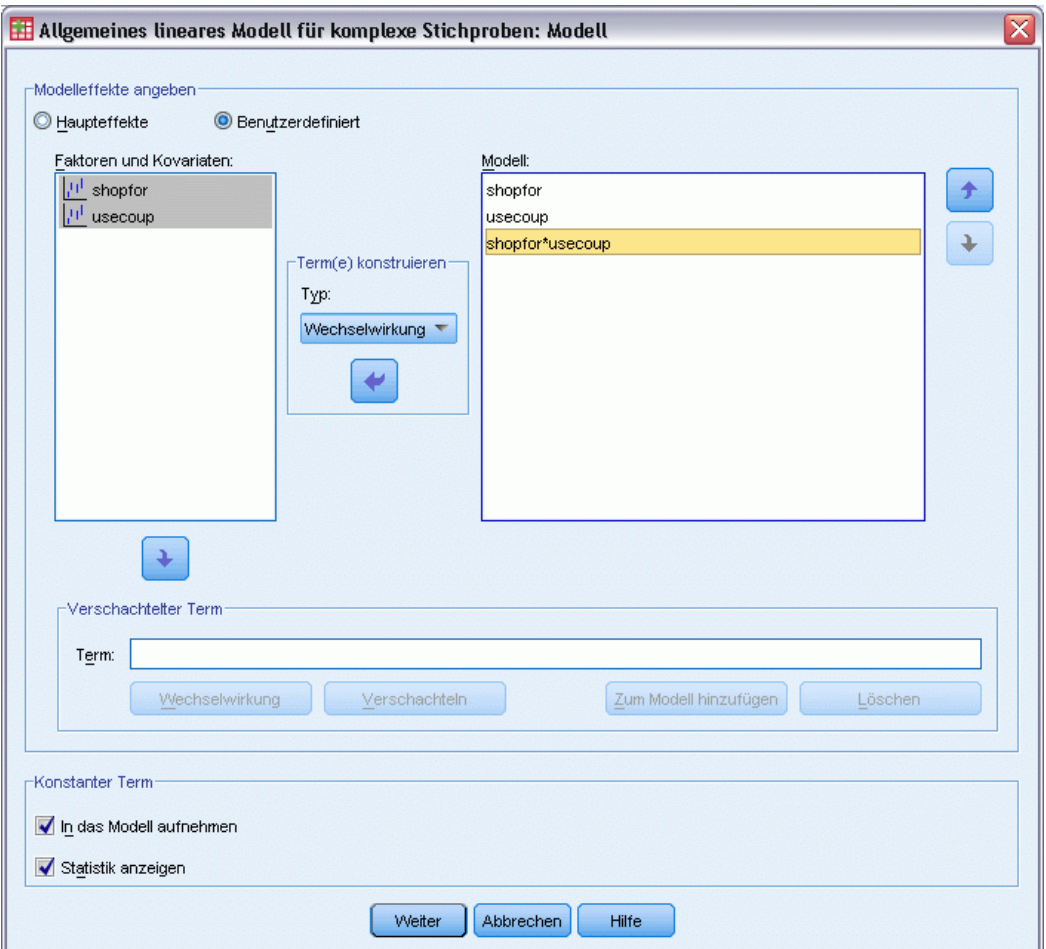

**Modell-Effekte angeben.** Standardmäßig erstellt das Verfahren ein Modell mit Haupteffekten unter Verwendung der im Hauptdialogfeld angegebenen Faktoren und Kovariaten. Alternativ können Sie ein benutzerdefiniertes Modell erstellen, das Wechselwirkungseffekte und verschachtelte Terme enthält.

#### *Nicht verschachtelte Terme*

Für die ausgewählten Faktoren und Kovariaten:

**Wechselwirkung.** Hiermit wird der Wechselwirkungsterm mit der höchsten Ordnung für alle ausgewählten Variablen erzeugt.

**Haupteffekte.** Legt einen Haupteffekt-Term für jede ausgewählte Variable an.

**Alle 2-Weg.** Hiermit werden alle möglichen 2-Weg-Wechselwirkungen der ausgewählten Variablen erzeugt.

**Alle 3-Weg.** Hiermit werden alle möglichen 3-Weg-Wechselwirkungen der ausgewählten Variablen erzeugt.

**Alle 4-Weg.** Hiermit werden alle möglichen 4-Weg-Wechselwirkungen der ausgewählten Variablen erzeugt.

**Alle 5-Weg.** Hiermit werden alle möglichen 5-Weg-Wechselwirkungen der ausgewählten Variablen erzeugt.

#### *Verschachtelte Terme*

In dieser Prozedur können Sie verschachtelte Terme für ein Modell konstruieren. Verschachtelte Terme sind nützlich, um den Effekt von Faktoren oder Kovariaten zu analysieren, deren Werte nicht mit den Stufen eines anderen Faktors interagieren. Eine Lebensmittelkette kann beispielsweise das Kaufverhalten ihrer Kunden in mehreren Filialen untersuchen. Da jeder Kunde nur eine dieser Filialen besucht, kann der Effekt *Kunde* als **verschachtelt innerhalb** des Effekts *Filiale* beschrieben werden.

Darüber hinaus können Sie Wechselwirkungseffekte, wie polynomiale Terme mit derselben Kovariaten, einschließen oder dem verschachtelten Term mehrere Verschachtelungsebenen hinzufügen.

**Einschränkungen.** Für verschachtelte Terme gelten die folgenden Einschränkungen:

- Alle Faktoren innerhalb einer Wechselwirkung müssen eindeutig sein. Dementsprechend ist die Angabe von *A\*A* unzulässig, wenn *A* ein Faktor ist.
- Alle Faktoren innerhalb eines verschachtelten Effekts müssen eindeutig sein. Dementsprechend ist die Angabe von *A(A)* unzulässig, wenn *A* ein Faktor ist.
- Effekte dürfen nicht in einer Kovariaten verschachtelt werden. Dementsprechend ist die Angabe von *A(X)* unzulässig, wenn *A* ein Faktor und *X* eine Kovariate ist.

**Konstanter Term.** Der konstante Term wird gewöhnlich in das Modell aufgenommen. Wenn anzunehmen ist, daß die Daten durch den Koordinatenursprung verlaufen, können Sie den konstanten Term ausschließen. Selbst wenn Sie den konstanten Term in das Modell aufnehmen, können Sie festlegen, dass die darauf bezogenen Statistiken unterdrückt werden sollen.

# *Allgemeines lineares Modell für komplexe Stichproben: Statistik*

#### Abbildung 9-3

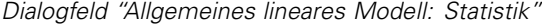

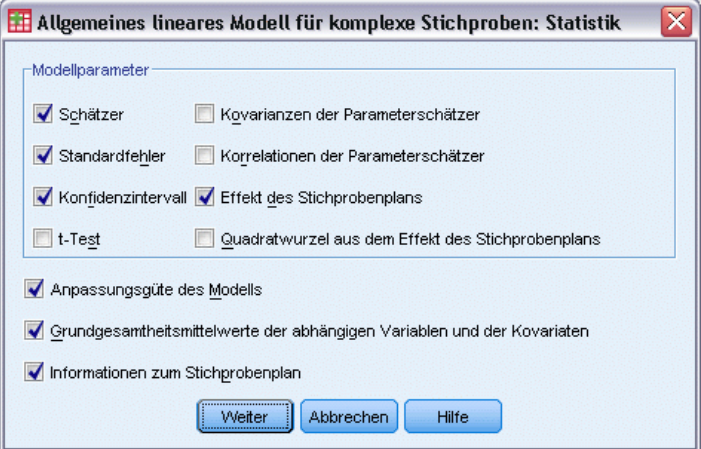

**Modellparameter.** In dieser Gruppe steuern Sie die Anzeige der Statistiken für die Modellparameter.

- **Schätzer.** Zeigt eine Schätzung der Koeffizienten.
- **Standardfehler.** Zeigt den Standardfehler für die einzelnen Koeffizientenschätzer.
- **Konfidenzintervall.** Zeigt ein Konfidenzintervall für die einzelnen Koeffizientenschätzer. Das Konfidenzniveau für das Intervall wird im Dialogfeld "Optionen" festgelegt.
- **T-Test.** Zeigt je einen *t*-Test für die einzelnen Koeffizientenschätzer. Die Nullhypothese der Tests liegt vor, wenn der Koeffizient den Wert 0 aufweist.
- **Kovarianzen der Parameterschätzer.** Zeigt eine Schätzung der Kovarianzmatrix für die Modellkoeffizienten.
- **Korrelationen der Parameterschätzer.** Zeigt eine Schätzung der Korrelationsmatrix für die Modellkoeffizienten.
- **Effekt des Stichprobenplans.** Das Verhältnis der Varianz des Schätzers zur Varianz unter der Annahme, dass es sich bei der Stichprobe um eine einfache Zufallsstichprobe handelt. Ein Maß für den Effekt eines komplexen Stichprobenplans; kleinere Werte weisen auf größere Effekte hin.
- **Quadratwurzel aus dem Effekt des Stichprobenplans.** Dies ist ein Maß für den Effekt der Angabe eines komplexen Plans. Je stärker der Wert von 1 abweicht, desto größer ist der Effekt.

**Anpassungsgüte des Modells.** Zeigt die Statistik für *R*2-Fehler und mittlere quadratische Fehler.

**Mittelwerte der Grundgesamtheit für die abhängige Variable und die Kovariaten.** Zeigt eine Zusammenfassung über die abhängige Variable, die Kovariaten und die Faktoren.

**Informationen zum Stichprobenplan.** Zeigt eine Zusammenfassung über die Stichprobe (mit ungewichteter Anzahl und Umfang der Grundgesamtheit).

## *Hypothesentests für komplexe Stichproben*

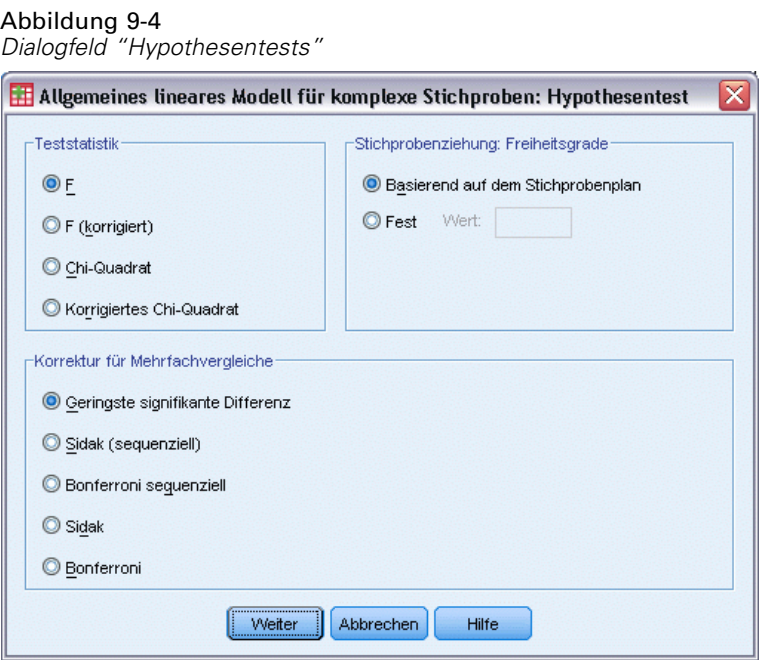

**Teststatistik.** In dieser Gruppe können Sie den Typ der Statistik zum Testen der Hypothesen festlegen. Die folgenden Optionen stehen zur Auswahl: *F*, *F* (korrigiert), "Chi-Quadrat" und "Korrigiertes Chi-Quadrat".

**Stichprobenziehung: Freiheitsgrade.** In dieser Gruppe steuern Sie die Freiheitsgrade im Stichprobenplan, mit denen die *p*-Werte für alle Teststatistiken berechnet werden. Dient der Stichprobenplan als Grundlage, ist dieser Wert die Differenz zwischen der Anzahl der primären Stichprobeneinheiten und der Anzahl der Schichten in der ersten Stufe der Stichproben. Alternativ können Sie benutzerdefinierte Freiheitsgrade festlegen; geben Sie hierzu eine positive Ganzzahl ein.

**Korrektur für Mehrfachvergleiche.** Bei der Durchführung von Hypothesentests mit mehreren Kontrasten kann das Gesamtsignifikanzniveau mithilfe der Signifikanzniveaus der eingeschlossenen Kontraste angepasst werden.. In dieser Gruppe können Sie die Anpassungs-/Korrekturmethode auswählen.

- **Geringste signifikante Differenz.** Diese Methode steuert nicht die Gesamtwahrscheinlichkeit, dass Hypothesen abgelehnt werden, bei denen einige lineare Kontraste von den Werten einer Nullhypothese abweichen.
- Sidak (sequenziell). Hierbei handelt es sich um ein sequenzielles schrittweises Sidak-Verfahren, das deutlich weniger konservativ ist, was die Ablehnung einzelner Hypothesen anbelangt, aber dennoch dasselbe allgemeine Signifikanzniveau beibehält.
- **Bonferroni sequenziell.** Hierbei handelt es sich um ein sequenzielles schrittweises Bonferroni-Verfahren, das deutlich weniger konservativ ist, was die Ablehnung einzelner Hypothesen anbelangt, aber dennoch dasselbe allgemeine Signifikanzniveau beibehält.
- **Sidak.** Dieses Verfahren liefert engere Grenzen als der Bonferroni-Ansatz.
- **Bonferroni.** Dieses Verfahren passt das empirische Signifikanzniveau der Tatsache an, dass mehrere Kontraste getestet werden.

### *Allgemeines lineares Modell für komplexe Stichproben: Geschätzte Mittelwerte*

Abbildung 9-5

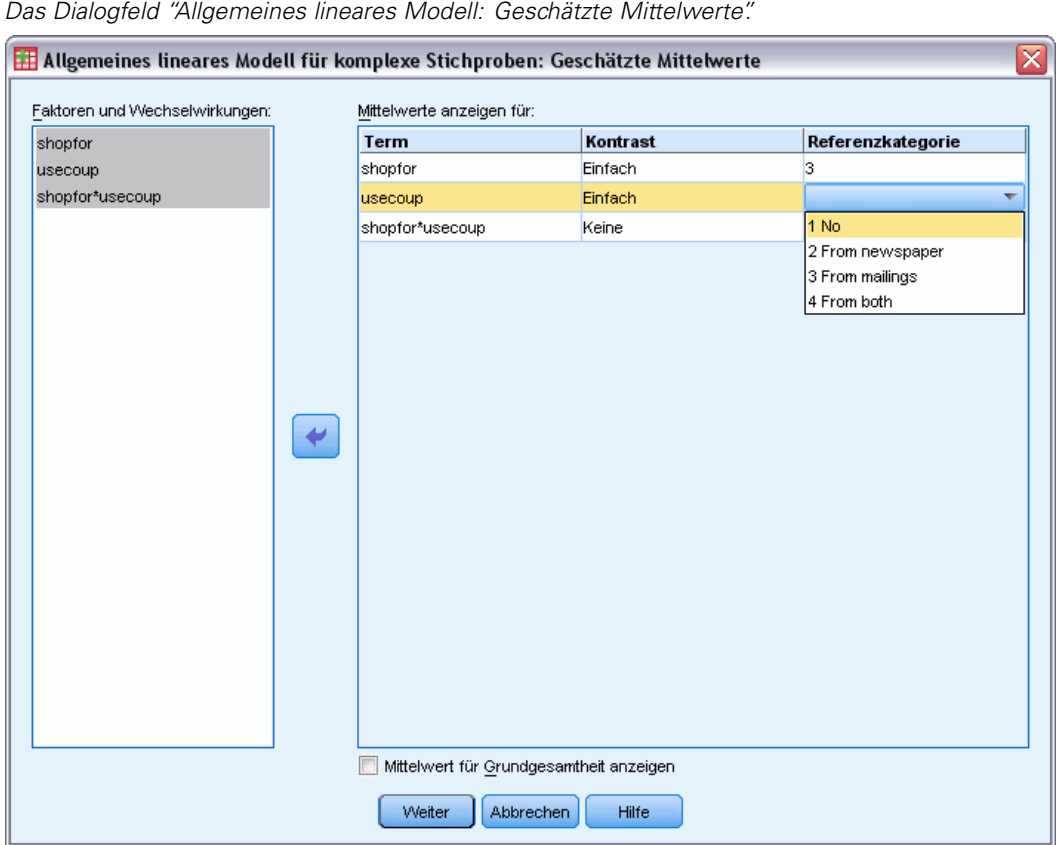

Im Dialogfeld "Geschätzte Mittelwerte" werden die vom Modell geschätzten Randmittel für die Ebenen der Faktoren und die Wechselwirkungen zwischen Faktoren aufgeführt, die im untergeordneten Dialogfeld "Modell" angegeben wurden. Des Weiteren können Sie den Mittelwert für die gesamte Grundgesamtheit anzeigen lassen.

**Term.** Geschätzte Mittel werden für die ausgewählten Faktoren und Wechselwirkungen zwischen Faktoren berechnet.

**Kontrast.** Der Kontrast bestimmt, wie die Hypothesentests zum Vergleich der geschätzten Mittel eingerichtet werden.

 **Einfach.** Vergleicht den Mittelwert jeder Stufe mit dem Mittelwert einer vorgegebenen Stufe. Dieser Kontrasttyp ist nützlich, wenn es eine Kontrollgruppe gibt.

54

- **Abweichung.** Vergleicht den Mittelwert jeder Stufe (mit Ausnahme einer Referenzkategorie) mit dem Mittelwert aller Stufen (Gesamtmittel). Die Stufen des Faktors können in beliebiger Ordnung vorliegen.
- **Differenz.** Vergleicht den Mittelwert jeder Stufe (mit Ausnahme der ersten) mit dem Mittelwert der vorangehenden Stufen. Diese Kontraste werden auch als umgekehrte Helmert-Kontraste bezeichnet.
- **Helmert.** Vergleicht den Mittelwert jeder Stufe des Faktors (mit Ausnahme der letzten) mit dem Mittelwert der folgenden Stufen.
- **Wiederholt.** Vergleicht den Mittelwert jeder Stufe (außer der letzten) mit dem Mittelwert der folgenden Stufe.
- **Polynomial.** Vergleicht den linearen, quadratischen, kubischen Effekt usw. Der erste Freiheitsgrad enthält den linearen Effekt über alle Kategorien; der zweite Freiheitsgrad den quadratischen Effekt und so weiter. Die Kontraste werden oft verwendet, um polynomiale Trends zu schätzen.

**Referenzkategorie.** Für einfache Kontraste und Abweichungskontraste wird eine Referenzkategorie oder eine Faktorenebene benötigt, mit der die anderen Elemente verglichen werden können.

# *Allgemeines lineares Modell für komplexe Stichproben: Speichern*

#### Abbildung 9-6

*Dialogfeld "Allgemeines lineares Modell: Speichern"*

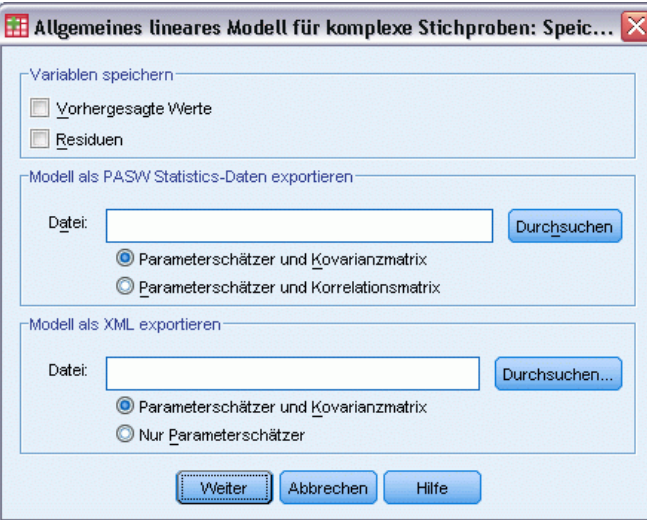

**Variablen speichern.** In dieser Gruppe speichern Sie die vom Modell vorhergesagten Werte und Residuen als neue Variablen in der Arbeitsdatei.

**Modell als SPSS Statistics-Daten exportieren.** Schreibt ein Daten-Set im IBM® SPSS® Statistics-Format, das die Parameter-Korrelations- oder -Kovarianzmatrix enthält (mit Parameterschätzern, Standardfehlern, Signifikanzwerten und Freiheitsgraden). Die Reihenfolge der Variablen in der Matrixdatei lautet wie folgt:

- **rowtype**. Nimmt folgende Werte (und Wertelabel) an: COV (Kovarianzen), CORR (Korrelationen), EST (Parameterschätzer), SE (Standardfehler), SIG (Signifikanzniveaus) und DF (Freiheitsgrade des Stichprobenplans). Es gibt einen separaten Fall mit dem Zeilentyp COV (bzw. CORR) für jeden Modellparameter sowie einen separaten Fall für jeden der anderen Zeilentypen.
- varname. Nimmt für die Zeilentypen COV bzw. CORR die Werte P1, P2, ... an, was einer geordneten Liste aller geschätzten Modellparameter (mit Ausnahme der Skalenparameter bzw. der negativen, binomialen Parameter) entspricht, mit Wertelabels, die den in der Tabelle der Parameterschätzer angezeigten Parameter-Strings entsprechen. Für alle anderen Zeilentypen sind die Zellen leer.
- **P1, P2, ...** Diese Variablen entsprechen einer geordneten Liste aller Modellparameter mit Wertelabels, die den in der Tabelle der Parameterschätzer angezeigten Parameter-Strings entsprechen. Die Werte hängen jeweils vom Zeilentyp ab. Bei redundanten Parametern sind alle Kovarianzen auf 0 gesetzt, die Korrelationen sind auf den systemdefiniert fehlenden Wert gesetzt, alle Parameterschätzer sind auf 0 gesetzt und alle Standardfehler, Signifikanzniveaus und die Freiheitsgrade der Residuen sind auf den systemdefiniert fehlenden Wert gesetzt.

*Hinweis*: Diese Datei ist nicht unmittelbar für weitere Analysen in anderen Prozeduren verwendbar, bei denen eine Matrixdatei eingelesen wird, es sei denn, diese Prozeduren akzeptieren alle hier exportierten Zeilentypen.

**Modell als XML exportieren.** Speichert die Parameterschätzungen und ggf. die Parameter-Kovarianzmatrix (falls ausgewählt) im XML-Format (PMML). Anhand dieser Modelldatei können Sie die Modellinformationen zu Bewertungszwecken auf andere Datendateien anwenden.

# *Allgemeines lineares Modell für komplexe Stichproben: Optionen*

#### Abbildung 9-7

*Dialogfeld "Allgemeines lineares Modell: Optionen"*

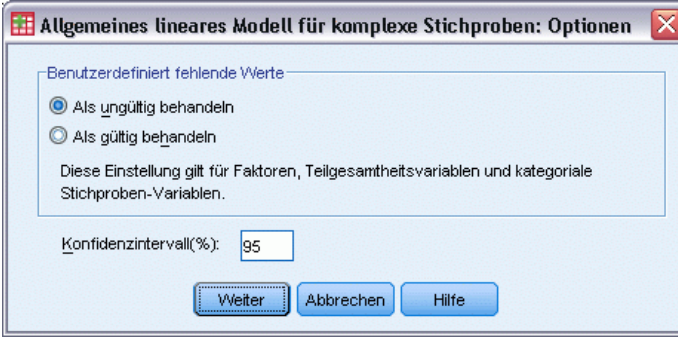

**Benutzerdefinierte fehlende Werte.** Alle Stichproben-Variablen sowie die abhängige Variable und ggf. alle Kovariaten müssen gültige Daten enthalten. Fälle, bei denen ungültige Daten für diese Variablen vorliegen, werden aus der Analyse gelöscht. Mit diesen Steuerungen legen Sie fest, ob 56

benutzerdefiniert fehlende Werte bei den Schicht-, Cluster-, Teilgesamtheits- und Faktorvariablen als gültige Werte behandelt werden sollen.

**Konfidenzintervall.** Dies ist die Konfidenzintervall-Ebene für Koeffizientenschätzungen und geschätzte Randmittel. Geben Sie einen Wert größer oder gleich 50 und kleiner als 100 ein.

# *Zusätzliche Funktionen beim Befehl CSGLM*

Mit der Befehlssyntax können Sie auch Folgendes:

- Mit dem Unterbefehl CUSTOM können Sie benutzerdefinierte Tests auf Effekte im Vergleich zu linearen Kombinationen von Effekten oder einem Wert vornehmen.
- Mit dem Unterbefehl EMMEANS können Sie bei der Berechnung der geschätzten Randmittel einen anderen Wert für die Kovariaten festlegen als den Mittelwert.
- Mit dem Unterbefehl EMMEANS können Sie bei polynomialen Kontrasten eine Metrik angeben.
- Mit dem Unterbefehl CRITERIA können Sie einen Toleranzwert für die Prüfung auf Singularität festlegen.
- Mit dem Unterbefehl SAVE können Sie benutzerdefinierte Namen für gespeicherte Variablen angeben.
- Mit dem Unterbefehl PRINT können Sie eine Tabelle mit allgemeinen schätzbaren Funktionen anlegen.

Siehe *Befehlssyntaxreferenz* für die vollständigen Syntaxinformationen.

# *Logistische Regression für komplexe Stichproben*

Die Prozedur "Logistische Regression für komplexe Stichproben" besteht aus einer logistischen Regressionsanalyse einer binären oder multinomialen abhängigen Variable für Stichproben, die mit Methoden für komplexe Stichproben gezogen wurden. Optional können Sie auch Analysen für eine Teilgesamtheit vornehmen.

**Beispiel.** Ein Kreditsachbearbeiter verfügt über eine Reihe von Datensätzen zu Kunden, die ein Darlehen in verschiedenen Zweigstellen erhalten haben; diese Datensätze wurden nach einem komplexen Plan zusammengestellt. Bei der Einbeziehung des Stichprobenplans interessiert sich der Sachbearbeiter für die Wahrscheinlichkeit, mit der ein Kunde mit dem Darlehen in Verzug geraten könnte, und zwar im Zusammenhang mit dem Alter, der beruflichen Entwicklung und der Darlehenshöhe.

**Statistiken.** Mit dieser Prozedur erhalten Sie Schätzungen, potenzierte Schätzungen, Standardfehler, Konfidenzintervalle, *t*-Tests, Effekte des Stichprobenplans und Quadratwurzeln aus den Effekten des Stichprobenplans, außerdem die Korrelationen und Kovarianzen bei den Parameterschätzern. Auch Pseudo-*R*2-Statistiken, Klassifizierungstabellen und deskriptive Statistiken für die abhängigen und unabhängigen Variablen stehen zur Verfügung.

**Daten.** Die abhängige Variable ist kategorial. Faktoren sind kategorial. Kovariaten sind quantitative Variablen, die mit der abhängigen Variablen in Beziehung stehen. Bei den Variablen für die Teilgesamtheiten kann es sich um String-Variablen oder numerische Variablen handeln, sie sollten jedoch kategorial sein.

**Annahmen.** Die Fälle in der Datendatei stehen für eine Stichprobe aus einem komplexen Plan, deren Analyse gemäß den Angaben in der Datei erfolgen soll, die im [Dialogfeld "Komplexe](#page-42-0) [Stichproben: Plan"](#page-42-0) ausgewählt wurde.

#### *Ermitteln der logistischen Regression für komplexe Stichproben*

Wählen Sie die folgenden Befehle aus den Menüs aus: Analysieren > Komplexe Stichproben > Logistische Regression...

- E Wählen Sie eine Plandatei aus. Optional können Sie eine benutzerdefinierte Datei für die gemeinsamen Wahrscheinlichkeiten auswählen.
- $\blacktriangleright$  Klicken Sie auf Weiter.

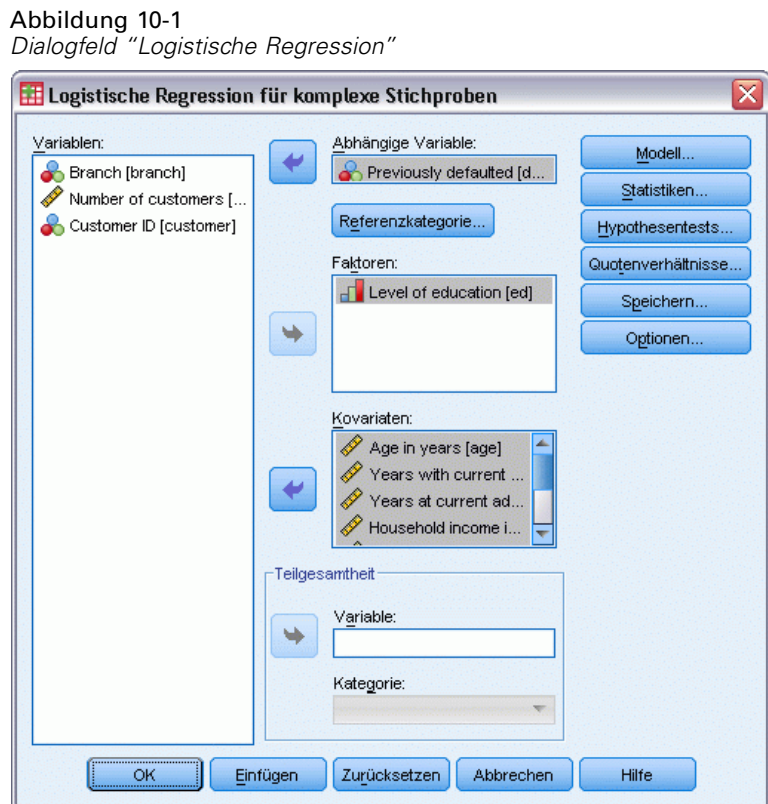

E Wählen Sie eine abhängige Variable aus.

Die folgenden Optionen sind verfügbar:

- Wählen Sie die entsprechenden Variablen für Faktoren und Kovariaten gemäß den vorliegenden Daten aus.
- Legen Sie eine Variable fest, um so eine Teilgesamtheit zu definieren. Die Analyse wird ausschließlich für die ausgewählte Kategorie der Teilgesamtheit-Variable vorgenommen.

# *Logistische Regression für komplexe Stichproben: Referenzkategorie*

#### Abbildung 10-2

*Dialogfeld "Logistische Regression: Referenzkategorie"*

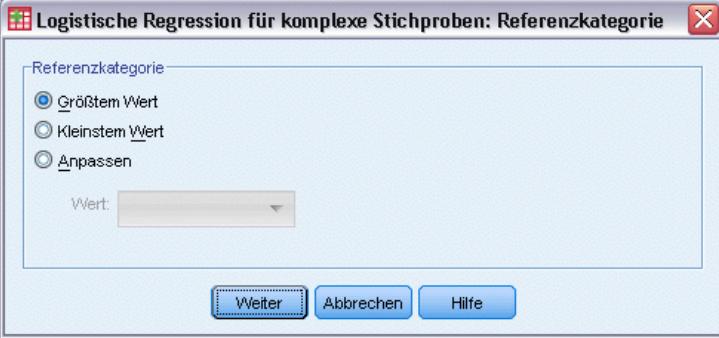
Bei der Prozedur "Logistische Regression für komplexe Stichproben" wird standardmäßig die höchstwertige Kategorie als Referenzkategorie verwendet. In diesem Dialogfeld können Sie den höchsten bzw. niedrigsten Wert oder auch eine benutzerdefinierte Kategorie als Referenzkategorie angeben.

## *Logistische Regression für komplexe Stichproben: Modell*

### Abbildung 10-3 *Dialogfeld "Logistische Regression:Modell"*

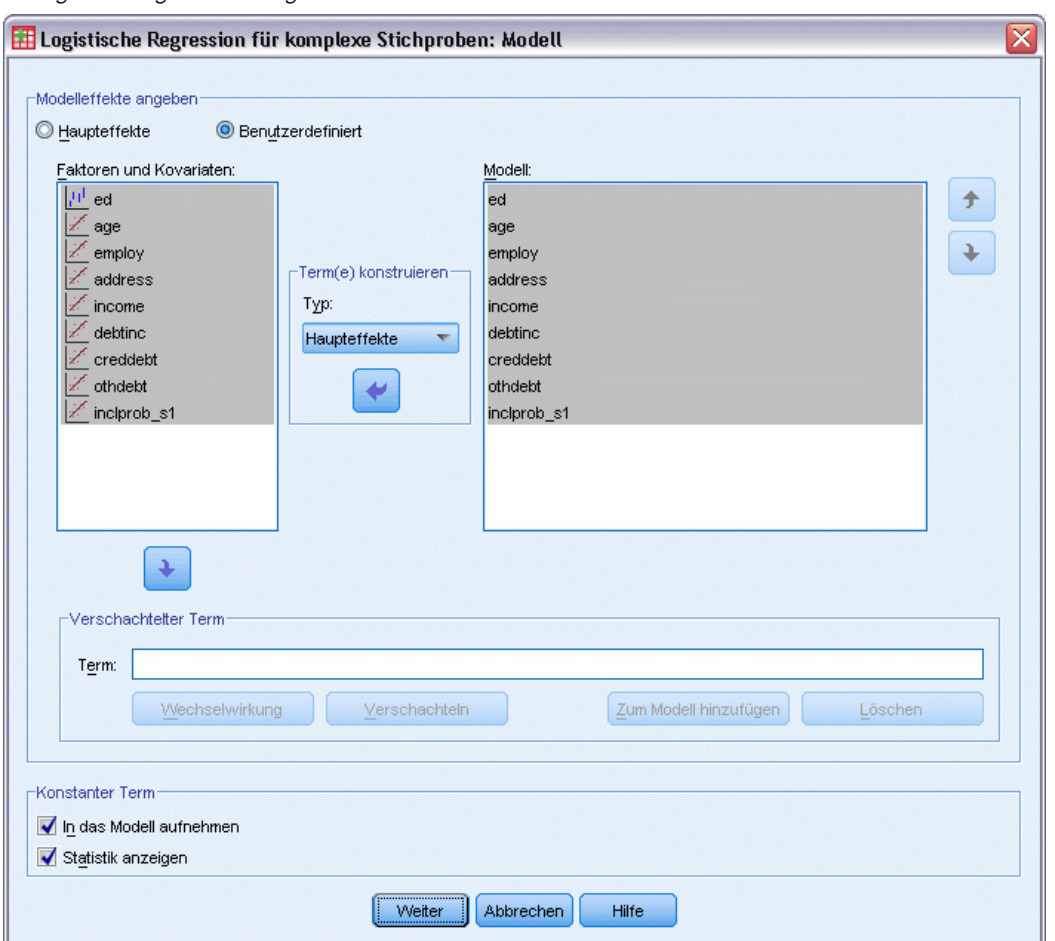

**Modell-Effekte angeben.** Standardmäßig erstellt das Verfahren ein Modell mit Haupteffekten unter Verwendung der im Hauptdialogfeld angegebenen Faktoren und Kovariaten. Alternativ können Sie ein benutzerdefiniertes Modell erstellen, das Wechselwirkungseffekte und verschachtelte Terme enthält.

### *Nicht verschachtelte Terme*

Für die ausgewählten Faktoren und Kovariaten:

**Wechselwirkung.** Hiermit wird der Wechselwirkungsterm mit der höchsten Ordnung für alle ausgewählten Variablen erzeugt.

**Haupteffekte.** Legt einen Haupteffekt-Term für jede ausgewählte Variable an.

**Alle 2-Weg.** Hiermit werden alle möglichen 2-Weg-Wechselwirkungen der ausgewählten Variablen erzeugt.

**Alle 3-Weg.** Hiermit werden alle möglichen 3-Weg-Wechselwirkungen der ausgewählten Variablen erzeugt.

**Alle 4-Weg.** Hiermit werden alle möglichen 4-Weg-Wechselwirkungen der ausgewählten Variablen erzeugt.

**Alle 5-Weg.** Hiermit werden alle möglichen 5-Weg-Wechselwirkungen der ausgewählten Variablen erzeugt.

### *Verschachtelte Terme*

In dieser Prozedur können Sie verschachtelte Terme für ein Modell konstruieren. Verschachtelte Terme sind nützlich, um den Effekt von Faktoren oder Kovariaten zu analysieren, deren Werte nicht mit den Stufen eines anderen Faktors interagieren. Eine Lebensmittelkette kann beispielsweise das Kaufverhalten ihrer Kunden in mehreren Filialen untersuchen. Da jeder Kunde nur eine dieser Filialen besucht, kann der Effekt *Kunde* als **verschachtelt innerhalb** des Effekts *Filiale* beschrieben werden.

Darüber hinaus können Sie Wechselwirkungseffekte, wie polynomiale Terme mit derselben Kovariaten, einschließen oder dem verschachtelten Term mehrere Verschachtelungsebenen hinzufügen.

**Einschränkungen.** Für verschachtelte Terme gelten die folgenden Einschränkungen:

- Alle Faktoren innerhalb einer Wechselwirkung müssen eindeutig sein. Dementsprechend ist die Angabe von *A\*A* unzulässig, wenn *A* ein Faktor ist.
- Alle Faktoren innerhalb eines verschachtelten Effekts müssen eindeutig sein. Dementsprechend ist die Angabe von *A(A)* unzulässig, wenn *A* ein Faktor ist.
- Effekte dürfen nicht in einer Kovariaten verschachtelt werden. Dementsprechend ist die Angabe von *A(X)* unzulässig, wenn *A* ein Faktor und *X* eine Kovariate ist.

**Konstanter Term.** Der konstante Term wird gewöhnlich in das Modell aufgenommen. Wenn anzunehmen ist, daß die Daten durch den Koordinatenursprung verlaufen, können Sie den konstanten Term ausschließen. Selbst wenn Sie den konstanten Term in das Modell aufnehmen, können Sie festlegen, dass die darauf bezogenen Statistiken unterdrückt werden sollen.

## *Logistische Regression für komplexe Stichproben: Statistik*

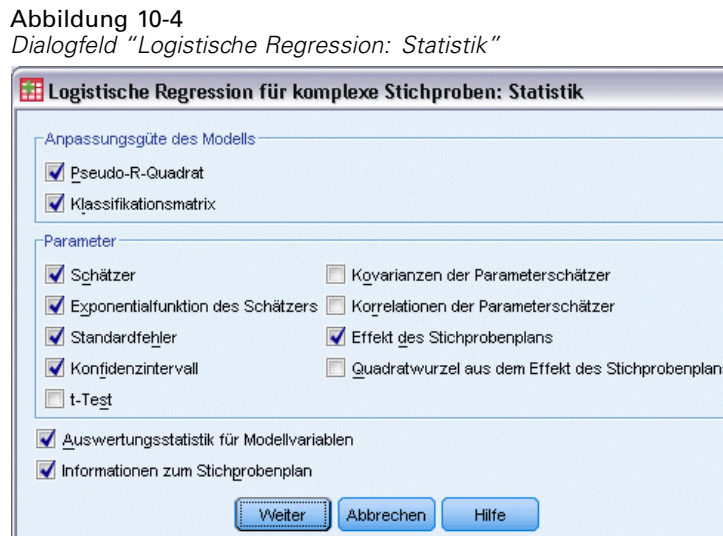

**Anpassungsgüte des Modells.** Steuert die Anzeige der Statistik, in der die Gesamtleistung des Modells bewertet wird.

- Pseudo-R-Quadrat. Für die  $R^2$ -Statistik aus der linearen Regression bieten die Modelle für die logistische Regression kein exaktes Gegenstück. Mit diesen Mehrfachmessungen werden stattdessen die Eigenschaften der *R*2-Statistik nachgebildet.
- **Klassifikationsmatrix.** Zeigt die ausgewerteten Kreuzklassifikationen der beobachteten Kategorie nach der vom Modell vorhergesagten Kategorie für die abhängige Variable.

**Parameter.** In dieser Gruppe steuern Sie die Anzeige der Statistiken für die Modellparameter.

- **Schätzer.** Zeigt eine Schätzung der Koeffizienten.
- **Potenzierter Schätzer.** Zeigt die Basis des natürlichen Logarithmus, potenziert mit dem Schätzer der Koeffizienten. Der Schätzer bietet zwar ergiebige Eigenschaften für statische Tests; der potenzierte Schätzer oder exp(B) ist jedoch einfacher zu interpretieren.
- **Standardfehler.** Zeigt den Standardfehler für die einzelnen Koeffizientenschätzer.
- **Konfidenzintervall.** Zeigt ein Konfidenzintervall für die einzelnen Koeffizientenschätzer. Das Konfidenzniveau für das Intervall wird im Dialogfeld "Optionen" festgelegt.
- **T-Test.** Zeigt je einen *t*-Test für die einzelnen Koeffizientenschätzer. Die Nullhypothese der Tests liegt vor, wenn der Koeffizient den Wert 0 aufweist.
- **Kovarianzen der Parameterschätzer.** Zeigt eine Schätzung der Kovarianzmatrix für die Modellkoeffizienten.
- **Korrelationen der Parameterschätzer.** Zeigt eine Schätzung der Korrelationsmatrix für die Modellkoeffizienten.
- **Effekt des Stichprobenplans.** Das Verhältnis der Varianz des Schätzers zur Varianz unter der Annahme, dass es sich bei der Stichprobe um eine einfache Zufallsstichprobe handelt. Ein Maß für den Effekt eines komplexen Stichprobenplans; kleinere Werte weisen auf größere Effekte hin.
- **Quadratwurzel aus dem Effekt des Stichprobenplans.** Dies ist ein Maß für den Effekt der Angabe eines komplexen Plans. Je stärker der Wert von 1 abweicht, desto größer ist der Effekt.

**Auswertungsstatistik für Modellvariablen.** Zeigt eine Zusammenfassung über die abhängige Variable, die Kovariaten und die Faktoren.

**Informationen zum Stichprobenplan.** Zeigt eine Zusammenfassung über die Stichprobe (mit ungewichteter Anzahl und Umfang der Grundgesamtheit).

### *Hypothesentests für komplexe Stichproben*

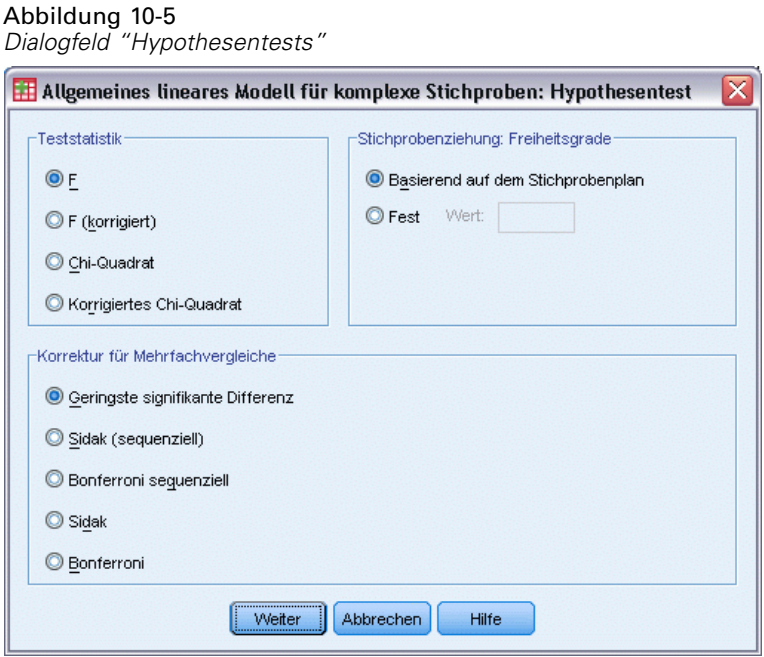

**Teststatistik.** In dieser Gruppe können Sie den Typ der Statistik zum Testen der Hypothesen festlegen. Die folgenden Optionen stehen zur Auswahl: *F*, *F* (korrigiert), "Chi-Quadrat" und "Korrigiertes Chi-Quadrat".

**Stichprobenziehung: Freiheitsgrade.** In dieser Gruppe steuern Sie die Freiheitsgrade im Stichprobenplan, mit denen die *p*-Werte für alle Teststatistiken berechnet werden. Dient der Stichprobenplan als Grundlage, ist dieser Wert die Differenz zwischen der Anzahl der primären Stichprobeneinheiten und der Anzahl der Schichten in der ersten Stufe der Stichproben. Alternativ können Sie benutzerdefinierte Freiheitsgrade festlegen; geben Sie hierzu eine positive Ganzzahl ein.

**Korrektur für Mehrfachvergleiche.** Bei der Durchführung von Hypothesentests mit mehreren Kontrasten kann das Gesamtsignifikanzniveau mithilfe der Signifikanzniveaus der eingeschlossenen Kontraste angepasst werden.. In dieser Gruppe können Sie die Anpassungs-/Korrekturmethode auswählen.

- **Geringste signifikante Differenz.** Diese Methode steuert nicht die Gesamtwahrscheinlichkeit, dass Hypothesen abgelehnt werden, bei denen einige lineare Kontraste von den Werten einer Nullhypothese abweichen.
- **Sidak (sequenziell).** Hierbei handelt es sich um ein sequenzielles schrittweises Sidak-Verfahren, das deutlich weniger konservativ ist, was die Ablehnung einzelner Hypothesen anbelangt, aber dennoch dasselbe allgemeine Signifikanzniveau beibehält.
- **Bonferroni sequenziell.** Hierbei handelt es sich um ein sequenzielles schrittweises Bonferroni-Verfahren, das deutlich weniger konservativ ist, was die Ablehnung einzelner Hypothesen anbelangt, aber dennoch dasselbe allgemeine Signifikanzniveau beibehält.
- **Sidak.** Dieses Verfahren liefert engere Grenzen als der Bonferroni-Ansatz.
- **Bonferroni.** Dieses Verfahren passt das empirische Signifikanzniveau der Tatsache an, dass mehrere Kontraste getestet werden.

## *Logistische Regression für komplexe Stichproben: Quotenverhältnis*

#### Abbildung 10-6

*Dialogfeld "Logistische Regression: Quotenverhältnis"*

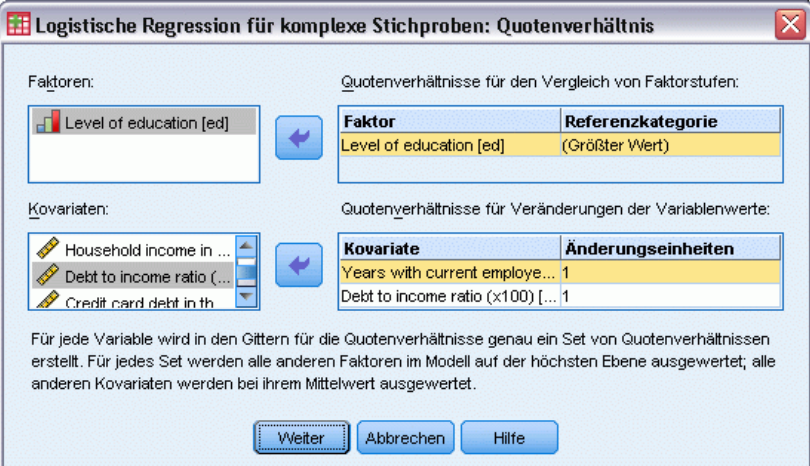

Im Dialogfeld "Quotenverhältnisse" rufen Sie die vom Modell geschätzten Quotenverhältnisse für bestimmte Faktoren und Kovariaten ab. Für jede Kategorie der abhängigen Variable (mit Ausnahme der Referenzkategorie) wird je ein separater Satz von Quotenverhältnissen berechnet.

**Faktoren.** Für jeden ausgewählten Faktor wird das Verhältnis der Quoten in jeder Kategorie des Faktors zu den Quoten in der angegebenen Referenzkategorie angezeigt.

**Kovariaten.** Für jede ausgewählte Kovariate wird das Verhältnis der Quoten für den Mittelwert der Kovariate zzgl. der angegebenen Änderungseinheiten zu den Quoten für den Mittelwert angezeigt.

Beim Berechnen der Quotenverhältnisse für einen Faktor oder eine Kovariate werden alle anderen Faktoren auf die jeweils höchste Ebene fixiert, alle anderen Kovariaten dagegen auf den Mittelwert. Liegen Wechselwirkungen eines Faktors oder einer Kovariate mit anderen Einflussgrößen im Modell vor, sind die Quotenverhältnisse nicht nur von den Änderungen bei der angegebenen Variable abhängig, sondern auch von den Werten der anderen Variablen, mit denen die Wechselwirkungen bestehen. Wenn eine angegebene Kovariate im Modell Wechselwirkungen mit sich selbst aufweist (z. B. *alter\*alter*), sind die Quotenverhältnisse sowohl von den Änderungen bei der Kovariate abhängig als auch vom Wert der Kovariate.

## *Logistische Regression für komplexe Stichproben: Speichern*

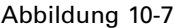

*Dialogfeld "Logistische Regression: Speichern"*

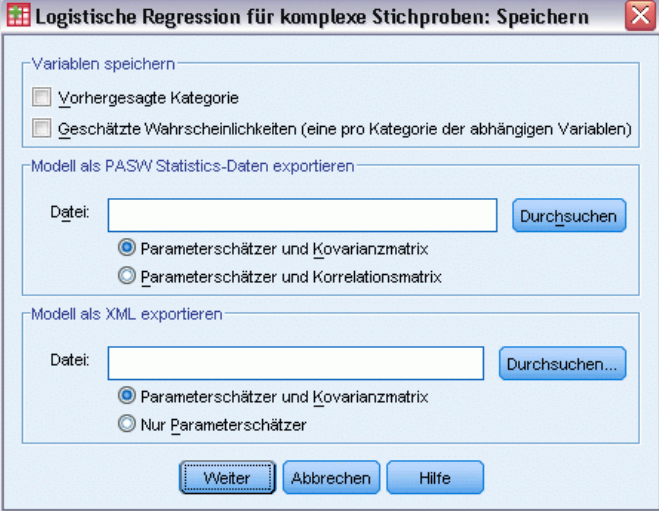

Variablen speichern. In dieser Gruppe speichern Sie die vom Modell vorhergesagte Kategorie und die vorhergesagten Wahrscheinlichkeiten als neue Variablen in der Arbeitsdatei.

**Modell als SPSS Statistics-Daten exportieren.** Schreibt ein Daten-Set im IBM® SPSS® Statistics-Format, das die Parameter-Korrelations- oder -Kovarianzmatrix enthält (mit Parameterschätzern, Standardfehlern, Signifikanzwerten und Freiheitsgraden). Die Reihenfolge der Variablen in der Matrixdatei lautet wie folgt:

- **rowtype\_.** Nimmt folgende Werte (und Wertelabel) an: COV (Kovarianzen), CORR (Korrelationen), EST (Parameterschätzer), SE (Standardfehler), SIG (Signifikanzniveaus) und DF (Freiheitsgrade des Stichprobenplans). Es gibt einen separaten Fall mit dem Zeilentyp COV (bzw. CORR) für jeden Modellparameter sowie einen separaten Fall für jeden der anderen Zeilentypen.
- **varname\_.** Nimmt für die Zeilentypen COV bzw. CORR die Werte P1, P2, ... an, was einer geordneten Liste aller geschätzten Modellparameter (mit Ausnahme der Skalenparameter bzw. der negativen, binomialen Parameter) entspricht, mit Wertelabels, die den in der

Tabelle der Parameterschätzer angezeigten Parameter-Strings entsprechen. Für alle anderen Zeilentypen sind die Zellen leer.

**P1, P2, ...** Diese Variablen entsprechen einer geordneten Liste aller Modellparameter mit Wertelabels, die den in der Tabelle der Parameterschätzer angezeigten Parameter-Strings entsprechen. Die Werte hängen jeweils vom Zeilentyp ab. Bei redundanten Parametern sind alle Kovarianzen auf 0 gesetzt, die Korrelationen sind auf den systemdefiniert fehlenden Wert gesetzt, alle Parameterschätzer sind auf 0 gesetzt und alle Standardfehler, Signifikanzniveaus und die Freiheitsgrade der Residuen sind auf den systemdefiniert fehlenden Wert gesetzt.

*Hinweis*: Diese Datei ist nicht unmittelbar für weitere Analysen in anderen Prozeduren verwendbar, bei denen eine Matrixdatei eingelesen wird, es sei denn, diese Prozeduren akzeptieren alle hier exportierten Zeilentypen.

**Modell als XML exportieren.** Speichert die Parameterschätzungen und ggf. die Parameter-Kovarianzmatrix (falls ausgewählt) im XML-Format (PMML). Anhand dieser Modelldatei können Sie die Modellinformationen zu Bewertungszwecken auf andere Datendateien anwenden.

## *Logistische Regression für komplexe Stichproben: Optionen*

```
Abbildung 10-8
```
*Dialogfeld "Logistische Regression: Optionen"*

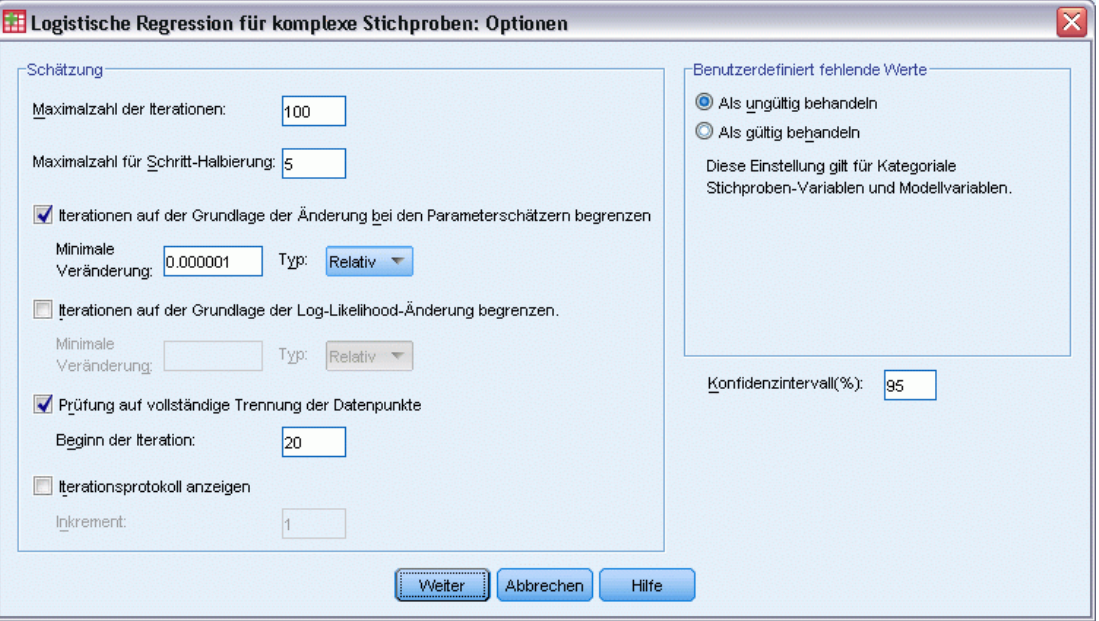

**Schätzung.** In dieser Gruppe steuern Sie verschiedene Kriterien für die Schätzung im Modell.

- **Maximalzahl der Iterationen.** Dies ist die maximale Anzahl der Iterationen, die im Algorithmus vorgenommen werden. Geben Sie eine nichtnegative Ganzzahl an.
- **Maximalzahl für Schritt-Halbierung.**Bei jeder Iteration wird die Schrittgröße um den Faktor 0,5 reduziert, bis die Log-Likelihood ansteigt oder die Maximalzahl für die Schritt-Halbierung erreicht ist. Geben Sie eine positive Ganzzahl ein.

- **Iterationen auf der Grundlage der Änderung bei den Parameterschätzern begrenzen.** Mit dieser Option wird der Algorithmus nach einer Iteration angehalten, bei der die absolute oder relative Änderung bei den Parameterschätzern unter dem angegeben (nicht negativen) Wert liegt.
- **Iterationen auf der Grundlage der Log-Likelihood-Änderung begrenzen.** Mit dieser Option wird der Algorithmus nach einer Iteration angehalten, bei der die absolute oder relative Änderung bei der Log-Likelihood-Funktion unter dem angegeben (nicht negativen) Wert liegt.
- **Prüfung auf vollständige Trennung der Datenpunkte.** Mit dieser Option lassen Sie Tests durch den Algorithmus durchführen, mit denen sichergestellt wird, dass die Parameterschätzer eindeutige Werte aufweisen. Eine Trennung wird vorgenommen, sobald ein Modell erzeugt werden kann, in dem alle Fälle fehlerfrei klassifiziert werden.
- **Iterationsprotokoll anzeigen.** Die Parameterschätzer und die Statistik werden alle *n* Iterationen angezeigt, beginnend mit der 0. Iteration (den ursprünglichen Schätzungen). Wenn Sie das Iterationsprotokoll drucken, wird die letzte Iteration stets unabhängig vom Wert für *n* ausgegeben.

**Benutzerdefinierte fehlende Werte.** Alle Stichproben-Variablen sowie die abhängige Variable und ggf. alle Kovariaten müssen gültige Daten enthalten. Fälle, bei denen ungültige Daten für diese Variablen vorliegen, werden aus der Analyse gelöscht. Mit diesen Steuerungen legen Sie fest, ob benutzerdefiniert fehlende Werte bei den Schicht-, Cluster-, Teilgesamtheits- und Faktorvariablen als gültige Werte behandelt werden sollen.

**Konfidenzintervall.** Dies ist die Konfidenzintervall-Ebene für Koeffizientenschätzungen, potenzierte Koeffizientenschätzungen und Quotenverhältnisse. Geben Sie einen Wert größer oder gleich 50 und kleiner als 100 ein.

## *Zusätzliche Funktionen beim Befehl CSLOGISTIC*

Mit der Befehlssyntax können Sie auch Folgendes:

- Mit dem Unterbefehl CUSTOM können Sie benutzerdefinierte Tests auf Effekte im Vergleich zu linearen Kombinationen von Effekten oder einem Wert vornehmen.
- Mit dem Unterbefehl ODDSRATIOS können Sie Werte für andere Modellvariablen festlegen, wenn Sie die Quotenverhältnisse für Faktoren und Kovariaten berechnen.
- Mit dem Unterbefehl CRITERIA können Sie einen Toleranzwert für die Prüfung auf Singularität festlegen.
- Mit dem Unterbefehl SAVE können Sie benutzerdefinierte Namen für gespeicherte Variablen angeben.
- Mit dem Unterbefehl PRINT können Sie eine Tabelle mit allgemeinen schätzbaren Funktionen anlegen.

Siehe *Befehlssyntaxreferenz* für die vollständigen Syntaxinformationen.

## *Ordinale Regression für komplexe Stichproben*

Die Prozedur "Ordinale Regression für komplexe Stichproben" besteht aus einer Regressionsanalyse einer binären oder ordinalen abhängigen Variablen für Stichproben, die mit Methoden für komplexe Stichproben gezogen wurden. Optional können Sie auch Analysen für eine Teilgesamtheit vornehmen.

**Beispiel.** Abgeordnete, die in Erwägung ziehen, einen Gesetzesentwurf einzubringen, sind daran interessiert zu ermitteln, ob dieser Gesetzesantrag öffentlich unterstützt wird und in welchem Bezug die Unterstützung für den Antrag zur demografischen Struktur der Wähler steht. Die Meinungsforscher verwenden für die Erstellung und Durchführung der entsprechenden Umfragen einen komplexen Stichprobenplan. Mit der ordinalen Regression für komplexe Stichproben können Sie ein Modell für die Stärke der Unterstützung für den Gesetzesentwurf auf der Grundlage der demografischen Struktur der Wähler anpassen.

**Daten.**Die abhängige Variable ist ordinal. Faktoren sind kategorial. Kovariaten sind quantitative Variablen, die mit der abhängigen Variablen in Beziehung stehen. Bei den Variablen für die Teilgesamtheiten kann es sich um String-Variablen oder numerische Variablen handeln, sie sollten jedoch kategorial sein.

**Annahmen.** Die Fälle in der Datendatei stehen für eine Stichprobe aus einem komplexen Plan, deren Analyse gemäß den Angaben in der Datei erfolgen soll, die im [Dialogfeld "Komplexe](#page-42-0) [Stichproben: Plan"](#page-42-0) ausgewählt wurde.

### *Ermitteln der ordinalen Regression für komplexe Stichproben*

Wählen Sie die folgenden Befehle aus den Menüs aus: Analysieren > Komplexe Stichproben > Ordinale Regression...

- E Wählen Sie eine Plandatei aus. Optional können Sie eine benutzerdefinierte Datei für die gemeinsamen Wahrscheinlichkeiten auswählen.
- E Klicken Sie auf Weiter.

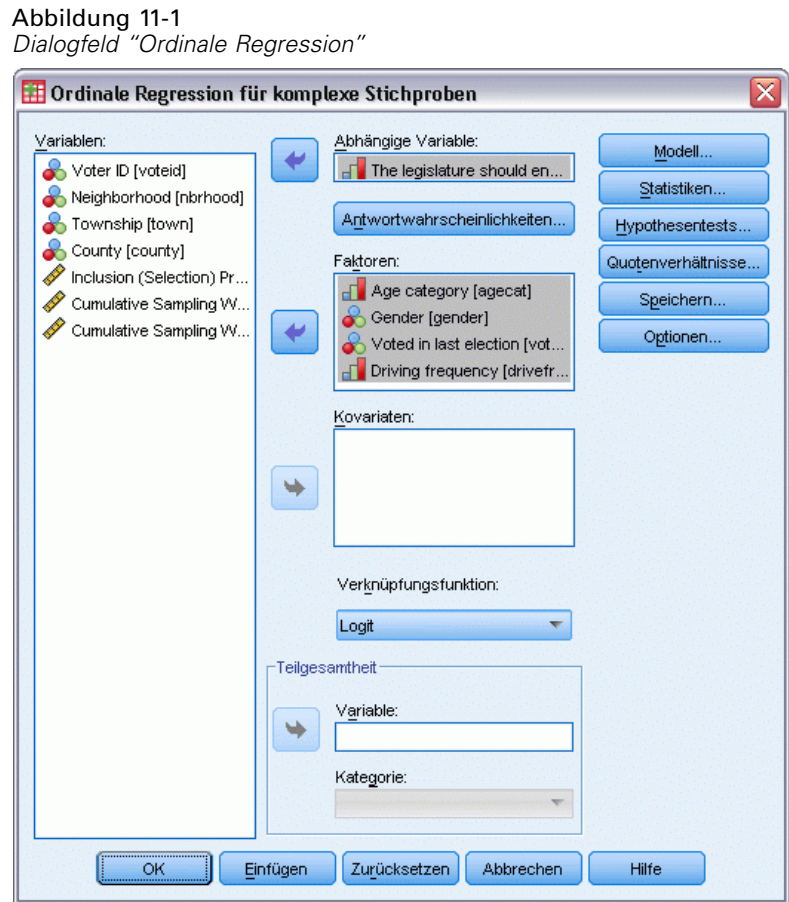

E Wählen Sie eine abhängige Variable aus.

Die folgenden Optionen sind verfügbar:

- Wählen Sie die entsprechenden Variablen für Faktoren und Kovariaten gemäß den vorliegenden Daten aus.
- Legen Sie eine Variable fest, um so eine Teilgesamtheit zu definieren. Die Analyse wird ausschließlich für die ausgewählte Kategorie der Teilgesamtheit-Variable vorgenommen, die Varianzen jedoch werden dennoch ordnungsgemäß auf der Grundlage des gesamten Daten-Sets geschätzt.
- Wählen Sie eine Verknüpfungsfunktion.

**Verknüpfungsfunktion.** Die Verknüpfungsfunktion ist eine Transformation der kumulativen Wahrscheinlichkeiten, die eine Schätzung des Modells ermöglicht. Es stehen fünf Verknüpfungsfunktionen zur Verfügung, die in der folgenden Tabelle zusammengefasst sind.

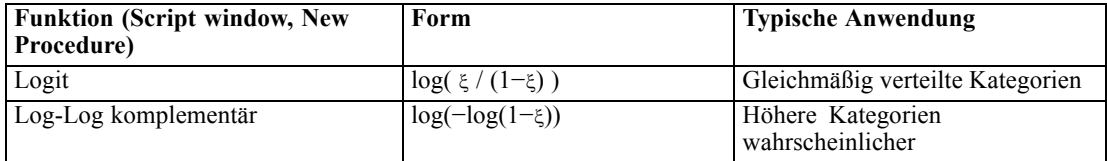

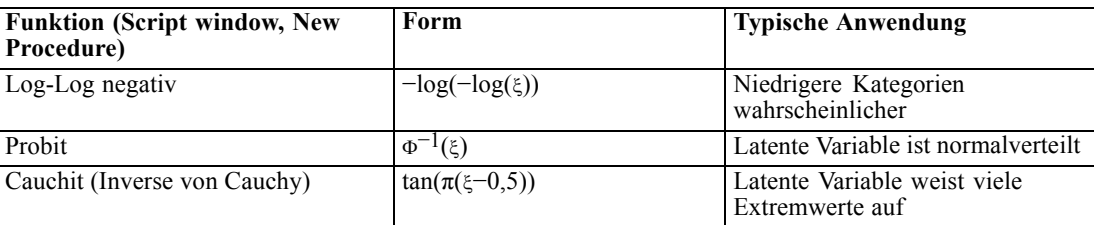

*Ordinale Regression für komplexe Stichproben*

## *Ordinale Regression für komplexe Stichproben: Antwortwahrscheinlichkeiten*

### Abbildung 11-2

*Dialogfeld "Ordinale Regression: Antwortwahrscheinlichkeiten"*

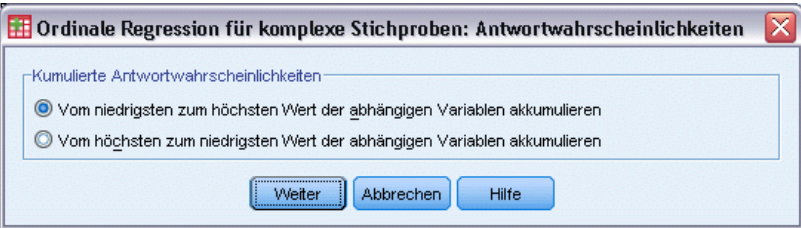

Im Dialogfeld "Antwortwahrscheinlichkeiten" können Sie angeben, ob die kumulative Wahrscheinlichkeit einer Antwort (d. h. die Wahrscheinlichkeit der Zugehörigkeit bis zu einschließlich einer bestimmten Kategorie der abhängigen Variablen) mit steigenden bzw. sinkenden Werten der abhängigen Variablen steigt.

## *Ordinale Regression für komplexe Stichproben: Modell*

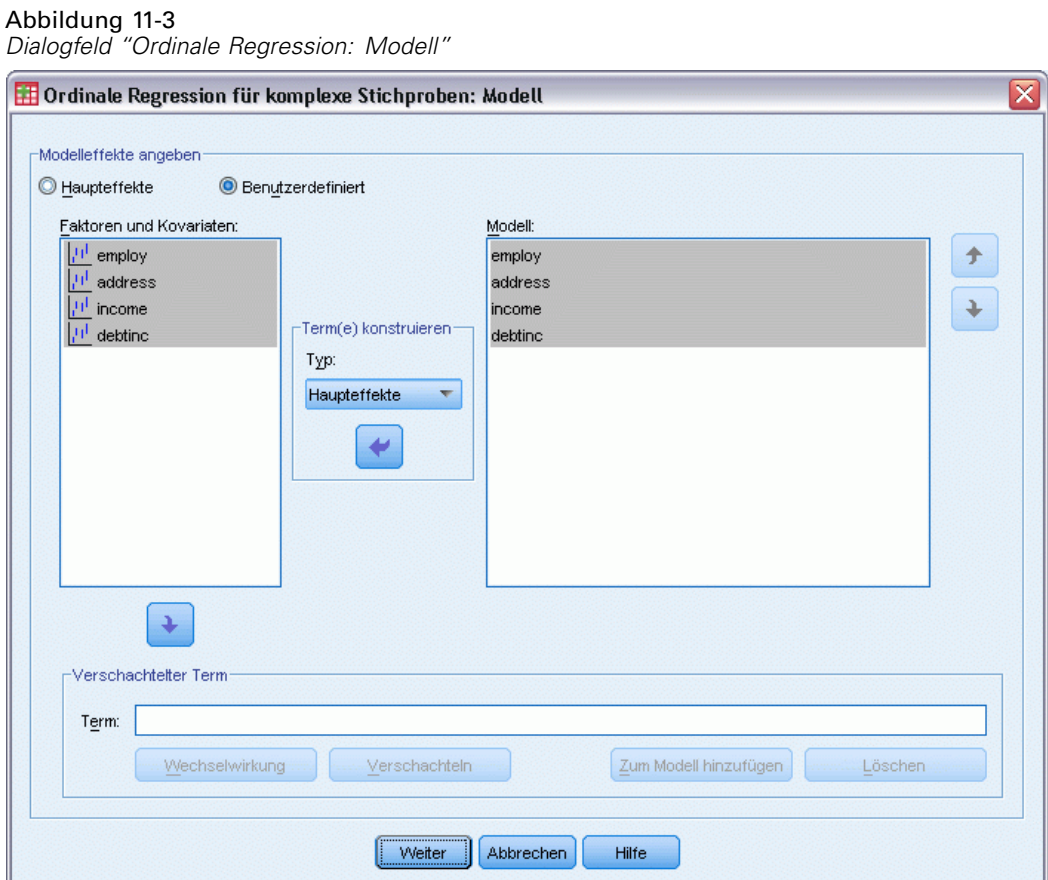

**Modell-Effekte angeben.** Standardmäßig erstellt das Verfahren ein Modell mit Haupteffekten unter Verwendung der im Hauptdialogfeld angegebenen Faktoren und Kovariaten. Alternativ können Sie ein benutzerdefiniertes Modell erstellen, das Wechselwirkungseffekte und verschachtelte Terme enthält.

### *Nicht verschachtelte Terme*

Für die ausgewählten Faktoren und Kovariaten:

**Wechselwirkung.** Hiermit wird der Wechselwirkungsterm mit der höchsten Ordnung für alle ausgewählten Variablen erzeugt.

**Haupteffekte.** Legt einen Haupteffekt-Term für jede ausgewählte Variable an.

**Alle 2-Weg.** Hiermit werden alle möglichen 2-Weg-Wechselwirkungen der ausgewählten Variablen erzeugt.

**Alle 3-Weg.** Hiermit werden alle möglichen 3-Weg-Wechselwirkungen der ausgewählten Variablen erzeugt.

**Alle 4-Weg.** Hiermit werden alle möglichen 4-Weg-Wechselwirkungen der ausgewählten Variablen erzeugt.

**Alle 5-Weg.** Hiermit werden alle möglichen 5-Weg-Wechselwirkungen der ausgewählten Variablen erzeugt.

### *Verschachtelte Terme*

In dieser Prozedur können Sie verschachtelte Terme für ein Modell konstruieren. Verschachtelte Terme sind nützlich, um den Effekt von Faktoren oder Kovariaten zu analysieren, deren Werte nicht mit den Stufen eines anderen Faktors interagieren. Eine Lebensmittelkette kann beispielsweise das Kaufverhalten ihrer Kunden in mehreren Filialen untersuchen. Da jeder Kunde nur eine dieser Filialen besucht, kann der Effekt *Kunde* als **verschachtelt innerhalb** des Effekts *Filiale* beschrieben werden.

Darüber hinaus können Sie Wechselwirkungseffekte, wie polynomiale Terme mit derselben Kovariaten, einschließen oder dem verschachtelten Term mehrere Verschachtelungsebenen hinzufügen.

**Einschränkungen.** Für verschachtelte Terme gelten die folgenden Einschränkungen:

- Alle Faktoren innerhalb einer Wechselwirkung müssen eindeutig sein. Dementsprechend ist die Angabe von *A\*A* unzulässig, wenn *A* ein Faktor ist.
- Alle Faktoren innerhalb eines verschachtelten Effekts müssen eindeutig sein. Dementsprechend ist die Angabe von *A(A)* unzulässig, wenn *A* ein Faktor ist.
- Effekte dürfen nicht in einer Kovariaten verschachtelt werden. Dementsprechend ist die Angabe von *A(X)* unzulässig, wenn *A* ein Faktor und *X* eine Kovariate ist.

Abbildung 11-4

72

## *Ordinale Regression für komplexe Stichproben: Statistik*

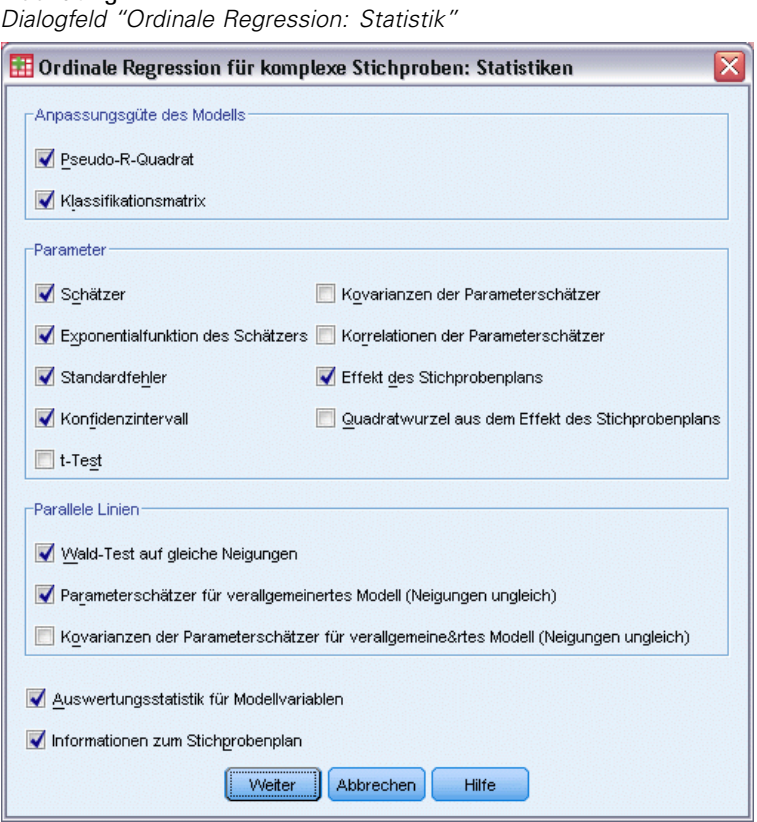

**Anpassungsgüte des Modells.** Steuert die Anzeige der Statistik, in der die Gesamtleistung des Modells bewertet wird.

- **Pseudo-R-Quadrat.** Für die *R*2-Statistik aus der linearen Regression bieten die Modelle für die ordinale Regression kein exaktes Gegenstück. Mit diesen Mehrfachmessungen werden stattdessen die Eigenschaften der *R*2-Statistik nachgebildet.
- **Klassifikationsmatrix.** Zeigt die ausgewerteten Kreuzklassifikationen der beobachteten Kategorie nach der vom Modell vorhergesagten Kategorie für die abhängige Variable.

**Parameter.** In dieser Gruppe steuern Sie die Anzeige der Statistiken für die Modellparameter.

- **Schätzer.** Zeigt eine Schätzung der Koeffizienten.
- **Potenzierter Schätzer.** Zeigt die Basis des natürlichen Logarithmus, potenziert mit dem Schätzer der Koeffizienten. Der Schätzer bietet zwar ergiebige Eigenschaften für statische Tests; der potenzierte Schätzer oder exp(B) ist jedoch einfacher zu interpretieren.
- **Standardfehler.** Zeigt den Standardfehler für die einzelnen Koeffizientenschätzer.
- **Konfidenzintervall.** Zeigt ein Konfidenzintervall für die einzelnen Koeffizientenschätzer. Das Konfidenzniveau für das Intervall wird im Dialogfeld "Optionen" festgelegt.
- **T-Test.** Zeigt je einen *t*-Test für die einzelnen Koeffizientenschätzer. Die Nullhypothese der Tests liegt vor, wenn der Koeffizient den Wert 0 aufweist.
- **Kovarianzen der Parameterschätzer.** Zeigt eine Schätzung der Kovarianzmatrix für die Modellkoeffizienten.
- **Korrelationen der Parameterschätzer.** Zeigt eine Schätzung der Korrelationsmatrix für die Modellkoeffizienten.
- **Effekt des Stichprobenplans.** Das Verhältnis der Varianz des Schätzers zur Varianz unter der Annahme, dass es sich bei der Stichprobe um eine einfache Zufallsstichprobe handelt. Ein Maß für den Effekt eines komplexen Stichprobenplans; kleinere Werte weisen auf größere Effekte hin.
- **Quadratwurzel aus dem Effekt des Stichprobenplans.** Dies ist ein Maß für den Effekt der Angabe eines komplexen Plans (ausgedrückt in Einheiten, die denen des Standardfehlers vergleichbar sind). Je stärker der Wert von 1 abweicht, desto größer ist der Effekt.

**Parallele Linien.** In dieser Gruppe können Sie Statistiken anfordern, die einem Modell mit nichtparallelen Linien zugeordnet sind. Dabei wird eine separate Regressionslinie für jede Antwortkategorie (außer der letzten) angepasst.

- **Wald-Test.** Erstellt einen Test für die Nullhypothese, dass die Regressionsparameter für alle kumulativen Antworten gleich sind. Das Modell mit nichtparallelen Linien wird geschätzt und der Wald-Test auf gleiche Parameter wird angewendet.
- **Parameterschätzer.** Zeigt Schätzwerte für die Koeffizienten und Standardfehler des Modells mit nichtparallelen Linien an.
- **Kovarianzen der Parameterschätzer.** Zeigt eine Schätzung der Kovarianzmatrix für die Koeffizienten des Modells mit nichtparallelen Linien an.

**Auswertungsstatistik für Modellvariablen.** Zeigt eine Zusammenfassung über die abhängige Variable, die Kovariaten und die Faktoren.

**Informationen zum Stichprobenplan.** Zeigt eine Zusammenfassung über die Stichprobe (mit ungewichteter Anzahl und Umfang der Grundgesamtheit).

## *Hypothesentests für komplexe Stichproben*

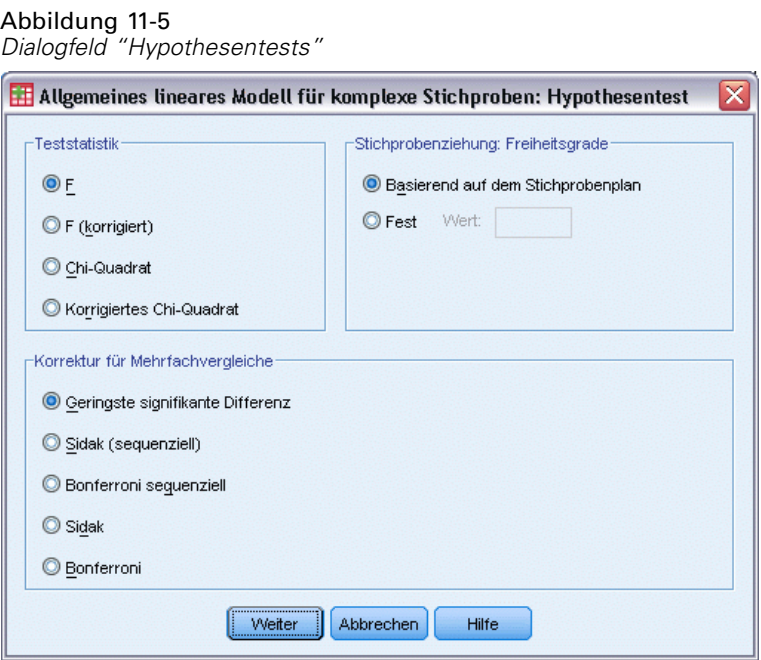

**Teststatistik.** In dieser Gruppe können Sie den Typ der Statistik zum Testen der Hypothesen festlegen. Die folgenden Optionen stehen zur Auswahl: *F*, *F* (korrigiert), "Chi-Quadrat" und "Korrigiertes Chi-Quadrat".

**Stichprobenziehung: Freiheitsgrade.** In dieser Gruppe steuern Sie die Freiheitsgrade im Stichprobenplan, mit denen die *p*-Werte für alle Teststatistiken berechnet werden. Dient der Stichprobenplan als Grundlage, ist dieser Wert die Differenz zwischen der Anzahl der primären Stichprobeneinheiten und der Anzahl der Schichten in der ersten Stufe der Stichproben. Alternativ können Sie benutzerdefinierte Freiheitsgrade festlegen; geben Sie hierzu eine positive Ganzzahl ein.

**Korrektur für Mehrfachvergleiche.** Bei der Durchführung von Hypothesentests mit mehreren Kontrasten kann das Gesamtsignifikanzniveau mithilfe der Signifikanzniveaus der eingeschlossenen Kontraste angepasst werden.. In dieser Gruppe können Sie die Anpassungs-/Korrekturmethode auswählen.

- **Geringste signifikante Differenz.** Diese Methode steuert nicht die Gesamtwahrscheinlichkeit, dass Hypothesen abgelehnt werden, bei denen einige lineare Kontraste von den Werten einer Nullhypothese abweichen.
- **Sidak (sequenziell).** Hierbei handelt es sich um ein sequenzielles schrittweises Sidak-Verfahren, das deutlich weniger konservativ ist, was die Ablehnung einzelner Hypothesen anbelangt, aber dennoch dasselbe allgemeine Signifikanzniveau beibehält.
- **Bonferroni sequenziell.** Hierbei handelt es sich um ein sequenzielles schrittweises Bonferroni-Verfahren, das deutlich weniger konservativ ist, was die Ablehnung einzelner Hypothesen anbelangt, aber dennoch dasselbe allgemeine Signifikanzniveau beibehält.
- **Sidak.** Dieses Verfahren liefert engere Grenzen als der Bonferroni-Ansatz.
- **Bonferroni.** Dieses Verfahren passt das empirische Signifikanzniveau der Tatsache an, dass mehrere Kontraste getestet werden.

## *Ordinale Regression für komplexe Stichproben: Quotenverhältnisse*

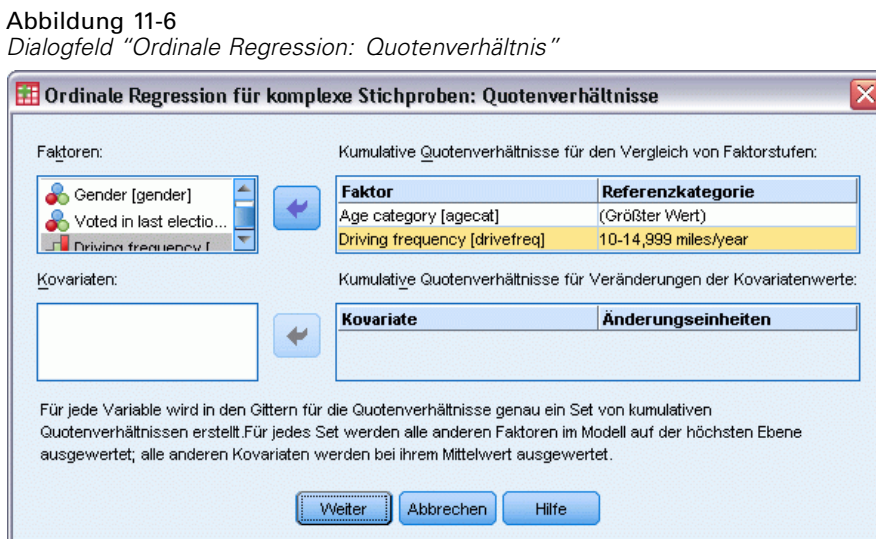

Im Dialogfeld "Quotenverhältnisse" rufen Sie die vom Modell geschätzten kumulativen Quotenverhältnisse für bestimmte Faktoren und Kovariaten ab. Diese Funktion ist nur bei Modellen verfügbar, die die Verknüpfungsfunktion "Logit" verwenden. Für alle Kategorien der abhängigen Variablen mit Ausnahme der letzten wird ein einziges kumulatives Quotenverhältnis berechnet; das proportionale Odds-Modell postuliert, dass alle gleich sind.

**Faktoren.** Für jeden ausgewählten Faktor wird das Verhältnis der kumulativen Quoten (Odds) in jeder Kategorie des Faktors zu den Quoten in der angegebenen Referenzkategorie angezeigt.

**Kovariaten.** Für jede ausgewählte Kovariate wird das Verhältnis der kumulativen Quoten (Odds) für den Mittelwert der Kovariaten zzgl. der angegebenen Änderungseinheiten zu den Quoten für den Mittelwert angezeigt.

Beim Berechnen der Quotenverhältnisse für einen Faktor oder eine Kovariate werden alle anderen Faktoren auf die jeweils höchste Ebene fixiert, alle anderen Kovariaten dagegen auf den Mittelwert. Liegen Wechselwirkungen eines Faktors oder einer Kovariate mit anderen Einflussgrößen im Modell vor, sind die Quotenverhältnisse nicht nur von den Änderungen bei der angegebenen Variable abhängig, sondern auch von den Werten der anderen Variablen, mit denen die Wechselwirkungen bestehen. Wenn eine angegebene Kovariate im Modell Wechselwirkungen mit sich selbst aufweist (z. B. *alter\*alter*), sind die Quotenverhältnisse sowohl von den Änderungen bei der Kovariate abhängig als auch vom Wert der Kovariate.

## *Ordinale Regression für komplexe Stichproben: Speichern*

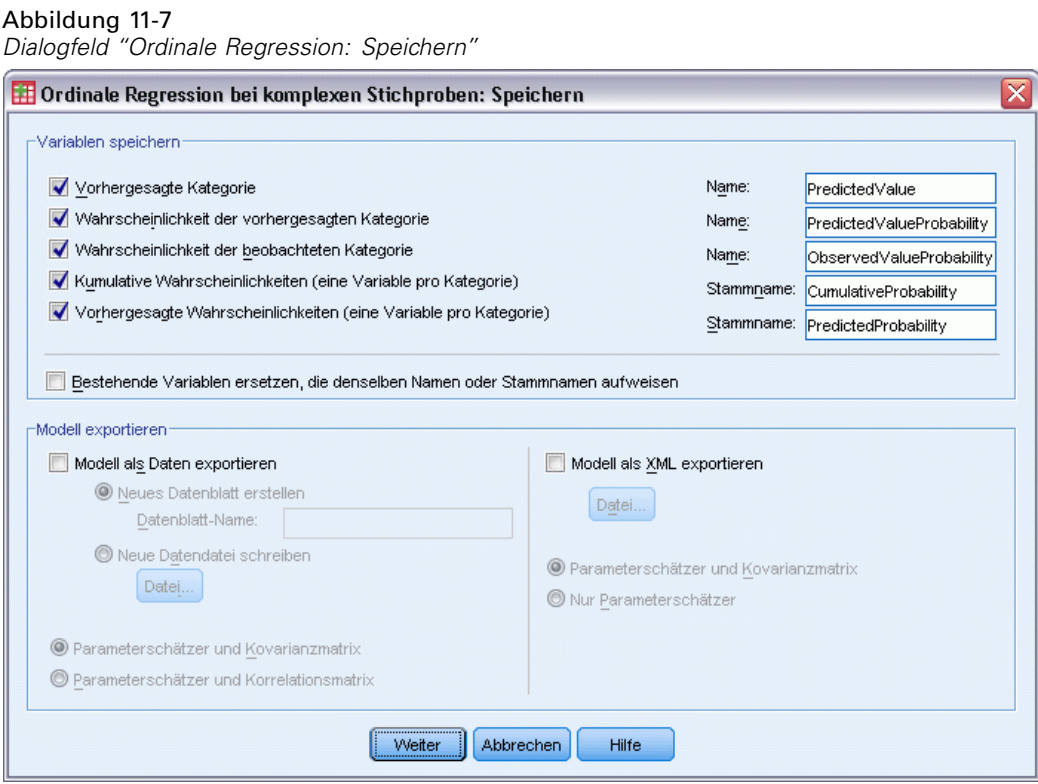

**Variablen speichern.** In dieser Gruppe speichern Sie die vom Modell vorhergesagte Kategorie, die Wahrscheinlichkeit der vorhergesagten Kategorie, die Wahrscheinlichkeit der beobachteten Kategorie und die vorhergesagten Wahrscheinlichkeiten als neue Variablen in der Arbeitsdatei.

**Modell als SPSS Statistics-Daten exportieren.** Schreibt ein Daten-Set im IBM® SPSS® Statistics-Format, das die Parameter-Korrelations- oder -Kovarianzmatrix enthält (mit Parameterschätzern, Standardfehlern, Signifikanzwerten und Freiheitsgraden). Die Reihenfolge der Variablen in der Matrixdatei lautet wie folgt:

- **rowtype\_.** Nimmt folgende Werte (und Wertelabel) an: COV (Kovarianzen), CORR (Korrelationen), EST (Parameterschätzer), SE (Standardfehler), SIG (Signifikanzniveaus) und DF (Freiheitsgrade des Stichprobenplans). Es gibt einen separaten Fall mit dem Zeilentyp COV (bzw. CORR) für jeden Modellparameter sowie einen separaten Fall für jeden der anderen Zeilentypen.
- **varname\_.** Nimmt für die Zeilentypen COV bzw. CORR die Werte P1, P2, ... an, was einer geordneten Liste aller geschätzten Modellparameter (mit Ausnahme der Skalenparameter bzw. der negativen, binomialen Parameter) entspricht, mit Wertelabels, die den in der Tabelle der Parameterschätzer angezeigten Parameter-Strings entsprechen. Für alle anderen Zeilentypen sind die Zellen leer.
- **P1, P2, ...** Diese Variablen entsprechen einer geordneten Liste aller Modellparameter mit Wertelabels, die den in der Tabelle der Parameterschätzer angezeigten Parameter-Strings entsprechen. Die Werte hängen jeweils vom Zeilentyp ab. Bei redundanten Parametern sind

alle Kovarianzen auf 0 gesetzt, die Korrelationen sind auf den systemdefiniert fehlenden Wert gesetzt, alle Parameterschätzer sind auf 0 gesetzt und alle Standardfehler, Signifikanzniveaus und die Freiheitsgrade der Residuen sind auf den systemdefiniert fehlenden Wert gesetzt.

*Hinweis*: Diese Datei ist nicht unmittelbar für weitere Analysen in anderen Prozeduren verwendbar, bei denen eine Matrixdatei eingelesen wird, es sei denn, diese Prozeduren akzeptieren alle hier exportierten Zeilentypen.

**Modell als XML exportieren.** Speichert die Parameterschätzungen und ggf. die Parameter-Kovarianzmatrix (falls ausgewählt) im XML-Format (PMML). Anhand dieser Modelldatei können Sie die Modellinformationen zu Bewertungszwecken auf andere Datendateien anwenden.

## *Ordinale Regression für komplexe Stichproben: Optionen*

Abbildung 11-8

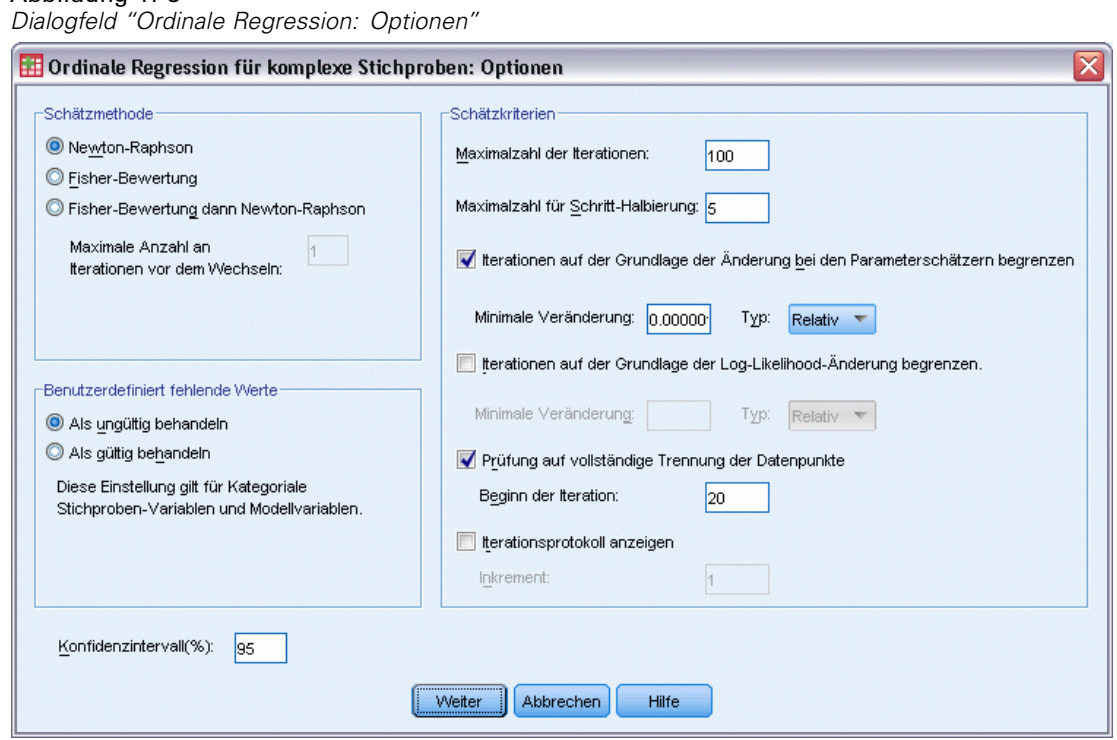

**Schätzmethode.** Sie können eine Methode für die Parameterschätzung auswählen. Sie haben die Wahl zwischen "Newton-Raphson", "Fisher-Bewertung" und einer Hybridmethode, bei der zuerst Iterationen der Fisher-Bewertung durchgeführt werden und dann zur Methode "Newton-Raphson" gewechselt wird. Wenn während der Phase "Fisher-Bewertung" der Hybridmethode Konvergenz erreicht wird, bevor die maximale Anzahl an Fisher-Iterationen erreicht wurde, fährt der Algorithmus mit der Newton-Raphson-Methode fort.

**Schätzung.** In dieser Gruppe steuern Sie verschiedene Kriterien für die Schätzung im Modell.

 **Maximalzahl der Iterationen.** Dies ist die maximale Anzahl der Iterationen, die im Algorithmus vorgenommen werden. Geben Sie eine nichtnegative Ganzzahl an.

- **Maximalzahl für Schritt-Halbierung.**Bei jeder Iteration wird die Schrittgröße um den Faktor 0,5 reduziert, bis die Log-Likelihood ansteigt oder die Maximalzahl für die Schritt-Halbierung erreicht ist. Geben Sie eine positive Ganzzahl ein.
- **Iterationen auf der Grundlage der Änderung bei den Parameterschätzern begrenzen.** Mit dieser Option wird der Algorithmus nach einer Iteration angehalten, bei der die absolute oder relative Änderung bei den Parameterschätzern unter dem angegeben (nicht negativen) Wert liegt.
- **Iterationen auf der Grundlage der Log-Likelihood-Änderung begrenzen.** Mit dieser Option wird der Algorithmus nach einer Iteration angehalten, bei der die absolute oder relative Änderung bei der Log-Likelihood-Funktion unter dem angegeben (nicht negativen) Wert liegt.
- **Prüfung auf vollständige Trennung der Datenpunkte.** Mit dieser Option lassen Sie Tests durch den Algorithmus durchführen, mit denen sichergestellt wird, dass die Parameterschätzer eindeutige Werte aufweisen. Eine Trennung wird vorgenommen, sobald ein Modell erzeugt werden kann, in dem alle Fälle fehlerfrei klassifiziert werden.
- **Iterationsprotokoll anzeigen.** Die Parameterschätzer und die Statistik werden alle *n* Iterationen angezeigt, beginnend mit der 0. Iteration (den ursprünglichen Schätzungen). Wenn Sie das Iterationsprotokoll drucken, wird die letzte Iteration stets unabhängig vom Wert für *n* ausgegeben.

**Benutzerdefinierte fehlende Werte.** Metrische Stichproben-Variablen sowie die abhängige Variable und ggf. alle Kovariaten müssen gültige Daten enthalten. Fälle, bei denen ungültige Daten für diese Variablen vorliegen, werden aus der Analyse gelöscht. Mit diesen Steuerungen legen Sie fest, ob benutzerdefiniert fehlende Werte bei den Schicht-, Cluster-, Teilgesamtheits- und Faktorvariablen als gültige Werte behandelt werden sollen.

**Konfidenzintervall.** Dies ist die Konfidenzintervall-Ebene für Koeffizientenschätzungen, potenzierte Koeffizientenschätzungen und Quotenverhältnisse. Geben Sie einen Wert größer oder gleich 50 und kleiner als 100 ein.

## *Zusätzliche Funktionen beim Befehl CSORDINAL*

Mit der Befehlssyntax können Sie auch Folgendes:

- Mit dem Unterbefehl CUSTOM können Sie benutzerdefinierte Tests auf Effekte im Vergleich zu linearen Kombinationen von Effekten oder einem Wert vornehmen.
- Mit dem Unterbefehl ODDSRATIOS können Sie andere Werte als die Mittelwerte für andere Modellvariablen festlegen, wenn Sie die kumulativen Quotenverhältnisse für Faktoren und Kovariaten berechnen.
- Mit dem Unterbefehl ODDSRATIOS können Sie Werte ohne Label als benutzerdefinierte Referenzkategorien für Faktoren verwenden, wenn Quotenverhältnisse angefordert werden.
- Mit dem Unterbefehl CRITERIA können Sie einen Toleranzwert für die Prüfung auf Singularität festlegen.
- Mit dem Unterbefehl PRINT können Sie eine Tabelle mit allgemeinen schätzbaren Funktionen anlegen.
- Mit dem Unterbefehl SAVE können Sie mehr als 25 Wahrscheinlichkeitsvariablen speichern.

Siehe *Befehlssyntaxreferenz* für die vollständigen Syntaxinformationen.

# <span id="page-92-0"></span>*Cox-Regression für komplexe Stichproben*

Die Prozedur "Cox-Regression für komplexe Stichproben" bietet Funktionen zum Ausführen von Überlebensanalysen für Stichproben, die mit Methoden für komplexe Stichproben gezogen wurden. Optional können Sie auch Analysen für eine Teilgesamtheit vornehmen.

**Beispiele.** Eine staatliche Strafverfolgungsbehörde befasst sich mit den Rückfallraten in ihrem Zuständigkeitsbereich. Einer der Messwerte für Rückfälligkeit ist die Zeit bis zur zweiten Festnahme von Straftätern. Die Behörde möchte anhand der Cox-Regression ein Modell für die Zeit bis zur erneuten Festnahme aufstellen, befürchtet aber, dass die proportionale Hazard-Annahme für Alterskategorien nicht zutreffend sein könnte.

Medizinforscher untersuchen die Überlebenszeiten von Patienten nach einem Rehabilitationsprogramm wegen eines ischämischen Schlaganfalls. Möglicherweise gibt es mehrere Fälle pro Patient, da die Anamnesen sich ändern, sobald das Auftreten von bedeutenden, nicht tödlichen Ereignissen vermerkt wird und die Zeitpunkte dieser Ereignisse festgehalten werden. Die Stichprobe ist außerdem insofern links gestutzt, als die beobachteten Überlebenszeiten durch die Dauer der Rehabilitation "überhöht" werden; während nämlich das Eintreten des Risikos zum Zeitpunkt des ischämischen Schlaganfalls beginnt, sind nur diejenigen Patienten Teil der Stichprobe, die bis zum Ende des Rehabilitationsprogramms überleben.

**Überlebenszeit.** Bei der Prozedur wird die Cox-Regression auf Überlebenszeiten angewandt, also auf die Zeitspanne bis zum Eintreten eines Ereignisses. Es gibt abhängig von der Anfangszeit des Intervalls zwei Möglichkeiten, um die Überlebenszeit anzugeben:

- Zeit=0. Für gewöhnlich liegen Ihnen vollständige Informationen zum Beginn des Intervalls für jedes Subjekt vor und Sie haben eine Variable, die die Endzeiten enthält (oder Sie erstellen eine einzelne Variable mit Endzeiten aus Datums-/Zeitvariablen; siehe unten).
- **Variiert nach Subjekt.** Dies ist anzuwenden, wenn eine **Linksstutzung**, auch **Verzögerter Einschluss** genannt, vorliegt; falls Sie zum Beispiel die Überlebenszeiten für Patienten nach einem Rehabilitationsprogramm analysieren, das nach einem Schlaganfall durchgeführt wurde, könnten Sie den Zeitpunkt des Schlaganfalls mit dem Eintreten des Risikos gleichsetzen. Falls bei Ihrer Stichprobe jedoch nur Patienten berücksichtigt werden, die das Rehabilitationsprogramm überlebt haben, ist sie insofern links gestutzt, als die beobachteten Überlebenszeiten durch die Dauer der Rehabilitation "überhöht" werden. Sie können dem Rechnung tragen, indem Sie den Abschlusszeitpunkt der Rehabilitation als den Zeitpunkt des Einschlusses in die Studie angeben.

**Datums- und Zeitvariablen.** Datums- und Zeitvariablen können nicht zur direkten Bestimmung des Anfangs und des Endes des Intervalls verwendet werden; Datums- und Zeitvariablen sollten verwendet werden, um Variablen zu erstellen, die Überlebenszeiten enthalten. Falls keine Linksstutzung vorliegt, erstellen Sie einfach eine Variable, die Endzeiten auf Basis der Differenz zwischen dem Zeitpunkt des Eintritts in die Studie und dem Beobachtungsdatum enthält. Falls eine Linksstutzung vorliegt, erstellen Sie eine Variable, die Anfangszeiten auf Basis

der Differenz zwischen dem Anfangsdatum der Studie und dem Einschlussdatum enthält, sowie eine Variable, die Endzeiten auf Basis der Differenz zwischen dem Anfangsdatum der Studie und dem Beobachtungsdatum enthält.

**Ereignisstatus.** Sie benötigen eine Variable, die erfasst, ob das Subjekt das relevante Ereignis innerhalb des Intervalls erfahren hat. Subjekte, bei denen das Ereignis nicht eingetreten ist, sind rechtszensiert.

**Subjekt-Identifikator.** Sie können stückweise konstante, zeitabhängige Einflussvariablen einfach integrieren, indem Sie die Beobachtungen zu einem einzelnen Subjekt auf mehrere Fälle aufteilen. Wenn Sie zum Beispiel Überlebenszeiten für Patienten nach einem Schlaganfall analysieren, können die Variablen, die für ihre Anamnese stehen, als Einflussvariablen verwendet werden. Im Laufe der Zeit ereignen sich unter Umständen bedeutende medizinische Ereignisse, die ihre Anamnese ändern. Die nachstehende Tabelle zeigt, wie ein solches Daten-Set strukturiert wird: *Patienten-ID* ist der Subjekt-Identifikator, *Endzeit* legt die beobachteten Intervalle fest, *Status* erfasst bedeutende medizinische Ereignisse und *Herzinfarktanamnese* und *Blutungsanamnese* sind stückweise konstante, zeitabhängige Einflussvariablen.

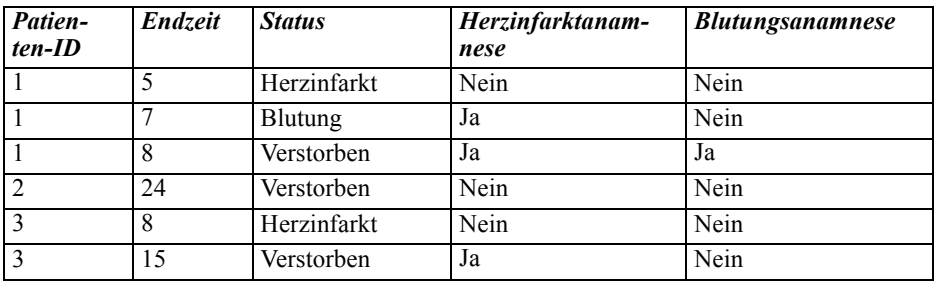

**Annahmen.** Die Fälle in der Datendatei stehen für eine Stichprobe aus einem komplexen Plan, deren Analyse gemäß den Angaben in der Datei erfolgen soll, die im [Dialogfeld "Komplexe](#page-42-0) [Stichproben: Plan"](#page-42-0) ausgewählt wurde.

Normalerweise wird bei Cox-Regressionsmodellen von einer proportionalen Hazard-Rate ausgegangen; das heißt, dass sich das Hazard-Verhältnis von einem Fall zum nächsten über die Zeit nicht ändern darf. Falls diese Annahme nicht zutreffend ist, müssen Sie dem Modell unter Umständen zeitabhängige Einflussvariablen hinzufügen.

**Kaplan-Meier-Analyse.** Falls Sie keine Einflussvariablen auswählen (oder keine ausgewählten Einflussvariablen in das Modell eingeben) und für die Berechnung der Basis-Überlebenskurve auf der Registerkarte "Optionen" die Produkt-Limit-Methode auswählen, wird eine Überlebensanalyse nach der Kaplan-Meier-Methode durchgeführt.

### *So erstellen Sie eine Cox-Regression für komplexe Stichproben*

- E Wählen Sie die folgenden Befehle aus den Menüs aus: Analysieren > Komplexe Stichproben > Cox-Regression...
- E Wählen Sie eine Plandatei aus. Optional können Sie eine benutzerdefinierte Datei für die gemeinsamen Wahrscheinlichkeiten auswählen.
- $\blacktriangleright$  Klicken Sie auf Weiter.

*Cox-Regression für komplexe Stichproben*

#### Cox-Regression für komplexe Stichproben ⊠ Zeit und Ereignis Einflussvariablen Untergruppen Modell Statistiken Diagramme Hypothesentests Speichern Exportieren Optionen Variablen: **Überlebenszeit** Region [region] -<br>Beginn des Intervalls (Eintreten des Risikos)  $Q$  Zeit 0 Distrikt [district]  $\mathbb O$   $\underline{\vee}$ ariiert nach Subjekt Stadt [city] Festnahme-ID [arrest]  $\Rightarrow$ Alter in Jahren [age] Altersgruppe [agecat] -<br>Ende des Intervalls Familienstand [marital] Endvariable: Sozialer Status [social] ٠ Xweite Festnahme [arrest2] **F** Ausbildung [ed] Beschäftigt [employ] **Ereignis** Geschlecht [gender] Statusvariable: P Schwere der ersten Tat [crime1]  $\blacktriangleright$ Gewalt bei erster Tat [violent1] Time to second arrest [time\_to\_event] Datum der Entlassung aus der 1. Haft [date1] Werte, die das Eintreten eines [kein] Kaution hinterlegt [bail] Ereignisses anzeigen Rehabilitationsmaßnahmen erhalten [rehab] Ereignis definieren... ⊣ Schwere der zweiten Tat [crime2] Gewalt bei zweiter Tat [violent2] Subjekt-ID: Zweite Verurteilung [convict2]  $\Rightarrow$ Datum der zweiten Festnahme [date2] Wählen Sie ID-Variablen für die Befragten, wenn es mehrere Fälle pro Befragten gibt. Einschluss- (Auswahl-) Wahrscheinlichkeit für Stufe 1 [In. Kumuliertes Auswahlgewicht für Stufe 1 [SampleWeight... Kumuliertes Auswahlgewicht für Stufe 2 [SampleWeight.. OK Einfügen Zurücksetzen Abbrechen Hilfe

Abbildung 12-1 *Dialogfeld "Cox-Regression", Registerkarte "Zeit und Ereignis"*

- E Geben Sie die Überlebenszeit an, indem Sie den Zeitpunkt des Einschlusses in die Studie und den Zeitpunkt des Austritts aus der Studie auswählen.
- E Wählen Sie eine Ereignis-Statusvariable aus.
- E Klicken Sie auf [Ereignis definieren](#page-95-0) und legen Sie mindestens einen Ereigniswert fest.

Wahlweise können Sie einen Subjekt-Identifikator auswählen.

## <span id="page-95-0"></span>*Ereignis definieren*

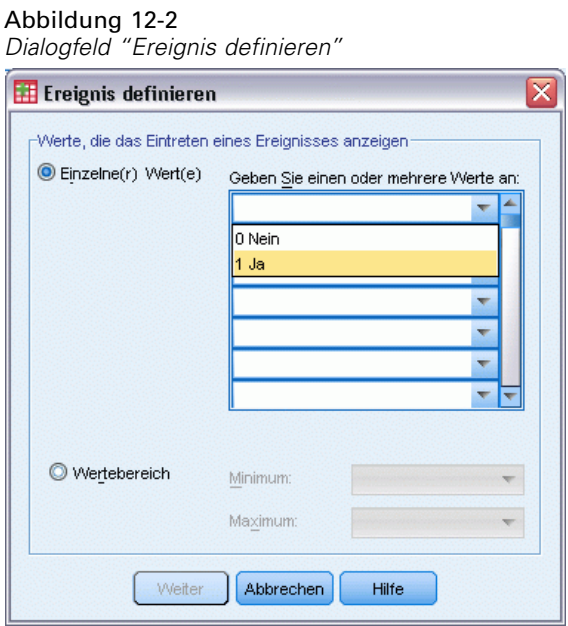

Geben Sie die Werte ein, die anzeigen, dass ein terminales Ereignis aufgetreten ist.

- **Individuelle(r) Wert(e).** Geben Sie eine oder mehrere Variablen an, indem Sie sie im Gitter eingeben oder aus einer Liste mit definierten Wertelabels auswählen.
- **Wertebereich.** Geben Sie einen Wertebereich an, indem Sie die Minimal- und Maximalwerte eingeben oder Werte aus einer Liste mit definierten Wertelabels auswählen.

*Cox-Regression für komplexe Stichproben*

## *Einflussvariablen*

### Abbildung 12-3

*Dialogfeld "Cox-Regression", Registerkarte "Einflussvariablen"*

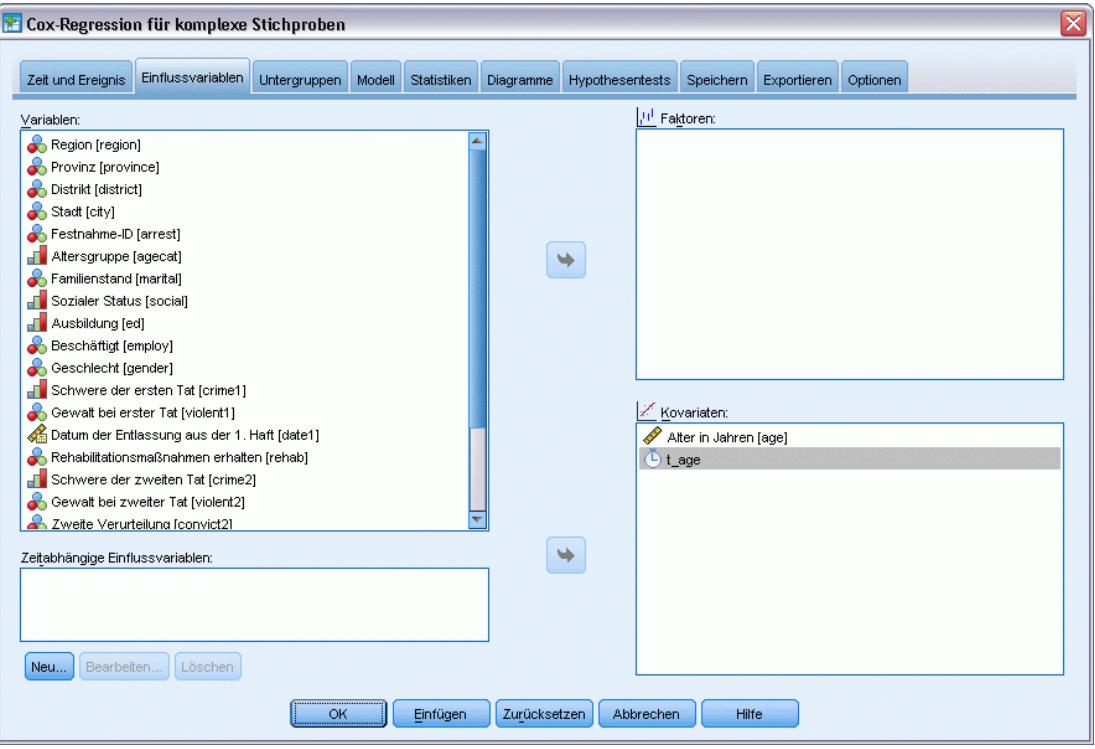

Auf der Registerkarte "Einflussvariablen" können Sie die Faktoren und Kovariaten angeben, die zum Erstellen der Modelleffekte verwendet werden.

**Faktoren.** Faktoren sind kategoriale Einflussvariablen; es kann sich dabei um numerische Variablen oder Stringvariablen handeln.

**Kovariaten.** Kovariaten sind metrische Einflussvariablen; sie müssen numerisch sein.

**Zeitabhängige Einflussvariablen.** In bestimmten Situationen ist die Annahme einer proportionalen Hazard-Rate nicht zutreffend. Dies bedeutet, dass sich Hazard-Verhältnisse im Laufe der Zeit ändern: Die Werte einer (oder mehrerer) Einflussvariablen sind zu verschiedenen Zeitpunkten unterschiedlich. In solchen Fällen müssen Sie zeitabhängige Einflussvariablen angeben. [Für](#page-0-0) [weitere Informationen siehe Thema Zeitabhängige Einflussvariable definieren auf S.](#page-0-0) [84](#page-97-0)[.](#page-0-0) Zeitabhängige Einflussvariablen können als Faktoren oder als Kovariaten angegeben werden.

### <span id="page-97-0"></span>*Zeitabhängige Einflussvariable definieren*

Abbildung 12-4

*Dialogfeld "Cox-Regression, zeitabhängige Einflussvariable definieren"*

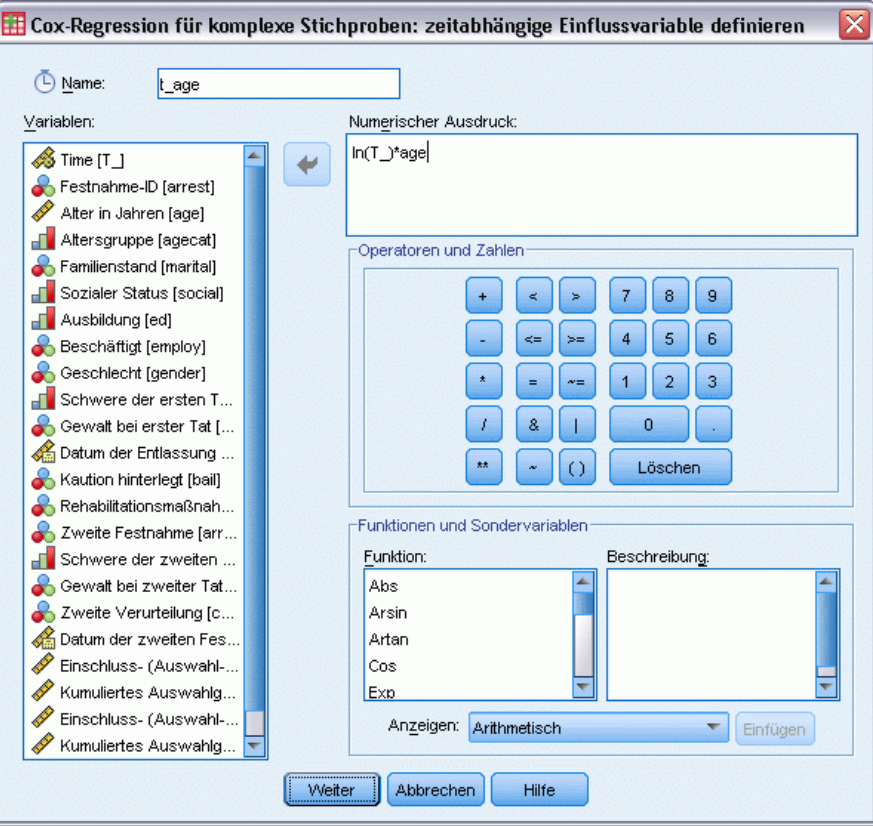

Im Dialogfeld "Zeitabhängige Einflussvariable definieren" können Sie eine Einflussvariable definieren, die von der systemeigenen Zeitvariablen *T\_* abhängig ist. Sie können diese Variable verwenden, um zeitabhängige Kovariaten auf zwei Arten zu definieren.

- Wenn Sie ein erweitertes Cox-Regressionsmodell schätzen wollen, mit dem nichtproportionale Hazards möglich sind, definieren Sie die zeitabhängige Einflussvariable als eine Funktion der Zeitvariablen *T\_* und der fraglichen Kovariate. Ein geläufiges Beispiel wäre das einfache Produkt aus Zeitvariable und Einflussvariable, aber es können auch komplexere Funktionen festgelegt werden.
- Einige Variablen können zu unterschiedlichen Zeiten unterschiedliche Werte aufweisen, weisen aber kein systematisches Verhältnis zur Zeit auf. In solchen Fälle müssen Sie eine **segmentierte zeitabhängige Einflussvariable** definieren. Dies können Sie mit logischen Ausdrücken erreichen. Logische Ausdrücke nehmen bei wahren Aussagen den Wert 1 und bei falschen Aussagen den Wert 0 an. Mithilfe einer Verkettung von logischen Ausdrücken können Sie die zeitabhängige Einflussvariable aus einem Satz von Messwerten erstellen. Wenn Sie zum Beispiel über vier Wochen einer Studie einmal wöchentlich den Blutdruck gemessen haben (gekennzeichnet durch *BP1* bis *BP4*), können Sie die zeitabhängige Einflussvariable durch den folgenden Ausdruck definieren: (*T\_* < 1) \* *BP1* + (*T\_* >= 1 & *T\_* < 2) \* *BP2* + (*T\_* >= 2 & *T\_* < 3) \* *BP3* + (*T\_* >= 3 & *T\_* < 4) \* *BP4*. Beachten

Sie, dass bei einem gegebenen Fall genau einer der Ausdrücke in Klammern dem Wert 1 entspricht; alle anderen Ausdrücke in Klammern weisen den Wert 0 auf. Diese Funktion kann folgendermaßen interpretiert werden: Wenn die Zeitspanne kürzer als eine Woche ist, wird *BP1* verwendet, wenn die Zeitspanne länger als eine Woche, aber kürzer als zwei Wochen ist, wird *BP2* verwendet und so weiter.

*Anmerkung:* Falls die segmentierte, zeitabhängige Einflussvariable innerhalb von Segmenten so wie im oben aufgeführten Blutdruck-Beispiel konstant ist, ist es möglicherweise einfacher, eine stückweise konstante, zeitabhängige Einflussvariable anzugeben, indem Sie Subjekte auf mehrere Fälle aufteilen. In der Besprechung von Subjekt-Identifikatoren unter [Cox-Regression für komplexe Stichproben](#page-92-0) auf S. [79](#page-92-0) finden Sie weitere Informationen.

Sie können die Steuerelemente im Dialogfeld "Zeitabhängige Einflussvariable definieren" verwenden, um den Ausdruck für die zeitabhängige Kovariate zu bilden, oder Sie können diesen direkt in das Eingabefeld "Numerischer Ausdruck" eingeben. Beachten Sie, dass String-Konstanten in Anführungszeichen oder Apostrophe gesetzt und numerische Konstanten in amerikanischem Format mit einem Punkt als Dezimaltrennzeichen eingegeben werden müssen. Die daraus resultierende Variable erhält den von Ihnen angegebenen Namen und sollte als Faktor oder als Kovariate auf der Registerkarte "Einflussvariablen" enthalten sein.

## *Untergruppen*

### Abbildung 12-5

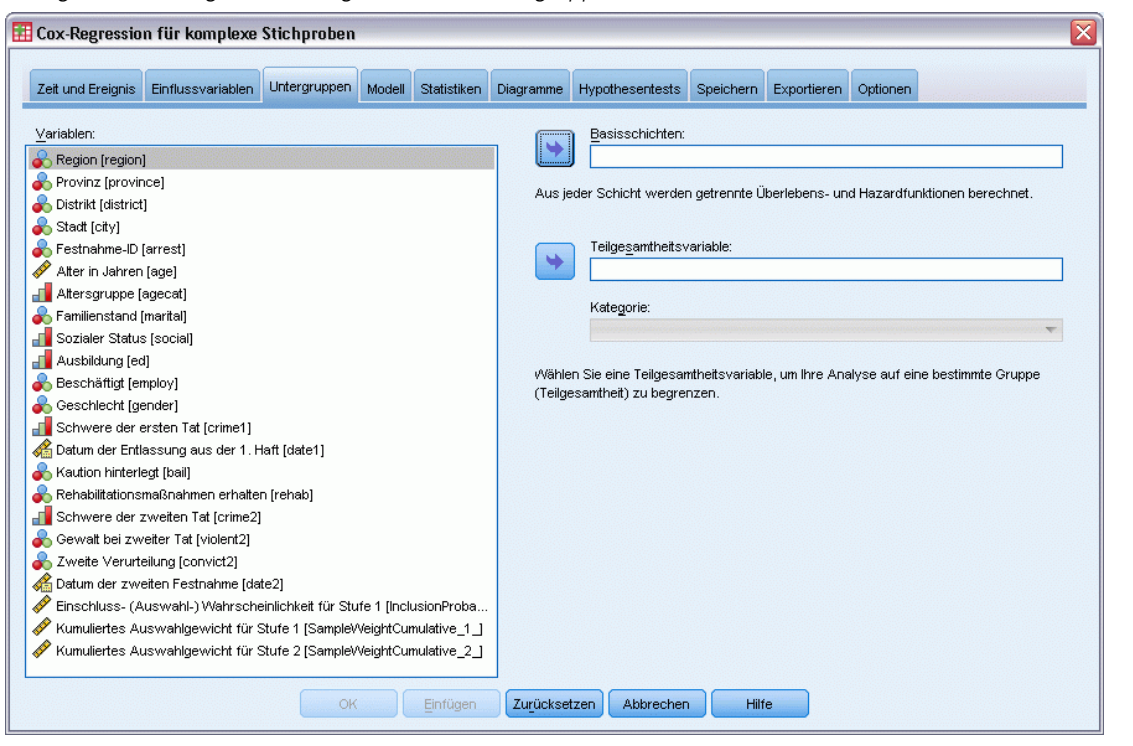

*Dialogfeld "Cox-Regression", Registerkarte "Untergruppen"*

86

**Basisschichten.** Für jeden Wert dieser Variablen wird eine separate Basis-Hazard- und Basis-Überlebensfunktion berechnet, während über alle Schichten hinweg ein einziges Set von Modellkoeffizienten geschätzt wird.

**Teilgesamtheiten-Variable.** Legen Sie eine Variable fest, um eine Teilgesamtheit zu definieren. Die Analyse wird ausschließlich für die ausgewählte Kategorie der Teilgesamtheit-Variable vorgenommen.

## *Modell*

### Abbildung 12-6

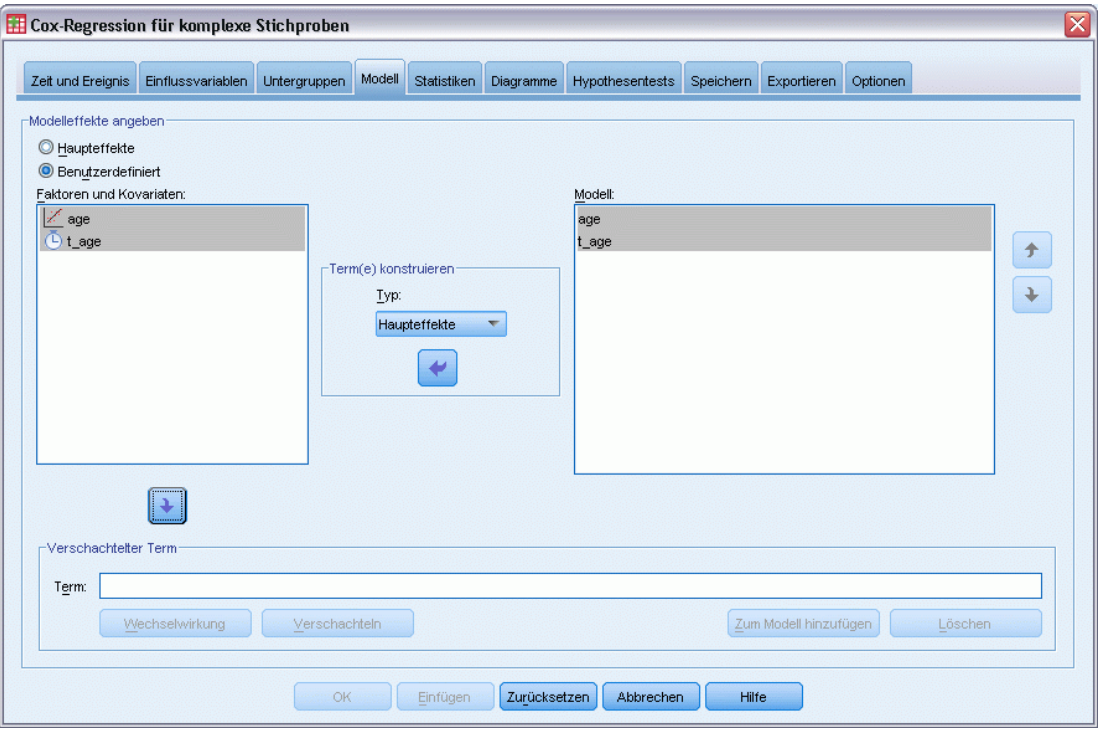

*Dialogfeld "Cox-Regression", Registerkarte "Modell"*

**Modell-Effekte angeben.** Standardmäßig erstellt das Verfahren ein Modell mit Haupteffekten unter Verwendung der im Hauptdialogfeld angegebenen Faktoren und Kovariaten. Alternativ können Sie ein benutzerdefiniertes Modell erstellen, das Wechselwirkungseffekte und verschachtelte Terme enthält.

### *Nicht verschachtelte Terme*

Für die ausgewählten Faktoren und Kovariaten:

**Wechselwirkung.** Hiermit wird der Wechselwirkungsterm mit der höchsten Ordnung für alle ausgewählten Variablen erzeugt.

**Haupteffekte.**Legt einen Haupteffekt-Term für jede ausgewählte Variable an.

**Alle 2-Weg.**Hiermit werden alle möglichen 2-Weg-Wechselwirkungen der ausgewählten Variablen erzeugt.

**Alle 3-Weg.**Hiermit werden alle möglichen 3-Weg-Wechselwirkungen der ausgewählten Variablen erzeugt.

**Alle 4-Weg.**Hiermit werden alle möglichen 4-Weg-Wechselwirkungen der ausgewählten Variablen erzeugt.

**Alle 5-Weg.**Hiermit werden alle möglichen 5-Weg-Wechselwirkungen der ausgewählten Variablen erzeugt.

### *Verschachtelte Terme*

In dieser Prozedur können Sie verschachtelte Terme für ein Modell konstruieren. Verschachtelte Terme sind nützlich, um den Effekt von Faktoren oder Kovariaten zu analysieren, deren Werte nicht mit den Stufen eines anderen Faktors interagieren. Eine Lebensmittelkette kann beispielsweise das Kaufverhalten ihrer Kunden in mehreren Filialen untersuchen. Da jeder Kunde nur eine dieser Filialen besucht, kann der Effekt *Kunde* als **verschachtelt innerhalb** des Effekts *Filiale* beschrieben werden.

Darüber hinaus können Sie Wechselwirkungseffekte, wie polynomiale Terme mit derselben Kovariaten, einschließen oder dem verschachtelten Term mehrere Verschachtelungsebenen hinzufügen.

**Einschränkungen.**Für verschachtelte Terme gelten die folgenden Einschränkungen:

- Alle Faktoren innerhalb einer Wechselwirkung müssen eindeutig sein. Dementsprechend ist die Angabe von *A\*A* unzulässig, wenn *A* ein Faktor ist.
- Alle Faktoren innerhalb eines verschachtelten Effekts müssen eindeutig sein. Dementsprechend ist die Angabe von *A(A)* unzulässig, wenn *A* ein Faktor ist.
- Effekte dürfen nicht in einer Kovariaten verschachtelt werden. Dementsprechend ist die Angabe von *A(X)* unzulässig, wenn *A* ein Faktor und *X* eine Kovariate ist.

## *Statistik*

Abbildung 12-7

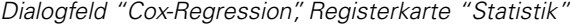

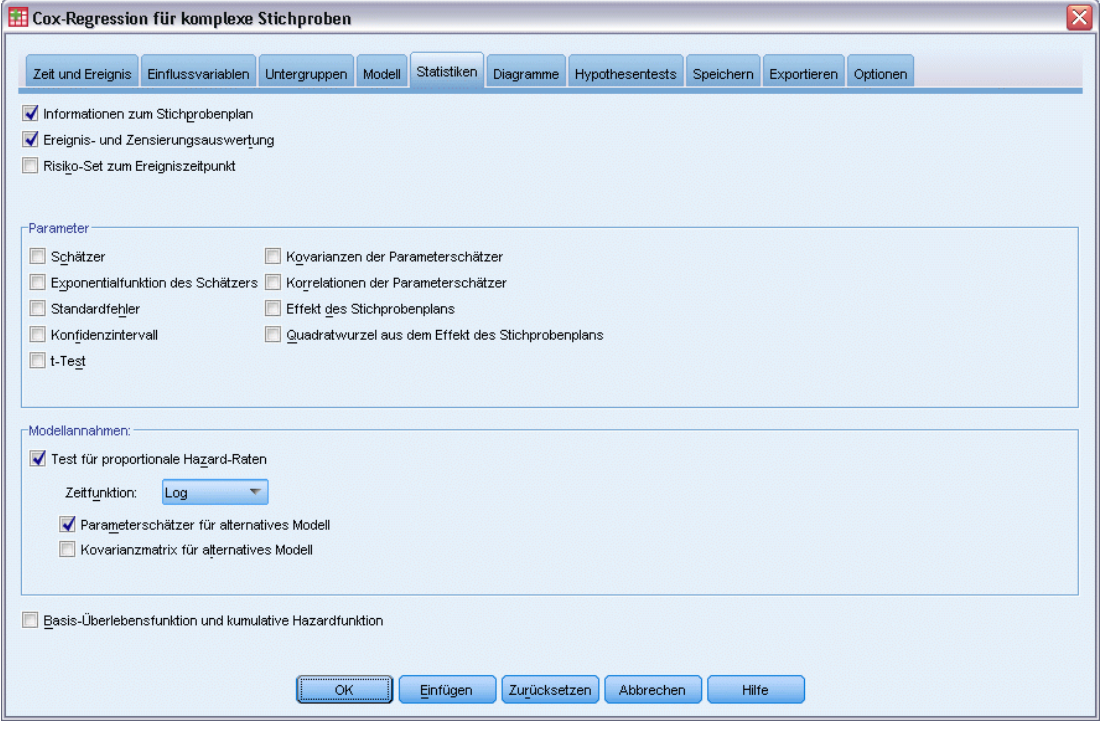

**Informationen zum Stichprobenplan.** Zeigt eine Zusammenfassung über die Stichprobe (mit ungewichteter Anzahl und Umfang der Grundgesamtheit).

**Zusammenfassung Ereignis und Zensur.** Zeigt zusammenfassende Angaben zur Anzahl und den Prozentsatz von zensierten Fällen an.

**Risiko-Set an Ereigniszeitpunkten.** Zeigt die Anzahl von Ereignissen und die Anzahl mit Risiko für jeden Ereigniszeitpunkt in jeder Basisschicht an.

**Parameter.** In dieser Gruppe steuern Sie die Anzeige der Statistiken für die Modellparameter.

- **Schätzer.** Zeigt eine Schätzung der Koeffizienten.
- **Potenzierter Schätzer.** Zeigt die Basis des natürlichen Logarithmus, potenziert mit dem Schätzer der Koeffizienten. Der Schätzer bietet zwar ergiebige Eigenschaften für statische Tests; der potenzierte Schätzer oder exp(B) ist jedoch einfacher zu interpretieren.
- **Standardfehler.** Zeigt den Standardfehler für die einzelnen Koeffizientenschätzer.
- **Konfidenzintervall.** Zeigt ein Konfidenzintervall für die einzelnen Koeffizientenschätzer. Das Konfidenzniveau für das Intervall wird im Dialogfeld "Optionen" festgelegt.
- **T-Test.** Zeigt je einen *t*-Test für die einzelnen Koeffizientenschätzer. Die Nullhypothese der Tests liegt vor, wenn der Koeffizient den Wert 0 aufweist.
- **Kovarianzen der Parameterschätzer.** Zeigt eine Schätzung der Kovarianzmatrix für die Modellkoeffizienten.
- **Korrelationen der Parameterschätzer.** Zeigt eine Schätzung der Korrelationsmatrix für die Modellkoeffizienten.
- **Effekt des Stichprobenplans.** Das Verhältnis der Varianz des Schätzers zur Varianz unter der Annahme, dass es sich bei der Stichprobe um eine einfache Zufallsstichprobe handelt. Ein Maß für den Effekt eines komplexen Stichprobenplans; kleinere Werte weisen auf größere Effekte hin.
- **Quadratwurzel aus dem Effekt des Stichprobenplans.** Dies ist ein Maß für den Effekt der Angabe eines komplexen Plans. Je stärker der Wert von 1 abweicht, desto größer ist der Effekt.

**Annahmen für das Modell.** Diese Gruppe ermöglicht Ihnen die Durchführung eines Tests der proportionalen Hazard-Annahme. Der Test vergleicht das angepasste Modell mit einem alternativen Modell, das zeitabhängige Einflussvariablen *x*\**\_TF* für jede Einflussvariable *x* enthält, wobei *TF* die angegebene Zeitfunktion ist.

- **Zeitfunktion.** Gibt die Form von *TF* für das Alternativmodell an. Für die **Identitäts-**Funktion gilt: *\_TF*=*T\_*. Für die **Log-**Funktion gilt: *\_TF*=log(*T\_*). Für **Kaplan-Meier**gilt: *\_TF*=1−*S*KM(*T\_*), wobei *S*KM(.) der Kaplan-Meier-Schätzer der Überlebensfunktion ist. Bei **Rangist** *TF* die Rangordnung von *T* der beobachteten Endzeiten.
- **Parameterschätzer für das Alternativmodell.** Zeigt den Schätzer, den Standardfehler sowie das Konfidenzintervall für jeden Parameter im Alternativmodell an.
- **Kovarianzmatrix für das Alternativmodell.** Zeigt die Matrix für geschätzte Kovarianzen zwischen Parametern im Alternativmodell an.

**Basis-Überlebens- und kumulative Basis-Hazard-Funktionen.** Zeigt die Basis-Überlebensfunktion und die kumulative Basis-Hazard-Funktion sowie die dazugehörigen Standardfehler an.

*Hinweis*: Falls zeitabhängige Einflussvariablen, die auf der Registerkarte "Einflussvariablen" definiert sind, im Modell enthalten sind, ist diese Option nicht verfügbar.

## *Diagramme*

Abbildung 12-8

*Dialogfeld "Cox-Regression", Registerkarte "Diagramme"*

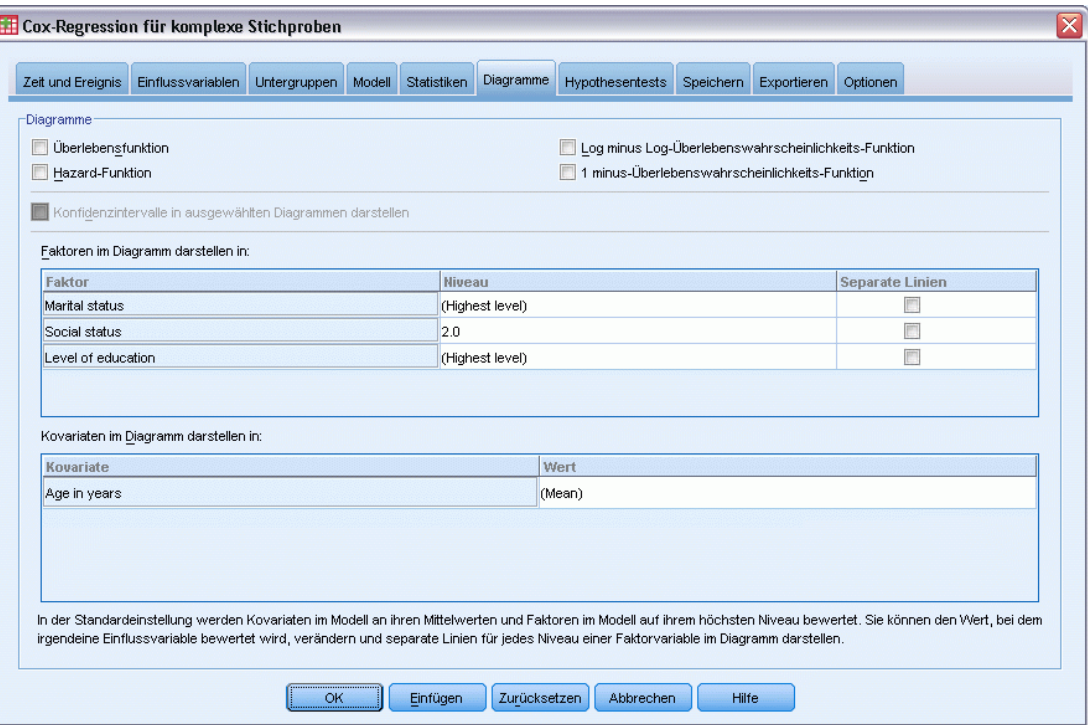

Die Registerkarte "Diagramme" ermöglicht es Ihnen, Diagramme der Hazard-Funktion, der Überlebensfunktion, der Log-minus-Log der Überlebensfunktion und der Eins-minus-Überlebensfunktion anzufordern. Sie können außerdem auswählen, Konfidenzintervalle der angegebenen Funktionen als Diagramm darzustellen; das Konfidenzniveau wird auf der Registerkarte "Optionen" eingestellt.

**Einflussvariablenmuster.** Sie können ein Muster von Einflussvariablenwerten angeben, das für die angeforderten Diagramme und für die exportierte Überlebens-Datei verwendet wird, die über die Registerkarte "Export" erstellt wird. Beachten Sie, dass diese Optionen nicht verfügbar sind, falls zeitabhängige Einflussvariablen, die auf der Registerkarte "Einflussvariablen" definiert sind, im Modell enthalten sind.

- **Faktoren im Diagramm darstellen in.** In der Standardeinstellung wird jeder Faktor auf der höchsten Ebene ausgewertet. Falls erwünscht, können Sie eine andere Ebene eingeben oder auswählen. Alternativ können Sie festlegen, dass für jede Ebene eines einzelnen Faktors separate Linien erzeugt werden, indem Sie auf das Kontrollkästchen für diesen Faktor klicken.
- **Kovariaten im Diagramm darstellen in.** Jede Kovariate wird an ihrem Mittelwert ausgewertet. Falls erwünscht, können Sie einen anderen Wert eingeben oder auswählen.

*Cox-Regression für komplexe Stichproben*

## *Hypothesentests*

### Abbildung 12-9

*Dialogfeld "Cox-Regression", Registerkarte "Hypothesentests"*

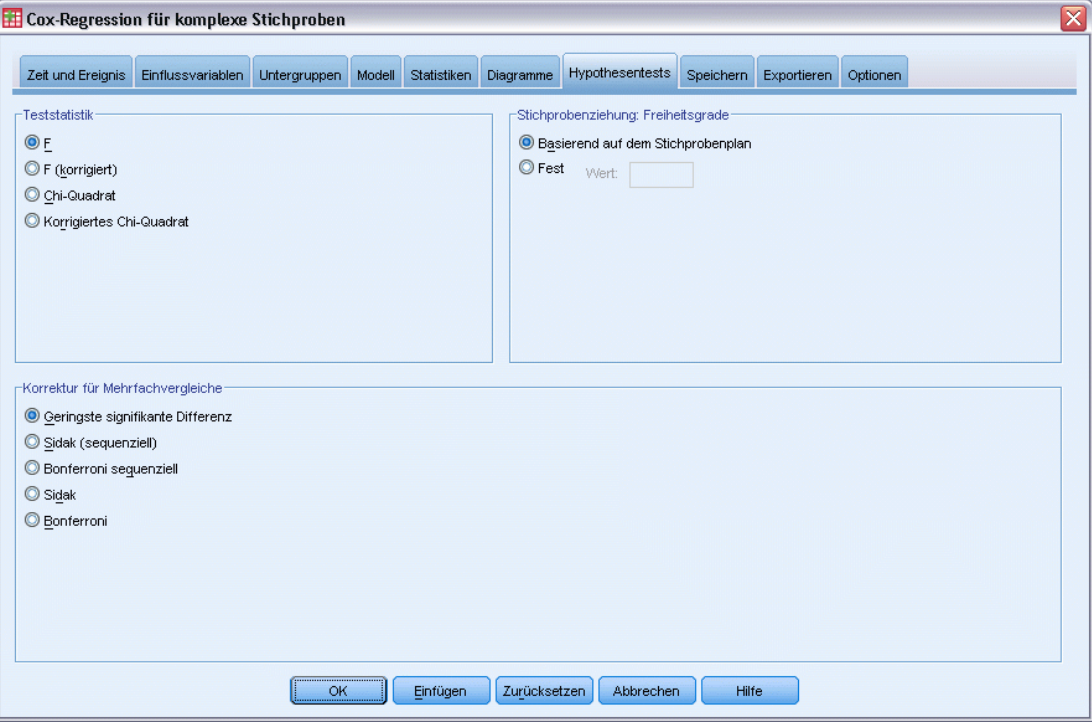

**Teststatistik.** In dieser Gruppe können Sie den Typ der Statistik zum Testen der Hypothesen festlegen. Die folgenden Optionen stehen zur Auswahl: *F*, *F* (korrigiert), "Chi-Quadrat" und "Korrigiertes Chi-Quadrat".

**Stichprobenziehung: Freiheitsgrade.** In dieser Gruppe steuern Sie die Freiheitsgrade im Stichprobenplan, mit denen die *p*-Werte für alle Teststatistiken berechnet werden. Dient der Stichprobenplan als Grundlage, ist dieser Wert die Differenz zwischen der Anzahl der primären Stichprobeneinheiten und der Anzahl der Schichten in der ersten Stufe der Stichproben. Alternativ können Sie benutzerdefinierte Freiheitsgrade festlegen; geben Sie hierzu eine positive Ganzzahl ein.

**Korrektur für Mehrfachvergleiche.** Bei der Durchführung von Hypothesentests mit mehreren Kontrasten kann das Gesamtsignifikanzniveau mithilfe der Signifikanzniveaus der eingeschlossenen Kontraste angepasst werden. In dieser Gruppe können Sie die Anpassungs-/Korrekturmethode auswählen.

- **Geringste signifikante Differenz.** Diese Methode steuert nicht die Gesamtwahrscheinlichkeit, dass Hypothesen abgelehnt werden, bei denen einige lineare Kontraste von den Werten einer Nullhypothese abweichen.
- **Sidak (sequenziell).** Hierbei handelt es sich um ein sequenzielles schrittweises Sidak-Verfahren, das deutlich weniger konservativ ist, was die Ablehnung einzelner Hypothesen anbelangt, aber dennoch dasselbe allgemeine Signifikanzniveau beibehält.

- **Bonferroni sequenziell.** Hierbei handelt es sich um ein sequenzielles schrittweises Bonferroni-Verfahren, das deutlich weniger konservativ ist, was die Ablehnung einzelner Hypothesen anbelangt, aber dennoch dasselbe allgemeine Signifikanzniveau beibehält.
- **Sidak.** Dieses Verfahren liefert engere Grenzen als der Bonferroni-Ansatz.
- **Bonferroni.** Dieses Verfahren passt das empirische Signifikanzniveau der Tatsache an, dass mehrere Kontraste getestet werden.

## *Speichern*

```
Abbildung 12-10
```
*Dialogfeld "Cox-Regression", Registerkarte "Speichern"*

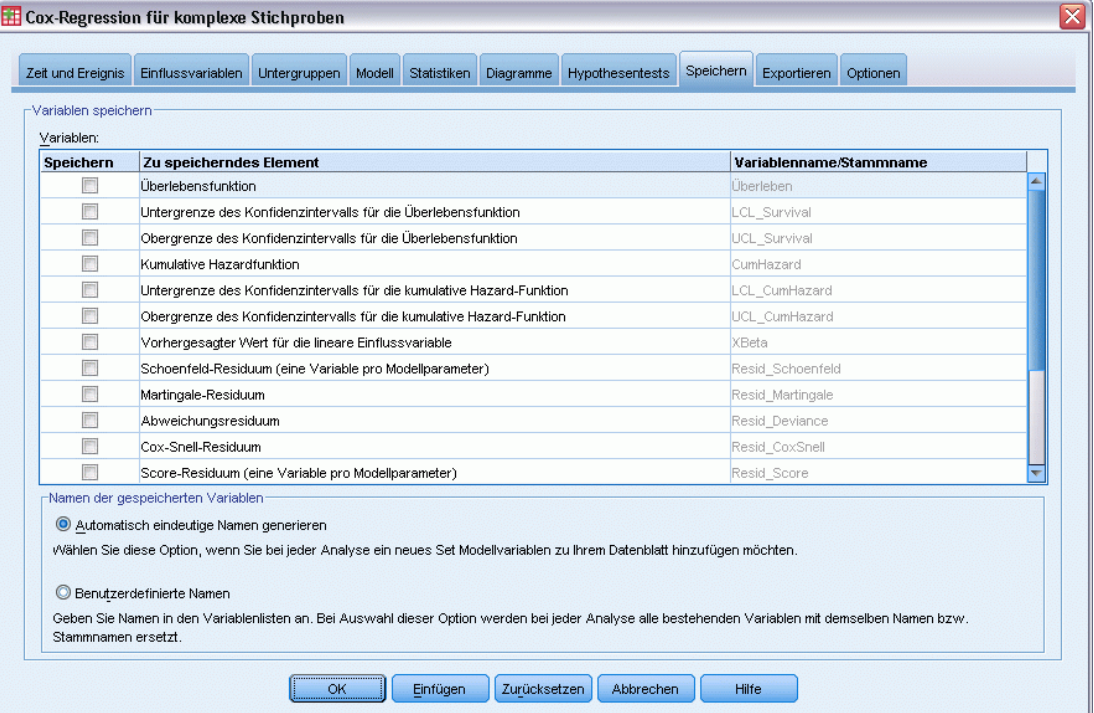

**Variablen speichern.** In dieser Gruppe speichern Sie modellbezogene Variablen in der Arbeitsdatei für die weitere Verwendung bei Diagnosen und Ergebnisberichten. Beachten Sie, dass keine dieser Optionen verfügbar ist, falls zeitabhängige Einflussvariablen im Modell enthalten sind.

- **Überlebensfunktion.** Speichert die Überlebenswahrscheinlichkeit (den Wert der Überlebensfunktion) zum Zeitpunkt der Beobachtung sowie Einflussvariablenwerte für jeden Fall.
- **Untergrenze des Konfidenzintervalls für die Überlebensfunktion.** Speichert die Untergrenze des Konfidenzintervalls für die Überlebensfunktion zum Zeitpunkt der Beobachtung sowie Einflussvariablenwerte für jeden Fall.
- **Obergrenze des Konfidenzintervalls für die Überlebensfunktion.** Speichert die Obergrenze des Konfidenzintervalls für die Überlebensfunktion zum Zeitpunkt der Beobachtung sowie Einflussvariablenwerte für jeden Fall.
- **Kumulative Hazard-Funktion** Speichert die kumulative Hazard-Funktion, oder −ln(survival), zum Zeitpunkt der Beobachtung sowie Einflussvariablenwerte für jeden Fall.
- **Untergrenze des Konfidenzintervalls für die kumulative Hazard-Funktion.** Speichert die Untergrenze des Konfidenzintervalls für die kumulative Hazard-Funktion zum Zeitpunkt der Beobachtung sowie Einflussvariablenwerte für jeden Fall.
- **Obergrenze des Konfidenzintervalls für die kumulative Hazard-Funktion.** Speichert die Obergrenze des Konfidenzintervalls für die kumulative Hazard-Funktion zum Zeitpunkt der Beobachtung sowie Einflussvariablenwerte für jeden Fall.
- **Vorhergesagter Wert für die lineare Einflussvariable.** Speichert die lineare Kombination von per Referenzwert korrigierten Einflussvariablen mal Regressionskoeffizienten. Die lineare EInflussvariable ist das Verhältnis der Hazard-Funktion zum Basis-Hazard. Im proportionalen Hazard-Modell ist dieser Wert über die Zeit konstant.
- **Schoenfeld-Residuum.** Für jeden nicht zensierten Fall und jeden nichtredundanten Parameter im Modell ist das Schoenfeld-Residuum die Differenz zwischen dem beobachteten Wert für die Einflussvariable, die dem Modellparameter zugeordnet ist, und dem erwarteten Wert für Fälle, die sich zum beobachteten Zeitpunkt im Risikoset befinden. Schoenfeld-Residuen können bei der Bewertung der proportionalen Hazard-Annahme verwendet werden; für eine Einflussvariable *x* zum Beispiel zeigen Diagramme der Schoenfeld-Residuen für die zeitabhängige Einflussvariable *x*\*ln(*T\_*) über Zeit eine horizontale Linie bei 0, falls die proportionale Hazard-Annahme zutrifft. Für jeden nichtredundanten Parameter im Modell wird eine separate Variable gespeichert. Schoenfeld-Residuen werden nur für unzensierte Fälle berechnet.
- **Martingale-Residuum.** Für jeden Fall ist das Martingale-Residuum die Differenz zwischen der beobachteten Zensur (0 falls zensiert, 1 falls nicht) und der Erwartung eines Ereignisses während des Beobachtungszeitraums.
- **Abweichungsresiduum.** Abweichungsresiduen sind Martingale-Residuen, die "korrigiert" wurden, um bei 0 symmetrischer zu erscheinen. Diagramme von Abweichungsresiduen in Abhängigkeit von Einflussvariablen sollten keine Muster aufweisen.
- **Cox-Snell-Residuum.** Für jeden Fall ist das Cox-Snell-Residuum die Erwartung eines Ereignisses während des Beobachtungszeitraums oder die beobachtete Zensur minus das Martingale-Residuum.
- **Score-Residuum.** Für jeden Fall oder jeden nichtredundanten Parameter im Modell ist das Score-Residuum der Anteil des Falls an der ersten Ableitung der Pseudo-Likelihood. Für jeden nichtredundanten Parameter im Modell wird eine separate Variable gespeichert.
- **DFBeta-Residuum.** Für jeden Fall oder jeden nichtredundanten Parameter im Modell ist das DFBeta-Residuum der Näherungswert der Änderung im Wert des Parameterschätzers, der eintritt, wenn der Fall aus dem Modell entfernt wird. Fälle mit relativ großen DFBeta-Residuen können einen übermäßigen Einfluss auf die Analyse ausüben. Für jeden nichtredundanten Parameter im Modell wird eine separate Variable gespeichert.
- **Aggregierte Residuen.** Wenn mehrere Fälle für ein einzelnes Subjekt stehen, ist das aggregierte Residuum für ein Subjekt einfach die Summe der jeweiligen Fall-Residuen aus allen Fällen, die zum selben Subjekt gehören. Beim Schoenfeld-Residuum unterscheidet sich die aggregierte Version nicht von der nichtaggregierten Version, da das Schoenfeld-Residuum nur für unzensierte Fälle definiert ist. Diese Residuen sind nur dann verfügbar, wenn ein Subjekt-Identifikator auf der Registerkarte "Zeit und Ereignis" angegeben ist.

**Namen der gespeicherten Variablen.** Durch eine automatische Generierung von Namen wird sichergestellt, dass Ihre Arbeit nicht verloren geht. Mit benutzerdefinierten Namen können Sie Ergebnisse aus früheren Durchgängen verwerfen/ersetzen, ohne zuerst die gespeicherten Variablen im Daten-Editor löschen zu müssen.

## *Export*

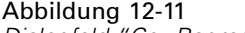

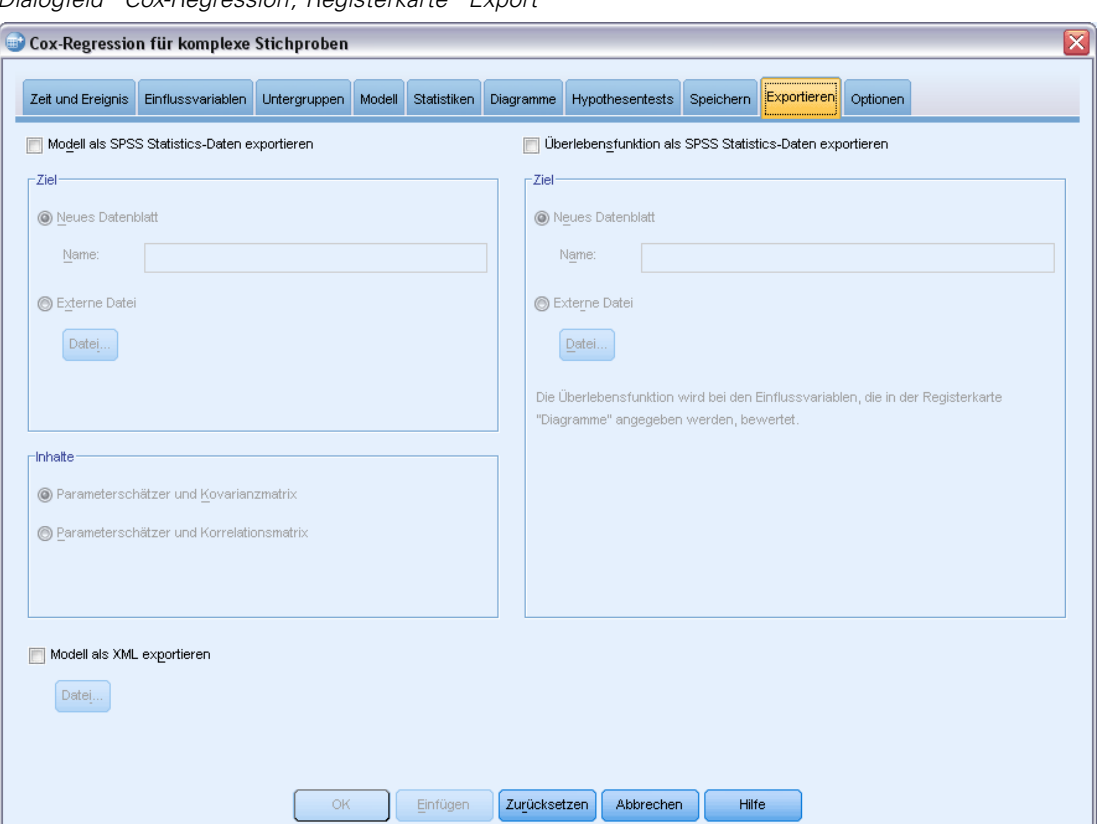

*Dialogfeld "Cox-Regression", Registerkarte "Export"*

**Modell als SPSS Statistics-Daten exportieren.** Schreibt ein Daten-Set im IBM® SPSS® Statistics-Format, das die Parameter-Korrelations- oder -Kovarianzmatrix enthält (mit Parameterschätzern, Standardfehlern, Signifikanzwerten und Freiheitsgraden). Die Reihenfolge der Variablen in der Matrixdatei lautet wie folgt:

- **rowtype\_.** Nimmt folgende Werte (und Wertelabel) an: COV (Kovarianzen), CORR (Korrelationen), EST (Parameterschätzer), SE (Standardfehler), SIG (Signifikanzniveaus) und DF (Freiheitsgrade des Stichprobenplans). Es gibt einen separaten Fall mit dem Zeilentyp COV (bzw. CORR) für jeden Modellparameter sowie einen separaten Fall für jeden der anderen Zeilentypen.
- **varname\_.** Nimmt für die Zeilentypen COV bzw. CORR die Werte P1, P2, ... an, was einer geordneten Liste aller geschätzten Modellparameter (mit Ausnahme der Skalenparameter bzw. der negativen, binomialen Parameter) entspricht, mit Wertelabels, die den in der
Tabelle der Parameterschätzer angezeigten Parameter-Strings entsprechen. Für alle anderen Zeilentypen sind die Zellen leer.

**P1, P2, ...** Diese Variablen entsprechen einer geordneten Liste aller Modellparameter mit Wertelabels, die den in der Tabelle der Parameterschätzer angezeigten Parameter-Strings entsprechen. Die Werte hängen jeweils vom Zeilentyp ab. Bei redundanten Parametern sind alle Kovarianzen auf 0 gesetzt, die Korrelationen sind auf den systemdefiniert fehlenden Wert gesetzt, alle Parameterschätzer sind auf 0 gesetzt und alle Standardfehler, Signifikanzniveaus und die Freiheitsgrade der Residuen sind auf den systemdefiniert fehlenden Wert gesetzt.

*Hinweis*: Diese Datei ist nicht unmittelbar für weitere Analysen in anderen Prozeduren verwendbar, bei denen eine Matrixdatei eingelesen wird, es sei denn, diese Prozeduren akzeptieren alle hier exportierten Zeilentypen.

**Überlebensfunktion als SPSS Statistics Daten** exportieren. Schreibt ein Daten-Set im SPSS Statistics-Format, das Folgendes enthält: die Überlebensfunktion, den Standardfehler der Überlebensfunktion, Ober- und Untergrenzen des Konfidenzintervalls der Überlebensfunktion und die kumulative Hazard-Funktion für jeden Versagens- oder Ereigniszeitpunkt, der nach der Grundlinie und nach den auf der Registerkarte "Diagramme" angegebenen Einflussvariablen-Mustern ausgewertet wird. Die Reihenfolge der Variablen in der Matrixdatei lautet wie folgt:

- **Basisschichten-Variable.** Für jeden Wert der Schichten-Variablen werden separate Überlebenstabellen erzeugt.
- **Überlebenszeitvariable.** Der Ereigniszeitpunkt; ein separater Fall wird für jeden einzigartigen Ereigniszeitpunkt angelegt.
- **Sur\_0, LCL\_Sur\_0, UCL\_Sur\_0.** Die Basis-Überlebensfunktion und die Ober- und Untergrenzen ihres Konfidenzintervalls.
- **Sur\_R, LCL\_Sur\_R, UCL\_Sur\_R.** Die am "Referenz"-Muster ausgewertete Überlebensfunktion (siehe die Tabelle der Musterwerte in der Ausgabe) und die Ober- und Untergrenzen ihres Konfidenzintervalls.
- **Sur\_#.#, LCL\_Sur\_#.#, UCL\_Sur\_#.#, …** Überlebensfunktion, die an jedem auf der Registerkarte "Diagramme" angegebenen Einflussvariablen-Muster ausgewertet wird, und die Ober- und Untergrenzen ihres Konfidenzintervalls. Verwenden Sie die Tabelle der Musterwerte in der Ausgabe, um die Muster mit der Nummer #.# zu vergleichen.
- **Haz\_0, LCL\_Haz\_0, UCL\_Haz\_0.** Die kumulative Basis-Hazard-Funktion und die Ober- und Untergrenzen ihres Konfidenzintervalls.
- **Haz\_R, LCL\_Haz\_R, UCL\_Haz\_R.** Die am "Referenz"-Muster ausgewertete kumulative Hazard-Funktion (siehe die Tabelle der Musterwerte in der Ausgabe) und die Ober- und Untergrenzen ihres Konfidenzintervalls.
- **Haz\_#.#, LCL\_Haz\_#.#, UCL\_Haz\_#.#, …** Kumulative Hazard-Funktion, die an jedem auf der Registerkarte "Diagramme" angegebenen Einflussvariablen-Muster ausgewertet wird, und die Ober- und Untergrenzen ihres Konfidenzintervalls. Verwenden Sie die Tabelle der Musterwerte in der Ausgabe, um die Muster mit der Nummer #.# zu vergleichen.

96

**Modell als XML exportieren.** Speichert alle Informationen, die zur Vorhersage der Überlebens-Funktion nötig sind, sowie Parameterschätzer und die Basis-Überlebensfunktion im XML-Format (PMML). Anhand dieser Modelldatei können Sie die Modellinformationen zu Bewertungszwecken auf andere Datendateien anwenden.

## *Optionen*

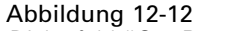

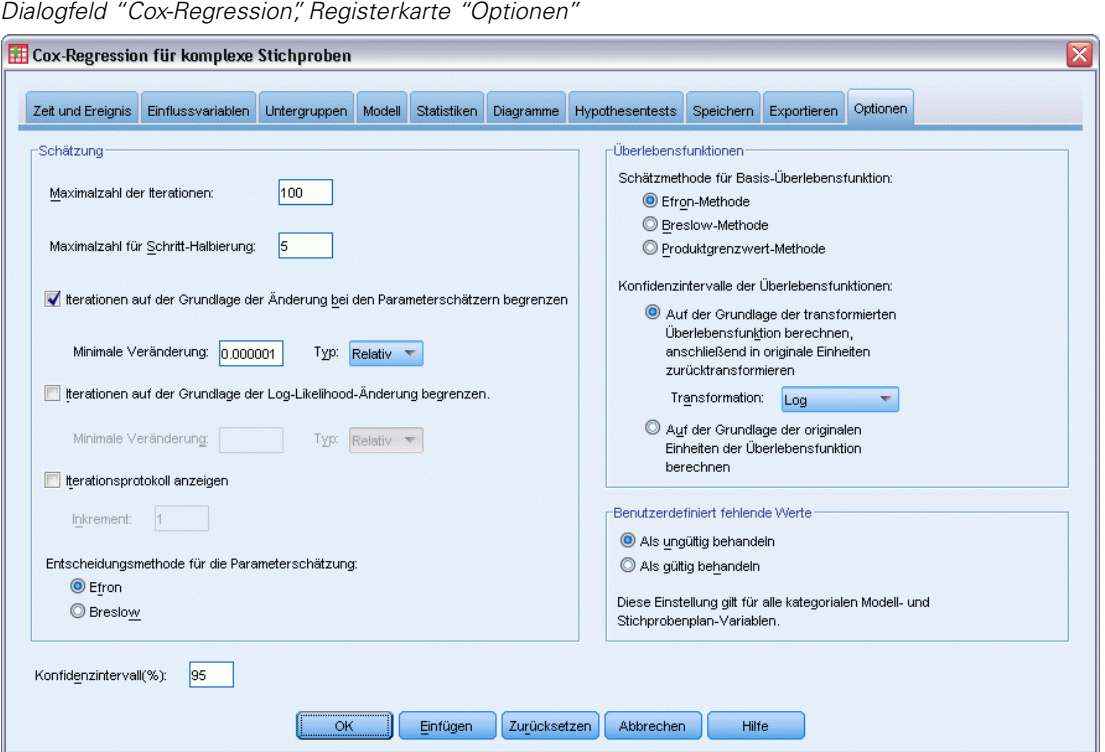

**Schätzung.** Diese Steuerelemente geben die Kriterien für die Schätzung von Regressionskoeffizienten an.

- **Maximalzahl der Iterationen.** Dies ist die maximale Anzahl der Iterationen, die im Algorithmus vorgenommen werden. Geben Sie eine nichtnegative Ganzzahl an.
- **Maximalzahl für Schritt-Halbierung.**Bei jeder Iteration wird die Schrittgröße um den Faktor 0,5 reduziert, bis die Log-Likelihood ansteigt oder die Maximalzahl für die Schritt-Halbierung erreicht ist. Geben Sie eine positive Ganzzahl ein.
- **Iterationen auf der Grundlage der Änderung bei den Parameterschätzern begrenzen.** Mit dieser Option wird der Algorithmus nach einer Iteration angehalten, bei der die absolute oder relative Änderung bei den Parameterschätzern unter dem angegebenen (positiven) Wert liegt.
- **Iterationen auf der Grundlage der Log-Likelihood-Änderung begrenzen.** Mit dieser Option wird der Algorithmus nach einer Iteration angehalten, bei der die absolute oder relative Änderung bei der Log-Likelihood-Funktion unter dem angegebenen (positiven) Wert liegt.
- **Iterationsprotokoll anzeigen.** Zeigt das Iterationsprotokoll für Parameterschätzer und Pseudo-Likelihood an und druckt die letzte Auswertung der Änderung der Parameterschätzer und Pseudo-Log-Likelihood. Die Tabelle mit dem Iterationsprotokoll druckt jede *n*te Iteration, beginnend mit der*n*ten Iteration (Anfangsschätzungen), wobei *n* der Schrittwert ist. Wenn das Iterationsprotokoll angefordert wird, wird die letzte Iteration stets angezeigt, unabhängig von *n*.
- **Methode zur Bindungslösung für die Parameterschätzung.** Wenn Bindungen zwischen beobachteten Versagenszeitpunkten bestehen, wird eine dieser Methoden angewandt, um die Bindungen zu lösen. Die Efron-Methode erfordert eine höhere Rechenleistung.

**Überlebensfunktionen.** Diese Steuerelemente geben die Kriterien für Berechnungen im Zusammenhang mit der Überlebensfunktion an.

- **Methode zur Schätzung von Basis-Überlebensfunktionen.** Die **Breslow**-Methode (auch Nelson-Aalan- oder empirische Methode) schätzt den Grundwert für die kumulierte Hazard-Rate durch eine nicht abnehmende Schrittfunktion mit Schritten bei den beobachteten Versagenszeitpunkten und berechnet daraufhin die Basis-Überlebensrate anhand der Beziehung Überleben=exp(−kumulierte Hazard-Rate). Die **Efron**-Methode ist rechenintensiver und beschränkt sich auf die Breslow-Methode, falls keine Bindungen bestehen. Die **Produkt-Limit**-Methode schätzt die Basis-Überlebensrate anhand einer nicht steigenden rechtsstetigen Funktion; wenn das Modell keine Einflussvariablen enthält, beschränkt sich diese Methode auf die Kaplan-Meier-Schätzung.
- **Konfidenzintervalle von Überlebensfunktionen.** Das Konfidenzintervall kann auf drei verschiedene Arten berechnet werden: in ursprünglichen Einheiten, über eine logarithmische Transformation oder über eine Log-minus-Log-Transformation. Nur die Log-minus-Log-Transformation garantiert, dass die Grenzen des Konfidenzintervalls zwischen 0 und 1 liegen, dennoch bringt die logarithmische Transformation im Allgemeinen die "besten" Ergebnisse.

**Benutzerdefinierte fehlende Werte.** Alle Variablen müssen gültige Werte für einen Fall aufweisen, um in die Analyse aufgenommen zu werden. Mit diesen Steuerungen legen Sie fest, ob benutzerdefinierte fehlende Werte bei kategorischen Modellen (wie Faktor-, Ereignis-, Schichtund Teilgesamtheitsvariablen) und Stichproben-Variablen als gültige Werte behandelt werden sollen.

**Konfidenzintervall (%).** Dies ist die Konfidenzintervall-Ebene für Koeffizientenschätzungen, potenzierte Koeffizientenschätzungen, Überlebensfunktionsschätzungen und Schätzungen der kumulativen Hazard-Funktion. Geben Sie einen Wert größer oder gleich 0 und kleiner als 100 ein.

## *Zusätzliche Funktionen beim Befehl CSCOXREG*

Mit der Befehlssprache verfügen Sie außerdem über folgende Möglichkeiten:

- Benutzerdefinierte Hypothesentests durchführen (unter Verwendung des Unterbefehls CUSTOM und /PRINT LMATRIX).
- Toleranzspezifikation (unter Verwendung von /CRITERIA SINGULAR).
- Tabelle mit allgemein schätzbaren Funktionen (unter Verwendung von / PRINT GEF).

98

- Muster aus mehreren Einflussvariablen (unter Verwendung von mehreren PATTERN-Unterbefehlen).
- Maximale Anzahl von gespeicherten Variablen, wenn ein Stammname angegeben wurde (unter Verwendung des Unterbefehls SAVE). Das Dialogfeld berücksichtigt den CSCOXREG-Standard von 25 Variablen.

Siehe *Befehlssyntaxreferenz* für die vollständigen Syntaxinformationen.

# *Teil II: Beispiele*

Der Stichprobenassistent führt Sie durch die Schritte zum Erstellen, Bearbeiten bzw. Ausführen einer Stichprobenplan-Datei. Vor der Verwendung des Assistenten sollten Sie über eine klar umrissene Ziel-Grundgesamtheit und eine Liste der Stichprobeneinheiten verfügen und einen geeigneten Stichprobenplan im Kopf haben.

## *Ziehen einer Stichprobe aus einem vollständigen Stichprobenrahmen*

Eine bundesstaatliche Behörde ist damit beauftragt, gerechte Vermögenssteuern in den verschiedenen Counties zu gewährleisten. Die Steuern beruhen auf der Schätzung des Immobilienwerts. Daher möchte die Behörde eine Stichprobe der Immobilien in den einzelnen Counties untersuchen, um sicherzugehen, dass die Akten jedes County gleichermaßen auf dem neuesten Stand sind. Die Ressourcen für die Gewinnung aktueller Schätzungen sind jedoch begrenzt, daher ist ein sinnvoller Einsatz der vorhandenen Ressourcen besonders wichtig. Die Behörde entscheidet sich für die Anwendung eines Verfahrens mit komplexen Stichproben zur Auswahl einer Stichprobe der Immobilien.

Eine Liste der Immobilien finden Sie in *property\_assess\_cs.sav*. [Für weitere Informationen](#page-286-0) [siehe Thema Beispieldateien in Anhang A in](#page-286-0) *IBM SPSS Complex Samples 21*. Verwenden Sie den Stichprobenassistenten für komplexe Stichproben, um eine Stichprobe zu ziehen.

## *Verwendung des Assistenten*

E Um den Stichprobenassistenten für komplexe Stichproben durchzuführen, wählen Sie folgende Optionen aus den Menüs aus:

Analysieren > Komplexe Stichproben > Stichprobe auswählen...

#### Abbildung 13-1

*Stichprobenassistent – Schritt "Willkommen"*

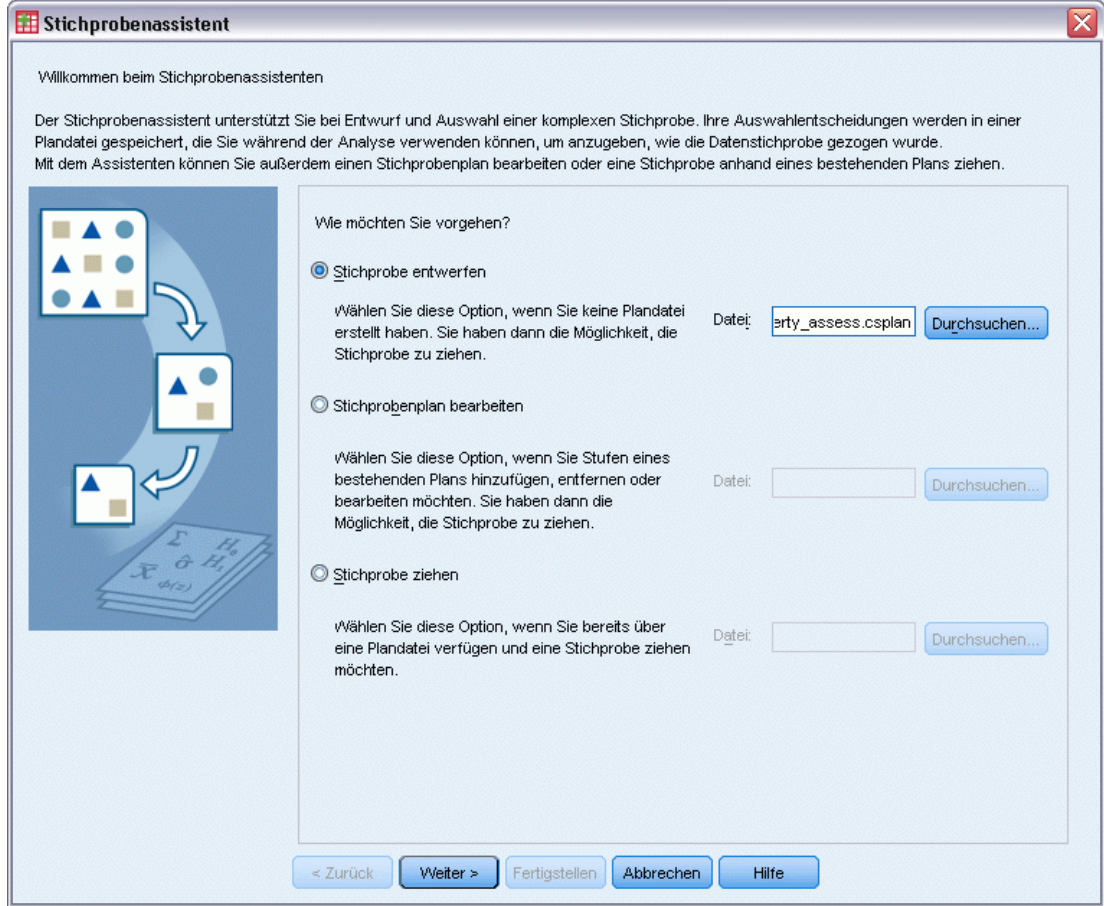

- E Wählen Sie Stichprobe entwerfen, wechseln Sie in das Verzeichnis, in dem Sie die Datei speichern möchten, und geben Sie property\_assess.csplan als Name der Plandatei ein.
- E Klicken Sie auf Weiter.

#### Abbildung 13-2 *Stichprobenassistent – Schritt "Stichproben-Variablen" (Stufe 1)*

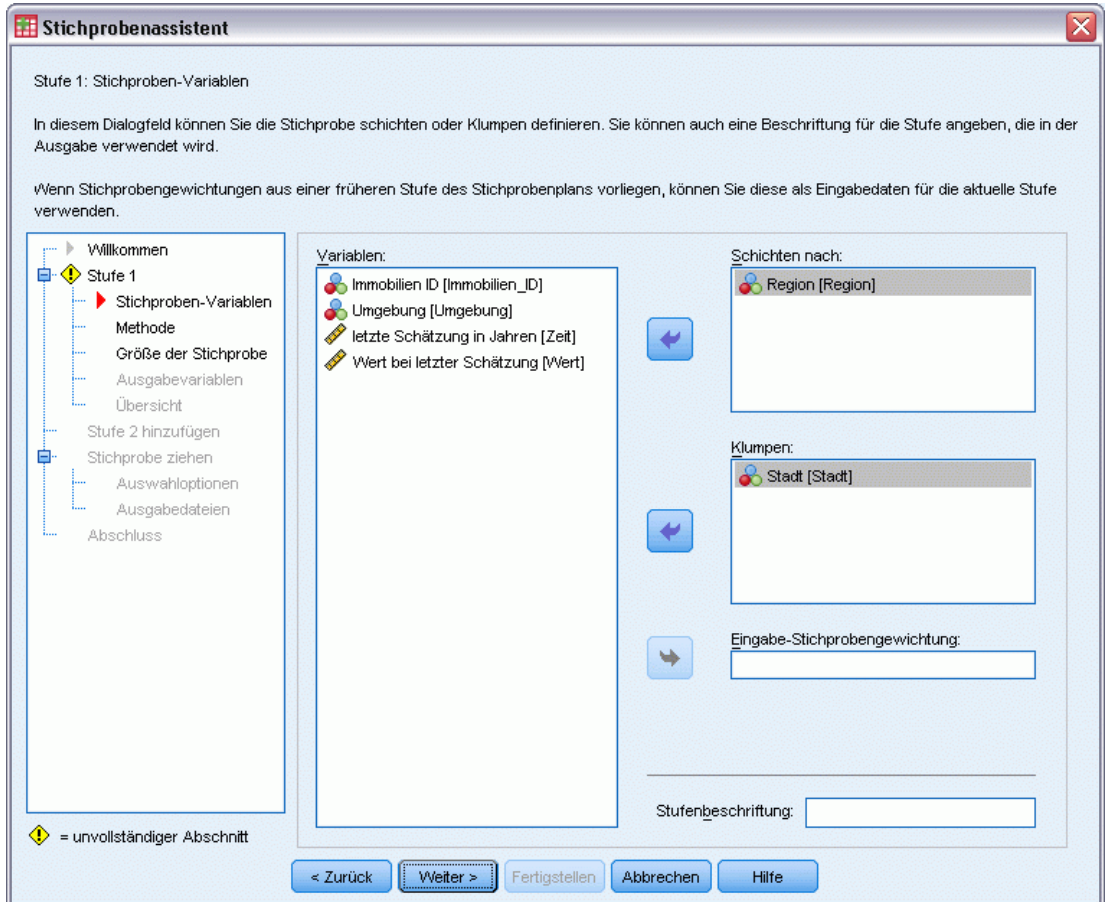

- E Wählen Sie *County* als Schichtungsvariable aus.
- E Wählen Sie *Township* (Gemeinde) als Klumpenvariable aus.
- E Klicken Sie auf Weiter und klicken Sie anschließend im Schritt "Methode der Stichprobenziehung" ebenfalls auf Weiter.

Diese Planstruktur bedeutet, dass für jedes County unabhängige Stichproben gezogen werden. In dieser Phase werden Gemeinden mithilfe der Standardmethode "Einfache Zufallsstichprobenziehung" als primäre Stichprobeneinheit gezogen.

#### Abbildung 13-3

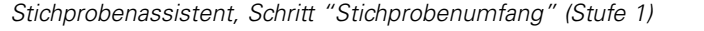

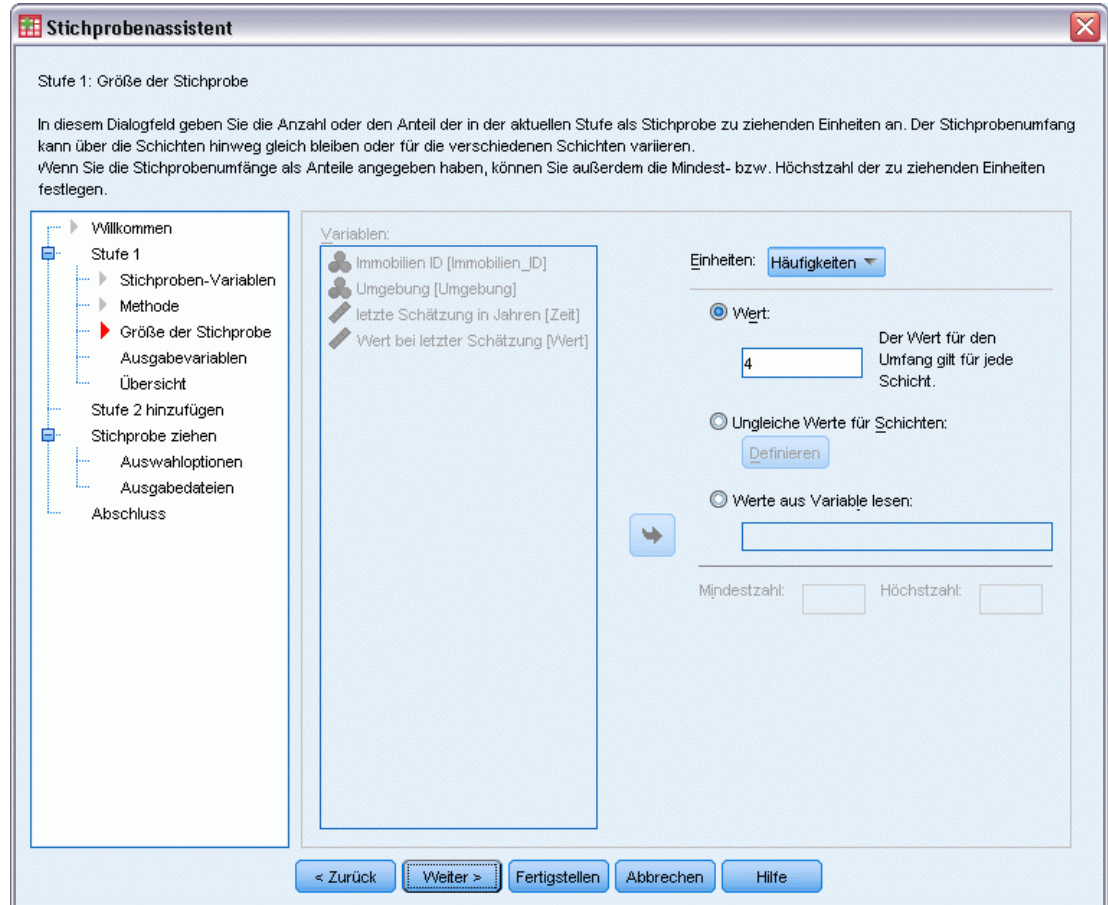

- E Wählen Sie in der Dropdown-Liste für die Einheiten Anzahl aus.
- E Geben Sie 4 als Wert für die Anzahl der in dieser Stufe auszuwählenden Einheiten ein.
- E Klicken Sie auf Weiter und klicken Sie anschließend im Schritt "Ausgabevariablen" ebenfalls auf Weiter.

#### Abbildung 13-4

*Stichprobenassistent – Schritt "Planübersicht" (Stufe 1)*

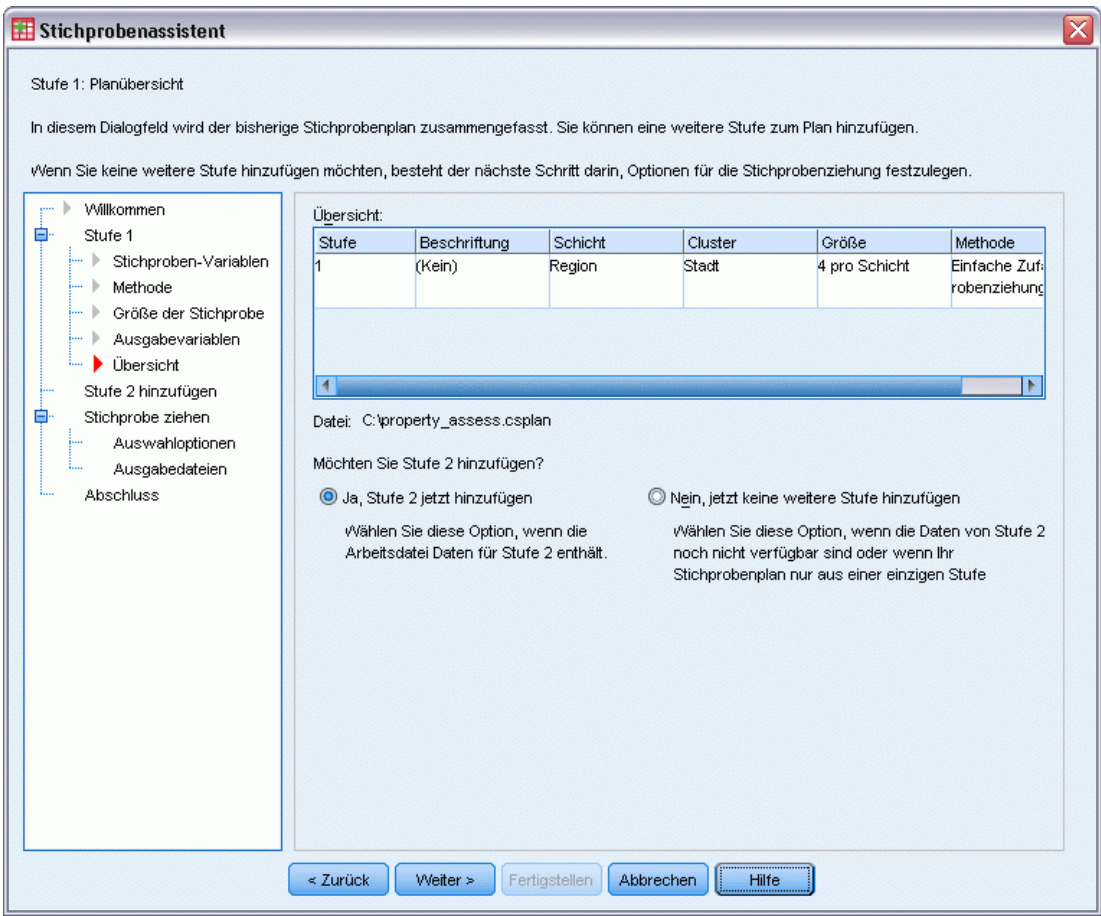

- E Wählen Sie Ja, Stufe 2 jetzt hinzufügen.
- E Klicken Sie auf Weiter.

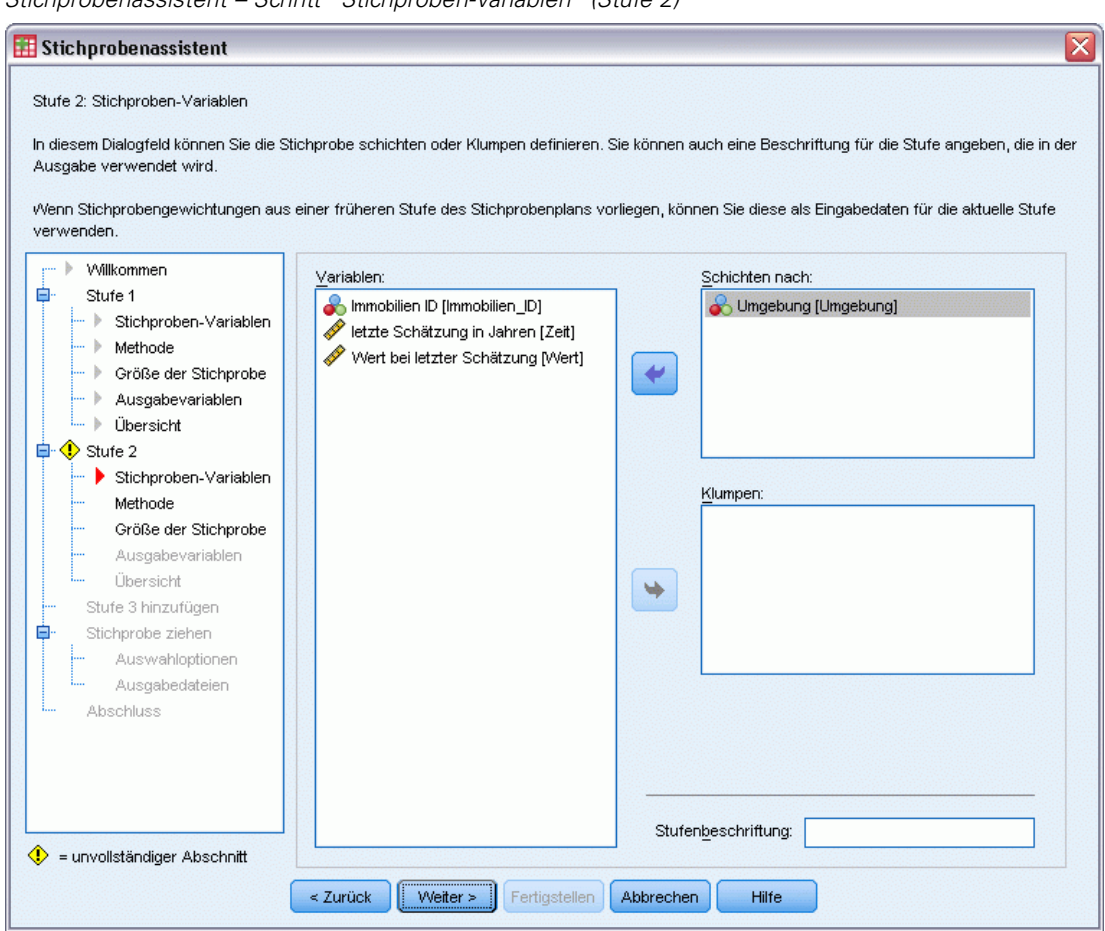

Abbildung 13-5<br>Stichnrobenassis *Stichprobenassistent – Schritt "Stichproben-Variablen" (Stufe 2)*

- E Wählen Sie *Neighborhood* (Wohnviertel) als Schichtungsvariable aus.
- E Klicken Sie auf Weiter und klicken Sie anschließend im Schritt "Methode der Stichprobenziehung" ebenfalls auf Weiter.

Diese Planstruktur bedeutet, dass für jedes Wohnviertel der in Stufe 1 ausgewählten Gemeinden unabhängige Stichproben gezogen werden. In dieser Phase werden Immobilien mithilfe der Methode "Einfache Zufallsstichprobenziehung" als primäre Stichprobeneinheit gezogen.

#### Abbildung 13-6

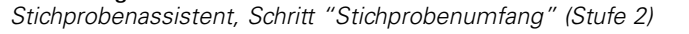

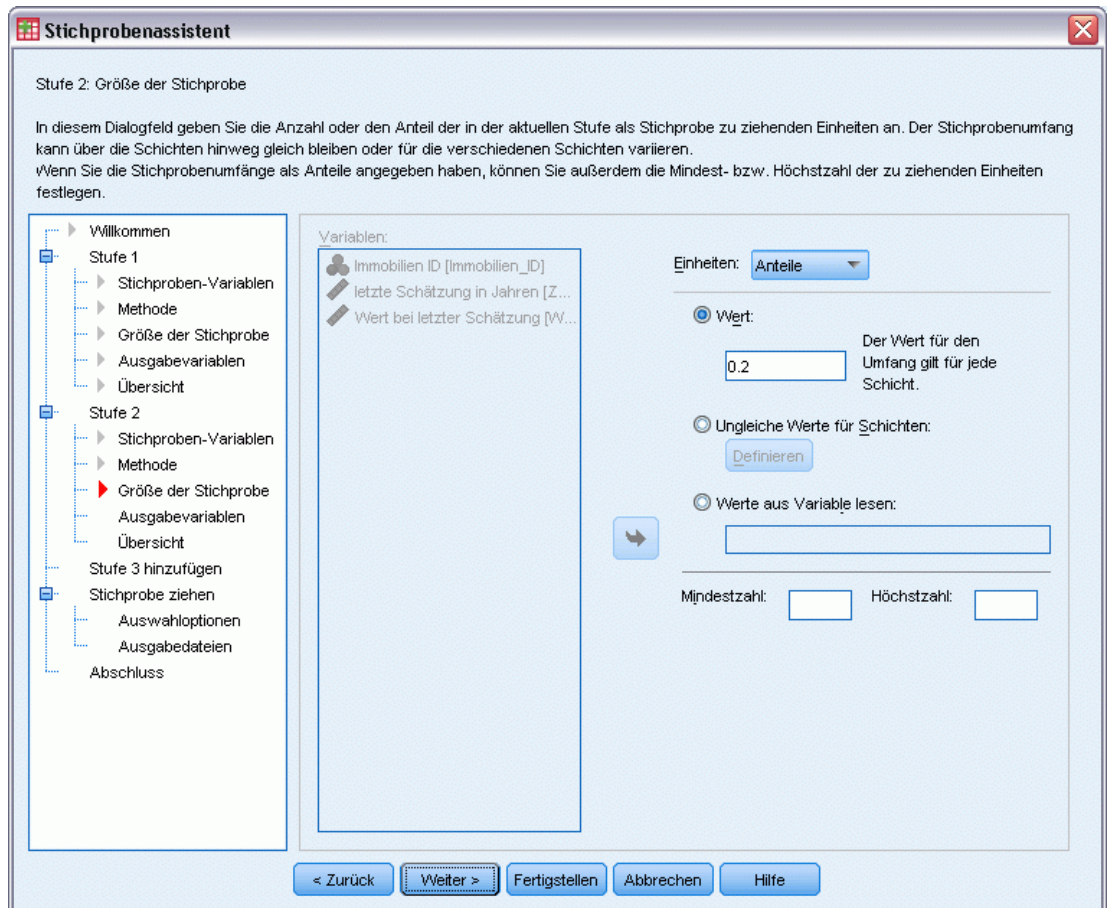

- E Wählen Sie in der Dropdown-Liste für die Einheiten Anteile aus.
- E Geben Sie 0,2 als Wert für den Anteil der aus jeder Schicht zu ziehenden Einheiten ein.
- E Klicken Sie auf Weiter und klicken Sie anschließend im Schritt "Ausgabevariablen" ebenfalls auf Weiter.

#### Abbildung 13-7

*Stichprobenassistent – Schritt "Planübersicht" (Stufe 2)*

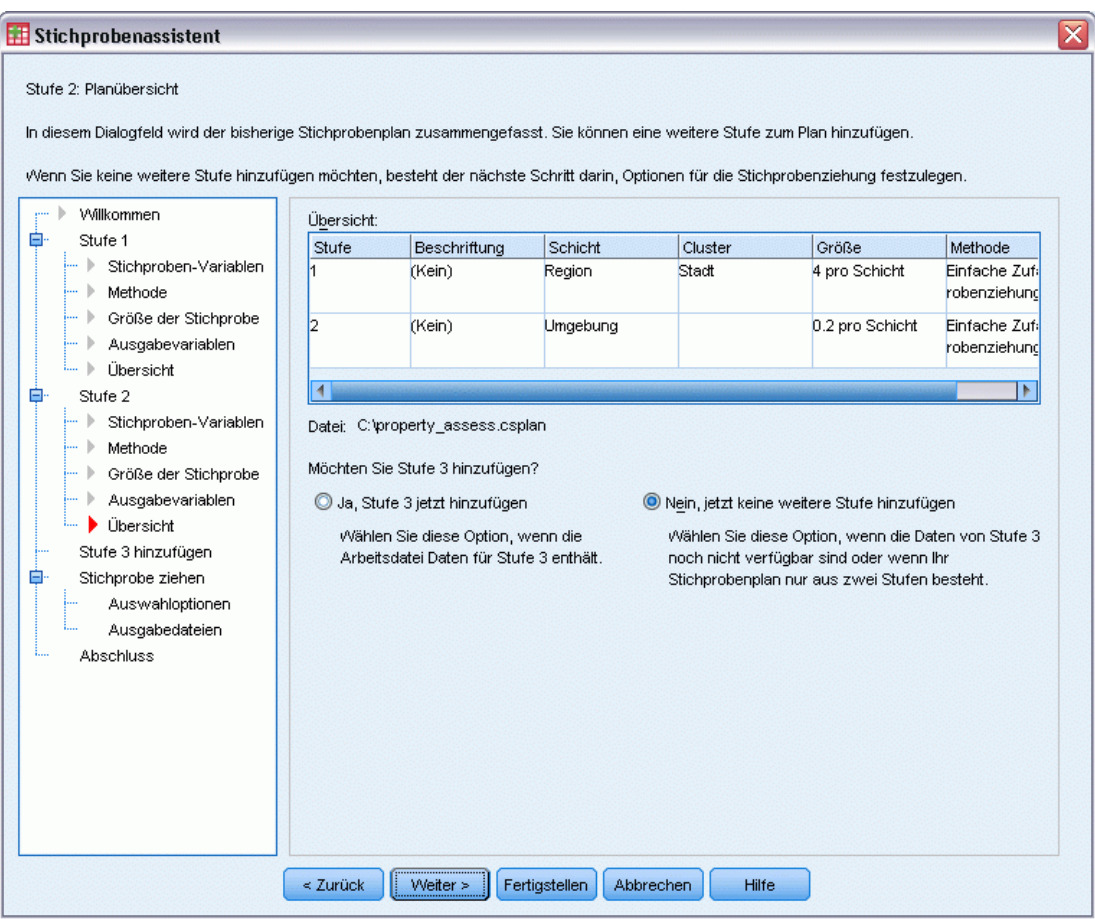

E Überprüfen Sie den Stichprobenplan und klicken Sie dann auf Weiter.

#### Abbildung 13-8

*Stichprobenassistent – Schritt "Stichprobe ziehen: Auswahloptionen"*

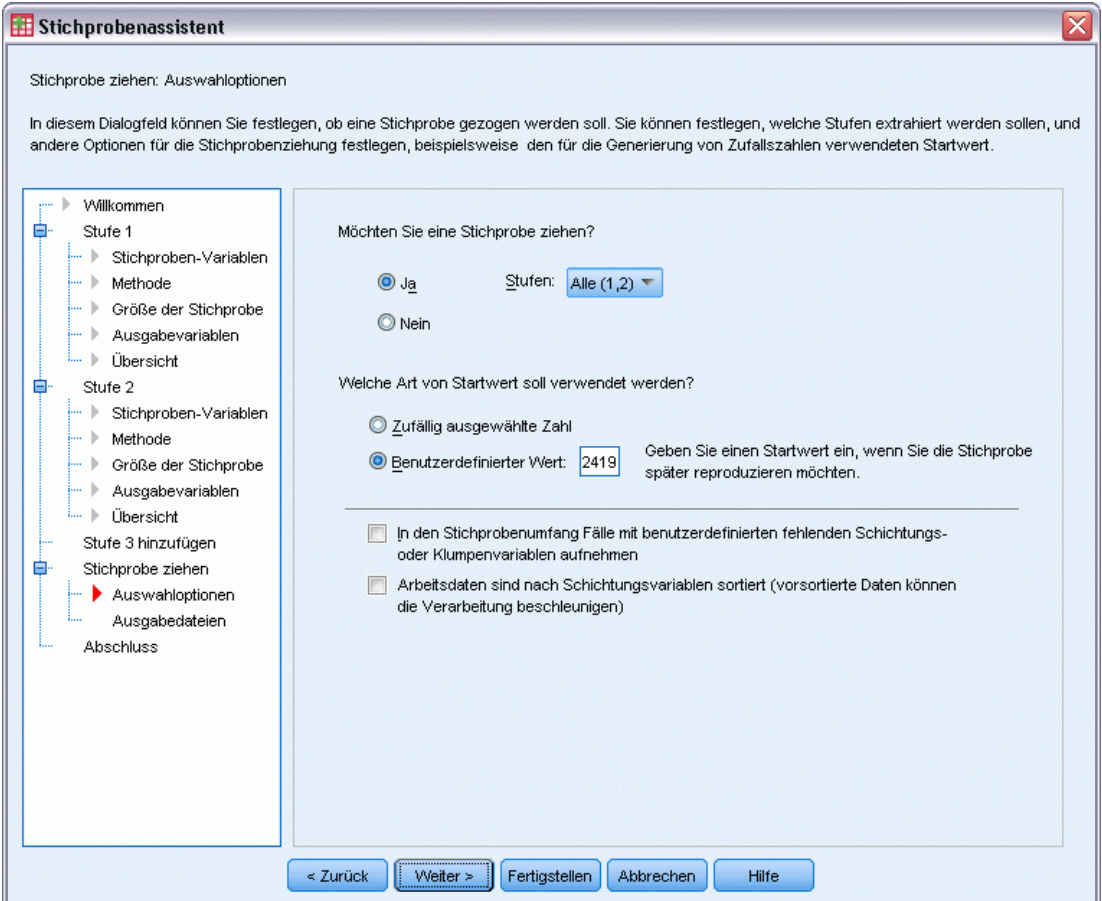

E Wählen Sie Benutzerdefinierter Wert als Typ für den Startwert und geben Sie 241972 als Wert ein.

Durch die Verwendung eines benutzerdefinierten Werts können Sie die Ergebnisse in diesem Beispiel genau reproduzieren.

E Klicken Sie auf Weiter und klicken Sie anschließend im Schritt "Stichprobe ziehen: Ausgabedateien" ebenfalls auf Weiter.

#### Abbildung 13-9

*Stichprobenassistent – Schritt "Fertig stellen"*

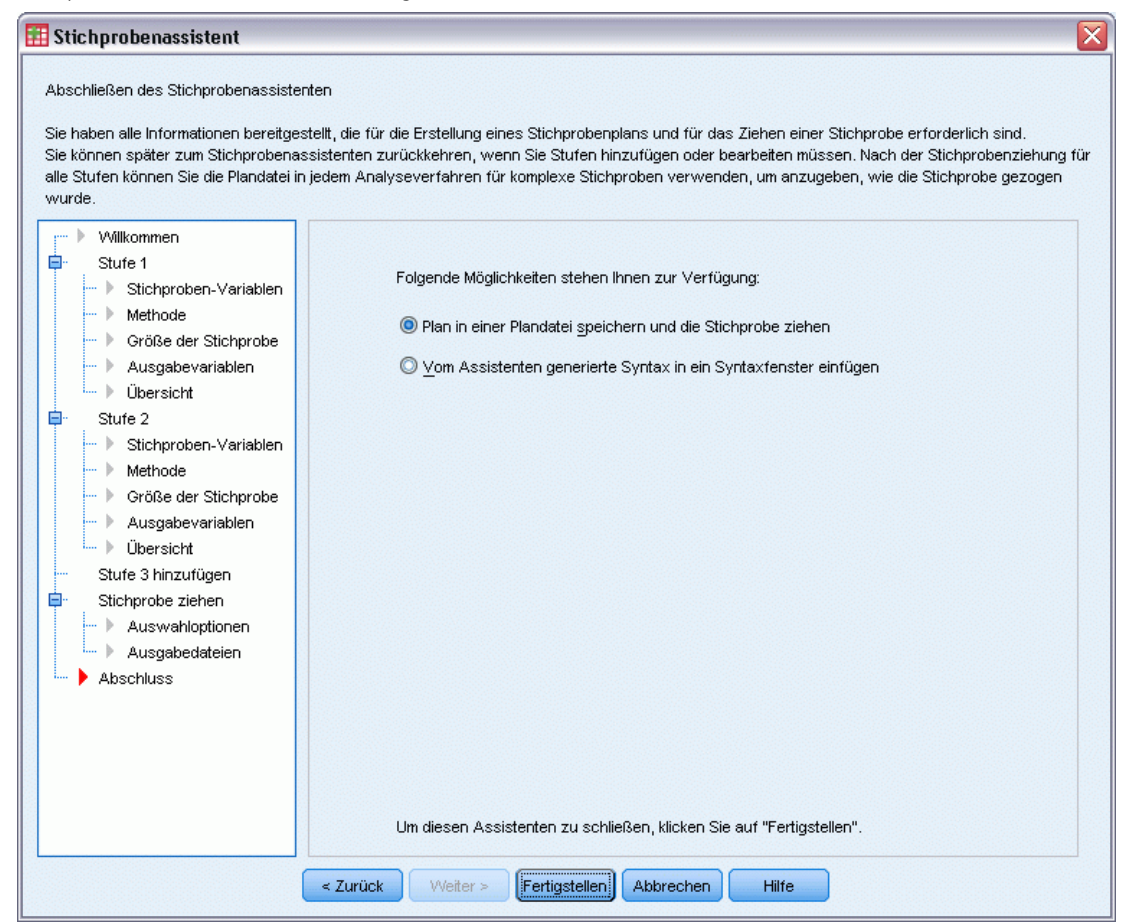

E Klicken Sie auf Fertig stellen.

Durch diese Auswahl wird die Stichprobenplan-Datei *property\_assess.csplan* erstellt und anhand dieses Plans eine Stichprobe gezogen.

## *Planübersicht*

Abbildung 13-10

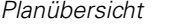

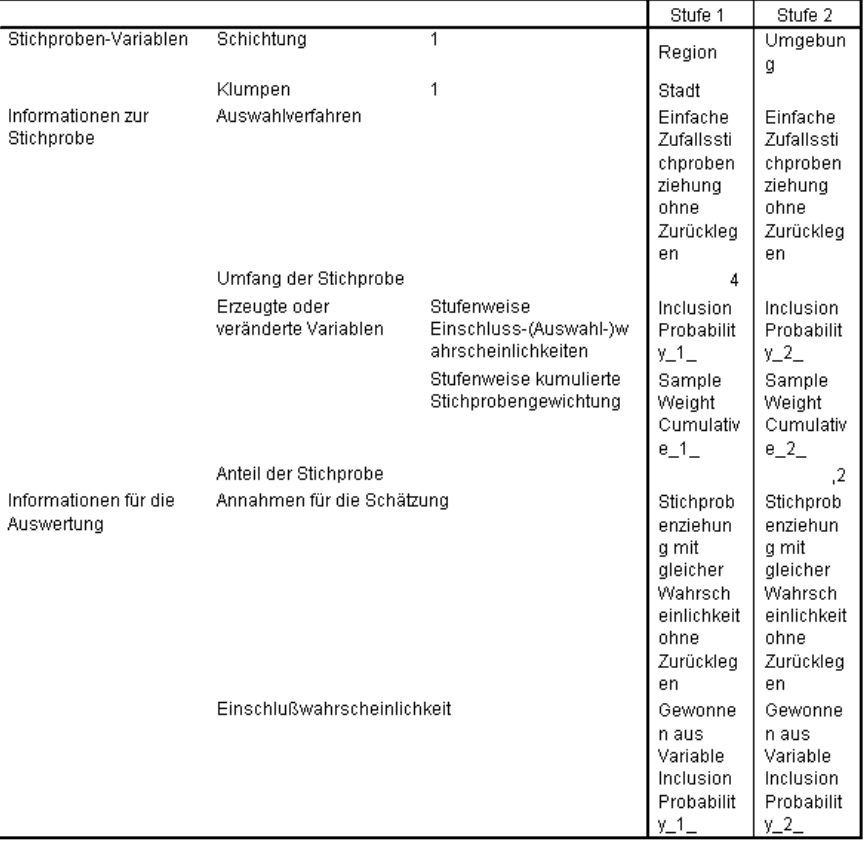

Plandatei: C:\property\_assess.csplan<br>Gewichtungsvariable: SampleWeight\_Final\_

Die zusammenfassende Tabelle enthält eine Übersicht über den Stichprobenplan. Anhand dieser Tabelle können Sie überprüfen, ob der Plan tatsächlich Ihren Absichten entspricht.

## *Stichprobenübersicht*

Abbildung 13-11 *Stufenübersicht*

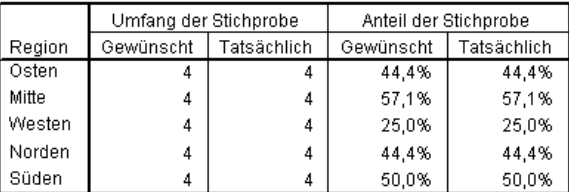

Plandatei: C:\property\_assess.csplan

Diese zusammenfassende Tabelle enthält eine Übersicht über die erste Stufe der Stichprobenziehung. Anhand dieser Tabelle können Sie überprüfen, ob die Stichprobenziehung plangemäß verlief. Wie angefordert wurden aus jedem County vier Gemeinden als Stichprobe gezogen.

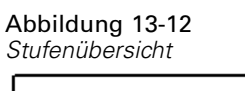

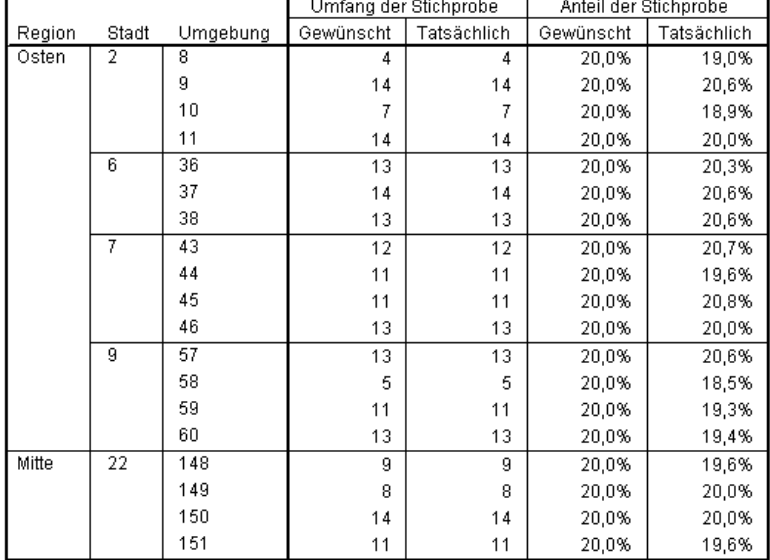

Diese zusammenfassende Tabelle (deren oberer Teil hier zu sehen ist) enthält eine Übersicht über die zweite Stufe der Stichprobenziehung. Außerdem können Sie damit überprüfen, ob die Stichprobenziehung plangemäß verlief. Wie angefordert wurden ungefähr 20 % der Immobilien aus jedem Wohnviertel in jeder der in der ersten Stufe ausgewählten Gemeinden als Stichprobe gezogen.

## *Stichprobenergebnisse*

Abbildung 13-13 *Daten-Editor mit Stichprobenergebnissen*

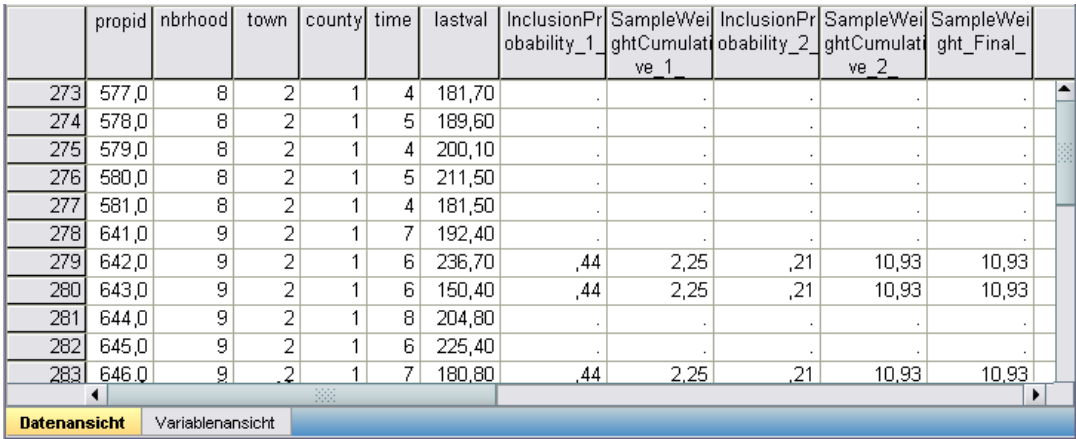

112

Die Ergebnisse der Stichprobenziehung werden im Daten-Editor angezeigt. Fünf neue Variablen wurden in der Arbeitsdatei gespeichert. Diese stehen für die Einschlusswahrscheinlichkeiten und die kumulierten Stichprobengewichtungen für die einzelnen Stufen sowie für die endgültigen Stichprobengewichtungen.

- Fälle mit Werten für diese Variablen wurden für die Stichprobe ausgewählt.
- Fälle mit systemdefinierten fehlenden Werten für die Variablen wurden nicht ausgewählt.

Die Behörde verwendet nun ihre Ressourcen, um aktuelle Bewertungen für die in der Stichprobe ausgewählten Immobilien einzuholen. Sobald diese Bewertungen vorliegen, kann die Stichprobe mit den Analyseverfahren für komplexe Stichproben verarbeitet werden. Die Stichprobenspezifikationen entnehmen Sie dem Stichprobenplan *property\_assess.csplan*.

## *Ziehen einer Stichprobe aus einem partiellen Stichprobenrahmen*

Ein Unternehmen ist daran interessiert, eine Datenbank mit qualitativ hochwertigen Umfrageinformationen zusammenzustellen und zu verkaufen. Die Umfragestichprobe sollte repräsentativ sein, aber die Stichprobenziehung soll dennoch effizient sein. Daher werden Methoden für komplexe Stichproben verwendet. Ein vollständiger Stichprobenplan würde zu folgender Struktur führen:

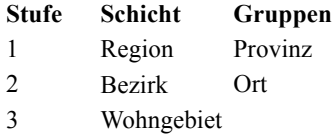

In der dritten Stufe sind Haushalte die primäre Stichprobeneinheit und die Umfrage wird in den ausgewählten Haushalten durchgeführt. Da Informationen jedoch nur auf der Ortsebene leicht zu beschaffen sind, hat das Unternehmen vor, die ersten beiden Stufen des Plans jetzt durchzuführen und anschließend Informationen zur Anzahl der Wohngebiete und Haushalte in den als Stichprobe ausgewählten Orten einzuholen. Die auf der Ortsebene zur Verfügung stehenden Informationen befinden sich in der Datei *demo\_cs\_1.sav*. [Für weitere Informationen siehe Thema](#page-286-0) Beispieldateien in Anhang A in *[IBM SPSS Complex Samples 21](#page-286-0)*. Beachten Sie, dass diese Datei eine Variable *Wohngebiet* enthält, die überall den Wert 1 aufweist. Hierbei handelt es sich um einen Platzhalter für die Variable "wahr", deren Werte nach der Ausführung der ersten beiden Stufen des Stichprobenplans erfasst werden. Mit diesem Platzhalter können Sie bereits jetzt den vollständigen, drei Stufen umfassenden Stichprobenplan angeben. Geben Sie mithilfe des Stichprobenassistenten für komplexe Stichproben den vollständigen komplexen Stichprobenplan an und ziehen Sie anschließend die Stichproben für die ersten beiden Stufen.

### *Verwenden des Assistenten für die Stichprobenziehung aus dem ersten Teilrahmen*

E Um den Stichprobenassistenten für komplexe Stichproben durchzuführen, wählen Sie folgende Optionen aus den Menüs aus:

Analysieren > Komplexe Stichproben > Stichprobe auswählen...

#### Abbildung 13-14

*Stichprobenassistent – Schritt "Willkommen"*

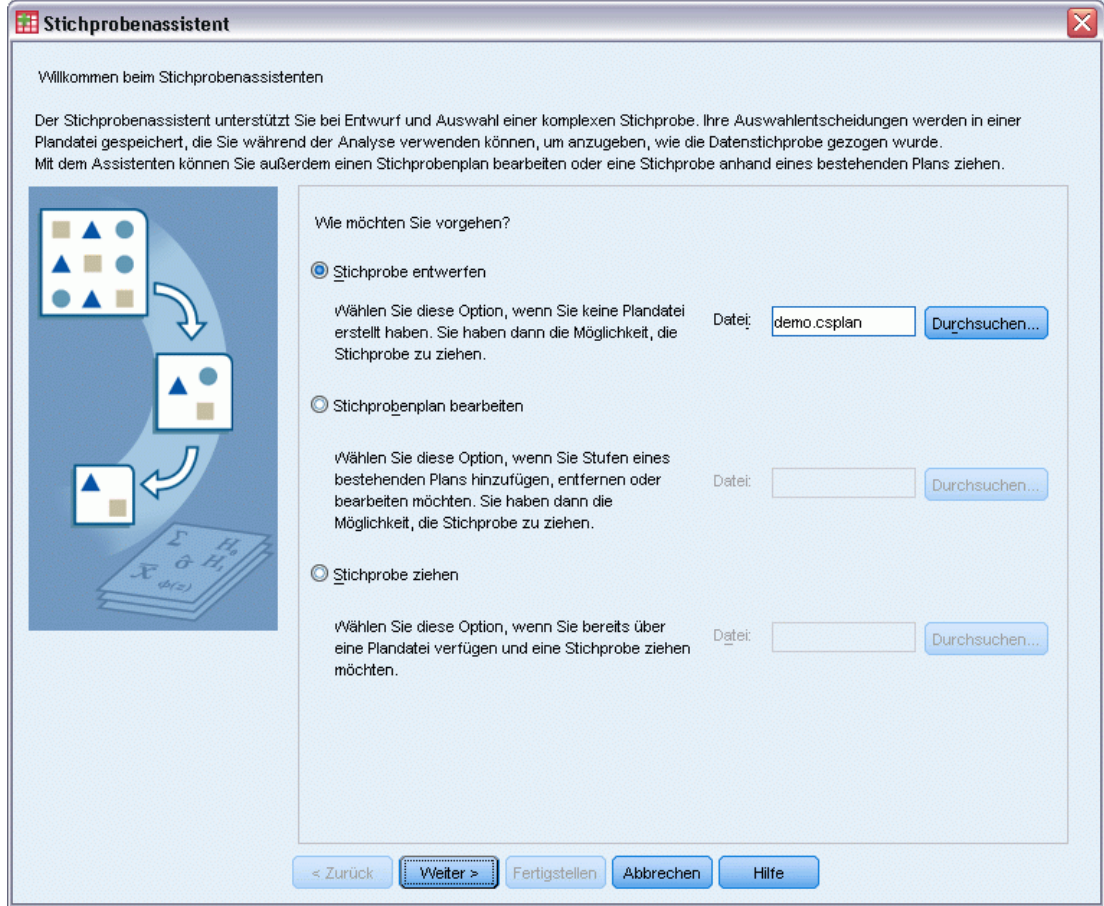

- E Wählen Sie Stichprobe entwerfen, wechseln Sie in das Verzeichnis, in dem Sie die Datei speichern möchten, und geben Sie demo.csplan als Name der Plandatei ein.
- E Klicken Sie auf Weiter.

#### Abbildung 13-15 *Stichprobenassistent – Schritt "Stichproben-Variablen" (Stufe 1)*

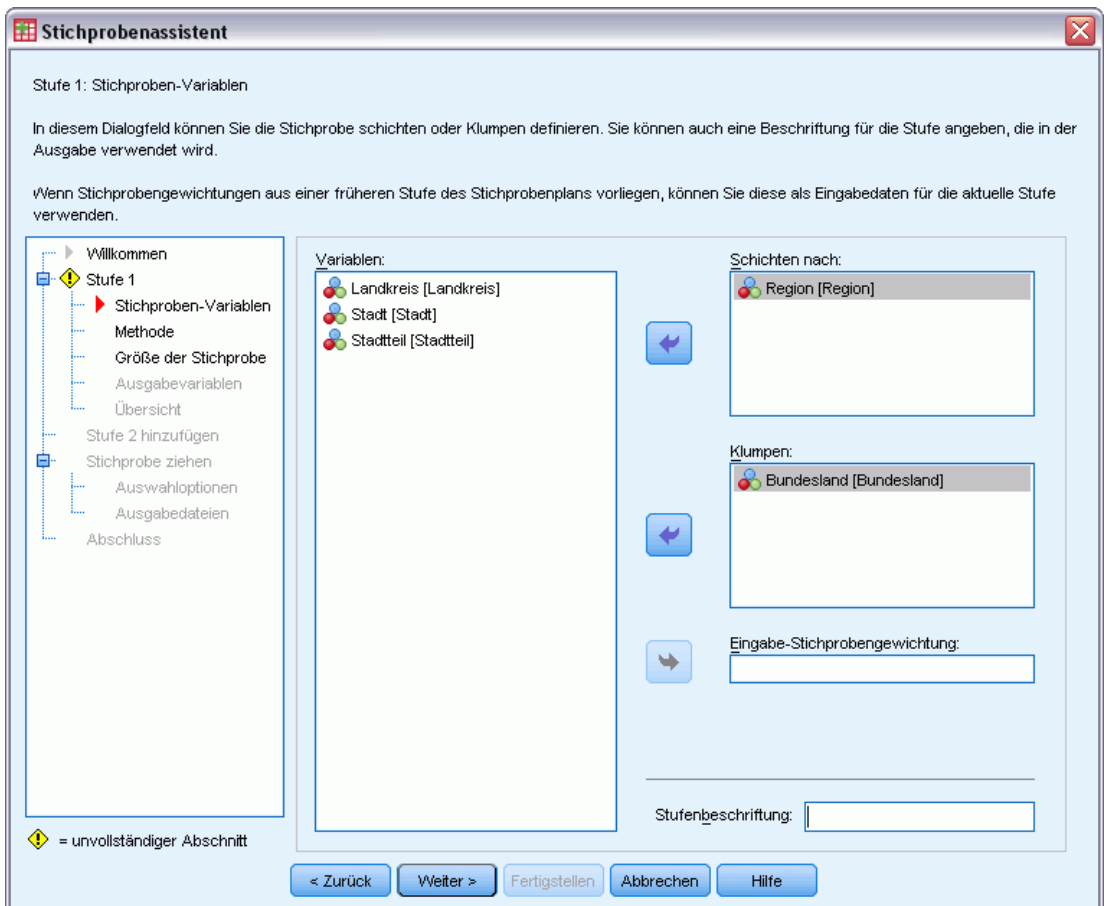

- E Wählen Sie *Region* als Schichtungsvariable aus.
- E Wählen Sie *Province* (Provinz) als Klumpenvariable aus.
- E Klicken Sie auf Weiter und klicken Sie anschließend im Schritt "Methode der Stichprobenziehung" ebenfalls auf Weiter.

Diese Planstruktur bedeutet, dass für jede Region unabhängige Stichproben gezogen werden. In dieser Phase werden Provinzen mithilfe der Standardmethode "Einfache Zufallsstichprobenziehung" als primäre Stichprobeneinheit gezogen.

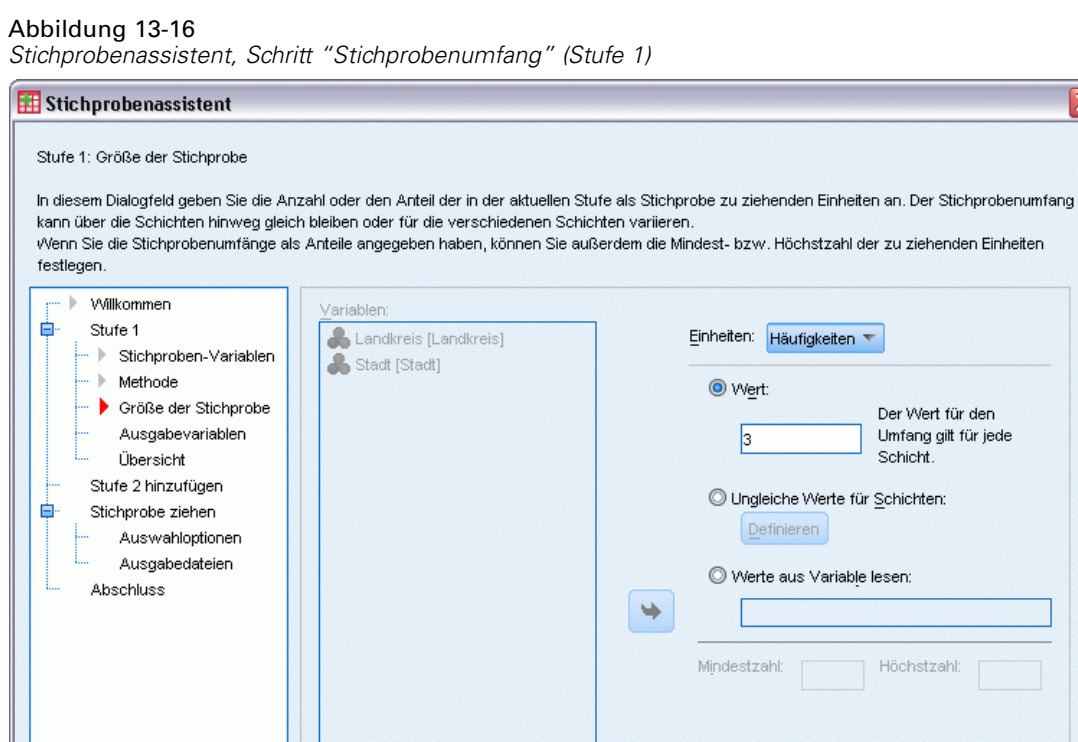

E Wählen Sie in der Dropdown-Liste für die Einheiten Anzahl aus.

 $\le$  Zurück

E Geben Sie 3 als Wert für die Anzahl der in dieser Stufe auszuwählenden Einheiten ein.

 $\sqrt{\frac{1}{\sqrt{\frac{1}{2}}}}$ 

E Klicken Sie auf Weiter und klicken Sie anschließend im Schritt "Ausgabevariablen" ebenfalls auf Weiter.

Fertigstellen Abbrechen

Hilfe

⊠

#### Abbildung 13-17

*Stichprobenassistent – Schritt "Planübersicht" (Stufe 1)*

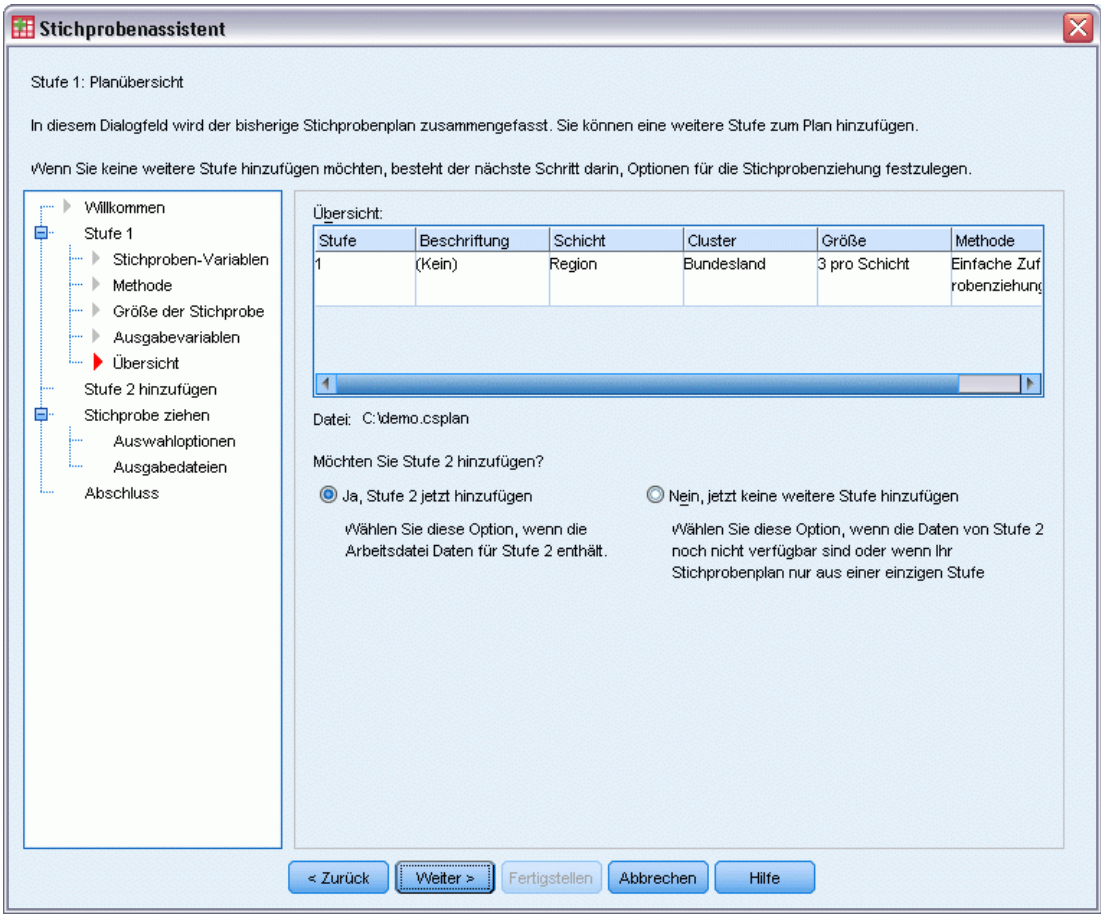

- E Wählen Sie Ja, Stufe 2 jetzt hinzufügen.
- E Klicken Sie auf Weiter.

#### Abbildung 13-18

*Stichprobenassistent – Schritt "Stichproben-Variablen" (Stufe 2)*

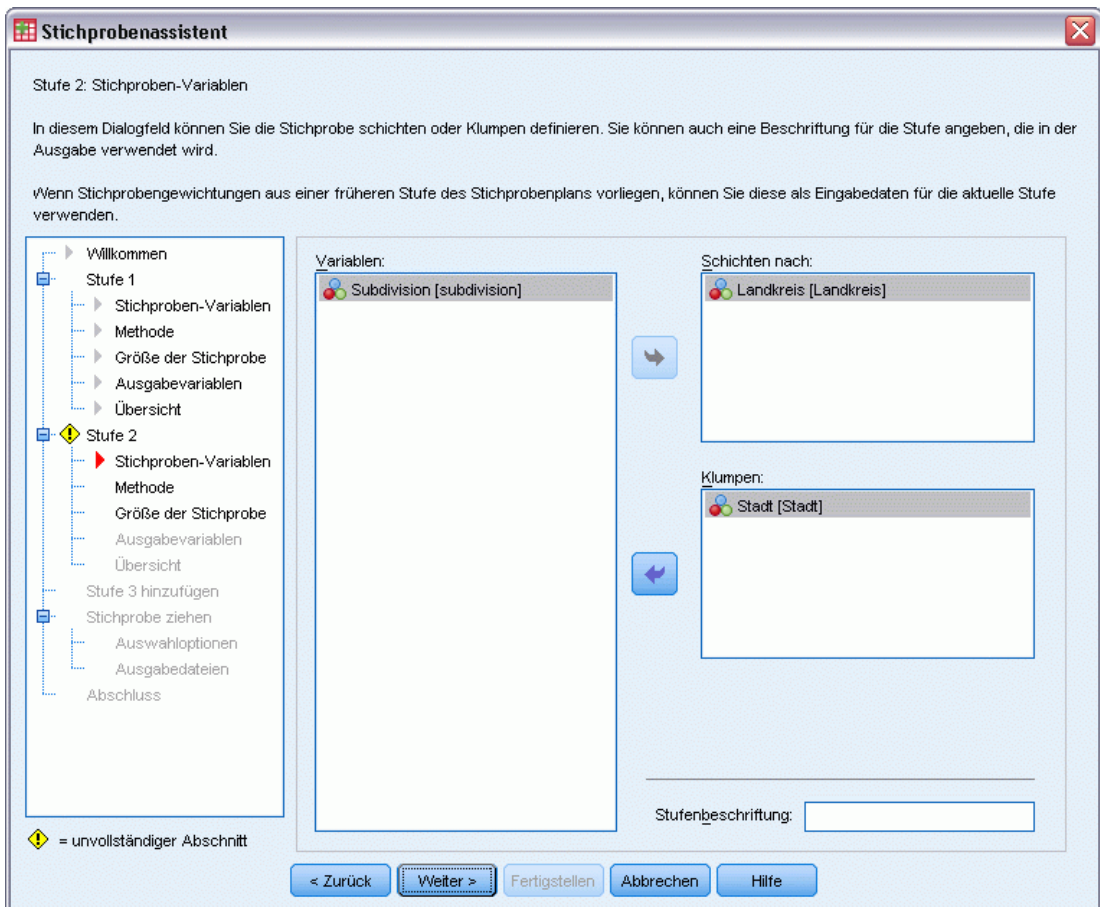

- E Wählen Sie *District* (Bezirk) als Schichtungsvariable aus.
- E Wählen Sie *City* (Ort) als Klumpenvariable aus.
- E Klicken Sie auf Weiter und klicken Sie anschließend im Schritt "Methode der Stichprobenziehung" ebenfalls auf Weiter.

Diese Planstruktur bedeutet, dass für jeden Bezirk unabhängige Stichproben gezogen werden. In dieser Phase werden Orte mithilfe der Standardmethode "Einfache Zufallsstichprobenziehung" als primäre Stichprobeneinheit gezogen.

#### Abbildung 13-19

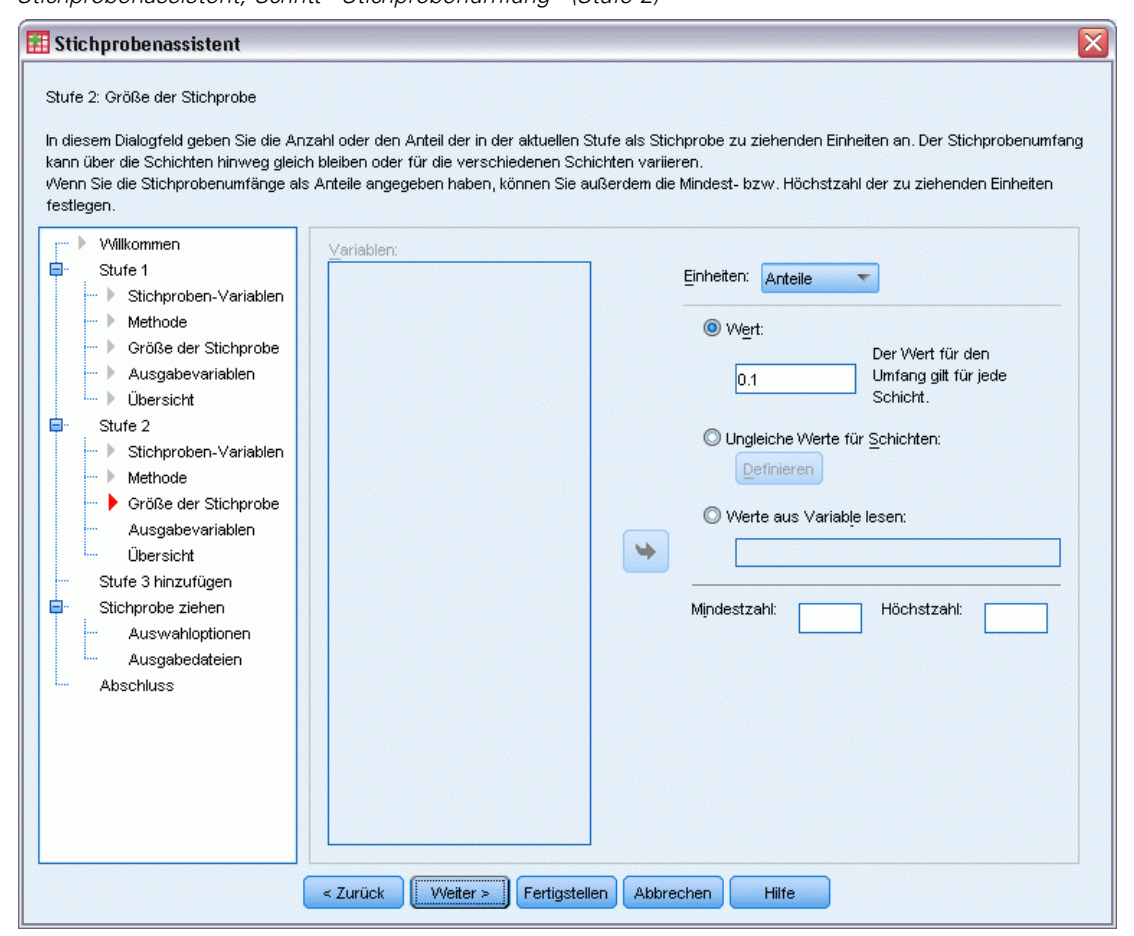

*Stichprobenassistent, Schritt "Stichprobenumfang" (Stufe 2)*

- E Wählen Sie in der Dropdown-Liste für die Einheiten Anteile aus.
- E Geben Sie 0,1 als Wert für den Anteil der aus jeder Schicht zu ziehenden Einheiten ein.
- E Klicken Sie auf Weiter und klicken Sie anschließend im Schritt "Ausgabevariablen" ebenfalls auf Weiter.

#### Abbildung 13-20

*Stichprobenassistent – Schritt "Planübersicht" (Stufe 2)*

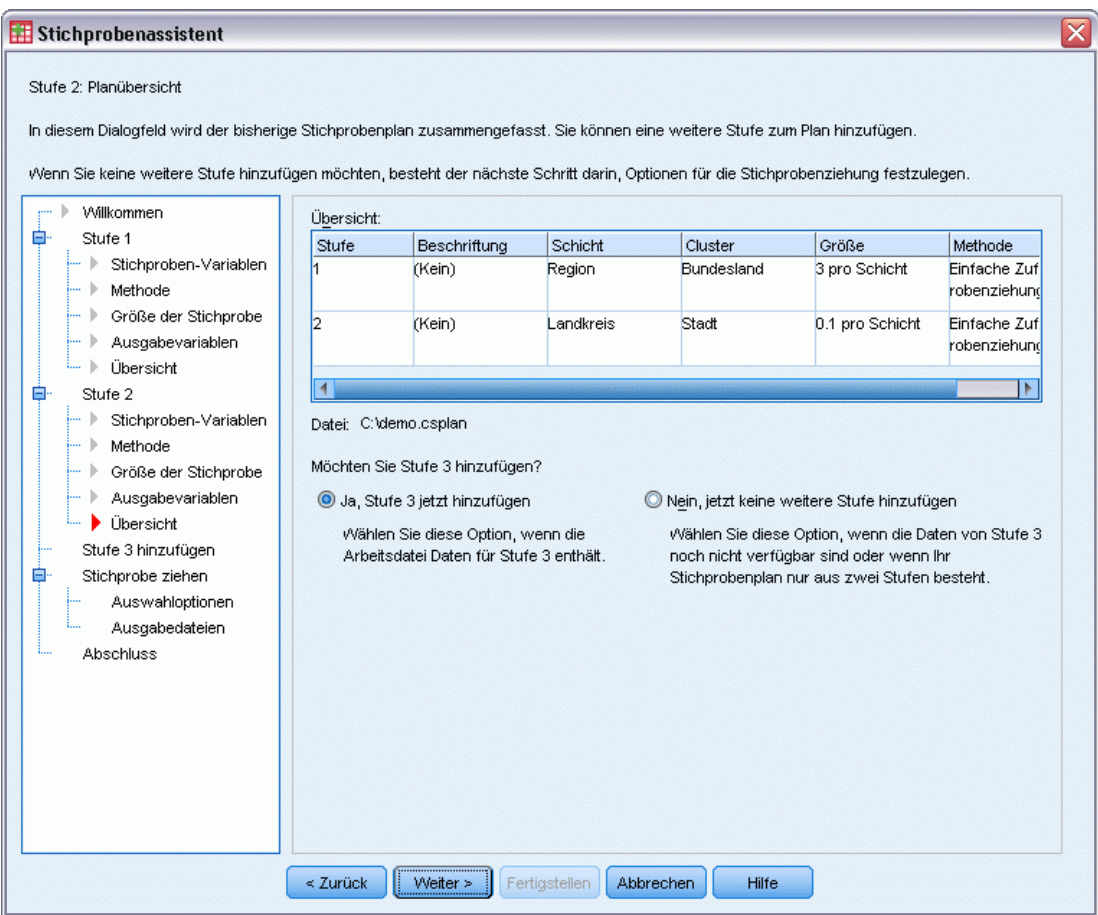

- E Wählen Sie Ja, Stufe 3 jetzt hinzufügen.
- E Klicken Sie auf Weiter.

#### Abbildung 13-21

*Stichprobenassistent – Schritt "Stichproben-Variablen" (Stufe 3)*

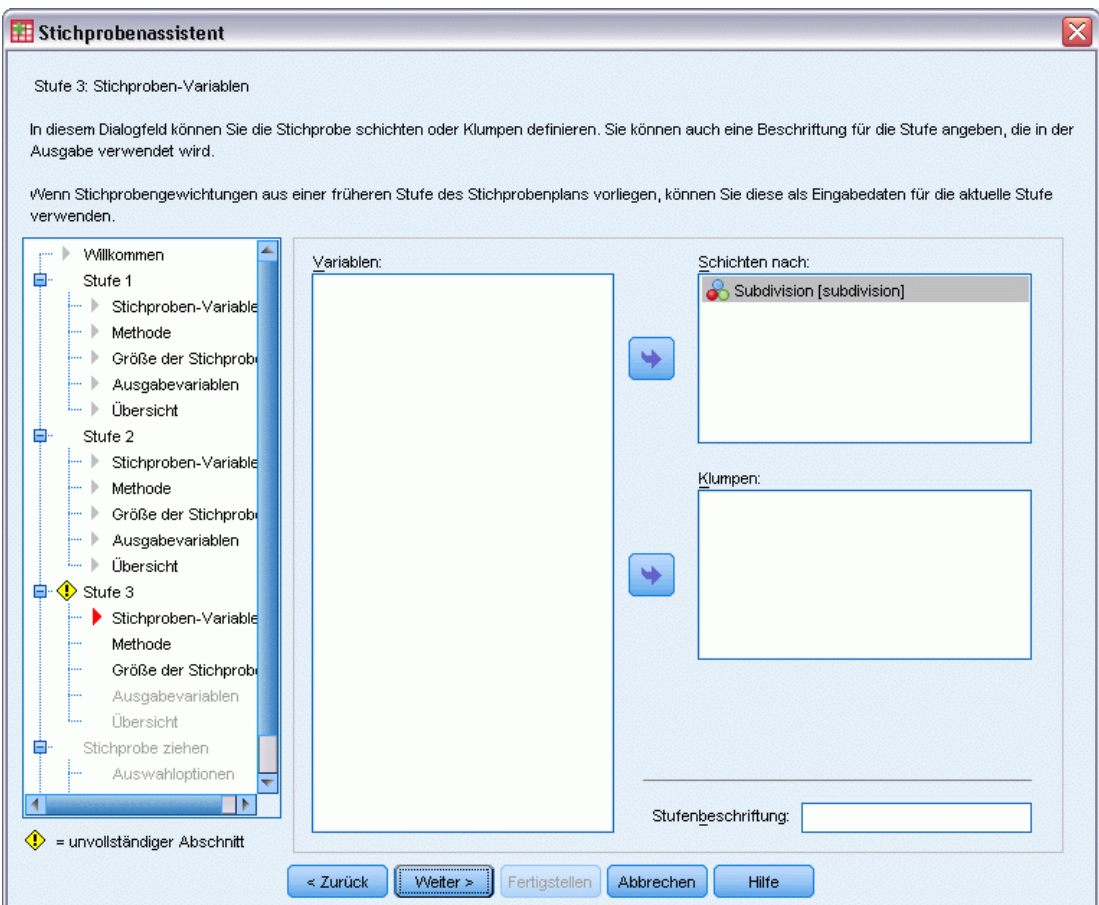

- E Wählen Sie *Wohngebiet* als Schichtungsvariable aus.
- E Klicken Sie auf Weiter und klicken Sie anschließend im Schritt "Methode der Stichprobenziehung" ebenfalls auf Weiter.

Diese Planstruktur bedeutet, dass für jedes Wohngebiet unabhängige Stichproben gezogen werden. In dieser Phase werden Haushaltseinheiten mithilfe der Standardmethode "Einfache Zufallsstichprobenziehung" als primäre Stichprobeneinheit gezogen.

#### Abbildung 13-22

*Stichprobenassistent, Schritt "Stichprobenumfang" (Stufe 3)*

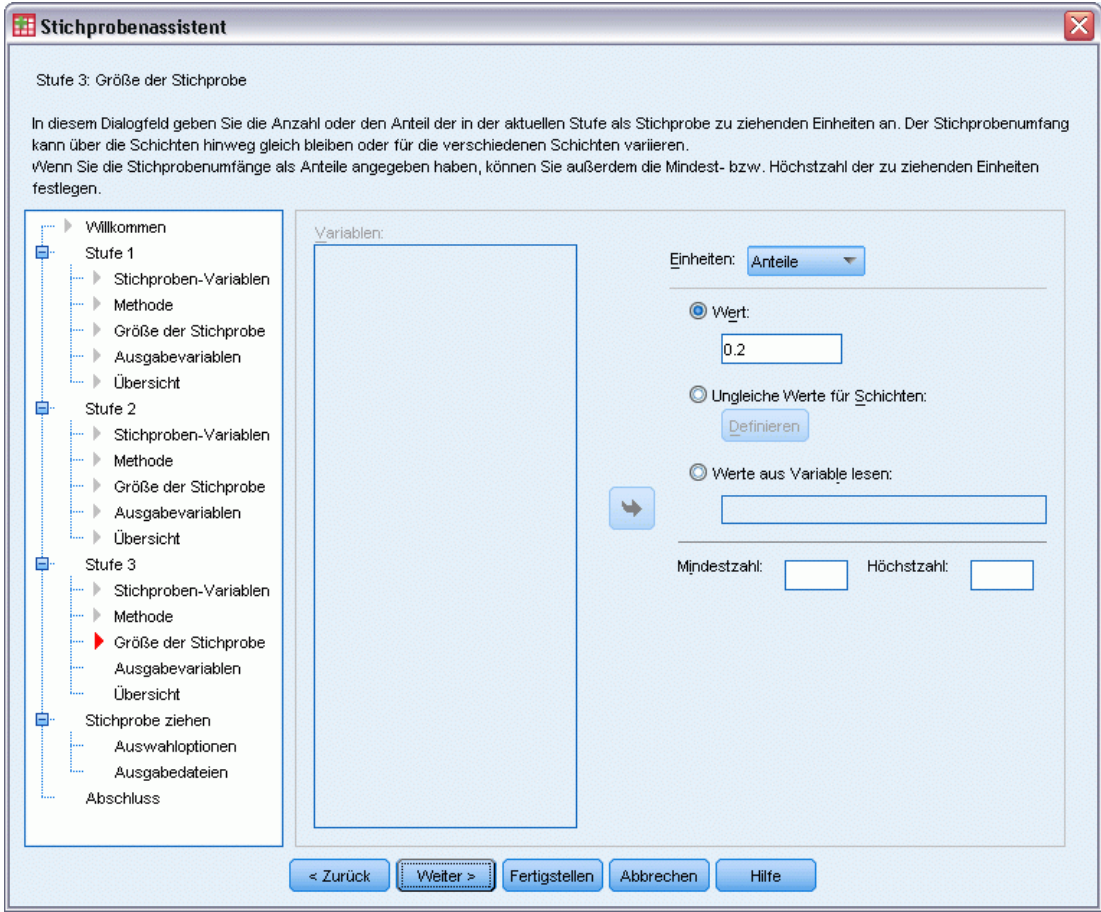

- E Wählen Sie in der Dropdown-Liste für die Einheiten Anteile aus.
- E Geben Sie 0,2 als Wert für den Anteil der in dieser Stufe auszuwählenden Einheiten ein.
- E Klicken Sie auf Weiter und klicken Sie anschließend im Schritt "Ausgabevariablen" ebenfalls auf Weiter.

#### Abbildung 13-23

*Stichprobenassistent – Schritt "Planübersicht" (Stufe 3)*

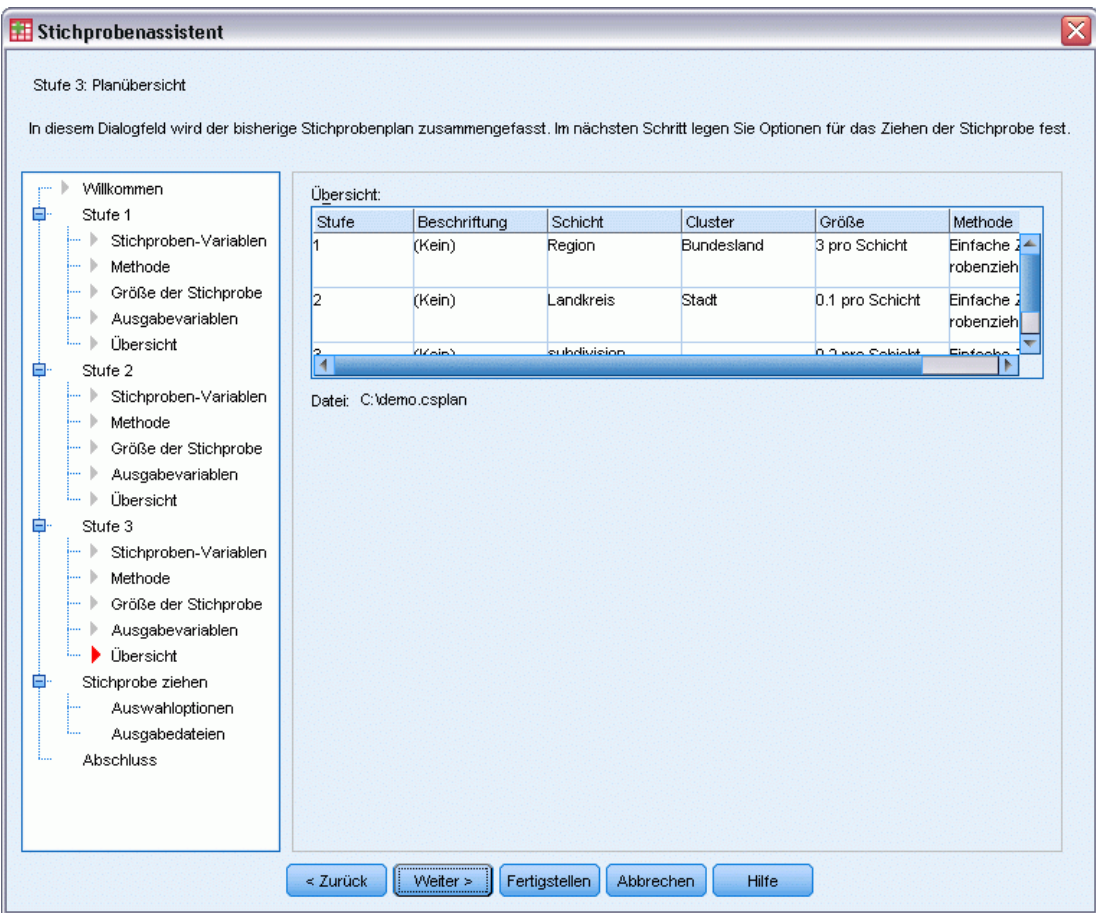

E Überprüfen Sie den Stichprobenplan und klicken Sie dann auf Weiter.

#### Abbildung 13-24

*Stichprobenassistent – Schritt "Stichprobe ziehen: Auswahloptionen"*

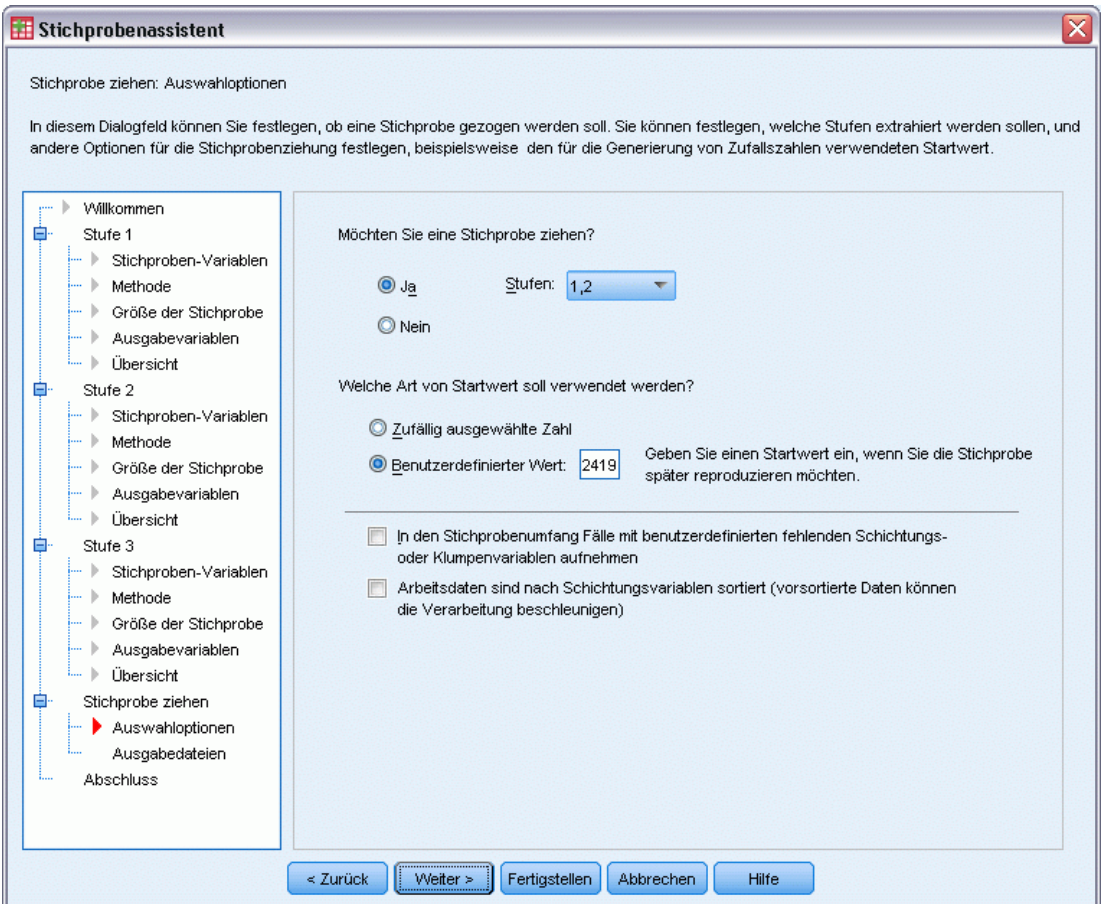

- E Wählen Sie 1, 2 als Stufen, für die nun die Stichproben gezogen werden sollen.
- E Wählen Sie Benutzerdefinierter Wert als Typ für den Startwert und geben Sie 241972 als Wert ein.

Durch die Verwendung eines benutzerdefinierten Werts können Sie die Ergebnisse in diesem Beispiel genau reproduzieren.

E Klicken Sie auf Weiter und klicken Sie anschließend im Schritt "Stichprobe ziehen: Ausgabedateien" ebenfalls auf Weiter.

#### Abbildung 13-25

*Stichprobenassistent – Schritt "Fertig stellen"*

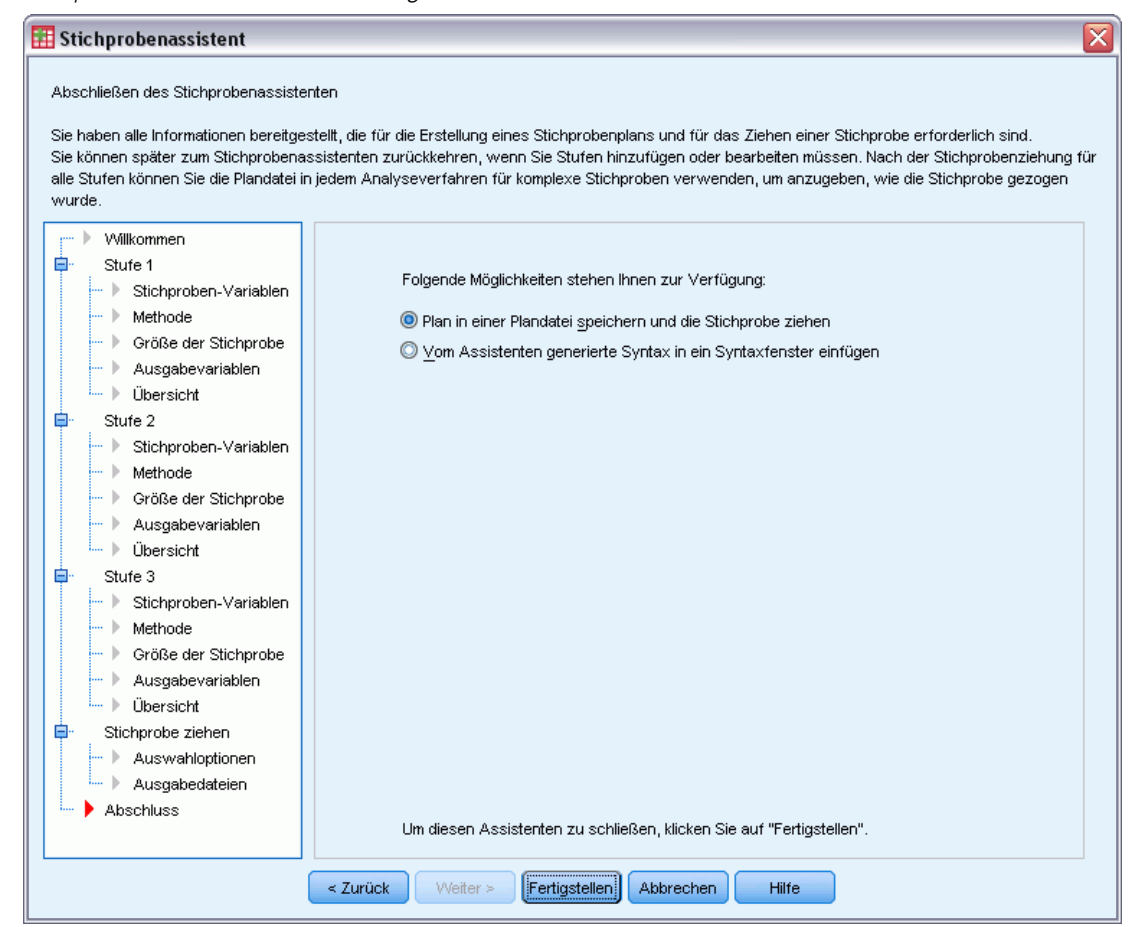

E Klicken Sie auf Fertig stellen.

Durch diese Auswahl wird die Stichprobenplan-Datei *demo.csplan* erstellt und anhand der ersten beiden Stufen dieses Plans eine Stichprobe gezogen.

## *Stichprobenergebnisse*

Abbildung 13-26

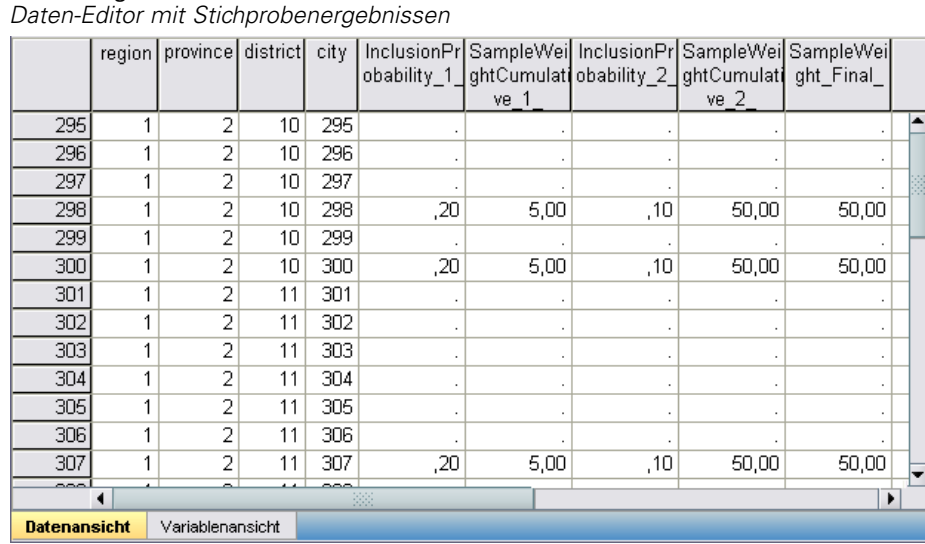

Die Ergebnisse der Stichprobenziehung werden im Daten-Editor angezeigt. Fünf neue Variablen wurden in der Arbeitsdatei gespeichert. Diese stehen für die Einschlusswahrscheinlichkeiten und die kumulierten Stichprobengewichtungen für die einzelnen Stufen sowie für die "endgültigen" Stichprobengewichtungen für die ersten beiden Stufen.

- Orte mit Werten für diese Variablen wurden für die Stichprobe ausgewählt.
- Orte mit systemdefinierten fehlenden Werten für die Variablen wurden nicht ausgewählt.

Für jeden ausgewählten Ort hat die Firma Informationen zu den Wohngebieten und den Haushaltseinheiten eingeholt und in der Datei *demo\_cs\_2.sav* gespeichert. Verwenden Sie diese Datei und den Stichprobenassistenten, um die Stichprobenziehung für die dritte Stufe dieses Plans durchzuführen.

## *Verwenden des Assistenten für die Stichprobenziehung aus dem zweiten Teilrahmen*

E Um den Stichprobenassistenten für komplexe Stichproben durchzuführen, wählen Sie folgende Optionen aus den Menüs aus:

Analysieren > Komplexe Stichproben > Stichprobe auswählen...

#### Abbildung 13-27

*Stichprobenassistent – Schritt "Willkommen"*

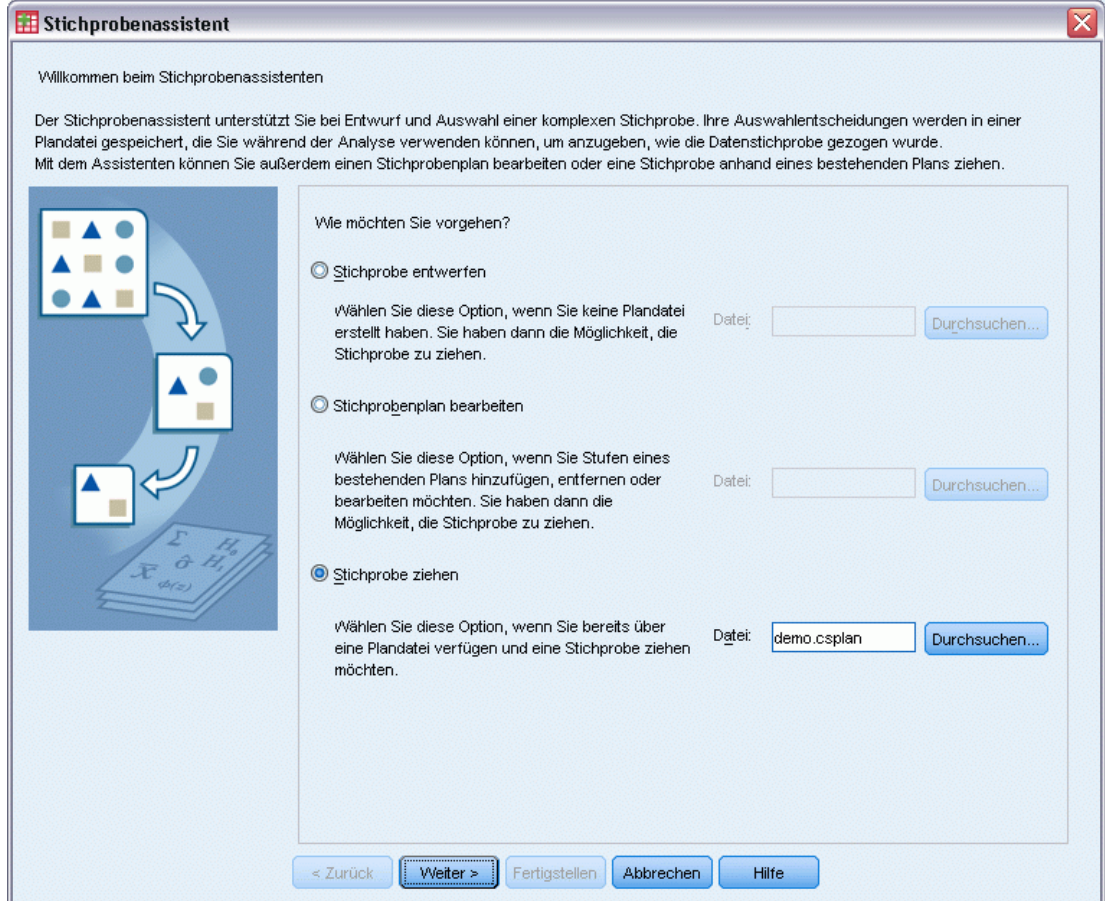

- E Wählen Sie Stichprobe ziehen, wechseln Sie in das Verzeichnis, in dem Sie die Plandatei gespeichert haben, und wählen Sie die von Ihnen erstellte Plandatei demo.csplan aus.
- E Klicken Sie auf Weiter.

#### Abbildung 13-28

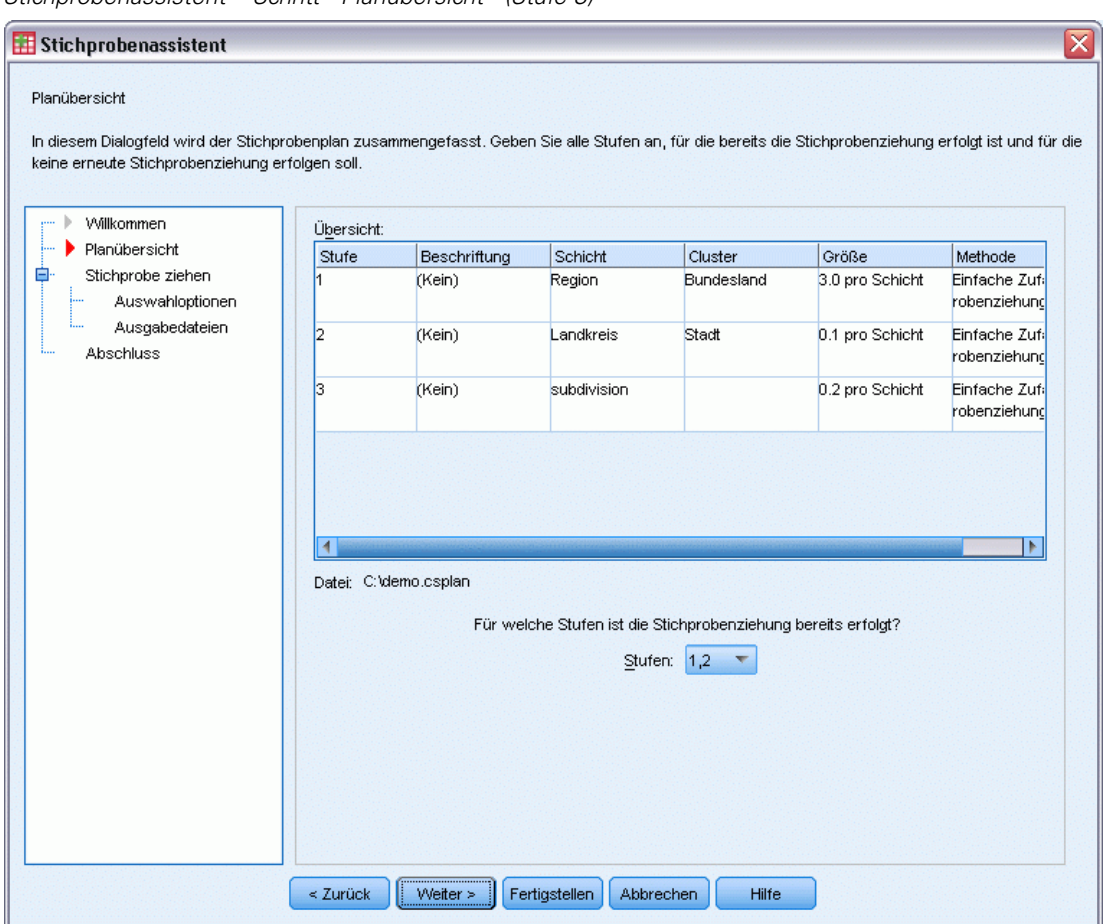

*Stichprobenassistent – Schritt "Planübersicht" (Stufe 3)*

- E Wählen Sie 1, 2 als Stufen, für die bereits Stichproben gezogen wurden.
- E Klicken Sie auf Weiter.

#### Abbildung 13-29

*Stichprobenassistent – Schritt "Stichprobe ziehen: Auswahloptionen"*

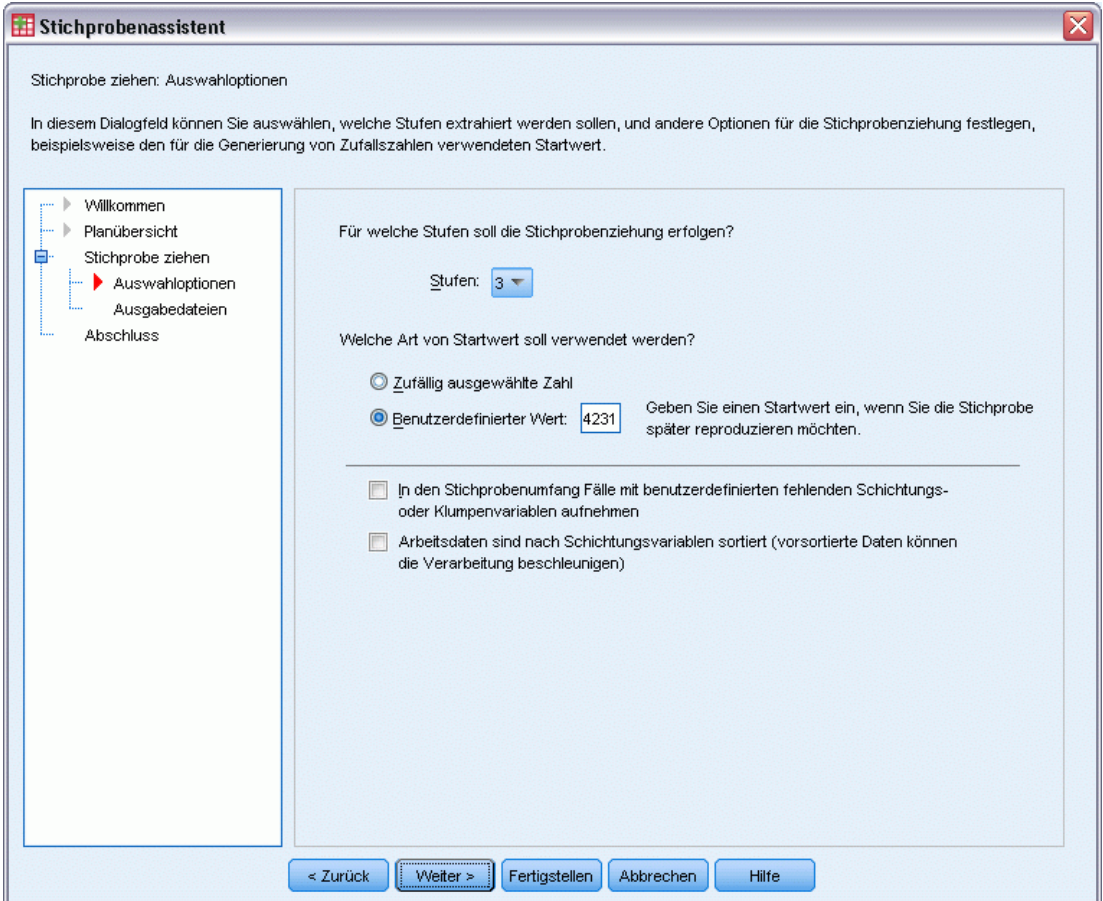

- E Wählen Sie Benutzerdefinierter Wert als Typ für den Startwert und geben Sie 4231946 als Wert ein.
- E Klicken Sie auf Weiter und klicken Sie anschließend im Schritt "Stichprobe ziehen: Ausgabedateien" ebenfalls auf Weiter.

#### Abbildung 13-30

*Stichprobenassistent – Schritt "Fertig stellen"*

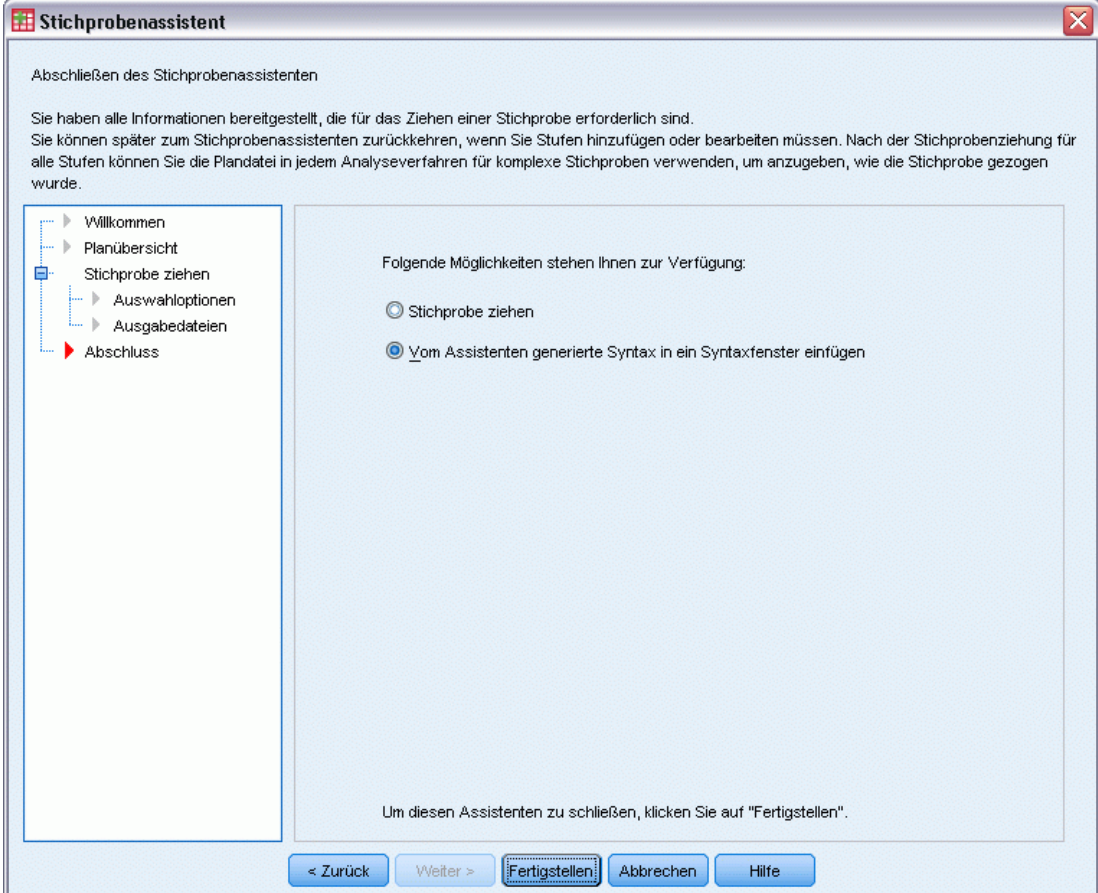

- E Wählen Sie die Option Vom Assistenten generierte Syntax in ein Syntaxfenster einfügen.
- E Klicken Sie auf Fertig stellen.

Folgende Syntax wird generiert:

```
* Stichprobenassistent.
CSSELECT
 /PLAN FILE='demo.csplan'
 /CRITERIA STAGES = 3 SEED = 4231946
 /CLASSMISSING EXCLUDE
 /DATA RENAMEVARS
 /PRINT SELECTION.
```
In diesem Fall führt das Drucken der Stichprobenübersicht zu einer unhandlichen Tabelle, die zu Problemen im Ausgabe-Viewer führt. Um die Anzeige der Stichprobenübersicht zu deaktivieren, ersetzen Sie im Unterbefehl PRINT den Wert SELECTION durch CPS. Führen Sie anschließend die Syntax im Syntaxfenster aus.

Mit dieser Auswahl wird eine Stichprobe gemäß der dritten Stufe des Stichprobenplans *demo.csplan* gezogen.

## *Stichprobenergebnisse*

#### Abbildung 13-31

*Daten-Editor mit Stichprobenergebnissen*

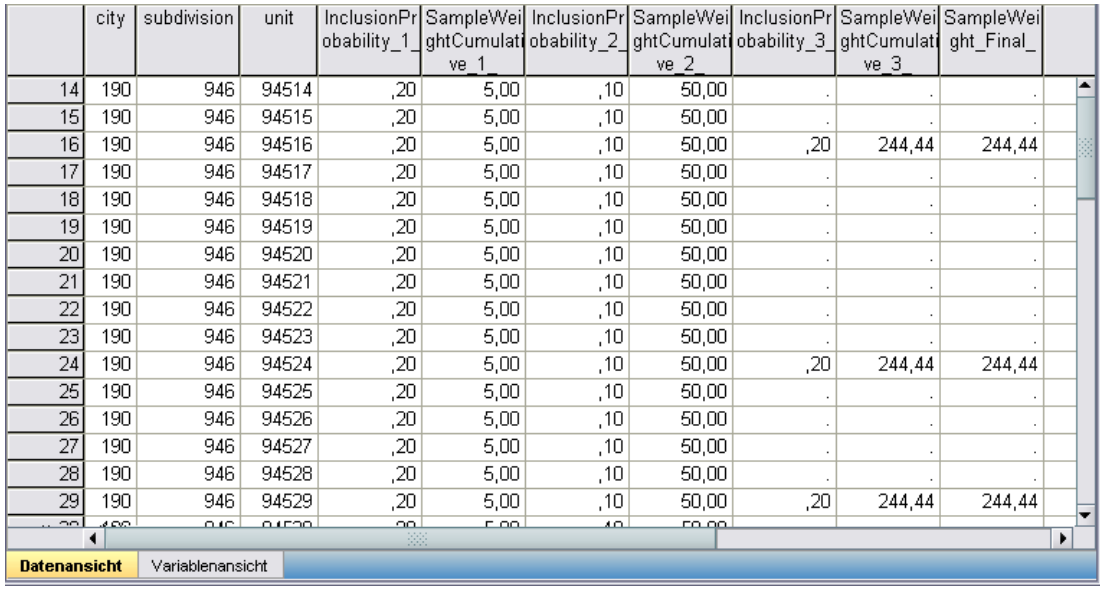

Die Ergebnisse der Stichprobenziehung werden im Daten-Editor angezeigt. Drei neue Variablen wurden in der Arbeitsdatei gespeichert. Diese stehen für die Einschlusswahrscheinlichkeiten und die kumulierten Stichprobengewichtungen für die dritte Stufe sowie für die endgültigen Stichprobengewichtungen. Diese neuen Gewichtungen berücksichtigen die während der Stichprobenziehung für die ersten beiden Stufen berechneten Gewichtungen.

- Einheiten mit Werten für diese Variablen wurden für die Stichprobe ausgewählt.
- Einheiten mit systemdefinierten fehlenden Werten für diese Variablen wurden nicht ausgewählt.

Das Unternehmen setzt seine Ressourcen nun ein, um Umfrageinformationen für die in der Stichprobe ausgewählten Haushaltseinheiten zu gewinnen. Sobald diese Umfragen vorliegen, kann die Stichprobe mit den Analyseverfahren für komplexe Stichproben verarbeitet werden. Die Stichprobenspezifikationen entnehmen Sie dem Stichprobenplan *demo.csplan*.

## *Stichprobenziehung mit PPS (Probability Proportional to Size; Wahrscheinlichkeit proportional zur Größe)*

Abgeordnete, die in Erwägung ziehen, einen Gesetzesentwurf einzubringen, sind daran interessiert zu ermitteln, ob dieser Gesetzesantrag öffentlich unterstützt wird und in welchem Bezug die Unterstützung für den Antrag zur demografischen Struktur der Wähler steht. Die Meinungsforscher verwenden für die Erstellung und Durchführung der entsprechenden Umfragen einen komplexen Stichprobenplan.
Eine Liste der registrierten Wähler finden Sie in *poll\_cs.sav*. [Für weitere Informationen siehe](#page-286-0) [Thema Beispieldateien in Anhang A in](#page-286-0) *IBM SPSS Complex Samples 21*. Verwenden Sie den Stichprobenassistenten für komplexe Stichproben, um eine Stichprobe zur weiteren Analyse zu ziehen.

## *Verwendung des Assistenten*

E Um den Stichprobenassistenten für komplexe Stichproben durchzuführen, wählen Sie folgende Optionen aus den Menüs aus:

Analysieren > Komplexe Stichproben > Stichprobe auswählen...

Abbildung 13-32 *Stichprobenassistent – Schritt "Willkommen"*

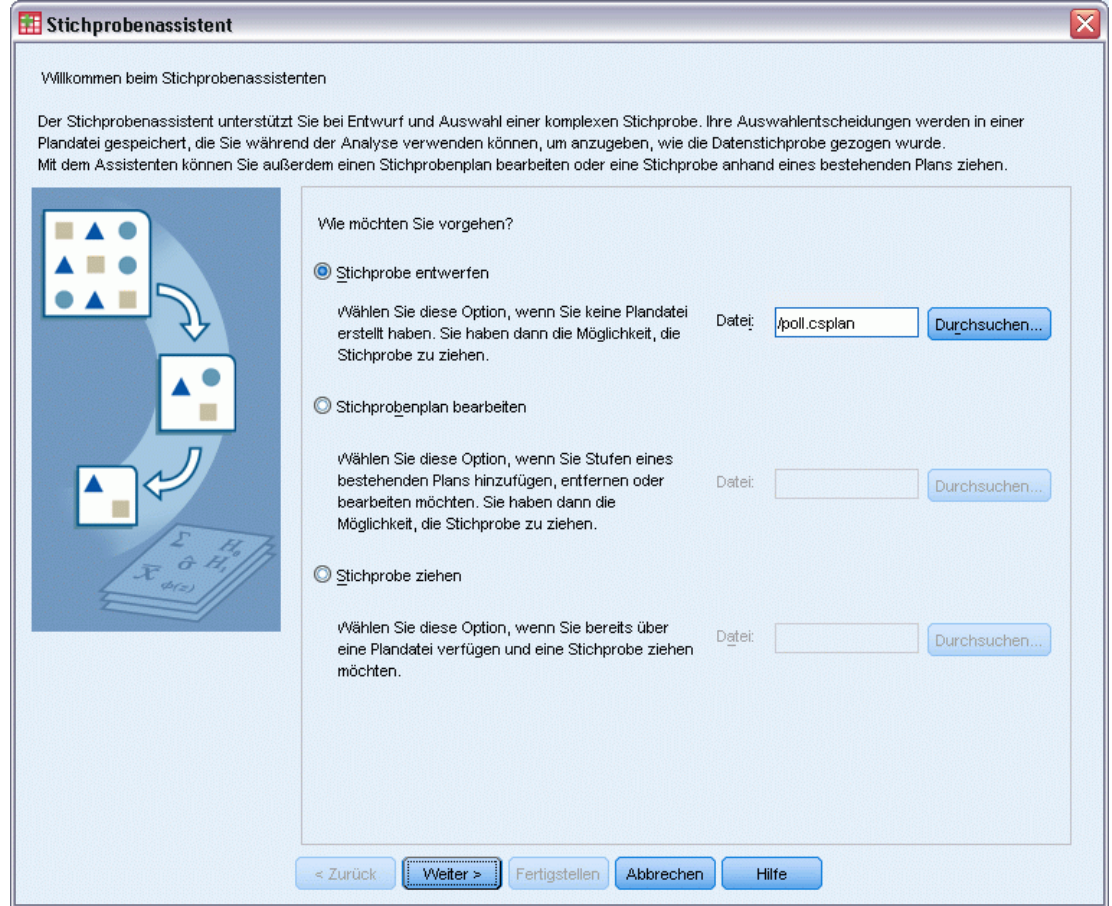

- E Wählen Sie Stichprobe entwerfen, wechseln Sie in das Verzeichnis, in dem Sie die Datei speichern möchten, und geben Sie poll.csplan als Name der Plandatei ein.
- $\blacktriangleright$  Klicken Sie auf Weiter.

#### Abbildung 13-33

*Stichprobenassistent – Schritt "Stichproben-Variablen" (Stufe 1)*

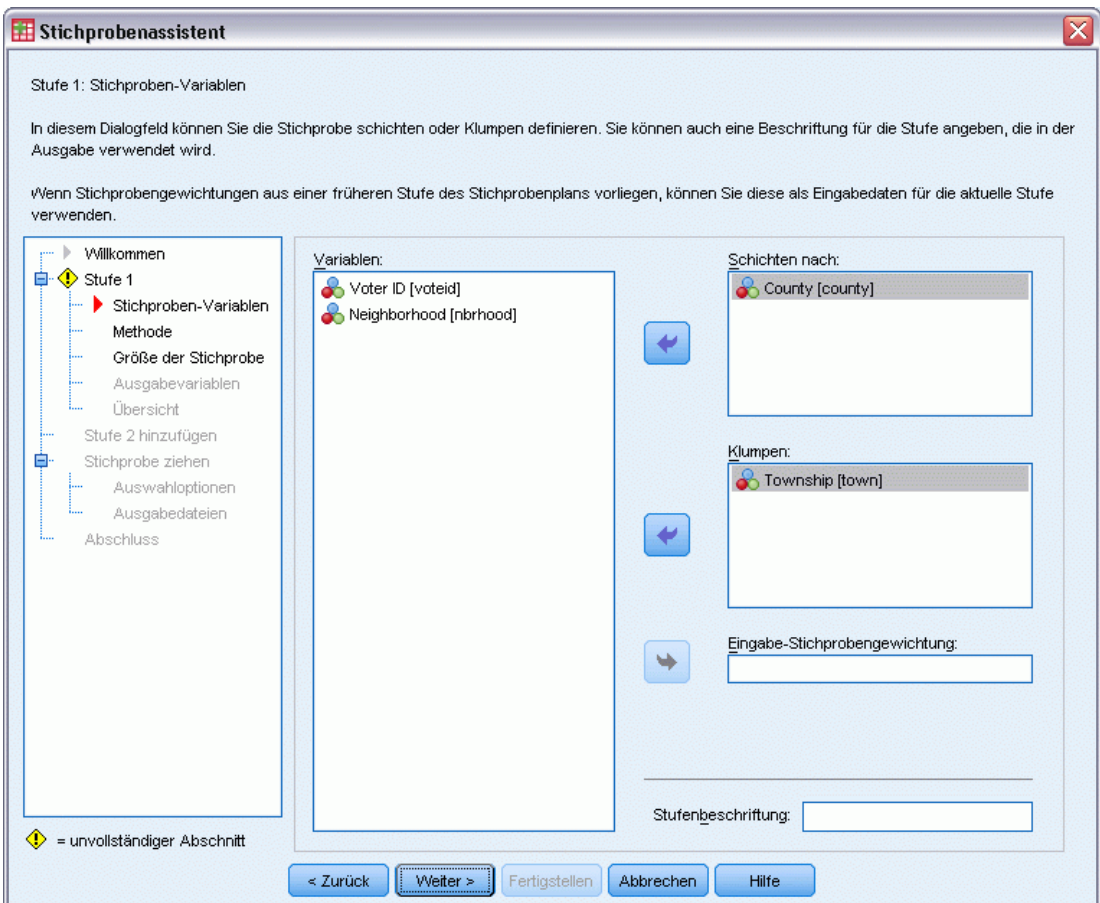

- E Wählen Sie *County* als Schichtungsvariable aus.
- E Wählen Sie *Township* (Gemeinde) als Klumpenvariable aus.
- E Klicken Sie auf Weiter.

Diese Planstruktur bedeutet, dass für jedes County unabhängige Stichproben gezogen werden. In dieser Phase werden "Townships" (Gemeinden) als primäre Stichprobeneinheit gezogen.

*Stichprobenassistent für komplexe Stichproben*

#### Abbildung 13-34

*Stichprobenassistent – Schritt "Methode der Stichprobenziehung" (Stufe 1)*

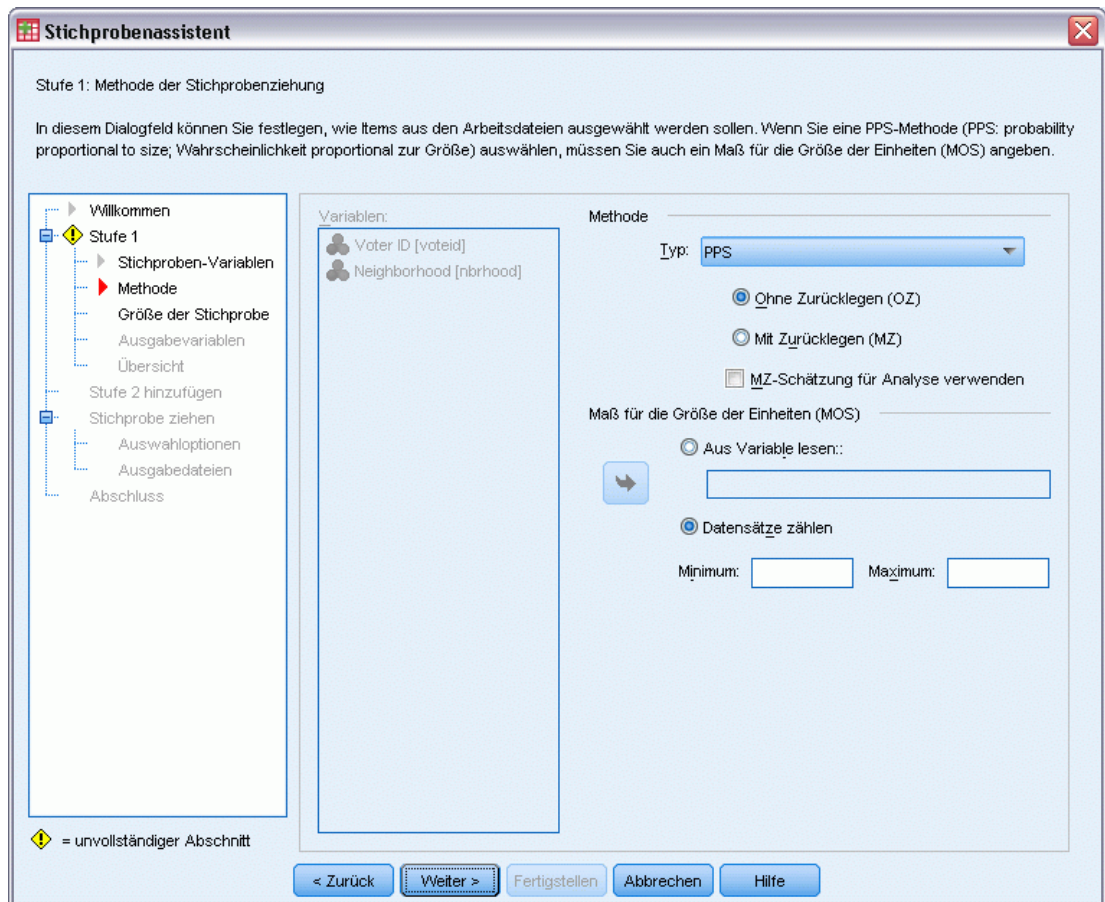

- E Wählen Sie PPS als Stichprobenmethode.
- E Wählen Sie Datensätze zählen als Maß für die Größe.
- E Klicken Sie auf Weiter.

Innerhalb der einzelnen Counties werden Townships ohne Zurücklegen gezogen, wobei die Wahrscheinlichkeit proportional zur Anzahl der Datensätze für das jeweilige Township ist. Mit einer PPS-Methode werden gemeinsame Stichprobenwahrscheinlichkeiten für die Townships generiert. Den Speicherort für diese Werte geben Sie im Schritt "Ausgabedateien" an.

#### Abbildung 13-35

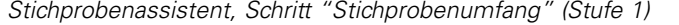

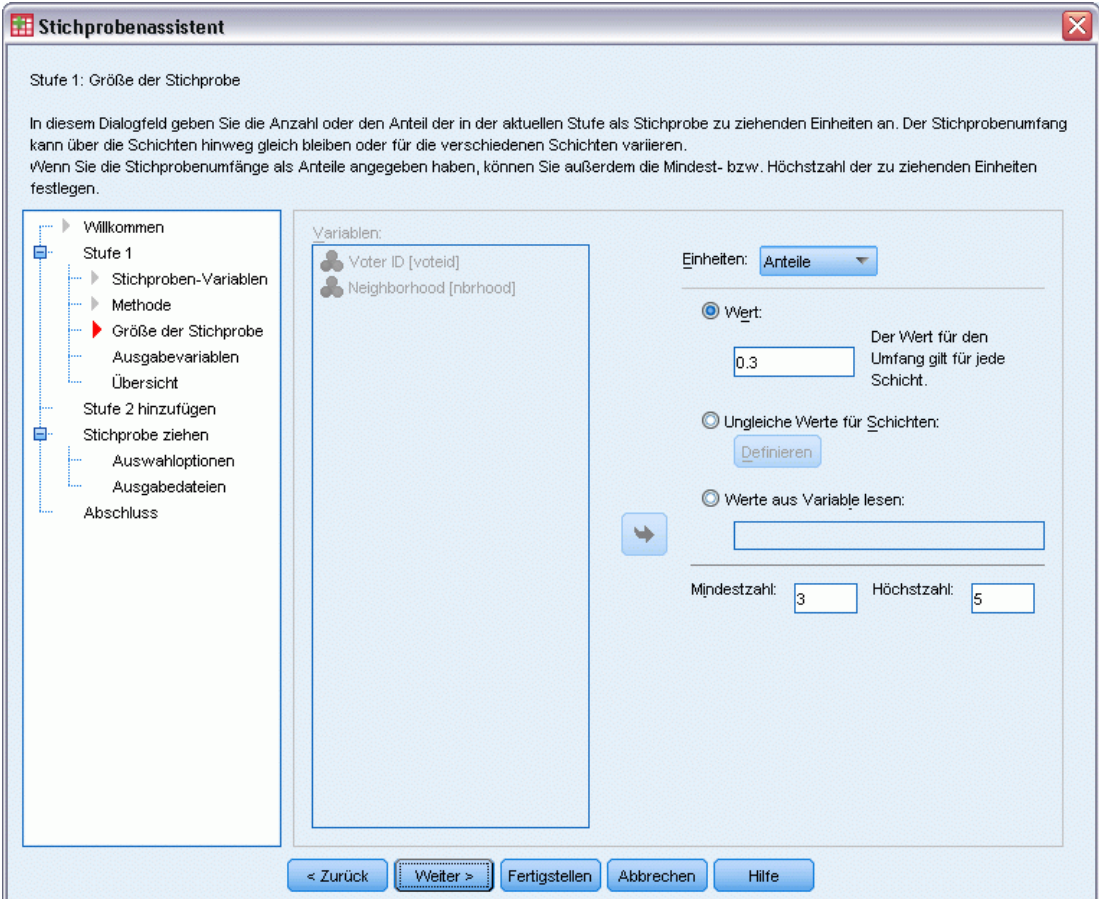

- E Wählen Sie in der Dropdown-Liste für die Einheiten Anteile aus.
- E Geben Sie 0,3 als Wert für den Anteil der in dieser Stufe pro County auszuwählenden Gemeinden (Townships) an.

Abgeordnete aus dem "Western County" weisen darauf hin, dass es in ihrem County weniger Gemeinden gibt als in den anderen. Um angemessen repräsentiert zu werden, würden sie gerne eine Mindeststichprobe von 3 Gemeinden für jedes County festlegen.

- E Geben Sie 3 als Mindestzahl der auszuwählenden Gemeinden und 5 als Höchstzahl ein.
- E Klicken Sie auf Weiter und klicken Sie anschließend im Schritt "Ausgabevariablen" ebenfalls auf Weiter.

*Stichprobenassistent für komplexe Stichproben*

#### Abbildung 13-36

Stichprobenassistent ⊠ Stufe 1: Planübersicht In diesem Dialogfeld wird der bisherige Stichprobenplan zusammengefasst. Sie können eine weitere Stufe zum Plan hinzufügen. Wenn Sie keine weitere Stufe hinzufügen möchten, besteht der nächste Schritt darin, Optionen für die Stichprobenziehung festzulegen. Willkommen  $, -$ Übersicht: Stufe 1 自 Beschriftung Stufe Schicht Cluster Größe Methode · ▶ Stichproben-Variablen (Kein) county town 0.3 pro Schicht  $PPS(OZ)$  $\mathbb{P}$  Methode - | Größe der Stichprobe Ausgabevariablen **D**bersicht  $\vert$  4 Stufe 2 hinzufügen Stichprobe ziehen Ė Datei: C:\poll.csplan Auswahloptionen Möchten Sie Stufe 2 hinzufügen? Ausgabedateien Abschluss  $\textcircled{\small{\textsf{0}}}$  Ja, Stufe 2 jetzt hinzufügen Nein, jetzt keine weitere Stufe hinzufügen Wählen Sie diese Option, wenn die Daten von Stufe 2<br>noch nicht verfügbar sind oder wenn Ihr Wählen Sie diese Option, wenn die Arbeitsdatei Daten für Stufe 2 enthält. Stichprobenplan nur aus einer einzigen Stufe  $\le$  Zurück  $Wetter >$ Fertigstellen Abbrechen Hilfe

*Stichprobenassistent – Schritt "Planübersicht" (Stufe 1)*

- E Wählen Sie Ja, Stufe 2 jetzt hinzufügen.
- E Klicken Sie auf Weiter.

#### Abbildung 13-37

*Stichprobenassistent – Schritt "Stichproben-Variablen" (Stufe 2)*

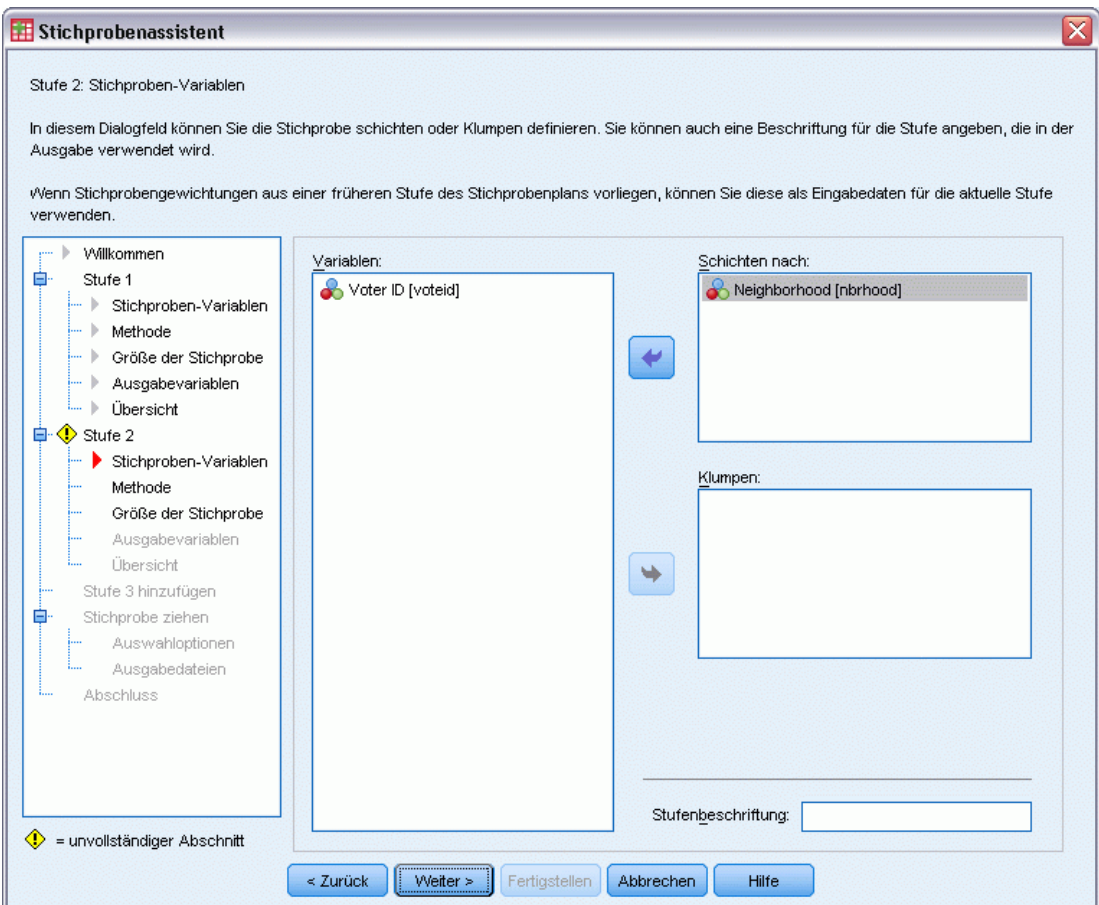

- E Wählen Sie *Neighborhood* (Wohnviertel) als Schichtungsvariable aus.
- E Klicken Sie auf Weiter und klicken Sie anschließend im Schritt "Methode der Stichprobenziehung" ebenfalls auf Weiter.

Diese Planstruktur bedeutet, dass für jedes Wohnviertel der in Stufe 1 ausgewählten Gemeinden unabhängige Stichproben gezogen werden. In dieser Phase werden Wähler mithilfe der Methode "Einfache Zufallsstichprobenziehung" ohne Zurücklegen als primäre Stichprobeneinheit gezogen.

*Stichprobenassistent für komplexe Stichproben*

#### Abbildung 13-38

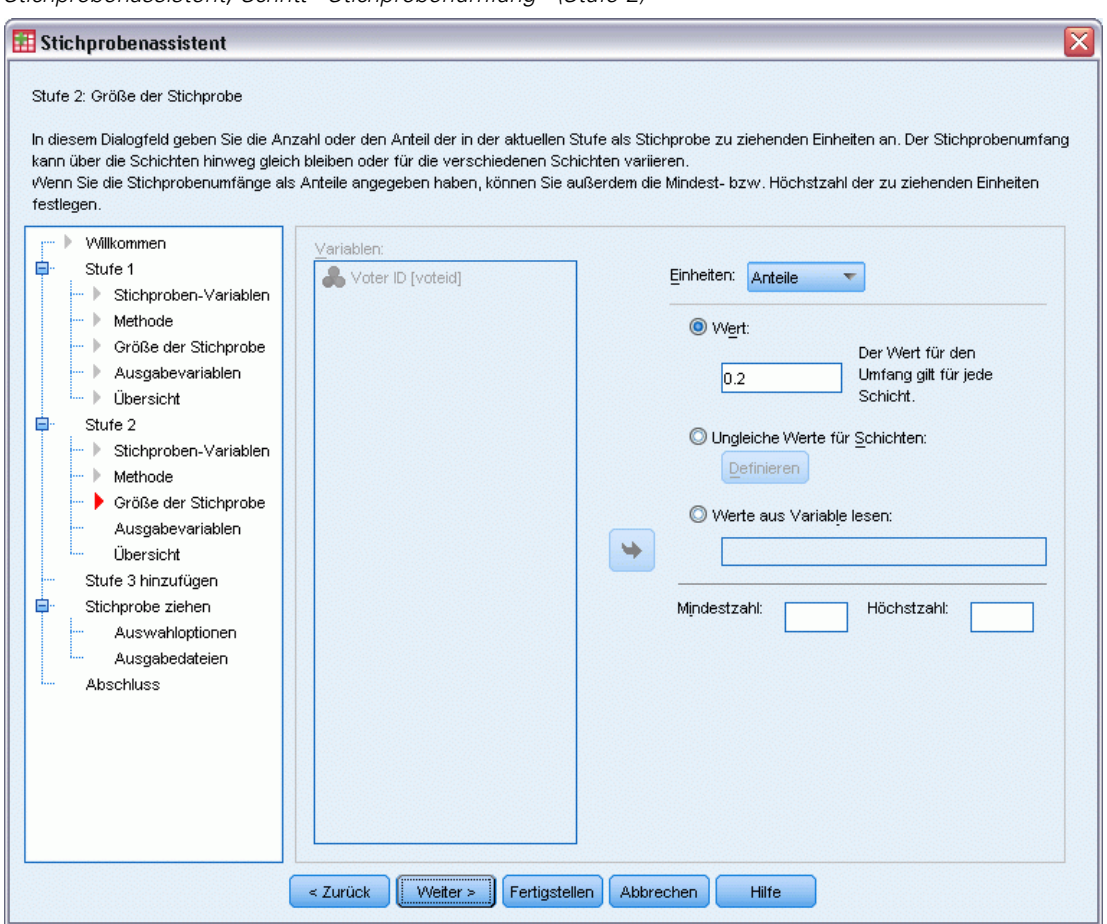

*Stichprobenassistent, Schritt "Stichprobenumfang" (Stufe 2)*

- E Wählen Sie in der Dropdown-Liste für die Einheiten Anteile aus.
- E Geben Sie 0,2 als Wert für den Anteil der aus jeder Schicht zu ziehenden Einheiten ein.
- E Klicken Sie auf Weiter und klicken Sie anschließend im Schritt "Ausgabevariablen" ebenfalls auf Weiter.

#### Abbildung 13-39

*Stichprobenassistent – Schritt "Planübersicht" (Stufe 2)*

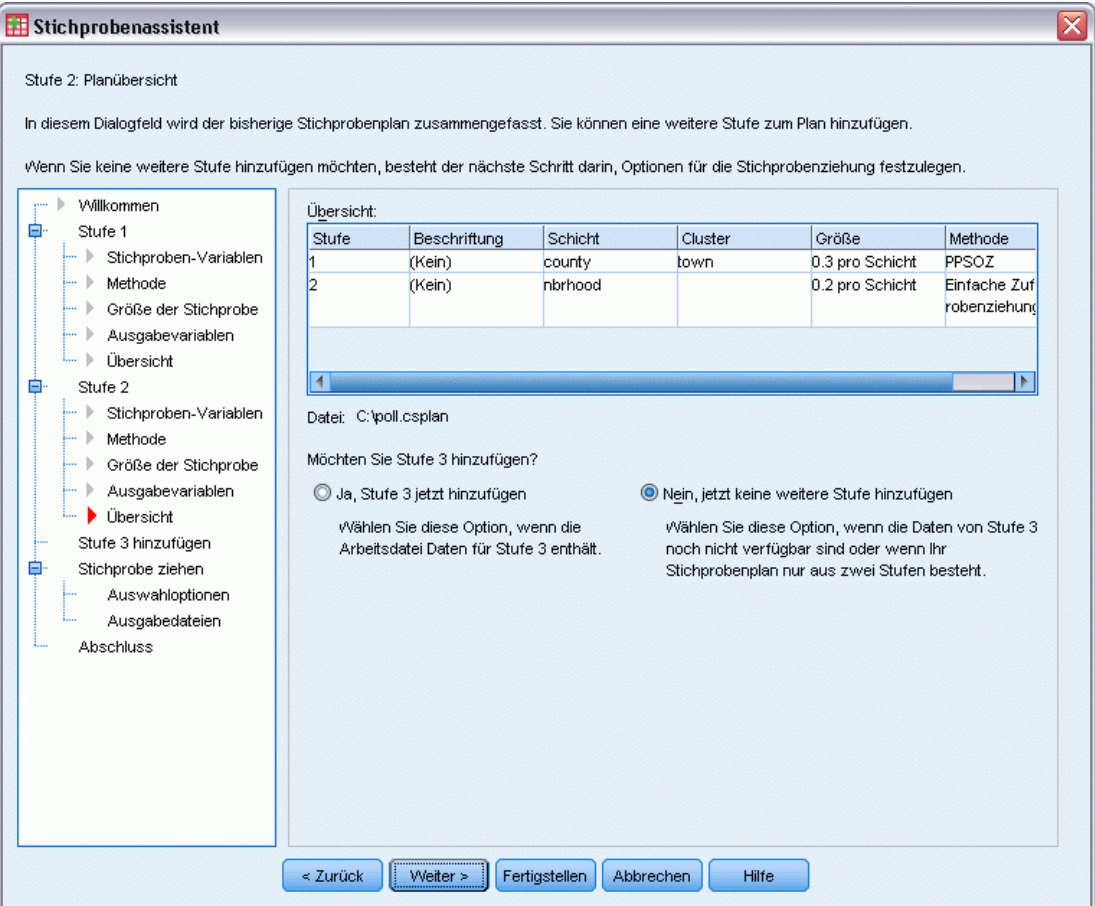

E Überprüfen Sie den Stichprobenplan und klicken Sie dann auf Weiter.

*Stichprobenassistent für komplexe Stichproben*

#### Abbildung 13-40

*Stichprobenassistent – Schritt "Stichprobe ziehen: Auswahloptionen"*

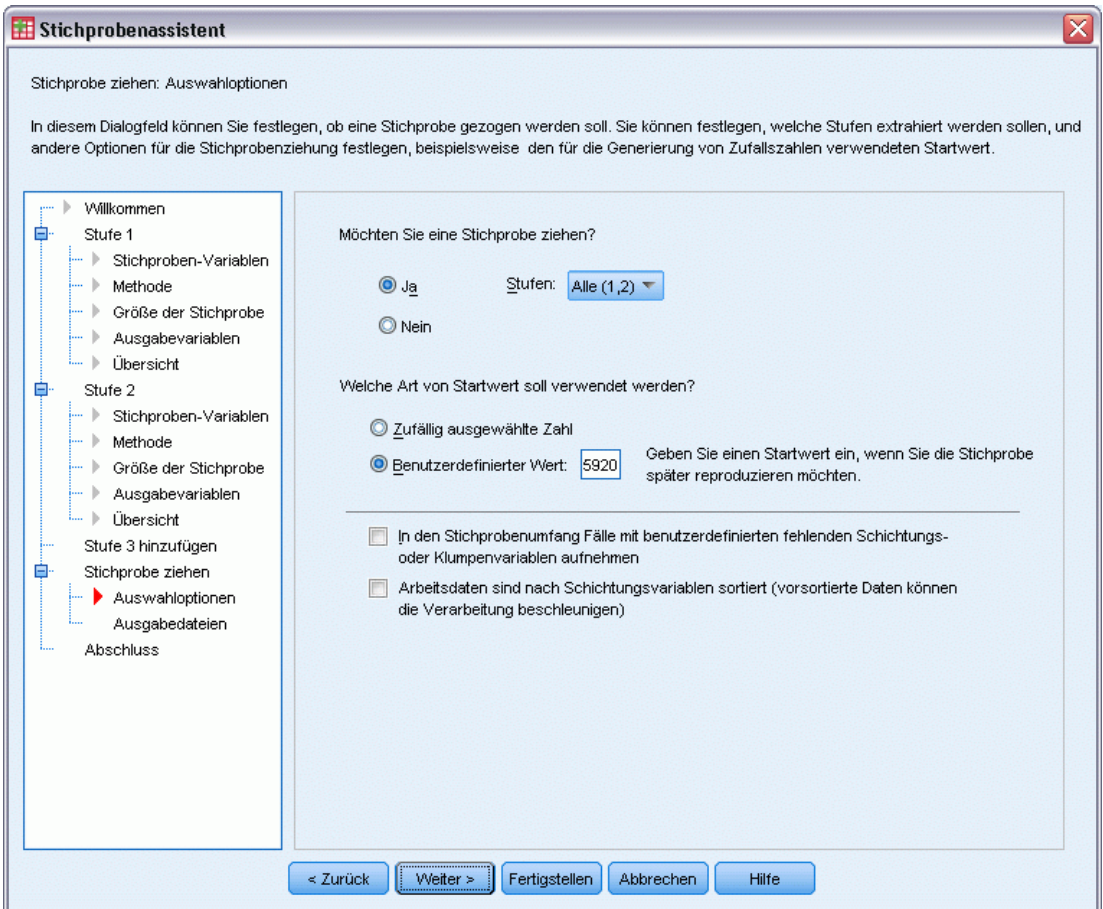

E Wählen Sie Benutzerdefinierter Wert als Typ für den Startwert und geben Sie 592004 als Wert ein.

Durch die Verwendung eines benutzerdefinierten Werts können Sie die Ergebnisse in diesem Beispiel genau reproduzieren.

E Klicken Sie auf Weiter.

#### Abbildung 13-41

*Stichprobenassistent – Schritt "Stichprobe ziehen: Auswahloptionen"*

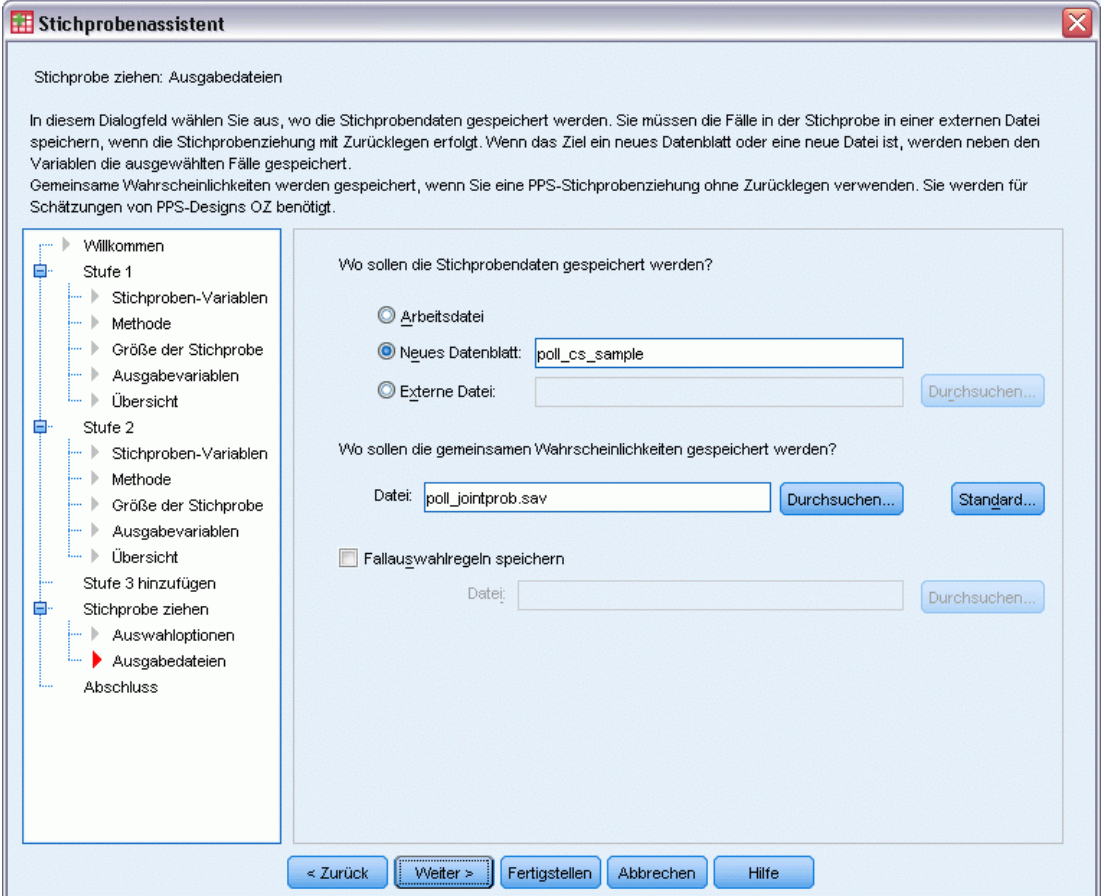

- E Wählen Sie aus, dass die Stichprobe in einem neuen Daten-Set gespeichert werden soll, und geben Sie poll\_cs\_sample als Name des Daten-Sets ein.
- E Wechseln Sie in das Verzeichnis, in dem Sie die gemeinsamen Wahrscheinlichkeiten speichern möchten, und geben Sie poll\_jointprob.sav als Name der Datei für die gemeinsamen Wahrscheinlichkeiten ein.
- E Klicken Sie auf Weiter.

#### *Stichprobenassistent für komplexe Stichproben*

#### Abbildung 13-42

*Stichprobenassistent – Schritt "Fertig stellen"*

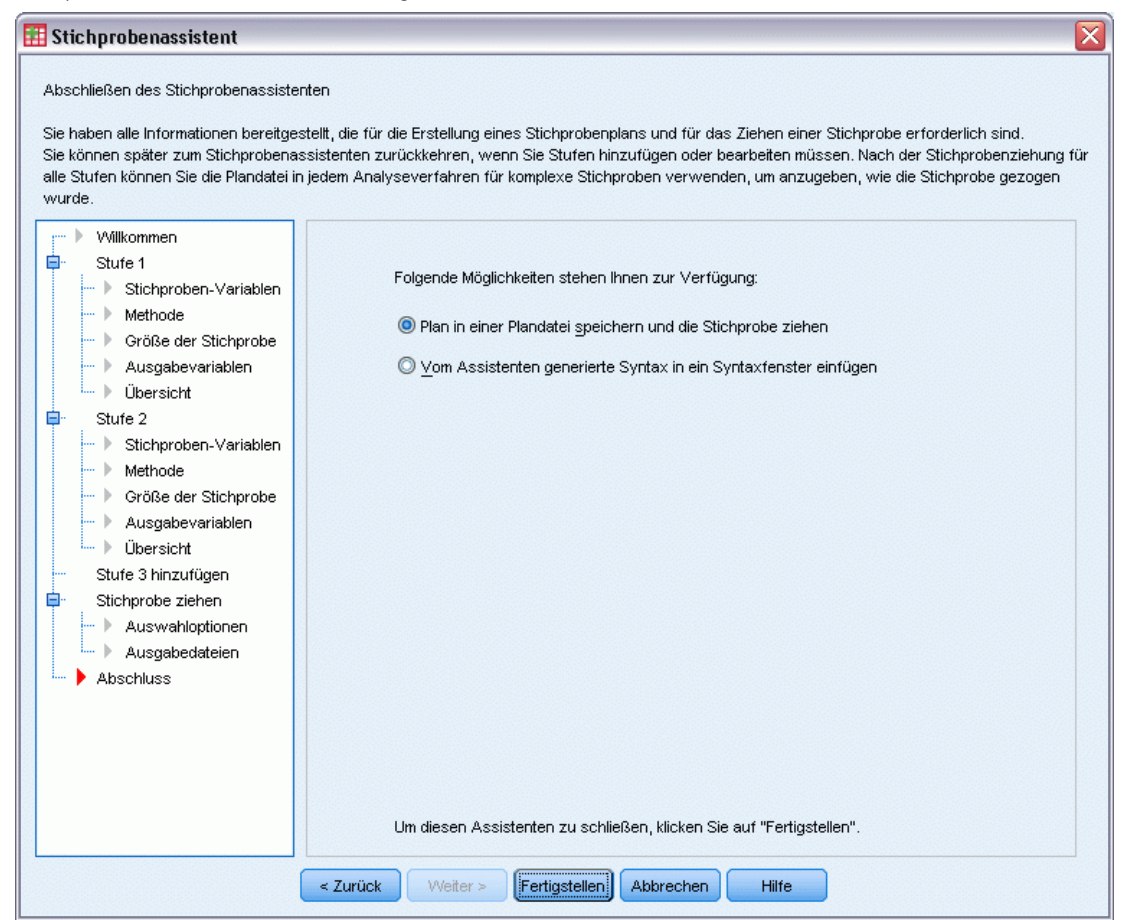

E Klicken Sie auf Fertig stellen.

Durch diese Auswahl wird die Stichprobenplan-Datei *poll.csplan* erstellt und es wird gemäß diesem Plan eine Stichprobe gezogen. Die Ergebnisse der Stichprobenziehung werden im neuen Daten-Set *poll\_cs\_sample* gespeichert und die Datei für die gemeinsamen Wahrscheinlichkeiten wird in der externen Datendatei *poll\_jointprob.sav* gespeichert.

## *Planübersicht*

Abbildung 13-43 *Planübersicht*

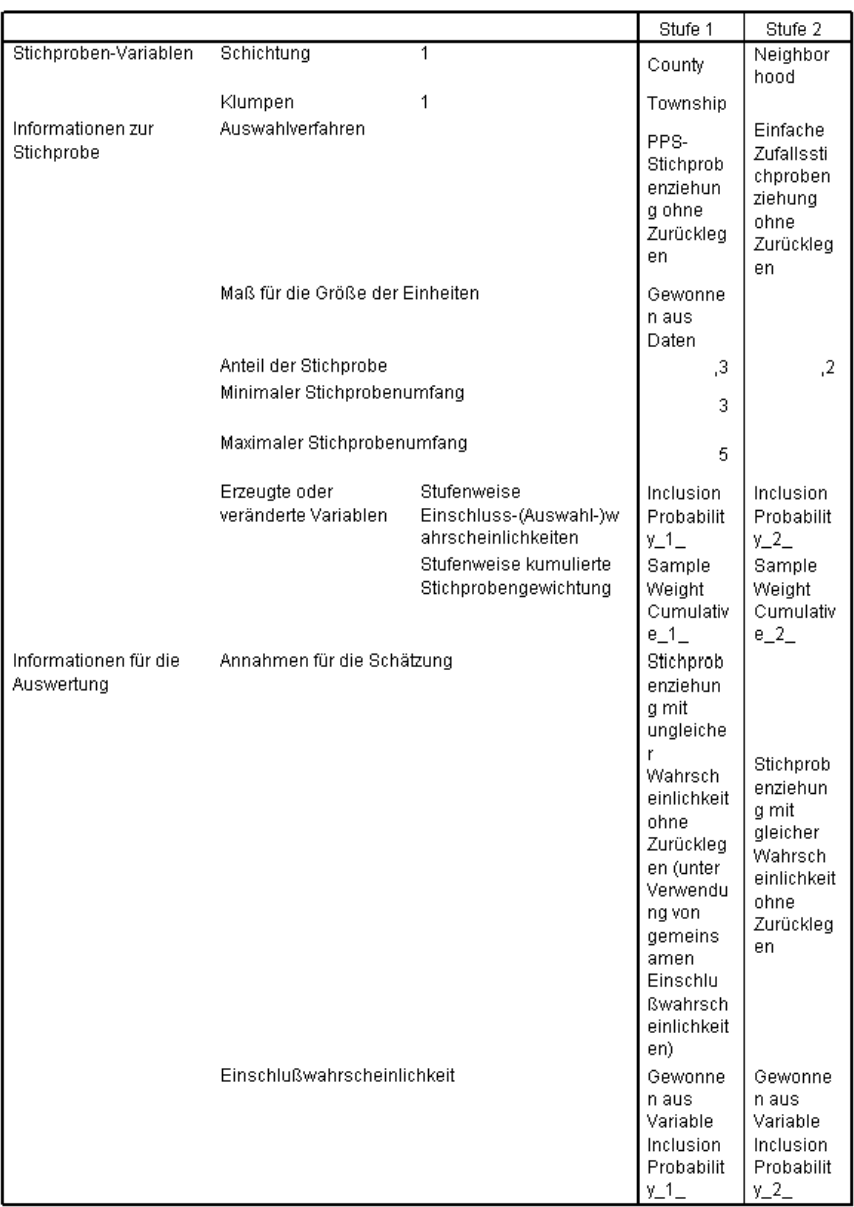

Plandatei: C:\poll.csplan<br>Gewichtungsvariable: SampleWeight\_Final\_

Die zusammenfassende Tabelle enthält eine Übersicht über den Stichprobenplan. Anhand dieser Tabelle können Sie überprüfen, ob der Plan tatsächlich Ihren Absichten entspricht.

#### *Stichprobenassistent für komplexe Stichproben*

## *Stichprobenübersicht*

Abbildung 13-44 *Stufenübersicht*

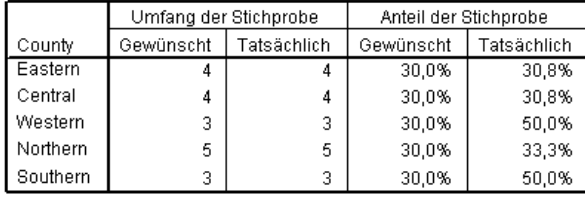

Plandatei: C:\poll.csplan

Diese zusammenfassende Tabelle enthält eine Übersicht über die erste Stufe der Stichprobenziehung. Anhand dieser Tabelle können Sie überprüfen, ob die Stichprobenziehung plangemäß verlief. Erinnern Sie sich daran, dass Sie eine Stichprobe von 30 % der Gemeinden pro County angefordert haben; die tatsächlich bei der Stichprobe gezogenen Anteile liegen nahe an 30 %, außer für "Western County" und "Southern County". Dies liegt daran, dass diese Counties jeweils nur 6 Gemeinden besitzen und Sie außerdem angegeben haben, dass mindestens drei Gemeinden pro County ausgewählt werden sollten.

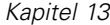

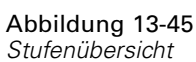

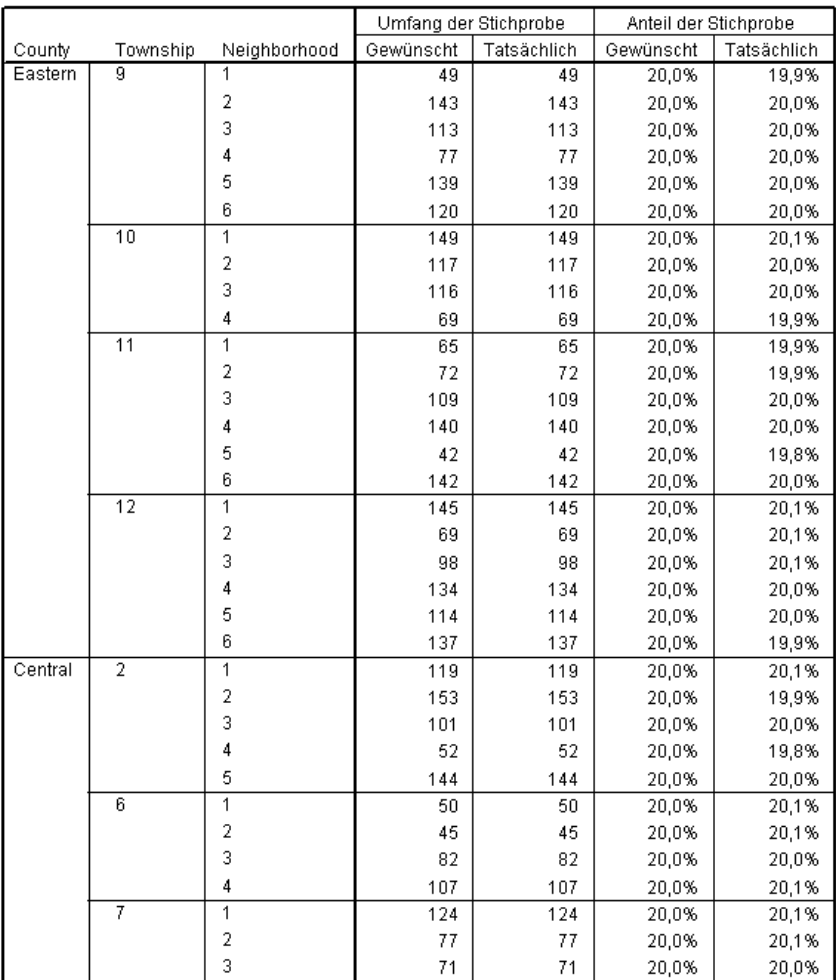

Plandatei: C:\poll.csplan

Diese zusammenfassende Tabelle (deren oberer Teil hier zu sehen ist) enthält eine Übersicht über die zweite Stufe der Stichprobenziehung. Außerdem können Sie damit überprüfen, ob die Stichprobenziehung plangemäß verlief. Wie angefordert, wurden ungefähr 20 % der Wähler aus jedem Wohnviertel in jeder der in der ersten Stufe ausgewählten Gemeinden als Stichprobe gezogen.

#### *Stichprobenassistent für komplexe Stichproben*

## *Stichprobenergebnisse*

#### Abbildung 13-46

*Daten-Editor mit Stichprobenergebnissen*

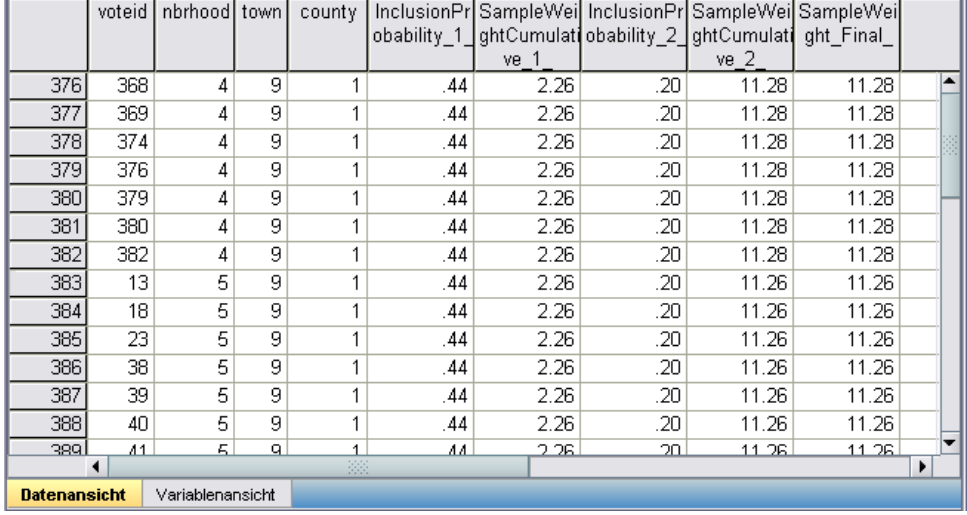

Die Ergebnisse der Stichprobenziehung werden im neu erstellten Daten-Set angezeigt. Fünf neue Variablen wurden in der Arbeitsdatei gespeichert. Diese stehen für die Einschlusswahrscheinlichkeiten und die kumulierten Stichprobengewichtungen für die einzelnen Stufen sowie für die endgültigen Stichprobengewichtungen. Wähler, die nicht für die Stichprobe ausgewählt wurden, werden aus diesem Daten-Set ausgeschlossen.

Die endgültigen Stichprobengewichte sind für Wähler im selben Wohnviertel identisch, da sie innerhalb der Wohnviertel mit einer einfachen Stichprobenziehung ausgewählt wurden. Sie sind jedoch für die Wohnviertel innerhalb derselben Gemeinde unterschiedlich, da die in der Stichprobe gezogenen Anteile nicht in allen Gemeinden genau 20 % entsprechen.

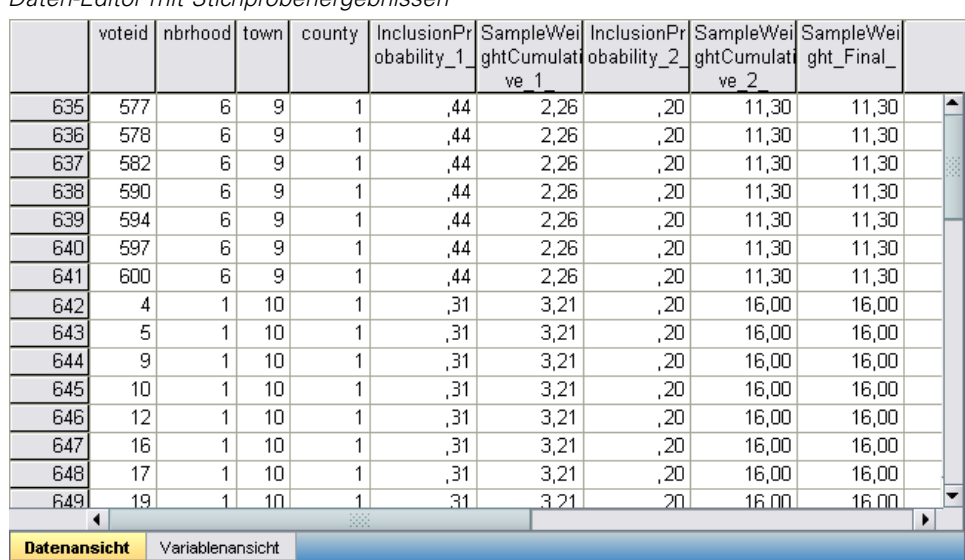

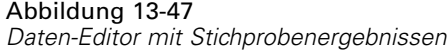

Anders als bei den Wählern in der zweiten Phase sind die Strichprobengewichte der ersten Phase nicht für Gemeinden innerhalb desselben County identisch, da sie nach der Methode "Wahrscheinlichkeit proportional zur Größe" ausgewählt wurden.

#### Abbildung 13-48

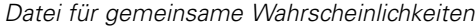

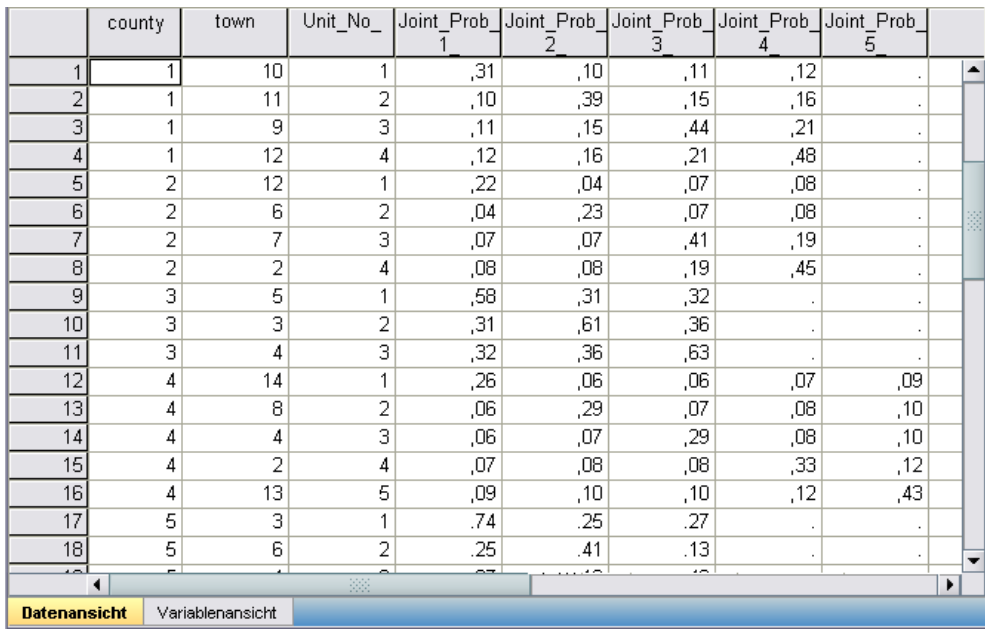

Die Datei *poll\_jointprob.sav* enthält die gemeinsamen Wahrscheinlichkeiten der ersten Stufe für ausgewählte Townships in Counties. *County* Schichtungsvariable der ersten Stufe und *Township* ist eine Klumpenvariable. Durch Kombinationen aus diesen Variablen werden alle

primären Stichprobeneinheiten (Primary Sampling Units, PSUs) der ersten Stufe eindeutig identifiziert. *Unit\_No\_* bezeichnet PSUs in den einzelnen Schichten und wird zum Abgleich mit *Joint\_Prob\_1\_*, *Joint\_Prob\_2\_*, *Joint\_Prob\_3\_*, *Joint\_Prob\_4\_* und *Joint\_Prob\_5\_* verwendet. Die ersten beiden Schichten weisen jeweils 4 PSUs auf. Daher haben die Matrizen für die gemeinsame Einschlusswahrscheinlichkeit die Größe 4×4 für diese Schichten und die Spalte *Joint Prob 5* wird für die betreffenden Zeilen leer gelassen. Die Schichten 3 und 5 weisen Matrizen der Größe 3×3 für die gemeinsame Einschlusswahrscheinlichkeit auf und Schicht 4 weist eine Matrix der Größe 5×5 für die gemeinsame Einschlusswahrscheinlichkeit auf.

Die Notwendigkeit einer Datei für gemeinsame Wahrscheinlichkeiten wird bei der Durchsicht der Werte für die Matrizen für die gemeinsame Einschlusswahrscheinlichkeit deutlich. Wenn es sich bei der Stichprobenmethode nicht um eine PPS-Methode ohne Zurücklegen handelt, ist die Auswahl einer PSU unabhängig von der Auswahl einer weiteren PSU und die gemeinsame Einschlusswahrscheinlichkeit ist einfach das Produkt der beiden Einschlusswahrscheinlichkeiten. Im Gegensatz dazu beträgt die gemeinsame Einschlusswahrscheinlichkeit für Township 9 und 10 von County 1 ungefähr 0,11 (siehe den ersten Fall von *Joint\_Prob\_3\_* bzw. den dritten Fall von *Joint\_Prob\_1\_*) bzw. weniger als das Produkt der einzelnen Einschlusswahrscheinlichkeiten (das Produkt des ersten Falls von *Joint\_Prob\_1\_* und des dritten Falls von *Joint\_Prob\_3\_* beträgt  $0,31\times0,44=0,1364$ .

Die Meinungsforscher führen nur Umfragen innerhalb der ausgewählten Stichprobe durch. Sobald die Ergebnisse vorliegen, kann die Stichprobe mit den Analyseverfahren für komplexe Stichproben verarbeitet werden. Für die Stichprobenspezifikationen wird der Stichprobenplan *poll.csplan* verwendet und für die erforderlichen gemeinsamen Einschlusswahrscheinlichkeiten die Datei *poll\_jointprob.sav*.

## *Verwandte Prozeduren*

Die Prozedur "Stichprobenassistent für komplexe Stichproben" ist ein nützliches Werkzeug zum Erstellen einer Datei für den Stichprobenplan und zum Ziehen von Stichproben.

 Um eine Stichprobe für die Analyse vorzubereiten, wenn Sie nicht auf die Datei mit dem Stichprobenplan zugreifen können, verwenden Sie den [Analysevorbereitungsassistenten.](#page-161-0)

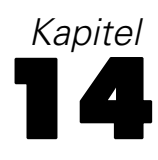

# <span id="page-161-0"></span>*Analysevorbereitungsassistent für komplexe Stichproben*

Der Analysevorbereitungsassistent führt Sie durch die Schritte zum Erstellen bzw. Bearbeiten eines Analyseplans zur Verwendung mit den verschiedenen Analyseverfahren für komplexe Stichproben. Der Assistent ist besonders nützlich, wenn Sie keinen Zugriff auf die Datei mit dem Stichprobenplan haben, der zum Ziehen der Stichprobe verwendet wurde.

## *Verwendung des Analysevorbereitungsassistenten für komplexe Stichproben zur Vorbereitung von öffentlich zugänglichen NHIS-Daten*

"National Health Interview Survey (NHIS)" ist eine große, grundgesamtheitsbasierte Umfrage in unter der US-amerikanischen Zivilbevölkerung. Es werden persönliche Interviews in einer landesweit repräsentativen Stichprobe von Haushalten durchgeführt. Für die Mitglieder jedes Haushalts werden demografische Informationen und Beobachtungen zum Gesundheitsverhalten und Gesundheitsstatus eingeholt.

Eine Untergruppe der Umfrage aus dem Jahr 2000 finden Sie in der Datei *nhis2000\_subset.sav*. [Für weitere Informationen siehe Thema Beispieldateien in Anhang A in](#page-286-0) *IBM SPSS Complex [Samples 21](#page-286-0)*. Erstellen Sie mithilfe des Analysevorbereitungsassistenten für komplexe Stichproben einen Analyseplan für diese Datendatei, sodass er mit den Analyseverfahren für komplexe Stichproben verarbeitet werden kann.

## *Verwendung des Assistenten*

E Um eine Stichprobe mithilfe des Analysevorbereitungsassistenten für komplexe Stichproben vorzubereiten, wählen Sie folgende Optionen aus den Menüs aus: Analysieren > Komplexe Stichproben > Für Analyse vorbereiten...

*Analysevorbereitungsassistent für komplexe Stichproben*

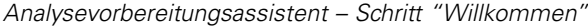

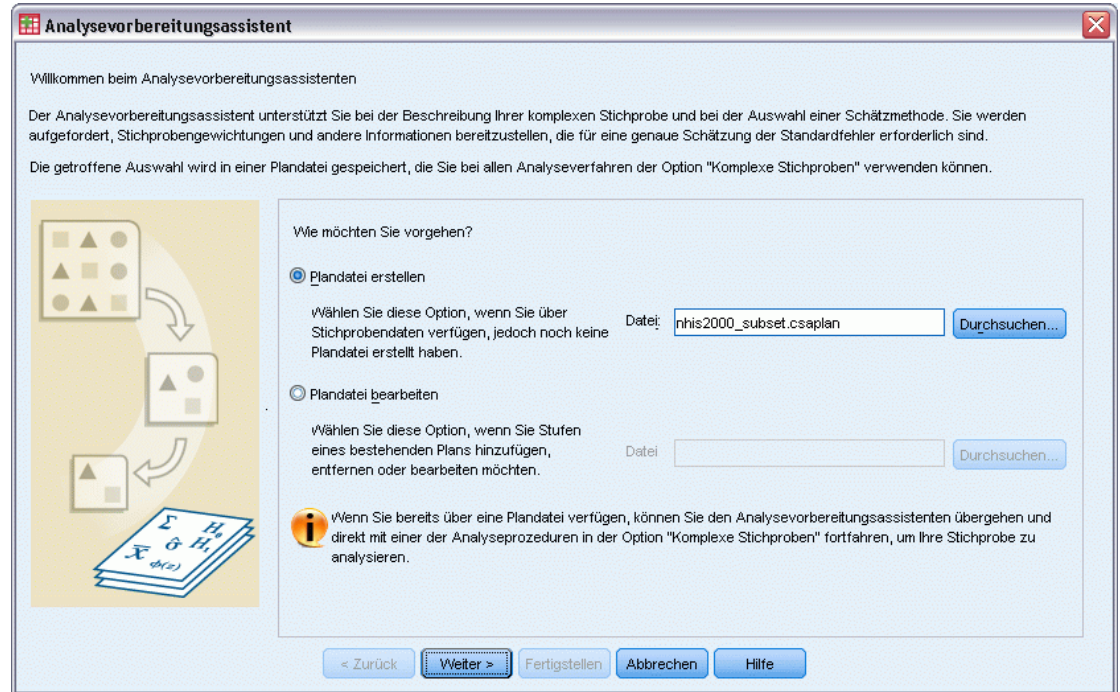

- E Wechseln Sie in ein beliebiges Verzeichnis, in dem Sie die Plandatei speichern möchten, und geben Sie nhis2000\_subset.csaplan als Name für die Analyseplandatei ein.
- E Klicken Sie auf Weiter.

#### Abbildung 14-2 *Analysevorbereitungsassistent – Schritt "Stichproben-Variablen" (Stufe 1)*

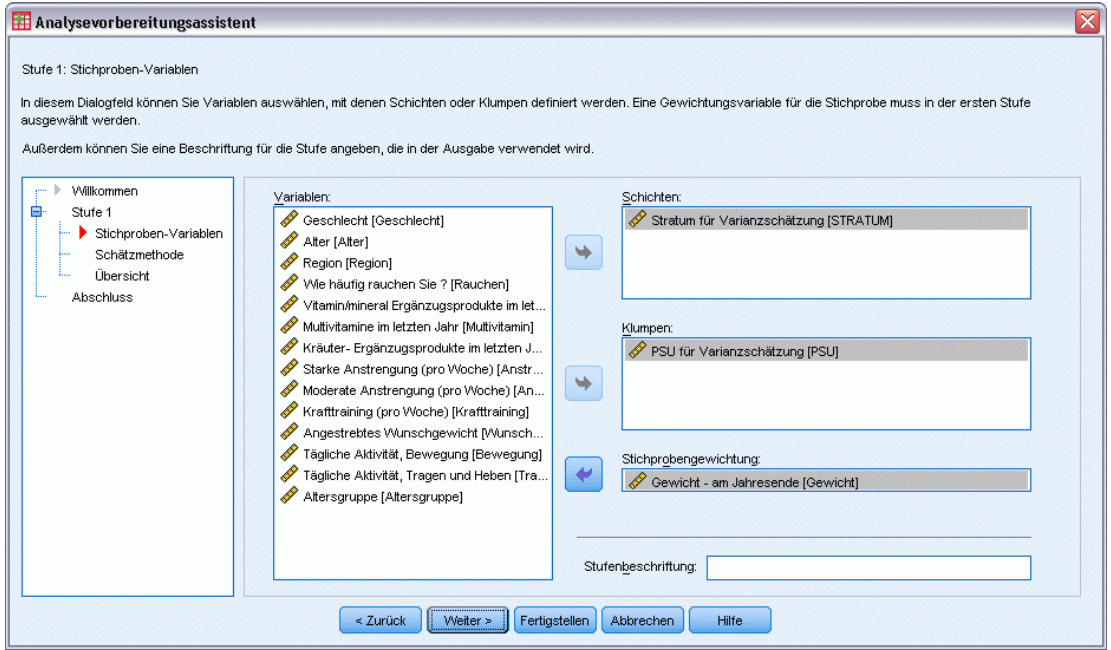

Die Daten werden mit einer komplexen, mehrstufigen Stichprobe gewonnen. Für die Endbenutzer wurden die urspünglichen NHIS-Stichproben-Variablen in einen vereinfachten Satz von Stichproben- und Gewichtungsvariablen umgewandelt, deren Ergebnisse annähernd denen der ursprünglichen Stichprobenstrukturen entsprechen.

- E Wählen Sie *Stratum for variance estimation* (Schicht für Varianzschätzung) als Schichtvariable.
- E Wählen Sie *PSU for variance estimation* (PSU für Varianzschätzung) als Klumpenvariable.
- E Wählen Sie *Weight Final Annual* (Gewichtung Ende jährlich) als Variable für die Stichprobengewichtung.
- E Klicken Sie auf Fertig stellen.

## *Zusammenfassung*

Abbildung 14-3 *Zusammenfassung*

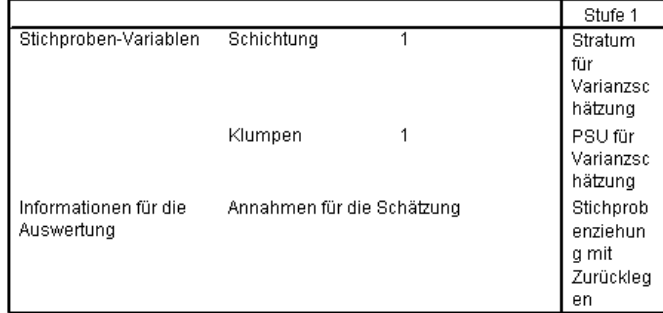

Plandatei: C:\nhis2000\_subset.csaplan Gewichtungsvariable: Gewicht - am Jahresende

SRS-Schätzer: Stichprobenziehung ohne Zurücklegen

In der Auswertungstabelle wird Ihr Analyseplan zusammengefasst. Der Plan besteht aus einer einzelnen Stufe mit einer (1) Schichtungsvariable und einer (1) Klumpenvariable. Die Stichprobe wird mit Zurücklegen (MZ) gezogen und der Plan wird unter *c:\nhis2000\_subset.csaplan* gespeichert. Anschließend können Sie mit dieser Plandatei die Datei *nhis2000\_subset.sav* mit den Analyseverfahren für komplexe Stichproben verarbeiten.

## *Vorbereitung für die Analyse, wenn die Datendatei keine Stichprobengewichte enthält*

Eine Kreditsachbearbeiteinr verfügt über eine Sammlung von Kundendatensätzen, die anhand eines komplexen Plans zusammengestellt wurde; die Stichprobengewichte sind jedoch nicht in der Datei enthalten. Diese Informationen finden Sie in *bankloan\_cs\_noweights.sav*. [Für](#page-286-0) [weitere Informationen siehe Thema Beispieldateien in Anhang A in](#page-286-0) *IBM SPSS Complex Samples [21](#page-286-0)*.Ausgehend von ihrem Wissen über den Stichprobenplan möchte die Sachbearbeiterin mithilfe des Analysevorbereitungsassistenten für komplexe Stichproben einen Analyseplan für diese Datendatei erstellen, der mit den Analyseverfahren für komplexe Stichproben verarbeitet werden kann.

Die Kreditsachbearbeiterin weiß, dass die Datensätze in zwei Stufen ausgewählt wurden. Dabei wurden in der ersten Stufe 15 von 100 Bankfilialen mit gleicher Wahrscheinlichkeit und ohne Zurücklegen ausgewählt. In der zweiten Stufe wurden dann aus jeder dieser Banken 100 Kunden mit gleicher Wahrscheinlichkeit und ohne Zurücklegen ausgewählt und Informationen zur Anzahl der Kunden in jeder Bank sind in der Datendatei enthalten. Der erste Schritt bei der Erstellung eines Analyseplans besteht in der Berechnung der stufenweisen Einschlusswahrscheinlichkeiten und der endgültigen Stichprobengewichtungen.

#### *Berechnung von Einschlusswahrscheinlichkeiten und Stichprobengewichten*

E Um die Einschlusswahrscheinlichkeiten für die erste Stufe zu berechnen, wählen Sie folgende Befehle aus den Menüs aus:

Transformieren > Variable berechnen...

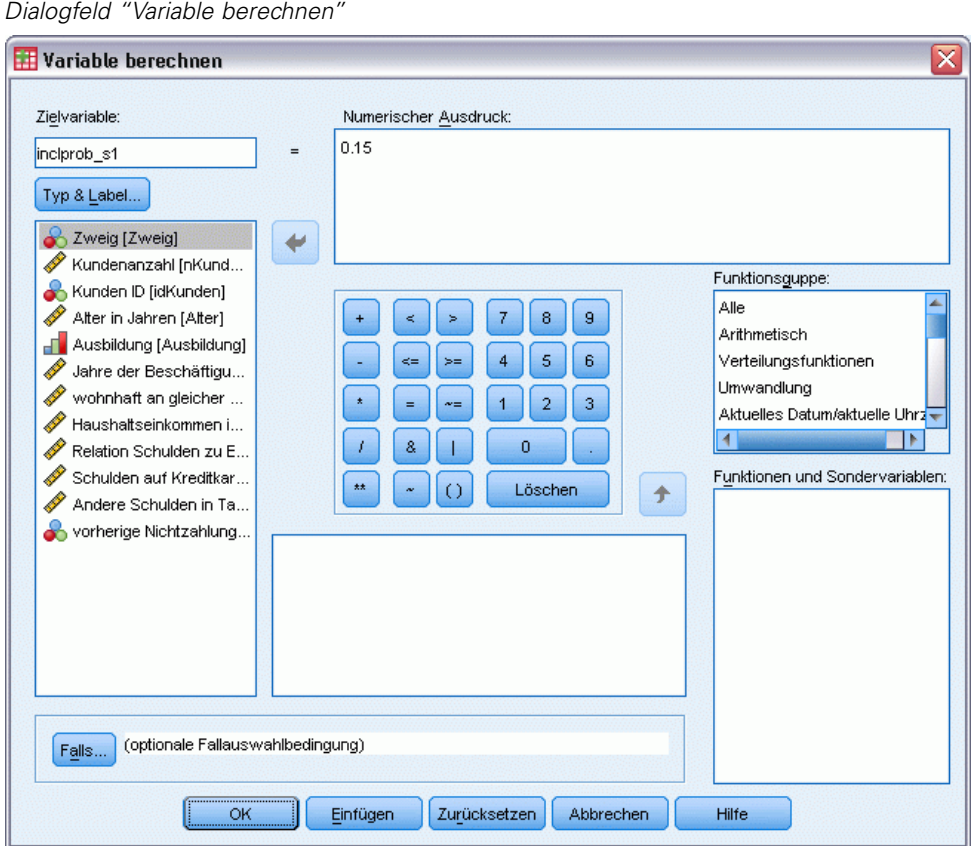

In der ersten Stufe wurden 15 von 100 Bankfilialen ohne Zurücklegen ausgewählt; daher beträgt die Wahrscheinlichkeit, dass eine bestimmte Bank ausgewählt wurde, 15/100 = 0,15.

- E Geben Sie inclprob\_s1 als Zielvariable ein.
- E Geben Sie 0.15 als numerischen Ausdruck ein.
- E Klicken Sie auf OK.

*Analysevorbereitungsassistent für komplexe Stichproben*

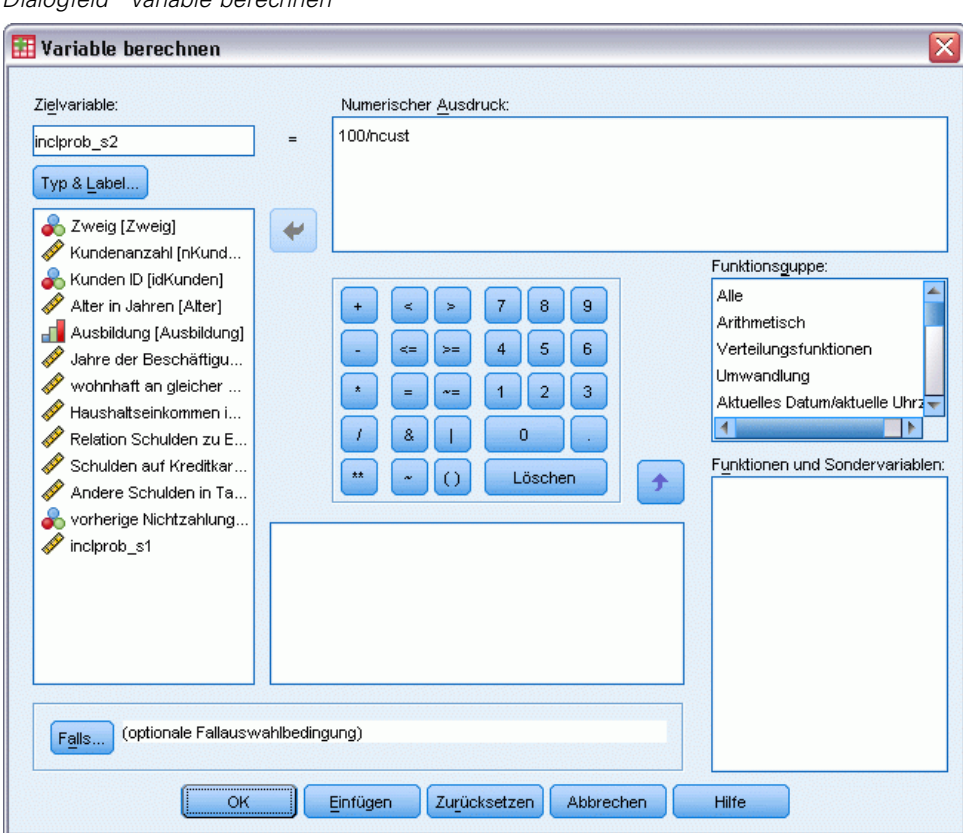

Abbildung 14-5 *Dialogfeld "Variable berechnen"*

In der zweiten Phase wurden aus jeder Filiale 100 Kunden ausgewählt; daher ist die Einschlusswahrscheinlichkeit in Stufe 2 für einen bestimmten Kunden in einer bestimmten Bank 100/Anzahl der Kunden dieser Bank.

- E Rufen Sie das Dialogfeld "Variable berechnen" auf.
- E Geben Sie inclprob\_s2 als Zielvariable ein.
- E Geben Sie 100/ncust als numerischen Ausdruck ein.
- E Klicken Sie auf OK.

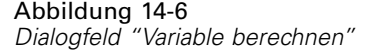

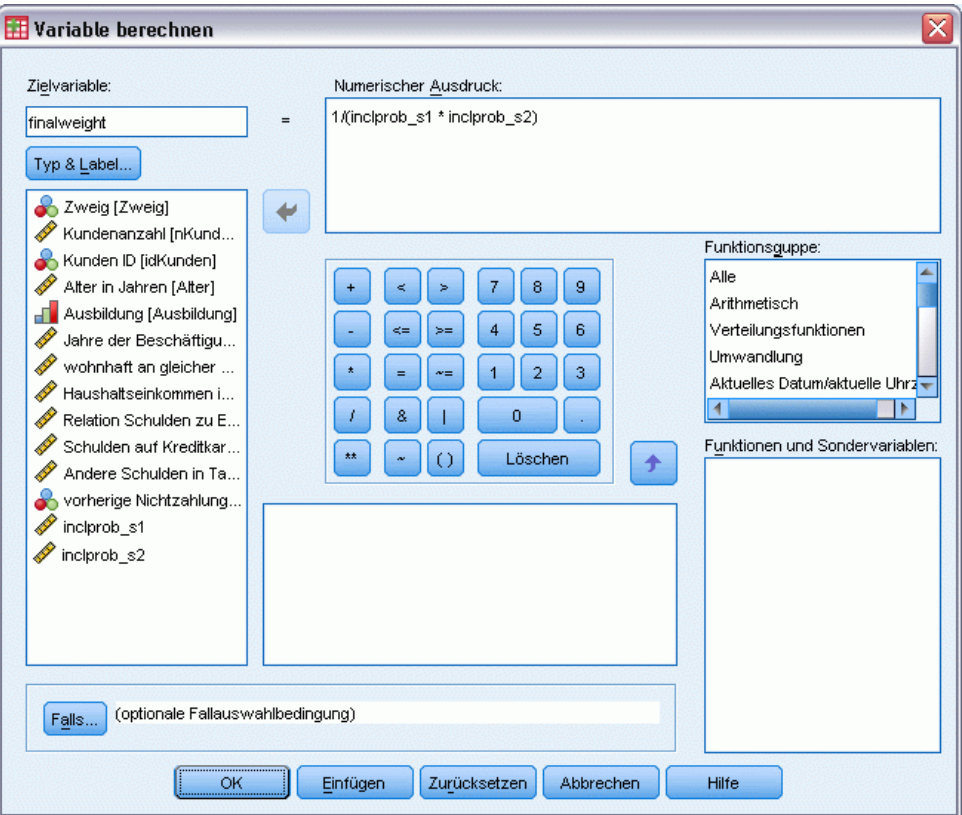

Nun da die Einschlusswahrscheinlichkeiten für die einzelnen Stufen bekannt sind, können die endgültigen Stichprobengewichtungen problemlos berechnet werden.

- E Rufen Sie das Dialogfeld "Variable berechnen" auf.
- E Geben Sie finalweight als Zielvariable ein.
- E Geben Sie 1/(inclprob\_s1 \* inclprob\_s2)1 als numerischen Ausdruck ein.
- E Klicken Sie auf OK.

Nun können Sie den Analyseplan erstellen.

## *Verwendung des Assistenten*

E Um eine Stichprobe mithilfe des Analysevorbereitungsassistenten für komplexe Stichproben vorzubereiten, wählen Sie folgende Optionen aus den Menüs aus: Analysieren > Komplexe Stichproben > Für Analyse vorbereiten...

*Analysevorbereitungsassistent für komplexe Stichproben*

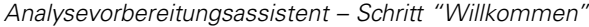

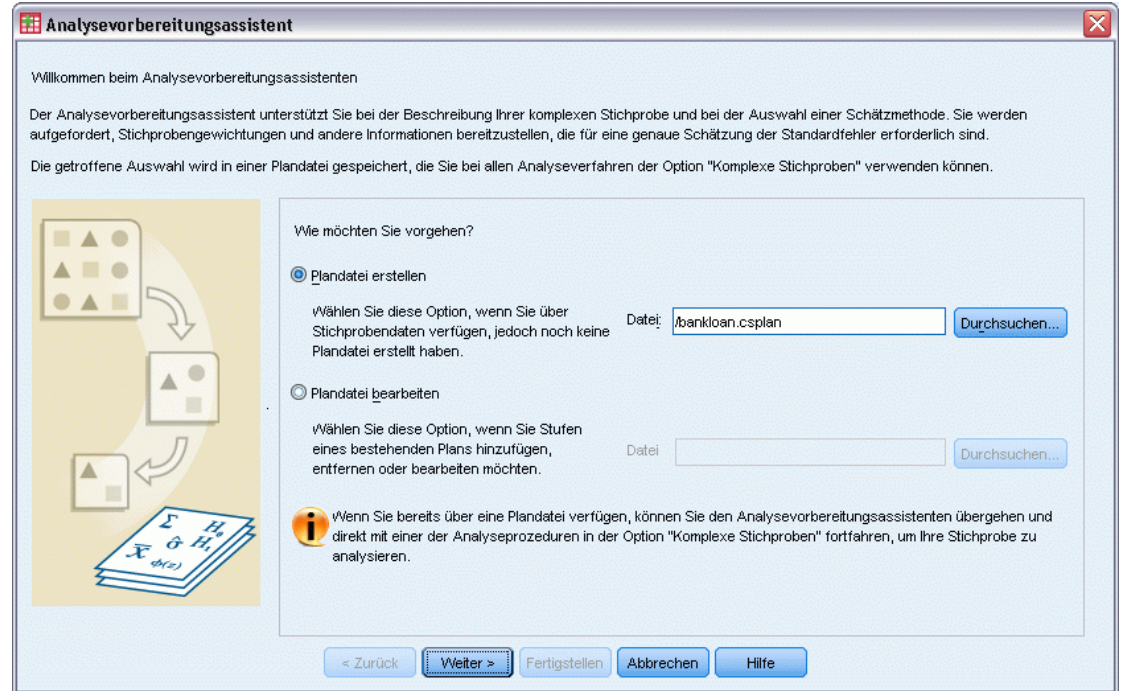

- E Wechseln Sie in ein beliebiges Verzeichnis, in dem Sie die Plandatei speichern möchten, und geben Sie bankloan.csaplan als Name für die Analyseplandatei ein.
- E Klicken Sie auf Weiter.

*Analysevorbereitungsassistent – Schritt "Stichproben-Variablen" (Stufe 1)*

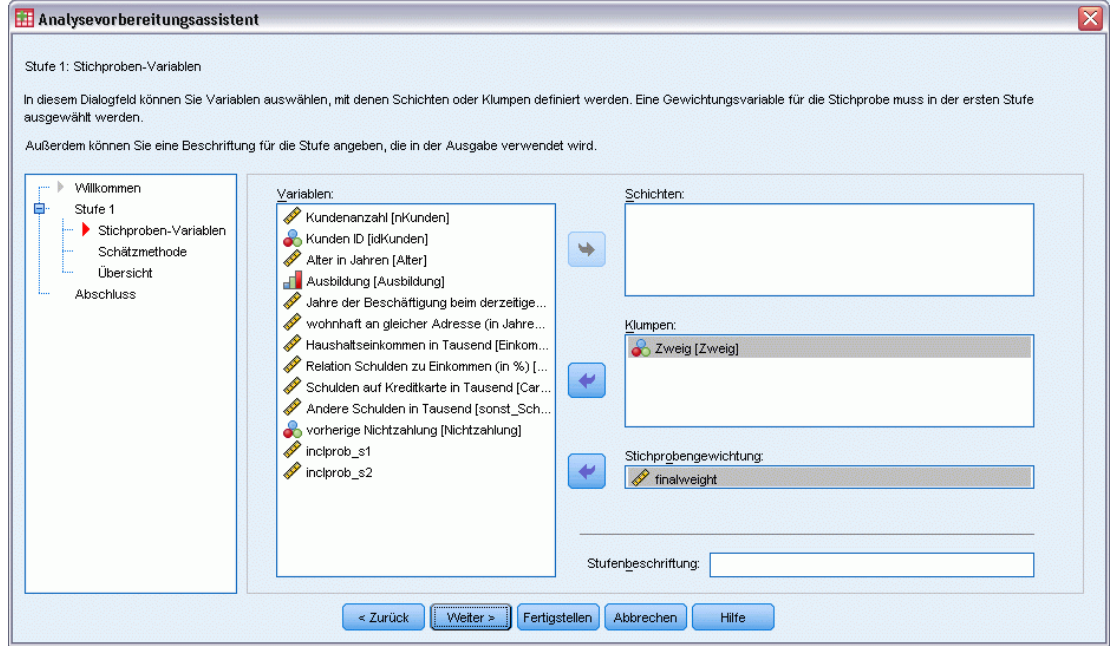

- E Wählen Sie *Zweig* als Klumpenvariable aus.
- E Wählen Sie *finalweight* als Variable für die Stichprobengewichtung aus.
- ► Klicken Sie auf Weiter.

*Analysevorbereitungsassistent für komplexe Stichproben*

#### Abbildung 14-9

*Analysevorbereitungsassistent – Schritt "Schätzmethode" (Stufe 1)*

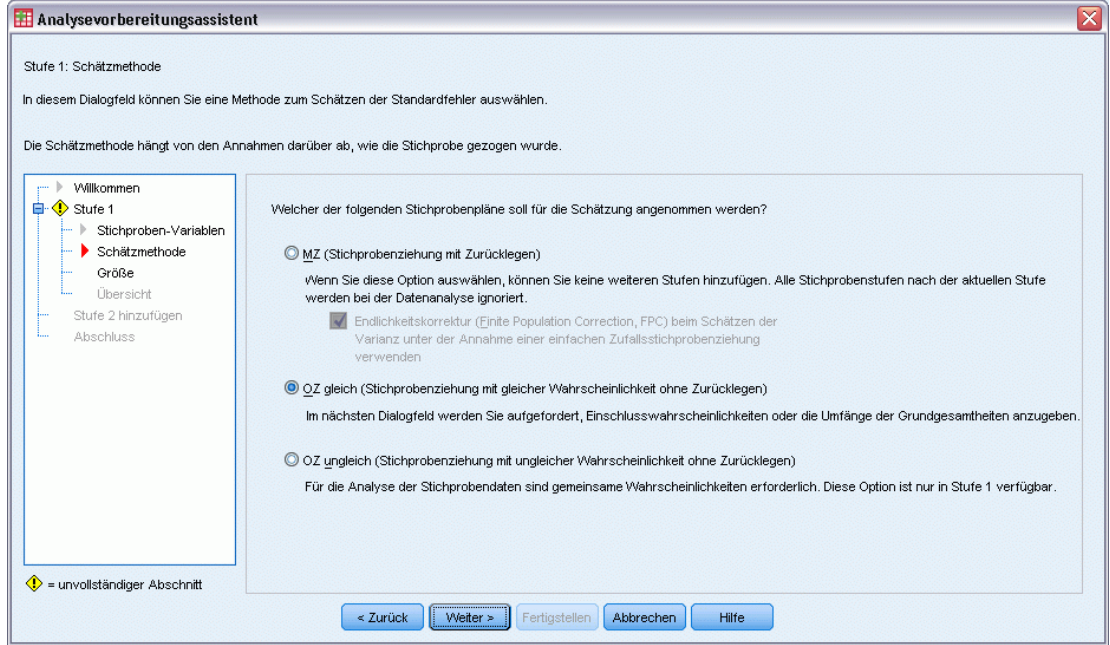

- E Wählen Sie OZ gleich als Schätzmethode für die erste Stufe.
- E Klicken Sie auf Weiter.

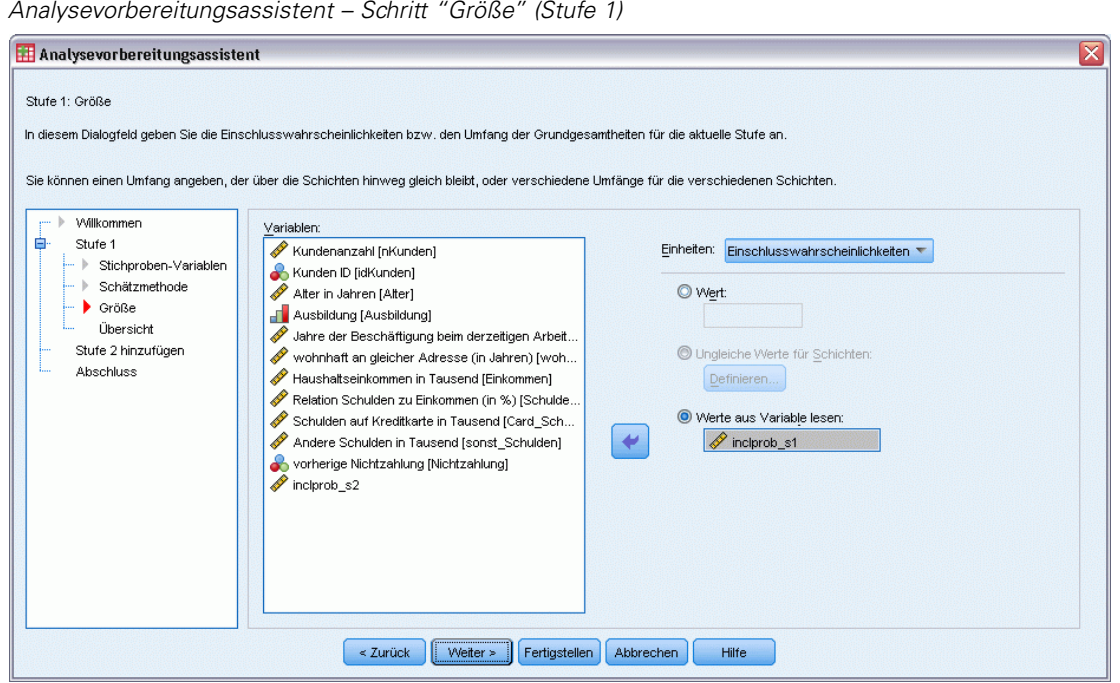

- E Wählen Sie die Option Werte aus Variable lesen und wählen Sie *inclprob\_s1* als die Variable aus, die die Einschlusswahrscheinlichkeiten für die erste Stufe enthält.
- E Klicken Sie auf Weiter.

*Analysevorbereitungsassistent für komplexe Stichproben*

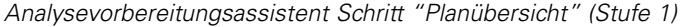

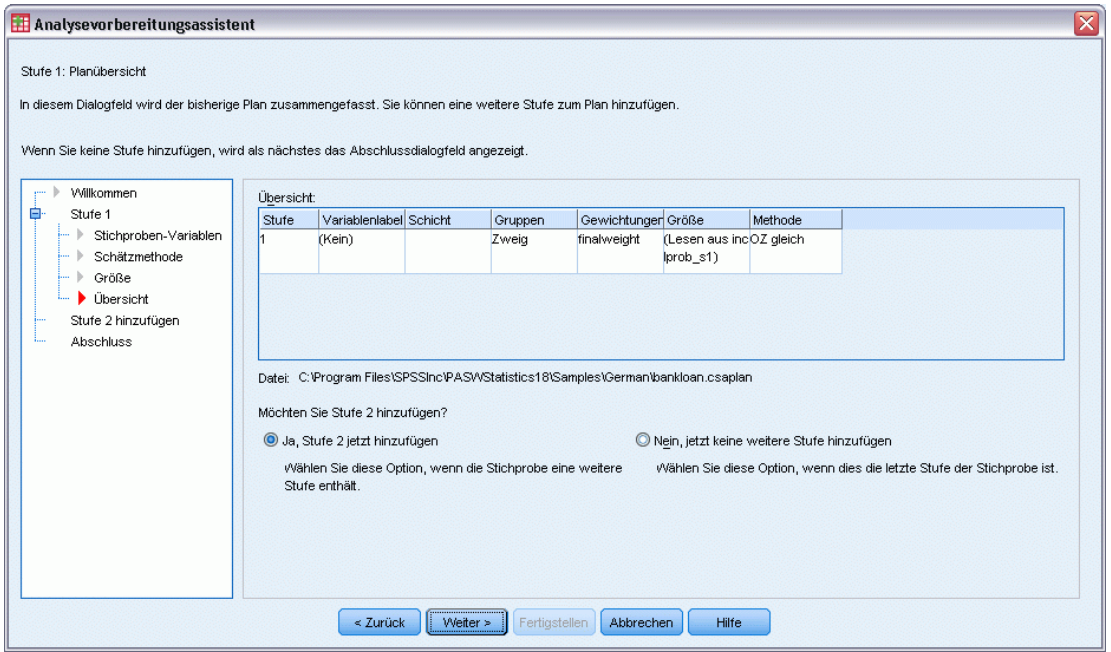

- E Wählen Sie Ja, Stufe 2 jetzt hinzufügen.
- E Klicken Sie auf Weiter und klicken Sie anschließend im Schritt "Stichproben-Variablen" ebenfalls auf Weiter.

*Analysevorbereitungsassistent – Schritt "Schätzmethode" (Stufe 2)*

| Analysevorbereitungsassistent                       |                                                                                                    | x |
|-----------------------------------------------------|----------------------------------------------------------------------------------------------------|---|
| Stufe 2: Schätzmethode                              | In diesem Dialogfeld können Sie eine Methode zum Schätzen der Standardfehler auswählen.                                                                                 |   |
| Willkommen                                          | Die Schätzmethode hängt von den Annahmen darüber ab, wie die Stichprobe gezogen wurde.                                                                                  |   |
| Stufe 1<br>A                                        | Welcher der folgenden Stichprobenpläne soll für die Schätzung angenommen werden?                                                                                        |   |
| Stichproben-Variablen<br>Schätzmethode              | MZ (Stichprobenziehung mit Zurücklegen)                                                                                                    |   |
| Größe<br>Übersicht                                  | Wenn Sie diese Option auswählen, können Sie keine weiteren Stufen hinzufügen. Alle Stichprobenstufen nach der aktuellen Stufe<br>werden bei der Datenanalyse ignoriert. |   |
| $\Box$ $\Diamond$ Stufe 2                           |                                                                                                    |   |
| Stichproben-Variablen<br>Schätzmethode<br>Größe     | O OZ gleich (Stichprobenziehung mit gleicher Wahrscheinlichkeit ohne Zurücklegen)                                                                                       |   |
| Übersicht<br>Stufe 3 hinzufügen                     | Im nächsten Dialogfeld werden Sie aufgefordert, Einschlusswahrscheinlichkeiten oder die Umfänge der Grundgesamtheiten anzugeben.                                        |   |
| Abschluss                                           | © OZ ungleich (Stichprobenziehung mit ungleicher Wahrscheinlichkeit ohne Zurücklegen)                                                                                   |   |
|                                                     | Für die Analyse der Stichprobendaten sind gemeinsame Wahrscheinlichkeiten erforderlich. Diese Option ist nur in Stufe 1 verfügbar.                                      |   |
| $\langle \cdot \rangle$ = unvollständiger Abschnitt |                                                                                                    |   |
|                                                     | $\leq$ Zurück<br>Weiter ><br>Fertigstellen<br>Abbrechen<br><b>Hilfe</b>                                                                                                 |   |

- E Wählen Sie OZ gleich als Schätzmethode für die zweite Stufe.
- E Klicken Sie auf Weiter.

#### Abbildung 14-13

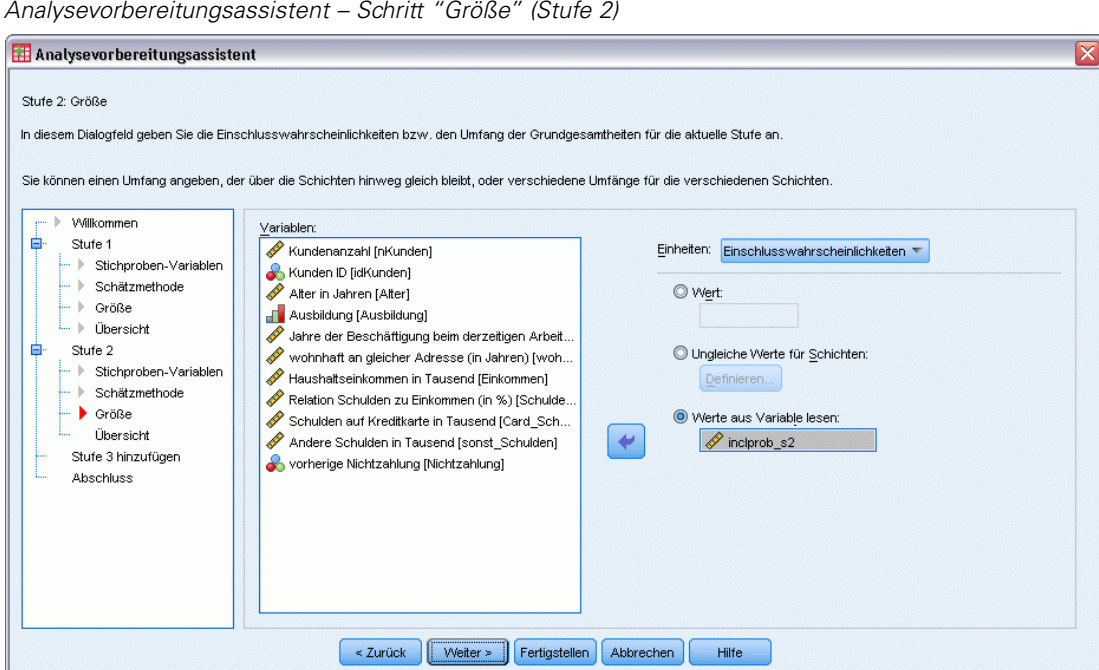

- E Wählen Sie die Option Werte aus Variable lesen und wählen Sie *inclprob\_s2*als die Variable aus, die die Einschlusswahrscheinlichkeiten für die zweite Stufe enthält.
- E Klicken Sie auf Fertig stellen.

## *Zusammenfassung*

Abbildung 14-14

*Zusammenfassende Tabelle*

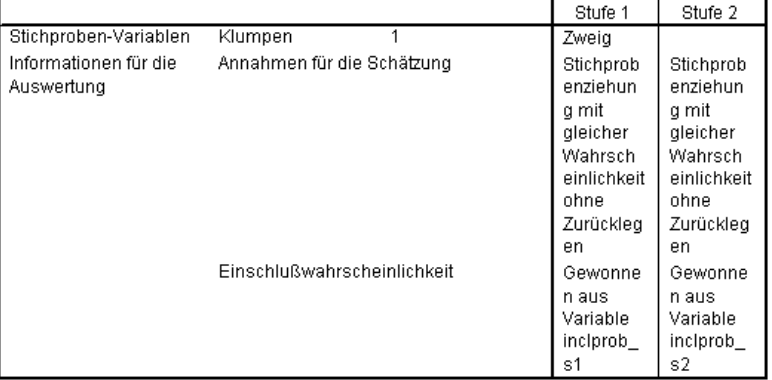

Plandatei: C:\bankloan.csaplan

Gewichtungsvariable: finalweight

SRS-Schätzer: Stichprobenziehung ohne Zurücklegen

162

In der Auswertungstabelle wird Ihr Analyseplan zusammengefasst. Der Plan besteht aus zwei Stufen mit einer (1) Klumpenvariable. Für die Schätzung wird von Stichprobenziehung mit gleicher Wahrscheinlichkeit ohne Zurücklegen (OZ) ausgegangen und der Plan wird unter *c:\bankloan.csaplan* gespeichert. Mit dieser Plandatei können Sie nun *bankloan\_noweights.sav* (mit den von Ihnen berechneten Einschlusswahrscheinlichkeiten und Stichprobengewichten) mit den Analyseverfahren für komplexe Stichproben verarbeiten.

## *Verwandte Prozeduren*

Die Prozedur "Analysevorbereitungsassistent für komplexe Stichproben" ist ein nützliches Werkzeug für die Vorbereitung einer Stichprobe für die Analyse, wenn Sie nicht auf die Datei mit dem Stichprobenplan zugreifen können.

 Um eine Stichprobenplan-Datei zu erstellen und eine Stichprobe zu ziehen, verwenden Sie den [Stichprobenassistenten.](#page-113-0)

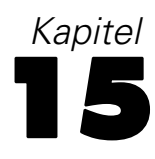

# *Häufigkeiten für komplexe Stichproben*

Mit der Prozedur "Häufigkeiten für komplexe Stichproben" können Sie Häufigkeitstabellen für ausgewählte Variablen erstellen und univariate Statistiken anzeigen. Optional können Sie Statistiken nach Untergruppen anfordern, die durch eine oder mehrere kategoriale Variablen definiert sind.

## *Verwendung von "Häufigkeiten für komplexe Stichproben" zur Analyse der Verwendung von Nahrungsergänzungen.*

Ein Forscher möchte die Verwendung von Nahrungsergänzungen bei US-Bürgern untersuchen und dafür die Ergebnisse der Umfrage "National Health Interview Survey (NHIS)" und einen zuvor erstellten Analyseplan verwenden. [Für weitere Informationen siehe Thema Verwendung](#page-0-0) [des Analysevorbereitungsassistenten für komplexe Stichproben zur Vorbereitung von öffentlich](#page-0-0) [zugänglichen NHIS-Daten in Kapitel 14 auf S.](#page-0-0) [148](#page-161-0)[.](#page-0-0)

Eine Untergruppe der Umfrage aus dem Jahr 2000 finden Sie in der Datei *nhis2000\_subset.sav*. Der Analyseplan ist in der Datei *nhis2000\_subset.csaplan* gespeichert. [Für weitere Informationen](#page-286-0) [siehe Thema Beispieldateien in Anhang A in](#page-286-0) *IBM SPSS Complex Samples 21*. Erstellen Sie mithilfe von "Häufigkeiten für komplexe Stichproben" Statistiken für die Verwendung von Nahrungsergänzungen.

## *Durchführen der Analyse*

E Um eine Analyse der Art "Häufigkeiten für komplexe Stichproben" durchzuführen, wählen Sie folgende Optionen aus den Menüs aus:

Analysieren > Komplexe Stichproben > Häufigkeiten...

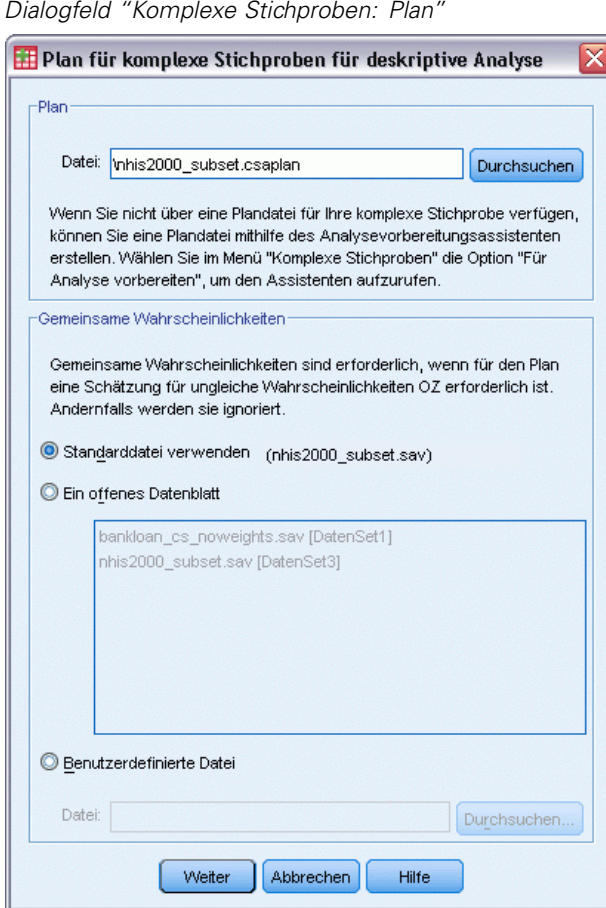

- E Wechseln Sie zu der Datei *nhis2000\_subset.csaplan* und wählen Sie sie aus. [Für weitere](#page-286-0) [Informationen siehe Thema Beispieldateien in Anhang A in](#page-286-0) *IBM SPSS Complex Samples 21*.
- E Klicken Sie auf Weiter.

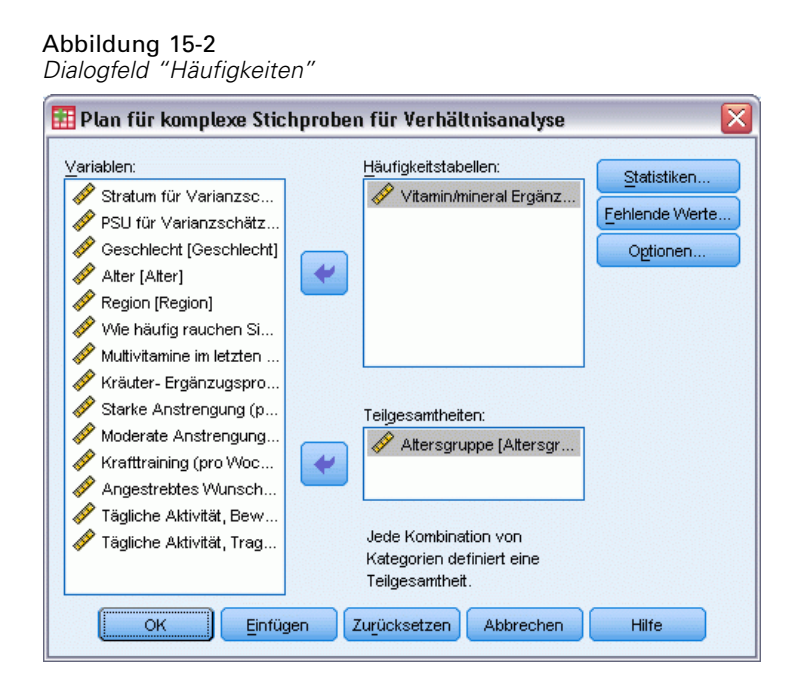

- E Wählen Sie *Vitamin/mineral supplmnts-past 12 m* (Vitamin-/Mineralstoffergänzungen letzte 12 Monate) als Häufigkeitsvariable aus.
- E Wählen Sie *Age category* (Alterskategorie) als Teilgesamtheitsvariable aus.
- $\blacktriangleright$  Klicken Sie auf Statistiken.

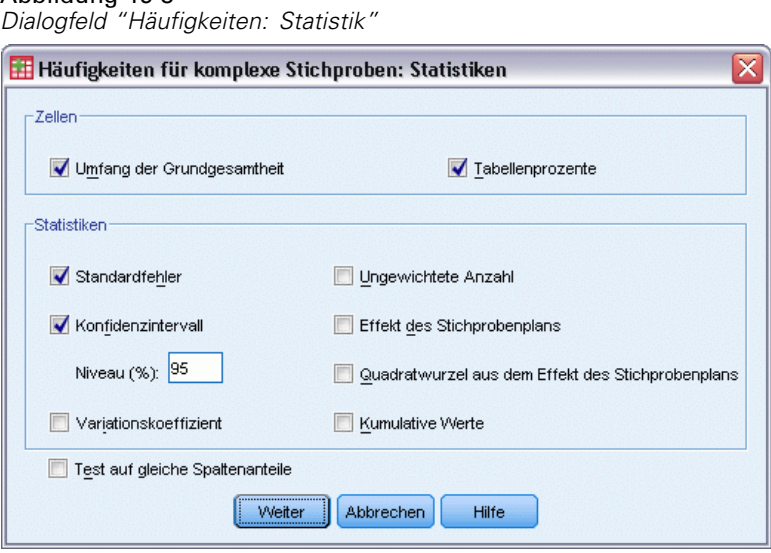

- E Wählen Sie im Gruppenfeld "Zellen" die Option Tabellenprozente aus.
- E Wählen Sie im Gruppenfeld "Statistiken" die Option Konfidenzintervall aus.
- $\blacktriangleright$  Klicken Sie auf Weiter.

E Klicken Sie im Dialogfeld "Häufigkeiten" auf OK.

## *Häufigkeitstabelle (Correspondence Analysis)*

#### Abbildung 15-4

*Häufigkeitstabelle für Variable/Situation*

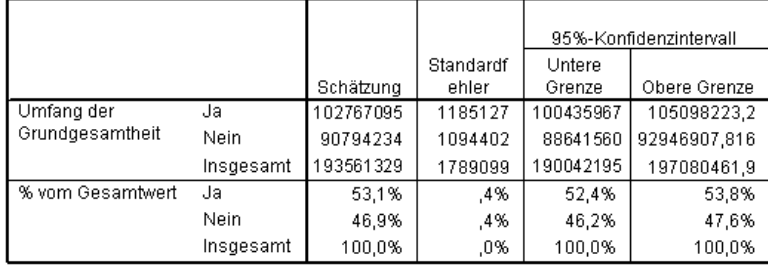

Jede der ausgewählten Statistiken wird für jede der ausgewählten Zellen-Maßvariablen berechnet. Die erste Spalte enthält Schätzwerte für die Anzahl und den Prozentsatz der Personen in der Grundgesamtheit, die Vitamin-/Mineralstoffergänzungen einnehmen bzw. nicht einnehmen. Die Konfidenzintervalle überschneiden sich nicht. Daraus lässt sich ableiten, dass insgesamt die Mehrzahl der Amerikaner Vitamin-/Mineralstoffergänzungen einnimmt.
*Häufigkeiten für komplexe Stichproben*

## *Häufigkeit nach Teilgesamtheit*

#### Abbildung 15-5

*Häufigkeitstabelle nach Teilgesamtheit*

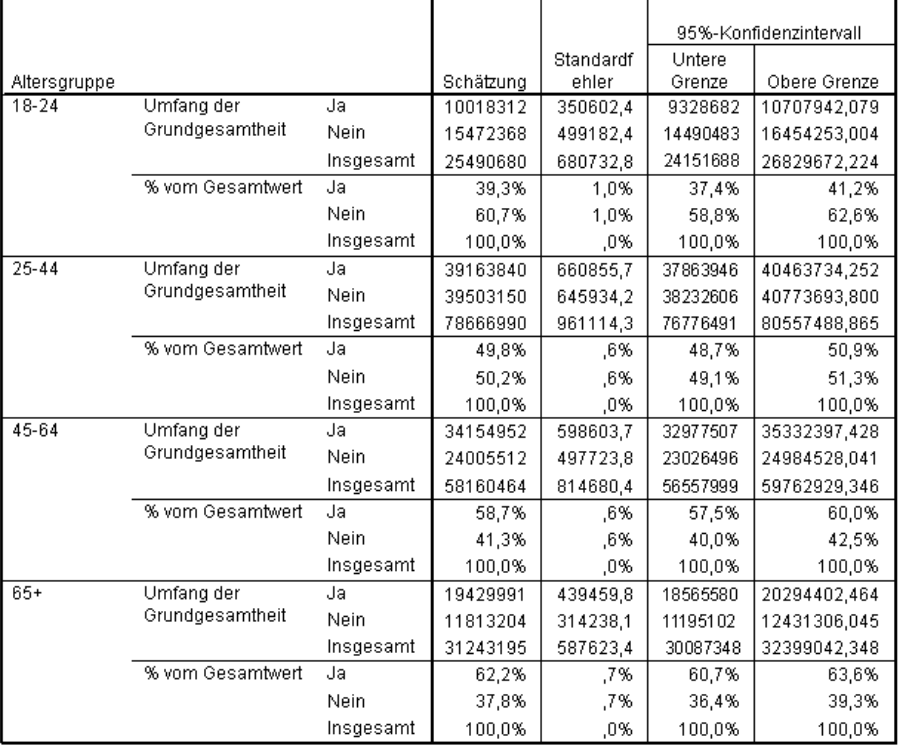

Beim Berechnen von Statistiken nach Teilgesamtheit wird jede ausgewählte Statistik für jede ausgewählte Zellen-Maßvariable anhand des Werts *Age category* (Altersgruppe) berechnet. Die erste Spalte enthält Schätzwerte für die Anzahl und den Prozentsatz der Personen in jeder Kategorie, die Vitamin-/Mineralstoffergänzungen einnehmen bzw. nicht einnehmen. Die Konfidenzintervalle für die Tabellenprozentsätze überschneiden sich nicht. Daraus lässt sich ableiten, dass die Einnahme von Vitamin-/Mineralstoffergänzungen mit steigendem Alter zunimmt.

## *Auswertung*

Mit der Prozedur "Häufigkeiten für komplexe Stichproben" haben Sie Statistiken für die Verwendung von Nahrungsergänzungen bei US-Bürgern erhalten.

- Insgesamt nimmt die Mehrzahl der Amerikaner Vitamin-/Mineralstoffergänzungen ein.
- Aufgeschlüsselt nach Alter lässt sich sagen, dass mit zunehmendem Alter ein höherer Prozentsatz der Amerikaner Vitamin-/Mineralstoffergänzungen einnimmt.

# *Verwandte Prozeduren*

Die Prozedur "Häufigkeiten für komplexe Stichproben" ist ein nützliches Werkzeug zur Gewinnung deskriptiver Statistiken von kategorialen Variablen für Beobachtungen, die mittels eines komplexen Stichprobenplans gewonnen wurden.

- Der [Stichprobenassistent für komplexe Stichproben](#page-113-0) wird zur Angabe der Planspezifikationen für komplexe Stichproben und zum Ziehen von Stichproben verwendet. Die vom Stichprobenassistenten erstellte Stichprobenplan-Datei enthält einen Standard-Analyseplan und kann im Dialogfeld "Plan" angegeben werden, wenn die gezogene Stichprobe gemäß diesem Plan analysiert werden soll.
- Der [Analysevorbereitungsassistent für komplexe Stichproben](#page-161-0) wird zur Angabe der Analysespezifikationen für eine bestehende komplexe Stichprobe verwendet. Die vom Stichprobenassistenten erstellte Analyseplan-Datei kann im Dialogfeld "Plan" angegeben werden, wenn Sie die Stichprobe gemäß diesem Plan analysieren.
- Die Prozedur [Kreuztabellen für komplexe Stichproben](#page-188-0) bietet deskriptive Statistiken für Kreuztabellen mit kategorialen Variablen.
- Die Prozedur [Deskriptive Statistiken für komplexe Stichproben](#page-182-0) bietet univariate deskriptive Statistiken für metrische Variablen.

# <span id="page-182-0"></span>*Deskriptive Statistiken für komplexe Stichproben*

Die Prozedur "Deskriptive Statistiken für komplexe Stichproben" zeigt univariate Auswertungsstatistiken für verschiedene Variablen an. Optional können Sie Statistiken nach Untergruppen anfordern, die durch eine oder mehrere kategoriale Variablen definiert sind.

# *Verwendung von "Deskriptive Statistiken für komplexe Stichproben" zur Analyse von Aktivitätsniveaus.*

Ein Forscher möchte das Aktivitätsniveau von US-Bürgern untersuchen und dafür die Ergebnisse der Umfrage "National Health Interview Survey (NHIS)" und einen zuvor erstellten Analyseplan verwenden. [Für weitere Informationen siehe Thema Verwendung des](#page-0-0) [Analysevorbereitungsassistenten für komplexe Stichproben zur Vorbereitung von öffentlich](#page-0-0) [zugänglichen NHIS-Daten in Kapitel 14 auf S.](#page-0-0) [148](#page-161-0)[.](#page-0-0)

Eine Untergruppe der Umfrage aus dem Jahr 2000 finden Sie in der Datei *nhis2000\_subset.sav*. Der Analyseplan ist in der Datei *nhis2000\_subset.csaplan* gespeichert. [Für weitere Informationen](#page-286-0) [siehe Thema Beispieldateien in Anhang A in](#page-286-0) *IBM SPSS Complex Samples 21*.Mit "Deskriptive Statistiken für komplexe Stichproben" können Sie univariate deskriptive Statistiken für Aktivitätsniveaus erstellen.

## *Durchführen der Analyse*

E Um eine Analyse der Art "Deskriptive Statistiken für komplexe Stichproben" durchzuführen, wählen Sie folgende Optionen aus den Menüs aus:

Analysieren > Komplexe Stichproben > Deskriptive Statistiken...

#### Abbildung 16-1

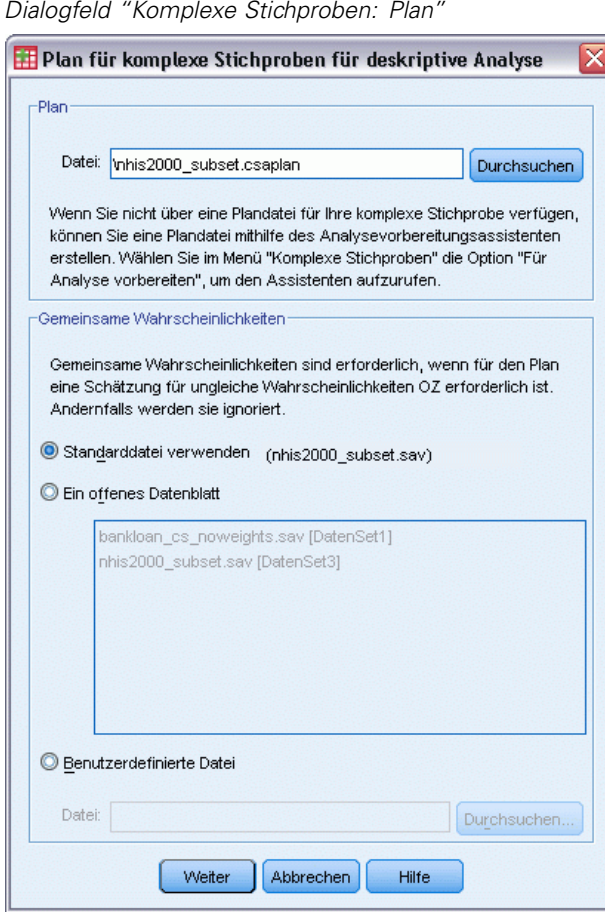

- E Wechseln Sie zu der Datei *nhis2000\_subset.csaplan* und wählen Sie sie aus. [Für weitere](#page-286-0) [Informationen siehe Thema Beispieldateien in Anhang A in](#page-286-0) *IBM SPSS Complex Samples 21*.
- E Klicken Sie auf Weiter.

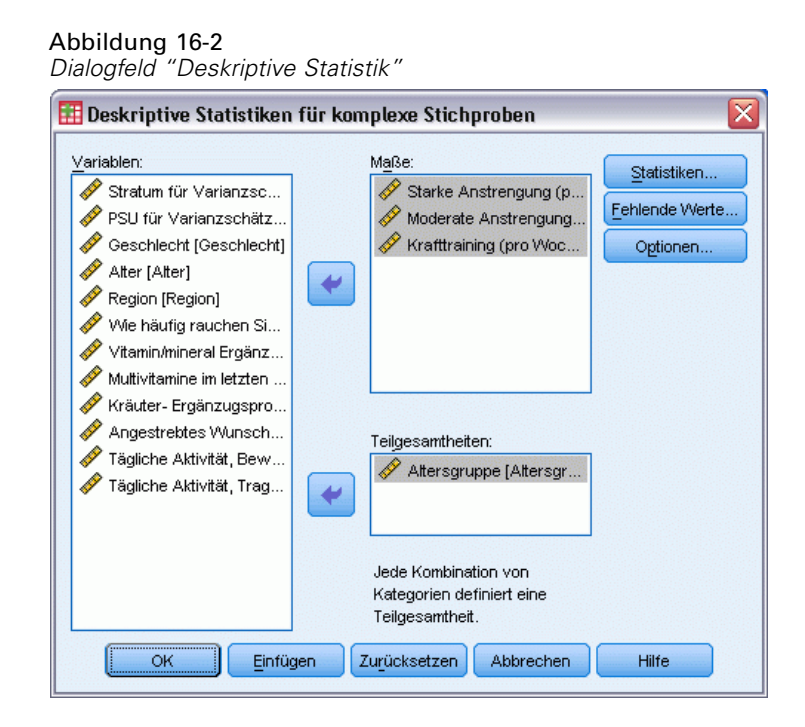

- E Wählen Sie *Freq vigorous activity (times per wk)* (Häufigkeit der intensiven körperlichen Bewegung (pro Woche)) bis *Freq strength activity (times per wk)* (Häufigkeit des Krafttrainings (pro Woche)) als Maßvariablen aus.
- E Wählen Sie *Age category* (Alterskategorie) als Teilgesamtheitsvariable aus.
- E Klicken Sie auf Statistiken.

#### Abbildung 16-3

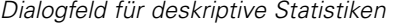

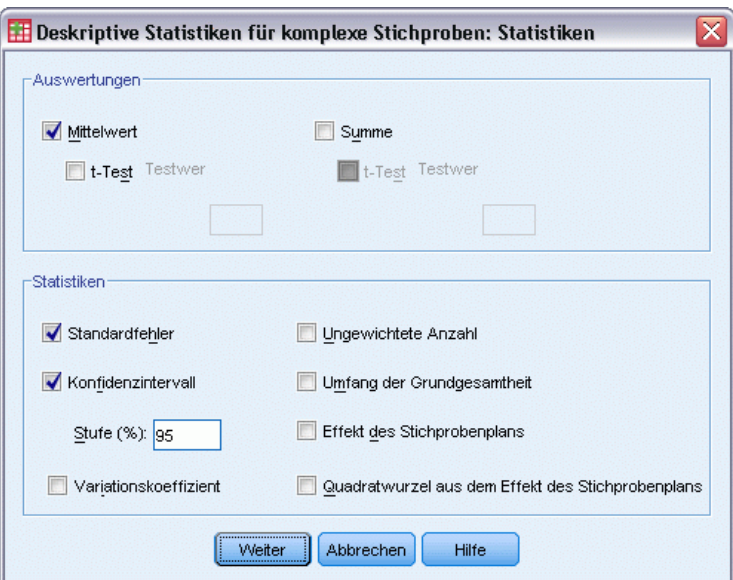

- E Wählen Sie im Gruppenfeld "Statistiken" die Option Konfidenzintervall aus.
- E Klicken Sie auf Weiter.
- E Klicken Sie im Dialogfeld "Deskriptive Statistiken für komplexe Stichproben" auf OK.

## *Univariate Statistiken*

Abbildung 16-4 *Univariate Statistiken*

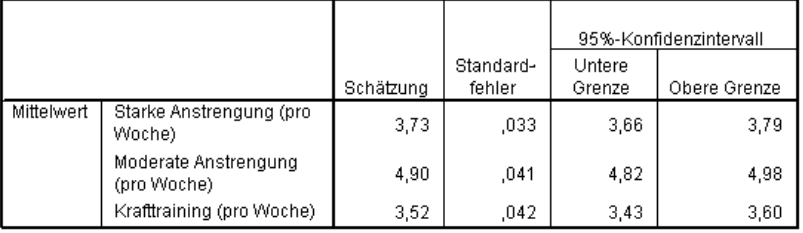

Jede der ausgewählten Statistiken wird für jede der Maßvariablen berechnet. Die erste Spalte enthält Schätzwerte für die durchschnittliche Häufigkeit pro Woche, die sich eine Person einer bestimmten Art von Aktivität widmet. Die Konfidenzintervalle für die Mittelwerte überschneiden sich nicht. Daraus lässt sich ableiten, dass die Amerikaner sich im Allgemeinen weniger häufig dem Kraftraining widmen als intensiver körperlicher Bewegung und weniger häufig intensiver körperlicher Bewegung als mäßiger körperlicher Bewegung.

*Deskriptive Statistiken für komplexe Stichproben*

## *Univariate Statistiken nach Teilgesamtheit*

### Abbildung 16-5

*Univariate Statistiken nach Teilgesamtheit*

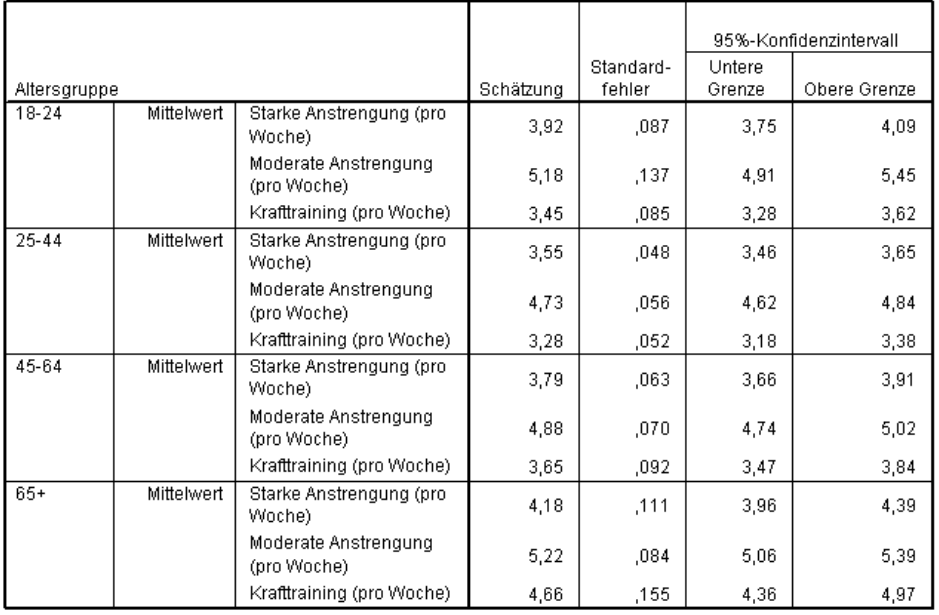

Jede ausgewählte Statistik wird für jede Maßvariable nach den Werten der *Age category* (Altersgruppe) berechnet. Die erste Spalte enthält Schätzwerte für die durchschnittliche Häufigkeit pro Woche, die sich die Personen in den einzelnen Kategorien einer bestimmten Art von Aktivität widmen. Aus den Konfidenzintervallen für die Mittelwerte können Sie interessante Schlussfolgerungen ziehen.

- Was die intensive und mäßige körperliche Bewegung betrifft, sind die 25–44-Jährigen weniger aktiv als die 18–24-Jährigen und die 45–64-Jährigen. Außerdem sind die 45–64-Jährigen weniger aktiv als die Altersgruppe der mindestens 65-Jährigen.
- Was das Krafttraining betrifft, sind die 25–44-Jährigen weniger aktiv als die 45–64. Außerdem sind die 18–24-Jährigen und die 45–64-Jährigen weniger aktiv als die Altersgruppe der mindestens 65-Jährigen.

## *Auswertung*

Mit der Prozedur "Deskriptive Statistiken für komplexe Stichproben" haben Sie Statistiken für die Aktivitätsniveaus von US-Bürgern erhalten.

- Insgesamt wenden die Amerikaner unterschiedlich viel Zeit für unterschiedliche Arten von sportlicher Aktivität auf.
- Aufgeschlüsselt nach Alter ergibt sich grob gesagt, dass Amerikaner nach dem College-Alter zunächst weniger aktiv sind als in der Schule, jedoch mit steigendem Alter körperliche Betätigung wieder ernster nehmen.

# *Verwandte Prozeduren*

Die Prozedur "Deskriptive Statistiken für komplexe Stichproben" ist ein nützliches Werkzeug zur Gewinnung deskriptiver Statistiken von Skalenmaßen für Beobachtungen, die mittels eines komplexen Stichprobenplans gewonnen wurden.

- Der [Stichprobenassistent für komplexe Stichproben](#page-113-0) wird zur Angabe der Planspezifikationen für komplexe Stichproben und zum Ziehen von Stichproben verwendet. Die vom Stichprobenassistenten erstellte Stichprobenplan-Datei enthält einen Standard-Analyseplan und kann im Dialogfeld "Plan" angegeben werden, wenn die gezogene Stichprobe gemäß diesem Plan analysiert werden soll.
- Der [Analysevorbereitungsassistent für komplexe Stichproben](#page-161-0) wird zur Angabe der Analysespezifikationen für eine bestehende komplexe Stichprobe verwendet. Die vom Stichprobenassistenten erstellte Analyseplan-Datei kann im Dialogfeld "Plan" angegeben werden, wenn Sie die Stichprobe gemäß diesem Plan analysieren.
- Die Prozedur [Verhältnisse für komplexe Stichproben](#page-195-0) bietet deskriptive Statistiken für Verhältnisse von Skalenmaßen.
- Die Prozedur [Häufigkeiten für komplexe Stichprobe](#page-176-0) bietet univariate deskriptive Statistiken für kategoriale Variablen.

# <span id="page-188-0"></span>*Kreuztabellen für komplexe Stichproben*

Mit der Prozedur "Kreuztabellen für komplexe Stichproben" werden Kreuztabellen für Paare von ausgewählten Variablen erstellt und bivariate Statistiken angezeigt. Optional können Sie Statistiken nach Untergruppen anfordern, die durch eine oder mehrere kategoriale Variablen definiert sind.

# *Verwendung von "Kreuztabellen für komplexe Stichproben" zum Messen des relativen Risikos eines Ereignisses*

Ein Unternehmen, das Zeitschriftenabonnements vertreibt, sendet üblicherweise jeden Monat Post an Personen aus einer gekauften Namensdatenbank. Die Antwortrate ist normalerweise gering, sodass nach besseren Methoden gesucht werden muss, um potenzielle Kunden anzusprechen. Ein Vorschlag besteht darin, die Postsendungen auf Personen mit Zeitungsabonnements zu konzentrieren, da anzunehmen ist, dass Personen, die Zeitungen lesen, mit größerer Wahrscheinlichkeit ein Zeitschriftenabonnement abschließen.

Verwenden Sie die Prozedur "Kreuztabellen für komplexe Stichproben", um diese Theorie zu testen, indem Sie eine 2x2-Tabelle (*Zeitungsabonnement* zu *Antwort*) erstellen und das relative Risiko berechnen, mit dem eine Person mit dem Abschluss eines Zeitungsabonnements auf die Postsendung reagiert. Diese Informationen finden Sie in der Datei *demo\_cs.sav*, die mit der Stichprobenplan-Datei *demo.csplan* analysiert werden sollte. [Für weitere Informationen siehe](#page-286-0) [Thema Beispieldateien in Anhang A in](#page-286-0) *IBM SPSS Complex Samples 21*.

## *Durchführen der Analyse*

E Um eine Analyse der Art "Kreuztabellen für komplexe Stichproben" durchzuführen, wählen Sie folgende Optionen aus den Menüs aus: Analysieren > Komplexe Stichproben > Kreuztabellen...

#### Abbildung 17-1

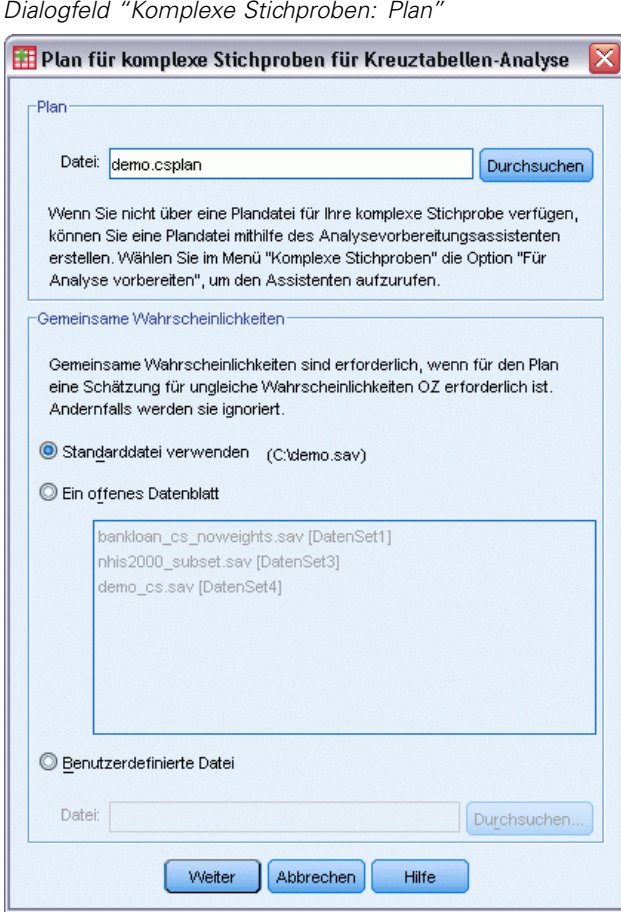

- E Wechseln Sie zu der Datei *demo.sav* und wählen Sie sie aus. [Für weitere Informationen siehe](#page-286-0) [Thema Beispieldateien in Anhang A in](#page-286-0) *IBM SPSS Complex Samples 21*.
- E Klicken Sie auf Weiter.

#### *Kreuztabellen für komplexe Stichproben*

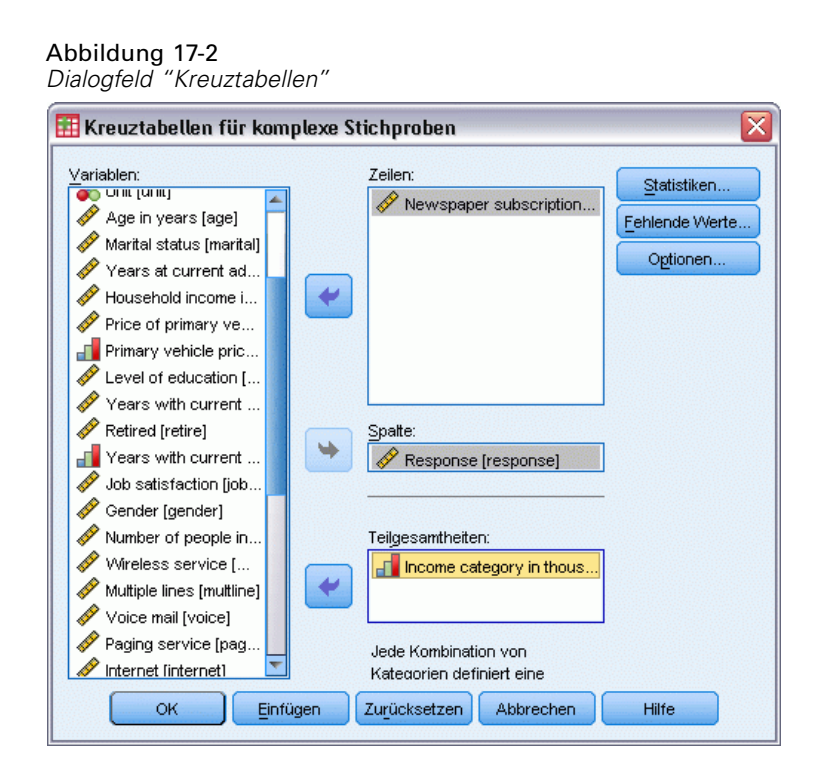

- E Wählen Sie *Newspaper subscription* (Zeitungsabonnement) als Zeilenvariable.
- E Wählen Sie *Response* (Antwort) als Spaltenvariable.
- E Da die Aufschlüsselung der Ergebnisse nach Einkommensklassen ebenfalls interessant ist, wählen Sie *Income category in thousands* (Einkommensklasse in Tausend) als Teilgesamtheitsvariable aus.
- E Klicken Sie auf Statistiken.

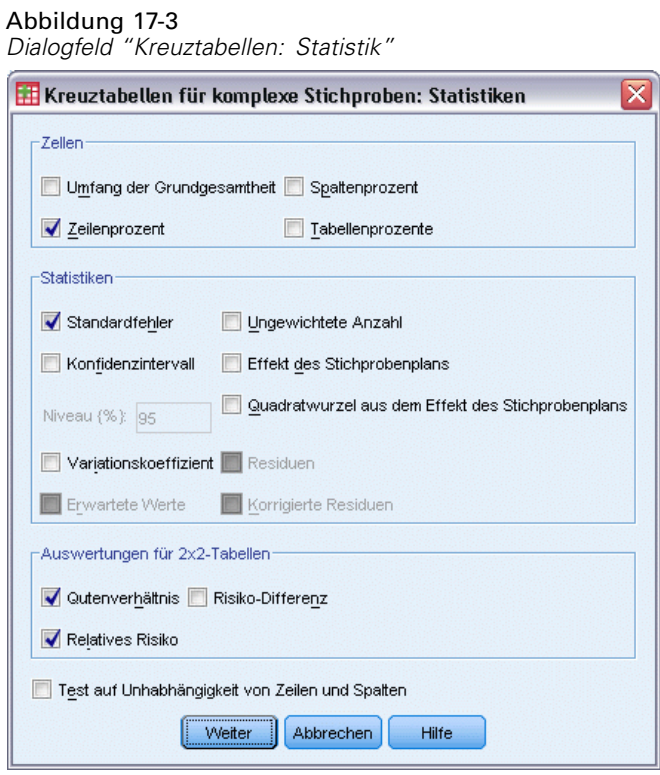

- E Heben Sie die Auswahl von Population size (Umfang der Grundgesamtheit) auf und wählen Sie im Gruppenfeld "Zellen" Row percent (Zeilenprozentsatz) aus.
- E Wählen Sie Odds ratio (Quotenverhältnis) und Relative risk (Relatives Risiko) in der Auswertung für das Gruppenfeld der 2x2-Tabelle aus.
- E Klicken Sie auf Weiter.
- E Klicken Sie im Dialogfeld "Kreuztabellen für komplexe Stichproben" auf OK.

Durch diese Auswahl wird eine Kreuztabelle und ein Risikoschätzer für *Newspaper subscription* (Zeitungsabonnement) zu *Response* (Antwort) erstellt. Außerdem werden separate Tabellen erstellt, in denen die Ergebnisse nach *Income category in thousands* (Einkommensklasse in Tausend) aufgeschlüsselt sind.

#### *Kreuztabellen für komplexe Stichproben*

## *Kreuztabelle*

### Abbildung 17-4

*Kreuztabelle für "Zeitungsabonnement" zu "Antwort"*

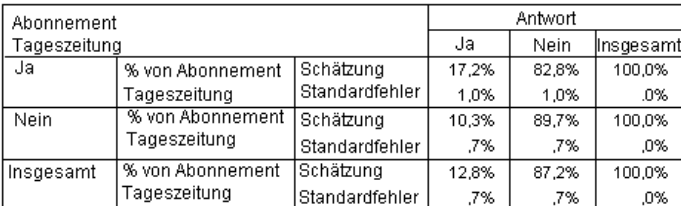

Die Kreuztabelle zeigt, dass insgesamt recht wenige Personen auf die Postsendung reagiert haben. Bei den Zeitungsabonnenten lag der Anteil der Antworten jedoch höher.

## *Risikoschätzer*

Abbildung 17-5

*Risikoschätzer für "Zeitungsabonnement" zu "Antwort"*

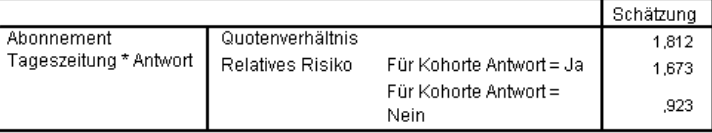

Statistiken werden nur für 2x2-Tabellen unter Berücksichtigung aller Zellen berechnet

Das relative Risiko ist ein Quotient aus Ereigniswahrscheinlichkeiten. Das relative Risiko für eine Antwort auf die Postsendung ist der Quotient aus der Wahrscheinlichkeit, dass ein Zeitungsabonnent antwortet, und der Wahrscheinlichkeit, dass ein Nicht-Abonnent antwortet. Daher ist der Schätzer für das relative Risiko einfach 17,2 % : 10,3% = 1,673. Entsprechend ist das relative Risiko für die Nichtantwort der Quotient aus der Wahrscheinlichkeit, dass ein Abonnent nicht antwortet, und der Wahrscheinlichkeit, dass ein Nicht-Abonnent nicht antwortet. Ihr Schätzer für dieses relative Risiko ist 0.923. Anhand dieser Ergebnisse können Sie abschätzen, dass ein Zeitungsabonnent gegenüber einem Nicht-Abonnenten mit 1,673-facher Wahrscheinlichkeit auf die Postsendung antwortet bzw. dass er gegenüber einem Nicht-Abonnenten mit 0,923-facher Wahrscheinlichkeit nicht antwortet.

Das Quotenverhältnis ist ein Quotient der Ereignschancen. Die Chance für ein Ereignis ist der Quotient aus der Wahrscheinlichkeit, dass das Ereignis eintritt, und der Wahrscheinlichkeit, dass das Ereignis nicht eintritt. Daher ist der Schätzer für die Chance, dass ein Abonnent auf die Postsendung reagiert 17.2% : 82.8% = 0.208. Entsprechend ist der Schätzer für die Chance, dass ein Nicht-Abonnent auf die Postsendung reagiert 10.3% : 89.7% = 0.115. Der Schätzer für das Quotenverhältnis ist daher 0,208 : 0,115 = 1,812 (beachten Sie, dass es in den Zwischenschritten zu einem gewissen Rundungsfehler kommt). Das Quotenverhältnis ist auch der Quotient aus dem relativen Antwortrisiko und dem relativen Risiko, dass keine Antwort erfolgt, also 1,673 :  $0,923 = 1,812.$ 

180

#### *Quotenverhältnis im Vergleich zum relativen Risiko*

Da es sich dabei um einen Quotient aus Quotienten handelt, ist das Quotenverhältnis sehr schwer zu interpretieren. Die Interpretation des relativen Risikos ist einfacher, daher ist das Quotenverhältnis allein nicht sehr hilfreich. Es gibt jedoch bestimmte, häufig vorkommende Situationen, bei denen der Schätzer für das relative Risiko nicht besonders gut ist und in denen das Quotenverhältnis verwendet werden kann, um das relative Risiko für das untersuchte Ereignis näherungsweise abzuschätzen. Das Quotenverhältnis sollte als Approximation für das relative Risiko des untersuchten Ereignisses verwendet werden, wenn beide der folgenden Bedingungen vorliegen:

- Die Wahrscheinlichkeit für das untersuchte Ereignis ist niedrig  $\leq 0.1$ ). Diese Bedingung garantiert, dass das Quotenverhältnis eine gute Approximation für das relative Risiko darstellt. In diesem Beispiel ist das untersuchte Ereignis eine Antwort auf die Postsendung.
- Bei der Studie handelt es sich um eine Fall-Kontroll-Studie. Diese Bedingung bedeutet, dass der übliche Schätzer für das relative Risiko mit hoher Wahrscheinlichkeit nicht gut ist. Eine Fall-Kontroll-Studie ist retrospektiv und wird besonders häufig verwendet, wenn das untersuchte Ereignis unwahrscheinlich ist oder wenn ein prospektiver Experimentaufbau aus praktischen oder ethischen Gründen nicht infrage kommt.

Im vorliegenden Beispiel ist keine der genannten Bedingungen erfüllt, da der Gesamtprozentsatz der antwortenden Personen 12,8 betrug und es sich nicht um eine Fall-Kontroll-Studie handelte. Daher ist es sicherer, 1,673 als relatives Risiko anzugeben als den Wert des Quotenverhältnisses.

## *Risikoschätzer nach Teilgesamtheit*

#### Abbildung 17-6

*Risikoschätzer für "Zeitungsabonnement" zu "Antwort", nach Einkommensklasse kontrolliert.*

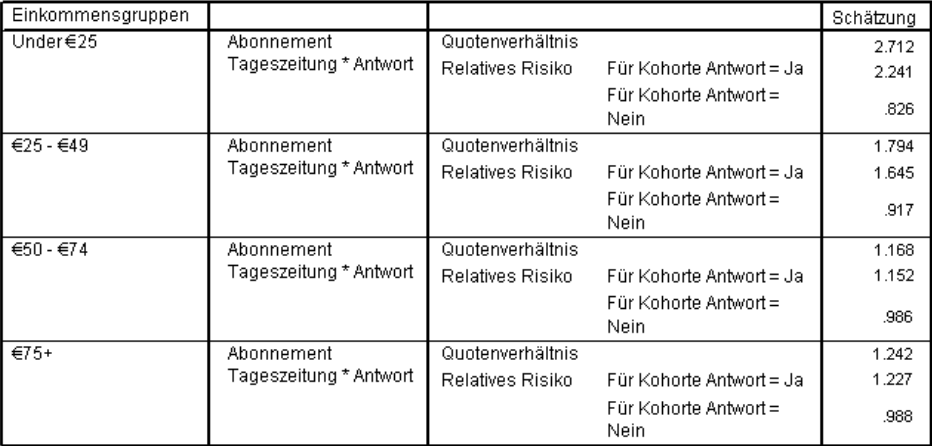

Statistiken werden nur für 2x2-Tabellen unter Berücksichtigung aller Zellen berechnet.

Die relativen Risikoschätzer werden für jede Einkommensklasse getrennt berechnet. Beachten Sie: Das relative Risiko einer positiven Antwort scheint bei den Zeitungsabonnenten mit zunehmendem Einkommen nach und nach abzunehmen, was darauf schließen lässt, dass Sie die Zielgruppe für die Postsendungen eventuell noch weiter eingrenzen können.

## *Auswertung*

Es ergab sich, dass mithilfe der Risikoschätzer aus "Kreuztabellen für komplexe Stichproben" die Antwortrate auf Postsendungen erhöht werden kann, indem die Zielgruppe auf Zeitungsabonnenten verkleinert wird. Des Weiteren deutete einiges darauf hin, dass die Risikoschätzer nicht für alle *Einkommensklassen* konstant sind, sodass die Antwortrate durch Eingrenzen der Zielgruppe auf Zeitungsabonnenten mit relativ niedrigem Einkommen eventuell noch weiter gesteigert werden kann.

# *Verwandte Prozeduren*

Die Prozedur "Kreuztabellen für komplexe Stichproben" ist ein nützliches Werkzeug zur Gewinnung deskriptiver Statistiken aus Kreuztabellen von kategorialen Variablen für Beobachtungen, die mittels eines komplexen Stichprobenplans gewonnen wurden.

- Der [Stichprobenassistent für komplexe Stichproben](#page-113-0) wird zur Angabe der Planspezifikationen für komplexe Stichproben und zum Ziehen von Stichproben verwendet. Die vom Stichprobenassistenten erstellte Stichprobenplan-Datei enthält einen Standard-Analyseplan und kann im Dialogfeld "Plan" angegeben werden, wenn die gezogene Stichprobe gemäß diesem Plan analysiert werden soll.
- Der [Analysevorbereitungsassistent für komplexe Stichproben](#page-161-0) wird zur Angabe der Analysespezifikationen für eine bestehende komplexe Stichprobe verwendet. Die vom Stichprobenassistenten erstellte Analyseplan-Datei kann im Dialogfeld "Plan" angegeben werden, wenn Sie die Stichprobe gemäß diesem Plan analysieren.
- Die Prozedur [Häufigkeiten für komplexe Stichprobe](#page-176-0) bietet univariate deskriptive Statistiken für kategoriale Variablen.

# <span id="page-195-0"></span>*Verhältnisse für komplexe Stichproben*

Die Prozedur "Verhältnisse für komplexe Stichproben" zeigt univariate Auswertungsstatistiken für Verhältnisse von Variablen an. Optional können Sie Statistiken nach Untergruppen anfordern, die durch eine oder mehrere kategoriale Variablen definiert sind.

*Kapitel*

18

# *Verwenden von "Verhältnisse für komplexe Stichproben" zur Erleichterung der Schätzung von Immobilienwerten*

Eine bundesstaatliche Behörde ist damit beauftragt zu gewährleisten, dass die Vermögenssteuer in den einzelnen Counties gerecht bemessen wird. Die Steuern beruhen auf der Schätzung des Immobilienwerts. Daher möchte die Behörde die Immobilienwerte in allen Counties untersuchen, um sicherzugehen, dass die Akten jedes County gleichermaßen auf dem neuesten Stand sind. Da die Ressourcen für die Gewinnung aktueller Schätzungen begrenzt sind, entschied sich die Behörde für die Anwendung eines Verfahrens mit komplexen Stichproben zur Auswahl von Immobilien.

Die Stichprobe der ausgewählten Immobilien und der zugehörigen Informationen zur Schätzung ihres Werts finden Sie in *property\_assess\_cs\_sample.sav*. [Für weitere Informationen](#page-286-0) [siehe Thema Beispieldateien in Anhang A in](#page-286-0) *IBM SPSS Complex Samples 21*. Verwenden Sie "Verhältnisse für komplexe Stichproben", um die Veränderung in den Immobilienwerten in allen fünf Counties seit der letzten Schätzung zu bewerten.

## *Durchführen der Analyse*

E Um eine Analyse der Art "Verhältnisse für komplexe Stichproben" durchzuführen, wählen Sie folgende Optionen aus den Menüs aus: Analysieren > Komplexe Stichproben > Verhältnisse...

© Copyright IBM Corporation 1989, 2012. 182

*Verhältnisse für komplexe Stichproben*

#### Abbildung 18-1 *Dialogfeld "Komplexe Stichproben: Plan"*

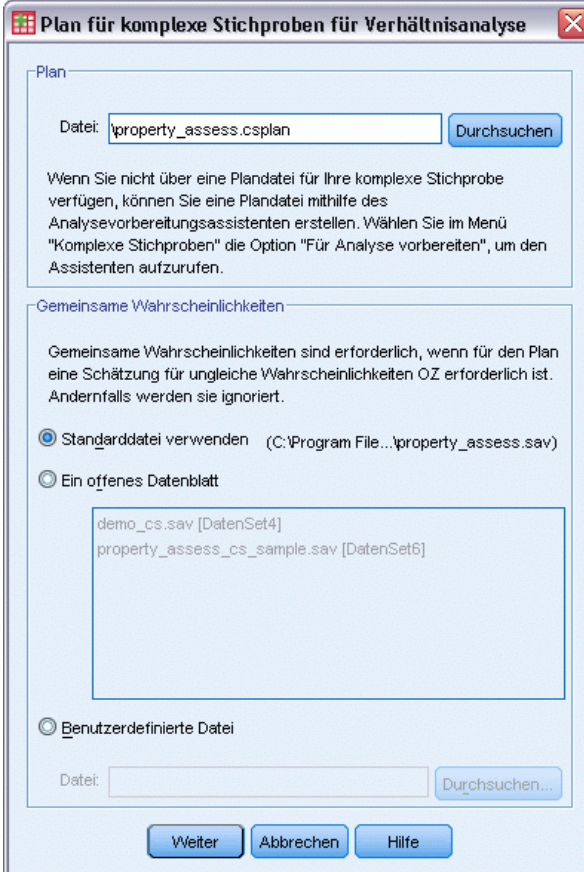

- E Wechseln Sie zu der Datei *property\_assess.csplan* und wählen Sie sie aus. [Für weitere](#page-286-0) [Informationen siehe Thema Beispieldateien in Anhang A in](#page-286-0) *IBM SPSS Complex Samples 21*.
- E Klicken Sie auf Weiter.

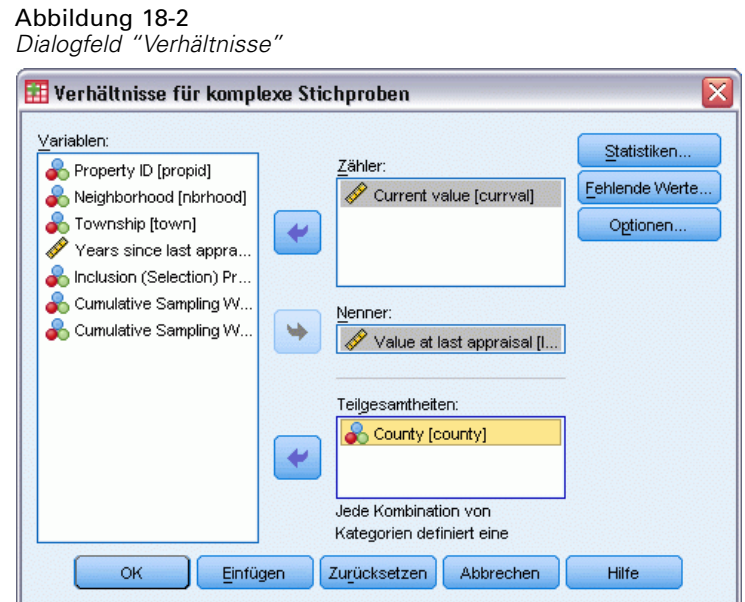

- E Wählen Sie *Current value* (Aktueller Wert) als Zählervariable aus.
- E Wählen Sie *Value at last appraisal* (Wert bei der letzten Schätzung) als Nennervariable aus.
- E Wählen Sie *County* als Teilgesamtheitsvariable aus.
- E Klicken Sie auf Statistiken.

```
Abbildung 18-3
Dialogfeld "Verhältnisse: Statistiken"
```
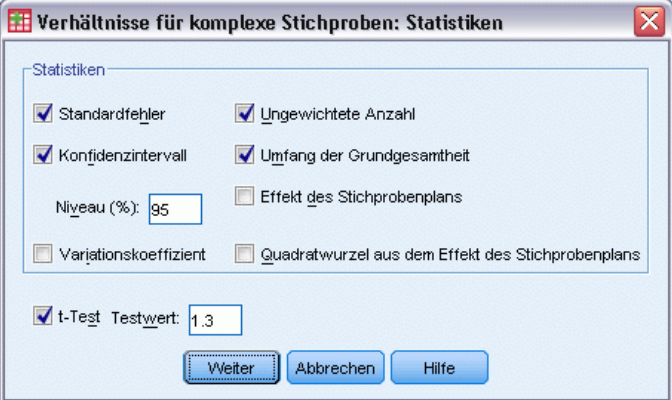

- E Wählen Sie im Gruppenfeld "Statistiken" die Optionen Konfidenzintervall, Ungewichtete Anzahl und Umfang der Grundgesamtheit aus.
- E Wählen Sie T-Test aus und geben Sie als Testwert 1,3 ein.
- E Klicken Sie auf Weiter.
- E Klicken Sie im Dialogfeld "Verhältnisse für komplexe Stichproben" auf OK.

#### *Verhältnisse für komplexe Stichproben*

## *Verhältnisse*

Abbildung 18-4<br>Verhältnistabelle

| Verhältnistabelle |  |
|-------------------|--|
|                   |  |

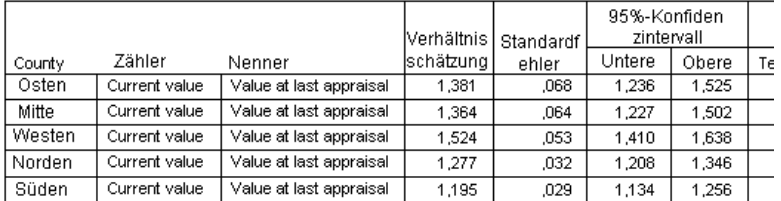

Die Standardansicht der Tabelle ist sehr breit. Daher müssen Sie zur besseren Übersicht pivotieren.

## *Pivotieren der Verhältnistabelle*

- E Doppelklicken Sie auf die Tabelle, um sie zu aktivieren.
- E Wählen Sie die folgenden Befehle aus den Menüs des Viewers aus: Pivot > Pivot-Leisten
- E Ziehen Sie *Nenner* und anschließend *Zähler* aus der Zeile in die Schicht.
- E Ziehen Sie *County* aus der Zeile in die Spalte.
- E Ziehen Sie *Statistiken* aus der Spalte in die Zeile.
- E Schließen Sie das Fenster "Pivot-Leisten".

## *Pivotierte Verhältnistabelle*

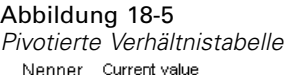

Zähler Value at last appraisal

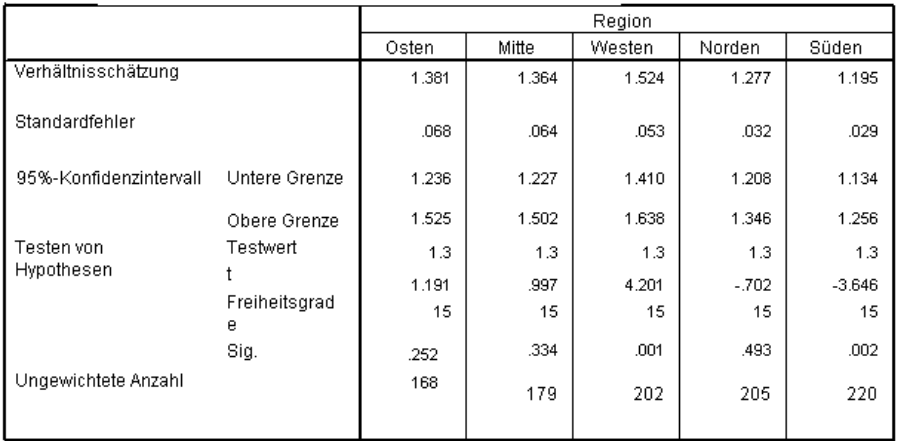

Die Verhältnistabelle ist nun pivotiert, sodass die Statistiken sich leichter zwischen den verschiedenen Counties vergleichen lassen.

- Die Verhältnisschätzungen reichen vom niedrigsten Wert von 1,195 in "Southern County" bis zu einem Höchstwert von 1,524 in "Western County".
- Außerdem besteht eine beträchtliche Variabilität in den Standardfehlern, die vom niedrigsten Wert von 0,029 in "Southern County" bis zu einem Höchstwert von "0,068" in "Eastern County" reichen.
- Einige der Konfidenzintervalle überschneiden sich nicht. Daraus lässt sich ableiten, dass die Verhältnisse für "Western County" höher liegen als die Verhältnisse für "Northern County" und "Southern County".
- Schließlich liegen die Signifikanzwerte (ein objektiveres Maß) für die *T*-Tests für "Western County" und "Southern County" unter 0,05. Daraus lässt sich ableiten, dass das Verhältnis für "Western County" über 1,3 und für "Southern County" unter 1,3 liegt.

## *Auswertung*

Mithilfe der Prozedur "Verhältnisse für komplexe Stichproben" haben Sie verschiedene Statistiken für das Verhältnis zwischen *Current value* (Aktueller Wert) und *Value at last appraisal* (Wert bei der letzten Schätzung) gewonnen. Die Ergebnisse legen nahe, dass gewisse Ungleichheiten in der Bemessung der Vermögenssteuern zwischen den einzelnen Counties vorliegen könnten. Insbesondere handelt es sich dabei um Folgendes:

■ Die Verhältnisse für "Western County" sind hoch, was darauf hindeutet, dass die dortigen Akten in Bezug auf die Bewertung von Immobilienwerten nicht so aktuell sind wie die in den anderen Counties. Die Vermögenssteuern in diesem County sind vermutlich zu niedrig.

- Die Verhältnisse für "Southern County" sind niedrig, was darauf hindeutet, dass die dortigen Akten in Bezug auf die Bewertung von Immobilienwerten aktueller sind als die in den anderen Counties. Die Vermögenssteuern in diesem County sind vermutlich zu hoch.
- Die Verhältnisse für "Southern County" sind niedriger als die für "Western County", liegen jedoch noch immer im Zielbereich von 1,3.

Die für die Untersuchung von Immobilienwerten in "Southern County" eingesetzten Ressourcen werden nun "Western County" zugewiesen, um die Verhältnisse für diese Counties mit den Verhältnissen für die anderen Counties und dem Ziel von 1,3 in Einklang zu bringen.

# *Verwandte Prozeduren*

Die Prozedur "Verhältnisse für komplexe Stichproben" ist ein nützliches Werkzeug zur Gewinnung deskriptiver Statistiken für das Verhältnis von Skalenmaßen für Beobachtungen, die mittels eines komplexen Stichprobenplans gewonnen wurden.

- Der [Stichprobenassistent für komplexe Stichproben](#page-113-0) wird zur Angabe der Planspezifikationen für komplexe Stichproben und zum Ziehen von Stichproben verwendet. Die vom Stichprobenassistenten erstellte Stichprobenplan-Datei enthält einen Standard-Analyseplan und kann im Dialogfeld "Plan" angegeben werden, wenn die gezogene Stichprobe gemäß diesem Plan analysiert werden soll.
- Der [Analysevorbereitungsassistent für komplexe Stichproben](#page-161-0) wird zur Angabe der Analysespezifikationen für eine bestehende komplexe Stichprobe verwendet. Die vom Stichprobenassistenten erstellte Analyseplan-Datei kann im Dialogfeld "Plan" angegeben werden, wenn Sie die Stichprobe gemäß diesem Plan analysieren.
- Die Prozedur [Deskriptive Statistiken für komplexe Stichproben](#page-182-0) bietet deskriptive Statistiken für metrische Variablen.

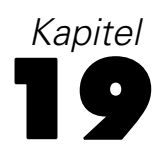

# *Allgemeines lineares Modell für komplexe Stichproben*

Die Prozedur "Allgemeines lineares Modell für komplexe Stichproben" besteht aus einer linearen Regressionsanalyse sowie aus einer Analyse der Varianz und Kovarianz für Stichproben, die mit Methoden für komplexe Stichproben gezogen wurden. Optional können Sie auch Analysen für eine Teilgesamtheit vornehmen.

# *Verwendung des allgemeinen linearen Modells für komplexe Stichproben zur Anpassung einer zweifaktoriellen ANOVA*

Eine Lebensmittelkette hat eine Kundenumfrage über die Kaufgewohnheiten durchgeführt, die nach einem komplexen Plan ausgeführt wurde. Auf der Grundlage der Umfrageergebnisse und der Zahlen über die Ausgaben der einzelnen Kunden im vergangenen Monat möchte das Unternehmen ermitteln, ob die Einkaufshäufigkeit in einem Zusammenhang mit den monatlichen Ausgaben steht, und zwar getrennt nach Geschlecht. Bei dieser Untersuchung soll der Stichprobenplan berücksichtigt werden.

Diese Informationen finden Sie in der Datei *grocery\_1month\_sample.sav*. [Für weitere](#page-286-0) [Informationen siehe Thema Beispieldateien in Anhang A in](#page-286-0) *IBM SPSS Complex Samples 21*. Mit der Prozedur "Allgemeines lineares Modell für komplexe Stichproben" können Sie eine zweifaktorielle ANOVA (Zweifach-Anova) für den ausgegebenen Betrag durchführen.

## *Durchführen der Analyse*

E Um eine Analyse der Art "Allgemeines lineares Modell für komplexe Stichproben" durchzuführen, wählen Sie folgende Optionen aus den Menüs aus: Analysieren > Komplexe Stichproben > Allgemeines lineares Modell...

© Copyright IBM Corporation 1989, 2012. 188

*Allgemeines lineares Modell für komplexe Stichproben*

## Abbildung 19-1

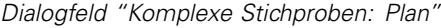

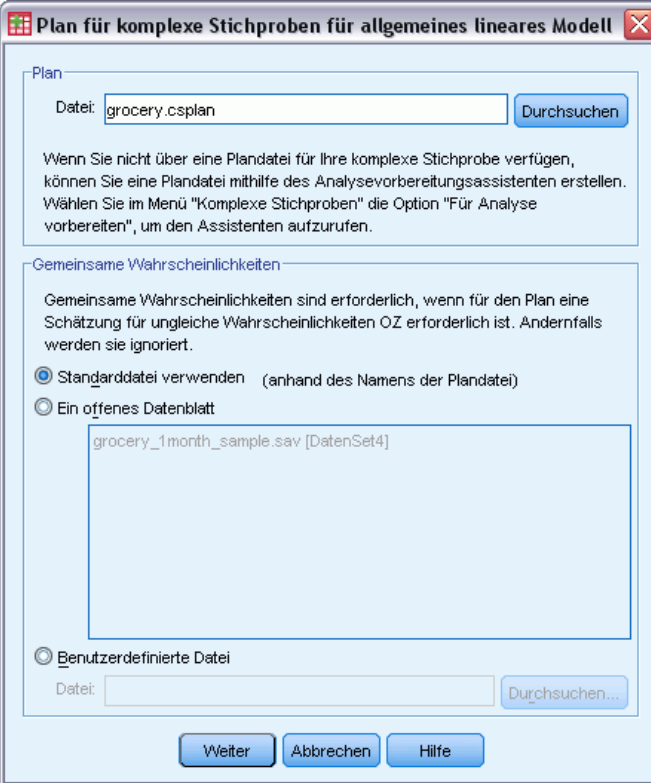

- E Wechseln Sie zu der Datei*grocery.csplan* und wählen Sie sie aus. [Für weitere Informationen siehe](#page-286-0) [Thema Beispieldateien in Anhang A in](#page-286-0) *IBM SPSS Complex Samples 21*.
- E Klicken Sie auf Weiter.

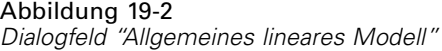

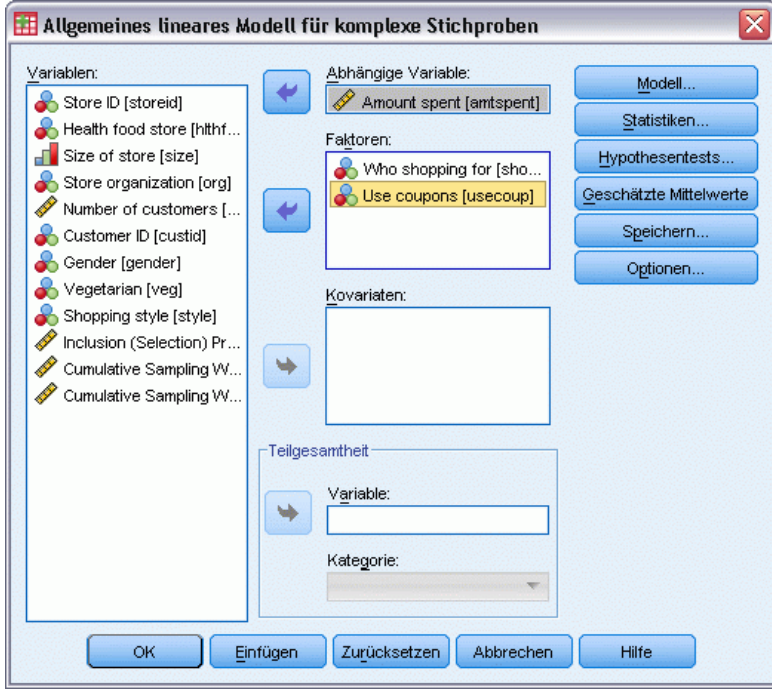

- E Wählen Sie *Amount spent* (Ausgegebener Betrag) als abhängige Variable aus.
- E Wählen Sie *Who shopping for* (Einkauf für wen) und *Use coupons* (Verwendung von Coupons) als Faktoren aus.
- E Klicken Sie auf Modell.

*Allgemeines lineares Modell für komplexe Stichproben*

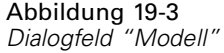

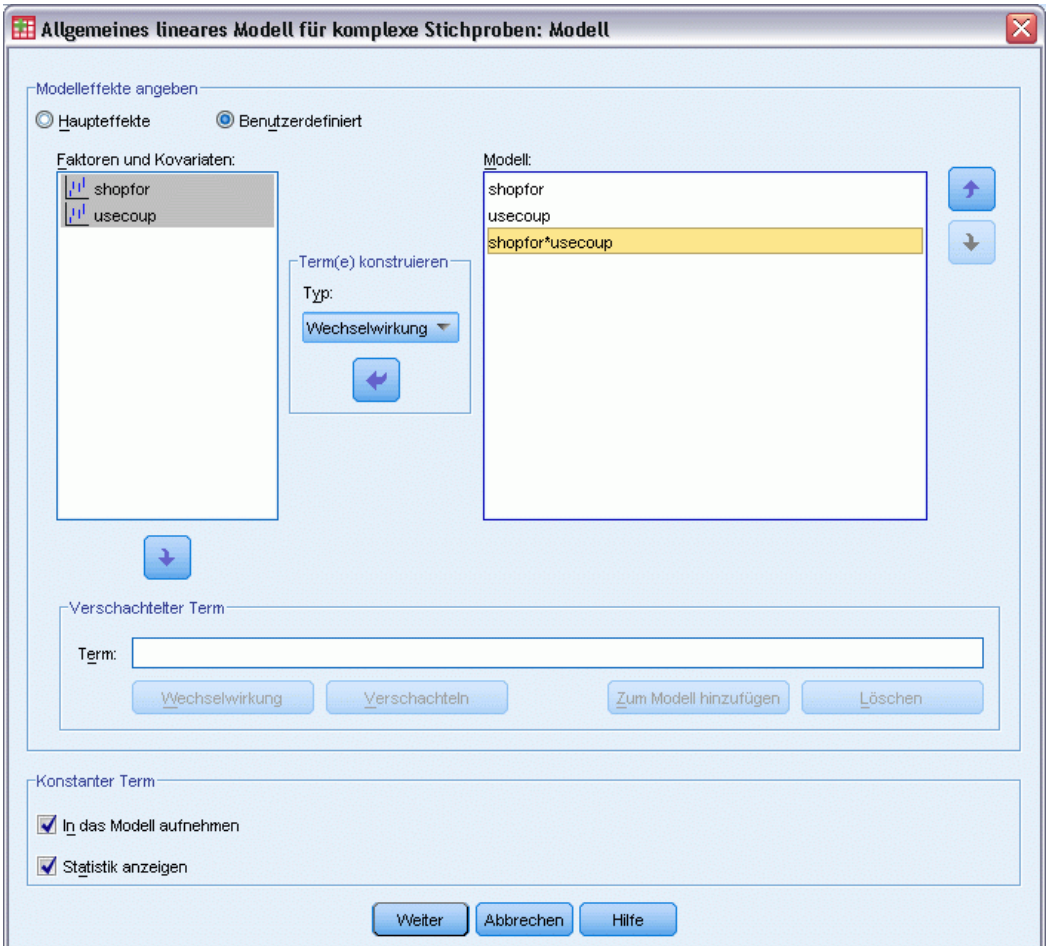

- E Wählen Sie aus, dass ein benutzerdefiniertes Modell erstellt werden soll.
- E Wählen Sie Haupteffekte als Typ für den zu erstellenden Term aus, und wählen Sie *shopfor* und *usecoup* als Modellterme aus.
- E Wählen Sie Wechselwirkung als Typ für den zu erstellenden Term aus und fügen Sie die Wechselwirkung *shopfor\*usecoup* als Modellterm hinzu.
- E Klicken Sie auf Weiter.
- E Klicken Sie im Dialogfeld "Allgemeines lineares Modell" auf Statistik.

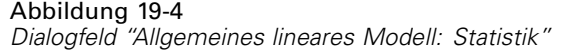

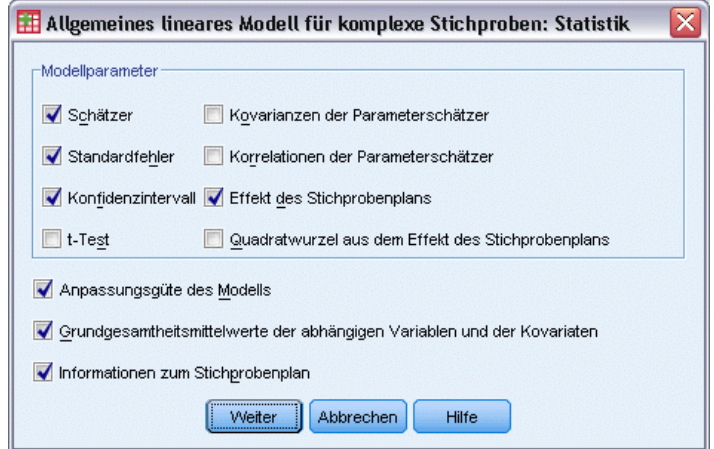

- E Wählen Sie Schätzer, Standardfehler, Konfidenzintervall und Effekt des Stichprobenplans in der Gruppe "Modellparameter" aus.
- ► Klicken Sie auf Weiter.
- E Klicken Sie im Dialogfeld "Allgemeines lineares Modell" auf Geschätzte Mittelwerte.

*Allgemeines lineares Modell für komplexe Stichproben*

#### Abbildung 19-5

*Das Dialogfeld "Allgemeines lineares Modell: Geschätzte Mittelwerte".*

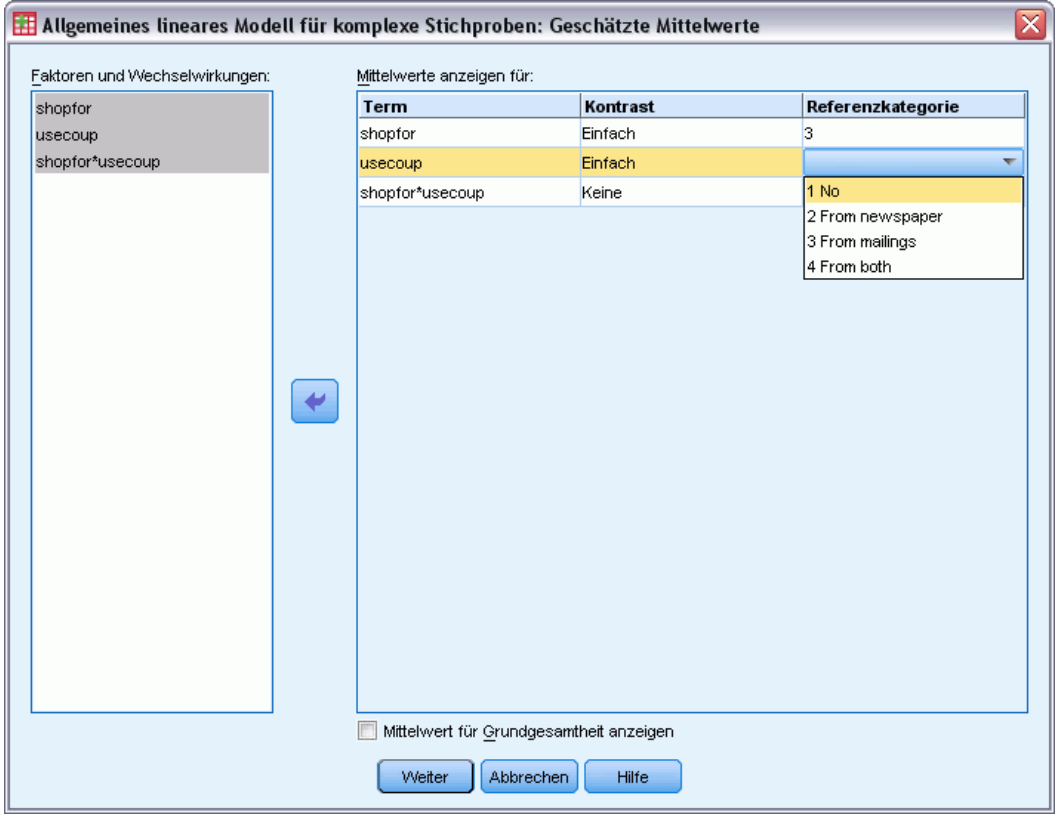

- E Wählen Sie diese Option, um Mittelwerte für *shopfor*, *usecoup* und die Wechselwirkung *shopfor\*usecoup* anzuzeigen.
- E Wählen Sie Einfach als Kontrast und 3 Self and family (3 Eigene Person und Familie) als Referenzkategorie für *shopfor*. Beachten Sie: Nach der Auswahl wird für die Kategorie "3" im Dialogfeld angezeigt.
- E Wählen Sie Einfach als Kontrast und 1 No (1 Nein) als Referenzkategorie für *usecoup*.
- Klicken Sie auf Weiter.
- E Klicken Sie im Dialogfeld "Allgemeines lineares Modell" auf OK.

## *Modellzusammenfassung*

Abbildung 19-6 *R-Quadrat-Statistik*R-Quadrat  $,601$ a. Modell: Amount spent = (Konstanter Term) + shopfor + usecoup + shopfor \* usecoup

*R*-Quadrat, das Bestimmtheitsmaß, ist ein Maß für die Anpassungsgüte des Modells. Es zeigt sich, dass ca. 60 % der Schwankungen bei *Amount spent* (Ausgegebener Betrag) durch das Modell erklärt werden, was eine gute Erklärungsleistung darstellt. Dennoch können Sie weitere Einflussvariablen in das Modell aufnehmen, um die Anpassung weiter zu verbessern.

## *Tests der Modelleffekte*

#### Abbildung 19-7

*Tests der Zwischensubjekteffekte*

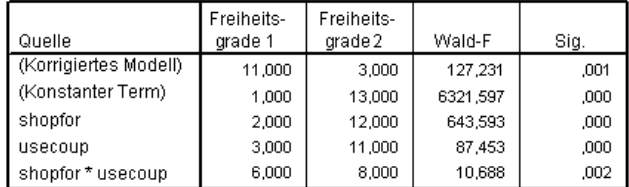

a. Modell: Amount spent = (Konstanter Term) + shopfor + usecoup + shopfor \* usecoup

Jeder Term im Modell sowie das Modell als Ganzes werden daraufhin getestet, ob der Wert seines Effekts gleich 0 ist. Terme mit Signifikanzwerten von weniger als 0,05 weisen einen erkennbaren Effekt auf. Alle Modellterme tragen also zum Modell bei.

*Allgemeines lineares Modell für komplexe Stichproben*

## *Parameter-Schätzer*

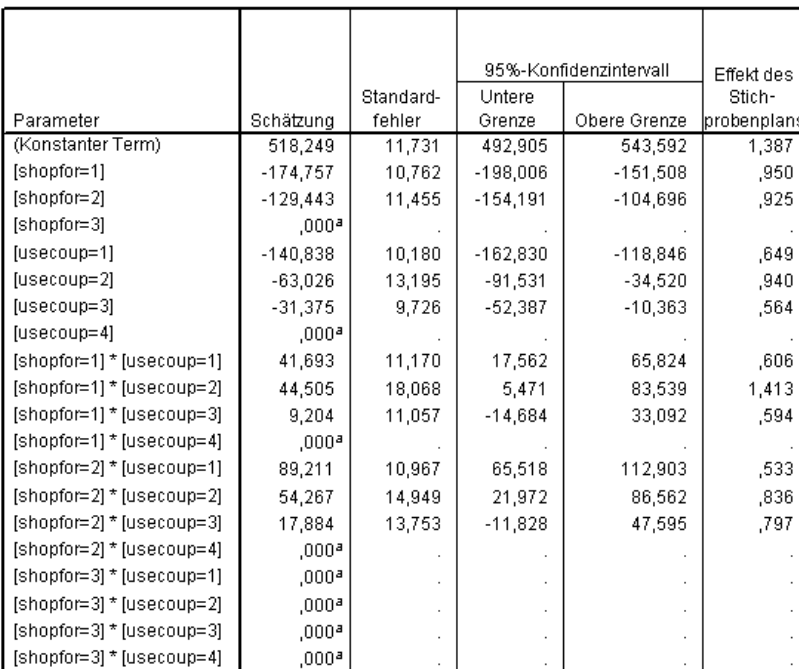

Abbildung 19-8 *Parameterschätzer*

a. Auf 0 gesetzt, da dieser Parameter redundant ist.

b. Modell: Amount spent = (Konstanter Term) + shopfor + usecoup + shopfor \* usecoup

Die Parameterschätzer zeigen den Effekt der einzelnen Einflussvariablen auf *Amount spent* (Ausgegebener Betrag). Der Wert 518.249 für den konstanten Term deutet an, dass die Einzelhandelskette davon ausgehen kann, dass ein Kunde mit Familie, der Coupons aus der Zeitung und gezielten Postsendungen verwendet, durchschnittlich \$ 518,25 ausgibt. Es lässt sich sagen, dass der konstante Term diesen Faktorstufen zugeordnet ist, da es sich hierbei um die Faktorstufen handelt, deren Parameter redundant sind.

- Die *shopfor*-Koeffizienten legen nahe, dass von den Kunden, die sowohl mit der Post versandte Coupons als auch Coupons aus Zeitungen verwenden, diejenigen ohne Familie weniger ausgeben als diejenigen mit Ehepartnern, die wiederum weniger ausgeben als Personen mit unterhaltsberechtigten Familienangehörigen im Haushalt. Da die Tests der Modelleffekte zeigten, dass dieser Term zum Modell beiträgt, sollten sich diese Unterschiede nicht ändern.
- Die *usecoup*-Koeffizienten legen nahe, dass die Ausgaben bei Kunden mit unterhaltsberechtigten Familienangehörigen im Haushalt mit sinkender Coupon-Verwendung abnehmen. Es liegt ein mäßiger Grad an Unsicherheit bei den Schätzern vor, doch die Konfidenzintervalle enthalten nicht den Wert 0.
- Die Interaktionskoeffizienten legen nahe, dass Kunden, die keine Coupons oder nur Coupons aus der Zeitung verwenden und keine unterhaltsberechtigten Familienangehörigen im Haushalt haben, tendenziell mehr ausgeben, als ansonsten zu erwarten gewesen wäre. Wenn

196

ein Teil eines Wechselwirkungsparameters redundant ist, ist der Wechselwirkungsparameter ebenfalls redundant.

■ Die Abweichung in den Werten der Effekte des Stichprobenplans vom Wert 1 weisen darauf hin, dass einige der für diese Parameterschätzer berechneten Standardfehler größer (und andere dagegen kleiner) sind als diejenigen, die man erhalten würde, wenn man davon ausginge, dass diese Beobachtungen aus einer einfachen Zufallsstichprobe stammen. Es ist von entscheidender Bedeutung, die Informationen über den Stichprobenplan in die Analyse aufzunehmen, da Sie anderenfalls beispielsweise schließen könnten, dass der Koeffizient *usecoup=3* sich nicht von 0 unterscheidet!

Die Parameterschätzer sind sinnvoll für die Quantifizierung des Effekts der einzelnen Modellterme, doch die Tabellen für die geschätzten Randmittel können die Interpretation der Modellergebnisse erleichtern.

## *Geschätzte Randmittel (GLM)*

#### Abbildung 19-9

*Geschätzte Randmittel in Ebenen von "Who shopping for" (Einkauf für wen)*

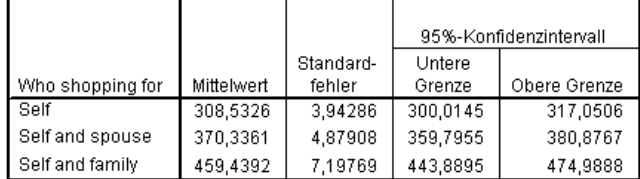

Diese Tabelle zeigt die vom Modell geschätzten Randmittel als Standardfehler von *Amount spent* (Ausgegebener Betrag) bei den Faktorstufen von *Who shopping for* (Einkauf für wen) an. Diese Tabelle kann bei der Ermittlung der Unterschiede zwischen den Stufen dieses Faktors nützlich sein. In diesem Beispiel wird erwartet, dass ein Kunde, der für sich selbst einkauft, ungefähr \$ 308,53 ausgibt, während erwartet wird, dass ein Kunde mit Ehepartner \$ 370,34 und ein Kunde mit unterhaltsberechtigten Familienangehörigen \$ 459,44 ausgibt. Um herauszufinden, ob dies einen tatsächlichen Unterschied darstellt oder auf zufällige Schwankungen zurückzuführen ist, überprüfen Sie die Testergebnisse.

#### Abbildung 19-10

*Einzeltestergebnisse für geschätzte Randmittel für die Geschlechter*

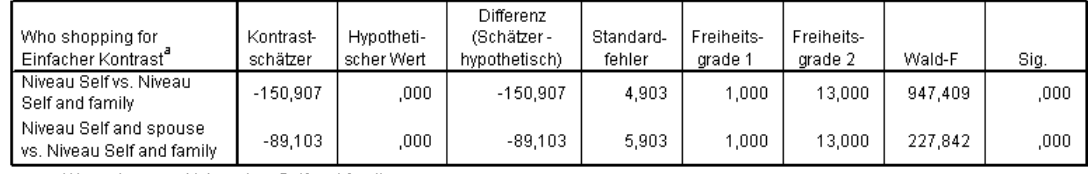

a. Weggelassene Kategorie = Self and family

Die Tabelle mit den Einzeltests zeigt zwei einfache Kontraste bei den ausgegebenen Beträgen.

 Der Kontrastschätzer ist die Differenz bei den ausgegebenen Beträgen für die aufgeführten Stufen von *Who shopping for* (Einkauf für wen).

- Der hypothetische Wert 0,00 steht für die Vermutung, dass keine Unterschiede bei den ausgegebenen Beträgen vorliegen.
- Die Wald *F*-Statistik mit den angezeigten Freiheitsgraden wird verwendet, um zu testen, ob die Differenz zwischen einem Kontrastschätzer und einem hypothetischen Wert auf zufällige Schwankungen zurückzuführen ist.
- Da die Signifikanzwerte unter 0,05 liegen, können Sie davon ausgehen, dass Unterschiede in den ausgegebenen Beträgen vorliegen.

Die Werte der Kontrastschätzer weichen von den Parameterschätzern ab. Dies liegt daran, dass ein Wechselwirkungs-Term vorliegt, der den Effekt *Who shopping for* (Einkauf für wen) enthält. Als Ergebnis ist der Parameterschätzer für *shopfor=1* ein einfacher Kontrast zwischen den Stufen *Self* (Eigene Person) und *Self and Family* (Eigene Person und Familie) auf der Stufe *From both* (Aus beiden Quellen) der Variablen *Use coupons* (Verwendung von Coupons). Für den Kontrastschätzer in dieser Tabelle wird der Durchschnitt über die einzelnen Stufen von *Use coupons* (Verwendung von Coupons) ermittelt.

#### Abbildung 19-11

*Ergebnisse des Gesamttests für geschätzte Randmittel für die Geschlechter*

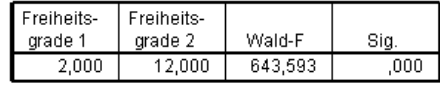

In der Tabelle mit dem Gesamttest finden Sie die Ergebnisse eines Tests aller Kontraste in der Einzeltesttabelle. Der Signifikanzwert von weniger als "0,05" bestätigt, dass ein Unterschied in den ausgegebenen Beträgen zwischen den einzelnen Stufen von *Who shopping for* (Einkauf für wen) vorliegt.

Abbildung 19-12 *Geschätzte Randmittel in Ebenen des Einkaufsstils*

|                |            |                     | 95%-Konfidenzintervall |              |
|----------------|------------|---------------------|------------------------|--------------|
| Use coupons    | Mittelwert | Standard-<br>fehler | Untere<br>Grenze       | Obere Grenze |
| No.            | 319,6455   | 6,51429             | 305,5722               | 333,7188     |
| From newspaper | 386,7469   | 4,32295             | 377,4077               | 396,0861     |
| From mailings  | 394,5028   | 5,54218             | 382,5297               | 406,4760     |
| From both      | 416,8486   | 6,51260             | 402,7790               | 430,9182     |

Diese Tabelle zeigt die vom Modell geschätzten Randmittel und Standardfehler von *Amount spent* (Ausgegebener Betrag) bei den Faktorstufen von *Use coupons* (Verwendung von Coupons) an. Diese Tabelle kann bei der Ermittlung der Unterschiede zwischen den Stufen dieses Faktors nützlich sein. In diesem Beispiel wird erwartet, dass ein Kunde ungefähr \$ 319.65 ausgibt, und es wird erwartet, dass diejenigen, die Coupons verwenden, erheblich mehr ausgeben.

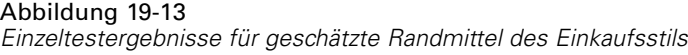

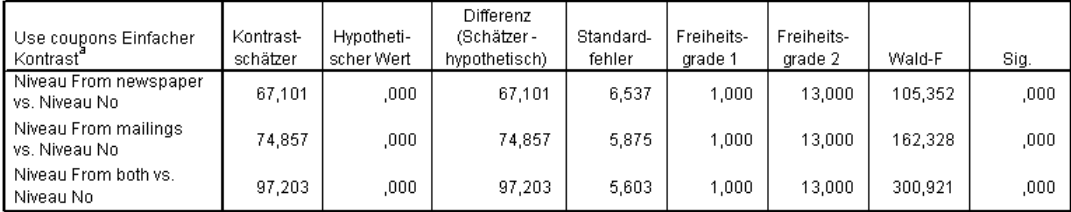

a. Weggelassene Kategorie = No

Die Tabelle mit den Einzeltests zeigt drei einfache Kontraste an, in der das Ausgabeverhalten der Kunden, die keine Coupons verwenden, mit dem der Kunden verglichen wird, die Coupons einsetzen.

Da die Signifikanzwerte der Tests unter 0,05 liegen, können Sie schließen, dass Kunden, die Coupons verwenden, in der Regel mehr ausgeben als diejenigen, die keine Coupons verwenden.

#### Abbildung 19-14

*Ergebnisse des Gesamttests für geschätzte Randmittel des Einkaufsstils*

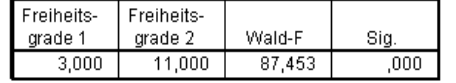

In der Tabelle mit dem Gesamttest finden Sie die Ergebnisse eines Tests der Kontraste in der Einzeltesttabelle. Der Signifikanzwert von weniger als "0,05" bestätigt, dass ein Unterschied in den ausgegebenen Beträgen zwischen den einzelnen Stufen von *Use coupons* (Verwendung von Coupons) vorliegt. Beachten Sie: Die Gesamttests für *Use coupons* (Verwendung von Coupons) und *Who shopping for* (Einkauf für wen) sind mit den Tests der Modelleffekte äquivalent, da die hypothetischen Kontrastwerte gleich 0 sind.

Abbildung 19-15

*Geschätzte Randmittel in Ebenen des Geschlechts nach Einkaufsstil*

|                  |                |            |           | 95%-Konfidenzintervall |              |
|------------------|----------------|------------|-----------|------------------------|--------------|
|                  |                |            | Standard- | Untere                 |              |
| Who shopping for | Use coupons    | Mittelwert | fehler    | Grenze                 | Obere Grenze |
| Self             | No.            | 244,3471   | 6,00949   | 231,3644               | 257,3298     |
|                  | From newspaper | 324,9708   | 5,94134   | 312,1353               | 337,8063     |
|                  | From mailings  | 321,3207   | 4,11028   | 312,4410               | 330,2005     |
|                  | From both      | 343,4916   | 6,57845   | 329,2797               | 357,7034     |
| Self and spouse  | No.            | 337,1783   | 7,12181   | 321,7925               | 352,5640     |
|                  | From newspaper | 380,0468   | 7,91038   | 362,9574               | 397,1361     |
|                  | From mailings  | 375,3141   | 6,22468   | 361,8665               | 388,7617     |
|                  | From both      | 388,8054   | 7,12101   | 373,4214               | 404,1894     |
| Self and family  | No.            | 377,4111   | 11,58215  | 352,3894               | 402,4328     |
|                  | From newspaper | 455,2232   | 6,14420   | 441,9494               | 468,4969     |
|                  | From mailings  | 486,8736   | 10,76529  | 463,6166               | 510,1306     |
|                  | From both      | 518,2488   | 11,73120  | 492,9050               | 543,5925     |

Diese Tabelle zeigt die vom Modell geschätzten Randmittel, Standardfehler und Konfidenzintervalle von *Amount spent* (Ausgegebener Betrag) bei den Faktorkombinationen von *Who shopping for* (Einkauf für wen) und *Use coupons* (Coupons verwenden) an. Diese Tabelle

dient zur Ermittlung des Wechselwirkungseffekts zwischen diesen beiden Faktoren, der in den Tests der Modelleffekte gefunden wurde.

## *Auswertung*

In diesem Beispiel ergaben die geschätzten Randmittel Unterschiede in den ausgegebenen Beträgen zwischen Kunden auf verschiedenen Stufen von *Who shopping for* (Einkauf für wen) und *Use coupons* (Coupons verwenden). Dies wurde durch die Tests der Modelleffekte bestätigt sowie durch die Tatsache, dass ein Wechselwirkungseffekt *Who shopping for\*Use coupons* vorzuliegen scheint. Aus der Modellzusammenfassungstabelle ergab sich, dass das vorliegende Modell etwas mehr als die Hälfte der Schwankungen in den Daten erklärt und vermutlich durch die Hinzunahme weiterer Einflussvariablen verbessert werden könnte.

## *Verwandte Prozeduren*

Die Prozedur "Allgemeines lineares Modell für komplexe Stichproben" ist ein nützliches Tool für die Modellierung einer metrischen Variablen, wenn die Fälle anhand eines Schemas für komplexe Stichproben gezogen wurden.

- Der [Stichprobenassistent für komplexe Stichproben](#page-113-0) wird zur Angabe der Planspezifikationen für komplexe Stichproben und zum Ziehen von Stichproben verwendet. Die vom Stichprobenassistenten erstellte Stichprobenplan-Datei enthält einen Standard-Analyseplan und kann im Dialogfeld "Plan" angegeben werden, wenn die gezogene Stichprobe gemäß diesem Plan analysiert werden soll.
- Der [Analysevorbereitungsassistent für komplexe Stichproben](#page-161-0) wird zur Angabe der Analysespezifikationen für eine bestehende komplexe Stichprobe verwendet. Die vom Stichprobenassistenten erstellte Analyseplan-Datei kann im Dialogfeld "Plan" angegeben werden, wenn Sie die Stichprobe gemäß diesem Plan analysieren.
- Die Prozedur [Logistische Regression für komplexe Stichproben](#page-213-0) ermöglicht die Modellierung einer kategorialen Antwort (Responsevariablen).
- Die Prozedur [Ordinale Regression für komplexe Stichproben](#page-223-0) ermöglicht die Modellierung einer ordinalen Antwort (Responsevariablen).

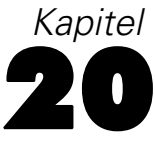

# <span id="page-213-0"></span>*Logistische Regression für komplexe Stichproben*

Die Prozedur "Logistische Regression für komplexe Stichproben" besteht aus einer logistischen Regressionsanalyse einer binären oder multinomialen abhängigen Variable für Stichproben, die mit Methoden für komplexe Stichproben gezogen wurden. Optional können Sie auch Analysen für eine Teilgesamtheit vornehmen.

# *Verwenden der logistischen Regression für komplexe Stichproben zur Bewertung des Kreditrisikos*

Als Kreditsachbearbeiter in einer Bank sollten Sie in der Lage sein, Merkmale zu ermitteln, die auf Personen hindeuten, die mit hoher Wahrscheinlichkeit ihre Kredite nicht zurückzahlen, und diese Merkmale zur Feststellung eines guten bzw. schlechten Kreditrisikos einzusetzen.

Angenommen, ein Kreditsachbearbeiter verfügt über eine Reihe von Datensätzen zu Kunden, die ein Darlehen in verschiedenen Zweigstellen erhalten haben; diese Datensätze wurden nach einem komplexen Plan zusammengestellt. Diese Informationen finden Sie in *bankloan\_cs.sav*. [Für weitere Informationen siehe Thema Beispieldateien in Anhang A in](#page-286-0) *IBM SPSS Complex [Samples 21](#page-286-0)*.Der Sachbearbeiter interessiert sich für die Wahrscheinlichkeit, mit der ein Kunde einen Kredit nicht zurückzahlen kann, und zwar im Zusammenhang mit dem Alter, der beruflichen Entwicklung und der Höhe des Kredits. Bei dieser Untersuchung soll der Stichprobenplan berücksichtigt werden.

## *Durchführen der Analyse*

E Wählen Sie zum Erstellen des logistischen Regressionsmodells die folgenden Menübefehle aus: Analysieren > Komplexe Stichproben > Logistische Regression...

*Logistische Regression für komplexe Stichproben*

## Abbildung 20-1

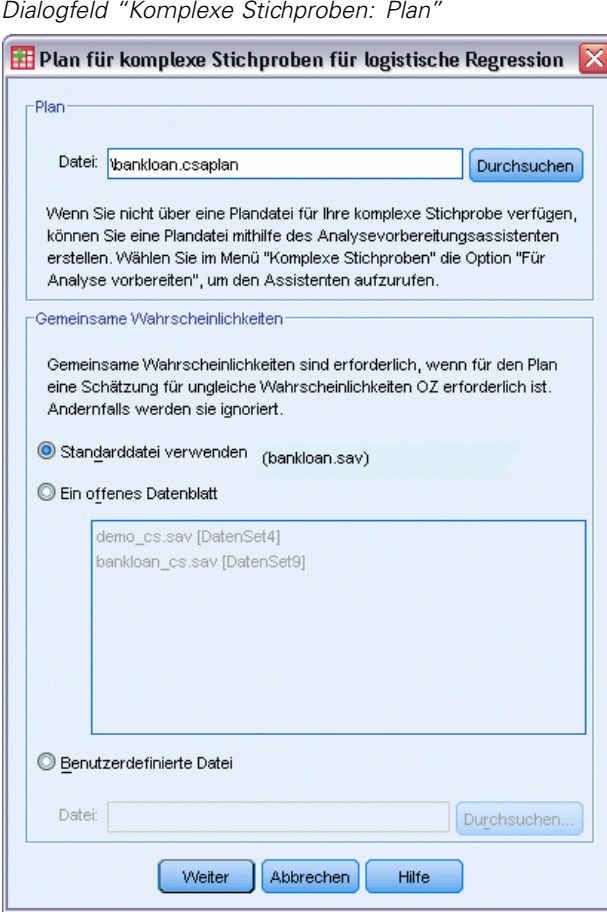

- E Wechseln Sie zu der Datei *bankloan.csaplan* und wählen Sie sie aus. [Für weitere Informationen](#page-286-0) [siehe Thema Beispieldateien in Anhang A in](#page-286-0) *IBM SPSS Complex Samples 21*.
- E Klicken Sie auf Weiter.

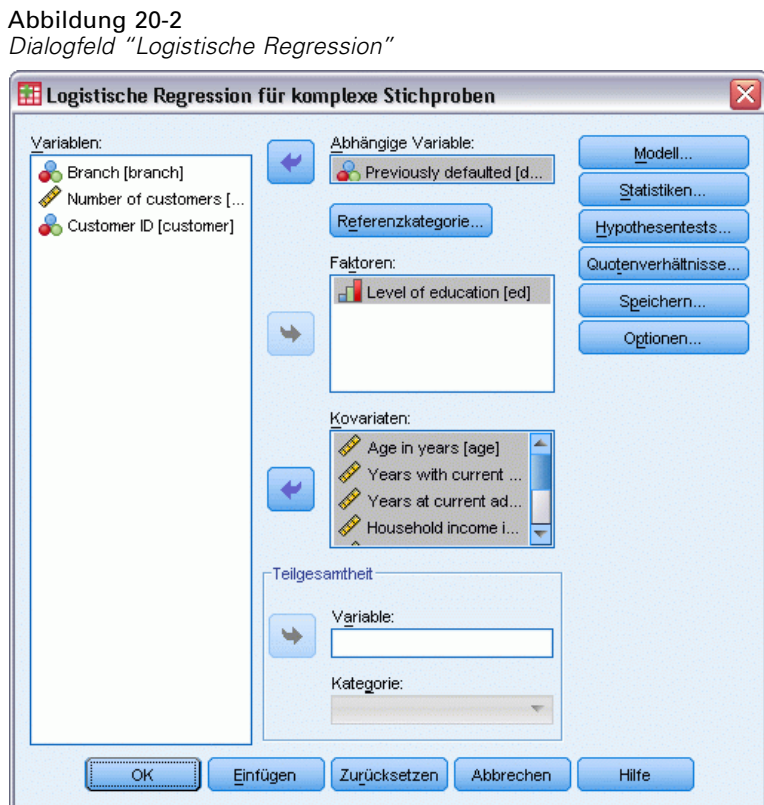

- E Wählen Sie *Vorherige Nichtzahlung* als abhängige Variable aus.
- E Wählen Sie *Ausbildung* als Faktor aus.
- E Wählen Sie *Alter in Jahren* bis *Andere Schulden in Tausend* als Kovariaten aus.
- E Wählen Sie *Vorherige Nichtzahlung* aus und klicken Sie auf Referenzkategorie.
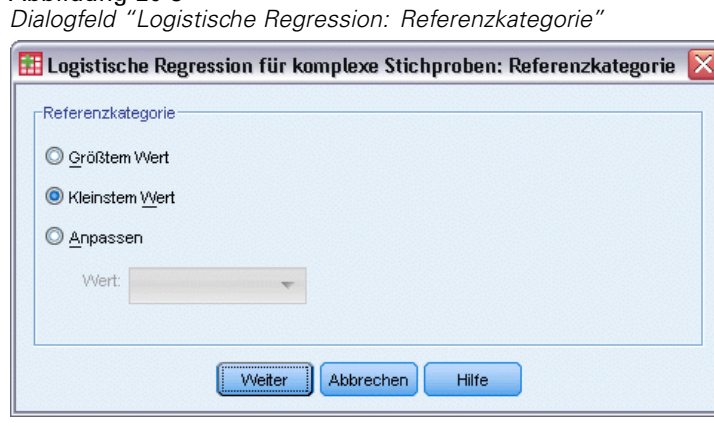

E Wählen Sie Kleinster Wert als Referenzkategorie aus.

Dadurch wird die Kategorie "keine Nichtzahlung" als Referenzkategorie festgelegt. Die in der Ausgabe enthaltenen Quotenverhältnisse haben daher die Eigenschaft, dass steigende Quotenverhältnisse einer höheren Wahrscheinlichkeit einer Nichtzahlung entsprechen.

E Klicken Sie auf Weiter.

Abbildung 20-4

Abbildung 20-3

E Klicken Sie im Dialogfeld "Logistische Regression" auf Statistik.

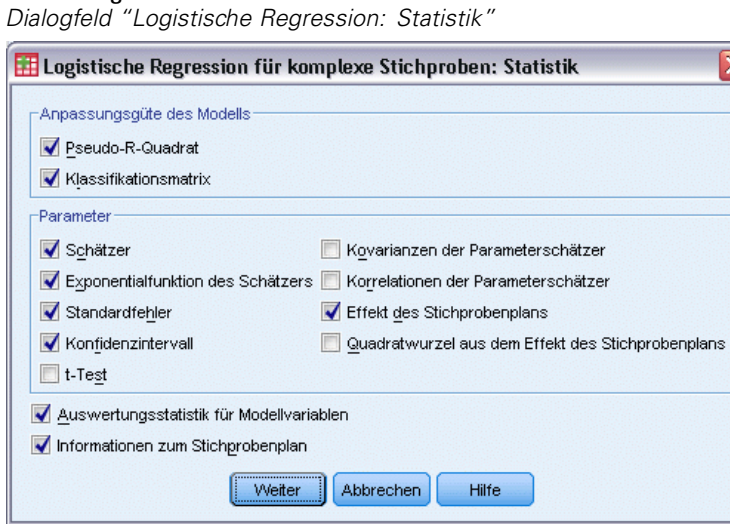

- E Wählen Sie im Gruppenfeld "Anpassungsgüte des Modells" die Option Klassifikationsmatrix.
- E Wählen Sie in der Gruppe "Parameter" die Optionen Schätzer, Potenzierter Schätzer, Standardfehler, Konfidenzintervall und Effekt des Stichprobenplans aus.
- $\blacktriangleright$  Klicken Sie auf Weiter.
- E Klicken Sie im Dialogfeld "Logistische Regression" auf Quotenverhältnisse.

## Abbildung 20-5

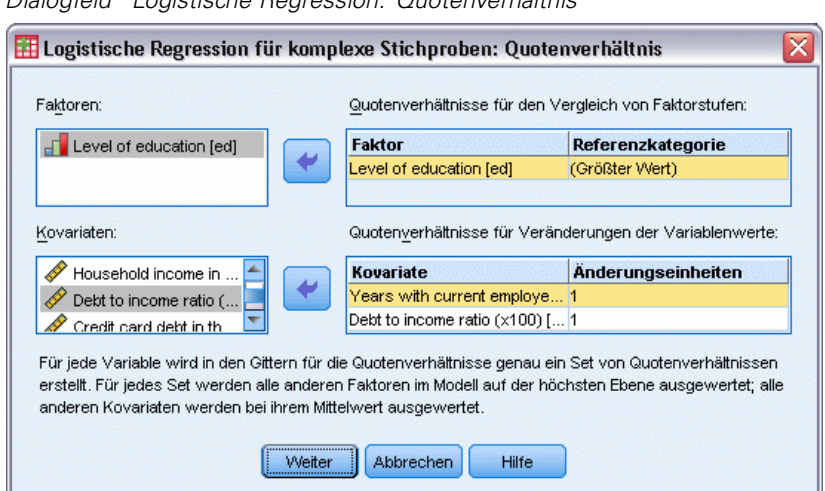

*Dialogfeld "Logistische Regression: Quotenverhältnis"*

- E Legen Sie fest, dass Quotenverhältnisse für den Faktor *Ausbildung* und die Kovariaten *beschäftigt* und *Schulden\_Eink* erstellt werden sollen.
- E Klicken Sie auf Weiter.
- E Klicken Sie im Dialogfeld "Logistische Regression" auf OK.

#### *Pseudo-R-Quadrate*

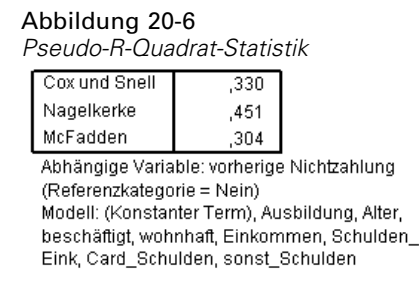

Im linearen Regressionsmodell fasst das Bestimmtheitsmaß, *R*2, den Anteil der Varianz in der abhängigen Variable, das mit den (unabhängigen) Einflussvariablen zu tun hat, zusammen. Dabei deuten größere *R*2-Werte darauf hin, dass ein größerer Anteil der Varianz durch das Modell erklärt wird, bis zu einem Maximalwert von 1. Bei Regressionsmodellen mit einer kategorialen abhängigen Variablen kann keine einzelne *R*2-Statistik berechnet werden, die alle Merkmale von *R*2 im linearen Regressionsmodell aufweist. Daher werden stattdessen diese Näherungen berechnet. Folgende Verfahren werden verwendet, um das Bestimmtheitsmaß abzuschätzen.

 $R^2$  nach Cox und Snell (Cox als auch Snell, 1989) beruht auf der Log-Likelihood für das Modell im Vergleich mit der Log-Likelihood für ein Grundlinienmodell. Bei kategorialen Ergebnissen hat es jedoch einen theoretischen Maximalwert von weniger als 1, sogar für ein "perfektes" Modell.

- *R*<sup>2</sup> nach Nagelkerke (Nagelkerke, 1991) ist eine korrigierte Version des *R*-Quadrats nach Cox & Snell, bei dem die Skala der Statistik so angepasst wird, dass sie den vollständigen Bereich von 0 bis 1 abdeckt.
- *R*2 nach McFadden (McFadden, 1974) ist eine weitere Version, die auf den Log-Likelihood-Kernels für das Modell mit ausschließlich konstanten Termen und das vollständige geschätzte Modell beruht.

Was einen "guten" *R*2-Wert ausmacht, hängt von den verschiedenen Anwendungsbereichen ab. Diese Statistiken können zwar auch für sich genommen bereits Schlüsse erlauben, sie sind jedoch am sinnvollsten, wenn es um den Vergleich von konkurrierenden Modellen für dieselben Daten geht. Das Modell mit der größten *R*2-Statistik ist nach diesem Maßstab am "besten".

## *Klassifikation*

Abbildung 20-7 *Klassifikationsmatrix*

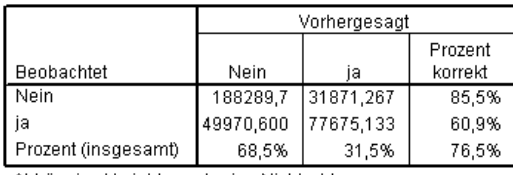

Abhängige Variable: vorherige Nichtzahlung

(Referenzkategorie = Nein) Modell: (Konstanter Term), Ausbildung, Alter, beschäftigt, wohnhaft, Einkommen, Schulden\_Eink, Card\_Schulden, sonst\_Schulden

Die Klassifikationsmatrix zeigt die praktischen Ergebnisse der Verwendung des logistischen Regressionsmodells. In jedem Fall ist die vorhergesagte Antwort *Ja*, wenn der vom Modell vorhergesagte Logit-Wert größer als 0 ist. Die Fälle werden nach *finalweight* gewichtet, sodass die Klassifikationsmatrix die erwartete Modellleistung in der Grundgesamtheit wiedergibt.

- Die Zellen auf der Diagonale stellen korrekte Vorhersagen dar.
- Die Zellen abseits der Diagonale stellen falsche Vorhersagen dar.

Auf der Grundlage der zum Erstellen des Modells verwendeten Fälle können Sie davon ausgehen, dass Sie mit diesem Modell 85,5 % der Personen in der Grundgesamtheit, die nicht zahlungsunfähig werden, korrekt klassifizieren. Ebenso können Sie davon ausgehen, dass Sie 60,9 % der Personen, die zahlungsunfähig werden, korrekt klassifizieren. Insgesamt können Sie davon ausgehen, dass 76,5 % der Fälle korrekt klassifiziert werden. Da diese Tabelle jedoch mit den Fällen erstellt wurde, die auch zum Aufbau des Modells dienten, sind diese Schätzungen wahrscheinlich zu optimistisch.

## *Tests der Modelleffekte*

Abbildung 20-8

*Tests der Zwischensubjekteffekte*

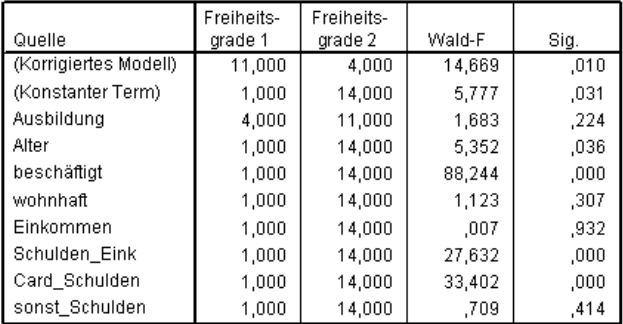

Abhängige Variable: vorherige Nichtzahlung (Referenzkategorie = Nein) Modell: (Konstanter Term), Ausbildung, Alter, beschäftigt, wohnhaft,

Einkommen, Schulden\_Eink, Card\_Schulden, sonst\_Schulden

Jeder Term im Modell sowie das Modell als Ganzes werden daraufhin getestet, ob sein Effekt gleich 0 ist. Terme mit Signifikanzwerten von weniger als 0,05 weisen einen erkennbaren Effekt auf. So tragen *Alter*, *beschäftigt*, *Schulden\_Eink* und *Card\_Schulden* zum Modell bei, wohingegen die andern Haupteffekte keinen Beitrag zum Modell leisten. Bei einer weiteren Analyse der Daten würden Sie vermutlich *Ausbildung*, *wohnhaft*, *Einkommen* und *sonst\_Schulden* aus der Modellbetrachtung herausnehmen.

## *Parameter-Schätzer*

Abbildung 20-9

*Parameterschätzer*

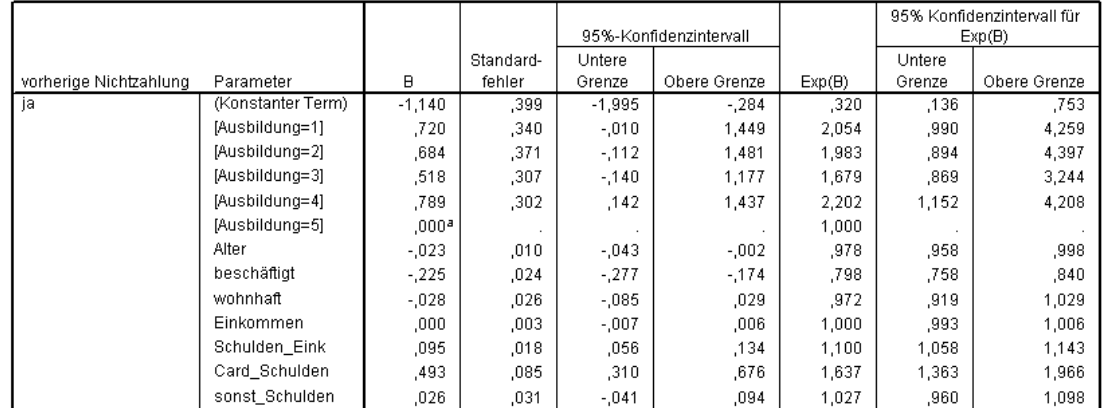

Abhängige Variable: vorherige Nichtzahlung (Referenzkategorie = Nein)

Modell: (Konstanter Term), Ausbildung, Alter, beschäftigt, wohnhaft, Einkommen, Schulden\_Eink, Card\_Schulden, sonst\_Schulden a. Auf 0 gesetzt, da dieser Parameter redundant ist.

Die Tabelle der Parameterschätzer fasst den Effekt der einzelnen Einflussvariablen zusammen. Beachten Sie: Die Parameterwerte beeinflussen die relative Wahrscheinlichkeit der Kategorie "Nichtzahlung" gegenüber der Kategorie "keine Nichtzahlung". So erhöhen Parameter mit

positiven Koeffizienten die Wahrscheinlichkeit einer Nichtzahlung, wohingegen Parameter mit negativen Koeffizienten die Wahrscheinlichkeit der Nichtzahlung verringern.

Die Bedeutung von logistischen Regressionskoeffizienten ist nicht so eindeutig wie die von linearen Regressionskoeffizienten. Während *B* praktisch zum Testen der Modelleffekte ist, ist *Exp(B)* einfacher zu interpretieren. *Exp(B)* steht für die Änderung in den Quotenverhältnissen des zu untersuchenden Ereignisses, die auf einen Anstieg um eine Einheit für Einflussvariablen zurückzuführen ist, die nicht Teil von Wechselwirkungstermen sind. Beispiel: *Exp(B)* für *beschäftigt* entspricht 0,798, was bedeutet, dass die Quote für Nichtzahlung bei Personen, die seit zwei Jahren bei ihrem derzeitigen Arbeitgeber beschäftigt sind, das 0,798fache der Quote für Nichtzahlung bei den Personen beträgt, die seit einem Jahr bei ihrem derzeitigen Arbeitgeber beschäftigt sind, sofern alle anderen Faktoren gleich sind.

Die Effekte des Stichprobenplans weisen darauf hin, dass einige der für diese Parameterschätzer berechneten Standardfehler größer (und andere dagegen kleiner) sind als diejenigen, die man erhalten würde, wenn man davon ausginge, dass diese Beobachtungen aus einer einfachen Zufallsstichprobe stammen. Es ist von entscheidender Bedeutung, die Informationen über den Stichprobenplan in die Analyse aufzunehmen, da Sie anderenfalls beispielsweise schließen könnten, dass der Koeffizient "Alter" sich nicht von 0 unterscheidet.

#### *Quotenverhältnisse (Odds Ratios)*

#### Abbildung 20-10

*Quotenverhältnisse für "Ausbildung"*

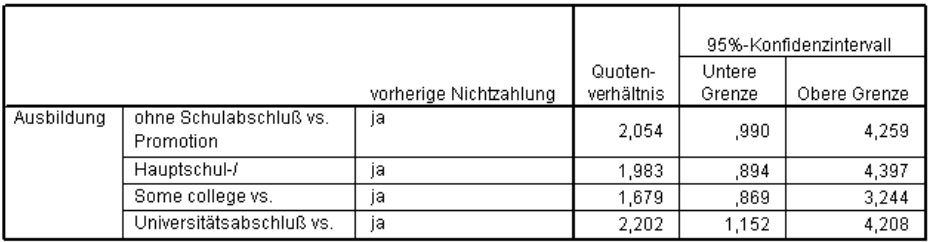

Abhängige Variable: vorherige Nichtzahlung (Referenzkategorie = Nein)

Modell: (Konstanter Term), Ausbildung, Alter, beschäftigt, wohnhaft, Einkommen, Schulden\_Eink, Card\_ Schulden, sonst Schulden

a. Die bei der Berechnung verwendeten Faktoren und Kovariaten werden auf folgende Werte festgesetzt: Ausbildung=Promotion; Alter in Jahren=34,19; Jahre der Beschäftigung beim derzeitigen Arbeitgeber=6,99; wohnhaft an gleicher Adresse (in Jahren)=6,32; Haushaltseinkommen in Tausend=60,1581; Relation Schulden zu Einkommen (in %)=9,9341; Schulden auf Kreditkarte in

Tausend=1,9764; Andere Schulden in Tausend=3,9164

Diese Tabelle enthält die Quotenverhältnisse von *Vorherige Nichtzahlung* auf den Faktorstufen von *Ausbildung*. Bei den ausgegebenen Werten handelt es sich um das Verhältnis der Quoten für die Nichtzahlung für *Ohne Schulabschluss* bis *Universitätsabschluss* im Vergleich zu der Quote für die Nichtzahlung für *Promotion*. Das Quotenverhältnis von 2,054 in der ersten Zeile der Tabelle bedeutet, dass die Quote für die Nichtzahlung bei einer Person ohne Schulabschluss das 2,054fache der Quote für die Nichtzahlung bei einer promovierten Person betägt.

#### Abbildung 20-11

*Quotenverhältnisse für "Jahre der Beschäftigung beim derzeitigen Arbeitgeber"*

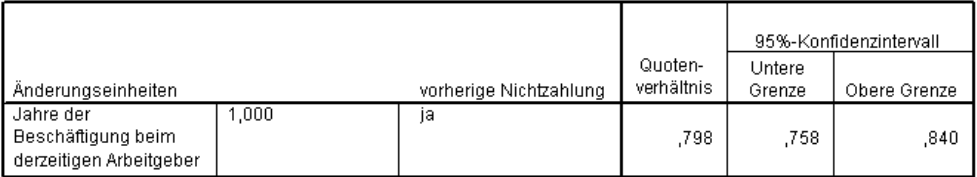

Abhängige Variable: vorherige Nichtzahlung (Referenzkategorie = Nein)

Modell: (Konstanter Term), Ausbildung, Alter, beschäftigt, wohnhaft, Einkommen, Schulden\_Eink, Card\_Schulden, sonst\_Schulden

a. Die bei der Berechnung verwendeten Faktoren und Kovariaten werden auf folgende Werte festgesetzt: Ausbildung=Promotion; Alter in Jahren=34,19; Jahre der Beschäftigung beim derzeitigen Arbeitgeber=6,99; wohnhaft an gleicher Adresse (in Jahren)=6,32; Haushaltseinkommen in Tausend=60,1581; Relation Schulden zu Einkommen (in %)=9,9341; Schulden auf Kreditkarte in Tausend=1,9764; Andere Schulden in Tausend=3,9164

Diese Tabelle enthält das Quotenverhältnis von *Vorherige Nichtzahlung* für eine Einheitsänderung in der Kovariate *Jahre der Beschäftigung beim derzeitigen Arbeitgeber*. Bei dem ausgegebenen Wert handelt es sich um das Verhältnis aus der Quote für die Nichtzahlung für eine Person, die bereits seit 7,99 Jahren an ihrem derzeitigen Arbeitsplatz beschäftigt ist, im Vergleich zu der Quote für die Nichtzahlung für eine Person mit 6,99 Jahren (Mittelwert).

#### Abbildung 20-12

*Quotenverhältnisse für "Relation Schulden zu Einkommen"*

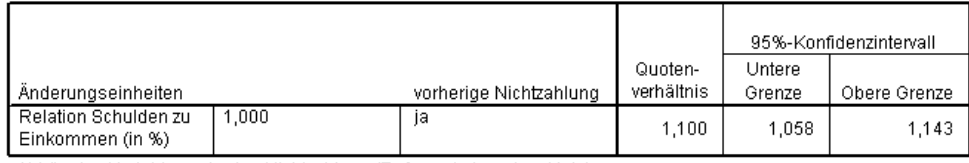

Abhängige Variable: vorherige Nichtzahlung (Referenzkategorie = Nein)

Modell: (Konstanter Term), Ausbildung, Alter, beschäftigt, wohnhaft, Einkommen, Schulden\_Eink, Card\_Schulden, sonst\_Schulden

a. Die bei der Berechnung verwendeten Faktoren und Kovariaten werden auf folgende Werte festgesetzt: Ausbildung=Promotion; Alter in Jahren=34,19; Jahre der Beschäftigung beim derzeitigen Arbeitgeber=6,99; wohnhaft an gleicher Adresse (in Jahren)=6,32; Haushaltseinkommen in Tausend=60,1581; Relation Schulden zu Einkommen (in %)=9,9341; Schulden auf Kreditkarte in Tausend=1,9764; Andere Schulden in Tausend=3,9164

Diese Tabelle enthält das Quotenverhältnis von *Vorherige Nichtzahlung* für eine Einheitsänderung in der Kovariate *Relation Schulden zu Einkommen*. Bei dem ausgegebenen Wert handelt es sich um das Verhältnis aus der Quote für die Nichtzahlung für eine Person mit einer Relation von Schulden zu Einkommen von 10,9341 im Vergleich zu der Quote für die Nichtzahlung für eine Person mit einem Wert von 9,9341 (Mittelwert).

Beachten Sie: Da keine dieser Einflussvariablen Teil von Wechselwirkungstermen sind, sind die Werte der in diesen Tabellen enthaltenen Quotenverhältnisse gleich der Werte der potenzierten Parameterschätzer. Wenn eine Einflussvariable Teil eines Wechselwirkungsterms ist, hängt das in diesen Tabellen verzeichnete Quotenverhältnis auch von den Werten der anderen Einflussvariablen ab, die für die Wechselwirkung verwendet werden.

#### *Auswertung*

Mit der Prozedur "Logistische Regression für komplexe Stichproben" haben Sie ein Modell für die Vorhersage der Wahrscheinlichkeit erstellt, mit der ein bestimmter Kunde einen Kredit nicht zurückzahlen wird.

Eine wichtige Frage für Kreditsachbearbeiter sind die Kosten für Fehler erster und zweiter Art. Wie hoch sind die Kosten der Einstufung einer zahlungsunfähigen Person in die Gruppe der nicht zahlungsunfähigen Personen (Fehler erster Art)? Wie hoch sind die Kosten der Einstufung einer nicht zahlungsunfähigen Person in die Gruppe der zahlungsunfähigen Personen (Fehler zweiter Art)? Wenn uneinbringliche Forderungen der wichtigste Punkt sind, sollte der Fehler erster Art minimiert und die **Sensitivität** maximiert werden. Wenn die Erweiterung des Kundenstamms oberste Priorität hat, sollte der Fehler zweiter Art minimiert und die **Spezifität** maximiert werden. Normalerweise sind beide Punkte von großer Bedeutung, sodass Sie eine Entscheidungsregel für die Klassifizierung von Kunden aufstellen müssen, die die beste Mischung aus Sensitivität und Spezifität bietet.

## *Verwandte Prozeduren*

Die Prozedur "Logistische Regression für komplexe Stichproben" ist ein nützliches Tool für die Modellierung einer kategorialen Variablen, wenn die Fälle anhand eines Schemas für komplexe Stichproben gezogen wurden.

- Der [Stichprobenassistent für komplexe Stichproben](#page-113-0) wird zur Angabe der Planspezifikationen für komplexe Stichproben und zum Ziehen von Stichproben verwendet. Die vom Stichprobenassistenten erstellte Stichprobenplan-Datei enthält einen Standard-Analyseplan und kann im Dialogfeld "Plan" angegeben werden, wenn die gezogene Stichprobe gemäß diesem Plan analysiert werden soll.
- Der [Analysevorbereitungsassistent für komplexe Stichproben](#page-161-0) wird zur Angabe der Analysespezifikationen für eine bestehende komplexe Stichprobe verwendet. Die vom Stichprobenassistenten erstellte Analyseplan-Datei kann im Dialogfeld "Plan" angegeben werden, wenn Sie die Stichprobe gemäß diesem Plan analysieren.
- Die Prozedur [Allgemeines lineares Modell](#page-201-0) für komplexe Stichproben ermöglicht die Modellierung einer metrischen Antwort (Responsevariablen).
- Die Prozedur [Ordinale Regression für komplexe Stichproben](#page-223-0) ermöglicht die Modellierung einer ordinalen Antwort (Responsevariablen).

# <span id="page-223-0"></span>*Ordinale Regression für komplexe Stichproben*

Die Prozedur "Ordinale Regression für komplexe Stichproben" erstellt ein Vorhersagemodell für eine ordinale abhängige Variable für Stichproben, die mit Methoden für komplexe Stichproben gezogen wurden. Optional können Sie auch Analysen für eine Teilgesamtheit vornehmen.

# *Verwendung der ordinalen Regression für komplexe Stichproben zur Analyse von Umfrageergebnissen*

Abgeordnete, die in Erwägung ziehen, einen Gesetzesentwurf einzubringen, sind daran interessiert zu ermitteln, ob dieser Gesetzesantrag öffentlich unterstützt wird und in welchem Bezug die Unterstützung für den Antrag zur demografischen Struktur der Wähler steht. Die Meinungsforscher verwenden für die Erstellung und Durchführung der entsprechenden Umfragen einen komplexen Stichprobenplan.

Die Umfrageergebnisse finden Sie in der Datei *poll\_cs\_sample.sav*. Der von den Meinungsforschern verwendete Stichprobenplan befindet sich in *poll.csplan*. Da hier die PPS-Methode (PPS: probability proportional to size; Wahrscheinlichkeit proportional zur Größe) verwendet wird, gibt es außerdem eine Datei mit den gemeinsamen Auswahlwahrscheinlichkeiten (*poll\_jointprob.sav*). [Für weitere Informationen siehe Thema Beispieldateien in Anhang A in](#page-286-0) *IBM [SPSS Complex Samples 21](#page-286-0)*. Mit der ordinalen Regression für komplexe Stichproben können Sie ein Modell für die Stärke der Unterstützung für den Gesetzesentwurf auf der Grundlage der demografischen Struktur der Wähler anpassen.

#### *Durchführen der Analyse*

E Um eine Analyse der Art "Ordinale Regression für komplexe Stichproben" durchzuführen, wählen Sie folgende Optionen aus den Menüs aus:

Analysieren > Komplexe Stichproben > Ordinale Regression...

*Ordinale Regression für komplexe Stichproben*

#### Abbildung 21-1 *Dialogfeld "Komplexe Stichproben: Plan"*

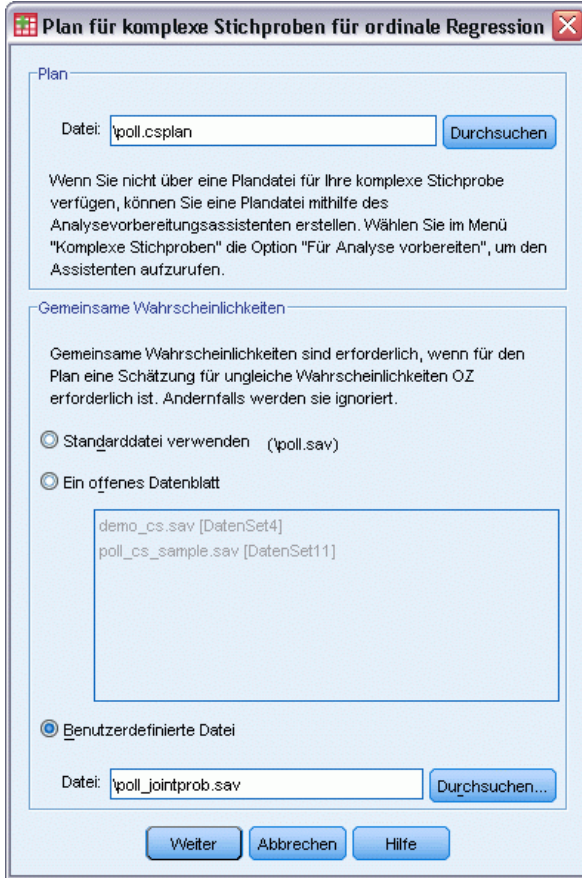

- E Wechseln Sie zu der Datei *poll.csplan* und wählen Sie sie als Plandatei aus. [Für weitere](#page-286-0) [Informationen siehe Thema Beispieldateien in Anhang A in](#page-286-0) *IBM SPSS Complex Samples 21*.
- E Wählen Sie *poll\_jointprob.sav* als Datei für die gemeinsamen Wahrscheinlichkeiten.
- E Klicken Sie auf Weiter.

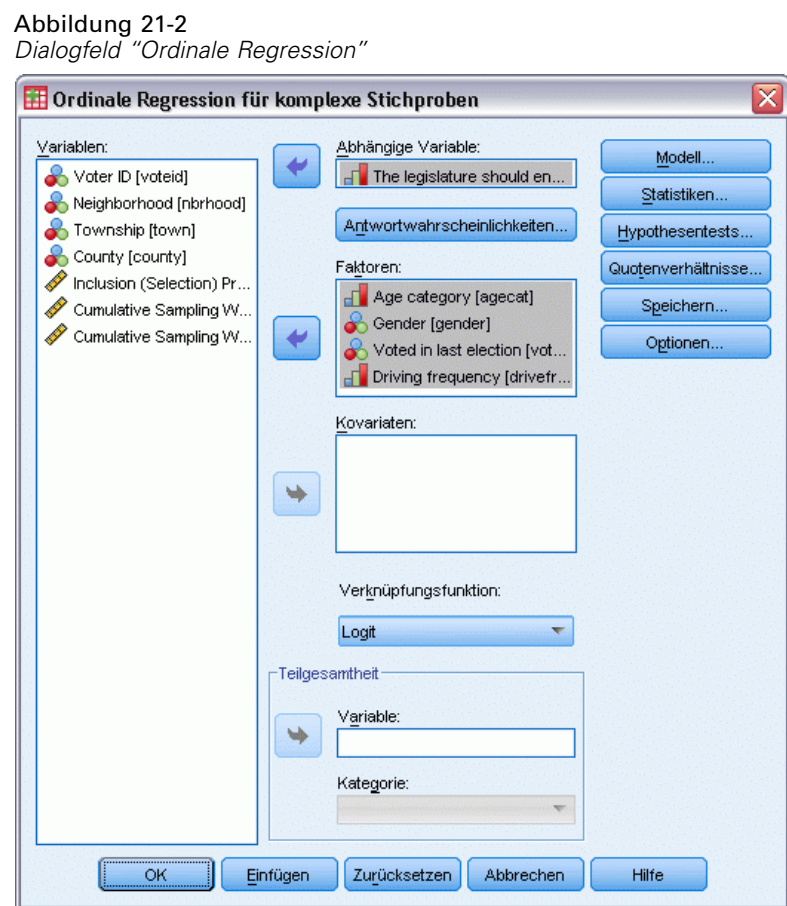

- E Wählen Sie *The legislature should enact a gas tax* (Der Gesetzgeber sollte eine Kraftstoffsteuer einführen) als abhängige Variable.
- E Wählen Sie *Age category* (Alterskategorie) bis *Driving frequency* (Häufigkeit der Kraftfahrzeugnutzung) als Faktoren aus.
- E Klicken Sie auf Statistiken.

*Ordinale Regression für komplexe Stichproben*

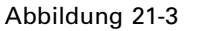

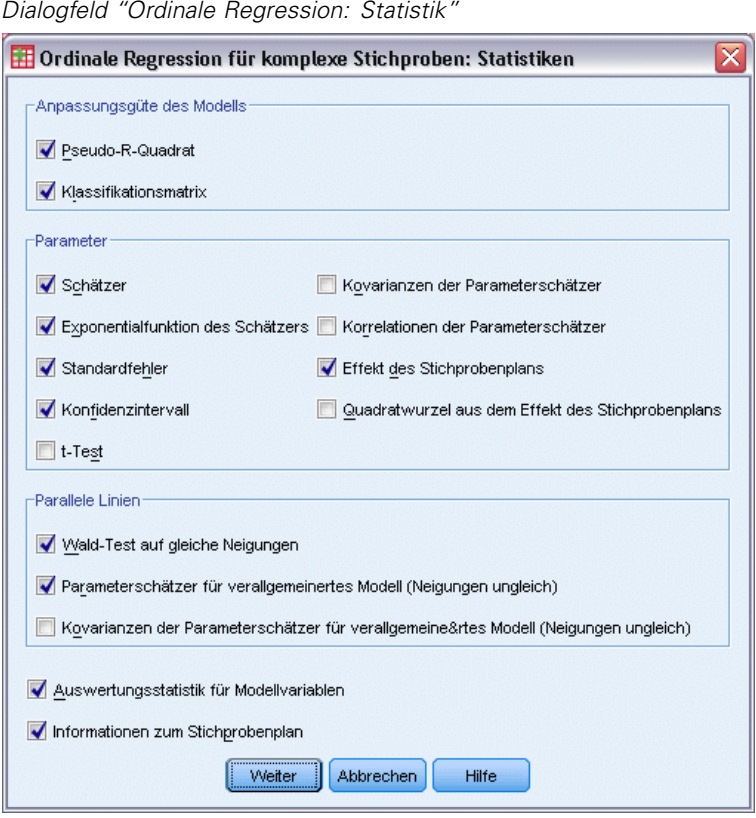

- E Wählen Sie in der Gruppe "Anpassungsgüte des Modells" die Option Klassifikationsmatrix aus.
- E Wählen Sie in der Gruppe "Parameter" die Optionen Schätzer, Potenzierter Schätzer, Standardfehler, Konfidenzintervall und Effekt des Stichprobenplans aus.
- E Wählen Sie Wald-Test auf gleiche Neigungen und Parameterschätzer für verallgemeinertes Modell (Neigungen ungleich) aus.
- Klicken Sie auf Weiter.
- E Klicken Sie im Dialogfeld "Ordinale Regression für komplexe Stichproben" auf Hypothesentests.

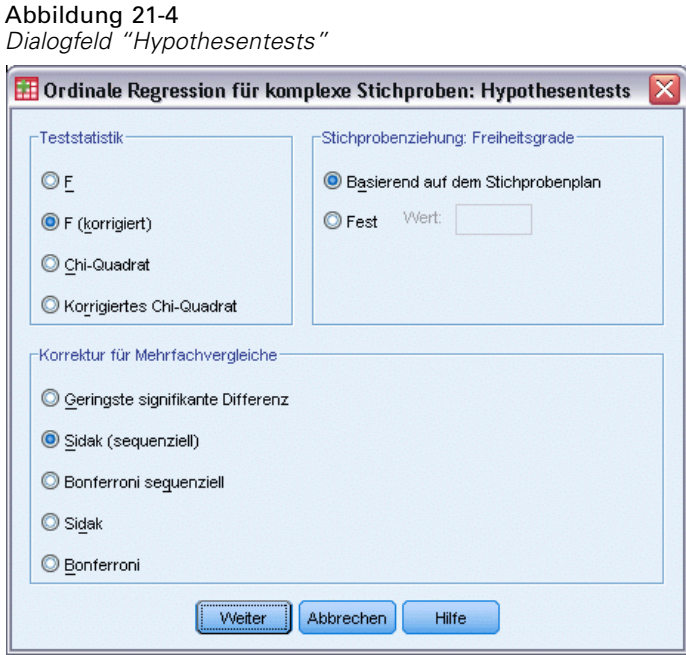

Selbst bei einer relativ kleinen Anzahl an Einflussvariablen und Antwortkategorien kann die Wald*F*-Test-Statistik für den Parallelitätstest für Linien unschätzbar sein.

- E Wählen Sie in der Gruppe "Teststatistik" die Option F (korrigiert) aus.
- E Wählen Sie Sidak (sequentiell) als Anpassungsmethode für Mehrfachvergleiche aus.
- E Klicken Sie auf Weiter.
- E Klicken Sie im Dialogfeld "Ordinale Regression für komplexe Stichproben" auf Quotenverhältnisse.

*Ordinale Regression für komplexe Stichproben*

#### Abbildung 21-5 *Dialogfeld "Ordinale Regression: Quotenverhältnis"*

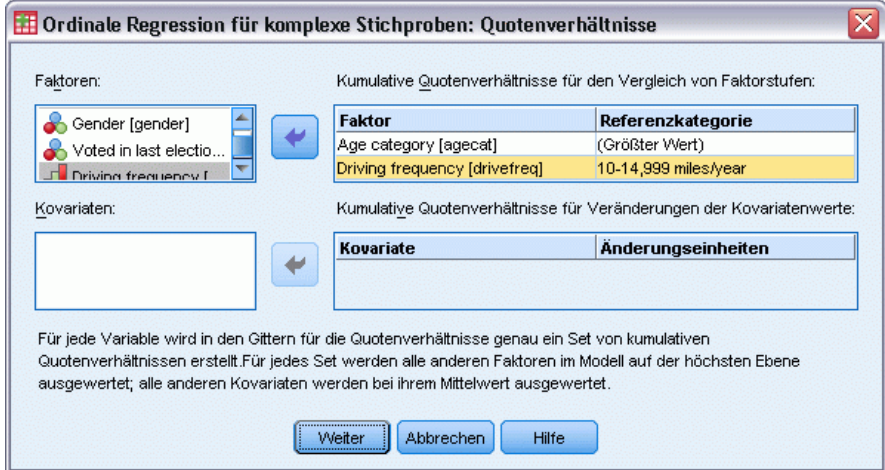

- E Wählen Sie aus, dass für *Age category* (Alterskategorie) und *Driving frequency* (Häufigkeit der Kraftfahrzeugnutzung) kumulative Quotenverhältnisse berechnet werden sollen.
- E Wählen Sie als Referenzkategorie für *Driving frequency* (Häufigkeit der Kraftfahrzeugnutzung) den Wert 10-14,999 miles/year (10.000 bis 14.999 Meilen/Jahr), eine typischere jährliche Fahrleistung als der größte Wert.
- Klicken Sie auf Weiter.
- E Klicken Sie im Dialogfeld "Ordinale Regression für komplexe Stichproben" auf OK.

### *Pseudo-R-Quadrate*

Abbildung 21-6 *Pseudo-R-Quadrate*

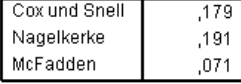

Abhängige Variable: The legislature should enact a gas tax (Aufsteigend) Modell: (Schwellenwert), agecat, gender, votelast, drivefreq Verknüpfungsfunktion: Logit

Im linearen Regressionsmodell fasst das Bestimmtheitsmaß, *R*2, den Anteil der Varianz in der abhängigen Variable, das mit den (unabhängigen) Einflussvariablen zu tun hat, zusammen. Dabei deuten größere *R*2-Werte darauf hin, dass ein größerer Anteil der Varianz durch das Modell erklärt wird, bis zu einem Maximalwert von 1. Bei Regressionsmodellen mit einer kategorialen abhängigen Variablen kann keine einzelne *R*2-Statistik berechnet werden, die alle Merkmale von *R*2 im linearen Regressionsmodell aufweist. Daher werden stattdessen diese Näherungen berechnet. Folgende Verfahren werden verwendet, um das Bestimmtheitsmaß abzuschätzen.

- $R^2$  nach Cox und Snell (Cox als auch Snell, 1989) beruht auf der Log-Likelihood für das Modell im Vergleich mit der Log-Likelihood für ein Grundlinienmodell. Bei kategorialen Ergebnissen hat es jedoch einen theoretischen Maximalwert von weniger als 1, sogar für ein "perfektes" Modell.
- *R*<sup>2</sup> nach Nagelkerke (Nagelkerke, 1991) ist eine korrigierte Version des *R*-Quadrats nach Cox & Snell, bei dem die Skala der Statistik so angepasst wird, dass sie den vollständigen Bereich von 0 bis 1 abdeckt.
- R<sup>2</sup> nach McFadden (McFadden, 1974) ist eine weitere Version, die auf den Log-Likelihood-Kernels für das Modell mit ausschließlich konstanten Termen und das vollständige geschätzte Modell beruht.

Was einen "guten" *R*2-Wert ausmacht, hängt von den verschiedenen Anwendungsbereichen ab. Diese Statistiken können zwar auch für sich genommen bereits Schlüsse erlauben, sie sind jedoch am sinnvollsten, wenn es um den Vergleich von konkurrierenden Modellen für dieselben Daten geht. Das Modell mit der größten *R*2-Statistik ist nach diesem Maßstab am "besten".

## *Tests der Modelleffekte*

Abbildung 21-7 *Tests der Modelleffekte*

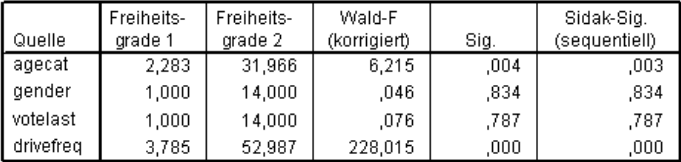

Abhängige Variable: The legislature should enact a gas tax (Aufsteigend) Modell: (Schwellenwert), agecat, gender, votelast, drivefreq Verknüpfungsfunktion: Logit

Jeder Term im Modell wird daraufhin getestet, ob sein Effekt gleich 0 ist. Terme mit Signifikanzwerten von weniger als 0,05 weisen einen erkennbaren Effekt auf. Daher tragen *agecat* und *drivefreq* zum Modell bei, während die anderen Haupteffekte keinen Beitrag leisten. In einer weiteren Analyse der Daten könnten Sie die Entfernung von *gender* und *votelast* aus dem Modell in Erwägung ziehen.

### *Parameter-Schätzer*

Die Tabelle der Parameterschätzer fasst den Effekt der einzelnen Einflussvariablen zusammen. Aufgrund des Charakters der Verknüpfungsfunktion ist die Interpretation der Koeffizienten in diesem Modell zwar schwierig, die Vorzeichen der Koeffizienten für Kovariaten und die relativen Werte der Koeffizienten für Faktorstufen können jedoch wichtige Einblicke in die Effekte der Einflussvariablen im Modell bieten.

 Bei Kovariaten weisen positive (negative) Koeffizienten auf positive (inverse) Beziehungen zwischen Einflussvariablen und Ergebnis hin. Ein steigender Wert einer Kovariaten mit einem positiven Koeffizienten entspricht einer steigenden Wahrschreinlichkeit dafür, dass sie sich in einer der "höheren" Kategorien für das kumulative Ergebnis befindet.

■ Bei Faktoren weist eine Faktorstufe mit einem größeren Koeffizienten auf eine größere Wahrscheinlichkeit dafür hin, dass sich der Faktor in einer der "höheren" Kategorien für das kumulative Ergebnis befindet. Das Vorzeichen eines Koeffizienten für eine Faktorstufe hängt von dem Effekt der betreffenden Faktorstufe in Bezug zur Referenzkategorie ab.

#### Abbildung 21-8 *Parameterschätzer*

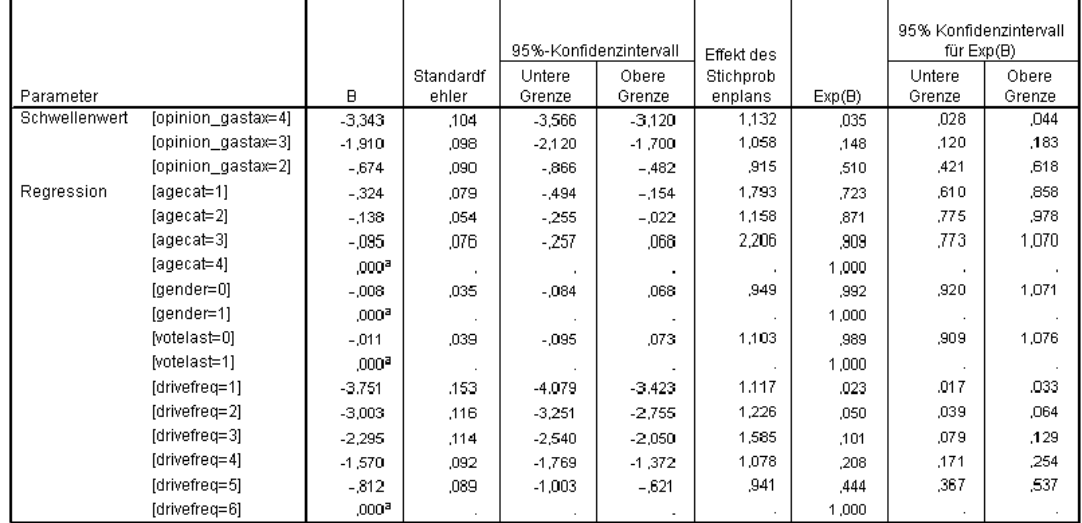

Abhängige Variable: The legislature should enact a gas tax (Absteigend)

Modell: (Schwellenwert), agecat, gender, votelast, drivefreq Verknüpfungsfunktion: Logit

a. Auf 0 gesetzt, da dieser Parameter redundant ist.

Auf der Grundlage der Parameterschätzer sind folgende Interpretationen möglich:

- Die Personen in den niedrigeren Alterskategorien zeigen größere Unterstützung für die Gesetzesvorlage als die Personen in der höchsten Alterskategorie.
- Die Personen, die weniger häufig ein Kraftfahrzeug nutzen, zeigen größere Unterstützung für die Gesetzesvorlage als Personen, die häufiger ein Kraftfahrzeug nutzen.
- Die Koeffizienten für die Variablen *gender* und *votelast* sind nicht nur nicht statistisch signifikant, sondern auch klein gegenüber den anderen Koeffizienten.

Die Effekte des Stichprobenplans weisen darauf hin, dass einige der für diese Parameterschätzer berechneten Standardfehler größer (und andere dagegen kleiner) sind als diejenigen, die man bei Verwendung einer einfachen Zufallsstichprobe erhalten würde. Es ist von entscheidender Bedeutung, die Informationen über den Stichprobenplan in die Analyse aufzunehmen, da Sie anderenfalls beispielsweise schließen könnten, dass der Koeffizient für die 3. Stufe von *Age category* (Alterskategorie), *[agecat=3]*, sich signifikant von 0 unterscheidet.

## *Klassifikation*

Abbildung 21-9

*Informationen zu kategorialen Variablen*

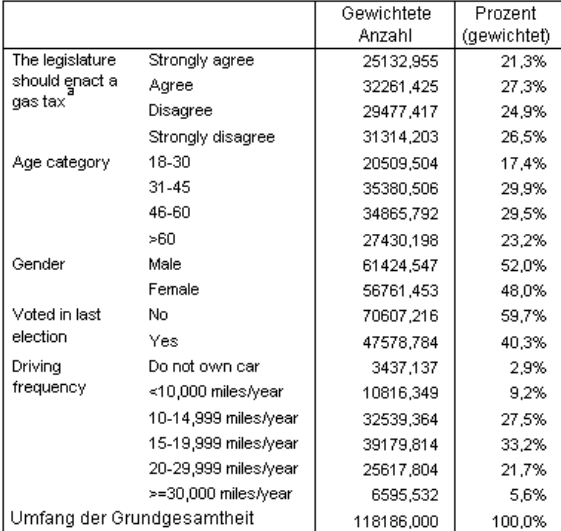

a. Die Werte der abhängigen Variablen werden in absteigender Reihenfolge sortiert.

Mit den beobachteten Daten würde das "Nullmodell" (d. h. ein Modell ohne Einflussvariablen) alle Kunden in die Modalgruppe *Agree* (Stimme zu) einordnen. Das Nullmodell wäre also in 27,3 % der Fälle richtig.

## Abbildung 21-10

*Klassifikationsmatrix*

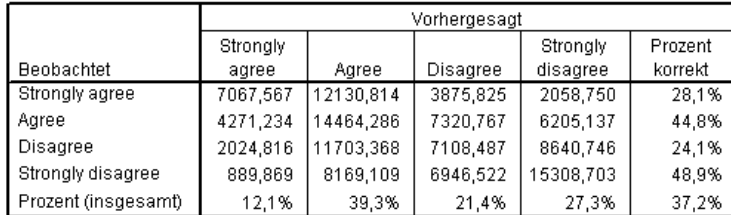

Abhängige Variable: The legislature should enact a gas tax (Absteigend) Modell: (Schwellenwert), agecat, gender, votelast, drivefreq Verknüpfungsfunktion: Logit

Die Klassifikationsmatrix zeigt die praktischen Ergebnisse der Verwendung des Modells. Für jeden Fall ist die vorhergesagte Antwortkategorie die Kategorie mit der höchsten vom Modell vorhergesagten Wahrscheinlichkeit. Die Fälle werden nach der *endgültigen Stichprobengewichtung* gewichtet, sodass die Klassifikationsmatrix die erwartete Modellleistung in der Grundgesamtheit wiedergibt.

- Die Zellen auf der Diagonale stellen korrekte Vorhersagen dar.
- Die Zellen abseits der Diagonale stellen falsche Vorhersagen dar.

Das Modell klassifiziert weitere 9,9 %, als 37,2 % der Klasse korrekt. Insbesondere bietet das Modell eine erheblich bessere Leistung bei der Klassifikation der Personen, die *Agree* (Stimme zu) oder *Strongly disagree* (Stimme ganz und gar nicht zu) ausgewählt haben, und ein wenig schlechter bei den Personen, die sich für *Disagree* (Stimme nicht zu) entschieden haben.

### *Quotenverhältnisse (Odds Ratios)*

**Kumulative Quoten (Odds)** sind definiert als Verhältnis zwischen der Wahrscheinlichkeit, dass die abhängige Variable einen Wert kleiner oder gleich einer bestimmten Antwortkategorie annimmt, und der Wahrscheinlichkeit, das sie einen Wert annimmt, der größer als die Antwortkategorie ist. Das **kumulative Quotenverhältnis** ist das Verhältnis der kumulativen Odds für verschiedene Einflusswerte und ist eng mit den potenzierten Parameterschätzern verwandt. Bemerkenswerterweise hängt das kumulierte Quotenverhältnis nicht von der Antwortkategorie (Response-Kategorie) ab.

#### Abbildung 21-11

*Kumulative Quotenverhältnisse für "Age category" (Alterskategorie).*

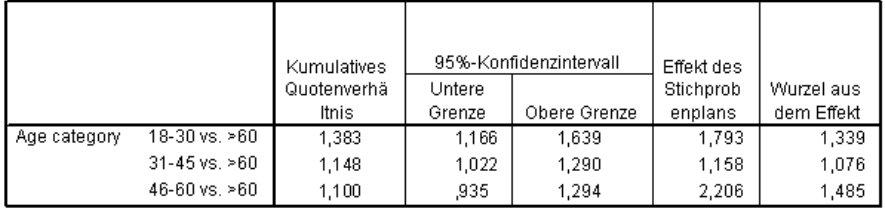

Abhängige Variable: The legislature should enact a gas tax (Absteigend) Modell: (Schwellenwert), agecat, gender, votelast, drivefreq Verknüpfungsfunktion: Logit

a. Die bei der Berechnung verwendeten Faktoren und Kovariaten werden auf folgende Werte festgesetzt: Age category=>60; Gender=Female; Voted in last election=Yes; Driving frequency=>=30,000 miles/year

In dieser Tabelle werden kumulative Quotenverhältnisse für die Faktorstufen von *Age category* (Alterskategorie) angezeigt. Bei den ausgegebenen Werten handelt es sich um die Verhältnisse der kumulativen Odds für *18–30* bis *46–60*, im Vergleich zu den kumulierten Odds für *>60*. Das Quotenverhältnis (Odds-Verhältnis) von 1,383 in der ersten Tabellenzeile bedeutet, dass die kumulativen Odds für eine Person im Alter von 18–30 das 1,383-Fache der kumualativen Odds für eine Person betragen, die älter als 60 ist. Beachten Sie: Da *Age category* (Alterskategorie) an keinem Wechselwirkungsterm beteiligt ist, handelt es sich bei den Quotenverhältnissen einfach um die Verhältnisse der potenzierten Parameterschätzer. So hat beispielsweise das kumulative Quotenverhältnis für *18–30* gegenüber *>60* den Wert 1,00/0,723 = 1,383.

#### Abbildung 21-12

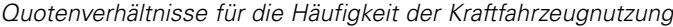

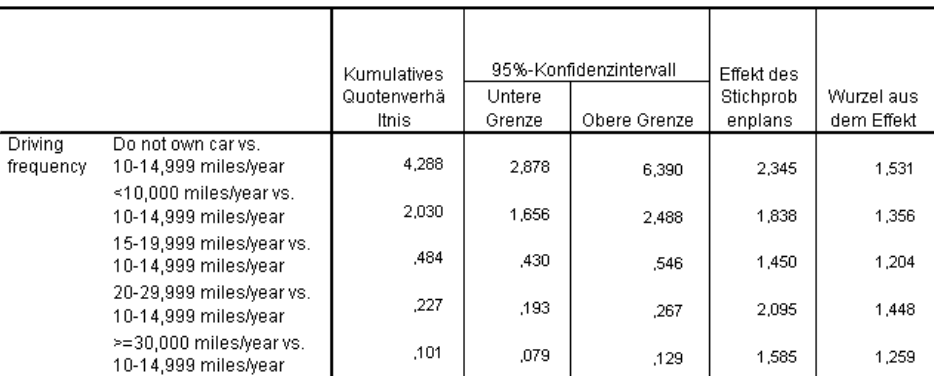

Abhängige Variable: The legislature should enact a gas tax (Absteigend) Modell: (Schwellenwert), agecat, gender, votelast, drivefreq

Verknüpfungsfunktion: Logit

a. Die bei der Berechnung verwendeten Faktoren und Kovariaten werden auf folgende Werte festgesetzt: Age category=>60; Gender=Female; Voted in last election=Yes; Driving frequency=>=30,000 miles/year

In dieser Tabelle werden die kumulativen Quotenverhältnisse für die Faktorstufen von *Driving frequency* "Häufigkeit der Kraftfahrzeugnutzung" angezeigt, wobei *10–14,999 miles/year* (10.000 bis 14.999 Meilen/Jahr) als Referenzkategorie verwendet wird. Da *Driving frequency* "Häufigkeit der Kraftfahrzeugnutzung" an keinem Wechselwirkungsterm beteiligt ist, handelt es sich bei den Quotenverhältnissen einfach um die Verhältnisse der potenzierten Parameterschätzer. So beträgt beispielsweise das kumulative Quotenverhältnis für *20–29,999 miles/year* (20.000 bis 29.999 Meilen/Jahr) gegenüber *10–14,999 miles/year* (10.000 bis 14.999 Meilen/Jahr) 0,101/0,444 = 0,227.

### *Verallgemeinertes kumulatives Modell*

Abbildung 21-13 *Parallelitätstest für Linien*

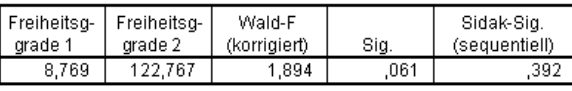

Abhängige Variable: The legislature should enact a gas tax (Absteigend) Modell: (Schwellenwert), agecat, gender, votelast, drivefreq

Verknüpfungsfunktion: Logit

Der Parallelitätstest für Linien kann Ihnen helfen einzuschätzen, ob die Annahme, dass die Parameter für alle Antwortkategorien gleich sind, plausibel ist. Bei diesem Test wird das geschätzte Modell mit einem einzigen Satz von Koeffizienten für alle Kategorien mit einem generalisierten Modell mit einem separaten Satz von Koeffizienten für die einzelnen Kategorien verglichen.

Der Wald-*F*-Test ist ein Omnibus-Test der Kontrastmatrix für die Annahme paralleler Linien, der asymptotisch korrekte *p*-Werte bietet; für kleine bis mittelgroße Stichproben ist die korrigierteWald-*F*-Statistik gut geeignet. Der Signifikanzwert liegt nahe an 0,05, was darauf hindeutet, dass das verallgemeinerte Modell eine Verbesserung der Modellanpassung bieten könnte; der korrigierte sequenzielle Sidak-Test gibt jedoch einen hinreichend hohen

Signifikanzwert aus (0,392), sodass insgesamt kein eindeutiger Beweis für die Zurückweisung der Annahme paralleler Linien vorliegt. Der sequenzielle Sidak-Test beginnt mit Wald-Tests für Einzelkontraste, um einen Gesamt-*p*-Wert zu berechnen. Diese Ergebnisse sollten mit dem Ergebnis des Omnibus-Wald-Tests vergleichbar sein. Die Tatsache, dass sie im vorliegenden Beispiel so unterschiedlich sind, überrascht. Dies könnte jedoch daran liegen, dass im Test recht viele Kontraste und Freiheitsgrade für einen relativ kleinen Stichprobenplan vorliegen.

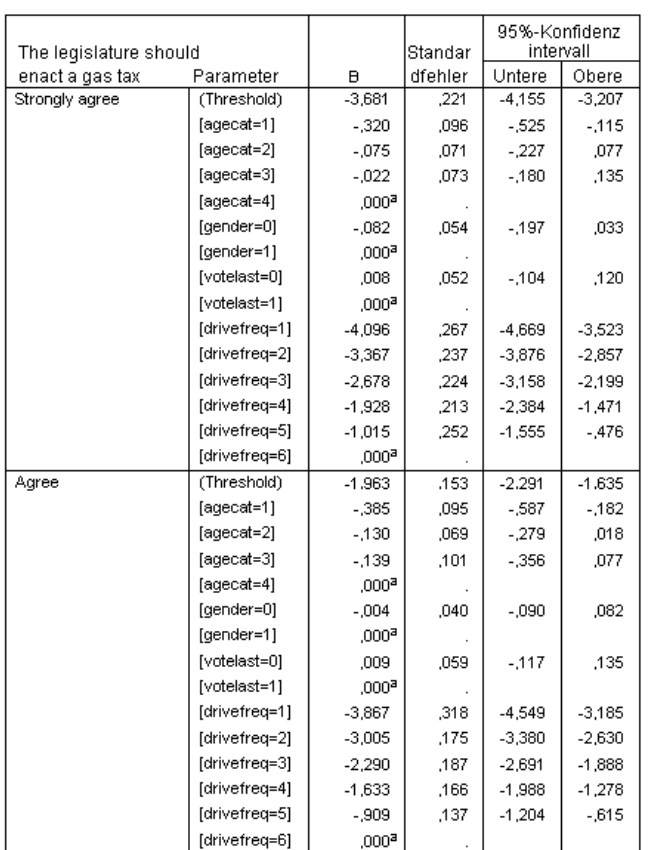

Abbildung 21-14

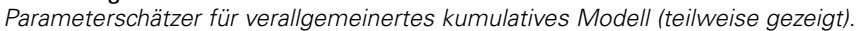

Darüber hinaus scheinen sich die geschätzten Werte der Koeffizienten des verallgemeinerten Modells nicht stark von den Schätzern unter der Annahme paralleler Linien zu unterscheiden.

## *Verwerfen nichtsignifikanter Einflussvariablen*

Die Tests von Modelleffekten haben gezeigt, dass die Modellkoeffizienten für *Gender* (Geschlecht) und *Voted in last election* (An der letzten Wahl teilgenommen) nicht statistisch signifikant von 0 abweichen.

E Um ein reduziertes Modell zu erstellen, rufen Sie das Dialogfeld "Ordinale Regression für komplexe Stichproben" erneut auf.

Í.

E Klicken Sie im Dialogfeld "Plan" auf Weiter.

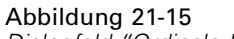

*Dialogfeld "Ordinale Regression"*

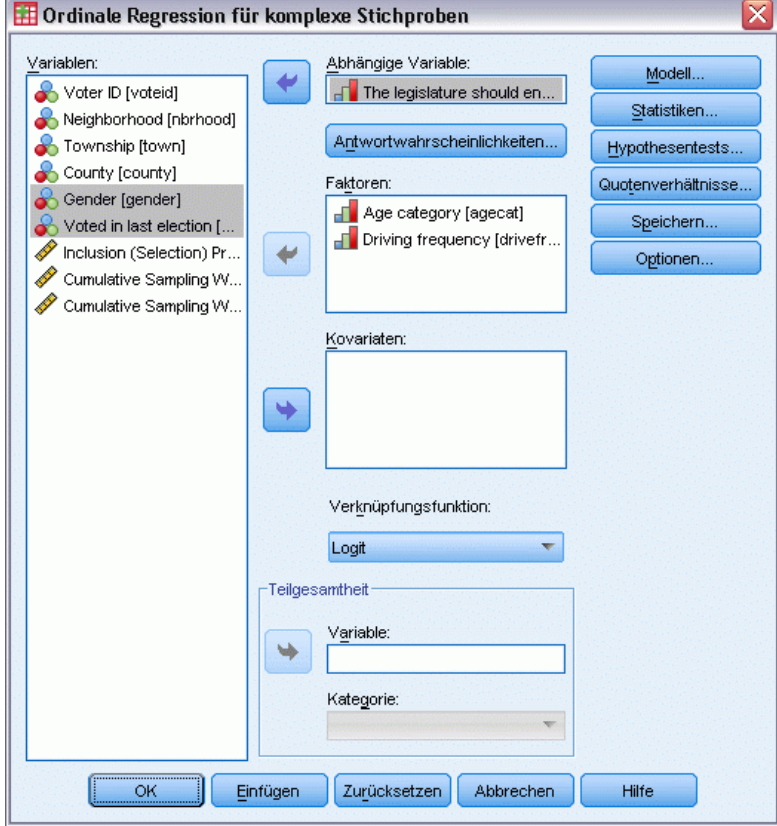

- E Heben Sie die Auswahl von *Gender* (Geschlecht) und *Voted in last election* (An der letzten Wahl teilgenommen) als Faktoren auf.
- E Klicken Sie auf Optionen.

*Ordinale Regression für komplexe Stichproben*

#### Abbildung 21-16 *Dialogfeld "Ordinale Regression: Optionen"*

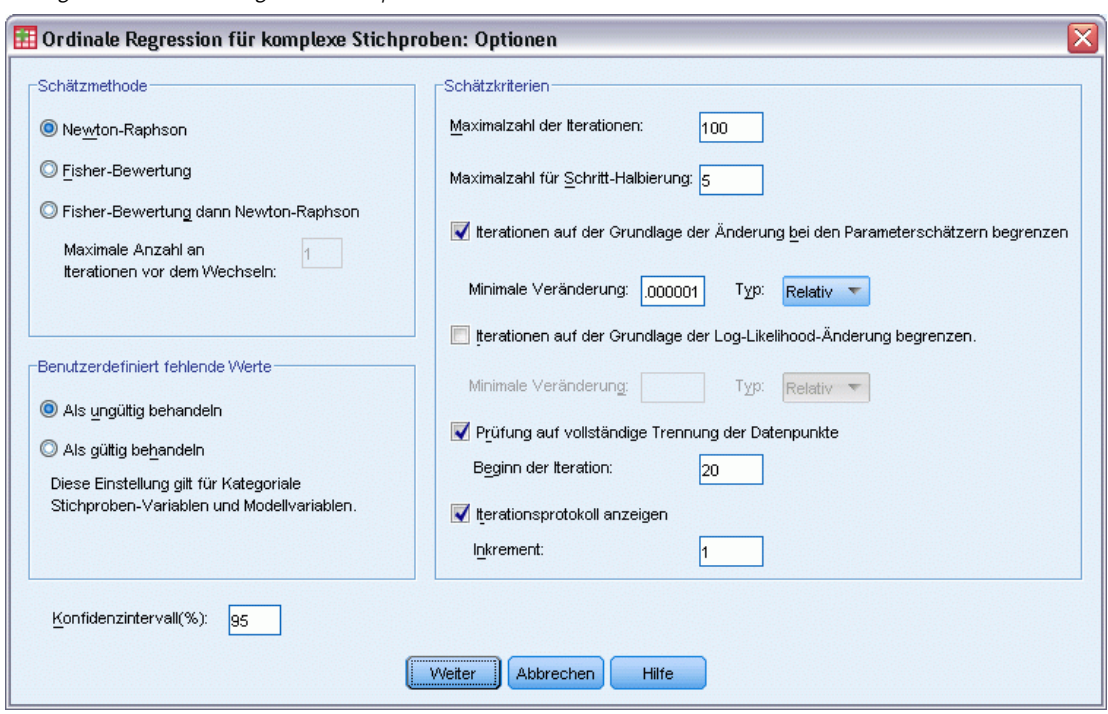

E Wählen Sie die Option Iterationsprotokoll anzeigen.

Das Iterationsprotokoll dient zur Diagnostizierung der Probleme, auf die der Schätzalgorithmus stößt.

- **EXILLERGY SigNancer Kilchen** Sie auf Weiter.
- E Klicken Sie im Dialogfeld "Ordinale Regression für komplexe Stichproben" auf OK.

#### *Warnungen*

Abbildung 21-17 *Warnungen für das reduzierte Modell*

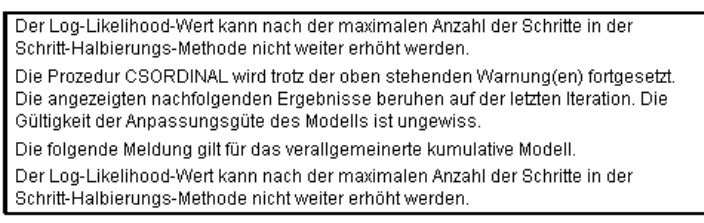

In den Warnungen wird angegeben, dass die Schätzung des reduzierten Modells endete, bevor die Parameterschätzer Konvergenz erreichten, da die Log-Likelihood nicht durch eine Änderung bzw. einen "Schritt" in den aktuellen Werten der Parameterschätzer erhöht werden konnte.

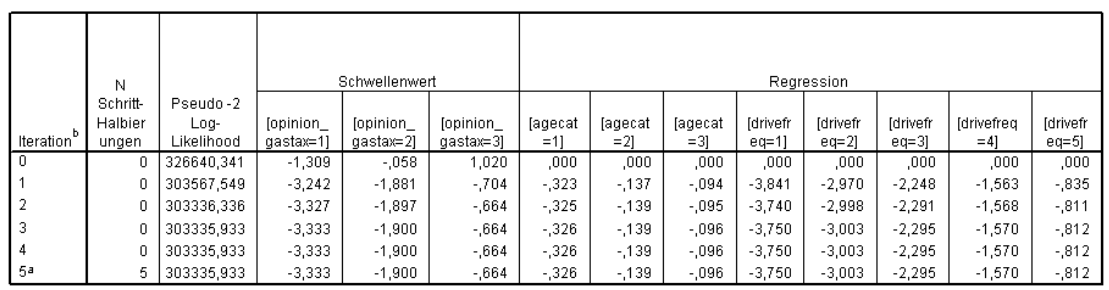

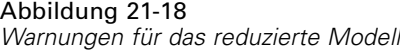

Redundante Parameter werden nicht angezeigt. Ihre Werte sind in allen Iterationen stets null.

Abhängige Variable: The legislature should enact a gas tax (Aufsteigend)

Modell: (Schwellenwert), agecat, drivefreq Verknüpfungsfunktion: Logit

a. Der Log-Likelihood-Wert kann nach der maximalen Anzahl der Schritte in der Schritt-Halbierungs-Methode nicht weiter erhöht werden.

b. Zur Schätzung der Parameter wurde die Newton-Raphson-Methode verwendet.

Wenn Sie das Iterationsprotokoll betrachten, werden sie feststellen, dass die Änderungen in den Paramterschätzern bei den letzten paar Iterationen so gering sind, dass die Warnmeldung keinen Anlass zur Sorge darstellt.

## *Vergleichen von Modellen*

Abbildung 21-19

*Pseudo-R-Quadrate für das reduzierte Modell*

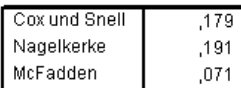

Abhängige Variable: The legislature should enact a gas tax (Aufsteigend) Modell: (Schwellenwert), agecat, gender, votelast, drivefreq

Verknüpfungsfunktion: Logit

Die *R*2-Werte für das reduzierte Modell sind mit den Werten für das ursprüngliche Modell identisch. Dies spricht für das reduzierte Modell.

Abbildung 21-20 *Klassifikationsmatrix für das reduzierte Modell*

|                     | Vorhergesagt |           |          |           |         |  |
|---------------------|--------------|-----------|----------|-----------|---------|--|
|                     | Strongly     |           |          | Stronaly  | Prozent |  |
| <b>Beobachtet</b>   | agree        | Aaree     | Disagree | disagree  | korrekt |  |
| Strongly agree      | 7067,567     | 12823,258 | 3183,380 | 2058,750  | 28,1%   |  |
| Agree               | 4271,234     | 15684,090 | 6100,963 | 6205,137  | 48,6%   |  |
| Disagree            | 2024.816     | 13157,809 | 5654.047 | 8640.746  | 19.2%   |  |
| Strongly disagree   | 889,869      | 9226,578  | 5889,053 | 15308,703 | 48,9%   |  |
| Prozent (insgesamt) | 12,1%        | 43,1%     | 17,6%    | 27.3%     | 37.0%   |  |

Abhängige Variable: The legislature should enact a gas tax (Aufsteigend) Modell: (Schwellenwert), agecat, drivefreq

Verknüpfungsfunktion: Logit

Die Klassifikationsmatrix verkompliziert die Sache ein wenig. Die Gesamtklassifizierungsquote von 37,0 % für das reduzierte Modell ist mit dem ursprünglichen Modell vergleichbar, was für das reduzierte Modell spricht. Das reduzierte Modell verlagert jedoch die vorhergesagte Antwort von 3,8 % der Wäher von *Disagree* (Stimme nicht zu) zu *Agree* (Stimme zu). Den beobachteten Daten zufolge antwortete mehr als die Hälfte davon mit *Disagree* (Stimme nicht zu) bzw. *Strongly disagree* (Stimme ganz und gar nicht zu). Dies ist eine sehr wichtige Unterscheidung, die sorgfältiger Erwägung bedarf, bevor das reduzierte Modell gewählt wird.

## *Übersicht*

Sie haben mithilfe der ordinalen Regression für komplexe Stichproben konkurrierende Modelle für die Stärke der Unterstützung für den vorgeschlagenen Gesetzesentwurf auf der Grundlage der demografischen Struktur der Wähler konstruiert. Der Parallelitätstest für Linien zeigt, dass ein verallgemeinertes kumulatives Modell nicht erforderlich ist. Die Tests der Modelleffekte legen nahe, dass *Gender* (Geschlecht) und *Voted in last election* (An der letzten Wahl teilgenommen) aus dem Modell herausgenommen werden können und dass das reduzierte Modell hinsichtlich Pseudo-*R*2 und Gesamtklassifizierungsquote im Vergleich zum ursprünglichen Modell sehr gut funktioniert. Das reduzierte Modell klassifiziert jedoch mehr Wähler hinsichtlich der Trennlinie *Agree* (Stimme zu)/*Disagree* (Stimme nicht zu) falsch, weshalb sich der Gesetzgeber vorerst für die Beibehaltung des ursprünglichen Modells entschieden hat.

# *Verwandte Prozeduren*

Die Prozedur "Ordinale Regression für komplexe Stichproben" ist ein nützliches Tool für die Modellierung einer ordinalen Variablen, wenn die Fälle anhand eines Schemas für komplexe Stichproben gezogen wurden.

- Der [Stichprobenassistent für komplexe Stichproben](#page-113-0) wird zur Angabe der Planspezifikationen für komplexe Stichproben und zum Ziehen von Stichproben verwendet. Die vom Stichprobenassistenten erstellte Stichprobenplan-Datei enthält einen Standard-Analyseplan und kann im Dialogfeld "Plan" angegeben werden, wenn die gezogene Stichprobe gemäß diesem Plan analysiert werden soll.
- Der [Analysevorbereitungsassistent für komplexe Stichproben](#page-161-0) wird zur Angabe der Analysespezifikationen für eine bestehende komplexe Stichprobe verwendet. Die vom Stichprobenassistenten erstellte Analyseplan-Datei kann im Dialogfeld "Plan" angegeben werden, wenn Sie die Stichprobe gemäß diesem Plan analysieren.
- Die Prozedur [Allgemeines lineares Modell](#page-201-0) für komplexe Stichproben ermöglicht die Modellierung einer metrischen Antwort (Responsevariablen).
- Die Prozedur [Logistische Regression für komplexe Stichproben](#page-213-0) ermöglicht die Modellierung einer kategorialen Antwort (Responsevariablen).

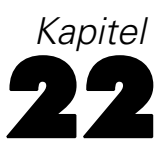

# *Cox-Regression für komplexe Stichproben*

Die Prozedur "Cox-Regression für komplexe Stichproben" bietet Funktionen zum Ausführen von Überlebensanalysen für Stichproben, die mit Methoden für komplexe Stichproben gezogen wurden.

# *Verwenden einer zeitabhängigen Einflussvariablen in der Cox-Regression für komplexe Stichproben*

Eine staatliche Strafverfolgungsbehörde befasst sich mit den Rückfallraten in ihrem Zuständigkeitsbereich. Einer der Messwerte für Rückfälligkeit ist die Zeit bis zur zweiten Festnahme von Straftätern. Die Behörde möchte die Cox-Regression auf eine Stichprobe anwenden, die mit Methoden für komplexe Stichproben gezogen wurde, und anhand dessen ein Modell für die Zeit bis zur erneuten Festnahme aufstellen, befürchtet aber, dass die proportionale Hazard-Annahme für Alterskategorien nicht zutreffend sein könnte.

Personen, die im Juni 2003 erstmals aus der Haft entlassen wurden, wurden aus per Stichproben ermittelten Polizeidirektionen ausgewählt und ihre Fallgeschichten wurden bis Ende Juni 2006 untersucht. Die Stichprobe finden Sie in der Datei *recidivism\_cs\_sample.sav*. Der verwendete Stichprobenplan befindet sich in *recidivism\_cs.csplan*. Da hier die PPS-Methode (PPS: probability proportional to size; Wahrscheinlichkeit proportional zur Größe) verwendet wird, gibt es außerdem eine Datei mit den gemeinsamen Auswahlwahrscheinlichkeiten (*recidivism\_cs\_jointprob.sav*). [Für weitere Informationen siehe Thema Beispieldateien in Anhang A in](#page-286-0) *IBM SPSS Complex [Samples 21](#page-286-0)*. Verwenden Sie die Cox-Regression für komplexe Stichproben, um die Gültigkeit der proportionalen Hazard-Annahme zu bewerten und - falls angemessen - ein angepasstes Modell mit zeitabhängigen Einflussvariablen zu erstellen.

#### *Vorbereitung der Daten*

Das Daten-Set enthält das Datum der Entlassung aus der ersten Haft und das der zweiten Festnahme; da die Cox-Regression die Überlebenszeit analysiert, muss die Zeitspanne zwischen diesen Daten berechnet werden.

*Date of second arrest [date2]* enthält jedoch Fälle mit dem Wert 10/03/1582, einem fehlenden Wert für Datumsvariablen. Dies sind Personen, die keine zweite Straftat begangen haben, und wir möchten sie auf jeden Fall als rechts-zensierte Fälle in das Modell aufnehmen. Das Ende der Folgeperiode war der 30. Juni 2006, also kodieren wir 10/03/1582 zu 06/30/2006 um.

E Um diese Werte umzukodieren, wählen Sie die folgenden Menübefehle aus: Transformieren > Variable berechnen...

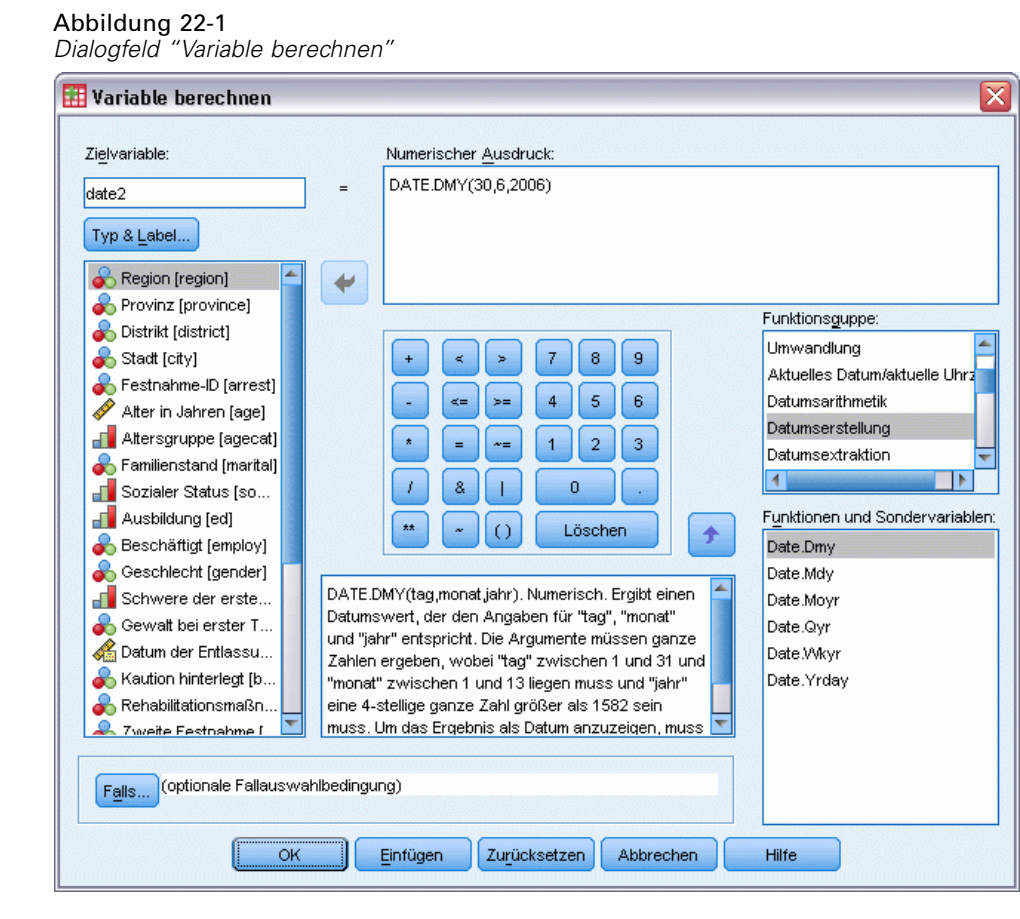

- E Geben Sie date2 als Zielvariable ein.
- E Geben Sie DATE.DMY(30,6,2006) als Ausdruck ein.
- $\blacktriangleright$  Klicken Sie auf Falls.

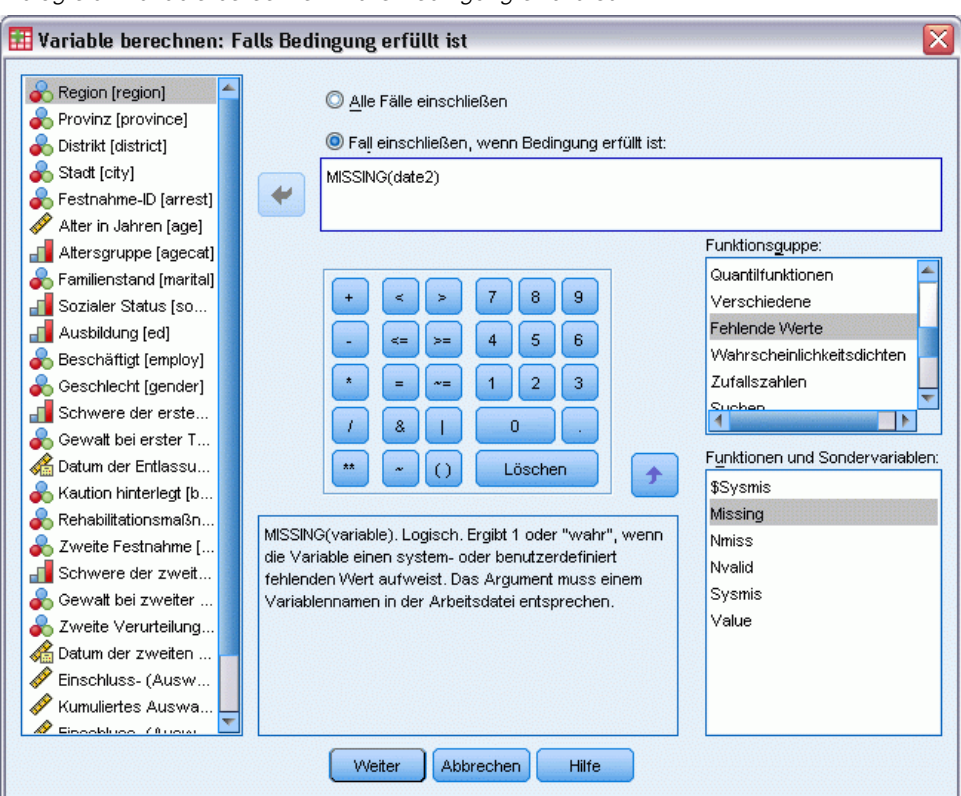

Abbildung 22-2 *Dialogfeld "Variable berechnen: Falls Bedingung erfüllt ist"*

- E Wählen Sie Fall einschließen, wenn Bedingung erfüllt ist aus.
- ► Geben Sie MISSING(date2) als Ausdruck ein.
- E Klicken Sie auf Weiter.
- E Klicken Sie im Dialogfeld "Variable berechnen" auf OK.
- E Um die Zeit zwischen der ersten und der zweiten Haft zu berechnen, wählen Sie die folgenden Menübefehle aus:

Transformieren > Assistent für Datum und Uhrzeit...

*Cox-Regression für komplexe Stichproben*

#### Abbildung 22-3

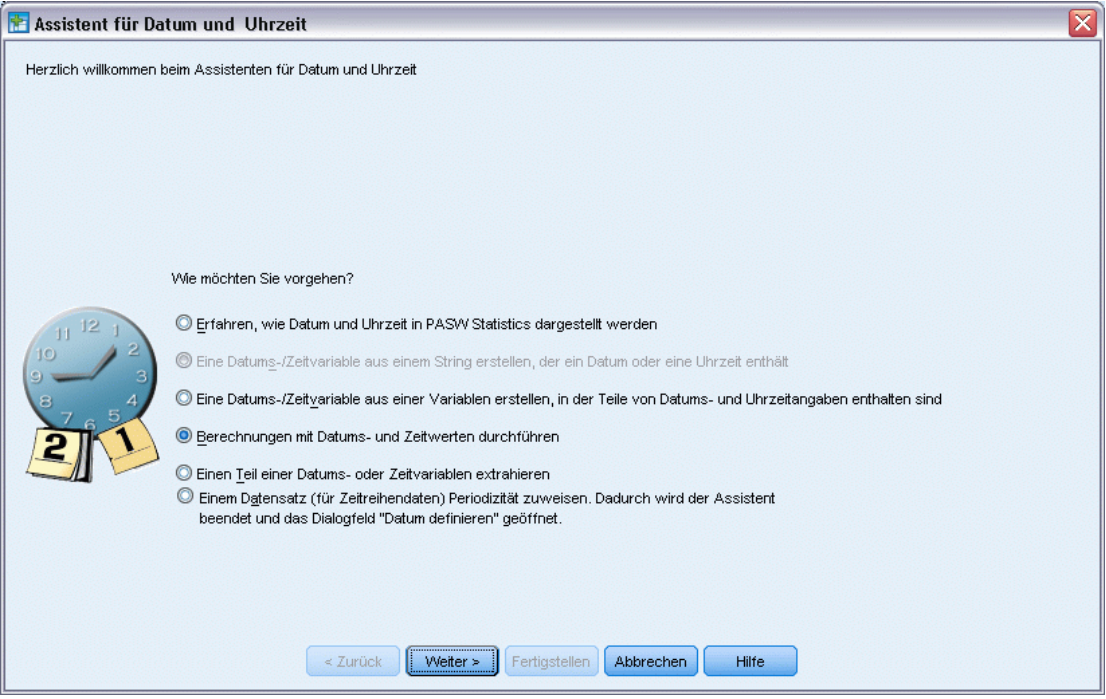

*Assistent für Datum und Uhrzeit, Schritt "Willkommen"*

- E Wählen Sie Berechnungen mit Datums- und Zeitwerten durchführen.
- E Klicken Sie auf Weiter.

#### Abbildung 22-4

*Assistent für Datum und Uhrzeit, Schritt "Durchführen von Berechnungen mit Datumswerten"*

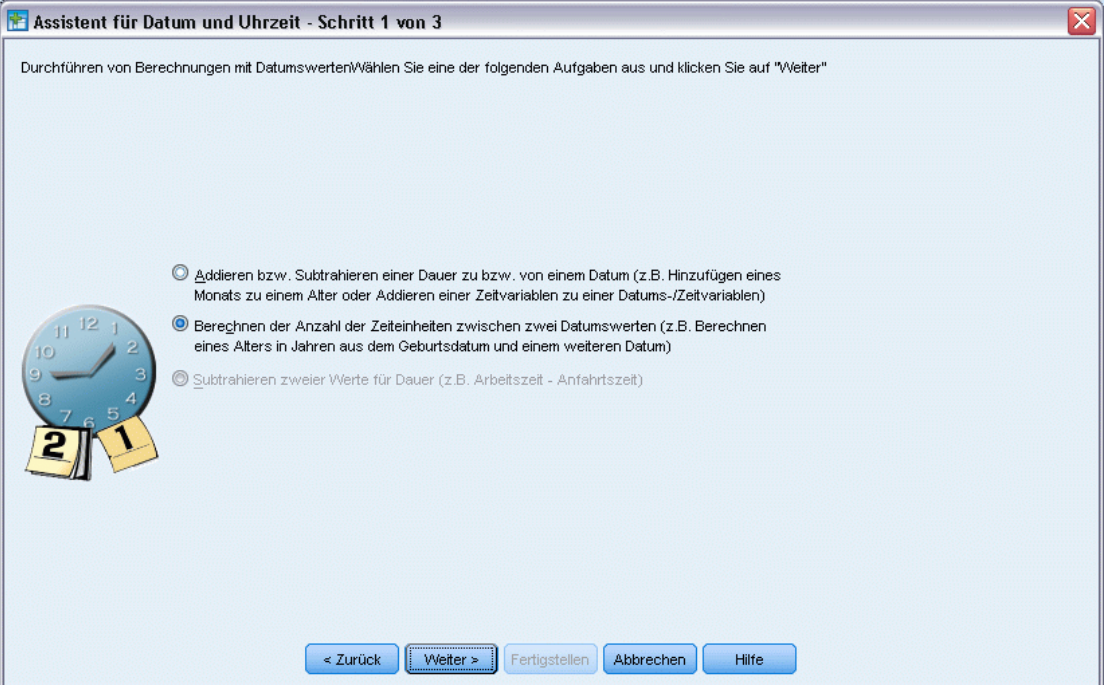

- E Wählen Sie Berechnen der Anzahl der Zeiteinheiten zwischen zwei Datumswerten.
- E Klicken Sie auf Weiter.

*Cox-Regression für komplexe Stichproben*

#### Abbildung 22-5

*Assistent für Datum und Uhrzeit, Schritt "Berechnen der Anzahl der Zeiteinheiten zwischen zwei Datumswerten"*

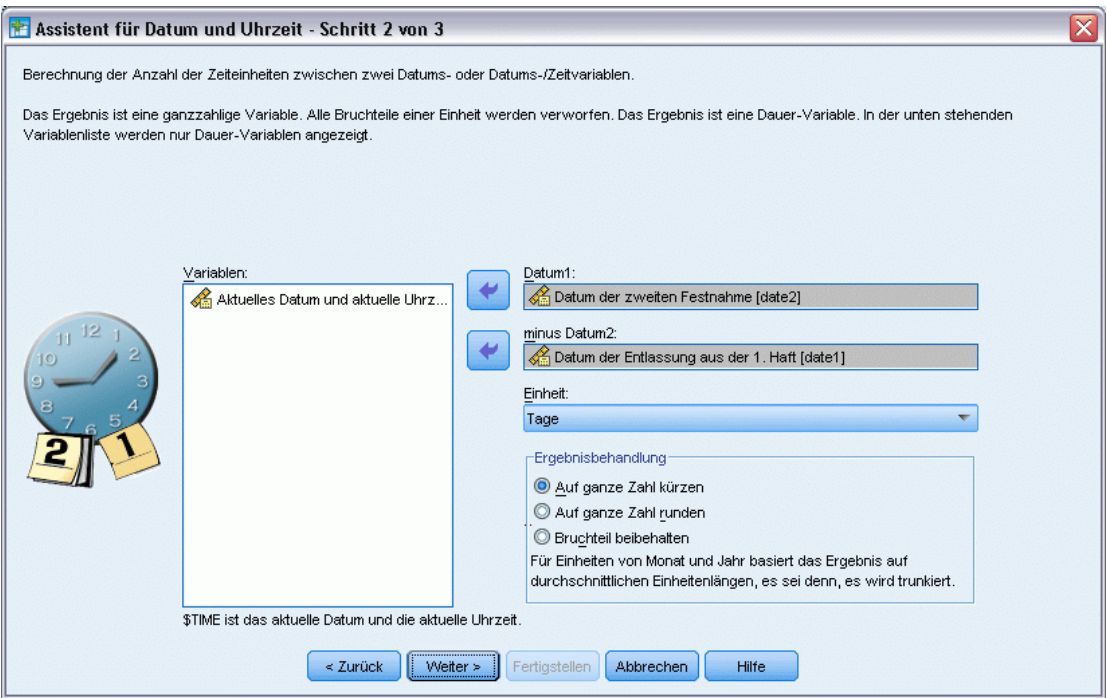

- E Wählen Sie *Date of second arrest [date2]* als erstes Datum.
- E Wählen Sie *Date of release from first arrest [date1]* als das Datum, das vom ersten Datum zu subtrahieren ist.
- E Wählen Sie Days als Einheit.
- E Klicken Sie auf Weiter.

#### Abbildung 22-6

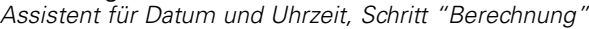

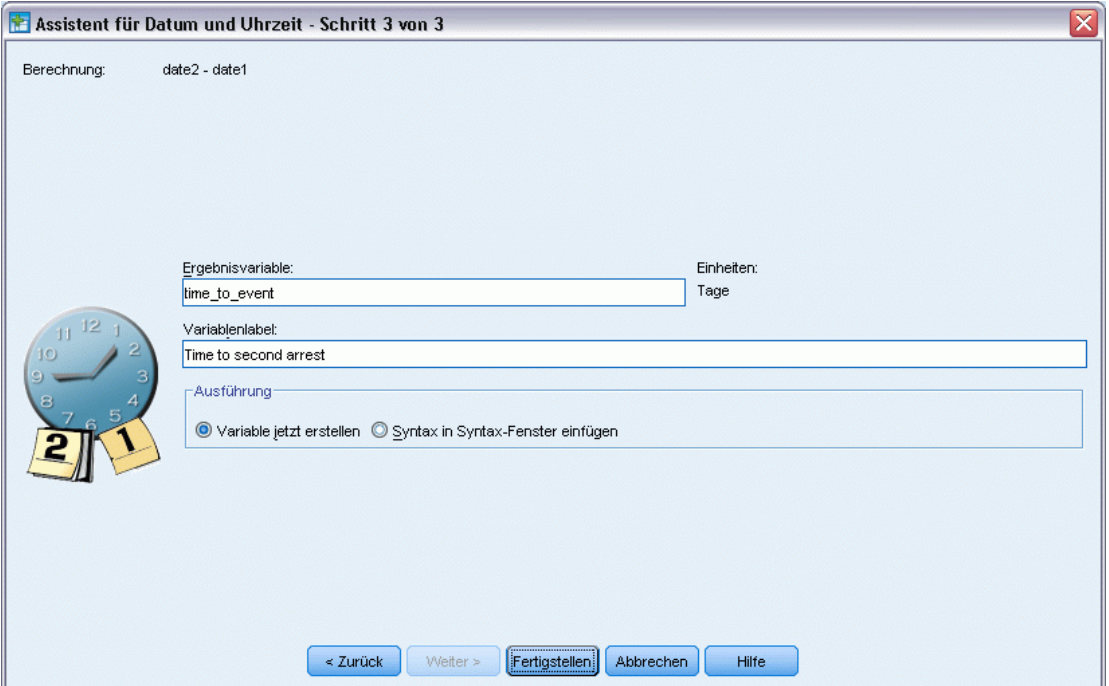

- E Geben Sie *time\_to\_event* als Namen für die Variable ein, die für die Zeit zwischen den beiden Datumswerten steht.
- E Geben Sie *Time to second arrest* als Variablenlabel ein.
- E Klicken Sie auf Fertig stellen.

## *Durchführen der Analyse*

E Um eine Analyse der Art "Cox-Regression für komplexe Stichproben" durchzuführen, wählen Sie folgende Optionen aus den Menüs aus: Analysieren > Komplexe Stichproben > Cox-Regression...

#### *Cox-Regression für komplexe Stichproben*

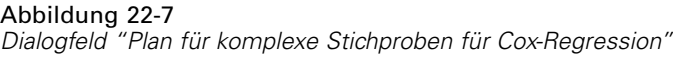

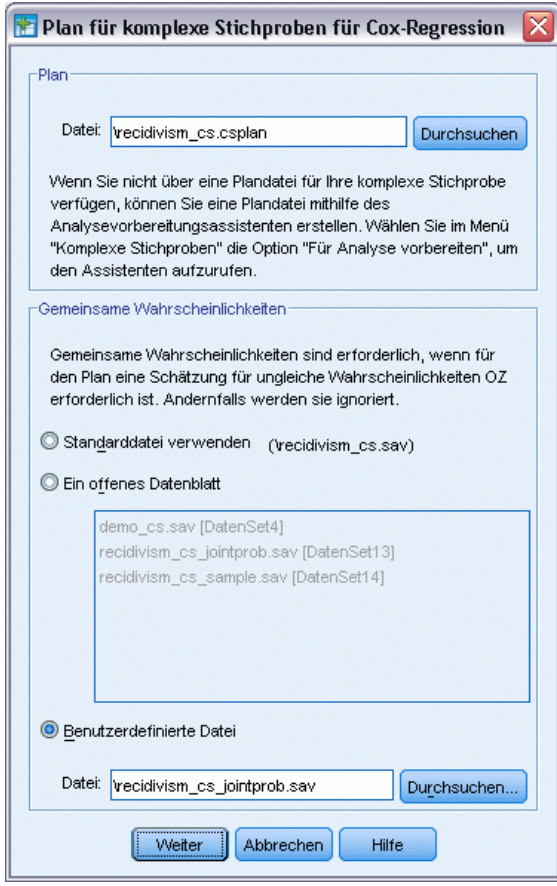

- E Wechseln Sie zum Beispieldateien-Verzeichnis und wählen Sie *recidivism\_cs.csplan* als Plandatei aus.
- E Wählen Sie Benutzerdefinierte Datei in der Gruppe "Gemeinsame Wahrscheinlichkeiten", wechseln Sie zum Stichproben-Verzeichnis und wählen Sie *recidivism\_cs\_jointprob.sav* aus.
- E Klicken Sie auf Weiter.

#### Abbildung 22-8

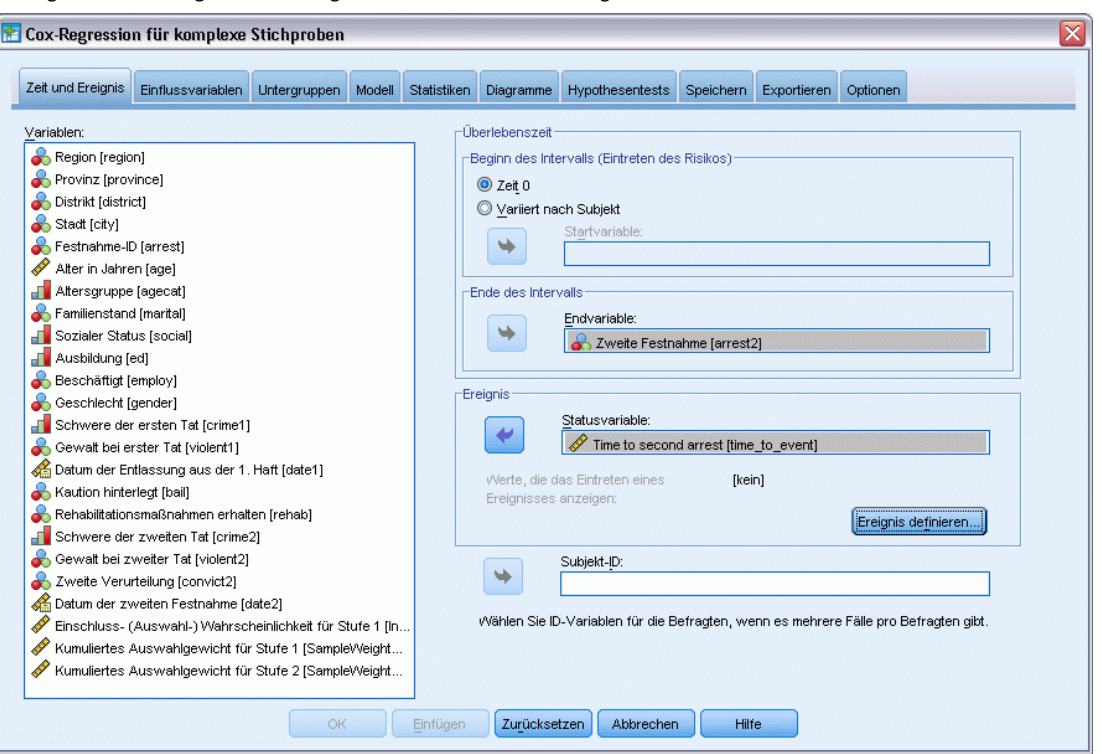

*Dialogfeld "Cox-Regression", Registerkarte "Zeit und Ereignis"*

- E Wählen Sie *Time to second arrest [time\_to\_event]* als die Variable aus, die das Ende des Intervalls definiert.
- E Wählen Sie *Second arrest [arrest2]* als die Variable aus, die definiert, ob das Ereignis eingetreten ist.
- E Klicken Sie auf Ereignis definieren.

*Cox-Regression für komplexe Stichproben*

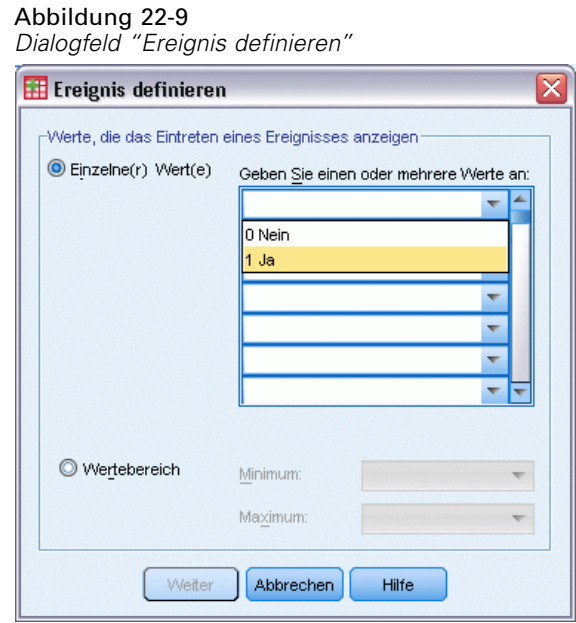

- E Wählen Sie 1 Yes als den Wert aus, der anzeigt, dass das relevante Ereignis (erneute Festnahme) eingetreten ist.
- E Klicken Sie auf Weiter.
- E Klicken Sie auf die Registerkarte Einflussvariablen.

#### Abbildung 22-10

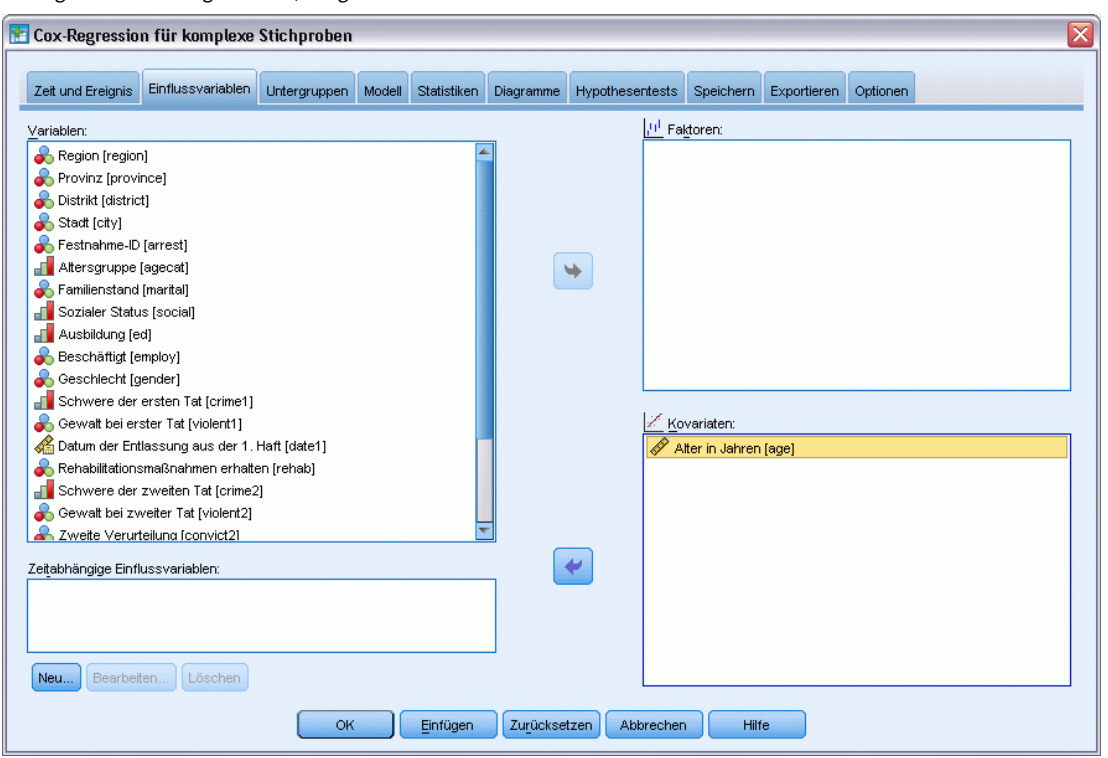

*Dialogfeld "Cox-Regression", Registerkarte "Einflussvariablen"*

- E Wählen Sie *Age in years [age]* als eine Kovariate aus.
- E Klicken Sie auf die Registerkarte Statistik.

*Cox-Regression für komplexe Stichproben*

#### Abbildung 22-11

*Dialogfeld "Cox-Regression", Registerkarte "Statistik"*

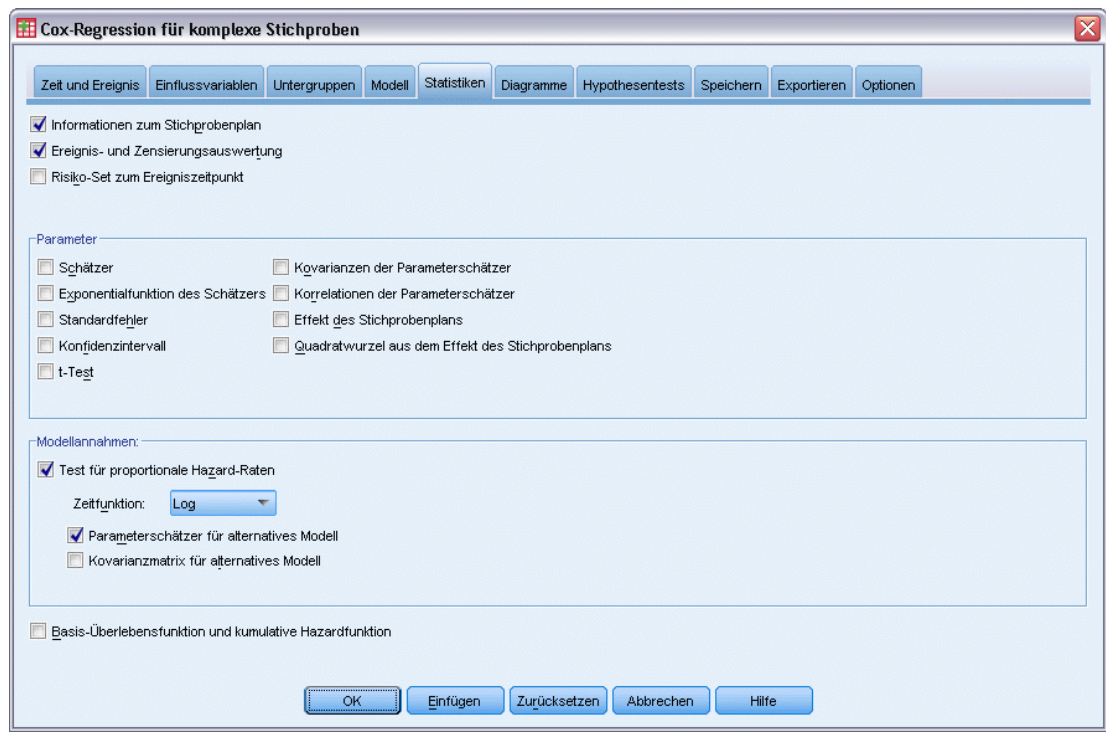

- E Wählen Sie Test für proportionale Hazard-Raten und dann Log als Zeitfunktion in der Gruppe "Annahmen für das Modell".
- E Wählen Sie Parameterschätzer für alternatives Modell.
- E Klicken Sie auf OK.

## *Informationen zum Stichprobenplan*

Abbildung 22-12 *Informationen zum Stichprobenplan*

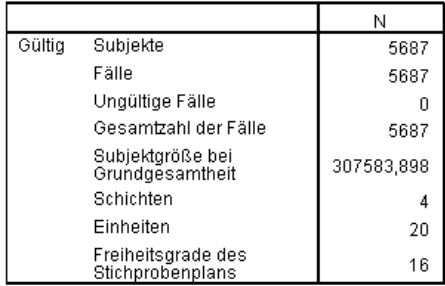

Diese Tabelle enthält Informationen zum Stichprobenplan, der zur Schätzung des Modells gehört.

Es gibt einen Fall pro Subjekt und alle 5.687 Fälle werden bei der Analyse verwendet.

238

- Die Stichprobe macht weniger als 2 % der gesamten geschätzten Grundgesamtheit aus.
- Der Plan erforderte vier Schichten und fünf Einheiten pro Schicht, also insgesamt 20 Einheiten in der ersten Stufe des Plans. Die Freiheitsgrade des Stichprobenplans werden als 20−4=16 geschätzt.

## *Tests der Modelleffekte*

Abbildung 22-13 *Tests der Modelleffekte*

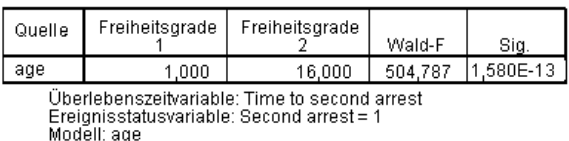

Im proportionalen Hazard-Modell ist der Signifikanzwert für die Einflussvariable *age* kleiner als 0,05, scheint also zum Modell beizutragen.

## *Test für proportionale Hazard-Raten*

Abbildung 22-14 *Gesamttest für proportionale Hazard-Raten*

| Freiheitsgrade                                                                                                    | Freiheitsgrade | Wald-F | Sia.         |  |  |  |  |
|----------------------------------------------------------------------------------------------------|----------------|--------|--------------|--|--|--|--|
|                                                                                                    | 16             |        | 5.1358181E-5 |  |  |  |  |
| Überlebenszeitvariable: Time to second arrest<br>Ereignisstatusvariable: Second arrest = 1<br>Modell: age, age* TF |                |        |              |  |  |  |  |

Abbildung 22-15

*Parameterschätzer für alternatives Modell*

|           |        |                | 90%-Konfidenzintervall |              |
|-----------|--------|----------------|------------------------|--------------|
| Parameter |        | Standardfehler | Untere<br>Grenze       | Obere Grenze |
| age       | $-002$ | 014            | $-0.25$                | 022          |
| age* TFª  | - 012  |                | -.016                  |              |

Überlebenszeitvariable: Time to second arrest Ereignisstatusvariable: Second arrest = 1<br>Modell: age, age\*\_TF

a. Zeitfunktion: Log

b. Entscheidungsmethode: Efron

Der Signifikanzwert für den Gesamttest von proportionalen Hazards ist kleiner als 0,05, was anzeigt, dass die proportionale Hazard-Annahme verletzt ist. Für das Alternativmodell wird die Log(Zeit)-Funktion verwendet, damit diese zeitabhängige Einflussvariable einfach reproduziert werden kann.
# *Hinzufügen einer zeitabhängigen Einflussvariablen*

- E Rufen Sie das Dialogfeld "Cox-Regression für komplexe Stichproben" erneut auf und klicken Sie auf die Registerkarte Einflussvariablen.
- E Klicken Sie auf Neu.

#### Abbildung 22-16

*Dialogfeld "Cox-Regression, zeitabhängige Einflussvariable definieren"*

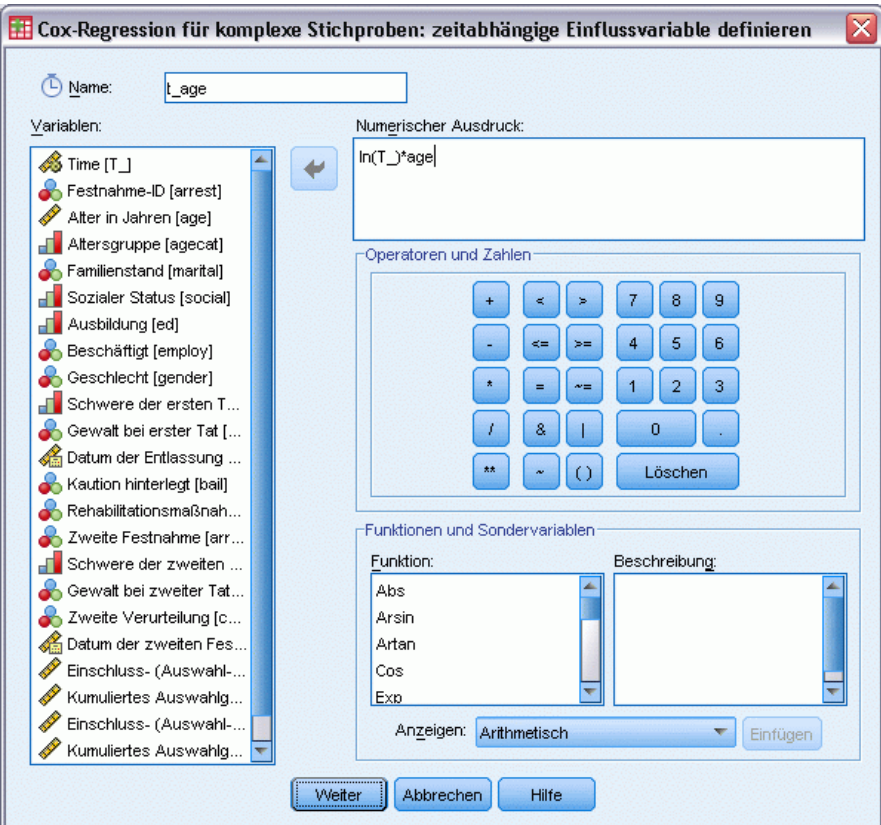

- E Geben Sie t\_age als Name für die zeitabhängige Einflussvariable ein, die Sie definieren wollen.
- ► Geben Sie ln(T\_)\*age als numerischen Ausdruck ein.
- E Klicken Sie auf Weiter.

#### Abbildung 22-17

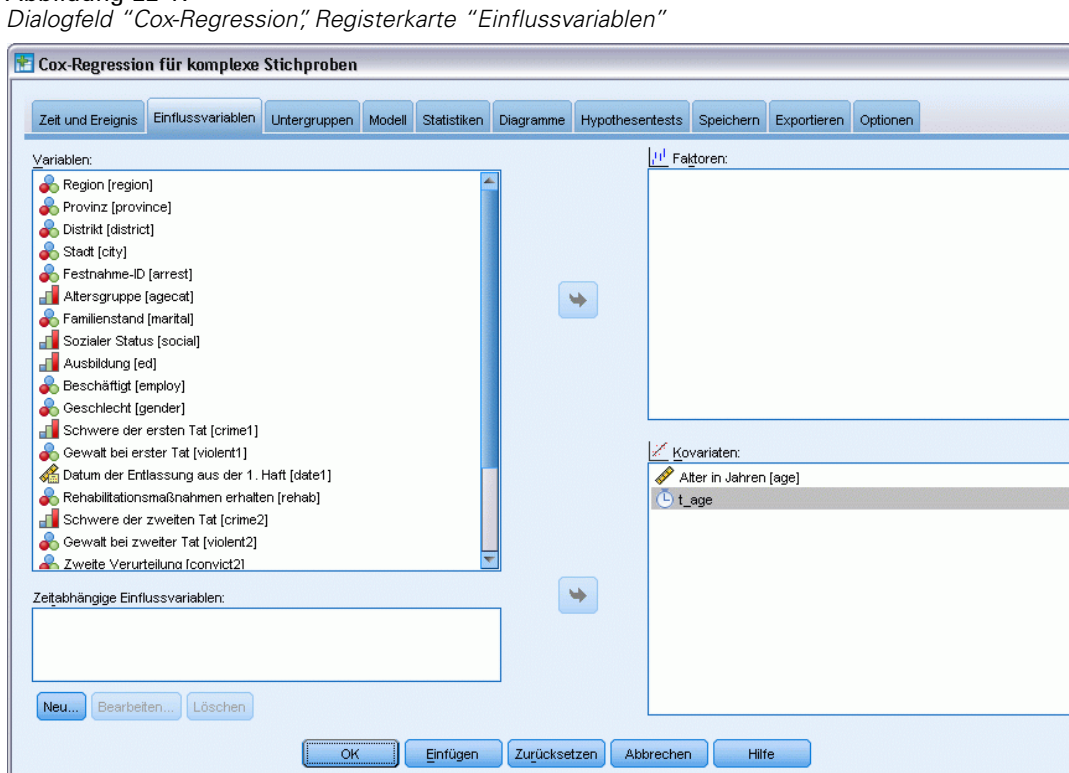

 $|\overline{\mathsf{x}}|$ 

- E Wählen Sie *t\_age* als Kovariate aus.
- E Klicken Sie auf die Registerkarte Statistik.

#### Abbildung 22-18

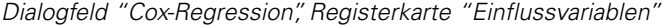

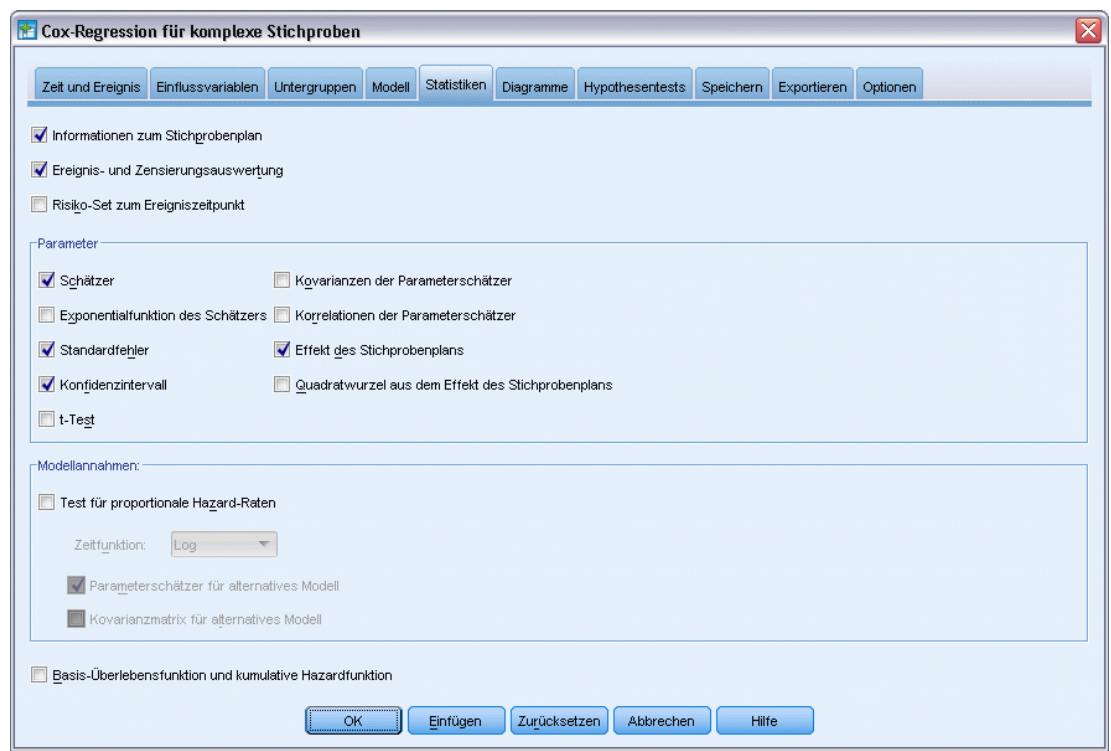

- E Wählen Sie Schätzer, Standardfehler, Konfidenzintervall und Effekt des Stichprobenplans in der Gruppe "Parameter" aus.
- E Deaktivieren Sie Test für proportionale Hazard-Raten und Parameterschätzer für das Alternativmodell in der Gruppe "Annahmen für das Modell".
- Klicken Sie auf OK.

#### *Tests der Modelleffekte*

Abbildung 22-19 *Tests der Modelleffekte*

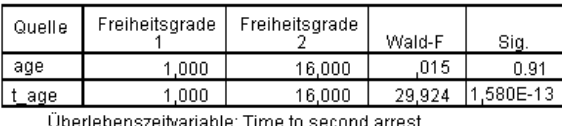

Openepenszelivanaple, Time to second all<br>Ereignisstatusvariable: Second arrest = 1<br>Modell: age, t\_age

Nach der Erweiterung um die zeitabhängige Einflussvariable ist der Signifikanzwert für *age* 0,91, was anzeigt, dass ihr Beitrag zum Modell durch den von *t\_age* verdrängt wird.

#### *Parameter-Schätzer*

Abbildung 22-20 *Parameterschätzer*

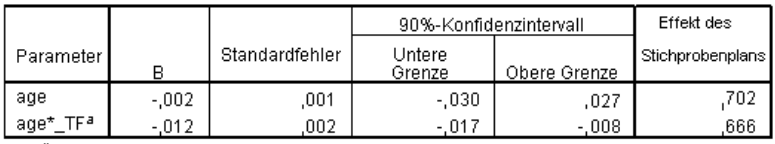

Überlebenszeitvariable: Time to second arrest<br>Ereignisstatusvariable: Second arrest = 1 Modell: age, age\*\_TF

Bei Ansicht der Parameterschätzer und der Standardfehler können Sie sehen, dass Sie das Alternativmodell aus dem Test für proportionale Hazard-Raten reproduziert haben. Wenn Sie das Modell explizit angeben, können Sie zusätzliche Parameterstatistiken und Diagramme anfordern. Hier haben wir den Effekt des Stichprobenplans angefordert; der Wert für *t\_age* von weniger als 1 zeigt an, dass der Standardfehler für *t\_age* kleiner ist als der Fehler, der sich aus der Annahme ergeben würde, dass das Daten-Set eine einfache Zufallsstichprobe ist. In diesem Fall wäre der Effekt von *t\_age* immer noch statistisch signifikant, die Konfidenzintervalle wären aber größer.

# *Mehrere Fälle pro Subjekt in der Cox-Regression für komplexe Stichproben*

Forscher untersuchen die Überlebenszeiten von Patienten, die nach einem Rehabilitationsprogramm wegen eines ischämischen Schlaganfalls mit einer Reihe von Problemen zu kämpfen haben.

**Mehrere Fälle pro Subjekt.** Variabeln, die für die Anamnesen von Patienten stehen, werden als Einflussvariablen hilfreich sein. Im Laufe der Zeit ereignen sich unter Umständen bedeutende medizinische Ereignisse, die die Anamnese verändern. In diesem Daten-Set werden das Auftreten von Herzinfarkt, ischämischem Schlaganfall und blutungsbedingtem Schlaganfall sowie der Zeitpunkt des Ereignisses aufgezeichnet. Sie könnten berechenbare zeitabhängige Kovariaten in der Prozedur erstellen, um diese Information in das Modell zu integrieren, aber es wird praktischer sein, mehrere Fälle pro Subjekt zu verwenden. Beachten Sie, dass die Variablen ursprünglich so kodiert wurden, dass die Anamnese variablenübergreifend aufgezeichnet wird; Sie müssen also das Daten-Set umstrukturieren.

**Linksstutzung.** Das Eintreten des Risikos geschieht zum Zeitpunkt des ischämischen Schlaganfalls. In der Stichprobe werden jedoch nur Patienten berücksichtigt, die das Rehabilitationsprogramm überlebt haben, deswegen ist sie insofern links gestutzt, als die beobachteten Überlebenszeiten durch die Dauer der Rehabilitation "überhöht" werden. Sie können dem Rechnung tragen, indem Sie den Abschlusszeitpunkt der Rehabilitation als den Zeitpunkt des Einschlusses in die Studie angeben.

**Kein Stichprobenplan.** Das Daten-Set wurde nicht anhand eines komplexen Stichprobenplans erstellt und wird als einfache Zufallsstichprobe angesehen. Sie müssen einen Analyseplan erstellen, um die Cox-Regression für komplexe Stichproben anwenden zu können.

Sie finden das Daten-Set in der Datei *stroke\_survival.sav*. [Für weitere Informationen siehe](#page-286-0) [Thema Beispieldateien in Anhang A in](#page-286-0) *IBM SPSS Complex Samples 21*. Verwenden Sie den Assistenten für die Datenumstrukturierung, um die Daten für die Analyse vorzubereiten, und danach den Analysevorbereitungsassistenten, um einen Plan für einfache Zufallsstichproben zu erstellen, und schließlich die Cox-Regression, um ein Modell für Überlebenszeiten zu erstellen.

#### *Vorbereiten der Daten für die Analyse*

Bevor Sie die Daten umstrukturieren können, müssen Sie zwei Hilfsvariablen erstellen, die bei der Umstrukturierung helfen.

E Wählen Sie zum Berechnen einer neuen Variablen die folgenden Menübefehle aus: Transformieren > Variable berechnen...

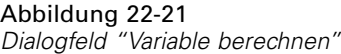

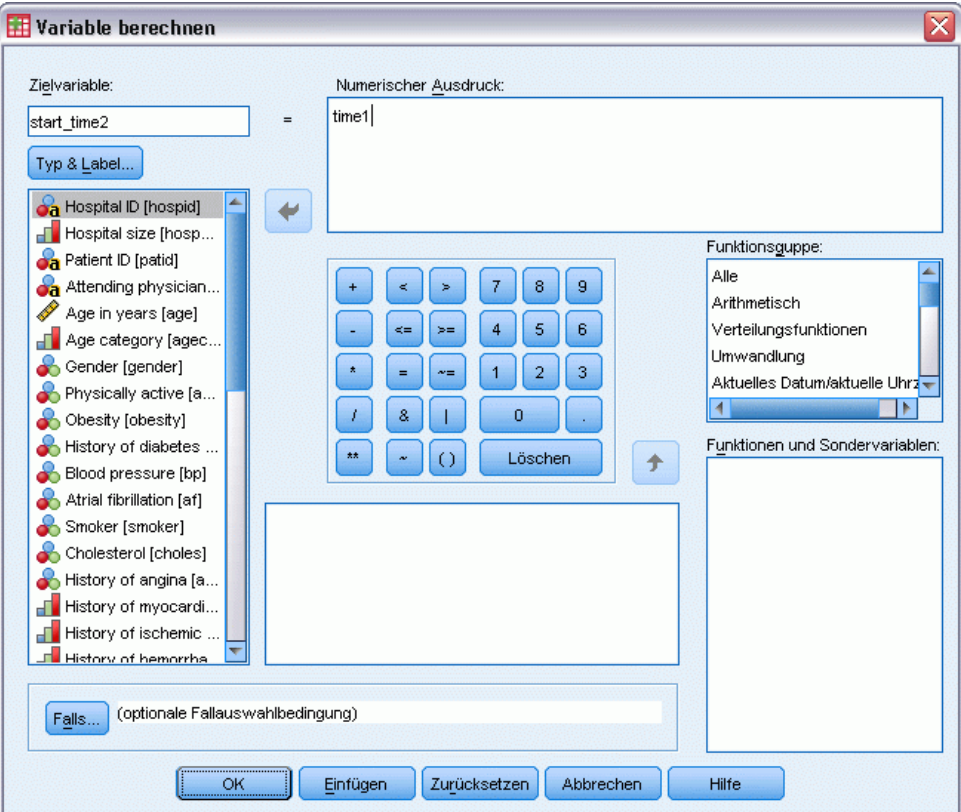

- ► Geben Sie *start\_time2* als Zielvariable ein.
- E Geben Sie *time1* als numerischen Ausdruck ein.
- $\blacktriangleright$  Klicken Sie auf OK.

E Rufen Sie das Dialogfeld "Variable berechnen" auf.

#### Abbildung 22-22

*Dialogfeld "Variable berechnen"*

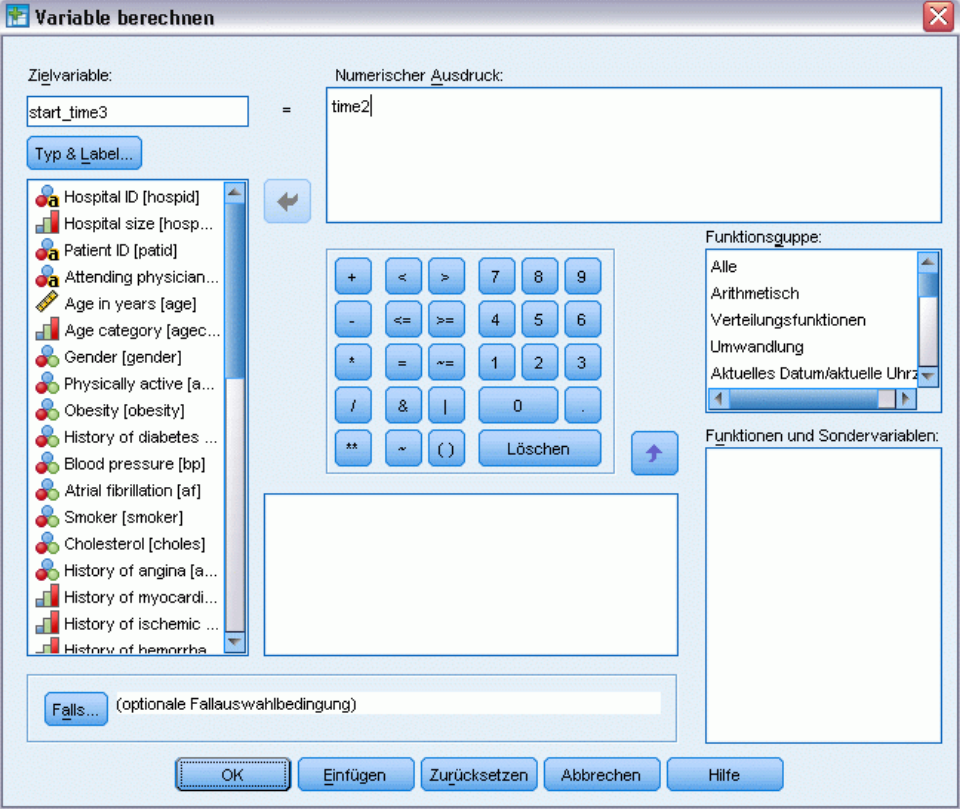

- E Geben Sie *start\_time3* als Zielvariable ein.
- E Geben Sie *time2* als numerischen Ausdruck ein.
- E Klicken Sie auf OK.
- E Zur Umstrukturierung der Daten von Variablen zu Fällen wählen Sie in den Menüs folgende Optionen aus: Daten > Umstrukturieren...

#### Abbildung 22-23

*Assistent für die Datenumstrukturierung, Schritt "Willkommen"*

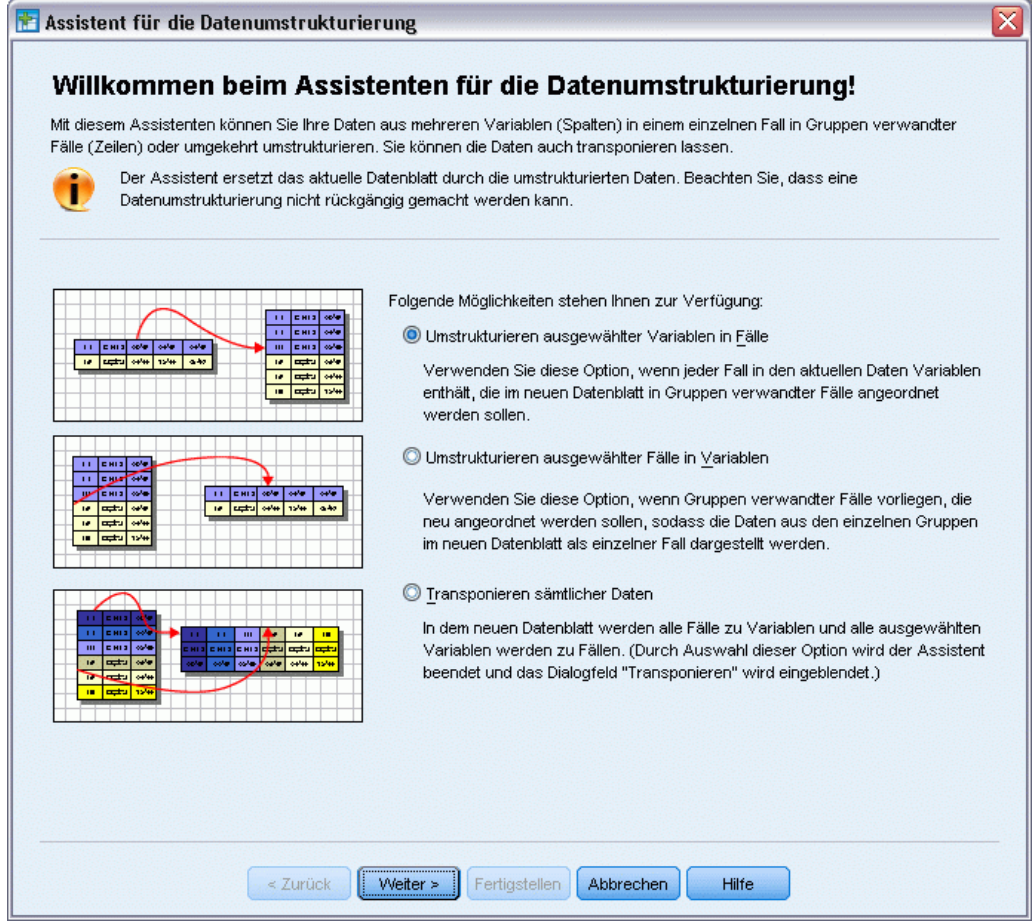

- E Stellen Sie sicher, dass Umstrukturieren ausgewählter Variablen in Fälle ausgewählt ist.
- E Klicken Sie auf Weiter.

#### Abbildung 22-24

*Assistent für die Datenumstrukturierung, Schritt "Variablen zu Fällen: Anzahl der Variablengruppen"*

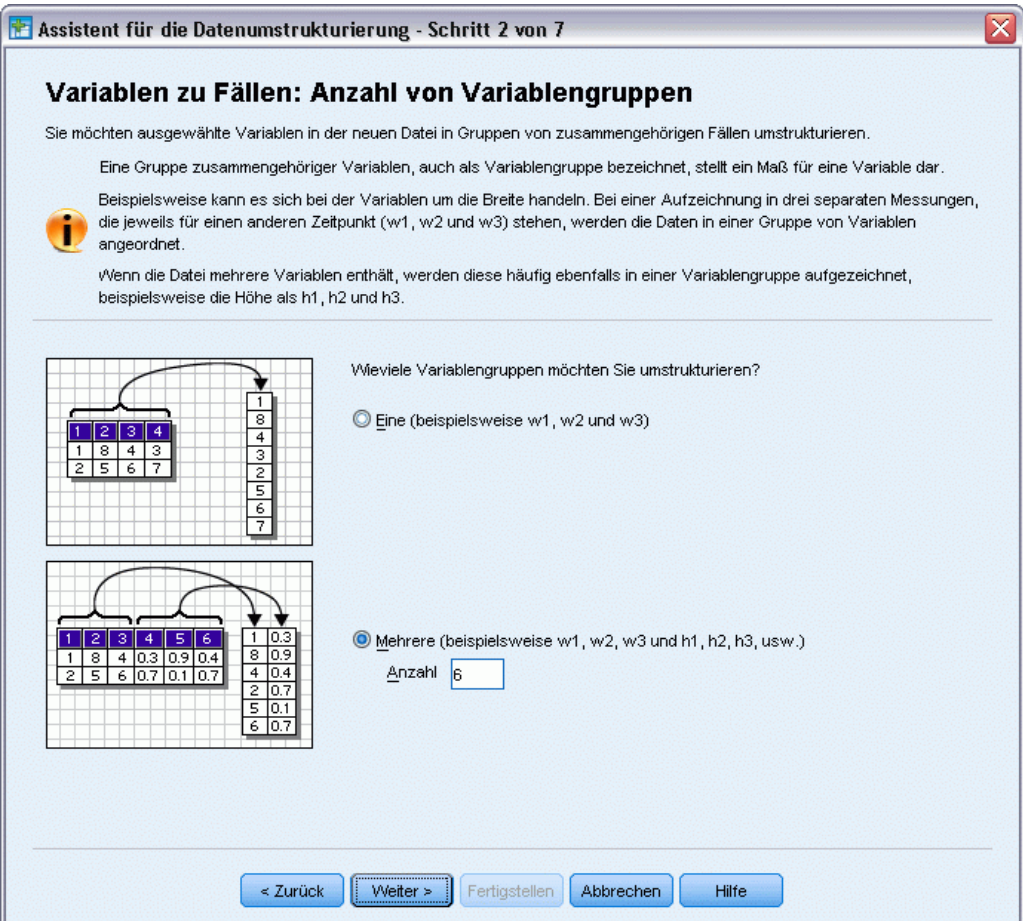

- E Wählen Sie Mehrere Variablengruppen für die Umstrukturierung aus.
- E Geben Sie 6 als Anzahl der Gruppen ein.
- E Klicken Sie auf Weiter.

Abbildung 22-25

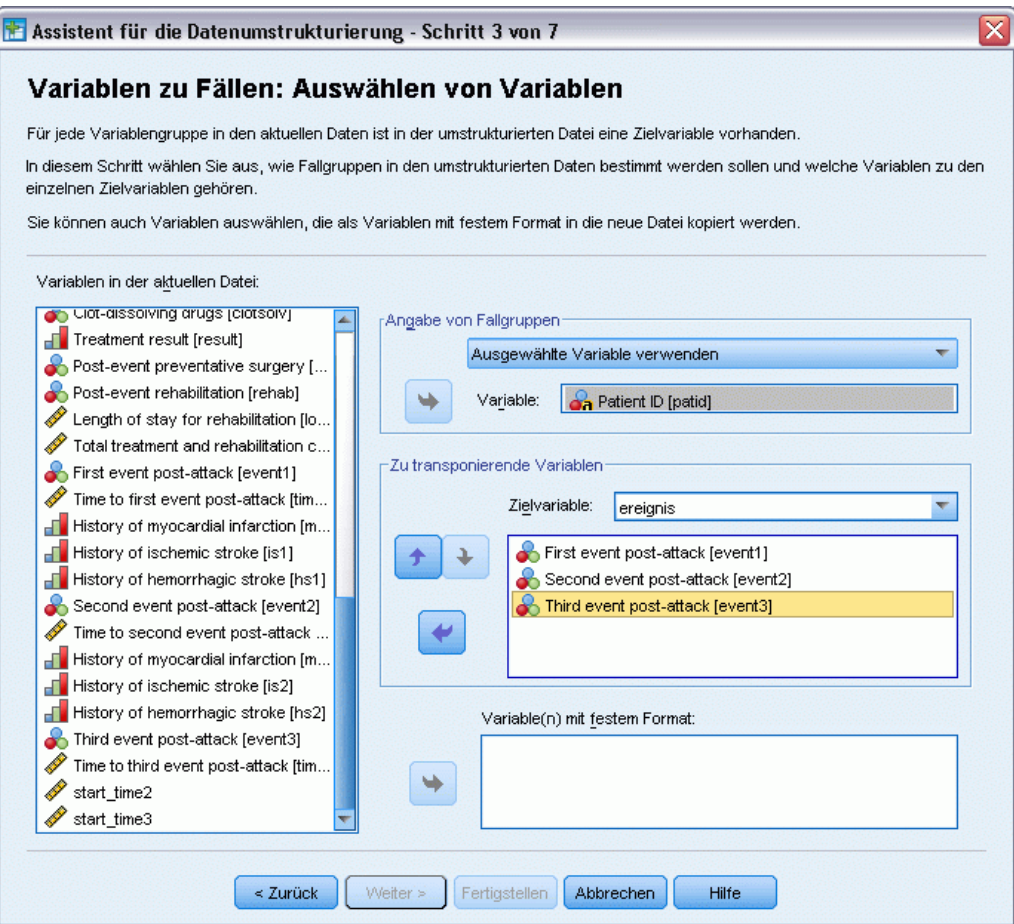

- E Wählen Sie in der Gruppe "Angabe von Fallgruppen" Ausgewählte Variable verwenden aus und wählen Sie *Patient ID [patid]* als Subjekt-Identifikator.
- E Geben Sie event als erste Zielvariable ein.
- E Wählen Sie *First event post-attack [event1]*, *Second event post-attack [event2]* und *Third event post-attack [event3]* als die zu transponierenden Variablen aus.
- E Wählen Sie *trans2* aus der Liste der Zielvariablen aus.

#### Abbildung 22-26

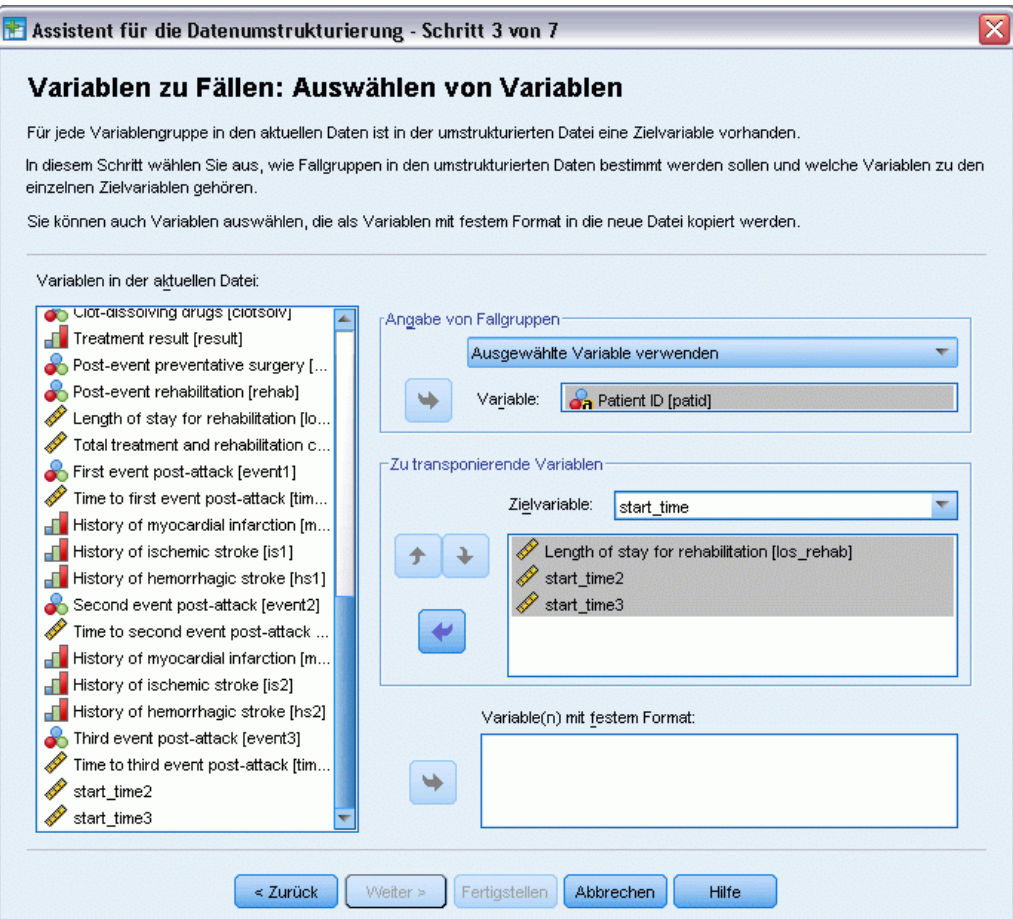

- E Geben Sie start\_time als Zielvariable ein.
- ► Wählen Sie *Length of stay for rehabilitation [los\_rehab]*, *start\_time2* und *start\_time3* als die zu transponierenden Variablen aus. *Time to first event post-attack [time1]* und *Time to second event post-attack [time2]* werden verwendet, um die Endzeiten zu erstellen, und jede Variable kann nur einmal in einer Liste von zu transponierenden Variablen vorkommen, weswegen *start\_time2* und *start\_time3* erforderlich waren.
- E Wählen Sie *trans3* aus der Liste der Zielvariablen aus.

Abbildung 22-27

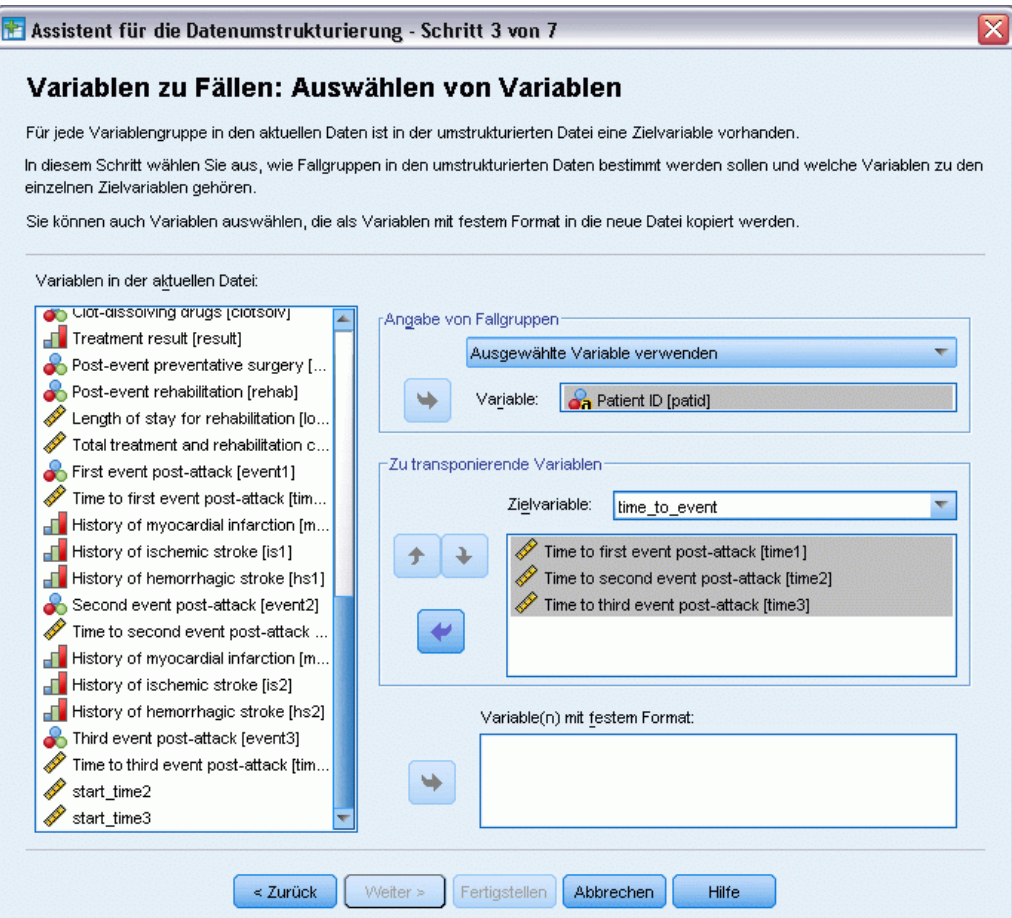

- E Geben Sie time\_to\_event als Zielvariable ein.
- E Wählen Sie *Time to first event post-attack [time1]*, *Time to second event post-attack [time2]* und *Time to third event post-attack [time3]* als die zu transponierenden Variablen aus.
- E Wählen Sie *trans4* aus der Liste der Zielvariablen aus.

#### Abbildung 22-28

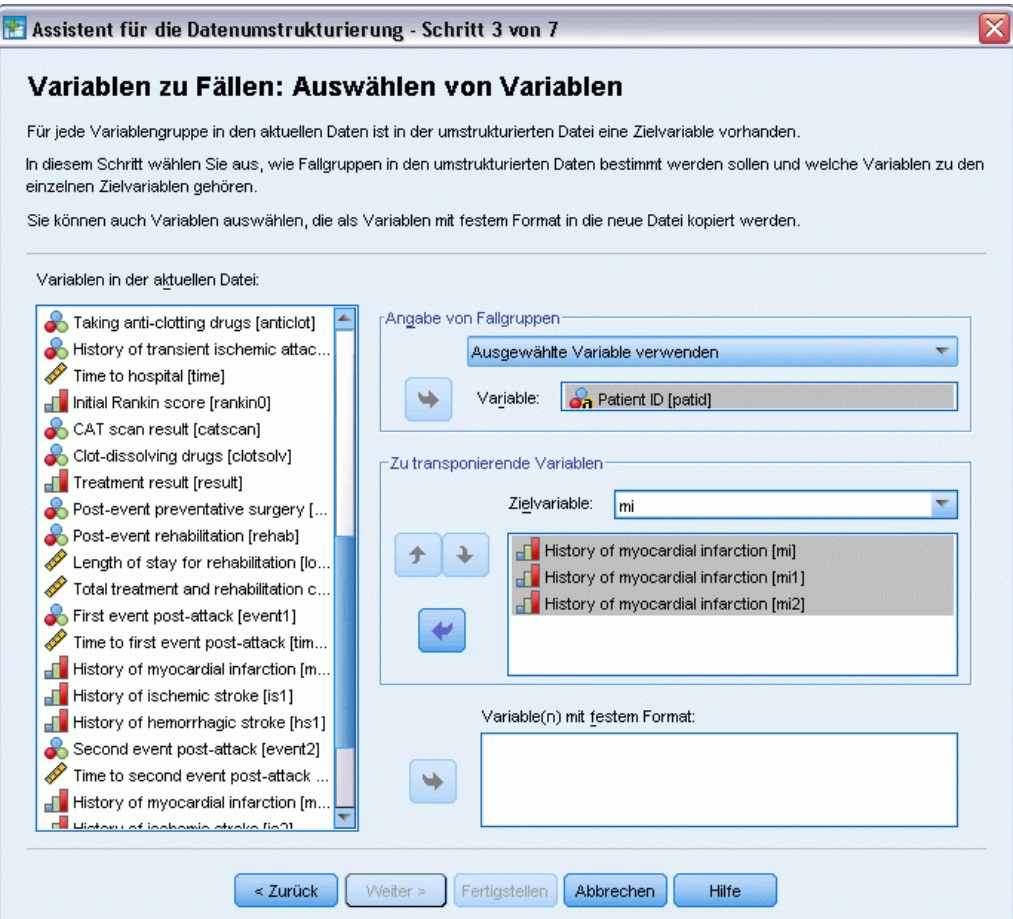

- E Geben Sie mi als Zielvariable ein.
- E Wählen Sie*History of myocardial infarction [mi]*, *History of myocardial infarction [mi1]* und *History of myocardial infarction [mi2]* als die zu transponierenden Variablen aus.
- E Wählen Sie *trans5* aus der Liste der Zielvariablen aus.

Abbildung 22-29

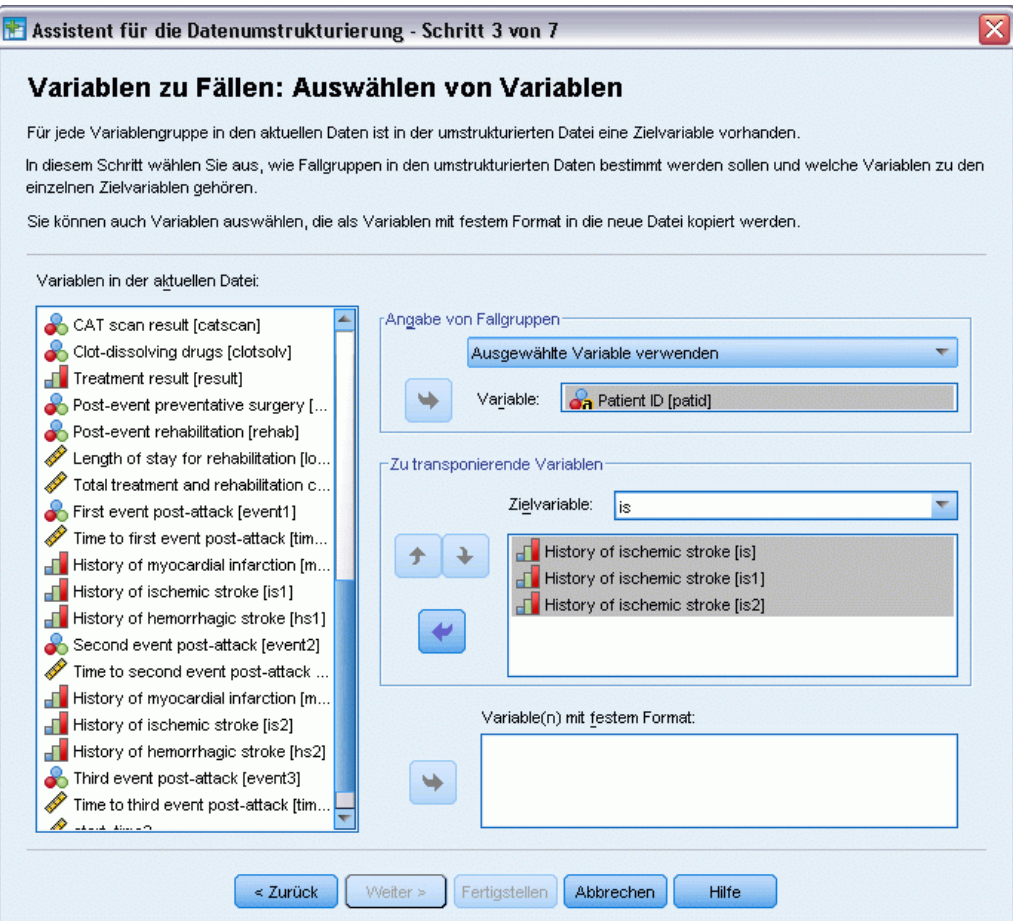

- E Geben Sie is als Zielvariable ein.
- E Wählen Sie *History of ischemic stroke [is]*, *History of ischemic stroke [is1]* und *History of ischemic stroke [is2]* als die zu transponierenden Variablen aus.
- E Wählen Sie *trans6* aus der Liste der Zielvariablen aus.

#### Abbildung 22-30

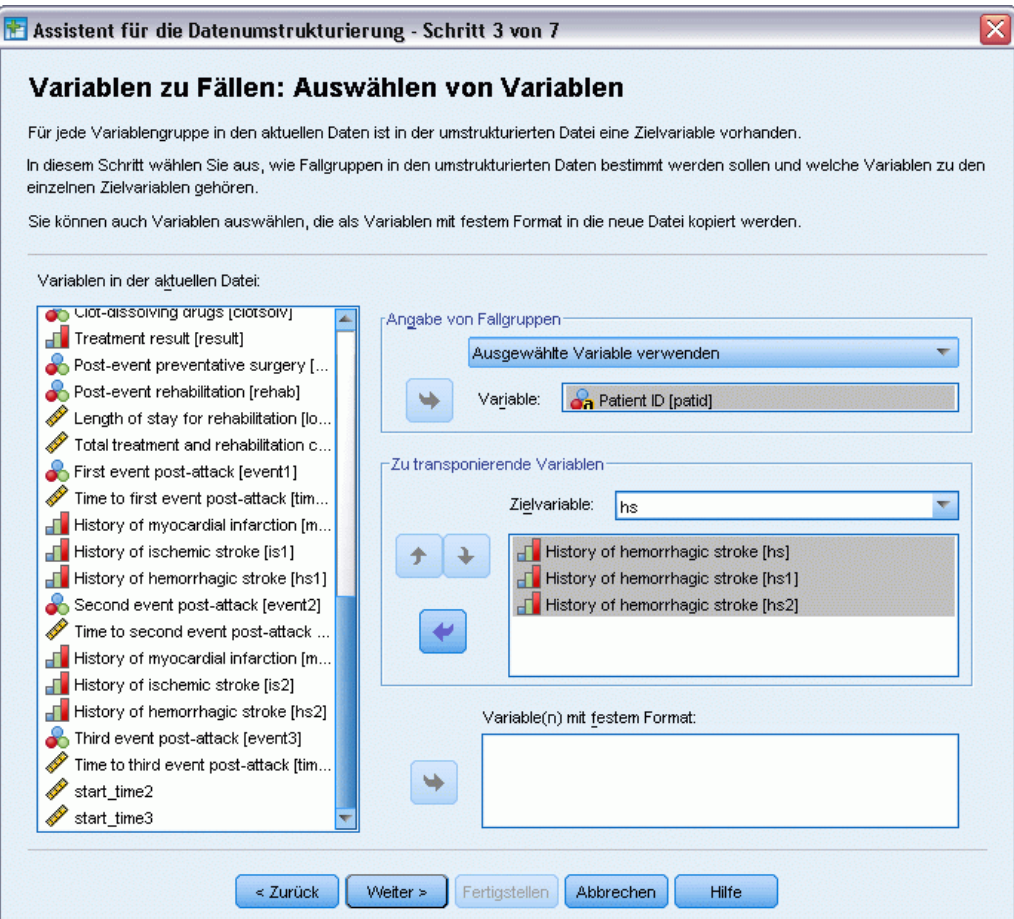

- E Geben Sie hs als Zielvariable ein.
- E Wählen Sie *History of hemorrhagic stroke [hs]*, *History of hemorrhagic stroke [hs1]* und *History of hemorrhagic stroke [hs2]* als die zu transponierenden Variablen aus.
- E Klicken Sie auf Weiter und klicken Sie anschließend im Schritt "Erstellen von Indexvariablen" ebenfalls auf Weiter.

#### Abbildung 22-31

*Assistent für die Datenumstrukturierung, Schritt "Variablen zu Fällen: Erstellen einer Indexvariablen"*

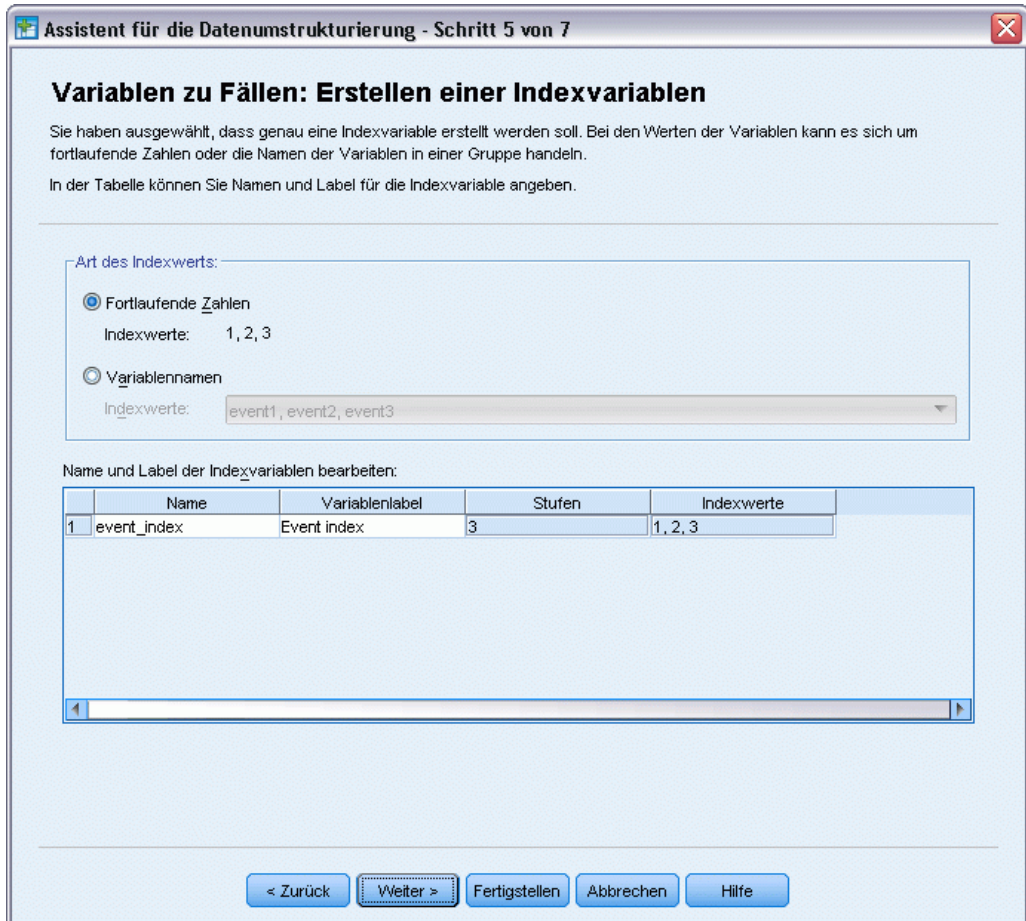

- E Geben Sie event\_index als Name für die Indexvariable ein und geben Sie Event index als Variablenlabel ein.
- E Klicken Sie auf Weiter.

#### Abbildung 22-32

*Assistent für die Datenumstrukturierung, Schritt "Variablen zu Fällen: Erstellen einer Indexvariablen"*

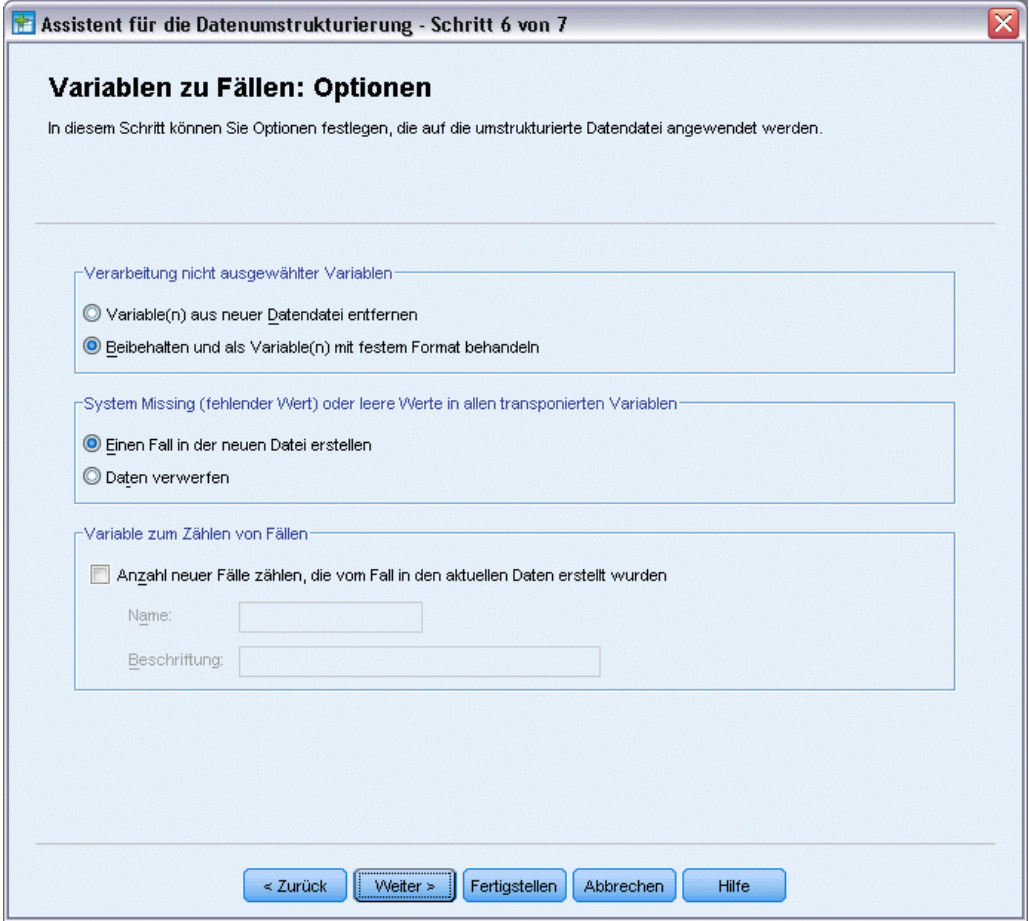

- E Stellen Sie sicher, dass Beibehalten und als Variable(n) mit festem Format behandeln ausgewählt ist.
- E Klicken Sie auf Fertig stellen.

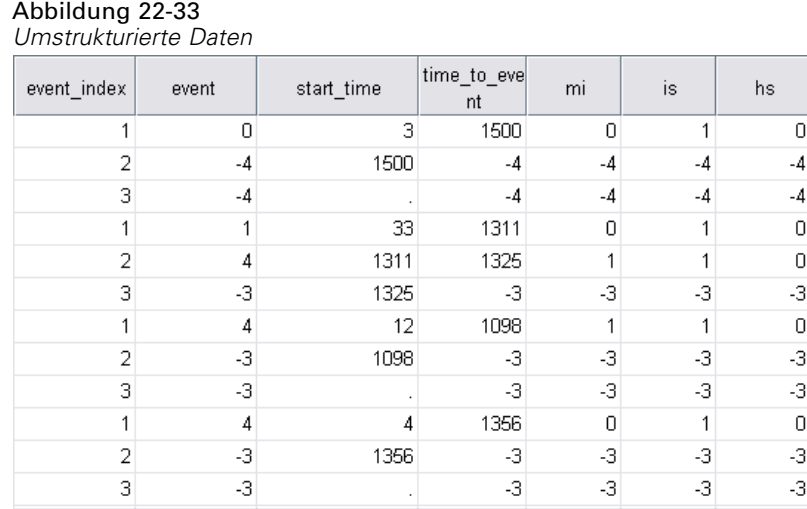

Die umstrukturierten Daten enthalten drei Fälle für jeden Patienten; bei vielen Patienten traten aber weniger als drei Ereignisse auf, so dass es viele Fälle mit negativen (fehlenden) Werten für *event* gibt. Diese können Sie einfach aus dem Daten-Set herausfiltern.

E Um diese Fälle herauszufiltern, wählen Sie die folgenden Befehle aus den Menüs aus: Daten > Fälle auswählen...

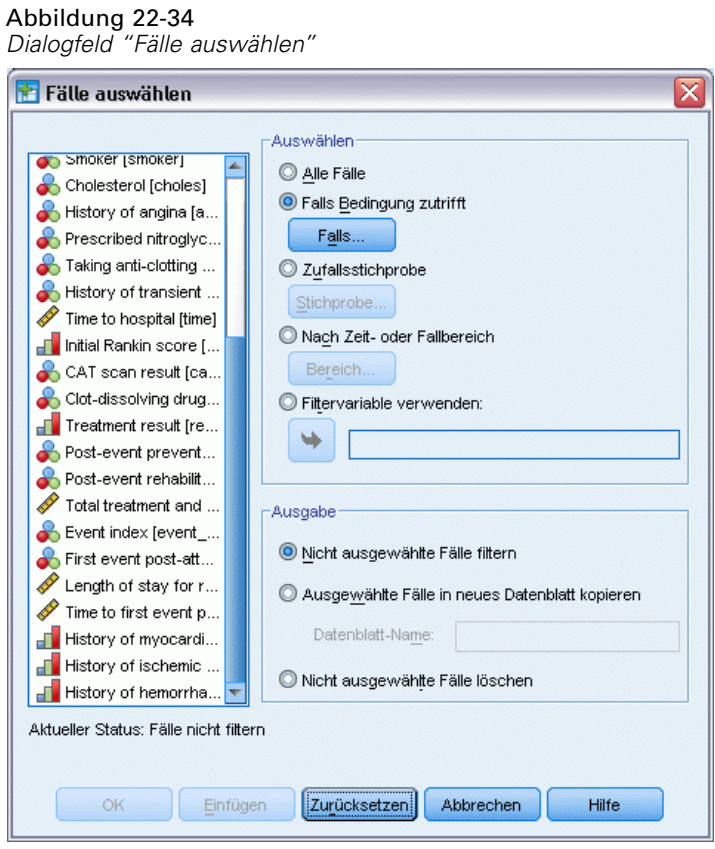

- E Aktivieren Sie das Optionsfeld Falls Bedingung zutrifft.
- $\blacktriangleright$  Klicken Sie auf Falls.

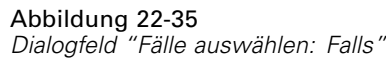

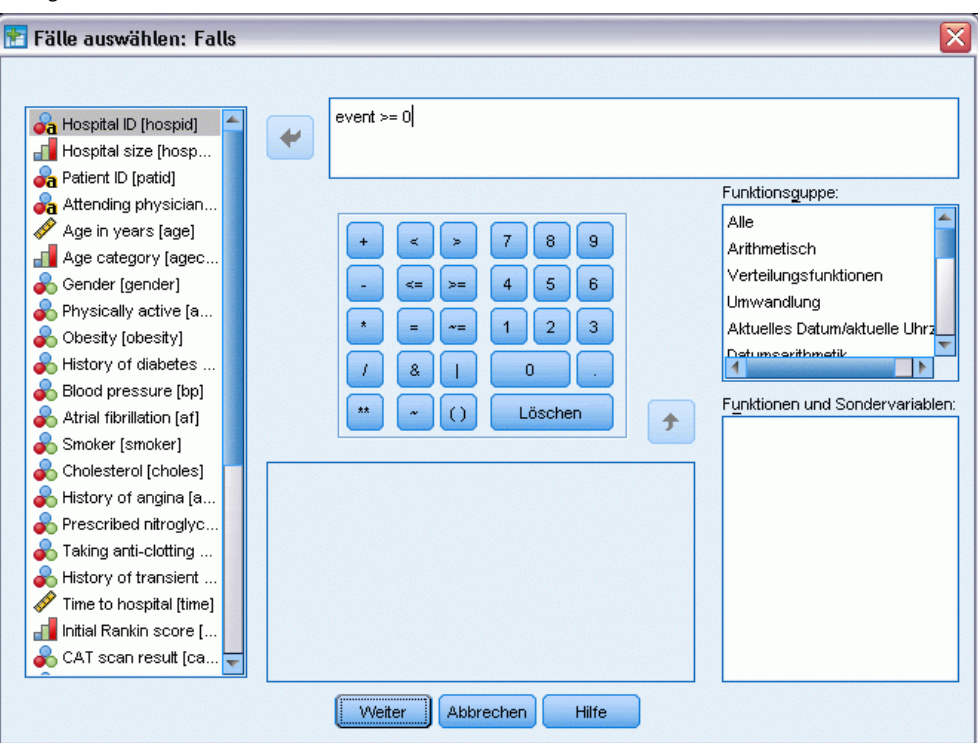

- E Geben Sie event >= 0 als Ausdruck für die Bedingung ein.
- **EXILLERGY SIGE AUFORTHER** KILCONETRE

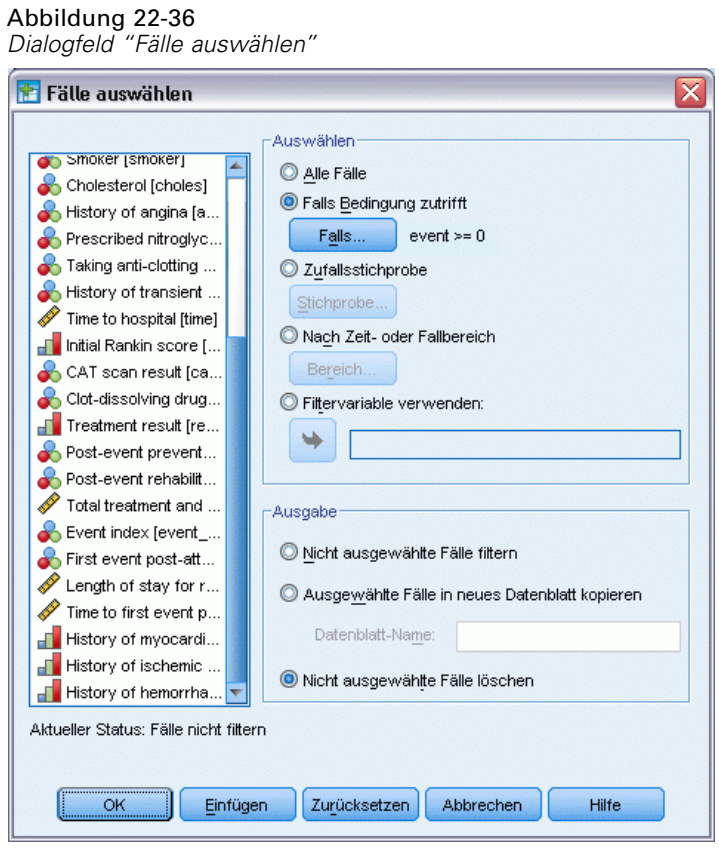

- E Select Nicht ausgewählte Fälle löschen.
- E Klicken Sie auf OK.

# *Erstellen eines Analyseplans für einfache Zufallsstichprobenziehungen*

Nun können Sie den Analyseplan für einfache Zufallsstichprobenziehungen erstellen.

E Zuerst müssen Sie eine Variable für die Stichprobengewichtung erstellen. Wählen Sie die folgenden Befehle aus den Menüs aus: Transformieren > Variable berechnen...

#### Abbildung 22-37 *Hauptdialogfeld "Cox-Regression"*

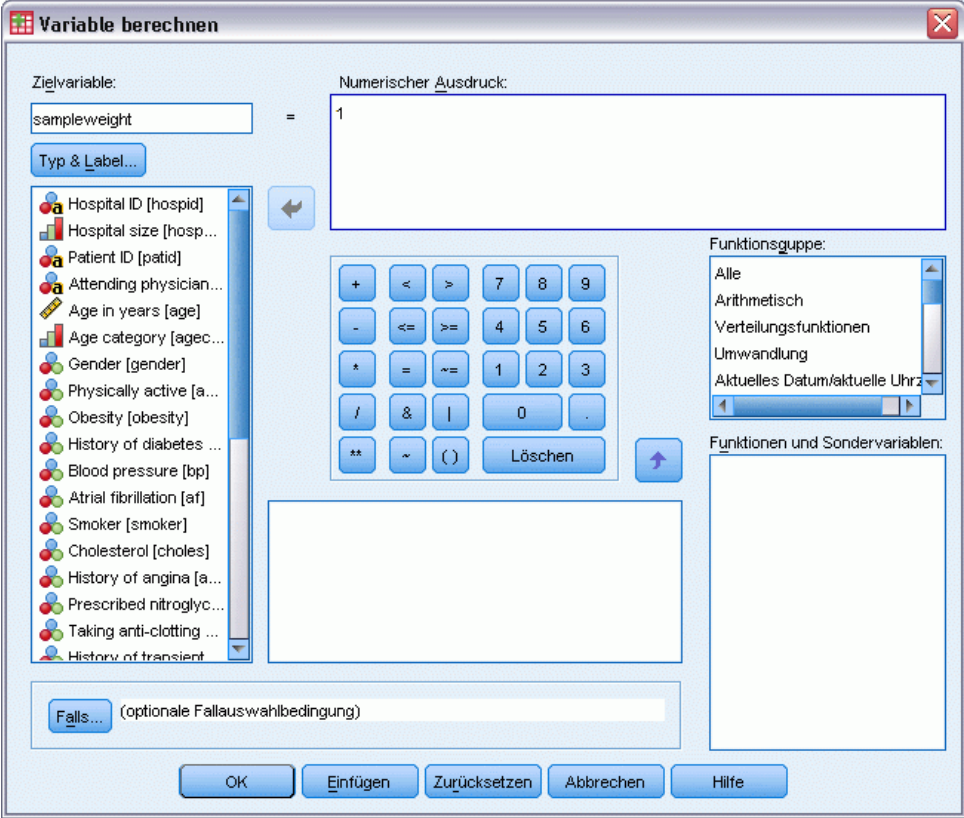

- E Geben Sie sampleweight als Zielvariable ein.
- E Geben Sie 1 als numerischen Ausdruck ein.
- E Klicken Sie auf OK.

Nun können Sie den Analyseplan erstellen.

*Anmerkung*: Im Verzeichnis der Beispieldateien finden Sie eine bestehende Plandatei, *srs.csaplan*, die Sie verwenden können, wenn Sie die folgenden Schritte überspringen und mit der Analyse der Daten fortfahren möchten.

E Zum Erstellen des Analyseplans wählen Sie die folgenden Menübefehle aus: Analysieren > Komplexe Stichproben > Für Analyse vorbereiten...

#### Abbildung 22-38

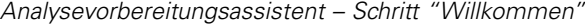

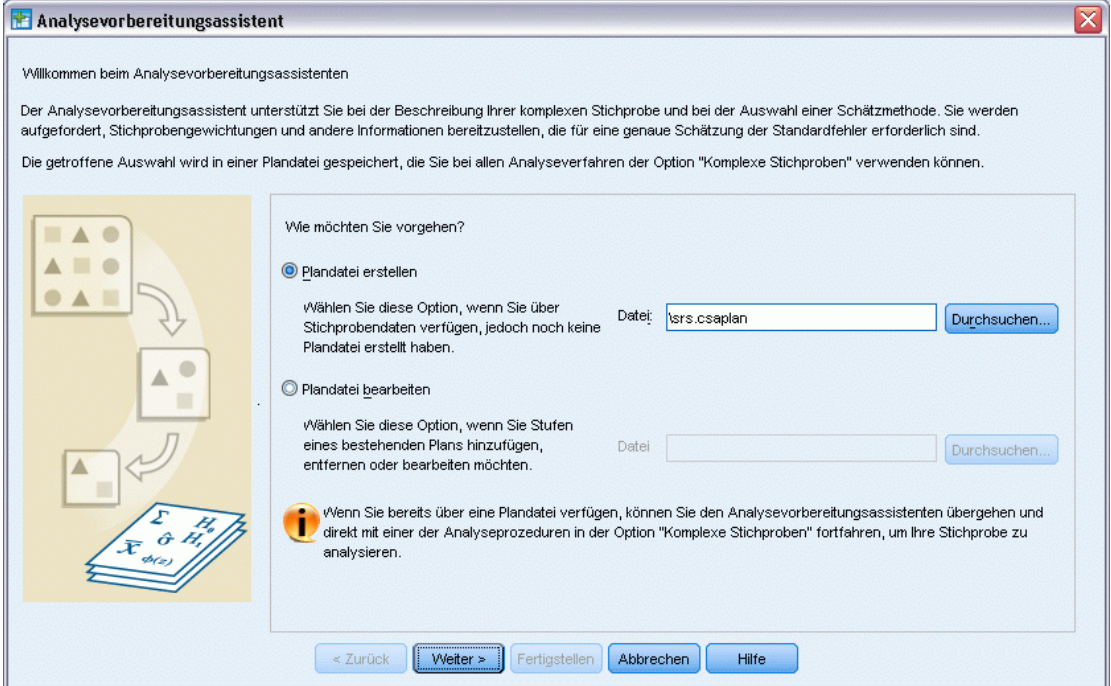

- E Wählen Sie Plandatei erstellen und geben Sie srs.csaplan als Dateiname ein. Suchen Sie alternativ nach dem Verzeichnis, in dem Sie sie speichern möchten.
- E Klicken Sie auf Weiter.

#### Abbildung 22-39

*Analysevorbereitungsassistent: Stichproben-Variablen*

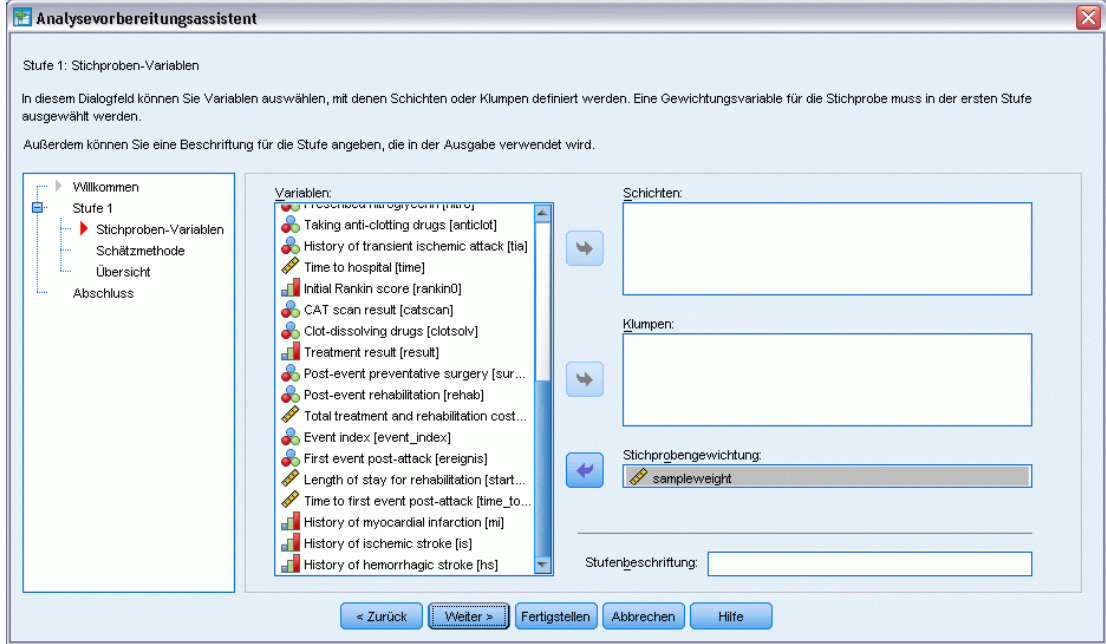

- E Wählen Sie *sampleweight* als Variable für die Stichprobengewichtung aus.
- E Klicken Sie auf Weiter.

#### Abbildung 22-40

*Analysevorbereitungsassistent - Schätzmethode*

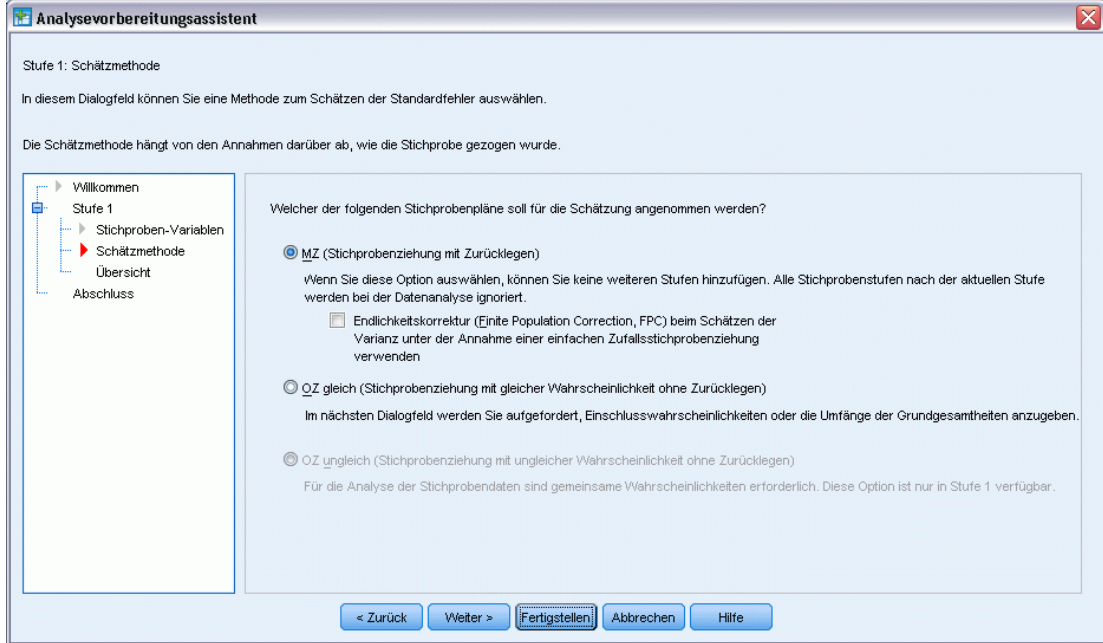

E Deaktivieren Sie die Option Endlichkeitskorrektur verwenden.

E Klicken Sie auf Fertig stellen.

Nun können Sie die Analyse durchführen.

# *Durchführen der Analyse*

E Um eine Analyse der Art "Cox-Regression für komplexe Stichproben" durchzuführen, wählen Sie folgende Optionen aus den Menüs aus:

Analysieren > Komplexe Stichproben > Cox-Regression...

# Abbildung 22-41

*Dialogfeld "Plan für Cox-Regression"*

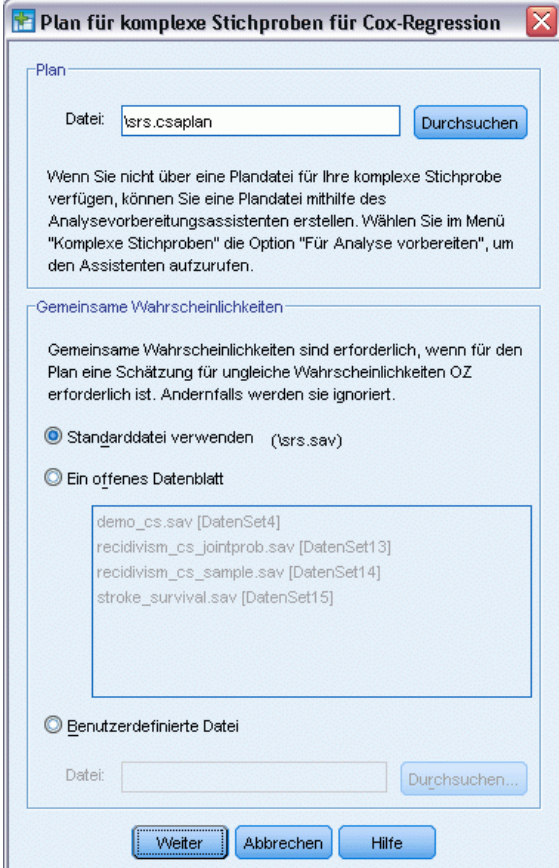

- E Wechseln Sie in das Verzeichnis, in dem Sie den Analyseplan für einfache Zufallsstichprobenziehungen gespeichert haben, oder in das Verzeichnis für die Beispieldateien und wählen Sie *srs.csaplan* aus.
- E Klicken Sie auf Weiter.

#### Abbildung 22-42

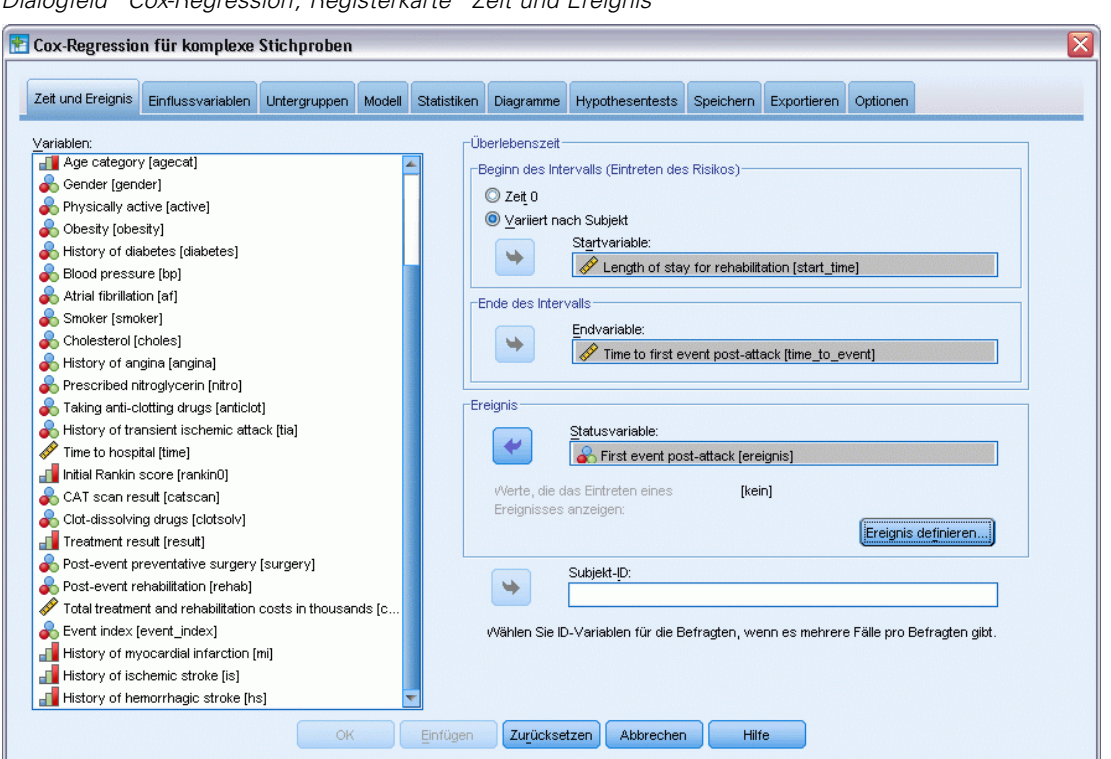

*Dialogfeld "Cox-Regression", Registerkarte "Zeit und Ereignis"*

- E Wählen Sie Variiert nach Subjekt und wählen Sie *Length of stay for rehabilitation [los\_rehab]* als Startvariable aus. Beachten Sie, dass die umstrukturierte Variable das Variablenlabel der ersten Variablen angenommen hat, die für ihre Erstellung verwendet wurde, obwohl das Label für die erstellte Variable nicht unbedingt geeignet ist.
- E Wählen Sie *Time to first event post-attack [time\_to\_event]* als Endvariable.
- E Wählen Sie *First event post-attack [event]* als Statusvariable.
- E Klicken Sie auf Ereignis definieren.

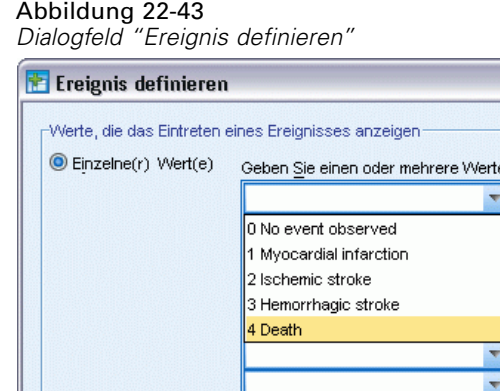

Minimum:

Maximum:

Abbrechen

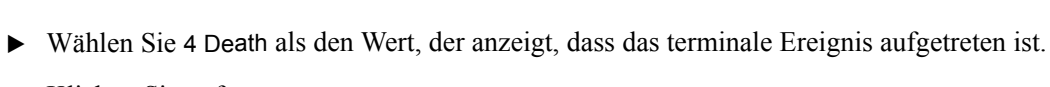

Hilfe

E Klicken Sie auf Weiter.

 $\odot$  Wertebereich

Weiter

Abbildung 22-44

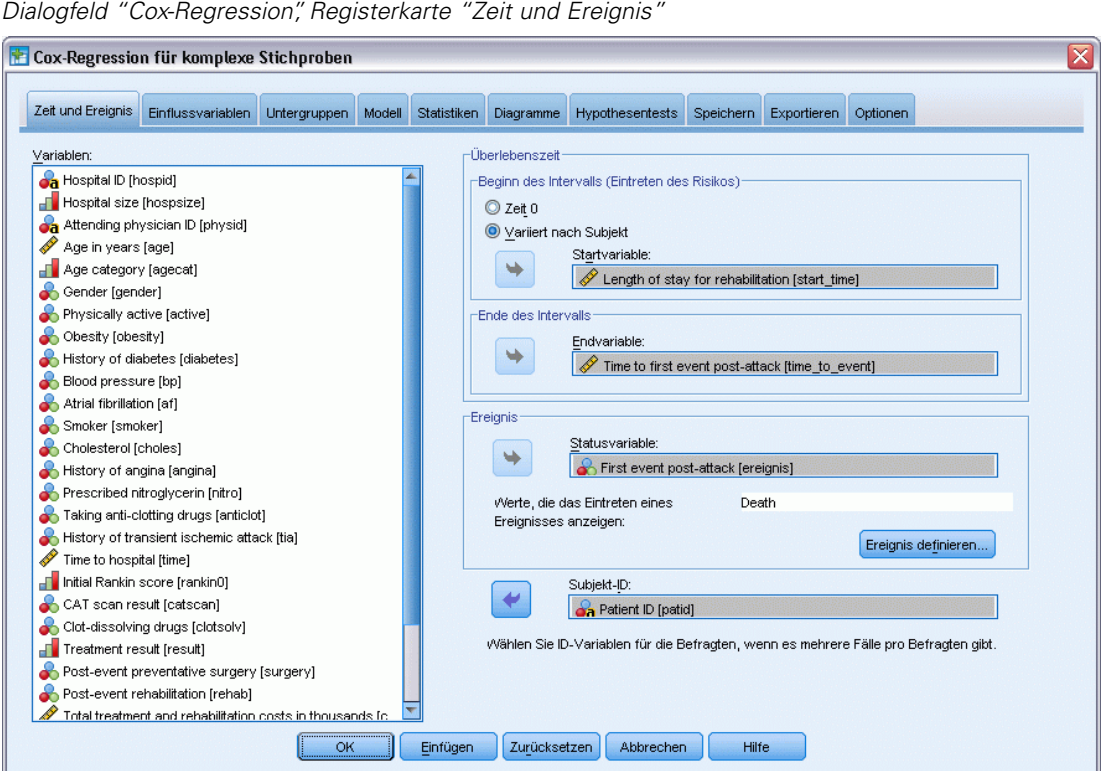

 $\overline{\mathbf{x}}$ 

an: ™

₹

 $\overline{\phantom{0}}$ 

 $\overline{\phantom{a}}$ 

E Wählen Sie *Patient ID [patid]* als Subjekt-Identifikator aus.

E Klicken Sie auf die Registerkarte Einflussvariablen.

#### Abbildung 22-45

*Dialogfeld "Cox-Regression", Registerkarte "Einflussvariablen"*

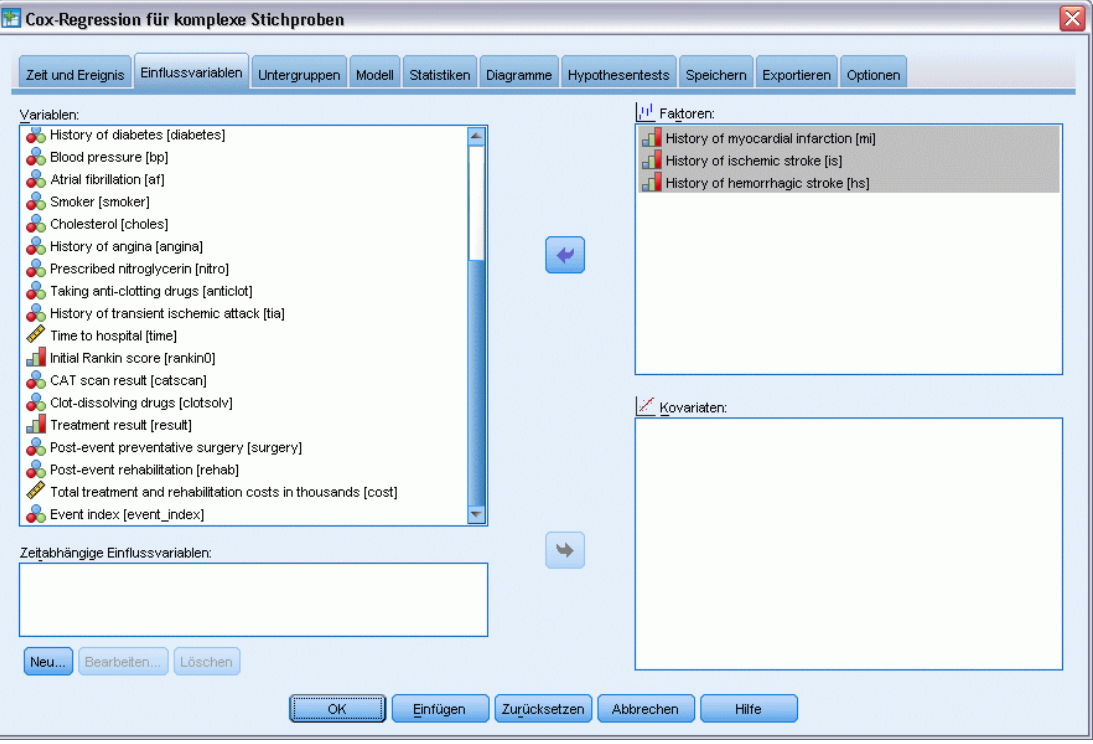

- E Wählen Sie *History of myocardial infarction [mi]* bis *History of hemorrhagic stroke [hs]* als Faktoren aus.
- E Klicken Sie auf die Registerkarte Statistik.

# Abbildung 22-46<br>Dialogfeld "Cox-Re

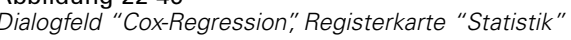

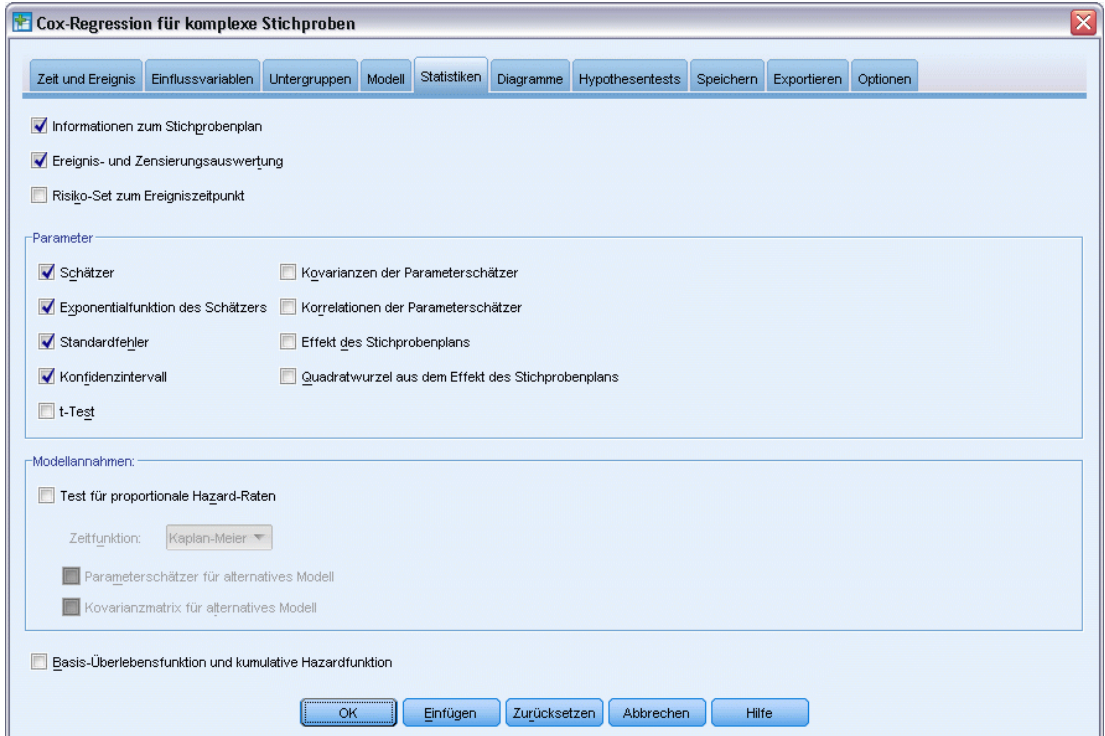

- E Wählen Sie Schätzer, Potenzierter Schätzer, Standardfehler und Konfidenzintervall in der Gruppe "Parameter" aus.
- E Klicken Sie auf die Registerkarte Diagramme.

#### Abbildung 22-47

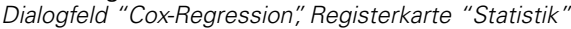

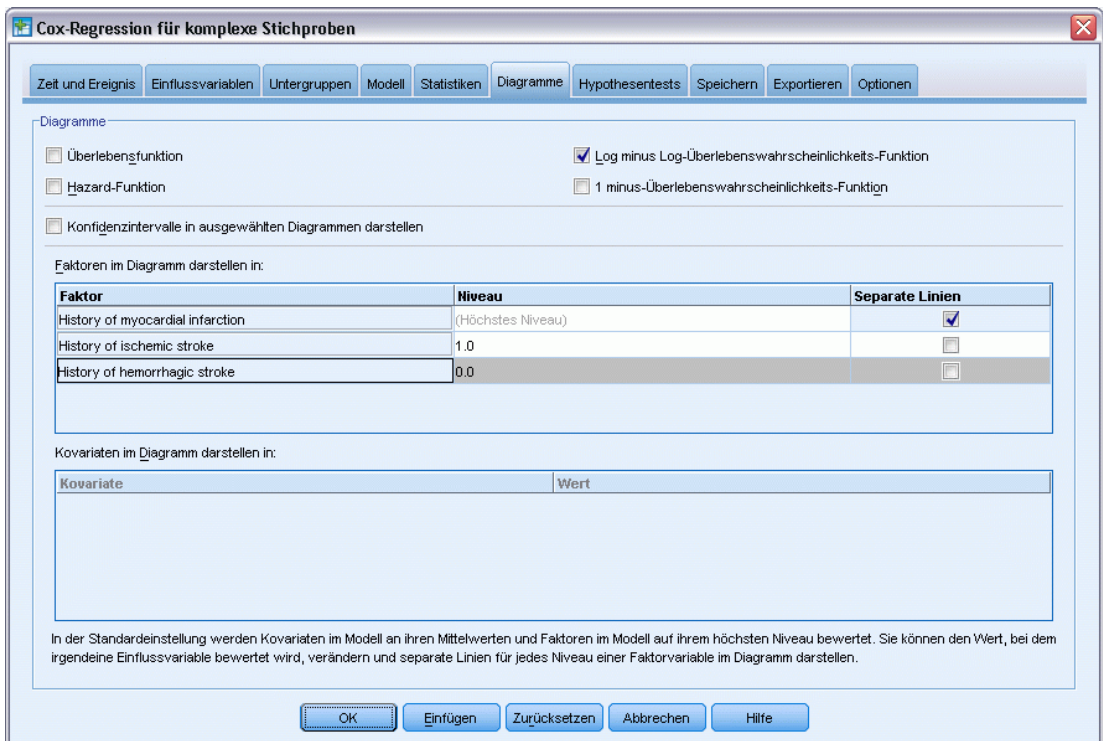

- E Wählen Sie Log-minus-Log-Überlebensfunktion.
- E Aktivieren Sie Separate Linien für *History of myocardial infarction*.
- E Wählen Sie 1,0 als Stufe für *History of ischemic stroke*.
- E Wählen Sie 0,0 als Stufe für *History of hemorrhagic stroke*.
- E Klicken Sie auf die Registerkarte Optionen.

#### Abbildung 22-48

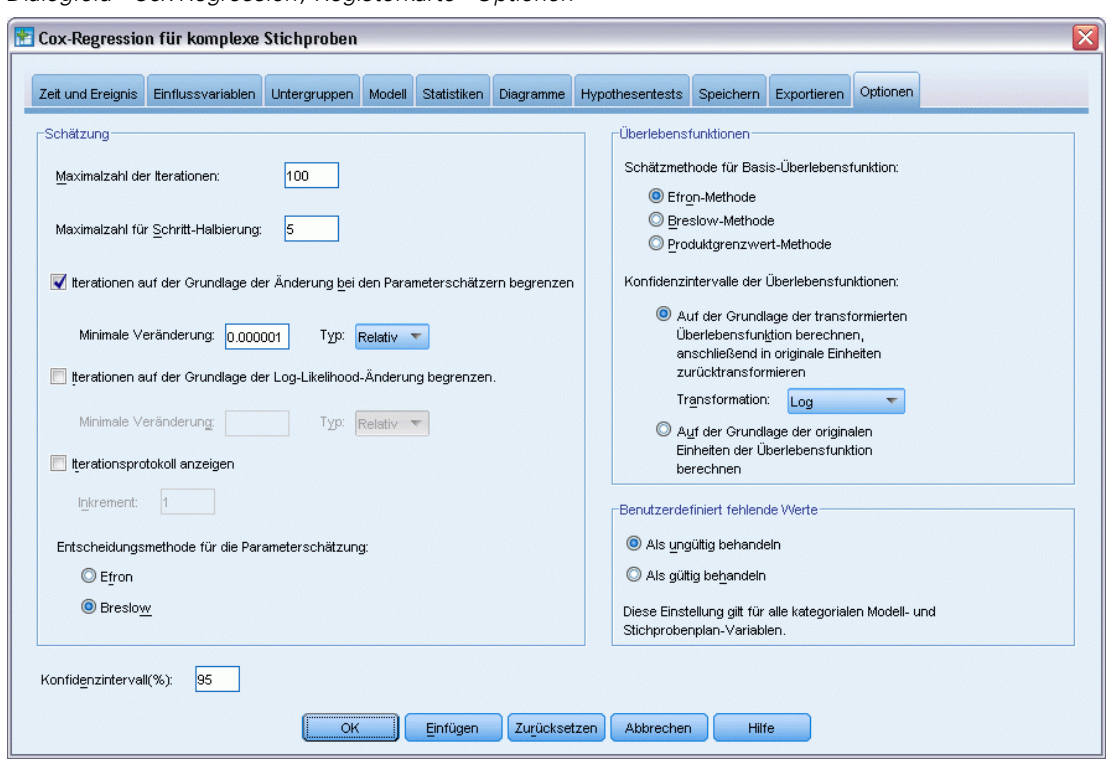

*Dialogfeld "Cox-Regression", Registerkarte "Optionen"*

- E Wählen Sie Breslow in der Gruppe "Schätzung" als Methode für die Lösung von Bindungen aus.
- Klicken Sie auf OK.

# *Informationen zum Stichprobenplan*

Abbildung 22-49

*Informationen zum Stichprobenplan*

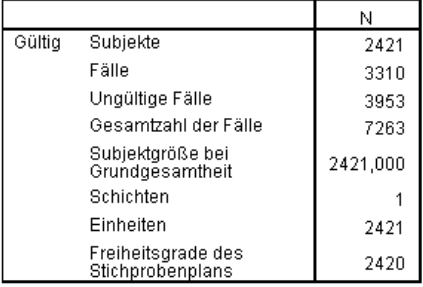

Diese Tabelle enthält Informationen zum Stichprobenplan, der zur Schätzung des Modells gehört.

- Es gibt für einige Subjekte mehrere Fälle, und alle 3.310 Fälle werden bei der Analyse verwendet.
- Der Plan hat eine einzige Schicht und 2.421 Einheiten (eine für jedes Subjekt). Die Freiheitsgrade des Stichprobenplans werden als 2421−1=2420 geschätzt.

## *Tests der Modelleffekte*

Abbildung 22-50 *Tests der Modelleffekte*

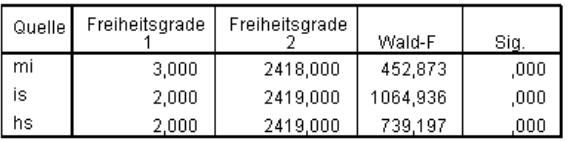

Überlebenszeitvariable: Length of stay for rehabilitation, Time to first event post-State<br>
State Holder (State State State State State State State State State State State State State State State State State State State State State State State State State State State State State State State State State Sta

Der Signifikanzwert für jeden Effekt liegt nahe null, was darauf hindeutet, dass sie alle zum Modell beitragen.

### *Parameter-Schätzer*

Abbildung 22-51 *Parameterschätzer*

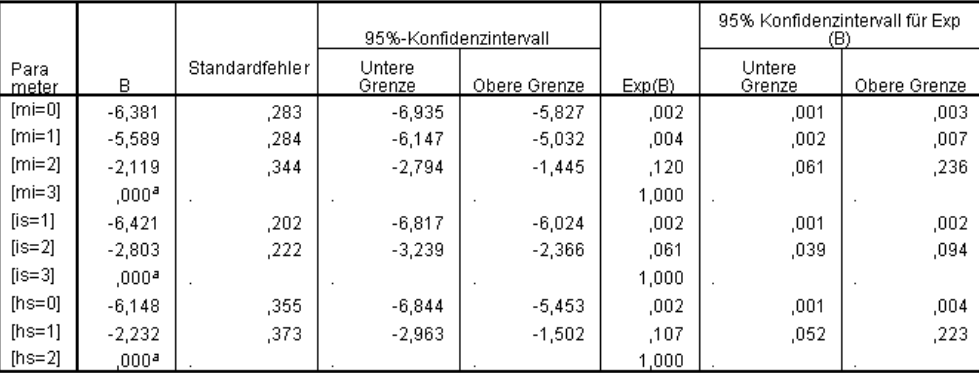

Überlebenszeitvariable: Length of stay for rehabilitation, Time to first event post-attack<br>Ereignisstatusvariable: First event post-attack = 4<br>Subjekt-ID-Variable: Patient ID

Modell: mi, is, hs

a. Auf 0 gesetzt, da dieser Parameter redundant ist.

b. Entscheidungsmethode: Breslow

Die Prozedur verwendet die letzte Kategorie eines jeden Faktors als Referenzkategorie; der Effekt anderer Kategorien ist relativ zur Referenzkategorie. Beachten Sie, dass der Schätzer zwar ergiebige Eigenschaften für statistische Tests bietet, der potenzierte Schätzer, Exp(B), jedoch einfacher zu interpretieren ist, da die vorhergesagte Änderung in der Hazard-Rate relativ zur Referenzkategorie ist.

- Der Wert von Exp(B) für *[mi=0]* bedeutet, dass die Hazard-Rate für den Tod eines Patienten ohne frühere Herzinfarkte (mi) 0,002-mal so groß ist wie die eines Patienten, der bereits drei Herzinfarkte erlitten hat.
- Die Konfidenzintervalle für  $fmi=1$ *l* und  $fmi=0$ *j* überschneiden sich, was darauf hindeutet, dass die Hazard-Rate für einen Patienten mit einem vorherigen Herzinfarkt von der eines Patienten ohne vorherigen Herzinfarkt statistisch nicht zu unterscheiden ist.
- Die Konfidenzintervalle für  $fmi=0$  und  $fmi=1$  überschneiden sich nicht mit dem Intervall für *[mi=2]* und keines von ihnen beinhaltet den Wert 0, was darauf hindeutet, dass die Hazard-Rate für Patienten mit einem oder keinem früheren Herzinfarkt von der Hazard-Rate für Patienten mit zwei früheren Herzinfarkten unterscheidbar ist, die wiederum von der Hazard-Rate für Patienten mit drei früheren Herzinfarkten unterscheidbar ist

Ähnliche Beziehungen bestehen bei den Stufen *is* und *hs*, bei denen ein Anstieg der Anzahl von früheren Vorfällen die Hazard-Rate für den Tod steigert.

#### *Musterwerte*

Abbildung 22-52 *Musterwerte*

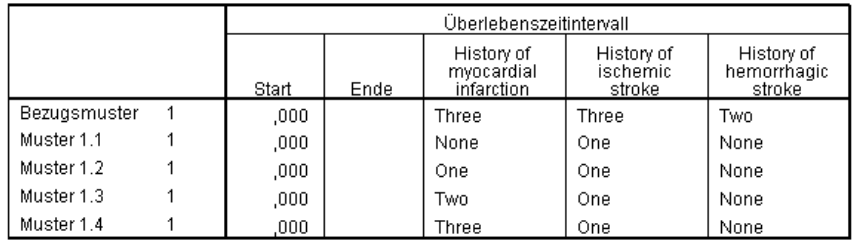

Einer nicht angegebenen Einflussvariabeln wird der Wert dieser Einflussvariablen beim Bezugsmuster zugewiesen.<br>Bezugsmuster zugewiesen.<br>Jedes Intervall für die Überlebenszeit ist als Start < Überlebenszeit <= Ende definiert.

Modell: mi, is, hs

In der Tabelle der Musterwerte sind die Werte aufgelistet, die jedes Einflussvariablen-Muster definieren. Neben den Einflussvariablen im Modell werden die Anfangs- und Endzeiten für das Überlebensintervall angezeigt. Für Analysen, die über die Dialogfelder durchgeführt werden, ist die Anfangs- und Endzeit immer 0 bzw. unbegrenzt; über die Syntax können Sie Pfade für stückweise konstante Einflussvariablen angeben.

- **Das Bezugsmuster wird bei der Referenzkategorie der einzelnen Faktoren und beim** Mittelwert der einzelnen Kovariaten festgelegt (in diesem Modell gibt es keine Kovariaten). Bei diesem Daten-Set kann die Kombination von Faktoren, die für das Referenzmodell angezeigt wird, nicht vorkommen; deshalb ignorieren wir das Log-minus-Log-Diagramm für das Bezugsmuster.
- Die Muster 1.1 bis 1.4 unterscheiden sich nur in Bezug auf den Wert von *History of myocardial infarction*. Ein separates Muster (und eine separate Linie im angeforderten Diagramm) wird für jeden Wert von *History of myocardial infarction* erstellt, während die anderen Variablen konstant gehalten werden.

*Cox-Regression für komplexe Stichproben*

# *Log-minus-Log-Diagramm*

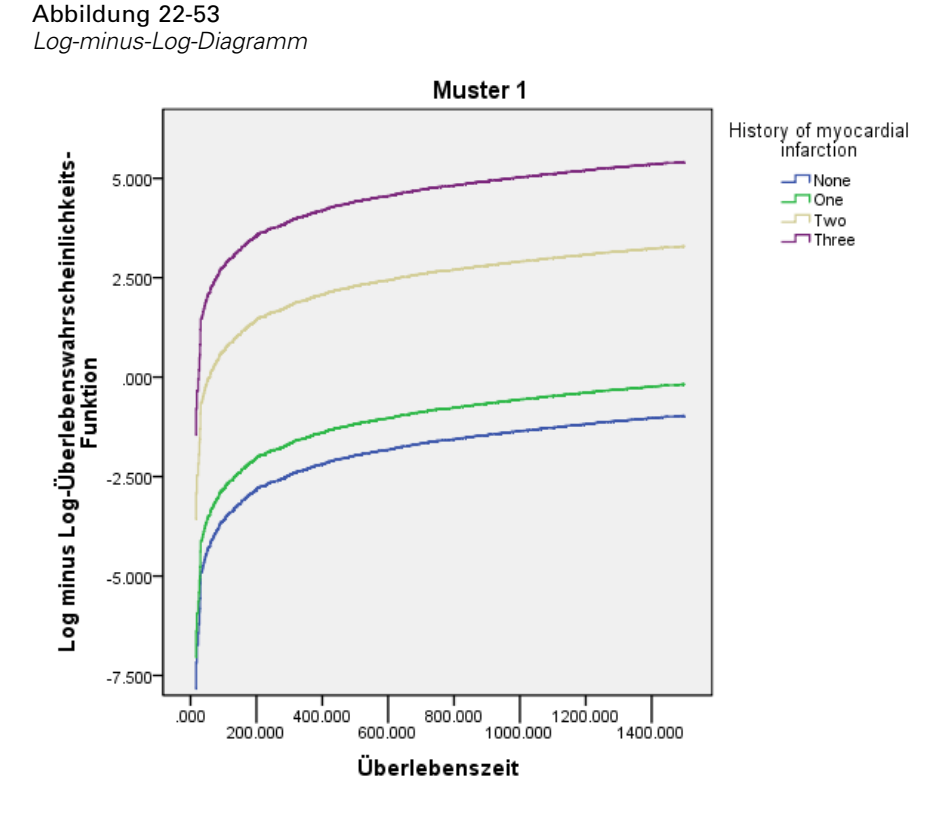

Dieses Diagramm zeigt die Log-minus-Log-Werte der Überlebensfunktion, ln(−ln(suvival)), im Vergleich zur Überlebenszeit. Das hier vorliegende Diagramm zeigt eine separate Kurve für jede Kategorie von *History of myocardial infarction*, wobei *History of ischemic stroke* bei *One* und *History of hemorrhagic stroke* bei *None* festgelegt ist; es ist eine nützliche Veranschaulichung des Effekts von *History of myocardial infarction* auf die Überlebensfunktion. Wie man in der Tabelle der Parameterschätzer sehen kann, scheint die Überlebenszeit von Patienten mit einem oder keinem früheren Herzinfarkt von der Überlebenszeit von Patienten mit zwei früheren Herzinfarkten unterscheidbar zu sein, welche wiederum von der Überlebenszeit von Patienten mit drei früheren Herzinfarkten unterscheidbar ist.

# *Übersicht*

Sie haben ein Cox-Regressionsmodell für die Überlebenszeit nach Schlaganfällen angepasst, mit dem die Effekte der Veränderung der Anamnese nach einem Schlaganfall geschätzt werden können. Dies ist aber nur der Anfang, da Forscher zweifellos andere potenzielle Einflussvariablen in das Modell aufnehmen würden. Außerdem könnte man in einer weiteren Analyse dieses Daten-Sets noch signifikantere Änderungen an der Modellstruktur in Betracht ziehen. Im aktuellen Modell zum Beispiel wird davon ausgegangen, dass sich der Effekt eines Ereignisses, das die Anamnese verändert, durch einen auf die Basis-Hazard-Rate angewandten Multiplikator quantifizieren lässt. Stattdessen kann es sinnvoll sein anzunehmen, dass sich durch das Eintreten

eines nicht tödlichen Ereignisses die Form der Basis-Hazard-Rate ändert. Um dies zu erreichen, könnten Sie die Analyse aufgrund von *Event index* schichten.

# <span id="page-286-0"></span>*Beispieldateien*

Die zusammen mit dem Produkt installierten Beispieldateien finden Sie im Unterverzeichnis *Samples* des Installationsverzeichnisses. Für jeder der folgenden Sprachen gibt es einen eigenen Ordner innerhalb des Unterverzeichnisses "Samples": Englisch, Französisch, Deutsch, Italienisch, Japanisch, Koreanisch, Polnisch, Russisch, Vereinfachtes Chinesisch, Spanisch und Traditionelles Chinesisch.

Nicht alle Beispieldateien stehen in allen Sprachen zur Verfügung. Wenn eine Beispieldatei nicht in einer Sprache zur Verfügung steht, enthält der jeweilige Sprachordner eine englische Version der Beispieldatei.

#### *Beschreibungen*

Im Folgenden finden Sie Kurzbeschreibungen der in den verschiedenen Beispielen in der Dokumentation verwendeten Beispieldateien.

- **accidents.sav.** Hierbei handelt es sich um eine hypothetische Datendatei, bei der es um eine Versicherungsgesellschaft geht, die alters- und geschlechtsabhängige Risikofaktoren für Autounfälle in einer bestimmten Region untersucht. Jeder Fall entspricht einer Kreuzklassifikation von Alterskategorie und Geschlecht.
- **adl.sav.** Hierbei handelt es sich um eine hypothetische Datendatei, bei der es um Bemühungen geht, die Vorteile einer vorgeschlagenen Therapieform für Schlaganfallpatienten zu ermitteln. Ärzte teilten weibliche Schlaganfallpatienten nach dem Zufallsprinzip jeweils einer von zwei Gruppen zu. Die erste Gruppe erhielt die physische Standardtherapie, die zweite erhielt eine zusätzliche Emotionaltherapie. Drei Monate nach den Behandlungen wurden die Fähigkeiten der einzelnen Patienten, übliche Alltagsaktivitäten auszuführen, als ordinale Variablen bewertet.
- **advert.sav.** Hierbei handelt es sich um eine hypothetische Datendatei, bei der es um die Bemühungen eines Einzelhändlers geht, die Beziehungen zwischen den in Werbung investierten Beträgen und den daraus resultierenden Umsätzen zu untersuchen. Zu diesem Zweck hat er die Umsätze vergangener Jahre und die zugehörigen Werbeausgaben zusammengestellt.
- **aflatoxin.sav.** Hierbei handelt es sich um eine hypothetische Datendatei, bei der es um Tests von Maisernten auf Aflatoxin geht, ein Gift, dessen Konzentration stark zwischen und innerhalb von Ernteerträgen schwankt. Ein Kornverarbeitungsbetrieb hat aus 8 Ernteerträgen je 16 Proben erhalten und das Aflatoxinniveau in Teilen pro Milliarde (parts per billion, PPB) gemessen.
- **anorectic.sav.** Bei der Ausarbeitung einer standardisierten Symptomatologie anorektischen/bulimischen Verhaltens führten Forscher (Van der Ham, Meulman, Van Strien, als auch Van Engeland, 1997)) eine Studie mit 55 Jugendlichen mit bekannten Ess-Störungen durch. Jeder Patient wurde vier Mal über einen Zeitraum von vier Jahren untersucht, es fanden also insgesamt 220 Beobachtungen statt. Bei jeder Beobachtung erhielten die Patienten Scores für jedes von 16 Symptomen. Die Symptomwerte fehlen für Patient 71

*Anhang A*

zum Zeitpunkt 2, Patient 76 zum Zeitpunkt 2 und Patient 47 zum Zeitpunkt 3, wodurch 217 gültige Beobachtungen verbleiben.

- **bankloan.sav.** Hierbei handelt es sich um eine hypothetische Datendatei, bei der es um die Bemühungen einer Bank geht, den Anteil der nicht zurückgezahlten Kredite zu reduzieren. Die Datei enthält Informationen zum Finanzstatus und demografischen Hintergrund von 850 früheren und potenziellen Kunden. Bei den ersten 700 Fällen handelt es sich um Kunden, denen bereits ein Kredit gewährt wurde. Bei den letzten 150 Fällen handelt es sich um potenzielle Kunden, deren Kreditrisiko die Bank als gering oder hoch einstufen möchte.
- **bankloan\_binning.sav.** Hierbei handelt es sich um eine hypothetische Datendatei, die Informationen zum Finanzstatus und demografischen Hintergrund von 5.000 früheren Kunden enthält.
- **behavior.sav.** In einem klassischen Beispiel ((Price als auch Bouffard, 1974)) wurden 52 Schüler/Studenten gebeten, die Kombinationen aus 15 Situationen und 15 Verhaltensweisen auf einer 10-Punkte-Skala von  $0 =$  "ausgesprochen angemessen" bis  $9 =$  "ausgesprochen" unangemessen" zu bewerten. Die Werte werden über die einzelnen Personen gemittelt und als Unähnlichkeiten verwendet.
- **behavior\_ini.sav.** Diese Datendatei enthält eine Ausgangskonfiguration für eine zweidimensionale Lösung für *behavior.sav*.
- **brakes.sav.** Hierbei handelt es sich um eine hypothetische Datendatei, bei der es um die Qualitätskontrolle in einer Fabrik geht, die Scheibenbremsen für Hochleistungsautomobile herstellt. Die Datendatei enthält Messungen des Durchmessers von 16 Scheiben aus 8 Produktionsmaschinen. Der Zieldurchmesser für die Scheiben ist 322 Millimeter.
- **breakfast.sav.** In einer klassischen Studie ((Green als auch Rao, 1972)) wurden 21 MBA-Studenten der Wharton School mit ihren Lebensgefährten darum gebeten, 15 Frühstücksartikel in der Vorzugsreihenfolge von  $1 =$  "am meisten bevorzugt" bis  $15 =$  "am wenigsten bevorzugt" zu ordnen. Die Bevorzugungen wurden in sechs unterschiedlichen Szenarien erfasst, von "Overall preference" (Allgemein bevorzugt) bis "Snack, with beverage only" (Imbiss, nur mit Getränk).
- **breakfast-overall.sav.** Diese Datei enthält die Daten zu den bevorzugten Frühstücksartikeln, allerdings nur für das erste Szenario, "Overall preference" (Allgemein bevorzugt).
- **broadband\_1.sav.** Hierbei handelt es sich um eine hypothetische Datendatei, die die Anzahl der Abonnenten eines Breitband-Service, nach Region geordnet, enthält. Die Datendatei enthält die monatlichen Abonnentenzahlen für 85 Regionen über einen Zeitraum von vier Jahren.
- **broadband\_2.sav** Diese Datendatei stimmt mit *broadband\_1.sav* überein, enthält jedoch Daten für weitere drei Monate.
- **car insurance claims.sav.** Ein an anderer Stelle ((McCullagh als auch Nelder, 1989)) vorgestelltes und analysiertes Daten-Set bezieht sich auf Schadensansprüche für Autos. Die durchschnittliche Höhe der Schadensansprüche lässt sich mit Gamma-Verteilung modellieren. Dazu wird eine inverse Verknüpfungsfunktion verwendet, um den Mittelwert der abhängigen Variablen mit einer linearen Kombination aus Alter des Versicherungsnehmers, Fahrzeugtyp und Fahrzeugalter in Bezug zu setzen. Die Anzahl der eingereichten Schadensansprüche kann als Skalierungsgewicht verwendet werden.
- **car sales.sav.** Diese Datendatei enthält hypothetische Verkaufsschätzer, Listenpreise und physische Spezifikationen für verschiedene Fahrzeugfabrikate und -modelle. Die Listenpreise und physischen Spezifikationen wurden von *edmunds.com* und Hersteller-Websites entnommen.
- **E** car sales uprepared.sav. Hierbei handelt es sich um eine modifizierte Version der Datei *car\_sales.sav*, die keinerlei transformierte Versionen der Felder enthält.
- **carpet.sav** In einem beliebten Beispiel möchte (Green als auch Wind, 1973) einen neuen Teppichreiniger vermarkten und dazu den Einfluss von fünf Faktoren auf die Bevorzugung durch den Verbraucher untersuchen: Verpackungsgestaltung, Markenname, Preis, Gütesiegel, *Good Housekeeping* und Geld-zurück-Garantie. Die Verpackungsgestaltung setzt sich aus drei Faktorenebenen zusammen, die sich durch die Position der Auftragebürste unterscheiden. Außerdem gibt es drei Markennamen (*K2R*, *Glory* und *Bissell*), drei Preisstufen sowie je zwei Ebenen (Nein oder Ja) für die letzten beiden Faktoren. 10 Kunden stufen 22 Profile ein, die durch diese Faktoren definiert sind. Die Variable *Preference* enthält den Rang der durchschnittlichen Einstufung für die verschiedenen Profile. Ein niedriger Rang bedeutet eine starke Bevorzugung. Diese Variable gibt ein Gesamtmaß der Bevorzugung für die Profile an.
- **carpet prefs.sav.** Diese Datendatei beruht auf denselben Beispielen, wie für *carpet.sav* beschrieben, enthält jedoch die tatsächlichen Einstufungen durch jeden der 10 Kunden. Die Kunden wurden gebeten, die 22 Produktprofile in der Reihenfolge ihrer Präferenzen einzustufen. Die Variablen *PREF1* bis *PREF22* enthalten die IDs der zugeordneten Profile, wie in *carpet\_plan.sav* definiert.
- **catalog.sav.** Diese Datendatei enthält hypothetische monatliche Verkaufszahlen für drei Produkte, die von einem Versandhaus verkauft werden. Daten für fünf mögliche Einflussvariablen wurden ebenfalls aufgenommen.
- catalog seasfac.sav. Diese Datendatei ist mit *catalog.sav* identisch, außer, dass ein Set von saisonalen Faktoren, die mithilfe der Prozedur "Saisonale Zerlegung" berechnet wurden, sowie die zugehörigen Datumsvariablen hinzugefügt wurden.
- **cellular.sav.** Hierbei handelt es sich um eine hypothetische Datendatei, bei der es um die Bemühungen eines Mobiltelefonunternehmens geht, die Kundenabwanderung zu verringern. Scores für die Abwanderungsneigung (von 0 bis 100) werden auf die Kunden angewendet. Kunden mit einem Score von 50 oder höher streben vermutlich einen Anbieterwechsel an.
- **ceramics.sav.** Hierbei handelt es sich um eine hypothetische Datendatei, bei der es um die Bemühungen eines Herstellers geht, der ermitteln möchte, ob ein neue, hochwertige Keramiklegierung eine größere Hitzebeständigkeit aufweist als eine Standardlegierung. Jeder Fall entspricht einem Test einer der Legierungen; die Temperatur, bei der das Keramikwälzlager versagte, wurde erfasst.
- **cereal.sav.** Hierbei handelt es sich um eine hypothetische Datendatei, bei der es um eine Umfrage geht, bei der 880 Personen nach ihren Frühstückgewohnheiten befragt wurden. Außerdem wurden Alter, Geschlecht, Familienstand und Vorliegen bzw. Nichtvorliegen eines aktiven Lebensstils (auf der Grundlage von mindestens zwei Trainingseinheiten pro Woche) erfasst. Jeder Fall entspricht einem Teilnehmer.
- **clothing\_defects.sav.** Hierbei handelt es sich um eine hypothetische Datendatei, bei der es um die Qualitätskontrolle in einer Bekleidungsfabrik geht. Aus jeder in der Fabrik produzierten Charge entnehmen die Kontrolleure eine Stichprobe an Bekleidungsartikeln und zählen die Anzahl der Bekleidungsartikel die inakzeptabel sind.
- **coffee.sav.** Diese Datendatei enthält Daten zum wahrgenommenen Image von sechs Eiskaffeemarken ((Kennedy, Riquier, als auch Sharp, 1996)). Bei den 23 Attributen des Eiskaffee-Image sollten die Teilnehmer jeweils alle Marken auswählen, die durch dieses Attribut beschrieben werden. Die sechs Marken werden als "AA", "BB", "CC", "DD", "EE" und "FF" bezeichnet, um Vertraulichkeit zu gewährleisten.
- **contacts.sav.** Hierbei handelt es sich um eine hypothetische Datendatei, bei der es um die Kontaktlisten einer Gruppe von Vertretern geht, die Computer an Unternehmen verkaufen. Die einzelnen Kontaktpersonen werden anhand der Abteilung, in der sie in ihrem Unternehmen arbeiten und anhand ihrer Stellung in der Unternehmenshierarchie in Kategorien eingeteilt. Außerdem werden der Betrag des letzten Verkaufs, die Zeit seit dem letzten Verkauf und die Größe des Unternehmens, in dem die Kontaktperson arbeitet, aufgezeichnet.
- **creditpromo.sav.** Hierbei handelt es sich um eine hypothetische Datendatei, bei der es um die Bemühungen eines Kaufhauses geht, die Wirksamkeit einer kürzlich durchgeführten Kreditkarten-Werbeaktion einzuschätzen. Dazu wurden 500 Karteninhaber nach dem Zufallsprinzip ausgewählt. Die Hälfte erhielt eine Werbebeilage, die einen reduzierten Zinssatz für Einkäufe in den nächsten drei Monaten ankündigte. Die andere Hälfte erhielt eine Standard-Werbebeilage.
- **Eustomer dbase.sav.** Hierbei handelt es sich um eine hypothetische Datendatei, bei der es um die Bemühungen eines Unternehmens geht, das die Informationen in seinem Data Warehouse nutzen möchte, um spezielle Angebote für Kunden zu erstellen, die mit der größten Wahrscheinlichkeit darauf ansprechen. Nach dem Zufallsprinzip wurde eine Untergruppe des Kundenstamms ausgewählt. Diese Gruppe erhielt die speziellen Angebote und die Reaktionen wurden aufgezeichnet.
- **Example 2 customer information.sav.** Eine hypothetische Datendatei mit Kundenmailingdaten wie Name und Adresse.
- customer\_subset.sav. Eine Teilmenge von 80 Fällen aus der Datei *customer\_dbase.sav.*
- **debate.sav.** Hierbei handelt es sich um eine hypothetische Datendatei, die gepaarte Antworten auf eine Umfrage unter den Zuhörern einer politischen Debatte enthält (Antworten vor und nach der Debatte). Jeder Fall entspricht einem Befragten.
- **debate aggregate.sav.** Hierbei handelt es sich um eine hypothetische Datendatei, in der die Antworten aus *debate.sav* aggregiert wurden. Jeder Fall entspricht einer Kreuzklassifikation der bevorzugten Politiker vor und nach der Debatte.
- **demo.sav.** Hierbei handelt es sich um eine hypothetische Datendatei, bei der es um eine Kundendatenbank geht, die zum Zwecke der Zusendung monatlicher Angebote erworben wurde. Neben verschiedenen demografischen Informationen ist erfasst, ob der Kunde auf das Angebot geantwortet hat.
- **demo\_cs\_1.sav.** Hierbei handelt es sich um eine hypothetische Datendatei für den ersten Schritt eines Unternehmens, das eine Datenbank mit Umfrageinformationen zusammenstellen möchte. Jeder Fall entspricht einer anderen Stadt. Außerdem sind IDs für Region, Provinz, Landkreis und Stadt erfasst.
- **demo\_cs\_2.sav.** Hierbei handelt es sich um eine hypothetische Datendatei für den zweiten Schritt eines Unternehmens, das eine Datenbank mit Umfrageinformationen zusammenstellen möchte. Jeder Fall entspricht einem anderen Stadtteil aus den im ersten Schritt ausgewählten Städten. Außerdem sind IDs für Region, Provinz, Landkreis, Stadt, Stadtteil und Wohneinheit

*Beispieldateien*

erfasst. Die Informationen zur Stichprobenziehung aus den ersten beiden Stufen des Stichprobenplans sind ebenfalls enthalten.

- **demo\_cs.sav.** Hierbei handelt es sich um eine hypothetische Datendatei, die Umfrageinformationen enthält die mit einem komplexen Stichprobenplan erfasst wurden. Jeder Fall entspricht einer anderen Wohneinheit. Es sind verschiedene Informationen zum demografischen Hintergrund und zur Stichprobenziehung erfasst.
- **dmdata.sav.** Dies ist eine hypothetische Datendatei, die demografische und kaufbezogene Daten für ein Direktmarketingunternehmen enthält. *dmdata2.sav* enthält Informationen für eine Teilmenge von Kontakten, die ein Testmailing erhalten. *dmdata3.sav* enthält Informationen zu den verbleibenden Kontakten, die kein Testmailing erhalten.
- **dietstudy.sav.** Diese hypothetische Datendatei enthält die Ergebnisse einer Studie der "Stillman-Diät" (Rickman, Mitchell, Dingman, als auch Dalen, 1974). Jeder Fall entspricht einem Teilnehmer und enthält dessen Gewicht vor und nach der Diät in amerikanischen Pfund sowie mehrere Messungen des Triglyceridspiegels (in mg/100 ml).
- **dvdplayer.sav.** Hierbei handelt es sich um eine hypothetische Datendatei, bei der es um die Entwicklung eines neuen DVD-Spielers geht. Mithilfe eines Prototyps hat das Marketing-Team Zielgruppendaten erfasst. Jeder Fall entspricht einem befragten Benutzer und enthält demografische Daten zu dem Benutzer sowie dessen Antworten auf Fragen zum Prototyp.
- **german credit.sav.** Diese Daten sind aus dem Daten-Set "German credit" im Repository of Machine Learning Databases ((Blake als auch Merz, 1998)) an der Universität von Kalifornien in Irvine entnommen.
- **grocery\_1month.sav.** Bei dieser hypothetischen Datendatei handelt es sich um die Datendatei *grocery\_coupons.sav*, wobei die wöchentlichen Einkäufe zusammengefasst sind, sodass jeder Fall einem anderen Kunden entspricht. Dadurch entfallen einige der Variablen, die wöchentlichen Änderungen unterworfen waren, und der verzeichnete ausgegebene Betrag ist nun die Summe der Beträge, die in den vier Wochen der Studie ausgegeben wurden.
- **grocery coupons.sav.** Hierbei handelt es sich um eine hypothetische Datendatei, die Umfragedaten enthält, die von einer Lebensmittelkette erfasst wurden, die sich für die Kaufgewohnheiten ihrer Kunden interessiert. Jeder Kunde wird über vier Wochen beobachtet, und jeder Fall entspricht einer Kundenwoche und enthält Informationen zu den Geschäften, in denen der Kunde einkauft sowie zu anderen Merkmalen, beispielsweise welcher Betrag in der betreffenden Woche für Lebensmittel ausgegeben wurde.
- **guttman.sav.** Bell ((Bell, 1961)) legte eine Tabelle zur Darstellung möglicher sozialer Gruppen vor. Guttman ((Guttman, 1968)) verwendete einen Teil dieser Tabelle, bei der fünf Variablen, die Aspekte beschreiben, wie soziale Interaktion, das Gefühl der Gruppenzugehörigkeit, die physische Nähe der Mitglieder und die Formalität der Beziehung, mit sieben theoretischen sozialen Gruppen gekreuzt wurden: "crowds" (Menschenmassen, beispielsweise die Zuschauer eines Fußballspiels), "audience" (Zuhörerschaften, beispielsweise die Personen im Theater oder bei einer Vorlesung), "public" (Öffentlichkeit, beispielsweise Zeitungsleser oder Fernsehzuschauer), "mobs" (Mobs, wie Menschenmassen, jedoch mit wesentlich stärkerer Interaktion), "primary groups" (Primärgruppen, vertraulich), "secondary groups" (Sekundärgruppen, freiwillig) und "modern community" (die moderne Gesellschaft, ein lockerer Zusammenschluss, der aus einer engen physischen Nähe und dem Bedarf an spezialisierten Dienstleistungen entsteht).
- **health funding.sav.** Hierbei handelt es sich um eine hypothetische Datei, die Daten zur Finanzierung des Gesundheitswesens (Betrag pro 100 Personen), Krankheitsraten (Rate pro 10.000 Personen der Bevölkerung) und Besuche bei medizinischen Einrichtungen/Ärzten (Rate pro 10.000 Personen der Bevölkerung) enthält. Jeder Fall entspricht einer anderen Stadt.
- **hivassay.sav.** Hierbei handelt es sich um eine hypothetische Datendatei zu den Bemühungen eines pharmazeutischen Labors, einen Schnelltest zur Erkennung von HIV-Infektionen zu entwickeln. Die Ergebnisse des Tests sind acht kräftiger werdende Rotschattierungen, wobei kräftigeren Schattierungen auf eine höhere Infektionswahrscheinlichkeit hindeuten. Bei 2.000 Blutproben, von denen die Hälfte mit HIV infiziert war, wurde ein Labortest durchgeführt.
- **hourlywagedata.sav.** Hierbei handelt es sich um eine hypothetische Datendatei zum Stundenlohn von Pflegepersonal in Praxen und Krankenhäusern mit unterschiedlich langer Berufserfahrung.
- **insurance\_claims.sav.** Hierbei handelt es sich um eine hypothetische Datendatei, bei der es um eine Versicherungsgesellschaft geht, die ein Modell zur Kennzeichnung verdächtiger, potenziell betrügerischer Ansprüche erstellen möchte. Jeder Fall entspricht einem Anspruch.
- **insure.sav.** Hierbei handelt es sich um eine hypothetische Datendatei, bei der es um eine Versicherungsgesellschaft geht, die die Risikofaktoren untersucht, die darauf hinweisen, ob ein Kunde die Leistungen einer mit einer Laufzeit von 10 Jahren abgeschlossenen Lebensversicherung in Anspruch nehmen wird. Jeder Fall in der Datendatei entspricht einem Paar von Verträgen, je einer mit Leistungsforderung und der andere ohne, wobei die beiden Versicherungsnehmer in Alter und Geschlecht übereinstimmen.
- **judges.sav.** Hierbei handelt es sich um eine hypothetische Datendatei mit den Wertungen von ausgebildeten Kampfrichtern (sowie eines Sportliebhabers) zu 300 Kunstturnleistungen. Jede Zeile stellt eine Leistung dar; die Kampfrichter bewerteten jeweils dieselben Leistungen.
- **kinship\_dat.sav.** Rosenberg und Kim ((Rosenberg als auch Kim, 1975)) haben 15 Bezeichnungen für den Verwandtschaftsgrad untersucht (Tante, Bruder, Cousin, Tochter, Vater, Enkelin, Großvater, Großmutter, Enkel, Mutter, Neffe, Nichte, Schwester, Sohn, Onkel). Die beiden Analytiker baten vier Gruppen von College-Studenten (zwei weibliche und zwei männliche Gruppen), diese Bezeichnungen auf der Grundlage der Ähnlichkeiten zu sortieren. Zwei Gruppen (eine weibliche und eine männliche Gruppe) wurden gebeten, die Bezeichnungen zweimal zu sortieren; die zweite Sortierung sollte dabei nach einem anderen Kriterium erfolgen als die erste. So wurden insgesamt sechs "Quellen" erzielt. Jede Quelle entspricht einer Ähnlichkeitsmatrix mit  $15 \times 15$  Elementen. Die Anzahl der Zellen ist dabei gleich der Anzahl der Personen in einer Quelle minus der Anzahl der gemeinsamen Platzierungen der Objekte in dieser Quelle.
- **kinship ini.sav.** Diese Datendatei enthält eine Ausgangskonfiguration für eine dreidimensionale Lösung für *kinship\_dat.sav*.
- **kinship\_var.sav.** Diese Datendatei enthält die unabhängigen Variablen *gender* (Geschlecht), *gener*(Generation) und *degree* (Verwandtschaftsgrad), die zur Interpretation der Dimensionen einer Lösung für *kinship\_dat.sav* verwendet werden können. Insbesondere können sie verwendet werden, um den Lösungsraum auf eine lineare Kombination dieser Variablen zu beschränken.
- **marketvalues.sav.** Diese Datendatei betrifft Hausverkäufe in einem Neubaugebiet in Algonquin, Illinois, in den Jahren 1999–2000. Diese Verkäufe sind in Grundbucheinträgen dokumentiert.

279

- **nhis2000 subset.sav.** Die "National Health Interview Survey (NHIS)" ist eine große, bevölkerungsbezogene Umfrage in unter der US-amerikanischen Zivilbevölkerung. Es werden persönliche Interviews in einer landesweit repräsentativen Stichprobe von Haushalten durchgeführt. Für die Mitglieder jedes Haushalts werden demografische Informationen und Beobachtungen zum Gesundheitsverhalten und Gesundheitsstatus eingeholt. Diese Datendatei enthält eine Teilmenge der Informationen aus der Umfrage des Jahres 2000. National Center for Health Statistics. National Health Interview Survey, 2000. Datendatei und Dokumentation öffentlich zugänglich. *ftp://ftp.cdc.gov/pub/Health\_Statistics/NCHS/Datasets/NHIS/2000/*. Zugriff erfolgte 2003.
- **ozone.sav.** Die Daten enthalten 330 Beobachtungen zu sechs meteorologischen Variablen zur Vorhersage der Ozonkonzentration aus den übrigen Variablen. Bei früheren Untersuchungen ((Breiman als auch Friedman, 1985), (Hastie als auch Tibshirani, 1990)) fanden Wissenschaftler einige Nichtlinearitäten unter diesen Variablen, die die Standardverfahren bei der Regression behindern.
- **pain\_medication.sav.** Diese hypothetische Datendatei enthält die Ergebnisse eines klinischen Tests für ein entzündungshemmendes Medikament zur Schmerzbehandlung bei chronischer Arthritis. Von besonderem Interesse ist die Zeitdauer, bis die Wirkung des Medikaments einsetzt und wie es im Vergleich mit bestehenden Medikamenten abschneidet.
- **patient\_los.sav.** Diese hypothetische Datendatei enthält die Behandlungsaufzeichnungen zu Patienten, die wegen des Verdachts auf Herzinfarkt in das Krankenhaus eingeliefert wurden. Jeder Fall entspricht einem Patienten und enthält diverse Variablen in Bezug auf den Krankenhausaufenthalt.
- **Patlos sample.sav.** Diese hypothetische Datendatei enthält die Behandlungsaufzeichnungen für eine Stichprobe von Patienten, denen während der Behandlung eines Herzinfarkts Thrombolytika verabreicht wurden. Jeder Fall entspricht einem Patienten und enthält diverse Variablen in Bezug auf den Krankenhausaufenthalt.
- **poll cs.sav.** Hierbei handelt es sich um eine hypothetische Datendatei, bei der es um Bemühungen geht, die öffentliche Unterstützung für einen Gesetzentwurf zu ermitteln, bevor er im Parlament eingebracht wird. Die Fälle entsprechen registrierten Wählern. Für jeden Fall sind County, Gemeinde und Wohnviertel des Wählers erfasst.
- **poll\_cs\_sample.sav.** Diese hypothetische Datendatei enthält eine Stichprobe der in *poll\_cs.sav* aufgeführten Wähler. Die Stichprobe wurde gemäß dem in der Plandatei *poll.csplan* angegebenen Stichprobenplan gezogen und in dieser Datendatei sind die Einschlusswahrscheinlichkeiten und Stichprobengewichtungen erfasst. Beachten Sie jedoch Folgendes: Da im Stichprobenplan die PPS-Methode (PPS: probability proportional to size; Wahrscheinlichkeit proportional zur Größe) verwendet wird, gibt es außerdem eine Datei mit den gemeinsamen Auswahlwahrscheinlichkeiten (*poll\_jointprob.sav*). Die zusätzlichen Variablen zum demografischen Hintergrund der Wähler und ihrer Meinung zum vorgeschlagenen Gesetzentwurf wurden nach der Ziehung der Stichprobe erfasst und zur Datendatei hinzugefügt.
- **property\_assess.sav.** Hierbei handelt es sich um eine hypothetische Datendatei, in der es um die Bemühungen eines für einen Bezirk (County) zuständigen Immobilienbewerters geht, trotz eingeschränkter Ressourcen die Einschätzungen des Werts von Immobilien auf dem aktuellsten Stand zu halten. Die Fälle entsprechen den Immobilien, die im vergangenen Jahr in dem betreffenden County verkauft wurden. Jeder Fall in der Datendatei enthält die Gemeinde, in der sich die Immobilie befindet, den Bewerter, der die Immobilie besichtigt hat,

*Anhang A*

die seit dieser Bewertung verstrichene Zeit, den zu diesem Zeitpunkt ermittelten Wert sowie den Verkaufswert der Immobilie.

- **Property assess cs.sav** Hierbei handelt es sich um eine hypothetische Datendatei, in der es um die Bemühungen eines für einen US-Bundesstaat zuständigen Immobilienbewerters geht, trotz eingeschränkter Ressourcen die Einschätzungen des Werts von Immobilien auf dem aktuellsten Stand zu halten. Die Fälle entsprechen den Immobilien in dem betreffenden Bundesstaat. Jeder Fall in der Datendatei enthält das County, die Gemeinde und das Wohnviertel, in dem sich die Immobilie befindet, die seit der letzten Bewertung verstrichene Zeit sowie zu diesem Zeitpunkt ermittelten Wert.
- **Property assess cs sample.sav.** Diese hypothetische Datendatei enthält eine Stichprobe der in *property\_assess\_cs.sav* aufgeführten Immobilien. Die Stichprobe wurde gemäß dem in der Plandatei *property\_assess.csplan* angegebenen Stichprobenplan gezogen und in dieser Datendatei sind die Einschlusswahrscheinlichkeiten und Stichprobengewichtungen erfasst. Die zusätzliche Variable *Current value* (Aktueller Wert) wurde nach der Ziehung der Stichprobe erfasst und zur Datendatei hinzugefügt.
- **recidivism.sav.** Hierbei handelt es sich um eine hypothetische Datendatei, bei der es um die Bemühungen einer Strafverfolgungsbehörde geht, einen Einblick in die Rückfallraten in ihrem Zuständigkeitsbereich zu gewinnen. Jeder Fall entspricht einem frühren Straftäter und erfasst Daten zu dessen demografischen Hintergrund, einige Details zu seinem ersten Verbrechen sowie die Zeit bis zu seiner zweiten Festnahme, sofern diese innerhalb von zwei Jahren nach der ersten Festnahme erfolgte.
- **recidivism\_cs\_sample.sav.** Hierbei handelt es sich um eine hypothetische Datendatei, bei der es um die Bemühungen einer Strafverfolgungsbehörde geht, einen Einblick in die Rückfallraten in ihrem Zuständigkeitsbereich zu gewinnen. Jeder Fall entspricht einem früheren Straftäter, der im Juni 2003 erstmals aus der Haft entlassen wurde, und erfasst Daten zu dessen demografischen Hintergrund, einige Details zu seinem ersten Verbrechen sowie die Daten zu seiner zweiten Festnahme, sofern diese bis Ende Juni 2006 erfolgte. Die Straftäter wurden aus per Stichprobenziehung ermittelten Polizeidirektionen ausgewählt (gemäß dem in *recidivism\_cs.csplan* angegebenen Stichprobenplan). Da hierbei eine PPS-Methode (PPS: probability proportional to size; Wahrscheinlichkeit proportional zur Größe) verwendet wird, gibt es außerdem eine Datei mit den gemeinsamen Auswahlwahrscheinlichkeiten (*recidivism\_cs\_jointprob.sav*).
- **rfm\_transactions.sav.** Eine hypothetische Datendatei mit Kauftransaktionsdaten wie Kaufdatum, gekauften Artikeln und Geldbetrag für jede Transaktion.
- **salesperformance.sav.** Hierbei handelt es sich um eine hypothetische Datendatei, bei der es um Bewertung von zwei neuen Verkaufsschulungen geht. 60 Mitarbeiter, die in drei Gruppen unterteilt sind, erhalten jeweils eine Standardschulung. Zusätzlich erhält Gruppe 2 eine technische Schulung und Gruppe 3 eine Praxisschulung. Die einzelnen Mitarbeiter wurden am Ende der Schulung einem Test unterzogen und die erzielten Punkte wurden erfasst. Jeder Fall in der Datendatei stellt einen Lehrgangsteilnehmer dar und enthält die Gruppe, der der Lehrgangsteilnehmer zugeteilt wurde sowie die von ihm in der Prüfung erreichte Punktzahl.
- **satisf.sav.** Hierbei handelt es sich um eine hypothetische Datendatei zu einer Zufriedenheitsumfrage, die von einem Einzelhandelsunternehmen in 4 Filialen durchgeführt wurde. Insgesamt wurden 582 Kunden befragt. Jeder Fall gibt die Antworten eines einzelnen Kunden wieder.
- **screws.sav.** Diese Datendatei enthält Informationen zu den Eigenschaften von Schrauben, Bolzen, Muttern und Reißnägeln ((Hartigan, 1975)).
- **shampoo\_ph.sav.** Hierbei handelt es sich um eine hypothetische Datendatei, bei der es um die Qualitätskontrolle in einer Fabrik für Haarpflegeprodukte geht. In regelmäßigen Zeitabständen werden Messwerte von sechs separaten Ausgangschargen erhoben und ihr pH-Wert erfasst. Der Zielbereich ist 4,5–5,5.
- **ships.sav.** Ein an anderer Stelle ((McCullagh et al., 1989)) vorgestelltes und analysiertes Daten-Set bezieht sich auf die durch Wellen verursachten Schäden an Frachtschiffen. Die Vorfallshäufigkeiten können unter Angabe von Schiffstyp, Konstruktionszeitraum und Betriebszeitraum gemäß einer Poisson-Rate modelliert werden. Das Aggregat der Betriebsmonate für jede Zelle der durch die Kreuzklassifizierung der Faktoren gebildeten Tabelle gibt die Werte für die Risikoanfälligkeit an.
- **site.sav.** Hierbei handelt es sich um eine hypothetische Datendatei, bei der es um die Bemühungen eines Unternehmens geht, neue Standorte für die betriebliche Expansion auszuwählen. Das Unternehmen beauftragte zwei Berater unabhängig voneinander mit der Bewertung der Standorte. Neben einem umfassenden Bericht gaben die Berater auch eine zusammenfassende Wertung für jeden Standort als "good" (gut) "fair" (mittelmäßig) oder "poor" (schlecht) ab.
- **smokers.sav.** Diese Datendatei wurde aus der Umfrage "National Household Survey of Drug Abuse" aus dem Jahr 1998 abstrahiert und stellt eine Wahrscheinlichkeitsstichprobe US-amerikanischer Haushalte dar. (*<http://dx.doi.org/10.3886/ICPSR02934>*) Daher sollte der erste Schritt bei der Analyse dieser Datendatei darin bestehen, die Daten entsprechend den Bevölkerungstrends zu gewichten.
- **stocks.sav** Diese hypothetische Datendatei umfasst Börsenkurse und -volumina für ein Jahr.
- **stroke clean.sav.** Diese hypothetische Datendatei enthält den Zustand einer medizinischen Datenbank, nachdem diese mithilfe der Prozeduren in der Option "Data Preparation" bereinigt wurde.
- **stroke invalid.sav.** Diese hypothetische Datendatei enthält den ursprünglichen Zustand einer medizinischen Datenbank, der mehrere Dateneingabefehler aufweist.
- **stroke survival.** In dieser hypothetischen Datendatei geht es um die Überlebenszeiten von Patienten, die nach einem Rehabilitationsprogramm wegen eines ischämischen Schlaganfalls mit einer Reihe von Problemen zu kämpfen haben. Nach dem Schlaganfall werden das Auftreten von Herzinfarkt, ischämischem Schlaganfall und hämorrhagischem Schlaganfall sowie der Zeitpunkt des Ereignisses aufgezeichnet. Die Stichprobe ist auf der linken Seite abgeschnitten, da sie nur Patienten enthält, die bis zum Ende des Rehabilitationprogramms, das nach dem Schlaganfall durchgeführt wurde, überlebten.
- **stroke\_valid.sav.** Diese hypothetische Datendatei enthält den Zustand einer medizinischen Datenbank, nachdem diese mithilfe der Prozedur "Daten validieren" überprüft wurde. Sie enthält immer noch potenziell anomale Fälle.
- **survey\_sample.sav.** Diese Datendatei enthält Umfragedaten einschließlich demografischer Daten und verschiedener Meinungskennzahlen. Sie beruht auf einer Teilmenge der Variablen aus der NORC General Social Survey aus dem Jahr 1998. Allerdings wurden zu Demonstrationszwecken einige Daten abgeändert und weitere fiktive Variablen hinzugefügt.
- **telco.sav.** Hierbei handelt es sich um eine hypothetische Datendatei, bei der es um die Bemühungen eines Telekommunikationsunternehmens geht, die Kundenabwanderung zu verringern. Jeder Fall entspricht einem Kunden und enthält verschiedene Informationen zum demografischen Hintergrund und zur Servicenutzung.
- telco extra.sav. Diese Datendatei ähnelt der Datei *telco.sav*, allerdings wurden die Variablen "tenure" und die Log-transformierten Variablen zu den Kundenausgaben entfernt und durch standardisierte Log-transformierte Variablen ersetzt.
- **telco missing.sav.** Diese Datendatei ist eine Untermenge der Datendatei *telco.sav*, allerdings wurde ein Teil der demografischen Datenwerte durch fehlende Werte ersetzt.
- **testmarket.sav.** Diese hypothetische Datendatei bezieht sich auf die Pläne einer Fast-Food-Kette, einen neuen Artikel in ihr Menü aufzunehmen. Es gibt drei mögliche Kampagnen zur Verkaufsförderung für das neue Produkt. Daher wird der neue Artikel in Filialen in mehreren zufällig ausgewählten Märkten eingeführt. An jedem Standort wird eine andere Form der Verkaufsförderung verwendet und die wöchentlichen Verkaufszahlen für das neue Produkt werden für die ersten vier Wochen aufgezeichnet. Jeder Fall entspricht einer Standort-Woche.
- **testmarket\_1month.sav.** Bei dieser hypothetischen Datendatei handelt es sich um die Datendatei *testmarket.sav*, wobei die wöchentlichen Verkaufszahlen zusammengefasst sind, sodass jeder Fall einem Standort entspricht. Dadurch entfallen einige der Variablen, die wöchentlichen Änderungen unterworfen waren, und die verzeichneten Verkaufszahlen sind nun die Summe der Verkaufszahlen während der vier Wochen der Studie.
- **tree\_car.sav.** Hierbei handelt es sich um eine hypothetische Datendatei, die demografische Daten sowie Daten zum Kaufpreis von Fahrzeugen enthält.
- **tree\_credit.sav.** Hierbei handelt es sich um eine hypothetische Datendatei, die demografische Daten sowie Daten zu früheren Bankkrediten enthält.
- **tree missing data.sav** Hierbei handelt es sich um eine hypothetische Datendatei, die demografische Daten sowie Daten zu früheren Bankkrediten enthält und eine große Anzahl fehlender Werte aufweist.
- **tree\_score\_car.sav.** Hierbei handelt es sich um eine hypothetische Datendatei, die demografische Daten sowie Daten zum Kaufpreis von Fahrzeugen enthält.
- **tree textdata.sav.** Eine einfache Datendatei mit nur zwei Variablen, die vor allem den Standardzustand von Variablen vor der Zuweisung von Messniveau und Wertelabels zeigen soll.
- **tv-survey.sav.** Hierbei handelt es sich um eine hypothetische Datendatei zu einer Studie, die von einem Fernsehstudio durchgeführt wurde, das überlegt, ob die Laufzeit eines erfolgreichen Programms verlängert werden soll. 906 Personen wurden gefragt, ob sie das Programm unter verschiedenen Bedingungen ansehen würden. Jede Zeile entspricht einem Befragten; jede Spalte entspricht einer Bedingung.
- **ulcer recurrence.sav.** Diese Datei enthält Teilinformationen aus einer Studie zum Vergleich der Wirksamkeit zweier Therapien zur Vermeidung des Wiederauftretens von Geschwüren. Es stellt ein gutes Beispiel für intervallzensierte Daten dar und wurde an anderer Stelle ((Collett, 2003)) vorgestellt und analysiert.
- **ulcer\_recurrence\_recoded.sav.** In dieser Datei sind die Daten aus *ulcer\_recurrence.sav* so umstrukturiert, dass das Modell der Ereigniswahrscheinlichkeit für jedes Intervall der Studie berechnet werden kann und nicht nur die Ereigniswahrscheinlichkeit am Ende der Studie. Sie wurde an anderer Stelle ((Collett et al., 2003)) vorgestellt und analysiert.
- **verd1985.sav.** Diese Datendatei enthält eine Umfrage ((Verdegaal, 1985)). Die Antworten von 15 Subjekten auf 8 Variablen wurden aufgezeichnet. Die relevanten Variablen sind in drei Sets unterteilt. Set 1 umfasst *alter* und *heirat*, Set 2 besteht aus *pet* und *news* und in Set 3 finden sich *music* und *live*. Die Variable *pet* wird mehrfach nominal skaliert und die Variable *Alter* ordinal. Alle anderen Variablen werden einzeln nominal skaliert.
- **virus.sav.** Hierbei handelt es sich um eine hypothetische Datendatei, bei der es um die Bemühungen eines Internet-Dienstanbieters geht, der die Auswirkungen eines Virus auf seine Netzwerke ermitteln möchte. Dabei wurde vom Moment der Virusentdeckung bis zu dem Zeitpunkt, zu dem die Virusinfektion unter Kontrolle war, der (ungefähre) prozentuale Anteil infizierter E-Mail in den Netzwerken erfasst.
- **wheeze\_steubenville.sav.** Hierbei handelt es sich um eine Teilmenge der Daten aus einer Langzeitstudie zu den gesundheitlichen Auswirkungen der Luftverschmutzung auf Kinder ((Ware, Dockery, Spiro III, Speizer, als auch Ferris Jr., 1984)). Die Daten enthalten wiederholte binäre Messungen des Keuchens von Kindern aus Steubenville, Ohio, im Alter von 7, 8, 9 und 10 Jahren sowie eine unveränderlichen Angabe, ob die Mutter im ersten Jahr der Studie rauchte oder nicht.
- **workprog.sav.** Hierbei handelt es sich um eine hypothetische Datendatei zu einem Arbeitsprogramm der Regierung, das versucht, benachteiligten Personen bessere Arbeitsplätze zu verschaffen. Eine Stichprobe potenzieller Programmteilnehmer wurde beobachtet. Von diesen Personen wurden nach dem Zufallsprinzip einige für die Teilnahme an dem Programm ausgewählt. Jeder Fall entspricht einem Programmteilnehmer.
- **worldsales.sav** Diese hypothetische Datendatei enthält Verkaufserlöse nach Kontinent und Produkt.

## <span id="page-297-0"></span>*Hinweise*

Diese Informationen wurden für weltweit angebotene Produkte und Dienstleistungen erarbeitet.

IBM bietet die in diesem Dokument behandelten Produkte, Dienstleistungen oder Merkmale möglicherweise nicht in anderen Ländern an. Informationen zu den derzeit in Ihrem Land erhältlichen Produkten und Dienstleistungen erhalten Sie bei Ihrem zuständigen IBM-Mitarbeiter vor Ort. Mit etwaigen Verweisen auf Produkte, Programme oder Dienste von IBM soll nicht behauptet oder impliziert werden, dass nur das betreffende Produkt oder Programm bzw. der betreffende Dienst von IBM verwendet werden kann. Stattdessen können alle funktional gleichwertigen Produkte, Programme oder Dienste verwendet werden, die keine geistigen Eigentumsrechte von IBM verletzen. Es obliegt jedoch der Verantwortung des Benutzers, die Funktionsweise von Produkten, Programmen oder Diensten von Drittanbietern zu bewerten und zu überprüfen.

IBM verfügt möglicherweise über Patente oder hat Patentanträge gestellt, die sich auf in diesem Dokument beschriebene Inhalte beziehen. Durch die Bereitstellung dieses Dokuments werden Ihnen keinerlei Lizenzen an diesen Patenten gewährt. Lizenzanfragen können schriftlich an folgende Adresse gesendet werden:

*IBM Director of Licensing, IBM Corporation, North Castle Drive, Armonk, NY 10504-1785, U.S.A.*

Bei Lizenzanfragen in Bezug auf DBCS-Daten (Double-Byte Character Set) wenden Sie sich an die für geistiges Eigentum zuständige Abteilung von IBM in Ihrem Land. Schriftliche Anfragen können Sie auch an folgende Adresse senden:

### *Intellectual Property Licensing, Legal and Intellectual Property Law, IBM Japan Ltd., 1623-14, Shimotsuruma, Yamato-shi, Kanagawa 242-8502 Japan.*

**Der folgende Abschnitt findet in Großbritannien und anderen Ländern keine Anwendung, in denen solche Bestimmungen nicht mit der örtlichen Gesetzgebung vereinbar sind:** INTERNATIONAL BUSINESS MACHINES STELLT DIESE VERÖFFENTLICHUNG IN DER VERFÜGBAREN FORM OHNE GARANTIEN BEREIT, SEIEN ES AUSDRÜCKLICHE ODER STILLSCHWEIGENDE, EINSCHLIESSLICH JEDOCH NICHT NUR DER GARANTIEN BEZÜGLICH DER NICHT-RECHTSVERLETZUNG, DER GÜTE UND DER EIGNUNG FÜR EINEN BESTIMMTEN ZWECK. Manche Rechtsprechungen lassen den Ausschluss ausdrücklicher oder implizierter Garantien bei bestimmten Transaktionen nicht zu, sodass die oben genannte Ausschlussklausel möglicherweise nicht für Sie relevant ist.

Diese Informationen können technische Ungenauigkeiten oder typografische Fehler aufweisen. An den hierin enthaltenen Informationen werden regelmäßig Änderungen vorgenommen. Diese Änderungen werden in neuen Ausgaben der Veröffentlichung aufgenommen. IBM kann jederzeit und ohne vorherige Ankündigung Optimierungen und/oder Änderungen an den Produkten und/oder Programmen vornehmen, die in dieser Veröffentlichung beschrieben werden.

285

<span id="page-298-0"></span>Jegliche Verweise auf Drittanbieter-Websites in dieser Information werden nur der Vollständigkeit halber bereitgestellt und dienen nicht als Befürwortung dieser. Das Material auf diesen Websites ist kein Bestandteil des Materials zu diesem IBM-Produkt und die Verwendung erfolgt auf eigene Gefahr.

IBM kann die von Ihnen angegebenen Informationen verwenden oder weitergeben, wie dies angemessen erscheint, ohne Ihnen gegenüber eine Verpflichtung einzugehen.

Lizenznehmer dieses Programms, die Informationen dazu benötigen, wie (i) der Austausch von Informationen zwischen unabhängig erstellten Programmen und anderen Programmen und (ii) die gegenseitige Verwendung dieser ausgetauschten Informationen ermöglicht wird, wenden sich an:

*IBM Software Group, Attention: Licensing, 233 S. Wacker Dr., Chicago, IL 60606, USA*.

Derartige Informationen stehen ggf. in Abhängigkeit von den jeweiligen Geschäftsbedingungen sowie in einigen Fällen der Zahlung einer Gebühr zur Verfügung.

Das in diesem Dokument beschriebene lizenzierte Programm und sämtliche dafür verfügbaren lizenzierten Materialien werden von IBM gemäß dem IBM-Kundenvertrag, den Internationalen Nutzungsbedingungen für Programmpakete der IBM oder einer anderen zwischen uns getroffenen Vereinbarung bereitgestellt.

Informationen zu Produkten von Drittanbietern wurden von den Anbietern des jeweiligen Produkts, aus deren veröffentlichten Ankündigungen oder anderen, öffentlich verfügbaren Quellen bezogen. IBM hat diese Produkte nicht getestet und kann die Genauigkeit bezüglich Leistung, Kompatibilität oder anderen Behauptungen nicht bestätigen, die sich auf Drittanbieter-Produkte beziehen. Fragen bezüglich der Funktionen von Drittanbieter-Produkten sollten an die Anbieter der jeweiligen Produkte gerichtet werden.

Diese Informationen enthalten Beispiele zu Daten und Berichten, die im täglichen Geschäftsbetrieb Verwendung finden. Um diese so vollständig wie möglich zu illustrieren, umfassen die Beispiele Namen von Personen, Unternehmen, Marken und Produkten. Alle diese Namen sind fiktiv und jegliche Ähnlichkeit mit Namen und Adressen realer Unternehmen ist rein zufällig.

Unter Umständen werden Fotografien und farbige Abbildungen nicht angezeigt, wenn Sie diese Informationen nicht in gedruckter Form verwenden.

### *Marken*

IBM, das IBM-Logo, ibm.com und SPSS sind Marken der IBM Corporation und in vielen Ländern weltweit registriert. Eine aktuelle Liste der IBM-Marken finden Sie im Internet unter *<http://www.ibm.com/legal/copytrade.shtml>*.

Adobe, das Adobe-Logo, PostScript und das PostScript-Logo sind eingetragene Marken oder Marken von Adobe Systems Incorporated in den USA und/oder anderen Ländern.

Intel, das Intel-Logo, Intel Inside, das Intel Inside-Logo, Intel Centrino, das Intel Centrino-Logo, Celeron, Intel Xeon, Intel SpeedStep, Itanium und Pentium sind Markten oder eingetragene Marken der Intel Corporation oder der Tochtergesellschaften des Unternehmens in den USA und anderen Ländern.

Java und alle Java-basierten Marken sowie Logos sind Marken von Sun Microsystems, Inc. in den USA, anderen Ländern oder beidem.

*Anhang B*

Linux ist eine eingetragene Marke von Linus Torvalds in den USA, anderen Ländern oder beidem.

Microsoft, Windows, Windows NT und das Windows-Logo sind Marken der Microsoft Corporation in den USA, anderen Ländern oder beidem.

UNIX ist eine eingetragene Marke der The Open Group in den USA und anderen Ländern.

In diesem Produkt wird WinWrap Basic verwendet, Copyright 1993-2007, Polar Engineering and Consulting, *http://www.winwrap.com*.

Andere Produkt- und Servicenamen können Marken von IBM oder anderen Unternehmen sein.

Screenshots von Adobe-Produkten werden mit Genehmigung von Adobe Systems Incorporated abgedruckt.

Screenshots von Microsoft-Produkten werden mit Genehmigung der Microsoft Corporation abgedruckt.

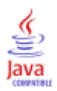

# *Bibliografie*

Bell, E. H. 1961. *Social foundations of human behavior: Introduction to the study of sociology*. New York: Harper & Row.

Blake, C. L., als auch C. J. Merz. 1998. "UCI Repository of machine learning databases." Available at <http://www.ics.uci.edu/~mlearn/MLRepository.html>.

Breiman, L., als auch J. H. Friedman. 1985. Estimating optimal transformations for multiple regression and correlation. *Journal of the American Statistical Association*, 80, .

Cochran, W. G. 1977. *Sampling Techniques*, 3rd (Hg.). New York: John Wiley and Sons.

Collett, D. 2003. *Modelling survival data in medical research*, 2 (Hg.). Boca Raton: Chapman & Hall/CRC.

Cox, D. R., als auch E. J. Snell. 1989. *The Analysis of Binary Data*, 2nd (Hg.). London: Chapman and Hall.

Green, P. E., als auch V. Rao. 1972. *Applied multidimensional scaling*. Hinsdale, Ill.: Dryden Press.

Green, P. E., als auch Y. Wind. 1973. *Multiattribute decisions in marketing: A measurement approach*. Hinsdale, Ill.: Dryden Press.

Guttman, L. 1968. A general nonmetric technique for finding the smallest coordinate space for configurations of points. *Psychometrika*, 33, .

Hartigan, J. A. 1975. *Clustering algorithms*. New York: John Wiley and Sons.

Hastie, T., als auch R. Tibshirani. 1990. *Generalized additive models*. London: Chapman and Hall.

Kennedy, R., C. Riquier, als auch B. Sharp. 1996. Practical applications of correspondence analysis to categorical data in market research. *Journal of Targeting, Measurement, and Analysis for Marketing*, 5, .

Kish, L. 1965. *Survey Sampling*. New York: John Wiley and Sons.

Kish, L. 1987. *Statistical Design for Research*. New York: John Wiley and Sons.

McCullagh, P., als auch J. A. Nelder. 1989. *Generalized Linear Models*, 2nd (Hg.). London: Chapman & Hall.

McFadden, D. 1974. Conditional logit analysis of qualitative choice behavior. In: *Frontiers in Economics,* P. Zarembka (Hg.). New York: Academic Press.

Murthy, M. N. 1967. *Sampling Theory and Methods*. Kalkutta, Indien: Statistical Publishing Society.

Nagelkerke, N. J. D. 1991. A note on the general definition of the coefficient of determination. *Biometrika*, 78:3, .

Price, R. H., als auch D. L. Bouffard. 1974. Behavioral appropriateness and situational constraints as dimensions of social behavior. *Journal of Personality and Social Psychology*, 30, .

Rickman, R., N. Mitchell, J. Dingman, als auch J. E. Dalen. 1974. Changes in serum cholesterol during the Stillman Diet. *Journal of the American Medical Association*, 228, .

Rosenberg, S., als auch M. P. Kim. 1975. The method of sorting as a data-gathering procedure in multivariate research. *Multivariate Behavioral Research*, 10, .

*Bibliografie*

Särndal, C., B. Swensson, als auch J. Wretman. 1992. *Model Assisted Survey Sampling*. New York: Springer-Verlag.

Van der Ham, T., J. J. Meulman, D. C. Van Strien, als auch H. Van Engeland. 1997. Empirically based subgrouping of eating disorders in adolescents: A longitudinal perspective. *British Journal of Psychiatry*, 170, .

Verdegaal, R. 1985. *Meer sets analyse voor kwalitatieve gegevens (in niederländischer Sprache)*. Leiden: Department of Data Theory, Universität Leiden.

Ware, J. H., D. W. Dockery, A. Spiro III, F. E. Speizer, als auch B. G. Ferris Jr.. 1984. Passive smoking, gas cooking, and respiratory health of children living in six cities. *American Review of Respiratory Diseases*, 129, .

Abweichungskontraste im allgemeinen linearen Modell für komplexe Stichproben, [53](#page-66-0) Abweichungsresiduen in Cox-Regression für komplexe Stichproben, [92](#page-105-0) Aggregierte Residuen in Cox-Regression für komplexe Stichproben, [92](#page-105-0) Allgemeines lineares Modell für komplexe Stichproben, [47,](#page-60-0) [188](#page-201-0) geschätzte Mittel, [53](#page-66-0) Modell, [49](#page-62-0) Modellzusammenfassung, [193](#page-206-0) Optionen, [55](#page-68-0) Parameterschätzer, [195](#page-208-0) Randmittel, [196](#page-209-0) Statistik, [51](#page-64-0) Tests der Modelleffekte, [194](#page-207-0) Variablen speichern, [54](#page-67-0) verwandte Prozeduren, [199](#page-212-0) zusätzliche Funktionen beim Befehl, [56](#page-69-0) Analyseplan, [20](#page-33-0) Analysevorbereitungsassistent für komplexe Stichproben, [148](#page-161-0) keine Stichprobengewichte verfügbar, [151](#page-164-0) öffentliche Daten, [148](#page-161-0) verwandte Prozeduren, [162](#page-175-0) Zusammenfassung, [151,](#page-164-0) [161](#page-174-0) Antwortwahrscheinlichkeiten bei der ordinalen Regression für komplexe Stichproben, [69](#page-82-0)

Basisschichten in Cox-Regression für komplexe Stichproben, [85](#page-98-0) Beispieldateien Speicherort, [273](#page-286-0) Bonferroni in Cox-Regression für komplexe Stichproben, [91](#page-104-0) in Komplexe Stichproben, [52,](#page-65-0) [62](#page-75-0), [74](#page-87-0) Breslow-Schätzmethode in Cox-Regression für komplexe Stichproben, [96](#page-109-0) Brewers Stichprobenmethode beim Stichprobenassistenten, [8](#page-21-0)

Chi-Quadrat in Cox-Regression für komplexe Stichproben, [91](#page-104-0) in Komplexe Stichproben, [52,](#page-65-0) [62](#page-75-0), [74](#page-87-0) Cox-Regression für komplexe Stichproben, [226](#page-239-0) Datum- und Uhrzeit-Variablen, [79](#page-92-0) Einflussvariablen, [83](#page-96-0) Ereignis definieren, [82](#page-95-0) Grafik, [90](#page-103-0) Hypothesentests, [91](#page-104-0) Informationen zum Stichprobenplan, [237](#page-250-0), [268](#page-281-0) Kaplan-Meier-Analyse, [79](#page-92-0) Log-minus-Log-Diagramm, [271](#page-284-0)

Modell, [86](#page-99-0) Modellexport, [94](#page-107-0) Musterwerte, [270](#page-283-0) Optionen, [96](#page-109-0) Parameterschätzer, [242](#page-255-0), [269](#page-282-0) Statistik, [88](#page-101-0) stückweise konstante, zeitabhängige Einflussvariablen, [242](#page-255-0) Testen von proportionalen Hazards, [238](#page-251-0) Tests der Modelleffekte, [238,](#page-251-0) [241](#page-254-0), [269](#page-282-0) Untergruppen, [85](#page-98-0) Variablen speichern, [92](#page-105-0) zeitabhängige Einflussvariable, [84,](#page-97-0) [226](#page-239-0) Cox-Snell-Residuen in Cox-Regression für komplexe Stichproben, [92](#page-105-0) Deskriptive Statistiken für komplexe Stichproben, [34,](#page-47-0) [169](#page-182-0) Fehlende Werte, [36](#page-49-0) öffentliche Daten, [169](#page-182-0) Statistik, [35](#page-48-0), [172](#page-185-0) Statistiken nach Teilgesamtheit, [173](#page-186-0) verwandte Prozeduren, [174](#page-187-0) Differenzkontraste im allgemeinen linearen Modell für komplexe Stichproben, [53](#page-66-0) Effekt des Stichprobenplans bei der logistischen Regression für komplexe Stichproben, [61](#page-74-0) bei der ordinalen Regression für komplexe Stichproben, [72](#page-85-0) im allgemeinen linearen Modell für komplexe Stichproben, [51](#page-64-0) in Cox-Regression für komplexe Stichproben, [88](#page-101-0) in Deskriptive Statistiken für komplexe Stichproben, [35](#page-48-0) in Häufigkeiten für komplexe Stichproben, [31](#page-44-0) in Kreuztabellen für komplexe Stichproben, [40](#page-53-0) in Verhältnisse für komplexe Stichproben, [44](#page-57-0) Efron-Schätzmethode in Cox-Regression für komplexe Stichproben, [96](#page-109-0) Einfache Kontraste im allgemeinen linearen Modell für komplexe Stichproben, [53](#page-66-0) Einfache Zufallsstichprobenziehung beim Stichprobenassistenten, [8](#page-21-0) Einflussvariablen-Muster in Cox-Regression für komplexe Stichproben, [270](#page-283-0) Eingabe-Stichprobengewichtung beim Stichprobenassistenten, [6](#page-19-0) Einschlusswahrscheinlichkeiten beim Stichprobenassistenten, [12](#page-25-0) Erwartete Werte in Kreuztabellen für komplexe Stichproben, [40](#page-53-0)

*F* (korrigiert), Statistik in Cox-Regression für komplexe Stichproben, [91](#page-104-0) in Komplexe Stichproben, [52,](#page-65-0) [62](#page-75-0), [74](#page-87-0) *F*-Statistik in Cox-Regression für komplexe Stichproben, [91](#page-104-0) in Komplexe Stichproben, [52,](#page-65-0) [62](#page-75-0), [74](#page-87-0) Fehlende Werte bei der logistischen Regression für komplexe Stichproben, [65](#page-78-0) bei der ordinalen Regression für komplexe Stichproben, [77](#page-90-0) im allgemeinen linearen Modell für komplexe Stichproben, [55](#page-68-0) in Deskriptive Statistiken für komplexe Stichproben, [36](#page-49-0) in Komplexe Stichproben, [32,](#page-45-0) [41](#page-54-0) in Verhältnisse für komplexe Stichproben, [45](#page-58-0) Fisher-Bewertung bei der ordinalen Regression für komplexe Stichproben, [77](#page-90-0) Freiheitsgrade in Cox-Regression für komplexe Stichproben, [91](#page-104-0) in Komplexe Stichproben, [52,](#page-65-0) [62](#page-75-0), [74](#page-87-0) Geringste signifikante Differenz in Cox-Regression für komplexe Stichproben, [91](#page-104-0) in Komplexe Stichproben, [52,](#page-65-0) [62](#page-75-0), [74](#page-87-0) Geschätzte Randmittel im allgemeinen linearen Modell für komplexe Stichproben, [53](#page-66-0) Häufigkeiten für komplexe Stichproben, [30](#page-43-0), [163](#page-176-0) Häufigkeitstabelle, [166](#page-179-0) Häufigkeitstabelle nach Teilgesamtheit, [167](#page-180-0) Statistik, [31](#page-44-0) verwandte Prozeduren, [168](#page-181-0) Helmert-Kontraste im allgemeinen linearen Modell für komplexe Stichproben, [53](#page-66-0) Informationen zum Stichprobenplan in Cox-Regression für komplexe Stichproben, [88,](#page-101-0) [237,](#page-250-0) [268](#page-281-0) Iteration bei der logistischen Regression für komplexe Stichproben, [65](#page-78-0) bei der ordinalen Regression für komplexe Stichproben, [77](#page-90-0) Iterationsprotokoll bei der logistischen Regression für komplexe Stichproben, [65](#page-78-0) bei der ordinalen Regression für komplexe Stichproben, [77](#page-90-0) Klassifikationstabellen

Klumpen beim Stichprobenassistenten, [6](#page-19-0) im Analysevorbereitungsassistenten, [21](#page-34-0) komplexe Stichproben Analyseplan, [20](#page-33-0) Stichprobenplan, [4](#page-17-0) Komplexe Stichproben Fehlende Werte, [32](#page-45-0), [41](#page-54-0) Hypothesentests, [52](#page-65-0), [62,](#page-75-0) [74](#page-87-0) Optionen, [33](#page-46-0), [37](#page-50-0), [42,](#page-55-0) [46](#page-59-0) Konfidenzintervalle bei der logistischen Regression für komplexe Stichproben, [61](#page-74-0) bei der ordinalen Regression für komplexe Stichproben, [72](#page-85-0) im allgemeinen linearen Modell für komplexe Stichproben, [51,](#page-64-0) [55](#page-68-0) in Deskriptive Statistiken für komplexe Stichproben, [35,](#page-48-0) [172](#page-185-0)–[173](#page-186-0) in Häufigkeiten für komplexe Stichproben, [31,](#page-44-0) [166–](#page-179-0)[167](#page-180-0) in Kreuztabellen für komplexe Stichproben, [40](#page-53-0) in Verhältnisse für komplexe Stichproben, [44](#page-57-0) Konfidenzniveau bei der logistischen Regression für komplexe Stichproben, [65](#page-78-0) bei der ordinalen Regression für komplexe Stichproben, [77](#page-90-0) Kontraste im allgemeinen linearen Modell für komplexe Stichproben, [53](#page-66-0) Korrelationen der Parameterschätzer bei der logistischen Regression für komplexe Stichproben, [61](#page-74-0) bei der ordinalen Regression für komplexe Stichproben, [72](#page-85-0) im allgemeinen linearen Modell für komplexe Stichproben, [51](#page-64-0) Korrigierte Residuen in Kreuztabellen für komplexe Stichproben, [40](#page-53-0) Korrigiertes Chi-Quadrat in Cox-Regression für komplexe Stichproben, [91](#page-104-0) in Komplexe Stichproben, [52,](#page-65-0) [62](#page-75-0), [74](#page-87-0) Kovarianzen der Parameterschätzer bei der logistischen Regression für komplexe Stichproben, [61](#page-74-0) bei der ordinalen Regression für komplexe Stichproben, [72](#page-85-0) im allgemeinen linearen Modell für komplexe Stichproben, [51](#page-64-0) Kreuztabellen für komplexe Stichproben, [38](#page-51-0), [175](#page-188-0) Relatives Risiko, [175](#page-188-0), [179–](#page-192-0)[180](#page-193-0) Statistik, [40](#page-53-0) Tabelle "Kreuztabelle", [179](#page-192-0)

bei der ordinalen Regression für komplexe Stichproben,

[72,](#page-85-0) [218](#page-231-0)

verwandte Prozeduren, [181](#page-194-0)

bei der logistischen Regression für komplexe Stichproben, [61](#page-74-0), [205](#page-218-0)

Kumulative Wahrscheinlichkeiten bei der ordinalen Regression für komplexe Stichproben, [76](#page-89-0)

Kumulative Werte in Häufigkeiten für komplexe Stichproben, [31](#page-44-0)

Likelihood-Konvergenz bei der logistischen Regression für komplexe Stichproben, [65](#page-78-0) bei der ordinalen Regression für komplexe Stichproben, [77](#page-90-0) Log-minus-Log-Diagramm in Cox-Regression für komplexe Stichproben, [271](#page-284-0) Logistische Regression für komplexe Stichproben, [57,](#page-70-0) [200](#page-213-0) Klassifikationstabellen, [205](#page-218-0) Modell, [59](#page-72-0) Optionen, [65](#page-78-0) Parameterschätzer, [206](#page-219-0) Pseudo-*R*2-Statistik, [204](#page-217-0) Quotenverhältnis, [63](#page-76-0), [207](#page-220-0) Referenzkategorie, [58](#page-71-0) Statistik, [61](#page-74-0) Tests der Modelleffekte, [206](#page-219-0) Variablen speichern, [64](#page-77-0) verwandte Prozeduren, [209](#page-222-0) zusätzliche Funktionen beim Befehl, [66](#page-79-0)

Marken, [285](#page-298-0) Martingale-Residuen in Cox-Regression für komplexe Stichproben, [92](#page-105-0) Maß für die Größe der Einheiten beim Stichprobenassistenten, [8](#page-21-0) Methode der Stichprobenziehung beim Stichprobenassistenten, [8](#page-21-0) Mittelwert in Deskriptive Statistiken für komplexe Stichproben, [35](#page-48-0), [172–](#page-185-0)[173](#page-186-0) Murthys Stichprobenmethode beim Stichprobenassistenten, [8](#page-21-0)

Newton-Raphson-Methode bei der ordinalen Regression für komplexe Stichproben, [77](#page-90-0)

öffentliche Daten im Analysevorbereitungsassistenten, [148](#page-161-0) in Deskriptive Statistiken für komplexe Stichproben, [169](#page-182-0) Ordinale Regression für komplexe Stichproben, [67](#page-80-0), [210](#page-223-0) Antwortwahrscheinlichkeiten, [69](#page-82-0) Klassifikationstabellen, [218](#page-231-0) Modell, [70](#page-83-0) Optionen, [77](#page-90-0) Parameterschätzer, [216](#page-229-0) Pseudo-*R*2-Statistik, [215](#page-228-0), [224](#page-237-0) Quotenverhältnis, [75](#page-88-0), [219](#page-232-0)

Statistik, [72](#page-85-0) Tests der Modelleffekte, [216](#page-229-0) Variablen speichern, [76](#page-89-0) Verallgemeinertes kumulatives Modell, [220](#page-233-0) verwandte Prozeduren, [225](#page-238-0) Warnungen , [223](#page-236-0) Parallelitätstest für Linien bei der ordinalen Regression für komplexe Stichproben, [72,](#page-85-0) [220](#page-233-0) Parameterkonvergenz bei der logistischen Regression für komplexe Stichproben, [65](#page-78-0) bei der ordinalen Regression für komplexe Stichproben, [77](#page-90-0) Parameterschätzer bei der logistischen Regression für komplexe Stichproben, [61,](#page-74-0) [206](#page-219-0) bei der ordinalen Regression für komplexe Stichproben, [72,](#page-85-0) [216](#page-229-0) im allgemeinen linearen Modell für komplexe Stichproben, [51,](#page-64-0) [195](#page-208-0) in Cox-Regression für komplexe Stichproben, [88](#page-101-0) Plandatei, [2](#page-15-0) Polynomiale Kontraste im allgemeinen linearen Modell für komplexe Stichproben, [53](#page-66-0) PPS-Stichprobenziehung beim Stichprobenassistenten, [8](#page-21-0) Proportionale Hazards - Test in Cox-Regression für komplexe Stichproben, [238](#page-251-0) Pseudo-*R*2-Statistik bei der logistischen Regression für komplexe Stichproben, [61,](#page-74-0) [204](#page-217-0) bei der ordinalen Regression für komplexe Stichproben, [72,](#page-85-0) [215](#page-228-0), [224](#page-237-0) Quadratwurzel aus dem Effekt des Stichprobenplans bei der logistischen Regression für komplexe Stichproben, [61](#page-74-0)

bei der ordinalen Regression für komplexe Stichproben, [72](#page-85-0)

- im allgemeinen linearen Modell für komplexe Stichproben, [51](#page-64-0)
- in Cox-Regression für komplexe Stichproben, [88](#page-101-0)
- in Deskriptive Statistiken für komplexe Stichproben, [35](#page-48-0)
- in Häufigkeiten für komplexe Stichproben, [31](#page-44-0)
- in Kreuztabellen für komplexe Stichproben, [40](#page-53-0)
- in Verhältnisse für komplexe Stichproben, [44](#page-57-0)
- Quotenverhältnis bei der logistischen Regression für komplexe Stichproben, [63,](#page-76-0) [207](#page-220-0) bei der ordinalen Regression für komplexe Stichproben,
	- [75,](#page-88-0) [219](#page-232-0)
	- in Kreuztabellen für komplexe Stichproben, [40](#page-53-0), [175](#page-188-0)

*R*2-Statistik im allgemeinen linearen Modell für komplexe Stichproben, [51](#page-64-0), [193](#page-206-0) Randmittel in GLM - Univariat, [196](#page-209-0) Rechtliche Hinweise, [284](#page-297-0) Referenzkategorie bei der logistischen Regression für komplexe Stichproben, [58](#page-71-0) im allgemeinen linearen Modell für komplexe Stichproben, [53](#page-66-0) Relatives Risiko in Kreuztabellen für komplexe Stichproben, [40](#page-53-0), [175,](#page-188-0) [179](#page-192-0)–[180](#page-193-0) Residuen im allgemeinen linearen Modell für komplexe Stichproben, [54](#page-67-0) in Kreuztabellen für komplexe Stichproben, [40](#page-53-0) Risiko-Differenz in Kreuztabellen für komplexe Stichproben, [40](#page-53-0) Sampfords Stichprobenmethode beim Stichprobenassistenten, [8](#page-21-0) Schichtung beim Stichprobenassistenten, [6](#page-19-0) im Analysevorbereitungsassistenten, [21](#page-34-0) Schoenfelds partielle Residuen in Cox-Regression für komplexe Stichproben, [92](#page-105-0) Schritt-Halbierungen bei der logistischen Regression für komplexe Stichproben, [65](#page-78-0) bei der ordinalen Regression für komplexe Stichproben, [77](#page-90-0) Score-Residuen in Cox-Regression für komplexe Stichproben, [92](#page-105-0) Sequenzielle Bonferroni-Korrektur in Cox-Regression für komplexe Stichproben, [91](#page-104-0) in Komplexe Stichproben, [52,](#page-65-0) [62](#page-75-0), [74](#page-87-0) Sequenzielle Sidak-Korrektur in Cox-Regression für komplexe Stichproben, [91](#page-104-0) in Komplexe Stichproben, [52,](#page-65-0) [62](#page-75-0), [74](#page-87-0) Sequenzielle Stichprobenziehung beim Stichprobenassistenten, [8](#page-21-0) Sidak-Korrektur in Cox-Regression für komplexe Stichproben, [91](#page-104-0) in Komplexe Stichproben, [52,](#page-65-0) [62](#page-75-0), [74](#page-87-0) Spaltenprozente in Kreuztabellen für komplexe Stichproben, [40](#page-53-0) Standardfehler bei der logistischen Regression für komplexe Stichproben, [61](#page-74-0) bei der ordinalen Regression für komplexe Stichproben, [72](#page-85-0) im allgemeinen linearen Modell für komplexe Stichproben, [51](#page-64-0) in Deskriptive Statistiken für komplexe Stichproben, [35](#page-48-0), [172–](#page-185-0)[173](#page-186-0)

in Häufigkeiten für komplexe Stichproben, [31,](#page-44-0) [166–](#page-179-0)[167](#page-180-0) in Kreuztabellen für komplexe Stichproben, [40](#page-53-0) in Verhältnisse für komplexe Stichproben, [44](#page-57-0) Stichprobe komplexer Plan, [4](#page-17-0) Stichprobenanteil beim Stichprobenassistenten, [12](#page-25-0) Stichprobenassistent für komplexe Stichproben, [100](#page-113-0) PPS-Stichprobenziehung, [130](#page-143-0) Stichprobenrahmen, partiell, [112](#page-125-0) Stichprobenrahmen, vollständig, [100](#page-113-0) verwandte Prozeduren, [147](#page-160-0) Zusammenfassung, [110,](#page-123-0) [142–](#page-155-0)[143](#page-156-0) Stichprobengewichtungen beim Stichprobenassistenten, [12](#page-25-0) im Analysevorbereitungsassistenten, [21](#page-34-0) Stichprobenplan, [4](#page-17-0) Stichprobenrahmen, partiell beim Stichprobenassistenten, [112](#page-125-0) Stichprobenrahmen, vollständig beim Stichprobenassistenten, [100](#page-113-0) Stichprobenschätzung im Analysevorbereitungsassistenten, [23](#page-36-0) Stichprobenumfang. beim Stichprobenassistenten, [10,](#page-23-0) [12](#page-25-0) stückweise konstante, zeitabhängige Einflussvariablen in Cox-Regression für komplexe Stichproben, [242](#page-255-0) Summe in Deskriptive Statistiken für komplexe Stichproben, [35](#page-48-0) Systematische Stichprobenziehung beim Stichprobenassistenten, [8](#page-21-0)

#### *T*-Test

bei der logistischen Regression für komplexe Stichproben, [61](#page-74-0) bei der ordinalen Regression für komplexe Stichproben, [72](#page-85-0) im allgemeinen linearen Modell für komplexe Stichproben, [51](#page-64-0) Tabelle "Kreuztabelle" in Kreuztabellen für komplexe Stichproben, [179](#page-192-0) Tabellenprozente in Häufigkeiten für komplexe Stichproben, [31,](#page-44-0) [166–](#page-179-0)[167](#page-180-0) in Kreuztabellen für komplexe Stichproben, [40](#page-53-0) Teilgesamtheit in Cox-Regression für komplexe Stichproben, [85](#page-98-0) Testen von proportionalen Hazards in Cox-Regression für komplexe Stichproben, [88](#page-101-0) Tests der Modelleffekte bei der logistischen Regression für komplexe Stichproben, [206](#page-219-0) bei der ordinalen Regression für komplexe Stichproben, [216](#page-229-0) im allgemeinen linearen Modell für komplexe Stichproben, [194](#page-207-0) in Cox-Regression für komplexe Stichproben, [269](#page-282-0)

Trennung bei der logistischen Regression für komplexe Stichproben, [65](#page-78-0) bei der ordinalen Regression für komplexe Stichproben, [77](#page-90-0)

Umfang der Grundgesamtheit beim Stichprobenassistenten, [12](#page-25-0) in Deskriptive Statistiken für komplexe Stichproben, [35](#page-48-0) in Häufigkeiten für komplexe Stichproben, [31](#page-44-0), [166](#page-179-0)–[167](#page-180-0) in Kreuztabellen für komplexe Stichproben, [40](#page-53-0) in Verhältnisse für komplexe Stichproben, [44](#page-57-0) Ungewichtete Anzahl in Deskriptive Statistiken für komplexe Stichproben, [35](#page-48-0) in Häufigkeiten für komplexe Stichproben, [31](#page-44-0) in Kreuztabellen für komplexe Stichproben, [40](#page-53-0) in Verhältnisse für komplexe Stichproben, [44](#page-57-0) Variationskoeffizient (COV) in Deskriptive Statistiken für komplexe Stichproben, [35](#page-48-0) in Häufigkeiten für komplexe Stichproben, [31](#page-44-0) in Kreuztabellen für komplexe Stichproben, [40](#page-53-0) in Verhältnisse für komplexe Stichproben, [44](#page-57-0) Verallgemeinertes kumulatives Modell bei der ordinalen Regression für komplexe Stichproben, [220](#page-233-0) Verhältnisse in Verhältnisse für komplexe Stichproben, [185](#page-198-0) Verhältnisse für komplexe Stichproben, [43](#page-56-0), [182](#page-195-0) Fehlende Werte, [45](#page-58-0) Statistik, [44](#page-57-0) Verhältnisse, [185](#page-198-0) verwandte Prozeduren, [187](#page-200-0) Vorhergesagte Kategorien bei der logistischen Regression für komplexe Stichproben, [64](#page-77-0) bei der ordinalen Regression für komplexe Stichproben, [76](#page-89-0) Vorhergesagte Wahrscheinlichkeit bei der logistischen Regression für komplexe Stichproben, [64](#page-77-0) bei der ordinalen Regression für komplexe Stichproben, [76](#page-89-0) Vorhergesagte Werte im allgemeinen linearen Modell für komplexe Stichproben, [54](#page-67-0) Warnungen bei der ordinalen Regression für komplexe Stichproben, [223](#page-236-0) Wiederholte Kontraste im allgemeinen linearen Modell für komplexe Stichproben, [53](#page-66-0) Zeilenprozente in Kreuztabellen für komplexe Stichproben, [40](#page-53-0)

zeitabhängige Einflussvariable

in Cox-Regression für komplexe Stichproben, [84](#page-97-0), [226](#page-239-0)

Zusammenfassung

beim Stichprobenassistenten, [110,](#page-123-0) [142–](#page-155-0)[143](#page-156-0) im Analysevorbereitungsassistenten, [151,](#page-164-0) [161](#page-174-0)